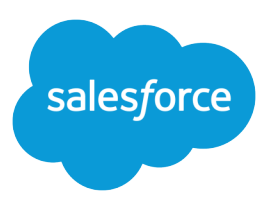

# REST API Developer Guide

Version 60.0, Spring '24

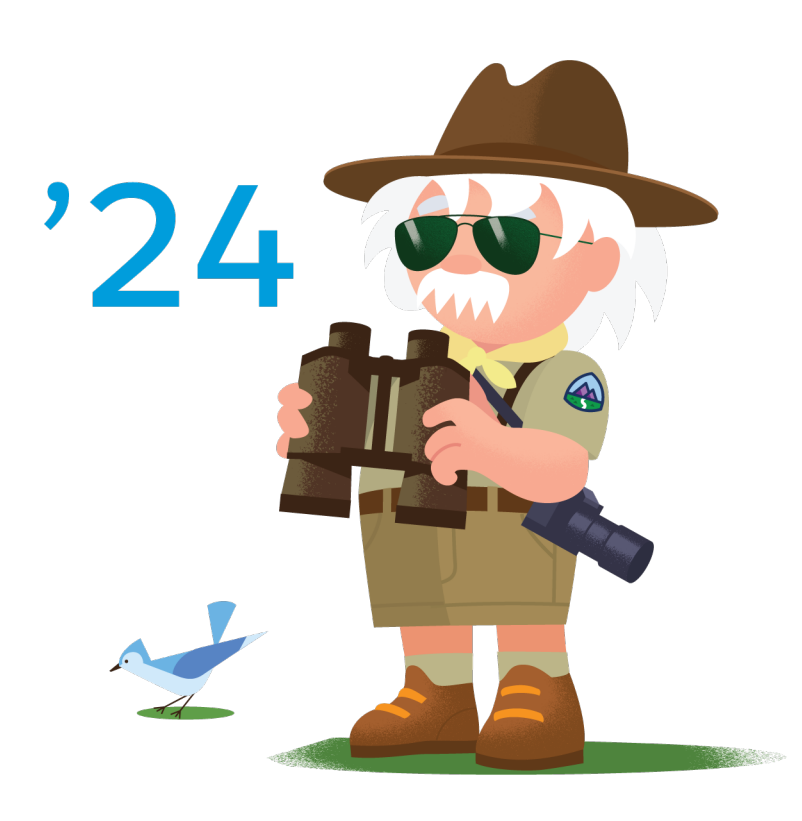

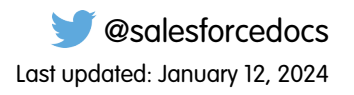

© Copyright 2000–2024 Salesforce, Inc. All rights reserved. Salesforce is a registered trademark of Salesforce, Inc., as are other names and marks. Other marks appearing herein may be trademarks of their respective owners.

# **CONTENTS**

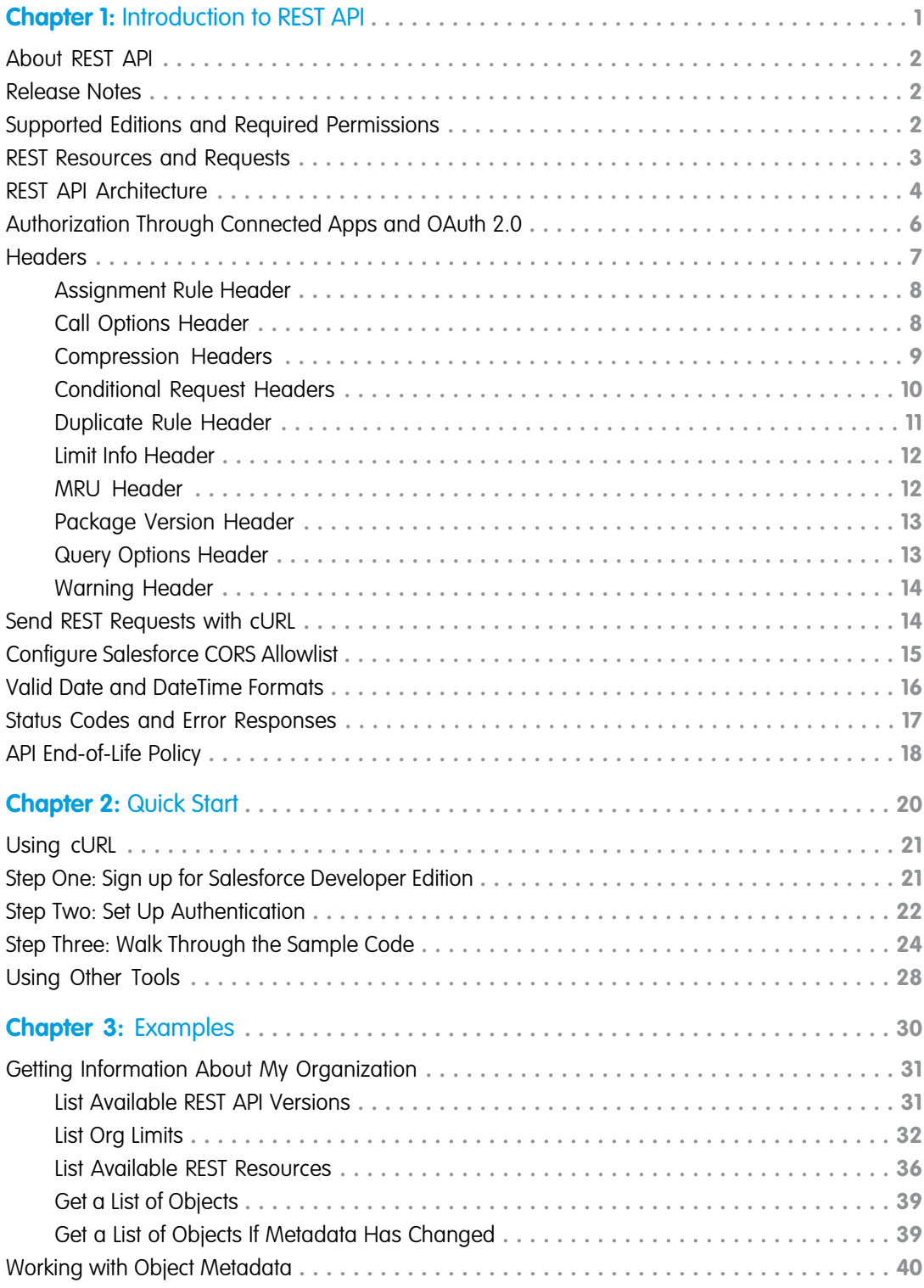

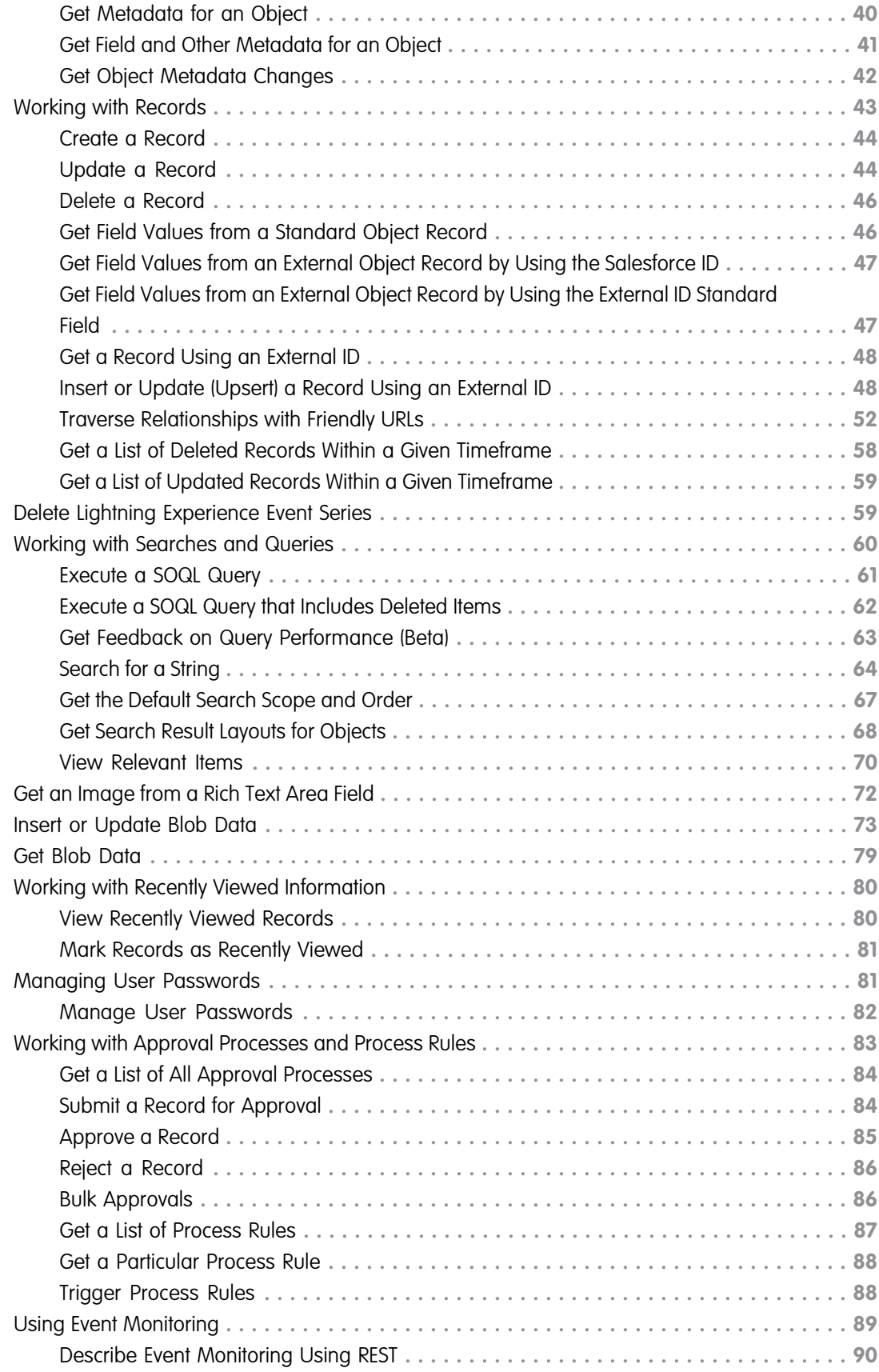

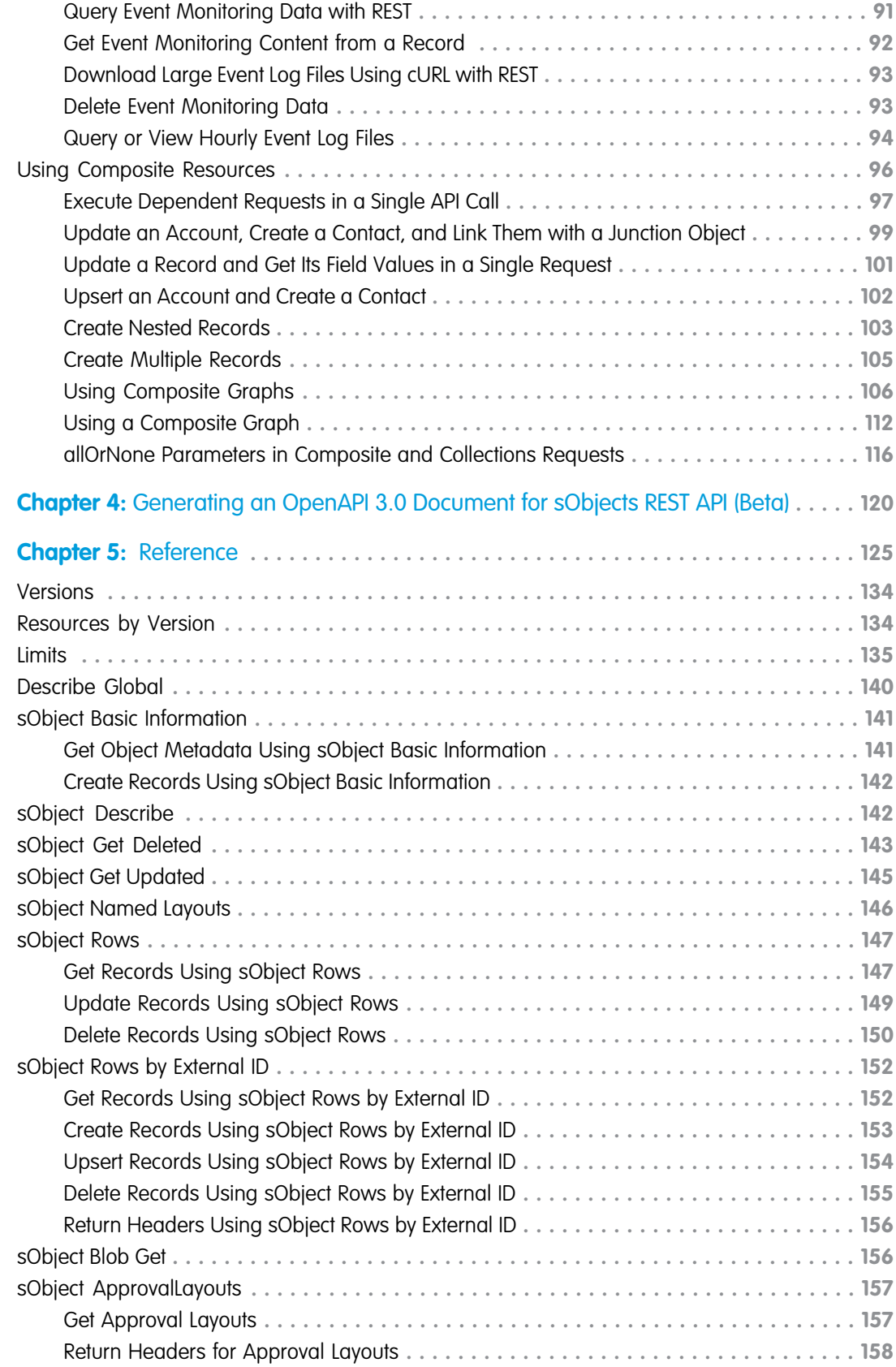

#### **Contents**

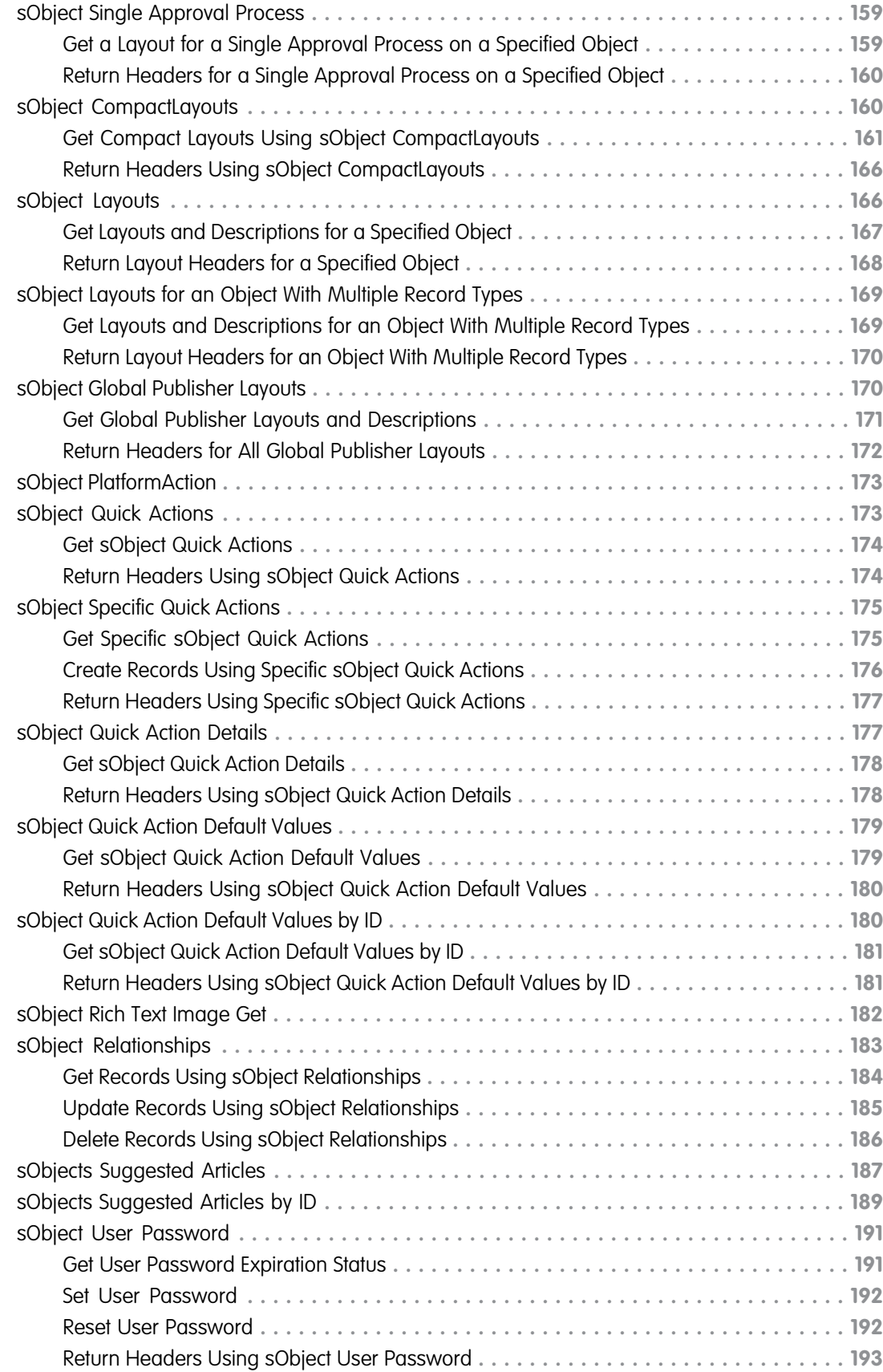

#### **Contents**

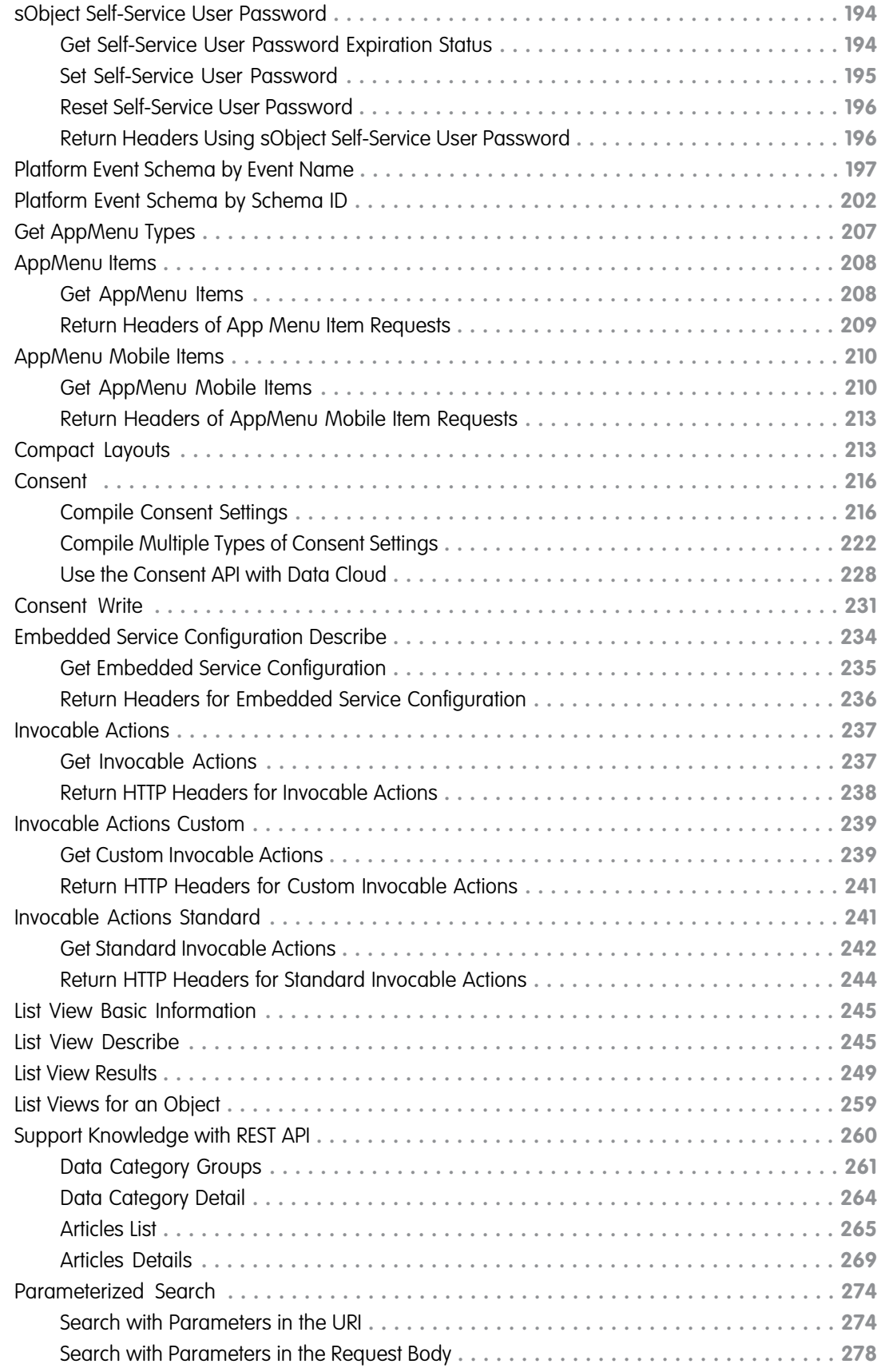

#### **Contents**

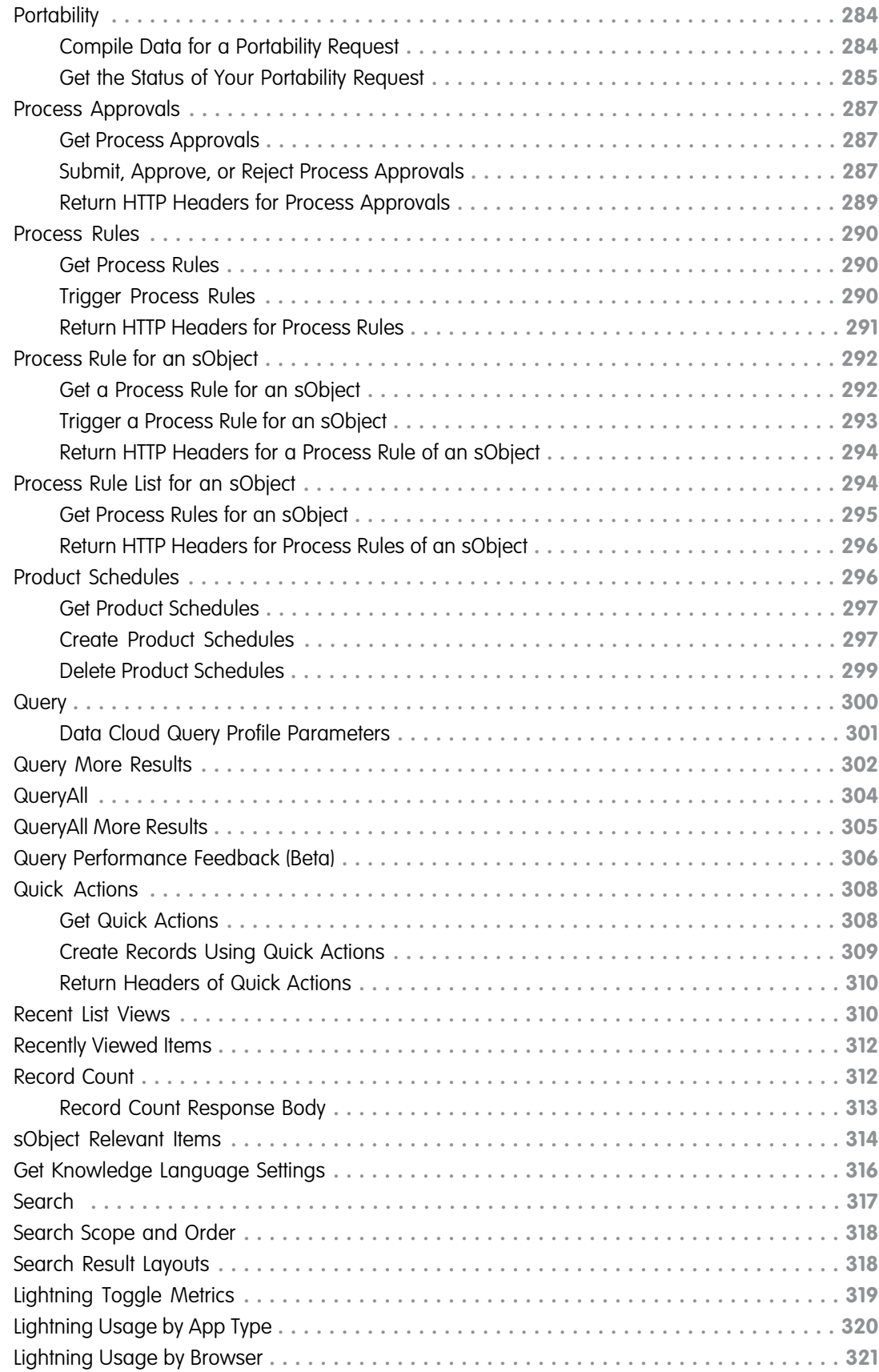

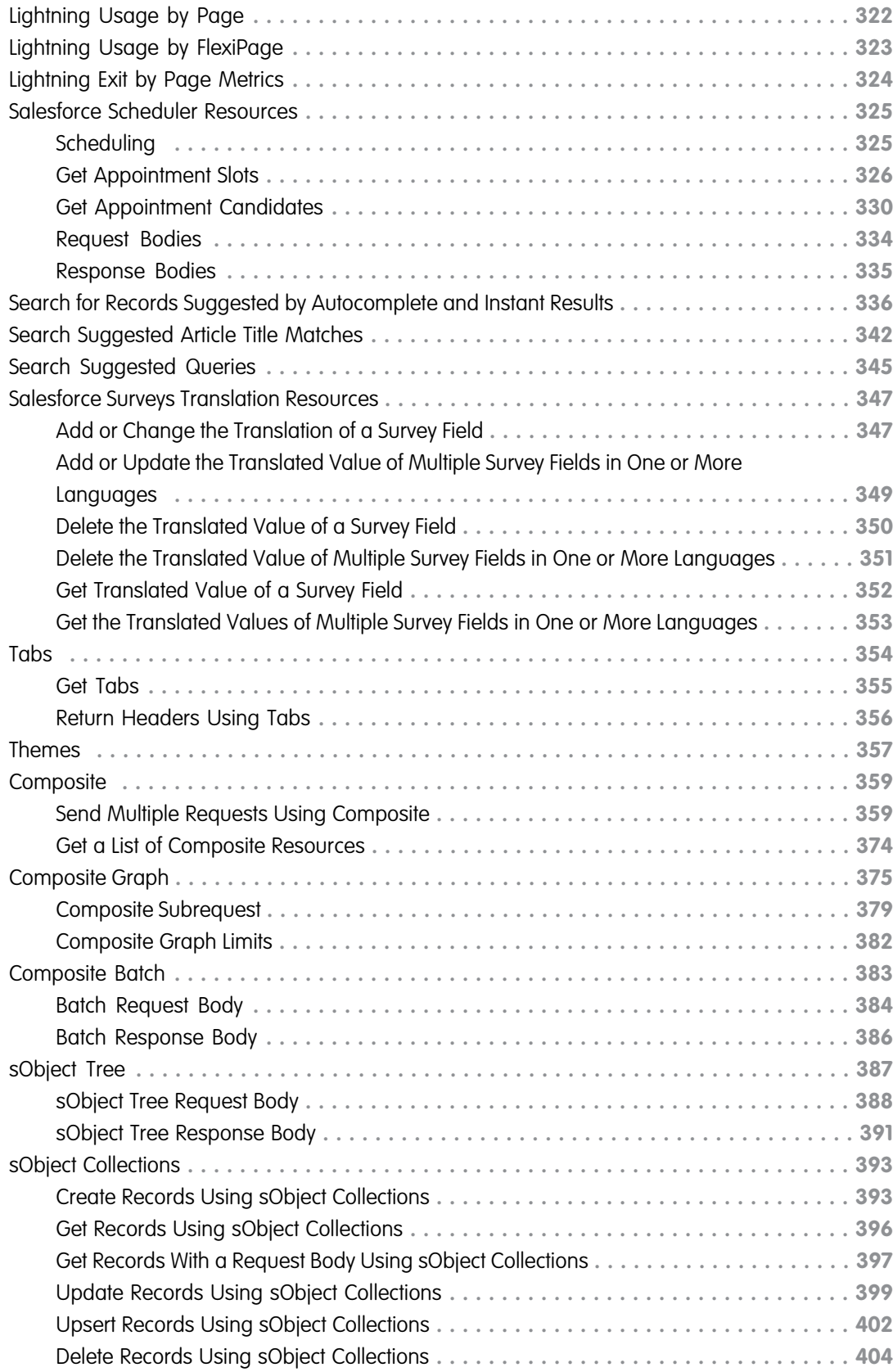

# <span id="page-10-0"></span>**CHAPTER 1** Introduction to REST API

#### In this chapter ...

- **•** [About REST API](#page-11-0)
- **•** [REST API Release](#page-11-1) **[Notes](#page-11-1)**
- [and Required](#page-11-2)
- 
- 
- **•** [Authorization](#page-15-0) [Through Connected](#page-15-0) [Apps and OAuth 2.0](#page-15-0) SEE ALSO:
- **•** [Headers](#page-16-0)
- **•** [Send REST Requests](#page-23-1) [with cURL](#page-23-1)
- **•** [Configure Salesforce](#page-24-0) [CORS Allowlist](#page-24-0)
- **•** [Valid Date and](#page-25-0) [DateTime Formats](#page-25-0)
- **•** [Status Codes and](#page-26-0) [Error Responses](#page-26-0)
- **•** [API End-of-Life Policy](#page-27-0)

REST API provides you with programmatic access to your data in Salesforce. The flexibility and scalability of REST API make it an excellent choice for integrating Salesforce into your applications and for performing complex operations on a large scale.

Use this guide to set up your deployment environment and learn about advanced details regarding data access. However, understanding and using REST API requires basic familiarity with software development, web services, and the Salesforce user interface. **•** [Supported Editions](#page-11-2)

**[Permissions](#page-11-2)** If you want to get right to the action, the Quick Start guide covers the basics to get you up and running.

**[REST Resources and](#page-12-0) If you're looking for more context about Salesforce APIs, check out the list of links.** 

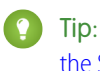

[Requests](#page-12-0)<br>REST API Architecture<br>Tip: Salesforce REST API is designed to work with Salesforce objects. See the [Object Reference for](https://developer.salesforce.com/docs/atlas.en-us.248.0.object_reference.meta/object_reference/sforce_api_objects_concepts.htm)<br>REST API Architecture • **[REST API Architecture](#page-13-0) ••** *•* **[the Salesforce Platform](https://developer.salesforce.com/docs/atlas.en-us.248.0.object_reference.meta/object_reference/sforce_api_objects_concepts.htm) for an introduction and more information about Salesforce objects.** 

[Trailhead: Lightning Platform API Basics](https://trailhead.salesforce.com/content/learn/modules/api_basics) [Which API Do I Use?](https://help.salesforce.com/apex/HTViewHelpDoc?id=integrate_what_is_api.htm&language=en_US#integrate_what_is_api)

# <span id="page-11-0"></span>About REST API

REST API is one of several web interfaces that you can use to access your Salesforce data without using the Salesforce user interface. With API access, you can perform operations and integrate Salesforce into your applications as you like.

You can use REST API tools to create, manipulate, and search data in Salesforce by sending HTTP requests to endpoints in Salesforce. Depending on where you send requests, you access and operate on different pieces of information, called resources. Resources include records, query results, metadata, and more.

REST API uses RESTful architecture to provide a straightforward and consistent interface. A primary benefit of REST API is that it doesn't require much tooling to access your data. It's simpler to use than SOAP API but still provides plenty of functionality.

Although REST API is great for accessing and querying records, other Salesforce APIs, such as Bulk 2.0 API, Metadata API, and Connect REST API, offer additional functionality for specific tasks.

SEE ALSO:

[REST Resources and Requests](#page-12-0) [REST API Architecture](#page-13-0) [Which API Do I Use?](https://help.salesforce.com/apex/HTViewHelpDoc?id=integrate_what_is_api.htm&language=en_US#integrate_what_is_api)

# <span id="page-11-1"></span>REST API Release Notes

Use the Salesforce Release Notes to learn about the most recent updates and changes to REST API.

<span id="page-11-2"></span>For updates and changes that impact the Salesforce Platform, including REST API, see the [API Release Notes.](https://help.salesforce.com/s/articleView?id=release-notes.rn_api.htm&language=en_US)

For new, changed, and deprecated calls and other changes specific to REST API, see [REST API](https://help.salesforce.com/s/articleView?id=release-notes.rn_api_rest.htm&language=en_US) in the Salesforce Release Notes.

# Supported Editions and Required Permissions

To access your Salesforce org and data using the Salesforce API, you need both an org and a user with API access enabled. There's more than one Salesforce Edition that supports API access and multiple ways to grant API permission to a user.

# Supported Editions for API Access

API access is enabled by default in Enterprise, Performance, Unlimited, and Developer Edition orgs. Professional Edition orgs can add API access as an add-on. For more information, visit [Salesforce Help: Add Products and Licenses with the Your Account App](https://help.salesforce.com/s/articleView?id=users_add_products_subscription_management.htm&language=en_US) or contact a Salesforce account executive.

If you send an API request to an org without API access, Salesforce returns a API\_DISABLED\_FOR\_ORG error.

To protect the configuration and live data in your production org, we recommend using an isolated environment for active development and testing, such as aDeveloper Edition org, sandbox, or scratch org. When ready, you can move successful changes into your production org.

# API User Permissions

To make any API call, a user must have the API Enabled permission turned on in the user profile they're assigned. This permission is enabled by default on some profiles, including many profiles available in Developer Edition orgs. In supported editions, you can also use

the Salesforce Integration user license to grant system-to-system integration users full org access while limiting them to API-only operations. For more information, see Salesforce Help: [Give Integration Users API Only Access](https://help.salesforce.com/s/articleView?id=sf.integration_user.htm&language=en_US)

#### SEE ALSO:

[Get your very own Developer Edition](https://developer.salesforce.com/signup) [Scratch Orgs](https://developer.salesforce.com/docs/atlas.en-us.248.0.sfdx_dev.meta/sfdx_dev/sfdx_dev_scratch_orgs.htm) **[Sandboxes](https://help.salesforce.com/articleView?id=sf.deploy_sandboxes_parent.htm&type=5&language=en_US)** [Salesforce DX Developer Guide](https://developer.salesforce.com/docs/atlas.en-us.248.0.sfdx_dev.meta/sfdx_dev/sfdx_dev_intro.htm)

# <span id="page-12-0"></span>REST Resources and Requests

REST API is based on the usage of resources—pieces of data in Salesforce, such as records, collections of records, query results, metadata, or API information. Each resource is exposed by a uniform resource identifier (URI) and is accessed by sending HTTP requests to the corresponding URI.

Depending on which resource you want to access and how you construct an HTTP request, you can perform several types of operations, including:

- **•** Determine available API versions
- **•** Access limits for your Salesforce org
- **•** Retrieve object metadata
- **•** Create, read, update, and delete records
- **•** Query and search for data

You can send HTTP requests using a variety of software tools, which means that the exact appearance of a request can look different from the cURL examples in this guide. However, no matter how you submit requests, the elements don't change. A typical request consists of these elements.

- **•** URI
- **•** HTTP method
- **•** Headers
- **•** Request body (not required for GET requests)

# URIs

The URI is the path to a resource in Salesforce. Although the URI changes from resource to resource, the basic structure remains the same.

https://*MyDomainName*.my.salesforce.com/services/data/v*XX.X*/*resource*/

Use https:// to securely access resources.

Replace **MyDomainName** with the subdomain of your Salesforce org. Salesforce runs on multiple server instances, so the examples in this guide use *MyDomainName* in place of a specific instance.

Replace *XX.X* with the version of the API that you want to use. You can find a list of available versions by accessing the [Versions](#page-143-0) on page 134 resource.

Replace *resource* with the rest of the path to the resource. Depending on the resource, the path can contain parameters, such as IDs to identify a specific record. You can find the URIs for different resources in the Reference section of this guide.

sObject resources access standard and custom objects in Salesforce. For information about objects, see [Object Reference for the Salesforce](https://developer.salesforce.com/docs/atlas.en-us.248.0.object_reference.meta/object_reference/) [Platform.](https://developer.salesforce.com/docs/atlas.en-us.248.0.object_reference.meta/object_reference/)

Note: Some parts of URIs are case-sensitive, such as IDs. Other parts of URIs aren't case-sensitive, such as object and field names. If your requests aren't successful, check that your URI has the right letter cases by comparing the URI to the examples in this guide.

# HTTP Methods

REST API supports standard HTTP request methods (HEAD, GET, POST, PATCH, PUT, and DELETE), which follow the specifications at <https://www.w3.org/Protocols/rfc2616/rfc2616-sec9.html>.

The purpose of each method varies depending on the resource. For information on how and when to use each method, check the page for that resource in the Reference section of this guide.

### **Headers**

Use headers to pass parameters and customize options for HTTP requests. REST API supports several standard HTTP headers, as well as custom headers that are specific to Salesforce.

Common headers used in the examples include:

- HTTP Accept—Indicates the format that your client accepts for the response body. Possible values are application/json and application/xml. If the value is missing or malformed, then application/json is used by default.
- **•** HTTP Content-type—Indicates the format of the request body that you attach to the request. Possible values are application/json and application/xml.
- HTTP Authorization—Provides the OAuth 2.0 access token to authorize your client. REST API supports the Bearer authentication type.
- **•** Compression header—Compresses the request or the response. For more information, see [Compression Headers](#page-18-0) on page 9.
- **•** Conditional request header—Validates the records that you access against a precondition. For more information, see [Conditional](#page-19-0) [Request Headers](#page-19-0) on page 10.

### Request Bodies

A request body is a rich input that can be included in the request to provide additional information, such as field values for creating or updating records. A request body can be in JSON or XML format.

Note: Resources accessed with the GET method don't require you to attach a request body.

Use the HTTP Content-type header to indicate the file format of the request body. If you use cURL to send the request, attach the JSON or XML file to the request using the —data-binary or -d option.

<span id="page-13-0"></span>SEE ALSO:

[Send REST Requests with cURL](#page-23-1) [Setting Up Your Java Developer Environment](https://developer.salesforce.com/docs/atlas.en-us.248.0.salesforce_developer_environment_tipsheet.meta/salesforce_developer_environment_tipsheet/salesforce_developer_environment_overview.htm)

### REST API Architecture

REST API follows the standard RESTful principles and characteristics.

#### **Client-server**

Client applications are independent from Salesforce REST API, meaning each is managed and updated independently.

#### **Stateless**

Each request from client to server must contain all the information necessary to understand the request, and not use any stored context on the server. However, the representations of the resources are interconnected using URIs, which allow the client to progress between states.

#### **Caching behavior**

Responses are labeled as cacheable or non-cacheable.

#### **Uniform interface**

All resources are accessed with a generic interface over HTTPS.

#### **Named resources**

All resources are named using a base URI that follows your Lightning Platform endpoint. See REST Resources and Requests for details and examples.

#### **Layered components**

Intermediaries, such as proxy servers and gateways, are allowed between the client and the resources.

In addition to the standard RESTful principles, REST API includes other key characteristics in its architecture that are important to understand and consider as you develop your applications.

#### **Authentication**

REST API supports OAuth 2.0 (an open protocol to allow secure API authorization). See [Authorize Apps with OAuth](https://help.salesforce.com/articleView?id=remoteaccess_authenticate.htm&language=en_US) in Salesforce Help for more details.

#### **Support for JSON and XML**

JSON requests are supported in UTF-8 and are the default. XML requests are supported in UTF-8 and UTF-16. XML responses are provided in UTF-8. Use the HTTP ACCEPT header to specify either JSON or XML.

In versions 57.0 and earlier, it's possible to append json or  $xml$  to the URI. For example, /Account/001D000000INjVe.json. We recommend using the HTTP ACCEPT header to specify JSON or XML instead.

In versions 58.0 and later, appending JSON or XML to the URI isn't supported.

#### **Compression**

Compression reduces bandwidth loads by compressing the messages sent between REST API and your client. REST API supports compression with gzip and deflate, as defined by the HTTP 1.1 specification. See Compression Headers.

#### **Conditional Requests**

Response caching is supported by conditional request headers that follow the standards defined by the HTTP 1.1 specification, with a few exceptions. See Conditional Request Headers.

#### **Cross-Origin Resource Sharing**

Cross-Origin Resource Sharing (CORS) enables web browsers to request resources from origins other than their own. For example, using CORS, JavaScript code at https://www.example.com could request a resource from https://www.salesforce.com. To access supported Salesforce APIs, Apex REST resources, and Lightning Out from JavaScript code in a web browser, add the origin serving the code to a Salesforce CORS allowlist. See Perform Cross-Origin Requests from Web Browsers.

#### **Salesforce ID Length**

Salesforce IDs in response bodies are always 18-character IDs. In request bodies, you can use either 15 character IDs or 18 character IDs.

#### **Method Overriding**

To override an HTTP method if you use an HTTP library that doesn't allow overriding or setting an arbitrary HTTP method name, use the request parameter \_HttpMethod.

```
POST https://instance_name/services/data/v60.0/chatter/
/chatter/users/me/conversations/03MD0000000008KMAQ
? HttpMethod=PATCH&read=true
```
Note: The HttpMethod parameter is case-sensitive. Use the correct case for all values.

#### <span id="page-15-0"></span>**HTTPS**

All communication between client and server is over HTTPS.

# Authorization Through Connected Apps and OAuth 2.0

For a client application to access REST API resources, it must be authorized as a safe visitor. To implement this authorization, use a connected app and an OAuth 2.0 authorization flow.

### Configure a Connected App

A connected app requests access to REST API resources on behalf of the client application. For a connected app to request access, it must be integrated with your org's REST API using the OAuth 2.0 protocol. OAuth 2.0 is an open protocol that authorizes secure data sharing between applications through the exchange of tokens.

For instructions to configure a connected app, see [Create a Connected App](https://help.salesforce.com/articleView?id=connected_app_create.htm&language=en_US) in Salesforce Help. Specifically, follow the steps in [Enable](https://help.salesforce.com/articleView?id=connected_app_create_api_integration.htm&language=en_US) [OAuth Settings for API Integration](https://help.salesforce.com/articleView?id=connected_app_create_api_integration.htm&language=en_US).

### Apply an OAuth Authorization Flow

OAuth authorization flows grant a client app restricted access to REST API resources on a resource server. Each OAuth flow offers a different process for approving access to a client app, but in general the flows consist of three main steps.

- **1.** To initiate an authorization flow, a connected app on behalf of a client app requests access to a REST API resource.
- **2.** In response, an authorizing server grants access tokens to the connected app.
- **3.** A resource server validates these access tokens and approves access to the protected REST API resource.

After reviewing and selecting an OAuth authorization flow, apply it to your connected app. For details about each supported flow, see [OAuth Authorization Flows](https://help.salesforce.com/articleView?id=remoteaccess_oauth_flows.htm&language=en_US) in Salesforce Help.

### More Resources

Salesforce offers the following resources to help you navigate connected apps and OAuth:

- **•** Salesforce Help: [Connected Apps](https://help.salesforce.com/articleView?id=connected_app_overview.htm&language=en_US)
- **•** Salesforce Help: [Authorize Apps with OAuth](https://help.salesforce.com/articleView?id=remoteaccess_authenticate.htm&language=en_US)
- **•** Salesforce Help: [OpenID Connect Token Introspection](https://help.salesforce.com/articleView?id=remoteaccess_oidc_token_introspection_endpoint.htm&language=en_US)
- **•** Trailhead: [Build Integrations Using Connected Apps](https://trailhead.salesforce.com/en/content/learn/trails/build-integrations-using-connected-apps)

# <span id="page-16-0"></span>**Headers**

REST API supports several standard and custom HTTP headers, including both request headers and response headers.

IN THIS SECTION:

#### [Assignment Rule Header](#page-17-0)

The Assignment Rule header is a request header applied when creating or updating Accounts, Cases, or Leads. If enabled, the active assignment rules are used. If disabled, the active assignment rules are not applied. If a valid AssignmentRule ID is provided, the AssignmentRule is applied. If the header is not provided with a request, REST API defaults to using the active assignment rules.

#### [Call Options Header](#page-17-1)

Specifies options for the client you're using to access REST API resources. For example, you can provide a default namespace prefix so that you don't need to specify the prefix in your code.

#### [Compression Headers](#page-18-0)

Use a compression header to compress a REST API request or response. Compression reduces the bandwidth required for a request, although it requires more processing power at your client. In most cases, this tradeoff benefits the overall performance of your application.

#### [Conditional Request Headers](#page-19-0)

Use a conditional request header to validate resources before accessing them. By setting a precondition in the header, you ensure that your request succeeds only if that precondition is met. This functionality helps you prevent mistakes and reject outdated requests when updating Salesforce data. You can implement a variety of techniques with conditional request headers, such as response caching.

#### [Duplicate Rule Header](#page-20-0)

Configure options for duplicate rules. Salesforce uses duplicate rules to see if the record that is being created, updated, or upserted is a duplicate of an existing record. Duplicate rules are part of Duplicate Management.

#### [Limit Info Header](#page-21-0)

This response header is returned in each request to REST API (except for calls to the [Versions](#page-143-0) URI, /, which do not count towards your org's limit). You can use the information to monitor API limits.

#### [MRU Header](#page-21-1)

Defines if the record that is created, updated, upserted, or retrieved updates the list of most recently used (MRU) items. MRU items are shown in the Recent Items section of the sidebar in the Salesforce user interface. This header is available in API version 60.0 and later.

#### [Package Version Header](#page-22-0)

Specifies the version of each package referenced by a client. A package version is a number that identifies the set of components and behavior contained in a package. This header can also be used to specify a package version when making calls to an Apex REST web service.

#### [Query Options Header](#page-22-1)

Specifies options used in a query, such as the query results batch size. Use this request header with the Query resource.

#### [Warning Header](#page-23-0)

This header is returned if there are warnings, such as the use of a deprecated version of the API.

# <span id="page-17-0"></span>Assignment Rule Header

The Assignment Rule header is a request header applied when creating or updating Accounts, Cases, or Leads. If enabled, the active assignment rules are used. If disabled, the active assignment rules are not applied. If a valid AssignmentRule ID is provided, the AssignmentRule is applied. If the header is not provided with a request, REST API defaults to using the active assignment rules.

Note: This header also gets applied when making REST API calls that indirectly result in creating or updating Accounts, Cases, or Leads. For example, if you use this header with a call that updates a record, and the update executes an Apex trigger that updates a Case, the assignment rules would be applied.

### Header Field Name and Values

#### **Field name**

Sforce-Auto-Assign

#### **Field values**

- **•** TRUE. Active assignment rules are applied for created or updated Accounts, Cases, or Leads.
- FALSE. Active assignment rules are not applied for created or updated Accounts, Cases, or Leads.
- Valid AssignmentRule ID. The given AssignmentRule is applied for created Accounts, Cases, or Leads.

TRUE and FALSE are not case-sensitive.

If the header is not provided in the request, the default value is TRUE.

#### <span id="page-17-1"></span>**Example**

```
Sforce-Auto-Assign: FALSE
```
# Call Options Header

Specifies options for the client you're using to access REST API resources. For example, you can provide a default namespace prefix so that you don't need to specify the prefix in your code.

The Call Options header can be used with sObject Basic Information, sObject Rows, sObject Rows by External ID, Query, QueryAll, and Search. It is also supported in Bulk API and Bulk API 2.0.

### Header Field Name and Values

#### **Field name**

```
Sforce-Call-Options
```
#### **Field values**

- **•** client—A string used as an identifier for the client sending the request. This string appears in log files, helping you keep track of which client sent a request.
- defaultNamespace—A developer namespace prefix used as the default namespace for the request. With this header field, the request resolves field names in managed packages without specified namespaces. (Not supported in Bulk API.)

### Example

If the developer namespace prefix is battle, and you have a custom field called botId in a package, set the default namespace with the call options header:

Sforce-Call-Options: client=caseSensitiveToken; defaultNamespace=battle

Then queries such as the following succeed:

/services/data/v*XX.X*/query/?q=SELECT+Id+botID\_\_c+FROM+Account

In this case, the actual field queried is the battle botId c field.

Using this header allows you to write client code without having to specify the namespace prefix. In the previous example, without the header you must write battle botId c.

If this field is set, and the query also specifies the namespace, the response doesn't include the prefix. For example, if you set this header to battle, and issue a query like SELECT+Id+battle botID c+FROM+Account, the response uses a botId c element, not a battle botId c element.

<span id="page-18-0"></span>The defaultNamespace field is ignored when retrieving describe information, which avoids ambiguity between namespace prefixes and customer fields of the same name.

### Compression Headers

Use a compression header to compress a REST API request or response. Compression reduces the bandwidth required for a request, although it requires more processing power at your client. In most cases, this tradeoff benefits the overall performance of your application.

REST API supports the gzip and deflate compression algorithms, as defined by the HTTP 1.1 specification. If you're unsure about which one to use, gzip is more common than deflate.

Tip: For better performance, we suggest that clients accept and support compression as defined by the HTTP 1.1 specification.

### Request Compression

Include a Content-Encoding: gzip or Content-Encoding: deflate header to compress a request. REST API decompresses any requests before processing.

This example request is compressed with gzip.

```
curl https://MyDomainName.my.salesforce.com/services/data/v60.0/sobjects/Account/ -H
"Authorization: Bearer access-token" -H "Content-Type: application/json" -H
"Content-Encoding: gzip" —data-binary @new-account.json -X POST
```
### Response Compression

Salesforce compresses a response only if the request contains an Accept-Encoding: gzip or Accept-Encoding: deflate header. REST API isn't required to compress the response even if you've specified Accept-Encoding, but it normally does. If compressed, the response contains a Content-Encoding header with the compression algorithm so that your client knows to decompress it.

This example request asks for a compressed response.

curl

```
https://MyDomainName.my.salesforce.com/services/data/v60.0/sobjects/Account/0015e000009sS0DAAU
-H "Authorization: Bearer access-token" -H "Content-Type: application/json" -H
"Accept-Encoding: gzip" -X GET
```
# <span id="page-19-0"></span>Conditional Request Headers

Use a conditional request header to validate resources before accessing them. By setting a precondition in the header, you ensure that your request succeeds only if that precondition is met. This functionality helps you prevent mistakes and reject outdated requests when updating Salesforce data. You can implement a variety of techniques with conditional request headers, such as response caching.

Two types of validation are available with conditional request headers: strong and weak. Strong validation checks whether the precondition exactly matches the resource in Salesforce. Strong validation headers include If-Match and If-None-Match, which use entity tags (ETags) to compare the precondition to the record in Salesforce.

Weak validation checks a precondition against the resource in Salesforce, but it doesn't guarantee that the two are identical. Weak validation headers include If-Modified-Since or If-Unmodified-Since, which compare the precondition to the last modified date of the record in Salesforce.

REST API conditional headers follow the HTTP 1.1 specification with the following exceptions.

- **•** When you include an invalid header value for If-Match, If-None-Match, or If-Unmodified-Since on a PATCH or POST request, a 400 Bad Request status code is returned.
- **•** The If-Range header isn't supported.
- **•** DELETE requests aren't supported

### ETag

The ETag header is a response header that's returned when you access the sObject Rows resource. It's a hash of the content that's used by the If-Match and If-None-Match request headers in subsequent requests to determine if the content has changed.

This header is supported by [sObject Rows](#page-156-0) (Account records only) resources.

This example shows an ETag returned by REST API.

```
ETag: "U5iWijwWbQD18jeiXwsqxeGpZQk=-gzip"
```
You can find the HTTP 1.1 specification for the ETag header at [www.w3.org/Protocols/rfc2616/rfc2616-sec14.html#sec14.19](http://www.w3.org/Protocols/rfc2616/rfc2616-sec14.html#sec14.19) .

### If-Match

The If-Match header is a request header for sObject Rows that includes a list of ETags. If the ETag of the record that you're requesting matches an ETag specified as a precondition in the header, the request is processed. Otherwise, a 412 Precondition Failed status code is returned, and the request isn't processed.

This header supports [sObject Rows](#page-156-0) (Account records only) resources.

In this example an, If-Match header is included with a request.

If-Match: "Jbjuzw7dbhaEG3fd90kJbx6A0ow=-gzip", "U5iWijwWbQD18jeiXwsqxeGpZQk=-gzip"

You can find the HTTP 1.1 specification for the If-Match header at www.w3.org/Protocols/rfc2616/rfc2616-sec14.html#sec14.24.

### If-None-Match

The If-None-Match header is a request header for sObject Rows that's the inverse of If-Match. If the ETag of the record that you're requesting matches an ETag specified in the header, the request isn't processed. A 304 Not Modified status code is returned for GET or HEAD requests, and a 412 Precondition Failed status code is returned for PATCH requests.

This header supports [sObject Rows](#page-156-0) (Account records only) resources.

.

In this example, an If-None-Match header is included with a request.

If-None-Match: "Jbjuzw7dbhaEG3fd90kJbx6A0ow=-gzip", "U5iWijwWbQD18jeiXwsqxeGpZQk=-gzip"

You can find the HTTP 1.1 specification for the If-None-Match header at [www.w3.org/Protocols/rfc2616/rfc2616-sec14.html#sec14.26](http://www.w3.org/Protocols/rfc2616/rfc2616-sec14.html#sec14.26)

### If-Modified-Since

The If-Modified-Since header is a time-based request header. The request is processed only if the data has changed since the date and time specified in the header. Otherwise, a 304 Not Modified status code is returned, and the request isn't processed.

This header supports [sObject Rows,](#page-156-0) [sObject Describe,](#page-151-1) [Describe Global](#page-149-0), and [Invocable Actions](#page-246-0) resources.

In this example an If-Modified-Since header is included with a request.

If-Modified-Since: Tue, 10 Aug 2015 00:00:00 GMT

You can find the HTTP 1.1 specification for the If-Modified-Since header at [www.w3.org/Protocols/rfc2616/rfc2616-sec14.html#sec14.25](http://www.w3.org/Protocols/rfc2616/rfc2616-sec14.html#sec14.25) .

### If-Unmodified-Since

The If-Unmodified-Since header is a request header that's the inverse of If-Modified-Since. If you make a request and include the If-Unmodified-Since header, REST API processes the request only if the data hasn't changed since the specified date. Otherwise, a 412 Precondition Failed status code is returned, and the request isn't processed.

This header supports [sObject Rows,](#page-156-0) [sObject Describe,](#page-151-1) [Describe Global](#page-149-0), and [Invocable Actions](#page-246-0) resources.

In this example, an If-Unmodified-Since header is included in a request.

If-Unmodified-Since: Tue, 10 Aug 2015 00:00:00 GMT

<span id="page-20-0"></span>You can find the HTTP 1.1 specification for the If-Unmodified-Since header at [www.w3.org/Protocols/rfc2616/rfc2616-sec14.html#sec14.28](http://www.w3.org/Protocols/rfc2616/rfc2616-sec14.html#sec14.28) .

### Duplicate Rule Header

Configure options for duplicate rules. Salesforce uses duplicate rules to see if the record that is being created, updated, or upserted is a duplicate of an existing record. Duplicate rules are part of Duplicate Management.

This header is available in API version 52.0 and later.

### Header Field Name and Values

The default value for all fields is false.

#### **Field name**

allowSave

#### **Field values**

- **•** true—allow the user to acknowledge the alert and save the duplicate record. Applicable if an alert is enabled for the action.
- **•** false—don't allow the user to acknowledge the alert or save the duplicate record. Applicable if an alert is enabled for the action.

#### **Field name**

includeRecordDetails

#### **Field values**

- **•** true—return all fields in the duplicate record.
- **•** false—return the duplicate record ID, but not the fields.

#### **Field name**

runAsCurrentUser

#### **Field values**

- **•** true—when the duplicate rule is run, use the current user's sharing rules.
- **•** false—when the duplicate rule is run, use the system sharing rules, not the current user's sharing rules.

#### **Example**

Allow the user to acknowledge the alert and save the duplicate record. Indicate that the duplicate field's records are returned, and that the current user's sharing rules are enforced. These duplicate management configuration options are now applied when records are created, updated, and upserted.

```
Sforce-Duplicate-Rule-Header: allowSave=true, includeRecordDetails=true,
runAsCurrentUser=true
```
# Limit Info Header

This response header is returned in each request to REST API (except for calls to the [Versions](#page-143-0) URI, /, which do not count towards your org's limit). You can use the information to monitor API limits.

### Header Field Name and Values

#### **Field name**

Sforce-Limit-Info

#### **Field values**

**•** api-usage—Specifies the daily API usage for the organization against which the call was made. The first number is the number of API calls used, and the second number is the API limit for the organization.

The values returned in the header represent standard REST API limits and usage, except when calls are made using Salesforce Functions. Calls made using Salesforce Functions draw from a Functions-specific allocation.

#### **Example**

```
Sforce-Limit-Info: api-usage=10018/100000
```
<span id="page-21-1"></span>SEE ALSO:

[Salesforce Functions Guide](https://developer.salesforce.com/docs/platform/functions/guide/limits.html): Functions Limits

### MRU Header

Defines if the record that is created, updated, upserted, or retrieved updates the list of most recently used (MRU) items. MRU items are shown in the Recent Items section of the sidebar in the Salesforce user interface. This header is available in API version 60.0 and later.

Note: REST APIs that create, update, upsert, or retrieve records support this header. For examples of these APIs, see sObject Rows and sObject Rows by External ID in the See Also section. REST APIs used to query records via SOQL never update the MRU, so the header field has no impact on the MRU and is always set to false.

### Header Field Name and Values

The default value for all fields is true, except for with REST APIs that query records via SOQL. The default value is subject to change.

For integration users who make only API calls, Salesforce recommends setting this field to false to improve performance. MRU isn't relevant for integration users using solely APIs because they don't use the Salesforce user interface.

#### **Field name**

updateMru

#### **Field values**

- **•** true—Update MRU with related records if the No MRU Updates field isn't enabled for the user on the Users page in Setup. For more information on how to enable this field, see the Edit Users page in the See Also section.
- **•** false—Don't update MRU with related records.

#### **Example**

Indicates that the record updates the MRU.

Sforce-Mru: updateMru=true

#### SEE ALSO:

<span id="page-22-0"></span>[sObject Rows](https://developer.salesforce.com/docs/atlas.en-us.248.0.api_rest.meta/api_rest/resources_sobject_retrieve.htm) [sObject Rows by External ID](https://developer.salesforce.com/docs/atlas.en-us.248.0.api_rest.meta/api_rest/resources_sobject_upsert.htm) [Salesforce Help](https://developer.salesforce.com/docs/atlas.en-us.248.0.api_rest.meta/api_rest/resources_sobject_upsert.htm): Edit Users

### Package Version Header

Specifies the version of each package referenced by a client. A package version is a number that identifies the set of components and behavior contained in a package. This header can also be used to specify a package version when making calls to an Apex REST web service.

The Package Version header can be used with the following resources: Describe Global, sObject Describe, sObject Basic Information, sObject Rows, sObject Layouts, Query, QueryAll, Search, and sObject Rows by External ID.

### Header Field Name and Values

#### <span id="page-22-1"></span>**Field name and value**

```
x-sfdc-packageversion-[namespace]: xx.x, where [namespace] is the unique namespace of the managed
package and xx \cdot x is the package version.
```
#### **Example**

```
x-sfdc-packageversion-clientPackage: 1.0
```
### Query Options Header

Specifies options used in a query, such as the query results batch size. Use this request header with the Query resource.

### Header Field Name and Values

#### **Field name**

Sforce-Query-Options

#### **Field values**

• batchSize—A numeric value that specifies the number of records returned for a query request. Child objects count toward the number of records for the batch size. For example, in relationship queries, multiple child objects are returned per parent row returned.

The default is 2,000; the minimum is 200, and the maximum is 2,000. There is no guarantee that the requested batch size is the actual batch size. Changes are made as necessary to maximize performance.

<span id="page-23-0"></span>**Example**

```
Sforce-Query-Options: batchSize=1000
```
### Warning Header

This header is returned if there are warnings, such as the use of a deprecated version of the API.

### Header Field Name and Values

#### **Field name**

Warning

#### **Field Values**

*warningCode warningMessage*

For warnings about deprecated API versions, the *warningCode* is 299.

### Example

```
Warning: 299 - "This API is deprecated and will be removed by Summer '22. Please see
https://help.salesforce.com/articleView?id=000351312 for details."
```
# Send REST Requests with cURL

The examples in this guide use the cURL tool to send HTTP requests that access, create, and manipulate resources in Salesforce. If you use a different tool to send requests, you can use the same elements from the cURL examples to send requests.

cURL is pre-installed on many Linux and macOS systems. Windows users can download a version at [curl.haxx.se/.](http://curl.haxx.se/) When using HTTPS on Windows, ensure that your system meets the cURL requirements for SSL.

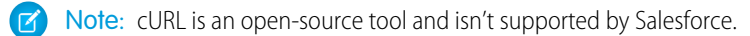

### Attaching Request Bodies

Many examples include request bodies—JSON or XML files that contain data for the request. When using cURL, save these files to your local system and attach them to the request using the —data-binary or -d option.

This example attaches the new-account.json file.

```
curl https://MyDomainName.my.salesforce.com/services/data/v60.0/sobjects/Account/ -H
"Authorization Bearer access-token" -H "Content-Type: application/json" —data-binary
@new-account.json -X POST
```
### Handling Exclamation Marks in Access Tokens

When you run cURL examples, you can get an error on macOS and Linux systems due to the presence of the exclamation mark (!) special character in OAuth access tokens. To avoid getting this error, either escape the exclamation mark or use single quotes.

To escape the exclamation mark in the access token, insert a backslash before it (\!) when the access token is enclosed within double quotes. For example, the access token string in this cURL command has the exclamation mark (!) escaped.

curl https://*MyDomainName*.my.salesforce.com/services/data/v60.0/ -H "Authorization: Bearer

00D50000000IehZ\!AQcAQH0dMHZfz972Szmpkb58urFRkgeBGsxL\_QJWwYMfAbUeeG7c1E6LYUfiDUkWe6H34r1AAwOR8B8fLEz6n04NPGRrq0FM"

Or, you can enclose the access token within single quotes.

curl https://*MyDomainName*.my.salesforce.com/services/data/v60.0/ -H 'Authorization: Bearer

00D50000000IehZ!AQcAQH0dMHZfz972Szmpkb58urFRkgeBGsxL\_QJWwYMfAbUeeG7c1E6LYUfiDUkWe6H34r1AAwOR8B8fLEz6n04NPGRrq0FM'

#### <span id="page-24-0"></span>SEE ALSO:

[Setting Up Your Java Developer Environment](https://developer.salesforce.com/docs/atlas.en-us.248.0.salesforce_developer_environment_tipsheet.meta/salesforce_developer_environment_tipsheet/salesforce_developer_environment_overview.htm)

# Configure Salesforce CORS Allowlist

Cross-Origin Resource Sharing (CORS) allows web browsers to request resources from other origins. For example, using CORS, the JavaScript for a web application at https://www.example.com can request a resource from https://www.salesforce.com. To allow access to supported Salesforce APIs, Apex REST resources, and Lightning Out from JavaScript code in a web browser, add the requesting origin to your Salesforce CORS allowlist. For Lightning apps that allow web browsers to make requests from their orgs, CORS allowlist prevents requests to Lightning apps unless the request comes from an approved URL.

These Salesforce technologies support CORS.

- **•** Apex REST
- **•** Bulk API
- **•** Bulk API 2.0
- **•** Connect REST API
- **•** Lightning Out
- **•** REST API
- **•** CRM Analytics REST API
- **•** User Interface API

Add an origin serving the request code to the CORS allowlist. If a browser that supports CORS makes a request to an origin in the allowlist, Salesforce returns the origin in the

#### EDITIONS

Available in: Salesforce Classic [\(not available in all](https://help.salesforce.com/s/articleView?id=sf.overview_edition_lex_only.htm&language=en_US) [orgs\)](https://help.salesforce.com/s/articleView?id=sf.overview_edition_lex_only.htm&language=en_US) and Lightning Experience

Available in: **Developer**, **Enterprise**, **Performance**, and **Unlimited** Editions

Available with API access enabled in: Professional Edition

#### USER PERMISSIONS

To create, read, update, and delete:

**•** Modify All Data

Access-Control-Allow-Origin HTTP header along with any additional CORS HTTP headers. If the origin isn't included in the allowlist, Salesforce returns HTTP status code 403.

- **1.** From Setup, in the Quick Find box, enter *CORS*, and then select **CORS**.
- **2.** Select **New**.
- **3.** Enter a resource in Origin URL Pattern.

Tip: The origin URL pattern doesn't always match the URL that appears in your browser's address bar.

**4.** Save your changes.

The origin URL pattern must include the HTTPS protocol (unless you're using your localhost) and a domain name. It can also include a port. The wildcard character (\*) is supported and must be in front of a second-level domain name. For example, https://\*.example.com adds all subdomains of example.com to the allowlist.

The origin URL pattern can be an IP address. But an IP address and a domain that resolve to the same address aren't the same origin, and you must add them to the CORS allowlist as separate entries.

Google Chrome™ and Mozilla® Firefox® browser extensions are allowed as resources in API version 53 (Winter '22) or later . Chrome extensions must use the prefix chrome-extension: // and 32 characters without digits or capital letters, for example chrome-extension://abdkkegmcbiomijcbdaodaflgehfffed. Firefox extensions must use the prefix moz-extension:// and an 8-4-4-4-12 format of small alphanumeric characters, for example moz-extension://1234ab56-78c9-1df2-3efg-4567891hi1j2.

You can get a successful response when requesting a REST resource in a CORS preflight test, but receive an unsuccessful response to the actual request. This discrepancy can occur when the resource is deleted after the preflight test and before the request is made. It can also occur if the resource doesn't exist. A CORS preflight confirms if resources can be passed between servers, but doesn't check if a specific resource exists or not. CORS preflight requests are typically issued automatically by a browser.

<span id="page-25-0"></span>Note: To access certain OAuth endpoints with CORS, other requirements apply. See [https://help.salesforce.com/s/articleView?id=sf.remoteaccess\\_oauth\\_endpoints\\_cors.htm](https://help.salesforce.com/s/articleView?id=sf.remoteaccess_oauth_endpoints_cors.htm&language=en_US).

# Valid Date and DateTime Formats

Specify the right format for dateTime and date fields.

### dateTime

Use the *yyyy-MM-ddTHH:mm:ss.SSS+/-HH:mm* or *yyyy-MM-ddTHH:mm:ss.SSSZ* formats to specify dateTime fields.

- **•** yyyy is the four-digit year
- **•** MM is the two-digit month (01-12)
- **•** dd is the two-digit day (01-31)
- **•** 'T' is a separator indicating that time-of-day follows
- HH is the two-digit hour (00-23)
- **•** mm is the two-digit minute (00-59)
- ss is the two-digit seconds (00-59)
- **•** SSS is the optional three-digit milliseconds (000-999)
- **•** +/-HH:mm is the Zulu (UTC) time zone offset

#### **•** 'Z' is the reference UTC timezone

When a timezone is added to a UTC dateTime, the result is the date and time in that timezone. For example, 2002-10-10T12:00:00+05:00 is 2002-10-10T07:00:00Z and 2002-10-10T00:00:00+05:00 is 2002-10-09T19:00:00Z. See [W3C XML Schema Part 2: DateTime Datatype.](http://www.w3.org/TR/xmlschema-2/#dateTime)

### date

Use the *yyyy-MM-dd* format to specify date fields.

<span id="page-26-0"></span>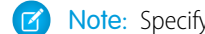

Note: Specifying an offset for date is not supported.

# Status Codes and Error Responses

Either when an error occurs or when a response is successful, the response header contains an HTTP code, and the response body usually contains:

- **•** The HTTP response code
- **•** The message accompanying the HTTP response code
- The field or object where the error occurred (if the response returns information about an error)

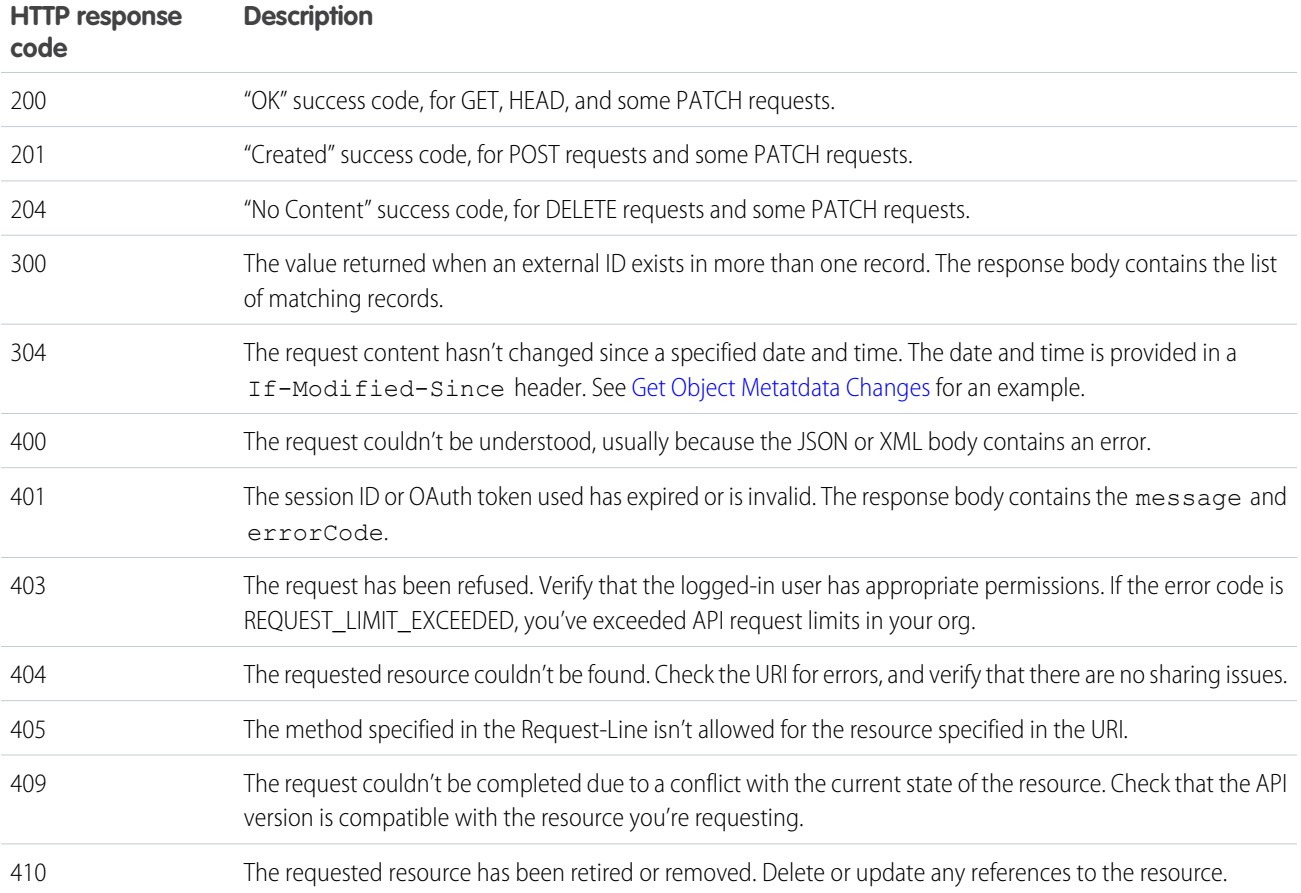

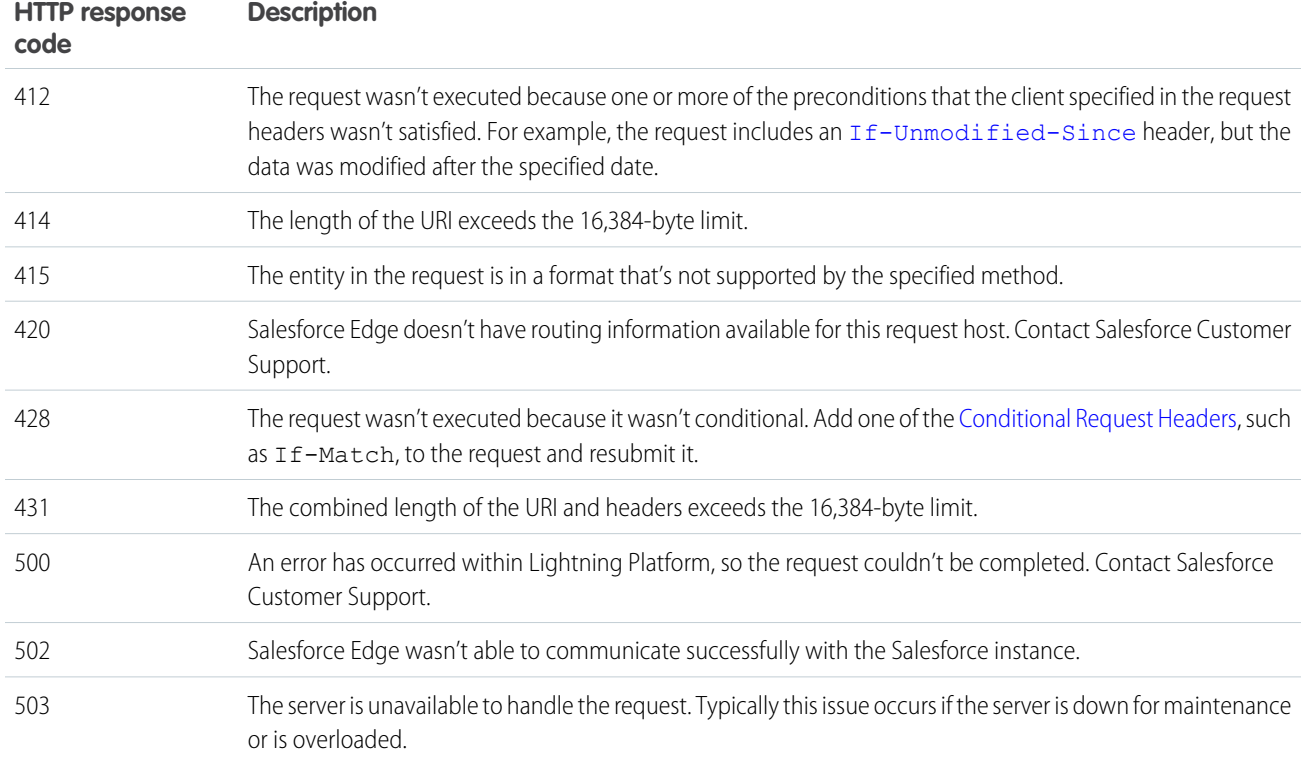

#### **Incorrect ID example**

Using a non-existent ID in a request using JSON or XML (*request\_body*.json or *request\_body*.xml)

```
\overline{[}{
 "fields" : [ "Id" ],
 "message" : "Account ID: id value of incorrect type: 001900K0001pPuOAAU",
 "errorCode" : "MALFORMED_ID"
}
]
```
#### **Resource doesn't exist**

Requesting a resource that doesn't exist, for example, you try to create a record using a misspelled object name

```
\lceil{
  "message" : "The requested resource does not exist",
  "errorCode" : "NOT_FOUND"
}
]
```
# API End-of-Life Policy

See which REST API versions are supported, unsupported, or unavailable.

Salesforce is committed to supporting each API version for a minimum of 3 years from the date of first release. To improve the quality and performance of the API, versions that are over 3 years old sometimes are no longer supported.

Salesforce notifies customers who use an API version scheduled for deprecation at least 1 year before support for the version ends.

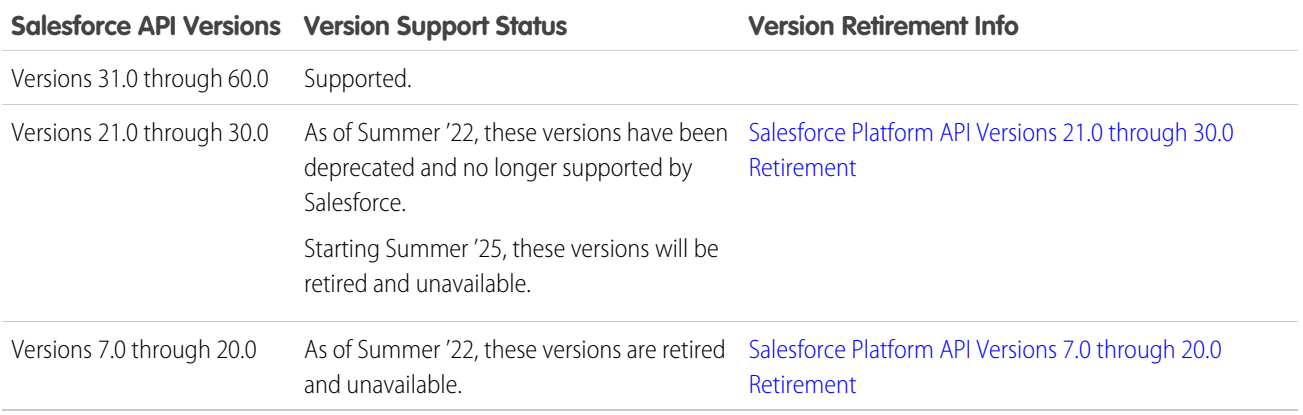

If you request any resource or use an operation from a retired API version, REST API returns the 410: GONE error code.

To identify requests made from old or unsupported API versions, use the [API Total Usage](https://developer.salesforce.com/docs/atlas.en-us.248.0.object_reference.meta/object_reference/sforce_api_objects_eventlogfile_apitotalusage.htm) event type.

# <span id="page-29-0"></span>**CHAPTER 2** Quick Start

#### In this chapter ...

- **•** [Using cURL](#page-30-0)
- **•** [Step One: Sign up for](#page-30-1) [Salesforce Developer](#page-30-1) **[Edition](#page-30-1)**
- **•** [Step Two: Set Up](#page-31-0) [Authentication](#page-31-0)
- **•** [Step Three: Walk](#page-33-0) [Through the Sample](#page-33-0) [Code](#page-33-0)
- **•** [Using Other Tools](#page-37-0)

To set up and run REST API, send a few basic requests to Salesforce. This Quick Start explains setting up a basic environment and updating a record using REST API. You can set up and use REST API in many ways, and the examples show how to use the free Developer Edition and cURL.

# <span id="page-30-0"></span>Using cURL

Get to know the formatting that you can use with cURL to make requests to Salesforce. This Quick Start uses cURL examples, but you can use any tool or development environment that can make REST requests.

Familiarize yourself with cURL enough to be able to understand the examples in this guide and translate them into the tool that you're using. To attach files containing the body of the request, you must properly format the access token. Use these tips to help you use cURL while working through the Quick Start. For more information about cURL, see [curl.se](https://curl.se/).

#### **Attach Request Bodies**

Many examples include request bodies—JSON or XML files that contain data for the request. When using cURL, save these files to your local system and attach them to the request using the  $-data-binary$  or  $-d$  option.

This example attaches the new-account.json file.

```
curl https://MyDomainName.my.salesforce.com/services/data/v60.0/sobjects/Account/ -H
'Authorization Bearer
00DE0X0A0M0PeLE!AQcAQH0dMHEXAMPLEzmpkb58urFRkgeBGsxL_QJWwYMfAbUeeG7c1EXAMPLEDUkWe6H34r1AAwOR8B8fLEz6nEXAMPLE'
 -H "Content-Type: application/json" —d @new-account.json -X POST
```
#### **Handle Exclamation Marks in Access Tokens**

When you run cURL examples, you can get an error on macOS and Linux systems due to the presence of the exclamation mark (!) in OAuth access tokens. To avoid getting this error, either escape the exclamation mark or use single quotes. To escape the exclamation mark in the access token, insert a backslash before it when the access token is enclosed in double quotes.

 $\setminus$ !

For example, the access token string in this cURL command has the exclamation mark (!) escaped.

curl https://MyDomainName.my.salesforce.com/services/data/v60.0/ -H **"**Authorization: Bearer

00DE0X0A0M0PeLE**\!**AQcAQH0dMHEXAMPLEzmpkb58urFRkgeBGsxL\_QJWwYMfAbUeeG7c1EXAMPLEDUkWe6H34r1AAwOR8B8fLEz6nEXAMPLE**"**

Or, you can enclose the access token within single quotes to not escape the exclamation mark.

curl https://MyDomainName.my.salesforce.com/services/data/v60.0/ -H **'**Authorization: Bearer

<span id="page-30-1"></span>00DE0X0A0M0PeLE**!**AQcAQH0dMHEXAMPLEzmpkb58urFRkgeBGsxL\_QJWwYMfAbUeeG7c1EXAMPLEDUkWe6H34r1AAwOR8B8fLEz6nEXAMPLE**'**

Important: All quotes, whether single or double, must be straight quotes, not curly quotes.

# Step One: Sign up for Salesforce Developer Edition

Developer Edition provides a free and easy solution so that you can use Salesforce for testing and development.

To sign up for a Developer Edition account, go to [developer.salesforce.com/signup](https://developer.salesforce.com/signup).

Note: The Developer Edition data storage maximum is 5 MB. This limit doesn't prevent you from working with these examples.

If you have a development sandbox, you can use it with these examples.

Before you begin, verify that your user profile has the API Enabled permission by following the instructions in [User Permissions](https://help.salesforce.com/articleView?id=sf.admin_userperms.htm&type=5&language=en_US) in Salesforce Help.

SEE ALSO: [User Permissions](https://help.salesforce.com/apex/HTViewHelpDoc?id=admin_userperms.htm&language=en_US#admin_userperms) Knowledge Article[: Salesforce editions with API access](https://help.salesforce.com/articleView?id=000326486&type=1&mode=1&language=en_US)

# <span id="page-31-0"></span>Step Two: Set Up Authentication

To successfully send requests, REST API requires an access token obtained by authentication. Although you can create and authenticate against your own connected app, these Quick Start examples use Salesforce CLI for convenience. Salesforce CLI is a connected app that you can authenticate, and it requires no work to configure.

# Get an Access Token with Salesforce CLI

Use the access token (also known as a "bearer token") that you get from Salesforce CLI to authenticate cURL requests.

- **1.** Install or update Salesforce CLI. .
	- **a.** If you already have Salesforce CLI installed, update it using the instructions in [Update Salesforce CLI](https://developer.salesforce.com/docs/atlas.en-us.248.0.sfdx_setup.meta/sfdx_setup/sfdx_setup_update_cli.htm).
	- **b.** If you need to [Install Salesforce CLI,](https://developer.salesforce.com/docs/atlas.en-us.248.0.sfdx_setup.meta/sfdx_setup/sfdx_setup_install_cli.htm) install the latest version for your operating system.
	- **c.** [Verify Your Installation.](https://developer.salesforce.com/docs/atlas.en-us.248.0.sfdx_setup.meta/sfdx_setup/sfdx_setup_install_cli.htm#sfdx_setup_install_cli_verify)
- **2.** Log in to your Developer org with Salesforce CLI.

sf org login web

A browser opens to https://login.salesforce.com.

- **3.** In the browser, log in to your Developer org with your user's credentials.
- **4.** In the browser, click **Allow** to allow access.

At the command line, you see a similar confirmation message.

```
Successfully authorized juliet.capulet@empathetic-wolf-g5qddtr.com with org ID
00D5fORGIDEXAMPLE
```
**5.** At the command line, get the access token by viewing authentication information about your org.

sf org display --target-org <username>

For example:

```
sf org display --target-org juliet.capulet@empathetic-wolf-g5qddtr.com
```
Example command output:

───────────────

=== Org Description

KEY VALUE

────────────────────────────────────────────────────────────────────────────────────────────────────────────────

```
Access Token
00DE0X0A0M0PeLE!AQcAQH0dMHEXAMPLEzmpkb58urFRkgeBGsxL_QJWwYMfAbUeeG7c1EXAMPLEDUkWe6H34r1AAwOR8B8fLEz6nEXAMPLE
Api Version 59.0
Client Id PlatformCLI
 Created By jules@sf.com
 Created Date 2023-11-16T20:35:21.000+0000
Dev Hub Id jules@sf.com
Edition Developer
Expiration Date 2023-11-23
Id 00D5fORGIDEXAMPLE
Instance Url https://MyDomainName.my.salesforce.com
Org Name Dreamhouse
Signup Username juliet.capulet@empathetic-wolf-g5qddtr.com
Status Active
Username juliet.capulet@empathetic-wolf-g5qddtr.com
```
In the command output, make note of the long Access Token string and the Instance Url string. You need both to make cURL requests.

Note: To get a new token after your access token expires, repeat this step of viewing your authentication information.

### Optional Salesforce CLI Shortcuts

After you've authenticated successfully, try out these optional shortcuts in your cURL workflow to streamline future authentication with the Salesforce CLI.

#### **List My Orgs**

sf org list

Lists all the orgs that you've created or authenticated to.

#### **Open My Org**

sf org open --target-org <username>

Opens the specified org (identified by username or alias) in your browser. Because you've successfully authenticated with this org previously using the org login web Salesforce CLI command, it's not required to provide your credentials again.

#### **Display the Access Token for My Org**

sf org display --target-org <username>

Output includes your access token, client ID, connected status, org ID, instance URL, username, and alias, if applicable.

#### **Set an Alias for My Username**

For convenience, create an alias for your username so that you don't have to enter the entire Salesforce string. For example, instead of

juliet.capulet@empathetic-wolf-g5qddtr.com

Create an alias like

dev

To set the alias in this example, run

sf alias set dev juliet.capulet@empathetic-wolf-g5qddtr.com

#### **Use These Commands in a Script**

Use the CLI's JSON output by invoking the  $--j$  son flag. Requesting JSON output provides a consistent output format, which is ideal for running scripts. Without the  $-\frac{1}{3}$ son flag, the CLI can change the output format.

#### **See Also**

- **•** [Salesforce CLI Setup Guide](https://developer.salesforce.com/docs/atlas.en-us.248.0.sfdx_setup.meta/sfdx_setup/sfdx_setup_intro.htm)
- **•** [Salesforce CLI Command Reference](https://developer.salesforce.com/docs/atlas.en-us.248.0.sfdx_cli_reference.meta/sfdx_cli_reference/cli_reference_unified.htm)

#### <span id="page-33-0"></span>SEE ALSO:

Salesforce Help[: Authorize Apps with OAuth](https://help.salesforce.com/articleView?id=sf.remoteaccess_authenticate.htm&type=5&language=en_US)

# Step Three: Walk Through the Sample Code

To access different types of resources in Salesforce, make a series of REST requests. Before you try these examples, make sure to complete the prerequisites and obtain an access token in Step 1 of this Quick Start.

You can copy and paste these examples to send them with cURL. But first replace *MyDomainName* in the base URI with your Salesforce domain. For information on the anatomy of a REST request, see [REST Resources and Requests](#page-12-0) on page 3.

### Get the Salesforce Version

To retrieve information about each available Salesforce version, submit a [Versions](#page-143-0) request. In this case, the request doesn't require authentication.

curl https://*MyDomainName*.my.salesforce.com/services/data/

The output from this request, including the response header, specifies all valid versions. Your result can include more than one value.

```
Content-Length: 88
Content-Type: application/json;
charset=UTF-8 Server:
[
    {
        "label":"Spring '11",
        "url":"/services/data/v21.0",
        "version":"21.0"
    }
    ...
]
```
### Get a List of Resources

To retrieve a list of the resources available for Salesforce, in this example, for version 60.0, submit a [Resources by Version](#page-143-1) request.

curl https://*MyDomainName*.my.salesforce.com/services/data/v60.0/ -H "Authorization: Bearer *access\_token*"

The output from this request shows that sobjects is one of the available resources in Salesforce version 60.0.

```
{
    "sobjects" : "/services/data/v60.0/sobjects",
    "search" : "/services/data/v60.0/search",
    "query" : "/services/data/v60.0/query",
    "recent" : "/services/data/v60.0/recent"
}
```
### Get a List of Available Objects

To request a list of the available objects, submit a [Describe Global](#page-149-0) request.

```
curl https://MyDomainName.my.salesforce.com/services/data/v60.0/sobjects/ -H "Authorization:
 Bearer access_token"
```
The output from this request shows that the Account object is available.

```
Transfer-Encoding: chunked
Content-Type: application/json;
charset=UTF-8 Server:
{
 "encoding" : "UTF-8",
 "maxBatchSize" : 200,
 "sobjects" : [ {
   "name" : "Account",
    "label" : "Account",
    "custom" : false,
    "keyPrefix" : "001",
    "updateable" : true,
    "searchable" : true,
    "labelPlural" : "Accounts",
    "layoutable" : true,
    "activateable" : false,
    "urls" : { "sobject" : "/services/data/v60.0/sobjects/Account",
    "describe" : "/services/data/v60.0/sobjects/Account/describe",
    "rowTemplate" : "/services/data/v60.0/sobjects/Account/{ID}" },
    "createable" : true,
    "customSetting" : false,
    "deletable" : true,
    "deprecatedAndHidden" : false,
    "feedEnabled" : false,
    "mergeable" : true,
    "queryable" : true,
    "replicateable" : true,
    "retrieveable" : true,
    "undeletable" : true,
    "triggerable" : true },
   },
...
```
### Get Basic Object Information

To retrieve basic information about the available Account object's metadata, submit a [sObject Basic Information](#page-150-0) request.

```
curl https://MyDomainName.my.salesforce.com/services/data/v60.0/sobjects/Account/ -H
"Authorization: Bearer access_token"
```
The output from this request shows basic attributes of the Account object such as its name and label, and it lists the most recently used accounts.

```
{
    "objectDescribe" :
    {
        "name" : "Account",
        "updateable" : true,
        "label" : "Account",
        "keyPrefix" : "001",
        ...
        "replicateable" : true,
        "retrieveable" : true,
        "undeletable" : true,
        "triggerable" : true
    },
    "recentItems" :
    [
        {
            "attributes" :
            {
                "type" : "Account",
                "url" : "/services/data/v60.0/sobjects/Account/001D000000INjVeIAL"
            },
            "Id" : "001D000000INjVeIAL",
            "Name" : "asdasdasd"
        },
        ...
   ]
}
```
## Get a List of Fields

To retrieve more detailed information, submit a [sObject Describe](#page-151-1) request.

```
curl https://MyDomainName.my.salesforce.com/services/data/v60.0/sobjects/Account/describe/
-H "Authorization: Bearer access_token"
```
The output from this request shows more detailed information about the Account object, such as its field attributes and child relationships.

```
{
    "name" : "Account",
    "fields" :
    \lceil
```
```
{
        "length" : 18,
        "name" : "Id",
        "type" : "id",
        "defaultValue" : { "value" : null },
        "updateable" : false,
        "label" : "Account ID",
        ...
    },
    ...
],
"updateable" : true,
"label" : "Account",
...
"urls" :
{
    "uiEditTemplate" : "https://MyDomainName.my.salesforce.com/{ID}/e",
    "sobject" : "/services/data/v60.0/sobjects/Account",
    "uiDetailTemplate" : "https://MyDomainName.my.salesforce.com/{ID}",
    "describe" : "/services/data/v60.0/sobjects/Account/describe",
    "rowTemplate" : "/services/data/v60.0/sobjects/Account/{ID}",
    "uiNewRecord" : "https://MyDomainName.my.salesforce.com/001/e"
},
"childRelationships" :
[
    {
        "field" : "ParentId",
        "deprecatedAndHidden" : false,
        ...
    },
    ...
],
"createable" : true,
"customSetting" : false,
...
```
## Execute a SOQL Query

}

To execute a SOQL query that retrieves a list of all the Account name values, submit a [Query](#page-309-0) request.

```
curl
https://MyDomainName.my.salesforce.com/services/data/v60.0/query?q=SELECT+name+from+Account
-H "Authorization: Bearer access_token"
```
The output lists the available Account names, and each name's preceding attributes include the Account IDs.

```
{
    "done" : true,
    "totalSize" : 14,
    "records" :
    \Gamma{
```

```
"attributes" :
            {
                "type" : "Account",
                "url" : "/services/data/v60.0/sobjects/Account/001D000000IRFmaIAH"
            },
            "Name" : "Test 1"
        },
        {
            "attributes" :
            {
                "type" : "Account",
                "url" : "/services/data/v60.0/sobjects/Account/001D000000IomazIAB"
            },
            "Name" : "Test 2"
        },
        ...
    ]
}
```
Note: You can find more information about SOQL in the [Salesforce SOQL and SOSL Reference Guide](https://developer.salesforce.com/docs/atlas.en-us.248.0.soql_sosl.meta/soql_sosl/).

# Update a Field on a Record

To retrieve one of the accounts and update its billing city, submit an [sObject Rows](#page-156-0) request. To update the object, create a text file called patchaccount.json containing the new billing city information.

```
{
    "BillingCity" : "Fremont"
}
```
Specify this JSON file in the REST request. The cURL notation requires the —d option when specifying data. For more information, see <http://curl.haxx.se/docs/manpage.html>.

Also, specify the PATCH method, which is used to update a REST resource. This cURL command retrieves the specified Account object using its ID field and updates its billing city.

```
curl
https://MyDomainName.my.salesforce.com/services/data/v60.0/sobjects/Account/001D000000IroHJ
-H "Authorization: Bearer access_token" -H "Content-Type: application/json" --data-binary
@patchaccount.json -X PATCH
```
No response body is returned, just the headers.

```
HTTP/1.1 204 No Content
Server:
Content-Length: 0
```
To see that the billing address has changed to Fremont, refresh the page on the account.

# Using Other Tools

Other tools are available to obtain data from your Salesforce org.

If you don't want to use CURL, you can use other tools to exercise the API. Possible choices include:

- **•** [Salesforce CLI.](https://developer.salesforce.com/tools/salesforcecli)
- Postman (a third-party tool). For more information, see the [Postman API Client Trailhead module.](https://trailhead.salesforce.com/en/content/learn/modules/postman-api-client)

These tools provide functionality that simplifies the process of creating and sending many API requests.

# **CHAPTER 3** Examples

### In this chapter ...

- **•** [Getting Information](#page-40-0) [About My](#page-40-0) **[Organization](#page-40-0)**
- **•** [Working with Object](#page-49-0) **[Metadata](#page-49-0)**
- **•** [Working with](#page-52-0) **[Records](#page-52-0)**
- **•** [Delete Lightning](#page-68-0) [Experience Event](#page-68-0) [Series](#page-68-0)
- **•** [Working with](#page-69-0) [Searches and](#page-69-0) **[Queries](#page-69-0)**
- **•** [Get an Image from a](#page-81-0) [Rich Text Area Field](#page-81-0)
- **•** [Insert or Update Blob](#page-82-0) **[Data](#page-82-0)**
- **•** [Get Blob Data](#page-88-0)
- **•** [Working with](#page-89-0) [Recently Viewed](#page-89-0) **[Information](#page-89-0)**
- **•** [Managing User](#page-90-0) **[Passwords](#page-90-0)**
- **•** [Working with](#page-92-0) [Approval Processes](#page-92-0) [and Process Rules](#page-92-0)
- **•** [Using Event](#page-98-0) **[Monitoring](#page-98-0)**
- **•** [Using Composite](#page-105-0) **[Resources](#page-105-0)**

This section provides examples of using REST API resources to do a variety of different tasks, including working with objects, organization information, and queries.

For complete reference information on REST API resources, see [Reference](#page-134-0) on page 125.

# <span id="page-40-0"></span>Getting Information About My Organization

The examples in this section use REST API resources to retrieve organization-level information, such as a list of all objects available in your organization.

IN THIS SECTION:

### [List Available REST API Versions](#page-40-1)

Use the Versions resource to list summary information about each REST API version currently available, including the version, label, and a link to each version's root. You don't need authentication to retrieve the list of versions.

### [List Org Limits](#page-41-0)

Use the [Limits](#page-144-0) resource to list your org limits.

#### [List Available REST Resources](#page-45-0)

Use the [Resources by Version](#page-143-0) resource to list the resources available for the specified API version. This provides the name and URI of each additional resource.

### [Get a List of Objects](#page-48-0)

Use the [Describe Global](#page-149-0) resource to list the objects available in your org and available to the logged-in user. This resource also returns the org encoding, as well as maximum batch size permitted in queries.

### [Get a List of Objects If Metadata Has Changed](#page-48-1)

<span id="page-40-1"></span>Use the Describe Global resource and the If-Modified-Since HTTP header to determine if an object's metadata has changed.

### List Available REST API Versions

Use the Versions resource to list summary information about each REST API version currently available, including the version, label, and a link to each version's root. You don't need authentication to retrieve the list of versions.

### **Example usage**

```
curl https://MyDomainName.my.salesforce.com/services/data/ -H "Authorization: Bearer
token"
```
### **Example request body**

none required

[

**Example JSON response body**

```
{
   "label" : "Spring '11",
   "url" : "/services/data/v21.0",
    "version" : "21.0"
},
{
    "label" : "Summer '11",
    "url" : "/services/data/v22.0",
    "version" : "22.0"
},
{
   "label" : "Winter '12",
    "url" : "/services/data/v23.0",
```

```
"version" : "23.0"
    }
    ...
]
```
### **Example XML response body**

```
<?xml version="1.0" encoding="UTF-8"?>
<Versions>
    <Version>
        <label>Spring &apos;11</label>
        <url>/services/data/v21.0</url>
        <version>21.0</version>
    </Version>
    <Version>
        <label>Summer &apos;11</label>
        <url>/services/data/v22.0</url>
        <version>22.0</version>
    </Version><Version>
        <label>Winter &apos;12</label>
        <url>/services/data/v23.0</url>
        <version>23.0</version>
    </Version>
    ...
</Versions>
```
### <span id="page-41-0"></span>SEE ALSO:

[Versions](#page-143-1)

### List Org Limits

Use the [Limits](#page-144-0) resource to list your org limits.

- **•** Max is the limit for the org.
- **•** Remaining is the number of calls or events left for the org.

### **Example usage**

```
curl https://MyDomainName.my.salesforce.com/services/data/v60.0/limits/ -H
"Authorization: Bearer token" -H "X-PrettyPrint:1"
```
### **Example request body**

none required

#### **Example response body**

```
{
    "ActiveScratchOrgs": {
       "Max": 3,
       "Remaining": 3
   },
    "AnalyticsExternalDataSizeMB": {
       "Max": 40960,
       "Remaining": 40960
```

```
},
"ConcurrentAsyncGetReportInstances": {
    "Max": 200,
    "Remaining": 200
},
"ConcurrentEinsteinDataInsightsStoryCreation": {
    "Max": 5,
    "Remaining": 5
},
"ConcurrentEinsteinDiscoveryStoryCreation": {
    "Max": 2,
    "Remaining": 2
},
"ConcurrentSyncReportRuns": {
   "Max": 20,
   "Remaining": 20
},
"DailyAnalyticsDataflowJobExecutions": {
    "Max": 60,
    "Remaining": 60
},
"DailyAnalyticsUploadedFilesSizeMB": {
    "Max": 51200,
    "Remaining": 51200
},
"DailyFunctionsApiCallLimit" : {
  "Max" : 235000,
  "Remaining" : 235000
},
"DailyApiRequests": {
   "Max": 5000,
   "Remaining": 4937
},
"DailyAsyncApexExecutions": {
    "Max": 250000,
    "Remaining": 250000
},
"DailyAsyncApexTests": {
    "Max": 500,
    "Remaining": 500
},
"DailyBulkApiBatches": {
    "Max": 15000,
    "Remaining": 15000
},
"DailyBulkV2QueryFileStorageMB": {
    "Max": 976562,
    "Remaining": 976562
},
"DailyBulkV2QueryJobs": {
    "Max": 10000,
   "Remaining": 10000
},
"DailyDeliveredPlatformEvents" : {
```

```
"Max" : 10000,
  "Remaining" : 10000
},
"DailyDurableGenericStreamingApiEvents": {
    "Max": 10000,
    "Remaining": 10000
},
"DailyDurableStreamingApiEvents": {
    "Max": 10000,
    "Remaining": 10000
},
"DailyEinsteinDataInsightsStoryCreation": {
    "Max": 1000,
    "Remaining": 1000
},
"DailyEinsteinDiscoveryPredictAPICalls": {
    "Max": 50000,
    "Remaining": 50000
},
"DailyEinsteinDiscoveryPredictionsByCDC": {
    "Max": 5000000,
    "Remaining": 5000000
},
"DailyEinsteinDiscoveryStoryCreation": {
    "Max": 100,
    "Remaining": 100
},
"DailyGenericStreamingApiEvents": {
    "Max": 10000,
    "Remaining": 10000
},
"DailyScratchOrgs": {
    "Max": 6,
    "Remaining": 6
},
"DailyStandardVolumePlatformEvents": {
    "Max": 10000,
    "Remaining": 10000
},
"DailyStreamingApiEvents": {
    "Max": 10000,
    "Remaining": 10000
},
"DailyWorkflowEmails": {
    "Max": 100000,
    "Remaining": 100000
},
"DataStorageMB": {
    "Max": 1024,
    "Remaining": 1024
},
"DurableStreamingApiConcurrentClients": {
    "Max": 20,
    "Remaining": 20
```

```
},
"FileStorageMB": {
    "Max": 1024,
    "Remaining": 1024
},
"HourlyAsyncReportRuns": {
    "Max": 1200,
    "Remaining": 1200
},
"HourlyDashboardRefreshes": {
    "Max": 200,
    "Remaining": 200
},
"HourlyDashboardResults": {
    "Max": 5000,
    "Remaining": 5000
},
"HourlyDashboardStatuses": {
    "Max": 999999999,
    "Remaining": 999999999
},
"HourlyLongTermIdMapping": {
    "Max": 100000,
    "Remaining": 100000
},
"HourlyManagedContentPublicRequests": {
    "Max": 50000,
    "Remaining": 50000
},
"HourlyODataCallout": {
    "Max": 20000,
    "Remaining": 20000
},
"HourlyPublishedPlatformEvents": {
    "Max": 50000,
    "Remaining": 50000
},
"HourlyPublishedStandardVolumePlatformEvents": {
    "Max": 1000,
    "Remaining": 1000
},
"HourlyShortTermIdMapping": {
    "Max": 100000,
    "Remaining": 100000
},
"HourlySyncReportRuns": {
    "Max": 500,
    "Remaining": 500
},
"HourlyTimeBasedWorkflow": {
    "Max": 1000,
    "Remaining": 1000
},
"MassEmail": {
```

```
"Max": 5000,
    "Remaining": 5000
},
"MonthlyEinsteinDiscoveryStoryCreation": {
    "Max": 500,
    "Remaining": 500
},
"Package2VersionCreates": {
    "Max": 6,
    "Remaining": 6
},
"Package2VersionCreatesWithoutValidation": {
    "Max": 500,
    "Remaining": 500
},
"PermissionSets": {
   "Max": 1500,
    "Remaining": 1499,
    "CreateCustom": {
        "Max": 1000,
        "Remaining": 999
    }
},
"PrivateConnectOutboundCalloutHourlyLimitMB": {
    "Max": 0,
    "Remaining": 0
},
"SingleEmail": {
    "Max": 5000,
    "Remaining": 5000
},
"StreamingApiConcurrentClients": {
    "Max": 20,
    "Remaining": 20
}
```
## List Available REST Resources

Use the [Resources by Version](#page-143-0) resource to list the resources available for the specified API version. This provides the name and URI of each additional resource.

### **Example**

<span id="page-45-0"></span>}

```
curl https://MyDomainName.my.salesforce.com/services/data/v60.0/ -H "Authorization:
Bearer token"
```
### **Example request body**

none required

#### **Example JSON response body**

```
{
  "tooling" : "/services/data/v60.0/tooling",
  "metadata" : "/services/data/v60.0/metadata",
```

```
"eclair" : "/services/data/v60.0/eclair",
"folders" : "/services/data/v60.0/folders",
"prechatForms" : "/services/data/v60.0/prechatForms",
"contact-tracing" : "/services/data/v60.0/contact-tracing",
"jsonxform" : "/services/data/v60.0/jsonxform",
"chatter" : "/services/data/v60.0/chatter",
"payments" : "/services/data/v60.0/payments",
"tabs" : "/services/data/v60.0/tabs",
"appMenu" : "/services/data/v60.0/appMenu",
"quickActions" : "/services/data/v60.0/quickActions",
"queryAll" : "/services/data/v60.0/queryAll",
"commerce" : "/services/data/v60.0/commerce",
"wave" : "/services/data/v60.0/wave",
"iot" : "/services/data/v60.0/iot",
"analytics" : "/services/data/v60.0/analytics",
"search" : "/services/data/v60.0/search",
"smartdatadiscovery" : "/services/data/v60.0/smartdatadiscovery",
"identity" : "https://MyDomainName.my.salesforce.com/id/
  00DRO0000008aXd2AI/005RO000000HfnkYAC",
"composite" : "/services/data/v60.0/composite",
"parameterizedSearch" : "/services/data/v60.0/parameterizedSearch",
"fingerprint" : "/services/data/v60.0/fingerprint",
"theme" : "/services/data/v60.0/theme",
"nouns" : "/services/data/v60.0/nouns",
"domino" : "/services/data/v60.0/domino",
"event" : "/services/data/v60.0/event",
"serviceTemplates" : "/services/data/v60.0/serviceTemplates",
"recent" : "/services/data/v60.0/recent",
"connect" : "/services/data/v60.0/connect",
"licensing" : "/services/data/v60.0/licensing",
"limits" : "/services/data/v60.0/limits",
"process" : "/services/data/v60.0/process",
"dedupe" : "/services/data/v60.0/dedupe",
"async-queries" : "/services/data/v60.0/async-queries",
"query" : "/services/data/v60.0/query",
"jobs" : "/services/data/v60.0/jobs",
"localizedvalue" : "/services/data/v60.0/localizedvalue",
"mobile" : "/services/data/v60.0/mobile",
"emailConnect" : "/services/data/v60.0/emailConnect",
"consent" : "/services/data/v60.0/consent",
"tokenizer" : "/services/data/v60.0/tokenizer",
"compactLayouts" : "/services/data/v60.0/compactLayouts",
"sobjects" : "/services/data/v60.0/sobjects",
"actions" : "/services/data/v60.0/actions",
"support" : "/services/data/v60.0/support"
```
#### **Example XML response body**

}

```
<?xml version="1.0" encoding="UTF-8"?>
<urls>
  <tooling>/services/data/v60.0/tooling</tooling>
  <metadata>/services/data/v60.0/metadata</metadata>
  <eclair>/services/data/v60.0/eclair</eclair>
  <folders>/services/data/v60.0/folders</folders>
```

```
<prechatForms>/services/data/v60.0/prechatForms</prechatForms>
  <contact-tracing>/services/data/v60.0/contact-tracing</contact-tracing>
  <jsonxform>/services/data/v60.0/jsonxform</jsonxform>
  <chatter>/services/data/v60.0/chatter</chatter>
  <payments>/services/data/v60.0/payments</payments>
  <tabs>/services/data/v60.0/tabs</tabs>
  <appMenu>/services/data/v60.0/appMenu</appMenu>
  <quickActions>/services/data/v60.0/quickActions</quickActions>
  <queryAll>/services/data/v60.0/queryAll</queryAll>
  <commerce>/services/data/v60.0/commerce</commerce>
  <wave>/services/data/v60.0/wave</wave>
  <iot>/services/data/v60.0/iot</iot>
  <analytics>/services/data/v60.0/analytics</analytics>
  <search>/services/data/v60.0/search</search>
  <smartdatadiscovery>/services/data/v60.0/smartdatadiscovery</smartdatadiscovery>
  <identity>https://MyDomainName.my.salesforce.com/id/
     00DRO0000008aXd2BI/005RO000000HfnkYAB</identity>
  <composite>/services/data/v60.0/composite</composite>
  <parameterizedSearch>/services/data/v60.0/parameterizedSearch</parameterizedSearch>
  <fingerprint>/services/data/v60.0/fingerprint</fingerprint>
  <theme>/services/data/v60.0/theme</theme>
  <nouns>/services/data/v60.0/nouns</nouns>
  <domino>/services/data/v60.0/domino</domino>
  <event>/services/data/v60.0/event</event>
  <serviceTemplates>/services/data/v60.0/serviceTemplates</serviceTemplates>
  <recent>/services/data/v60.0/recent</recent>
  <connect>/services/data/v60.0/connect</connect>
  <licensing>/services/data/v60.0/licensing</licensing>
  <limits>/services/data/v60.0/limits</limits>
  <process>/services/data/v60.0/process</process>
  <dedupe>/services/data/v60.0/dedupe</dedupe>
  <async-queries>/services/data/v60.0/async-queries</async-queries>
  <query>/services/data/v60.0/query</query>
  <jobs>/services/data/v60.0/jobs</jobs>
  <localizedvalue>/services/data/v60.0/localizedvalue</localizedvalue>
  <mobile>/services/data/v60.0/mobile</mobile>
  <emailConnect>/services/data/v60.0/emailConnect</emailConnect>
  <consent>/services/data/v60.0/consent</consent>
  <tokenizer>/services/data/v60.0/tokenizer</tokenizer>
  <compactLayouts>/services/data/v60.0/compactLayouts</compactLayouts>
  <sobjects>/services/data/v60.0/sobjects</sobjects>
  <actions>/services/data/v60.0/actions</actions>
  <support>/services/data/v60.0/support</support>
</urls>
```
### Further Information

For information about the identity resource, see [Identity URLs](https://help.salesforce.com/s/articleView?id=sf.remoteaccess_using_openid.htm&type=5&language=en_US).

For the other resources, see [Reference .](#page-134-0)

# <span id="page-48-0"></span>Get a List of Objects

Use the [Describe Global](#page-149-0) resource to list the objects available in your org and available to the logged-in user. This resource also returns the org encoding, as well as maximum batch size permitted in queries.

### **Example usage**

```
curl https://MyDomainName.my.salesforce.com/services/data/v60.0/sobjects/ -H
"Authorization: Bearer token"
```
### **Example request body**

none required

### **Example response body**

```
{
 "encoding" : "UTF-8",
 "maxBatchSize" : 200,
 "sobjects" : [ {
   "activateable" : false,
   "custom" : false,
   "customSetting" : false,
   "createable" : true,
    "deletable" : true,
    "deprecatedAndHidden" : false,
   "feedEnabled" : true,
   "keyPrefix" : "001",
   "label" : "Account",
   "labelPlural" : "Accounts",
   "layoutable" : true,
   "mergeable" : true,
   "mruEnabled" : true,
    "name" : "Account",
    "queryable" : true,
    "replicateable" : true,
   "retrieveable" : true,
    "searchable" : true,
    "triggerable" : true,
    "undeletable" : true,
   "updateable" : true,
   "urls" : {
     "sobject" : "/services/data/v60.0/sobjects/Account",
      "describe" : "/services/data/v60.0/sobjects/Account/describe",
      "rowTemplate" : "/services/data/v60.0/sobjects/Account/{ID}"
   },
 },
  ...
  ]
}
```
# <span id="page-48-1"></span>Get a List of Objects If Metadata Has Changed

Use the Describe Global resource and the If-Modified-Since HTTP header to determine if an object's metadata has changed.

You can include the If-Modified-Since header with a date in EEE, dd MMM yyyy HH:mm:ss z format when you use the [Describe Global](#page-149-0) resource. If you do, response metadata is returned only if an available object's metadata has changed since the provided date. If no metadata has been modified since the provided date, a 304 Not Modified status code is returned with no response body.

The following example assumes that no changes have been made to objects after March 23, 2015.

#### **Example Describe Global request**

/services/data/v60.0/sobjects

### **Example If-Modified-Since header used with request**

If-Modified-Since: Tue, 23 Mar 2015 00:00:00 GMT

### **Example response body**

No response body returned

#### **Example response status code**

HTTP/1.1 304 Not Modified Date: Wed, 25 Jul 2015 00:05:46 GMT

<span id="page-49-0"></span>If changes to an object were made after March 23, 2015, the response body contains metadata for all available objects. For an example, see [Get a List of Objects](#page-48-0).

## Working with Object Metadata

The examples in this section use REST API resources to retrieve object metadata information. For modifying or creating object metadata information, see the [Metadata API Developer Guide](https://developer.salesforce.com/docs/atlas.en-us.248.0.api_meta.meta/api_meta/).

#### IN THIS SECTION:

[Get Metadata for an Object](#page-49-1)

Use the sObject Basic Information resource to get metadata for an object.

[Get Field and Other Metadata for an Object](#page-50-0)

Use the [sObject Describe](#page-151-0) resource to retrieve all the metadata for an object, including information about each field, URLs, and child relationships.

<span id="page-49-1"></span>[Get Object Metadata Changes](#page-51-0)

Use the sObject Describe resource and the If-Modified-Since HTTP header to determine if object metadata has changed.

## Get Metadata for an Object

Use the sObject Basic Information resource to get metadata for an object.

### **Example for getting Account metadata**

```
curl https://MyDomainName.my.salesforce.com/services/data/v60.0/sobjects/Account/ -H
"Authorization: Bearer token"
```
### **Example request body for getting Account metadata**

```
none required
```
{

**Example response body for getting Account metadata**

```
"objectDescribe" :
  {
   "name" : "Account",
   "updateable" : true,
   "label" : "Account",
    "keyPrefix" : "001",
    ...
   "replicateable" : true,
   "retrieveable" : true,
   "undeletable" : true,
   "triggerable" : true
  },
  "recentItems" :
  [
    {
      "attributes" :
      {
       "type" : "Account",
       "url" : "/services/data/v60.0/sobjects/Account/001D000000INjVeIAL"
      },
      "Id" : "001D000000INjVeIAL",
      "Name" : "asdasdasd"
    },
    ...
 ]
}
```
<span id="page-50-0"></span>To get a complete description of an object, including field names and their metadata, see [Get a List of Objects](#page-48-0).

# Get Field and Other Metadata for an Object

Use the [sObject Describe](#page-151-0) resource to retrieve all the metadata for an object, including information about each field, URLs, and child relationships.

**Example**

```
curl
https://MyDomainName.my.salesforce.com/services/data/v60.0/sobjects/Account/describe/
-H "Authorization: Bearer token"
```
### **Example request body**

none required

{

#### **Example response body**

```
"name" : "Account",
"fields" :
```

```
\lceil{
      "length" : 18,
      "name" : "Id",
      "type" : "id",
      "defaultValue" : { "value" : null },
      "updateable" : false,
      "label" : "Account ID",
      ...
    },
    ...
 ],
  "updateable" : true,
 "label" : "Account",
  "keyPrefix" : "001",
  "custom" : false,
  ...
  "urls" :
  {
   "uiEditTemplate" : "https://MyDomainName.my.salesforce.com/{ID}/e",
    "sobject" : "/services/data/v60.0/sobjects/Account",
   "uiDetailTemplate" : "https://MyDomainName.my.salesforce.com/{ID}",
    ...
  },
  "childRelationships" :
  [
   {
     "field" : "ParentId",
      "deprecatedAndHidden" : false,
     ...
   },
    ....
 ],
 "createable" : true,
  "customSetting" : false,
  ...
}
```
<span id="page-51-0"></span>For more information about the items in the request body, see [DescribesObjectResult](https://developer.salesforce.com/docs/atlas.en-us.248.0.api.meta/api/sforce_api_calls_describesobjects_describesobjectresult.htm) in the SOAP API Developers Guide.

## Get Object Metadata Changes

Use the sObject Describe resource and the If-Modified-Since HTTP header to determine if object metadata has changed.

You can include the If-Modified-Since header with a date in EEE, dd MMM yyyy HH:mm:ss z format when you use the [sObject Describe](#page-151-0) resource. If you do, response metadata will only be returned if the object metadata has changed since the provided date. If the metadata has not been modified since the provided date, a 304 Not Modified status code is returned, with no response body.

The following example assumes that no changes, such as new custom fields, have been made to the Merchandise cobject after July 3rd, 2013.

### **Example sObject Describe request**

```
curl
https://MyDomainName.my.salesforce.com/services/data/v60.0/sobjects/Merchandise__c/describe
 -H "Authorization: Bearer token" -H "If-Modified-Since: Wed, 3 Jul 2013 19:43:31 GMT"
```
### **Example response body**

No response body returned

### **Example response status code**

```
HTTP/1.1 304 Not Modified
Date: Fri, 12 Jul 2013 05:03:24 GMT
```
<span id="page-52-0"></span>If there were changes to Merchandise\_c made after July 3rd, 2013, the response body would contain the metadata for Merchandise\_c. See [Get Field and Other Metadata for an Object](#page-50-0) for an example.

# Working with Records

The examples in this section use REST API resources to create, retrieve, update, and delete records, along with other record-related operations.

### IN THIS SECTION:

### [Create a Record](#page-53-0)

Use the [sObject Basic Information](#page-150-0) resource to create new records. You supply the required field values in the request data, and send the request using the POST HTTP method. The response body contains the ID of the new record if the call is successful.

### [Update a Record](#page-53-1)

You use the sObject Rows resource to update records. Provide the updated record information in your request data and use the PATCH method of the resource with a specific record ID to update that record. Records in a single file must be of the same object type.

#### [Delete a Record](#page-55-0)

Use the [sObject Rows](#page-156-0) resource to delete records. Specify the record ID and use the DELETE method of the resource to delete a record.

[Get Field Values from a Standard Object Record](#page-55-1)

You use the GET method of the [sObject Rows](#page-156-0) resource to retrieve field values from a record.

#### [Get Field Values from an External Object Record by Using the Salesforce ID](#page-56-0)

You use the [sObject Rows](#page-156-0) resource to retrieve field values from a record. Specify the fields you want to retrieve in the fields parameter and use the GET method of the resource.

#### [Get Field Values from an External Object Record by Using the External ID Standard Field](#page-56-1)

You use the [sObject Rows](#page-156-0) resource to retrieve field values from a record. Specify the fields you want to retrieve in the fields parameter and use the GET method of the resource.

### [Get a Record Using an External ID](#page-57-0)

You can use the GET method of the [sObject Rows by External ID](#page-161-0) resource to get records with a specific external ID.

### [Insert or Update \(Upsert\) a Record Using an External ID](#page-57-1)

You can use the sObject Rows by External ID resource to create records or update existing records (upsert) based on the value of a specified external ID field.

### [Traverse Relationships with Friendly URLs](#page-61-0)

You can traverse relationship fields in standard and custom objects by constructing friendly URLs using the sObject Relationship resource. This approach allows you to directly access records associated by relationships. Using friendly URLs is an easier alternative to accessing records by obtaining object IDs from relationship fields and then inspecting the associated object ID record.

[Get a List of Deleted Records Within a Given Timeframe](#page-67-0)

Use the [sObject Get Deleted](#page-152-0) resource to get a list of deleted records for the specified object. Specify the date and time range within which the records for the given object were deleted. Deleted records are written to a delete log (that is periodically purged), and will be filtered out of most operations, such as sObject Rows or Query (although QueryAll will include deleted records in results).

### [Get a List of Updated Records Within a Given Timeframe](#page-68-1)

<span id="page-53-0"></span>Use the [sObject Get Updated](#page-154-0) resource to get a list of updated (modified or added) records for the specified object. Specify the date and time range within which the records for the given object were updated.

## Create a Record

Use the [sObject Basic Information](#page-150-0) resource to create new records. You supply the required field values in the request data, and send the request using the POST HTTP method. The response body contains the ID of the new record if the call is successful.

The following example request creates a new Account record, with the field values for the new record provided in newaccount.json. Only the name field is specified in this example, but you could also provide values for other Account fields.

### **Example for creating a new Account**

```
curl https://MyDomainName.my.salesforce.com/services/data/v60.0/sobjects/Account/ -H
"Authorization: Bearer token" -H "Content-Type: application/json" -d "@newaccount.json"
```
**Example request body newaccount.json file for creating a new Account**

```
{
  "Name" : "Express Logistics and Transport"
}
```
**Example response body after successfully creating a new Account**

```
{
 "id" : "001D000000IqhSLIAZ",
 "errors" : [ ],
  "success" : true
}
```
# Update a Record

You use the sObject Rows resource to update records. Provide the updated record information in your request data and use the PATCH method of the resource with a specific record ID to update that record. Records in a single file must be of the same object type.

In the following example, the Billing City within an Account is updated. The updated record information is provided in patchaccount.json.

### **Example for updating an Account object**

```
curl
https://MyDomainName.my.salesforce.com/services/data/v60.0/sobjects/Account/001D000000INjVe
 -H "Authorization: Bearer token" -H "Content-Type: application/json" -d
@patchaccount.json -X PATCH
```
**Example request body patchaccount.json file for updating fields in an Account object**

```
{
    "BillingCity" : "San Francisco"
}
```
#### **Example response body for updating fields in an Account object**

none returned

#### **Error response**

See [Status Codes and Error Responses](#page-26-0) on page 17.

The following example uses Java and HttpClient to update a record using REST API. Note that there is no PatchMethod in HttpClient, so PostMethod is overridden to return "PATCH" as its method name. This example assumes the resource URL has been passed in and contains the object name and record ID.

```
public static void patch(String url, String sid) throws IOException {
 PostMethod m = new PostMethod(url) {
    @Override public String getName() { return "PATCH"; }
 };
 m.setRequestHeader("Authorization", "OAuth " + sid);
 Map<String, Object> accUpdate = new HashMap<String, Object>();
 accUpdate.put("Name", "Patch test");
 ObjectMapper mapper = new ObjectMapper();
 m.setRequestEntity(new StringRequestEntity(mapper.writeValueAsString(accUpdate),
"application/json", "UTF-8"));
 HttpClient c = new HttpClient();
 int sc = c.executeMethod(m);
 System.out.println("PATCH call returned a status code of " + sc);
 if (sc > 299) {
   // deserialize the returned error message
   List<ApiError> errors = mapper.readValue(m.getResponseBodyAsStream(), new
TypeReference<List<ApiError>>() {} );
   for (ApiError e : errors)
      System.out.println(e.errorCode + " " + e.message);
  }
}
private static class ApiError {
 public String errorCode;
 public String message;
 public String [] fields;
}
```
If you use an HTTP library that doesn't allow overriding or setting an arbitrary HTTP method name, you can send a POST request and provide an override to the HTTP method via the query string parameter HttpMethod. In the PATCH example, you can replace the PostMethod line with one that doesn't use override:

PostMethod m = new PostMethod(url + "? HttpMethod=PATCH");

SEE ALSO: [sObject Rows](#page-156-0) [Conditional Request Headers](#page-19-0)

## <span id="page-55-0"></span>Delete a Record

Use the [sObject Rows](#page-156-0) resource to delete records. Specify the record ID and use the DELETE method of the resource to delete a record.

### **Example for deleting an Account record**

```
curl
https://MyDomainName.my.salesforce.com/services/data/v60.0/sobjects/Account/001D000000INjVe
 -H "Authorization: Bearer token" -X DELETE
```
### **Example request body**

None needed

### <span id="page-55-1"></span>**Example response body**

None returned

### Get Field Values from a Standard Object Record

You use the GET method of the [sObject Rows](#page-156-0) resource to retrieve field values from a record.

You can specify the fields you want to retrieve with the optional fields parameter. If you specify fields that don't exist or are inaccessible to you by field-level security, a 400 error response is returned.

If you don't use the fields parameter, the request retrieves all standard and custom fields from the record. These retrieved fields are the same as the fields returned by an sObject Describe request for the object. Fields that are inaccessible to you by field-level security are not returned in the response body.

In the following example, the Account Number and Billing Postal Code are retrieved from an Account.

### **Example for retrieving values from fields on an Account object**

```
curl
https://MyDomainName.my.salesforce.com/services/data/v60.0/sobjects/Account/001D000000INjVe
?fields=AccountNumber,BillingPostalCode -H "Authorization: Bearer token"
```
#### **Example request body**

None required

### **Example response body**

```
{
    "AccountNumber" : "CD656092",
    "BillingPostalCode" : "27215",
}
```
# <span id="page-56-0"></span>Get Field Values from an External Object Record by Using the Salesforce ID

You use the [sObject Rows](#page-156-0) resource to retrieve field values from a record. Specify the fields you want to retrieve in the fields parameter and use the GET method of the resource.

In the following example, the Country  $\phantom{a}$  custom field is retrieved from an external object that's associated with a non-high-data-volume external data source.

### **Example for retrieving values from fields on the Customer external object**

```
curl
https://MyDomainName.my.salesforce.com/services/data/v60.0/sobjects/Customer__x/x01D0000000002RIAQ?fields=Country__c
 -H "Authorization: Bearer token"
```
### **Example request body**

None required

### **Example response body**

```
{
  "attributes" : {
   "type" : "Customer__x",
   "url" : "/services/data/v60.0/sobjects/Customer__x/x01D0000000002RIAQ"
 },
 "Country__c" : "Argentina",
  "Id" : "x01D0000000002RIAQ"
}
```
# <span id="page-56-1"></span>Get Field Values from an External Object Record by Using the External ID Standard Field

You use the [sObject Rows](#page-156-0) resource to retrieve field values from a record. Specify the fields you want to retrieve in the fields parameter and use the GET method of the resource.

In the following example, the Country c custom field is retrieved from an external object. Notice that the *id* (CACTU) isn't a Salesforce ID. Instead, it's the External ID standard field of the external object.

### **Example for retrieving values from fields on the Customer external object**

```
curl
https://MyDomainName.my.salesforce.com/services/data/v60.0/sobjects/Customer__x/CACTU?fields=Country__c
 -H "Authorization: Bearer token"
```
### **Example request body**

None required

### **Example response body**

```
{
 "attributes" : {
   "type" : "Customer x",
   "url" : "/services/data/v60.0/sobjects/Customer__x/CACTU"
 },
 "Country c" : "Argentina",
```

```
"ExternalId" : "CACTU"
}
```
### <span id="page-57-0"></span>Get a Record Using an External ID

You can use the GET method of the [sObject Rows by External ID](#page-161-0) resource to get records with a specific external ID.

The following example assumes there is a Merchandise\_c custom object with a MerchandiseExtID\_c external ID field.

```
Example usage for retrieving a Merchandise__c record using an external ID
```

```
curl
https://MyDomainName.my.salesforce.com/services/data/v60.0/sobjects/Merchandise_c/MerchandiseExtID_c/123
 -H "Authorization: Bearer token"
```
### **Example request body**

none required

**Example response body**

```
{
    "attributes" : {
       "type" : "Merchandise c",
       "url" : "/services/data/v60.0/sobjects/Merchandise__c/a00D0000008oWP8IAM"
    },
    "Id" : "a00D0000008oWP8IAM",
    "OwnerId" : "005D0000001KyEIIA0",
    "IsDeleted" : false,
    "Name" : "Example Merchandise",
    "CreatedDate" : "2012-07-12T17:49:01.000+0000",
   "CreatedById" : "005D0000001KyEIIA0",
   "LastModifiedDate" : "2012-07-12T17:49:01.000+0000",
   "LastModifiedById" : "005D0000001KyEIIA0",
   "SystemModstamp" : "2012-07-12T17:49:01.000+0000",
   "Description__c" : "Merch with external ID",
    "Price__c" : 10.0,
    "Total_Inventory__c" : 100.0,
    "Distributor c" : null,
    "MerchandiseExtID__c" : 123.0
}
```
### <span id="page-57-1"></span>Insert or Update (Upsert) a Record Using an External ID

You can use the sObject Rows by External ID resource to create records or update existing records (upsert) based on the value of a specified external ID field.

- Important: Where possible, we changed noninclusive terms to align with our company value of Equality. We maintained certain terms to avoid any effect on customer implementations.
- **•** If the external ID isn't matched, then a new record is created according to the request body.
- **•** If the external ID is matched one time, then the record is updated according to the request body.
- **•** If the external ID is matched multiple times, then a 300 error is reported, and the record isn't created or updated.

The following sections show you how to work with the external ID resource to retrieve records by external ID and upsert records.

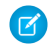

Note: In REST API, upsert uses external ids, not record ids. In Apex, however, upsert can be used with both external ids and record ids. Be aware of the difference if you use both REST API and Apex.

### Upserting New Records

This example uses the PATCH method to insert a new record. It assumes that an external ID field, "customExtIdField\_\_c," has been added to Account. It also assumes that an Account record with a customExtIdField value of 11999 doesn't already exist.

#### **Example for upserting a record that doesn't yet exist**

```
curl
https://MyDomainName.my.salesforce.com/services/data/v60.0/sobjects/Account/customExtIdField__c/11999
-H "Authorization: Bearer token" -H "Content-Type: application/json" -d @newrecord.json
 -X PATCH
```
**Example JSON request body newrecord.json file**

```
{
    "Name" : "California Wheat Corporation",
    "Type" : "New Customer"
}
```
### **Example JSON response**

The successful response is:

```
{
    "id" : "00190000001pPvHAAU",
   "errors" : [ ],
    "success" : true,
    "created": true
}
```
The HTTP status code is 201 (Created).

Note: The created parameter is present in the response in API version 46.0 and later. It doesn't appear in earlier versions.

### **Error responses**

Incorrect external ID field:

```
{
    "message" : "The requested resource does not exist",
    "errorCode" : "NOT_FOUND"
}
```
For more information, see [Status Codes and Error Responses](#page-26-0) on page 17.

### Inserting New Records Using **Id** as the External ID

This example uses the POST method as a special case to insert a record where the Id field is treated as the external ID. Because the value of Id is null, it's omitted from the request. This pattern is useful when you're writing code to upsert multiple records by different external IDs and you don't want to request a separate resource. POST using Id is available in API version 37.0 and later.

### **Example of inserting a record that doesn't yet exist**

```
curl https://MyDomainName.my.salesforce.com/services/data/v60.0/sobjects/Account/Id -H
"Authorization: Bearer token" -H "Content-Type: application/json" -d @newrecord.json
-X POST
```
**Example JSON request body newrecord.json file**

```
{
    "Name" : "California Wheat Corporation",
    "Type" : "New Customer"
}
```
### **Example JSON response**

{

}

The successful response is:

```
"id" : "001D000000Kv3g5IAB",
"success" : true,
"errors" : [ ],
"created": true
```
The HTTP status code is 201 (Created).

Note: The created parameter is present in the response in API version 46.0 and later. It doesn't appear in earlier versions.

### Upserting Existing Records

This example uses the PATCH method to update an existing record. It assumes that an external ID field, "customExtIdField c," has been added to Account and an Account record with a customExtIdField value of 11999 exists. The request uses updates. json to specify the updated field values.

### **Example of upserting an existing record**

```
curl
https://MyDomainName.my.salesforce.com/services/data/v60.0/sobjects/Account/customExtIdField__c/11999
 -H "Authorization: Bearer token" -H "Content-Type: application/json" -d @updates.json
 -X PATCH
```
**Example JSON request body updates.json file**

```
{
    "BillingCity" : "San Francisco"
}
```
### **Example JSON response**

In API version 46.0 and later, the HTTP status code is 200 (OK) and the successful response is:

```
{
    "id" : "001D000000Kv3g5IAB",
    "success" : true,
    "errors" : [ ],
    "created": false
}
```
In API version 45.0 and earlier, the HTTP status code is 204 (No Content) and there isn't a response body.

### **Error responses**

If the external ID value isn't unique, an HTTP status code 300 is returned, plus a list of the records that matched the query. For more information about errors, see [Status Codes and Error Responses](#page-26-0) on page 17.

```
If the external ID field doesn't exist, an error message and code is returned:
```

```
{
    "message" : "The requested resource does not exist",
    "errorCode" : "NOT_FOUND"
}
```
### Upserting Records and Associating with an External ID

If you have an object that references another object using a relationship, you can use REST API to both insert or update a record and reference another object using an external ID.

The following example creates a record and associates it with a parent record via external ID. It assumes the following:

- A Merchandise c custom object that has an external ID field named MerchandiseExtID c.
- A Line\_Item\_\_c custom object that has an external ID field named LineItemExtID\_\_c, and a relationship to Merchandise\_\_c.
- A Merchandise c record exists that has a MerchandiseExtID c value of 123.
- A Line Item c record with a LineItemExtID c value of 456 does **not** exist. This is the record that gets created and associated to the Merchandise\_\_c record.

### **Example of upserting a record and referencing a related object**

#### curl

```
https://MyDomainName.my.salesforce.com/services/data/v60.0/sobjects/Line_Item__c/LineItemExtID__c/456
 -H "Authorization: Bearer token" -H "Content-Type: application/json" -d @new.json -X
PATCH
```
### **Example JSON request body new.json file**

Notice that the related Merchandise\_\_c record is referenced using the Merchandise\_\_c's external ID field.

```
{
  "Name" : "LineItemCreatedViaExtID",
  "Merchandise r" :
   {
       "MerchandiseExtID__c" : 123
   }
}
```
### **Example JSON response**

The successful response is:

```
{
    "id" : "a02D0000006YUHrIAO",
    "errors" : [ ],
    "success" : true,
    "created": true
}
```
The HTTP status code is 201 (Created).

Note: The created parameter is present in the response in API version 46.0 and later. It doesn't appear in earlier versions.

### **Error responses**

If the external ID value isn't unique, an HTTP status code 300 is returned, plus a list of the records that matched the query. For more information about errors, see [Status Codes and Error Responses](#page-26-0) on page 17.

```
If the external ID field doesn't exist, an error message and code is returned:
```

```
{
    "message" : "The requested resource does not exist",
    "errorCode" : "NOT_FOUND"
}
```
You can also use this approach to update existing records. For example, if you created the Line\_Item\_\_c shown in the example above, you can try to update the related Merchandise\_\_c using another request.

### **Example for updating a record**

```
curl
https://MyDomainName.my.salesforce.com/services/data/v60.0/sobjects/Line_Item__c/LineItemExtID__c/456
-H "Authorization: Bearer token" -H "Content-Type: application/json" -d @updates.json
 -X PATCH
```
### **Example JSON request body updates.json file**

This assumes another Merchandise crecord exists with a MerchandiseExtID c value of 333.

```
{
   "Merchandise__r" :
   {
       "MerchandiseExtID__c" : 333
   }
}
```
### **Example JSON response**

In API version 46.0 and later, the HTTP status code is 200 (OK) and the successful response is:

```
{
   "id" : "001D000000Kv3g5IAB",
   "success" : true,
    "errors" : [ ],
    "created": false
}
```
In API version 45.0 and earlier, the HTTP status code is 204 (No Content) and there isn't a response body.

If the relationship type is master-detail and the relationship is set to not allow reparenting, and you try to update the parent external ID, you get an HTTP status code 400 error with an error code of INVALID FIELD FOR INSERT UPDATE.

```
SEE ALSO:
   sObject Rows by External ID
```
## Traverse Relationships with Friendly URLs

You can traverse relationship fields in standard and custom objects by constructing friendly URLs using the sObject Relationship resource. This approach allows you to directly access records associated by relationships. Using friendly URLs is an easier alternative to accessing records by obtaining object IDs from relationship fields and then inspecting the associated object ID record.

Important: Where possible, we changed noninclusive terms to align with our company value of Equality. We maintained certain terms to avoid any effect on customer implementations.

Relationship names follow certain conventions that depend on the direction (parent to child, or child to parent) of the relationship and the name of the related object. The conventions are described in [Understanding Relationship Names](https://developer.salesforce.com/docs/atlas.en-us.248.0.soql_sosl.meta/soql_sosl/sforce_api_calls_soql_relationships_understanding.htm) in the SOQL and SOSL Reference.

There are limits to the number of relationship traversals you can make in a single REST API call. These limits are the same as the limits for SOQL, as described in [Understanding Relationship Query Limitations](https://developer.salesforce.com/docs/atlas.en-us.248.0.soql_sosl.meta/soql_sosl/sforce_api_calls_soql_relationships_query_limits.htm) in the SOQL and SOSL Reference. Keep the following limitations in mind when traversing relationships.

**•** When specifying child-to-parent relationships, no more than five levels can be traversed. The following traverses two child-to-parent relationships.

```
https://MyDomainName.my.salesforce.com/services/data/v60.0/sobjects/ChildOfChild__c/record
 id/Child__r/ParentOfChild__r
```
**•** When specifying parent-to-child relationships, no more than one level can be traversed. The following traverses one parent-to-child relationship.

```
https://MyDomainName.my.salesforce.com/services/data/v60.0/sobjects/ParentOfChild__c/record
 id/Child__r
```
### Traversing Standard Objects

The standard object Contact contains a relationship field to the Account standard object. The following example retrieves the Account record related to a Contact record.

curl https://*MyDomainName*.my.salesforce.com/services/data/v60.0/sobjects/Contact/0035e00000PiemmAAB/Account -H "Authorization: Bearer *token*"

#### **Example request body for traversing a standard object relationship**

none required

**Example response body for traversing a standard object simple relationship**

```
{
    "attributes": {
       "type": "Account",
        "url": "/services/data/v60.0/sobjects/Account/0015e00000TwULCAA3"
    },
    "Id": "0015e00000TwULCAA3",
    "IsDeleted": false,
    "Name": "relationshipAccountName",
    "PhotoUrl": "/services/images/photo/0015e00000TwULCAA3",
    "OwnerId": "0055e000003E8ooAAC",
    "CreatedDate": "2021-11-06T17:38:40.000+0000",
    "CreatedById": "0055e000003E8ooAAC",
    "LastModifiedDate": "2021-11-06T17:38:40.000+0000",
    "LastModifiedById": "0055e000003E8ooAAC",
    "SystemModstamp": "2021-11-06T17:38:40.000+0000",
    "LastActivityDate": null,
    "LastViewedDate": "2021-11-06T17:40:50.000+0000",
    "LastReferencedDate": "2021-11-06T17:40:50.000+0000"
}
```
### **Example of traversing a simple relationship**

This custom object named Merchandise\_\_c contains a lookup relationship field to a child Distributor\_\_c custom object. The following example retrieves the Distributor\_c record related to a Merchandise\_c record.

```
curl
https://MyDomainName.my.salesforce.com/services/data/v60.0/sobjects/Merchandise__c/a01D000000INjVe/Distributor__r
 -H "Authorization: Bearer token"
```
### **Example request body for traversing a simple relationship**

none required

### **Example response body for traversing a simple relationship**

```
{
    "attributes" :
    {
        "type" : "Distributor c",
        "url" : "/services/data/v60.0/sobjects/Distributor__c/a03D0000003DUhcIAG"
    },
    "Id" : "a03D0000003DUhcIAG",
    "OwnerId" : "005D0000001KyEIIA0",
    "IsDeleted" : false,
   "Name" : "Distributor1",
    "CreatedDate" : "2011-12-16T17:43:01.000+0000",
    "CreatedById" : "005D0000001KyEIIA0",
    "LastModifiedDate" : "2011-12-16T17:43:01.000+0000",
   "LastModifiedById" : "005D0000001KyEIIA0",
   "SystemModstamp" : "2011-12-16T17:43:01.000+0000",
    "Location__c" : "San Francisco"
}
```
If no related record is associated with the relationship name, the REST API call fails, because the relationship can't be traversed. Using the previous example, if the Distributor\_c field in the Merchandise\_c record was set to null, the GET call would return a 404 error response.

You can traverse multiple relationships within the same relationship hierarchy in a single REST API call as long as you don't exceed the relationship query limits. If a Line\_Item\_\_c custom object is the child in a relationship to a Merchandise\_\_c custom object, and Merchandise calso has a child Distributor custom object, you can access the Distributor crecord starting from the Line Item c record using something like the following.

curl

```
https://MyDomainName.my.salesforce.com/services/data/v60.0/sobjects/Line_Item__c/a02D0000006YL7XIAW/Merchandise__r/Distributor__r
 -H "Authorization: Bearer token"
```
Relationship traversal also supports PATCH and DELETE methods for relationships that resolve to a single record. Using the PATCH method, you can update the related record.

### **Example of using PATCH to update a relationship record**

```
curl
https://MyDomainName.my.salesforce.com/services/data/v60.0/sobjects/Merchandise__c/a01D000000INjVe/Distributor__r
 -H "Authorization: Bearer token" -d @update info.json -X PATCH
```
**Example JSON request body for updating a relationship record contained in update\_info.json**

```
{
    "Location_ c" : "New York"
}
```
**Example response body for updating relationship record**

none returned

Finally, using the DELETE method, you can delete the related record.

#### **Example using DELETE to delete a relationship record**

```
curl
```

```
https://MyDomainName.my.salesforce.com/services/data/v60.0/sobjects/Merchandise__c/a01D000000INjVe/Distributor__r
 -H "Authorization: Bearer token" -X DELETE
```
**Example request body for deleting a relationship record**

none required

**Example response body for update relationship record**

none returned

### Traversing Relationships with Multiple Records

You can traverse relationships with multiple records, and get a response that contains the set of records. For relationships that resolve to multiple records, only GET methods are supported.

### **Example traversing a relationship with multiple records**

If we have a custom object named Merchandise\_c that contains a master—detail relationship field to a Line\_Item\_c custom object, the following example retrieves the set of Line\_Item\_\_c records related to a Merchandise \_\_c record.

```
curl
```

```
https://MyDomainName.my.salesforce.com/services/data/v60.0/sobjects/Merchandise__c/a01D000000INjVe/Line_Items__r
 -H "Authorization: Bearer token"
```
**Example request body for traversing a relationship with multiple records**

none required

**Example response body for traversing a relationship with multiple records**

For this example, two Line Item c records were retrieved.

```
{
   "done" : true,
   "totalSize" : 2,
   "records" :
   [
        {
            "attributes" :
            {
                "type" : "Line Item c",
               "url" : "/services/data/v60.0/sobjects/Line_Item__c/a02D0000006YL7XIAW"
            },
            "Id" : "a02D0000006YL7XIAW",
            "IsDeleted" : false,
            "Name" : "LineItem1",
```

```
"CreatedDate" : "2011-12-16T17:44:07.000+0000",
            "CreatedById" : "005D0000001KyEIIA0",
            "LastModifiedDate" : "2011-12-16T17:44:07.000+0000",
            "LastModifiedById" : "005D0000001KyEIIA0",
            "SystemModstamp" : "2011-12-16T17:44:07.000+0000",
            "Unit_Price__c" : 9.75,
            "Units_Sold__c" : 10.0,
            "Merchandise__c" : "a00D0000008oLnXIAU",
            "Invoice Statement c" : "a01D000000D85hkIAB"
        },
        {
            "attributes" :
            {
                "type" : "Line Item c",
               "url" : "/services/data/v60.0/sobjects/Line_Item__c/a02D0000006YL7YIAW"
            },
            "Id" : "a02D0000006YL7YIAW",
            "IsDeleted" : false,
            "Name" : "LineItem2",
            "CreatedDate" : "2011-12-16T18:53:59.000+0000",
            "CreatedById" : "005D0000001KyEIIA0",
            "LastModifiedDate" : "2011-12-16T18:53:59.000+0000",
            "LastModifiedById" : "005D0000001KyEIIA0",
            "SystemModstamp" : "2011-12-16T18:54:00.000+0000",
            "Unit Price c" : 8.5,
            "Units_Sold__c" : 8.0,
            "Merchandise__c" : "a00D0000008oLnXIAU",
            "Invoice Statement c" : "a01D000000D85hkIAB"
        }
   ]
}
```
The serialized structure for the result data is the same format as result data from executing a SOQL query via REST API. See [Query](#page-309-0) on page 300 for more details on executing SOQL queries via REST API

If no related records are associated with the relationship name, the REST API call returns a 200 response with no record data in the response body. This result is in contrast to the results when traversing an empty relationship to a single record, which returns a 404 error response. This behavior is because the single record case resolves to a REST resource that can be used with PATCH or DELETE methods. In contrast, the multiple record case can only be queried.

If an initial GET request for a relationship with multiple records returns only part of the results, the end of the response contains the field nextRecordsUrl. For example, you could get a field like the following at the end of your response.

"nextRecordsUrl" : "/services/data/v60.0/query/01gD0000002HU6KIAW-2000"

You can request the next batch of records using the provided URL with your instance and session information, and repeat until all records have been retrieved. These requests use nextRecordsUrl and don't include any parameters. The final batch of records doesn't have a nextRecordsUrl field.

#### **Example usage for retrieving the remaining results**

```
curl
https://MyDomainName.my.salesforce.com/services/data/v60.0/query/01gD0000002HU6KIAW-2000
 -H "Authorization: Bearer token"
```
**Example request body for retrieving the remaining results**

none required

**Example response body for retrieving the remaining results**

```
{
    "done" : true,
    "totalSize" : 3200,
    "records" : [...]
}
```
### Filtering Result Fields

When retrieving records via relationship traversals, you can optionally specify only a subset of the record fields be returned by using the fields parameter. Multiple fields are separated by commas. The following example retrieves just the Location\_\_c field from the Distributor c record associated with a Merchandise c record:

curl https://*MyDomainName*.my.salesforce.com/services/data/v60.0/sobjects/Merchandise\_\_c/a01D000000INjVe/Distributor\_\_r?fields=Location\_\_c -H "Authorization: Bearer *token*"

The JSON response data would look like the following:

```
{
    "attributes" :
    {
        "type" : "Distributor__c",
        "url" : "/services/data/v60.0/sobjects/Distributor__c/a03D0000003DUhhIAG"
    },
    "Location c" : "Chicago",
}
```
Similarly, for requests that result in multiple records, you can use a list of fields to specify the fields returned in the record set. For example, assume you have a relationship that was associated with two Line Item crecords. You want just the Name and Units Sold c fields from those records. You could use the following call.

```
curl
https://MyDomainName.my.salesforce.com/services/data/v60.0/sobjects/Merchandise__c/a01D000000INjVe/Line_Items__r?fields=Name,Units_Sold__c
 -H "Authorization: Bearer token"
```
The response data would look like the following.

```
{
   "done" : true,
   "totalSize" : 2,
   "records" :
    [
        {
            "attributes" :
            {
                "type" : "Line Item c",
                "url" : "/services/data/v60.0/sobjects/Line_Item__c/a02D0000006YL7XIAW"
            },
            "Name" : "LineItem1",
            "Units_Sold__c" : 10.0
```

```
},
        {
            "attributes" :
            {
                "type" : "Line Item c",
                "url" : "/services/data/v60.0/sobjects/Line_Item__c/a02D0000006YL7YIAW"
            },
            "Name" : "LineItem2",
            "Units_Sold__c" : 8.0
        }
    ]
}
```
<span id="page-67-0"></span>If any field listed in the fields parameter set isn't visible to the active user, the REST API call fails. In the previous example, if the Units\_Sold\_c field was hidden from the active user by field-level security, the call would return a 400 error response.

# Get a List of Deleted Records Within a Given Timeframe

Use the [sObject Get Deleted](#page-152-0) resource to get a list of deleted records for the specified object. Specify the date and time range within which the records for the given object were deleted. Deleted records are written to a delete log (that is periodically purged), and will be filtered out of most operations, such as sObject Rows or Query (although QueryAll will include deleted records in results).

### **Example usage for getting a list of Merchandise\_\_c records that were deleted between May 5th, 2013 and May 10th, 2013**

```
curl https://MyDomainName.my/services/data/v60.0/sobjects/Merchandise__c/deleted/
?start=2013-05-05T00%3A00%3A00%2B00%3A00&end=2013-05-10T00%3A00%3A00%2B00%3A00 -H
"Authorization: Bearer token"
```
### **Example request body**

None required

### **JSON example response body**

```
{
    "deletedRecords" :
    \Gamma{
            "id" : "a00D0000008pQRAIA2",
            "deletedDate" : "2013-05-07T22:07:19.000+0000"
        }
    ],
    "earliestDateAvailable" : "2013-05-03T15:57:00.000+0000",
    "latestDateCovered" : "2013-05-08T21:20:00.000+0000"
}
```
### **XML example response body**

```
<?xml version="1.0" encoding="UTF-8"?>
<Merchandise__c>
   <deletedRecords>
        <deletedDate>2013-05-07T22:07:19.000Z</deletedDate>
        <id>a00D0000008pQRAIA2</id>
   </deletedRecords>
    <earliestDateAvailable>2013-05-03T15:57:00.000Z</earliestDateAvailable>
    <latestDateCovered>2013-05-08T21:20:00.000Z</latestDateCovered>
</Merchandise__c>
```
# <span id="page-68-1"></span>Get a List of Updated Records Within a Given Timeframe

Use the [sObject Get Updated](#page-154-0) resource to get a list of updated (modified or added) records for the specified object. Specify the date and time range within which the records for the given object were updated.

**Example usage for getting a list of Merchandise\_\_c records that were updated between May 6th, 2013 and May 10th, 2013**

```
curl
https://MyDomainName.my.salesforce.com/services/data/v60.0/sobjects/Merchandise__c/updated/
?start=2013-05-06T00%3A00%3A00%2B00%3A00&end=2013-05-10T00%3A00%3A00%2B00%3A00 -H
"Authorization: Bearer token"
```
### **Example request body**

None required

### **JSON example response body**

```
{
    "ids" :
    \lceil"a00D0000008pQR5IAM",
        "a00D0000008pQRGIA2",
        "a00D0000008pQRFIA2"
    \cdot"latestDateCovered" : "2013-05-08T21:20:00.000+0000"
}
```
### **XML example response body**

```
<?xml version="1.0" encoding="UTF-8"?>
<Merchandise__c>
   <ids>a00D0000008pQR5IAM</ids>
   <ids>a00D0000008pQRGIA2</ids>
    <ids>a00D0000008pQRFIA2</ids>
    <latestDateCovered>2013-05-08T21:20:00.000Z</latestDateCovered>
</Merchandise__c>
```
# <span id="page-68-0"></span>Delete Lightning Experience Event Series

Use the HTTP DELETE method to remove one or more IsRecurrence2 events in a series. You can remove a single event, all events following and including a specific event, or an entire event series.

## Delete a Single Event in a Series

Use the [sObject Rows](#page-156-0) on page 147 resource to delete event records. To delete a single occurrence in a series, specify the event ID and use the [DELETE method](#page-55-0) on page 46 of the resource to delete a record.

## Delete Multiple Events or All Events from a Series

To delete all events in a series from a specific occurrence and onwards, specify the event ID and use the DELETE method of the resource to delete a record. When calling this method, IsRecurrence2 must be true and IsRecurrence2Exclusion must be false.

To delete an entire event series, specify the event ID of the first occurrence in the series and use the DELETE method of the resource to delete a record.

### **Example for deleting multiple events or all events from a series**

```
curl
https://MyDomainName.my.salesforce.com/services/data/v60.0/sobjects/Event/00Uxx0000000000/fromThisEventOnwards
 -H "Authorization: Bearer token" -X DELETE
```
### **Example request body**

None needed

### **Example response body after successfully deleting events**

```
{
success: We're deleting the selected events from the series. Wait for all events to be
removed.
}
```
### **Considerations**

Deleting from an event onwards doesn't support calls from events that:

- **•** Occurred before the original value of Recurrence2PatternStartDate.
- **•** Are defined as child events.

<span id="page-69-0"></span>If the event series originated outside of Salesforce and the event ID of the first occurrence is unavailable, you can't delete all events in a series. Instead, delete events from a specific occurrence onwards.

# Working with Searches and Queries

The examples in this section use REST API resources to search and query records using Salesforce Object Search Language (SOSL) and Salesforce Object Query Language (SOQL), and other search APIs. For more information on SOSL and SOQL see the [SOQL and SOSL](https://developer.salesforce.com/docs/atlas.en-us.248.0.soql_sosl.meta/soql_sosl/) [Reference](https://developer.salesforce.com/docs/atlas.en-us.248.0.soql_sosl.meta/soql_sosl/).

### IN THIS SECTION:

### [Execute a SOQL Query](#page-70-0)

Use the [Query](#page-309-0) resource to execute a SOQL query that returns all the results in a single response, or if needed, returns part of the results and a locator used to retrieve the remaining results.

### [Execute a SOQL Query that Includes Deleted Items](#page-71-0)

Use the [QueryAll](#page-313-0) resource to execute a SOQL query that includes information about records that have been deleted because of a merge or delete. Use QueryAll rather than Query, because the Query resource will automatically filter out items that have been deleted.

### [Get Feedback on Query Performance \(Beta\)](#page-72-0)

To get feedback on how Salesforce executes your query, report, or list view, use the [Query](https://developer.salesforce.com/docs/atlas.en-us.248.0.api_rest.meta/api_rest/resources_query.htm) resource along with the explain parameter. Salesforce analyzes each query to find the optimal approach to obtain the query results. Depending on the query and query filters, Salesforce uses an index or internal optimization. To return details on how Salesforce optimizes your query, without actually running the query, use the explain parameter. Based on the response, decide whether to fine-tune the performance of your query, like adding filters to make the query more selective.

### [Search for a String](#page-73-0)

Use the Search resource to execute a SOSL search or use the Parameterized Search resource to execute a simple RESTful search without SOSL.

### [Get the Default Search Scope and Order](#page-76-0)

Use the [Search Scope and Order](#page-327-0) resource to retrieve the default global search scope and order for the logged-in user, including any pinned objects in the user's search results page.

### [Get Search Result Layouts for Objects](#page-77-0)

Use the [Search Result Layouts](#page-327-1) resource to retrieve the search result layout configuration for each object specified in the query string.

### [View Relevant Items](#page-79-0)

<span id="page-70-0"></span>Use the Relevant Items resource to get a list of relevant records.

### Execute a SOQL Query

Use the [Query](#page-309-0) resource to execute a SOQL query that returns all the results in a single response, or if needed, returns part of the results and a locator used to retrieve the remaining results.

The following query requests the value from name fields from all Account records.

### **Example usage for executing a query**

```
curl
https://MyDomainName.my.salesforce.com/services/data/v60.0/query/?q=SELECT+name+from+Account
 -H "Authorization: Bearer token"
```
### **Example request body for executing a query**

```
none required
```
**Example response body for executing a query**

```
{
    "done" : true,
    "totalSize" : 14,
    "records" :
    [
        {
            "attributes" :
            {
                "type" : "Account",
                "url" : "/services/data/v60.0/sobjects/Account/001D000000IRFmaIAH"
            },
            "Name" : "Test 1"
        },
        {
            "attributes" :
            {
                "type" : "Account",
                "url" : "/services/data/v60.0/sobjects/Account/001D000000IomazIAB"
            },
            "Name" : "Test 2"
        },
        ...
```

```
]
}
```
### Retrieving the Remaining SOQL Query Results

If the initial query returns only part of the results, the end of the response contains a field called nextRecordsUrl:

"nextRecordsUrl" : "/services/data/v60.0/query/01gD0000002HU6KIAW-2000"

In such cases, request the next batch of records and repeat until all records have been retrieved. These requests use nextRecordsUrl, and do not include any parameters.

### **Example usage for retrieving the remaining query results**

```
curl
https://MyDomainName.my.salesforce.com/services/data/v60.0/query/01gD0000002HU6KIAW-2000
 -H "Authorization: Bearer token"
```
**Example request body for retrieving the remaining query results**

none required

**Example response body for retrieving the remaining query results**

```
{
    "done" : true,
    "totalSize" : 3214,
    "records" : [...]
}
```
### Execute a SOQL Query that Includes Deleted Items

Use the [QueryAll](#page-313-0) resource to execute a SOQL query that includes information about records that have been deleted because of a merge or delete. Use QueryAll rather than Query, because the Query resource will automatically filter out items that have been deleted.

The following query requests the value from the Name field from all deleted Merchandise<sub>\_c</sub> records, in an organization that has one deleted Merchandise crecord. The same query using Query instead of QueryAll would return no records, because Query automatically filters out any deleted record from the result set.

### **Example usage for executing a query for deleted Merchandise\_\_c records**

```
curl
https://MyDomainName.my.salesforce.com/services/data/v60.0/queryAll/?q=SELECT+Name+from+Merchandise__c+WHERE+isDeleted+=+TRUE
 -H "Authorization: Bearer token"
```
### **Example request body for executing a query**

none required

**Example response body for executing a query**

```
{
    "done" : true,
    "totalSize" : 1,
    "records" :
    \lceil{
             "attributes" :
```
```
{
                "type" : "Merchandise c",
              "url" : "/services/data/v60.0/sobjects/Merchandise__c/a00D0000008pQRAIX2"
            },
            "Name" : "Merchandise 1"
        },
    ]
}
```
# Retrieving the Remaining SOQL Query Results

If the initial query returns only part of the results, the end of the response will contain a field called nextRecordsUrl. For example, you might find this attribute at the end of your query:

"nextRecordsUrl" : "/services/data/v60.0/query/01gD0000002HU6KIAW-2000"

In such cases, request the next batch of records and repeat until all records have been retrieved. These requests use nextRecordsUrl, and do not include any parameters.

Although the nextRecordsUrl has query in the URL, it still provides remaining results from the initial QueryAll request. The remaining results include deleted records that matched the initial query.

#### **Example usage for retrieving the remaining results**

```
curl
https://MyDomainName.my.salesforce.com/services/data/v60.0/query/01gD0000002HU6KIAW-2000
 -H "Authorization: Bearer token"
```
**Example request body for retrieving the remaining results**

none required

**Example response body for retrieving the remaining results**

```
{
    "done" : true,
    "totalSize" : 3214,
    "records" : [...]
}
```
# Get Feedback on Query Performance (Beta)

To get feedback on how Salesforce executes your query, report, or list view, use the [Query](https://developer.salesforce.com/docs/atlas.en-us.248.0.api_rest.meta/api_rest/resources_query.htm) resource along with the explain parameter. Salesforce analyzes each query to find the optimal approach to obtain the query results. Depending on the query and query filters, Salesforce uses an index or internal optimization. To return details on how Salesforce optimizes your query, without actually running the query, use the explain parameter. Based on the response, decide whether to fine-tune the performance of your query, like adding filters to make the query more selective.

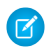

Note: This feature is a Beta Service. Customer may opt to try such Beta Service in its sole discretion. Any use of the Beta Service is subject to the applicable Beta Services Terms provided at [Agreements and Terms.](https://www.salesforce.com/company/legal/agreements/)

The response contains one or more query execution plans, sorted from most optimal to least optimal. The most optimal plan is the plan that's used when the query, report, or list view is executed.

For more details on the fields returned when using explain, see the explain parameter in [Query Options Headers](https://developer.salesforce.com/docs/atlas.en-us.248.0.api_rest.meta/api_rest/headers_queryoptions.htm). For more information on making queries more selective, see [Working with Very Large SOQL Queries](https://developer.salesforce.com/docs/atlas.en-us.248.0.apexcode.meta/apexcode/langCon_apex_SOQL_VLSQ.htm) in the Apex Developer Guide.

# Example: Feedback on Query Performance

The following performance feedback query uses *Merchandise\_\_c*:

```
curl https://MyDomainName.my.salesforce.com/services/data/v60.0/query/?explain=
SELECT+Name+FROM+Merchandise__c+WHERE+CreatedDate+=+TODAY+AND+Price__c+>+10.0
```
The response body for a performance feedback query looks like this:

```
{
  "plans" : [ {
   "cardinality" : 1,
   "fields" : [ "CreatedDate" ],
   "leadingOperationType" : "Index",
   "notes" : [ {
     "description" : "Not considering filter for optimization because unindexed",
      "fields" : [ "IsDeleted" ],
      "tableEnumOrId" : "Merchandise__c"
    } ],
   "relativeCost" : 0.0,
   "sobjectCardinality" : 3,
    "sobjectType" : "Merchandise__c"
  }, { }"cardinality" : 1,
   "fields" : [ ],
    "leadingOperationType" : "TableScan",
    "notes" : [ {
      "description" : "Not considering filter for optimization because unindexed",
     "fields" : [ "IsDeleted" ],
     "tableEnumOrId" : "Merchandise__c"
    } ],
   "relativeCost" : 0.65,
   "sobjectCardinality" : 3,
    "sobjectType" : "Merchandise c"
  } ]
}
```
This response indicates that Salesforce found two possible execution plans for this query. The first plan uses the CreatedDate index field to improve the performance of this query. The second plan scans all records without using an index. If the query is executed, the first plan is used. Both plans note that there's no secondary optimization for filtering out records marked as deleted because the IsDeleted field isn't indexed.

# Search for a String

Use the Search resource to execute a SOSL search or use the Parameterized Search resource to execute a simple RESTful search without SOSL.

# Example SOSL Search Using the GET Method

The following example executes a SOSL search for Acme. The search string in this example must be URL-encoded.

### **Example usage**

```
curl https://MyDomainName.my.salesforce.com/services/data/v60.0/search/?q=FIND+%7BAcme%7D
 -H "Authorization: Bearer token"
```
#### **Example request body**

None required

#### **Example response body**

```
{
  "searchRecords" : [ {
   "attributes" : {
     "type" : "Account",
     "url" : "/services/data/v60.0/sobjects/Account/001D000000IqhSLIAZ"
   },
   "Id" : "001D000000IqhSLIAZ",
  }, {
   "attributes" : {
     "type" : "Account",
     "url" : "/services/data/v60.0/sobjects/Account/001D000000IomazIAB"
   },
   "Id" : "001D000000IomazIAB",
  } ]
}
```
# Example Parameterized Search Using the GET Method

The following example executes a parameterized search for Acme. The search string in this example must be URL-encoded.

#### **Example usages**

#### **Global search for all results containing** *Acme*

curl

```
https://MyDomainName.my.salesforce.com/services/data/v60.0/parameterizedSearch/?q=Acme
-H "Authorization: Bearer token"
```
#### **Account search for results containing** *Acme***, returning the id and name fields**

curl

```
https://MyDomainName.my.salesforce.com/services/data/v60.0/parameterizedSearch/?q=Acme&sobject=Account&Account.fields=id,name&Account.limit=10
 -H "Authorization: Bearer token"
```
#### **Example request body**

None required

### **Example response body**

```
{
 "searchRecords" : [ {
   "attributes" : {
     "type" : "Account",
     "url" : "/services/data/v60.0/sobjects/Account/001D000000IqhSLIAZ"
   },
   "Id" : "001D000000IqhSLIAZ"
 }, {
```

```
"attributes" : {
     "type" : "Account",
     "url" : "/services/data/v60.0/sobjects/Account/001D000000IomazIAB"
   },
   "Id" : "001D000000IomazIAB"
 } ]
}
```
**Example response body with metadata parameter**

Note: The metadata parameter is only returned if the request specified metadata=LABELS.

```
{
  "searchRecords" : [ {
   "attributes" : {
     "type" : "Account",
     "url" : "/services/data/v60.0/sobjects/Account/001D000000IqhSLIAZ"
   },
   "Id" : "001D000000IqhSLIAZ",
  }, {
    "attributes" : {
      "type" : "Account",
      "url" : "/services/data/v60.0/sobjects/Account/001D000000IomazIAB"
   },
   "Id" : "001D000000IomazIAB",
  } ],
  "metadata" : {
    "entityetadata" : [ {
      "entityName" : "Account",
      "fieldMetadata" : [ {
        "name" : "Name",
       "label" : "Account Name"
       } ]
   } ]
  }
}
```
# Example Parameterized Search Using the POST Method

Execute a parameterized search using the POST method to access all search features available.

#### **Example usage**

```
curl https://MyDomainName.my.salesforce.com/services/data/v60.0/parameterizedSearch
"Authorization: Bearer token" -H "Content-Type: application/json" -d "@search.json"
```
#### **Example request body**

None required

### **Example JSON file**

```
{
    "q":"Smith",
```

```
"fields" : ["id", "firstName", "lastName"],
    "sobjects":[{"fields":["id", "NumberOfEmployees"],
           "name": "Account",
           "limit":20},
          {"name": "Contact"}],
    "in":"ALL",
    "overallLimit":100,
    "defaultLimit":10
}
```
**Example response body**

```
{
  "searchRecords" : [ {
   "attributes" : {
     "type" : "Contact",
     "url" : "/services/data/v60.0/sobjects/Contact/003xx000004TraiAAC"
   },
   "Id" : "003xx000004TraiAAC",
   "FirstName" : "Smith",
   "LastName" : "Johnson"
 }, { }"attributes" : {
     "type" : "Account",
     "url" : "/services/data/v60.0/sobjects/Account/001xx000003DHXnAAO"
   },
   "Id" : "001xx000003DHXnAAO",
   "NumberOfEmployees" : 100
  } ]
}
```
### SEE ALSO:

[Search](#page-326-0) [Parameterized Search](#page-283-0)

# Get the Default Search Scope and Order

Use the [Search Scope and Order](#page-327-0) resource to retrieve the default global search scope and order for the logged-in user, including any pinned objects in the user's search results page.

In the following example, the default global search scope of the logged-in user consists of the site, idea, case, opportunity, account, and user objects, in the order in which they are returned in the response body.

### **Example usage**

```
curl https://MyDomainName.my.salesforce.com/services/data/v60.0/search/scopeOrder -H
"Authorization: Bearer token"
```
### **Example request body**

none required

# **Example response body**

```
\lceil{
    "type":"Site",
    "url":"/services/data/v60.0/sobjects/Site/describe"
  },
  {
    "type":"Idea",
    "url":"/services/data/v60.0/sobjects/Idea/describe"
  },
  {
    "type":"Case",
    "url":"/services/data/v60.0/sobjects/Case/describe"
  },
  {
    "type":"Opportunity",
    "url":"/services/data/v60.0/sobjects/Opportunity/describe"
  },
  {
    "type":"Account",
    "url":"/services/data/v60.0/sobjects/Account/describe"
  },
  {
    "type":"User",
    "url":"/services/data/v60.0/sobjects/User/describe"
  }
]
```
# Get Search Result Layouts for Objects

Use the [Search Result Layouts](#page-327-1) resource to retrieve the search result layout configuration for each object specified in the query string.

### **Example usage**

```
curl
https://MyDomainName.my.salesforce.com/services/data/v60.0/search/layout/?q=Account,Contact,Lead,Asset
 "Authorization: Bearer token"
```
### **Example request body**

None required

### **Example response body**

```
[ { "label" : "Search Results",
   "limitRows" : 25,
   "searchColumns" : [ { "field" : "Account.Name",
         "format" : null,
         "label" : "Account Name",
         "name" : "Name"
       },
        { "field" : "Account.Site",
          "format" : null,
         "label" : "Account Site",
         "name" : "Site"
```

```
},
      { "field" : "Account.Phone",
       "format" : null,
        "label" : "Phone",
        "name" : "Phone"
      },
      { "field" : "User.Alias",
        "format" : null,
        "label" : "Account Owner Alias",
        "name" : "Owner.Alias"
      }
    ]
},
{ "label" : "Search Results",
  "limitRows" : 25,
  "searchColumns" : [ { "field" : "Contact.Name",
        "format" : null,
        "label" : "Name",
        "name" : "Name"
      },
      { "field" : "Account.Name",
        "format" : null,
        "label" : "Account Name",
        "name" : "Account.Name"
      },
      { "field" : "Account.Site",
        "format" : null,
        "label" : "Account Site",
       "name" : "Account.Site"
      },
      { "field" : "Contact.Phone",
        "format" : null,
        "label" : "Phone",
        "name" : "Phone"
      },
      { "field" : "Contact.Email",
        "format" : null,
        "label" : "Email",
        "name" : "Email"
      },
      { "field" : "User.Alias",
       "format" : null,
       "label" : "Contact Owner Alias",
        "name" : "Owner.Alias"
      }
    ]
},
{ "label" : "Search Results",
  "limitRows" : 25,
  "searchColumns" : [ { "field" : "Lead.Name",
       "format" : null,
        "label" : "Name",
        "name" : "Name"
      },
```

```
{ "field" : "Lead.Title",
        "format" : null,
        "label" : "Title",
        "name" : "Title"
      },
      { "field" : "Lead.Phone",
        "format" : null,
        "label" : "Phone",
        "name" : "Phone"
      },
      { "field" : "Lead.Company",
        "format" : null,
        "label" : "Company",
        "name" : "Company"
      },
      { "field" : "Lead.Email",
        "format" : null,
        "label" : "Email",
        "name" : "Email"
      },
      { "field" : "Lead.Status",
        "format" : null,
        "label" : "Lead Status",
        "name" : "toLabel(Status)"
      },
      { "field" : "Name.Alias",
        "format" : null,
        "label" : "Owner Alias",
        "name" : "Owner.Alias"
      }
    ]
},
```
# View Relevant Items

Use the Relevant Items resource to get a list of relevant records.

#### **Example usage for getting a list of the current user's most relevant records**

```
curl https://MyDomainName.my.salesforce.com/services/data/v60.0/sobjects/relevantItems
 -H "Authorization: Bearer token"
```
#### **Example request body**

None required

]

## **Example response body**

```
\left[ \begin{array}{c} 1 \end{array} \right]"apiName" : "Contact",
     "key" : "003",
     "label" : "Contacts",
    "lastUpdatedId" : "135866748",
    "recordIds" : [ "003xx000004TxBA" ]
}, { "apiName" : "Account",
```

```
"key" : "001",
    "label" : "Accounts",
    "lastUpdatedId" : "193640553",
   "recordIds" : [ "001xx000003DWsT" ]
}, {
   "apiName" : "User",
   "key" : "005",
    "label" : "Users",
    "lastUpdatedId" : "-199920321",
   "recordIds" : [ "005xx000001Svqw", "005xx000001SvwK", "005xx000001SvwA" ]
}, { "apiName" : "Case",
    "key" : "069",
    "label" : "Cases",
    "lastUpdatedId" : "1033471693",
    "recordIds" : [ "069xx0000000006", "069xx0000000001", "069xx0000000002" ]
} ]
```
#### **Example usage for filtering the response to certain objects**

```
curl
https://MyDomainName.my.salesforce.com/services/data/v60.0/sobjects/relevantItems?sobjects=Account,User
 -H "Authorization: Bearer token"
```
#### **Example request body**

None required

#### **Example response body**

```
[ {
    "apiName" : "Account",
    "key" : "001",
    "label" : "Accounts",
    "lastUpdatedId" : "193640553",
   "recordIds" : [ "001xx000003DWsT" ]
}, {
  "apiName" : "User",
   "key" : "005",
   "label" : "Users",
   "lastUpdatedId" : "102959935",
    "recordIds" : [ "005xx000001Svqw", "005xx000001SvwK", "005xx000001SvwA" ]
} ]
```
#### **Example usage for comparing the user's current list of relevant records to a previous version**

```
curl
https://MyDomainName.my.salesforce.com/services/data/v60.0/sobjects/relevantItems?lastUpdatedId=102959935
 -H "Authorization: Bearer token"
```
#### **Example request body**

None required

#### **Example response header**

```
lastUpdatedId: 102959935
newResultSetSinceLastQuery: true
```
# **Example response body**

```
[ {
    "apiName" : "User",
    "key" : "003",
    "label" : "Users",
    "lastUpdatedId" : "102959935",
   "recordIds" : [ "003xx000004TxBA" ]
}, {
   "apiName" : "Account",
    "key" : "001",
   "label" : "Accounts",
   "lastUpdatedId" : "193640553",
   "recordIds" : [ "001xx000003DWsT" ]
}, {
   "apiName" : "Case",
   "key" : "005",
   "label" : "Cases",
  "lastUpdatedId" : "1740766611",
    "recordIds" : [ "005xx000001Svqw", "005xx000001SvwA" ]
} ]
```
**Example usage for comparing the user's current list of relevant records to a previous version for a particular object**

```
curl
https://MyDomainName.my.salesforce.com/services/data/v60.0/sobjects/relevantItems?mode=MRU&sobjects=Account,Contact&Account.lastUpdatedId=102959935
 -H "Authorization: Bearer token"
```
### **Example request body**

None required

#### **Example response body**

```
[ {
    "apiName" : "Account",
    "key" : "001",
    "label" : "Accounts",
    "lastUpdatedId" : "193640553",
    "recordIds" : [ "001xx000003DWsT" ]
} ]
```
SEE ALSO:

[sObject Relevant Items](#page-323-0)

# Get an Image from a Rich Text Area Field

Use the [sObject Rich Text Image Get](#page-191-0) resource to retrieve an image from a rich text area field. In this example, we retrieve an image from a custom rich text field of a Lead record called LeadPhotoRichText c. We assume that an image has already been uploaded to this field.

# Obtain the Image Reference ID

Before you can retrieve the image with a request, you must first obtain the refid from the rich text field. Use the [sObject Rows](#page-156-0) on page 147 resource to retrieve the field information for the Lead record.

```
curl
https://MyDomainName.my.salesforce.com/services/data/v60.0/sobjects/Lead/00Q112222233333
-H "Authorization: Bearer token"
```
Here's an example of abridged output from the request.

```
{
    "attributes": {
         "type": "Lead",
         "url": "/services/data/v51.0/sobjects/Lead/00Q112222233333"
    },
    "Id": "00Q112222233333",
    "IsDeleted": false,
    "MasterRecordId": null,
    "LastName": "Smith",
    "FirstName": "John",
    ...
    "LeadPhotoRichText__c": "<img alt=\"johnSmithPhoto\"
src=\"https://MyDomainName.documentforce.com/servlet/rtaImage?eid=a005e000007Dksm&amp;feoid=00N5e00000djU6Y&amp;refid=0EM5e000000B9LQ\"></img>"
}
```
You can see from the LeadPhotoRichText cfield that the refid of the image is 0EM5e000000B9LQ. Use this value in the next step to retrieve the image.

# Retrieve the Image

Use the Lead record ID, rich text field name, and image refid to retrieve the image. The response returns the image as encoded data with the same file type as it was uploaded with. Save the returned data as an image file with the appropriate file type using the  $--$ output *filename* parameter.

```
curl
https://MyDomainName.my.salesforce.com/services/data/v60.0/sobjects/Lead/00Q112222233333/richTextImageFields/LeadPhotoRichText__c/0EMR00000000A8V
 -H "Authorization: Bearer token" --output "LeadPhoto.jpeg"
```
# Insert or Update Blob Data

You can use the [sObject Basic Information](#page-150-0) on page 141, [sObject Rows](#page-156-0) on page 147, or [sObject Collections](#page-402-0) on page 393 resources to insert or update binary large objects (blobs) in Salesforce, such as images or PDFs. You can upload files or binary data of any type to any standard object that contains a blob field.

To insert and update blob data, create a multipart request body. The first part of the request body contains non-binary field data, such as the description or name of the new record. The second part contains the binary data of the file you're uploading. The request body must conform to the MIME multipart content-type standard. For more information, see the W3C Standard for multipart content types.

If you use the sObject Basic Information or sObject Rows resources, the maximum file size for uploads is 2 GB for ContentVersion objects and 500 MB for all other eligible standard objects. If you use the sObject Collections resource, the maximum total size of all files in a single request is 500 MB.

Note: You can insert or update blob data using a non-multipart message, but you are limited to 50 MB of text data or 37.5 MB of base64–encoded data.

These sections provide examples of how to insert or update blob data using a multipart content-type request. The request bodies for these examples use JSON formatting.

# Inserting a Document with Blob Data

This example request and request body creates a Document record that contains the binary data of a PDF file. In addition to the binary data of the file itself, the request body also specifies other field data, including the FolderId, which is required for the Document object.

If you don't have a Folder record for the new Document record in Salesforce, you must create one using the sObject Basic Information resource before you can follow this example. Make sure the Type field of the Folder record is Document.

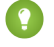

Tip: After you successfully send the request, you can view the new Document in Salesforce Classic. Salesforce Lightning doesn't display Documents in the user interface.

### **Example request for creating a Document**

```
curl https://MyDomainName.my.salesforce.com/services/data/v60.0/sobjects/Document/ -H
"Authorization: Bearer token" -H "Content-Type: multipart/form-data;
boundary=\"boundary_string\"" --data-binary @NewDocument.json
```
### **Example request body for creating a Document**

This request body represents the contents of NewDocument.json. The binary data for the PDF content has been omitted for brevity and replaced with "Binary data goes here." An actual request contains the full binary content.

```
--boundary_string
Content-Disposition: form-data; name="entity document";
Content-Type: application/json
{
    "Description" : "Marketing brochure for Q1 2011",
   "Keywords" : "marketing,sales,update",
    "FolderId" : "005D0000001GiU7",
    "Name" : "Marketing Brochure Q1",
    "Type" : "pdf"
}
--boundary_string
Content-Type: application/pdf
Content-Disposition: form-data; name="Body"; filename="2011Q1MktgBrochure.pdf"
Binary data goes here.
--boundary_string--
```
### **Example response body**

On success, the ID of the new Document is returned.

```
{
   "id" : "015D0000000N3ZZIA0",
   "errors" : [ ],
   "success" : true
}
```
**Example error response**

```
{
    "fields" : [ "FolderId" ],
    "message" : "Folder ID: id value of incorrect type: 005D0000001GiU7",
    "errorCode" : "MALFORMED_ID"
}
```
# Updating a Document with Blob Data

This example updates an existing Document record. Depending on the contents of the request body, you can update the fields of the record, the binary data associated with it, or both.

If you want to update only the record fields, the request body doesn't require the multipart content type.

### **Example request for updating binary data in a Document object**

```
curl
https://MyDomainName.my.salesforce.com/services/data/v60.0/Document/015D0000000N3ZZIA0
-H "Authorization: Bearer token" -H "Content-Type: multipart/form-data;
boundary=\"boundary_string\"" --data-binary @UpdateDocument.json -X PATCH
```
#### **Example request body for updating binary data in a Document object**

This request body represents the contents of UpdateDocument.json. This example updates the binary data of the record, as well as the Name and Keywords fields. If you want to update only the binary data, you can remove the lines of code with the Name and Keywords fields.

The binary data for the PDF content has been omitted for brevity and replaced with "Updated document binary goes here." An actual request contains the full binary content.

```
--boundary_string
Content-Disposition: form-data; name="entity content";
Content-Type: application/json
{
    "Name" : "Marketing Brochure Q1 - Sales",
    "Keywords" : "sales, marketing, first quarter"
}
--boundary_string
Content-Type: application/pdf
Content-Disposition: form-data; name="Body"; filename="2011Q1MktgBrochure.pdf"
Updated document binary data goes here.
--boundary_string--
```
### **Example response body for updating fields in a Document object**

None returned

**Error responses**

See [Status Codes and Error Responses.](#page-26-0)

# Inserting a ContentVersion

This example inserts a new ContentVersion. In addition to the binary data of the file itself, this code also provides values for other fields, such as the ReasonForChange and PathOnClient. This message contains the ContentDocumentId because a ContentVersion is always associated with a ContentDocument.

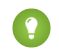

Tip: The ContentVersion object doesn't support updates. Therefore, you can't update a ContentVersion. You can only insert a new ContentVersion. You can see the results of your changes on the Content tab.

### **Example usage for inserting a ContentVersion**

```
curl https://MyDomainName.my.salesforce.com/services/data/v60.0/sobjects/ContentVersion
-H "Authorization: Bearer token" -H "Content-Type: multipart/form-data;
boundary=\"boundary_string\"" --data-binary @NewContentVersion.json
```
### **Example request body for inserting a ContentVersion**

This request body represents the contents of the file NewContentVersion.json. The binary data for the PDF content has been omitted for brevity and replaced with "Binary data goes here." An actual request contains the full binary content.

```
--boundary_string
Content-Disposition: form-data; name="entity content";
Content-Type: application/json
{
    "ContentDocumentId" : "069D00000000so2",
    "ReasonForChange" : "Marketing materials updated",
    "PathOnClient" : "Q1 Sales Brochure.pdf"
}
--boundary_string
Content-Type: application/octet-stream
Content-Disposition: form-data; name="VersionData"; filename="Q1 Sales Brochure.pdf"
Binary data goes here.
--boundary_string--
```
**Example response body for inserting a ContentVersion**

```
{
   "id" : "068D00000000pgOIAQ",
    "errors" : [ ],
    "success" : true
}
```
**Error responses for inserting a ContentVersion**

See [Status Codes and Error Responses.](#page-26-0)

# Using sObject Collections to Insert a Collection of Blob Records

This example inserts a collection of new Documents. In addition to the binary data of the files themselves, this code also specifies other field data, such as the Description and Name for each record in the collection.

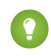

Tip: After you successfully send the request, you can view the new Document in Salesforce Classic. Salesforce Lightning doesn't display Documents in the user interface.

#### **Attributes**

If you're using sObject Collections with blob data, you must specify certain attribute values in addition to type in the request body's attributes map.

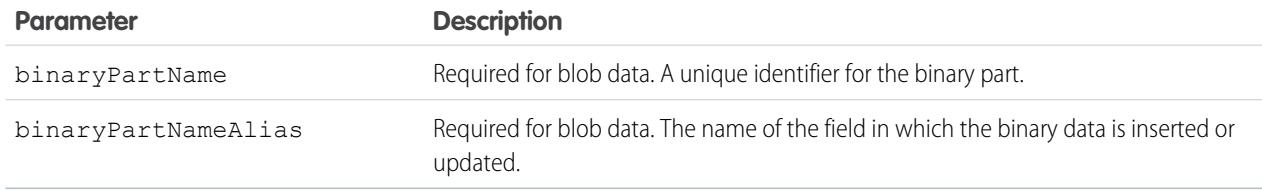

#### **Example for creating Documents**

curl https://*MyDomainName*.my.salesforce.com/services/data/v60.0/composite/sobjects/ -H "Authorization: Bearer *token*" -H "Content-Type: multipart/form-data; boundary=\"boundary\_string\"" --data-binary @newdocuments.json

### **Example request body for creating Documents**

This code is the contents of newdocuments. json. The binary data for the PDF content has been omitted for brevity and replaced with "Binary data goes here." An actual request contains the full binary content.

```
--boundary_string
Content-Disposition: form-data; name="collection"
Content-Type: application/json
{
    "allOrNone" : false,
    "records" :
    \sqrt{2}{
            "attributes" :
             {
                 "type" : "Document",
                 "binaryPartName": "binaryPart1",
                "binaryPartNameAlias": "Body"
            },
            "Description" : "Marketing Brochure",
            "FolderId" : "005xx000001Svs4AAC",
            "Name" : "Brochure",
            "Type" : "pdf"
        },
        {
            "attributes" :
            {
                 "type" : "Document",
                 "binaryPartName": "binaryPart2",
```

```
"binaryPartNameAlias": "Body"
            },
            "Description" : "Pricing Overview",
            "FolderId" : "005xx000001Svs4AAC",
            "Name" : "Pricing",
            "Type" : "pdf"
        }
    ]
}
--boundary_string
Content-Disposition: form-data; name="binaryPart1"; filename="Brochure.pdf"
Content-Type: application/pdf
Binary data goes here.
--boundary_string
Content-Disposition: form-data; name="binaryPart2"; filename="Pricing.pdf"
Content-Type: application/pdf
Binary data goes here.
--boundary_string--
```
### **Example response body for creating Documents**

On success, the IDs of the new Documents are returned.

```
[
    {
       "id": "015xx00000013QjAAI",
        "errors": [],
        "success": true
    },
    {
        "id": "015xx00000013QkAAI",
        "errors": [],
        "success": true
    }
]
```
For more information, see [sObject Collections](#page-402-0).

# Multipart Message Considerations

Following are some considerations for the format of a multipart message when you insert or update blob data.

### **Boundary String**

- **•** Separates the various parts of a multipart request body.
- **•** Must be specified in the Content-Type header of multipart request.
- **•** Can be up to 70 characters.
- **•** Can't be a string value that appears anywhere in any part of the request body.
- Includes a two hyphen (--) prefix for the first boundary string.
- Includes a two hyphen (--) suffix for the last boundary string.

### **Content-Disposition Header**

- **•** Required in each part of the request body.
- **•** Must have form-data as a value and a name attribute.
	- **–** In the non-binary part of the request body, use any value for the name attribute.
	- **–** For single documents, in the binary part of the request body, use the name attribute to specify the name of the blob data field for the object. For example, the name of the blob data field for the Document object is Body.
	- **–** For documents inserted or updated using sObject Collections, use the name attribute in each binary part of the request body to specify a unique identifier for that part. These identifiers are referenced by the non-binary part of the request body.
- Must contain a filename attribute for the binary part that represents the name of the local file.

### **Content-Type Header**

- **•** Required in each part of the multipart request body.
- Supports the application/json and application/xml content types for the non-binary part of the multipart request body.
- **•** Supports any content type for the binary part of the multipart request body.

#### **New Line**

A new line must be added between the header and the data for each part of the multipart request body. As you can see in the examples, a new line separates the Content-Type and Content-Disposition headers from the JSON or binary data.

SEE ALSO:

<span id="page-88-0"></span>[sObject Basic Information](#page-150-0) [sObject Rows](#page-156-0) [sObject Collections](#page-402-0) [Get Blob Data](#page-88-0)

# Get Blob Data

Use the sObject Blob Get resource to get blob data for a given record. To get blob data, a record with blob data must exist in Salesforce.

Only certain standard objects have blob fields, such as Attachment, ContentNote, ContentVersion, Document, Folder, and Note.

Note: The sObject Blob Get resource isn't compatible with Composite API requests, because it returns binary data instead of data in JSON or XML formats. Instead, make individual sObject Blob Get requests to retrieve blob data.

The following example gets the blob data for the Document record that was created in [Insert or Update Blob Data](#page-82-0) on page 73.

# Example for retrieving blob data from a Document record

#### curl

```
https://MyDomainName.my.salesforce.com/services/data/v60.0/sobjects/Document/015D0000000N3ZZIA0/body
 -H "Authorization: Bearer token"
```
#### **Example request body**

none required

### **Example response body**

Document body content is returned in binary form. The response content type isn't JSON or XML since the returned data is binary. You can save the returned binary data to a file to store and access it.

SEE ALSO:

[Insert or Update Blob Data](#page-82-0)

# Working with Recently Viewed Information

The examples in this section use REST API Query and Recently Viewed resources to programmatically retrieve and update recently viewed record information.

IN THIS SECTION:

[View Recently Viewed Records](#page-89-0) Use the [Recently Viewed Items](#page-321-0) resource to get a list of recently viewed records.

[Mark Records as Recently Viewed](#page-90-0)

<span id="page-89-0"></span>To mark a record as recently viewed using REST API, use the Query resource with a FOR VIEW or FOR REFERENCE clause. Use SOQL to mark records as recently viewed to ensure that information such as the date and time the record was viewed is correctly set.

# View Recently Viewed Records

Use the [Recently Viewed Items](#page-321-0) resource to get a list of recently viewed records.

#### **Example usage for getting the last two most recently viewed records**

```
curl https://MyDomainName.my.salesforce.com/services/data/v60.0/recent/?limit=2 -H
"Authorization: Bearer token"
```
#### **Example request body**

none required

#### **Example response body**

```
{
    "attributes" :
    {
        "type" : "Account",
        "url" : "/services/data/v60.0/sobjects/Account/a06U000000CelH0IAJ"
    },
    "Id" : "a06U000000CelH0IAJ",
    "Name" : "Acme"
},
{
    "attributes" :
    {
        "type" : "Opportunity",
        "url" : "/services/data/v60.0/sobjects/Opportunity/a06U000000CelGvIAJ"
    },
    "Id" : "a06U000000CelGvIAJ",
```

```
"Name" : "Acme - 600 Widgets"
}
```
# <span id="page-90-0"></span>Mark Records as Recently Viewed

To mark a record as recently viewed using REST API, use the Query resource with a FOR VIEW or FOR REFERENCE clause. Use SOQL to mark records as recently viewed to ensure that information such as the date and time the record was viewed is correctly set.

Use FOR VIEW to notify Salesforce when a record is viewed from a custom interface, such as a mobile application or from a custom page. Use FOR REFERENCE when a record is referenced from a custom interface. A record is referenced every time a related record is viewed. For more information, see "FOR VIEW" and "FOR REFERENCE" in the SOQL and SOSL Reference.

#### **Example usage for executing a query that marks one Account record as recently viewed**

```
curl
https://MyDomainName.my.salesforce.com/services/data/v60.0/query/?q=SELECT+Name+FROM+Account+LIMIT+1+FOR+VIEW
 -H "Authorization: Bearer token"
```
#### **Example request body for executing a query**

none required

#### **Example response body for executing a query**

```
{
    "done" : true,
    "totalSize" : 1,
    "records" :
    \Gamma{
             "attributes" :
             {
                 "type" : "Account",
                 "url" : "/services/data/v60.0/sobjects/Account/001D000000IRFmaIAH"
             },
             "Name" : "Acme"
        },
    ]
}
```

```
SEE ALSO:
```
**[Query](#page-309-0)** 

# Managing User Passwords

The examples in this section use REST API resources to manage user passwords, such as setting or resetting passwords.

IN THIS SECTION:

#### [Manage User Passwords](#page-91-0)

Use the sObject User Password resource to set, reset, or get information about a user password. Use the HTTP GET method to get password expiration status, the HTTP POST method to set the password, and the HTTP DELETE method to reset the password.

# <span id="page-91-0"></span>Manage User Passwords

Use the sObject User Password resource to set, reset, or get information about a user password. Use the HTTP GET method to get password expiration status, the HTTP POST method to set the password, and the HTTP DELETE method to reset the password.

The associated session must have permission to access the given user password information. If the session does not have proper permissions, an HTTP error 403 response is returned from these methods.

These methods are available for both users and self-service users. For managing self-service user passwords, use SelfServiceUser instead of User in the REST API URL.

Here is an example of retrieving the current password expiration status for a user:

#### **Example usage for getting current password expiration status**

```
curl
https://MyDomainName.my.salesforce.com/services/data/v60.0/sobjects/User/005D0000001KyEIIA0/password
 -H "Authorization: Bearer token"
```
**Example request body for getting current password expiration status**

None required

{

}

**JSON example response body for getting current password expiration status**

```
{
    "isExpired" : false
}
```
**XML example response body for getting current password expiration status**

```
<Password>
    <isExpired>false</isExpired>
</Password>
```
**Example error response if session has insufficient privileges**

```
"message" : "You do not have permission to view this record.",
"errorCode" : "INSUFFICIENT_ACCESS"
```
Here is an example of changing the password for a given user:

#### **Example usage for changing a user password**

```
curl
https://MyDomainName.my.salesforce.com/services/data/v60.0/sobjects/User/005D0000001KyEIIA0/password
 -H "Authorization: Bearer token" —H "Content-Type: application/json" —d @newpwd.json
—X POST
```
**Contents for file newpwd.json**

```
{
    "NewPassword" : "myNewPassword1234"
}
```
### **Example response for changing a user password**

No response body on successful password change, HTTP status code 204 returned.

{

### **Example error response if new password does not meet organization password requirements**

```
"message" : "Your password must have a mix of letters and numbers.",
    "errorCode" : "INVALID_NEW_PASSWORD"
}
```
And finally, here is an example of resetting a user password:

### **Example usage for resetting a user password**

```
curl
https://MyDomainName.my.salesforce.com/services/data/v60.0/sobjects/User/005D0000001KyEIIA0/password
 -H "Authorization: Bearer token" —X DELETE
```
#### **Example request body for resetting a user password**

None required

**JSON example response body for resetting a user password**

```
{
    "NewPassword" : "2sv0xHAuM"
}
```
### **XML example response body for resetting a user password**

```
<Result>
    <NewPassword>2sv0xHAuM</NewPassword>
</Result>
```
# SEE ALSO:

[sObject User Password](#page-200-0)

# Working with Approval Processes and Process Rules

The examples in this section use REST API resources to work with approval processes and process rules.

IN THIS SECTION:

[Get a List of All Approval Processes](#page-93-0)

Use the [Process Approvals](#page-296-0) resource to get information about approvals.

[Submit a Record for Approval](#page-93-1)

Use the [Process Approvals](#page-296-0) resource to submit a record or a collection of records for approval. Each call takes an array of requests.

#### [Approve a Record](#page-94-0)

Use the [Process Approvals](#page-296-0) resource to approve a record or a collection of records. Each call takes an array of requests. The current user must be an assigned approver.

#### [Reject a Record](#page-95-0)

Use the [Process Approvals](#page-296-0) resource to reject a record or a collection of records. Each call takes an array of requests. The current user must be an assigned approver.

### [Bulk Approvals](#page-95-1)

Use the [Process Approvals](#page-296-0) resource to do bulk approvals. You can specify a collection of different Process Approvals requests to have them all executed in bulk.

## [Get a List of Process Rules](#page-96-0)

Use the [Process Rules](#page-299-0) resource to get information about process rules.

#### [Get a Particular Process Rule](#page-97-0)

Use the [Process Rules](#page-299-0) resource and specify the*sObjectName* and *workflowRuleId* of the rule you want to get the metadata for.

#### [Trigger Process Rules](#page-97-1)

Use the [Process Rules](#page-299-0) resource to trigger process rules. All rules associated with the specified ID will be evaluated, regardless of the evaluation criteria. All IDs must be for records on the same object.

# <span id="page-93-0"></span>Get a List of All Approval Processes

Use the [Process Approvals](#page-296-0) resource to get information about approvals.

#### **Example usage**

```
curl https://MyDomainName.my.salesforce.com/services/data/v60.0/process/approvals/ -H
"Authorization: Bearer token"
```
#### **Example request body**

none required

### **Example JSON response body**

```
{
  "approvals" : {
  "Account" : [ {
    "description" : null,
    "id" : "04aD00000008Py9",
    "name" : "Account Approval Process",
    "object" : "Account",
    "sortOrder" : 1
  } ]
  }
}
```
# <span id="page-93-1"></span>Submit a Record for Approval

Use the [Process Approvals](#page-296-0) resource to submit a record or a collection of records for approval. Each call takes an array of requests.

### **Example usage**

```
curl https://MyDomainName.my.salesforce.com/services/data/v60.0/process/approvals/ -H
"Authorization: Bearer token" -H "Content-Type: application/json" -d @submit.json"
```
### **Example request body submit.json file**

In the following example, the record "001D000000I8mIm" is submitted for approval process "PTO\_Request\_Process" by skipping its entry criteria on behalf of submitter "005D00000015rZy."

```
{
"requests" : [{
"actionType": "Submit",
"contextId": "001D000000I8mIm",
"nextApproverIds": ["005D00000015rY9"],
"comments":"this is a test",
"contextActorId": "005D00000015rZy",
"processDefinitionNameOrId" : "PTO_Request_Process",
"skipEntryCriteria": "true"}]
}
```
#### **Example JSON response body**

```
[ {
  "actorIds" : [ "005D00000015rY9IAI" ],
  "entityId" : "001D000000I8mImIAJ",
  "errors" : null,
  "instanceId" : "04gD0000000Cvm5IAC",
  "instanceStatus" : "Pending",
  "newWorkitemIds" : [ "04iD0000000Cw6SIAS" ],
  "success" : true } ]
```
# <span id="page-94-0"></span>Approve a Record

Use the [Process Approvals](#page-296-0) resource to approve a record or a collection of records. Each call takes an array of requests. The current user must be an assigned approver.

#### **Example usage**

```
curl https://MyDomainName.my.salesforce.com/services/data/v60.0/process/approvals/ -H
"Authorization: Bearer token" -H "Content-Type: application/json" -d @approve.json"
```
#### **Example request body approve.json file**

```
{
 "requests" : [{
   "actionType" : "Approve",
   "contextId" : "04iD0000000Cw6SIAS",
   "nextApproverIds" : ["005D00000015rY9"],
    "comments" : "this record is approved"}]
}
```
### **Example JSON response body**

```
[ {
  "actorIds" : null,
 "entityId" : "001D000000I8mImIAJ",
 "errors" : null,
 "instanceId" : "04gD0000000CvmAIAS",
```

```
"instanceStatus" : "Approved",
 "newWorkitemIds" : [ ],
 "success" : true
} ]
```
# <span id="page-95-0"></span>Reject a Record

Use the [Process Approvals](#page-296-0) resource to reject a record or a collection of records. Each call takes an array of requests. The current user must be an assigned approver.

### **Example usage**

```
curl https://MyDomainName.my.salesforce.com/services/data/v60.0/process/approvals/ -H
"Authorization: Bearer token" -H "Content-Type: application/json" -d @reject.json"
```
**Example request body reject.json file**

```
{
 "requests" : [{
   "actionType" : "Reject",
   "contextId" : "04iD0000000Cw6cIAC",
    "comments" : "This record is rejected."}]
}
```
### **Example JSON response body**

```
[ {
 "actorIds" : null,
 "entityId" : "001D000000I8mImIAJ",
 "errors" : null,
 "instanceId" : "04gD0000000CvmFIAS",
  "instanceStatus" : "Rejected",
 "newWorkitemIds" : [ ],
 "success" : true
} ]
```
# <span id="page-95-1"></span>Bulk Approvals

Use the [Process Approvals](#page-296-0) resource to do bulk approvals. You can specify a collection of different Process Approvals requests to have them all executed in bulk.

#### **Example usage**

```
curl https://MyDomainName.my.salesforce.com/services/data/v60.0/process/approvals/ -H
"Authorization: Bearer token" -H "Content-Type: application/json" -d @bulk.json"
```
#### **Example request body bulk.json file**

```
{
  "requests" :
  [{
   "actionType" : "Approve",
   "contextId" : "04iD0000000Cw6r",
    "comments" : "approving an account"
```

```
},{
    "actionType" : "Submit",
    "contextId" : "001D000000JRWBd",
    "nextApproverIds" : ["005D00000015rY9"],
    "comments" : "submitting an account"
    },{
    "actionType" : "Submit",
    "contextId" : "003D000000QBZ08",
    "comments" : "submitting a contact"
    }]
}
```
**Example JSON response body**

```
[ {
 "actorIds" : null,
 "entityId" : "001D000000I8mImIAJ",
 "errors" : null,
 "instanceId" : "04gD0000000CvmZIAS",
 "instanceStatus" : "Approved",
 "newWorkitemIds" : [ ],
 "success" : true
 }, {
 "actorIds" : null,
 "entityId" : "003D000000QBZ08IAH",
 "errors" : null,
 "instanceId" : "04gD0000000CvmeIAC",
 "instanceStatus" : "Approved",
 "newWorkitemIds" : [ ],
 "success" : true
 }, {
 "actorIds" : [ "005D00000015rY9IAI" ],
 "entityId" : "001D000000JRWBdIAP",
 "errors" : null,
 "instanceId" : "04gD0000000CvmfIAC",
 "instanceStatus" : "Pending",
 "newWorkitemIds" : [ "04iD0000000Cw6wIAC" ],
 "success" : true
} ]
```
# <span id="page-96-0"></span>Get a List of Process Rules

Use the [Process Rules](#page-299-0) resource to get information about process rules.

#### **Example usage**

```
curl https://MyDomainName.my.salesforce.com/services/data/v60.0/process/rules/ -H
"Authorization: Bearer token"
```
### **Example request body**

none required

### **Example JSON response body**

```
{
  "rules" : {
   "Account" : [ {
     "actions" : [ {
       "id" : "01VD0000000D2w7",
       "name" : "ApprovalProcessTask",
       "type" : "Task"
      } ],
      "description" : null,
      "id" : "01QD0000000APli",
      "name" : "My Rule",
      "namespacePrefix" : null,
      "object" : "Account"
   } ]
  }
}
```
# <span id="page-97-0"></span>Get a Particular Process Rule

Use the [Process Rules](#page-299-0) resource and specify the*sObjectName* and *workflowRuleId* of the rule you want to get the metadata for.

### **Example usage**

```
curl
https://MyDomainName.my.salesforce.com/services/data/v60.0/process/rules/Account/01QD0000000APli
 -H "Authorization: Bearer token"
```
# **Example request body**

none required

### **Example JSON response body**

```
{
 "actions" : [ {
   "id" : "01VD0000000D2w7",
    "name" : "ApprovalProcessTask",
    "type" : "Task"
    } ],
   "description" : null,
   "id" : "01QD0000000APli",
    "name" : "My Rule",
    "namespacePrefix" : null,
    "object" : "Account"
}
```
# <span id="page-97-1"></span>Trigger Process Rules

Use the [Process Rules](#page-299-0) resource to trigger process rules. All rules associated with the specified ID will be evaluated, regardless of the evaluation criteria. All IDs must be for records on the same object.

### **Example usage**

```
curl https://MyDomainName.my.salesforce.com/services/data/v60.0/process/rules/ -H
"Authorization: Bearer token" -H "Content-Type: application/json" -d @rules.json"
```
#### **Example request body rules.json file**

```
{
  "contextIds" : [
   "001D000000JRWBd",
    "001D000000I8mIm",
    "001D000000I8aaf"]
}
```
**Example JSON response body**

```
{
  "errors" : null,
  "success" : true
}
```
# Using Event Monitoring

These examples use REST API event monitoring data that contains information useful for assessing org usage trends and user behavior. Event monitoring is accessed through the Lightning Platform SOAP API and REST API by way of the EventLogFile object. Therefore, you can integrate log data with your own back-end storage and data marts to correlate data from multiple orgs and across disparate systems.

Note: For the supported event types that you can use with event monitoring, see [Object Reference for Salesforce and Lightning](https://developer.salesforce.com/docs/atlas.en-us.248.0.object_reference.meta/object_reference/sforce_api_objects_eventlogfile.htm) [Platform: EventLogFile Object](https://developer.salesforce.com/docs/atlas.en-us.248.0.object_reference.meta/object_reference/sforce_api_objects_eventlogfile.htm).

- **•** In the unlikely case where no log files are generated for 24 hours, contact Salesforce Customer Support.
- **•** Log data is read only. You can't insert, update, or delete log data.
- To determine which files were generated for your org, use the EventType field.
- **•** An event generates log data in real time. However, daily log files are generated during nonpeak hours the day after an event takes place. Therefore, daily log file data is unavailable for at least 1 day after an event. For hourly log files, depending on event delivery and final processing time, expect an event to take place 3–6 hours from the time of the event to be available in the log file. However, it can take longer.
- Log files are generated only when at least one event of a type, represented by the EventType field, occurs for the day or hour. If no events took place, the file isn't generated.
- Log files are available for 30 days after their CreatedDatein orgs with Event Monitoring licenses, after which they're automatically deleted. In all Developer Edition orgs, log files are available for 1 day.
- **•** All event monitoring logs are exposed to the API through the EventLogFile object. However, there's no access through the user interface, except through the Event Monitoring Analytics app.
- **•** Log files don't count towards your org's data or file storage allocations.
- **•** Event Monitoring log files aren't a system of record for user activity. They're a source of truth, but they aren't durable. During Salesforce site switches, instance refreshes, or unplanned system outages, data loss can occur. For example, if Salesforce moves your production org instance, your event log files can have a gap in data. Salesforce makes commercially reasonable efforts to preserve event log file data integrity and avoid data loss. When Salesforce performs a site switch or instance refresh, it uses an automated process to replicate event logs.

- Hourly event log files are provided for you to review events in your orgs on an accelerated basis. However, it's possible that you don't get all event log data in hourly event log files, especially during site switches, instance refreshes, or unplanned system outages. For complete data, use the daily log files.
- If event transmission failures take too long to recover from, log files are retransmitted to ensure that they're delivered at least one time. As a result, latent log files can sometimes contain duplicate event data. When your application consumes latent log files, make sure that your application handles duplicate event delivery.
- When a daily incremental log file is delivered, a new file replaces the original file with the full set of available logs for that date. To ensure that you're looking at the most recent log file, check the CreatedDate field.
- **•** We recommend that you always query the EventLogFile object for new log files to ensure that you also include latent ones. To identify newly created log files, use the EventLogFile CreatedDate field. Hourly and daily incremental logs are delivered differently. For details, see [Differences Between Hourly and 24-Hour Event Logs.](#page-104-0)

All queries and examples in this section require the View Event Log Files and API Enabled user permissions. Users with the View All Data permission can also view event monitoring data.

### IN THIS SECTION:

# [Describe Event Monitoring Using REST](#page-99-0)

Use the [sObject Describe](#page-151-0) resource to retrieve all metadata for an object, including information about fields, URLs, and child relationships.

### [Query Event Monitoring Data with REST](#page-100-0)

Use the [Query](#page-309-0) resource to retrieve field values from a record. Specify the fields you want to retrieve in the fields parameter and use the GET method of the resource.

### [Get Event Monitoring Content from a Record](#page-101-0)

Use the [sObject Blob Retrieve](#page-165-0) resource to retrieve BLOB data for a given record.

### [Download Large Event Log Files Using cURL with REST](#page-102-0)

You might have some event log files that are larger than your tool can handle. A command line tool such as cURL is one method to download files larger than 100 MB using the sObject Blob Get object

### [Delete Event Monitoring Data](#page-102-1)

You can delete event log files that contain a user's log data. Deleting log files helps you comply with data protection and privacy regulations and controls the information that others can access. You can't delete individual rows from event logs. Instead, you must delete the entire log file that contains the user activity.

### <span id="page-99-0"></span>[Query or View Hourly Event Log Files](#page-103-0)

To review events in your org on an accelerated basis, get event log files in hourly increments for recent activity. Hourly event log files can give you quicker visibility into security anomalies and custom code performance issues.

# Describe Event Monitoring Using REST

Use the [sObject Describe](#page-151-0) resource to retrieve all metadata for an object, including information about fields, URLs, and child relationships.

### **Example**

You can use REST API to describe event log files. Use a GET request like this:

#### curl

https://*MyDomainName*.my.salesforce.com/services/data/v60.0/sobjects/EventLogFile/describe -H "Authorization: Bearer *token*"

#### **Example raw response**

{

<span id="page-100-0"></span>}

```
"actionOverrides" : [ ],
"activateable" : false,
"childRelationships" : [ ],
"compactLayoutable" : false,
"createable" : false,
"custom" : false,
"customSetting" : false,
"deletable" : false,
"deprecatedAndHidden" : false,
"feedEnabled" : false,
"fields" : [ {
 "autoNumber" : false,
 "byteLength" : 18,
 "calculated" : false,
 "calculatedFormula" : null,
 "cascadeDelete" : false,
  "caseSensitive" : false,
 "controllerName" : null,
 "createable" : false,
  ...
```
# Query Event Monitoring Data with REST

Use the [Query](#page-309-0) resource to retrieve field values from a record. Specify the fields you want to retrieve in the fields parameter and use the GET method of the resource.

You can use REST API to query event monitoring data. To retrieve event monitoring records based on LogDate and EventType, use a GET request like this:

```
cur<sup>1</sup>
https://MyDomainName.my.salesforce.com/services/data/v60.0/query?q=SELECT+Id+,+EventType+,+LogFile+
,+LogDate+,+LogFileLength+FROM+EventLogFile+WHERE+
LogDate+>+Yesterday+AND+EventType+=+'API' -H "Authorization: Bearer token"
```
**Example raw response**

```
{
  "totalSize" : 4,
  "done" : true,
  "records" : [ {
    "attributes" : {
      "type" : "EventLogFile",
      "url" : "/services/data/v60.0/sobjects/EventLogFile/0ATD000000001bROAQ" }
    "Id" : "0ATD000000001bROAQ",
    "EventType" : "API",
    "LogFile" : "/services/data/v60.0/sobjects/EventLogFile/0ATD000000001bROAQ/LogFile",
    "LogDate" : "2014-03-14T00:00:00.000+0000",
    "LogFileLength" : 2692.0
   }, {
```

```
"attributes" : {
      "type" : "EventLogFile",
      "url" : "/services/data/v60.0/sobjects/EventLogFile/0ATD000000001SdOAI" },
       "Id" : "0ATD000000001SdOAI",
       "EventType" : "API",
      "LogFile" :
"/services/data/v60.0/sobjects/EventLogFile/0ATD000000001SdOAI/LogFile",
      "LogDate" : "2014-03-13T00:00:00.000+0000",
       "LogFileLength" : 1345.0
  }, {
      "attributes" : {
       "type" : "EventLogFile",
       "url" : "/services/data/v60.0/sobjects/EventLogFile/0ATD000000003p1OAA" },
       "Id" : "0ATD000000003p1OAA",
       "EventType" : "API",
       "LogFile" :
"/services/data/v60.0/sobjects/EventLogFile/0ATD000000003p1OAA/LogFile",
       "LogDate" : "2014-06-21T00:00:00.000+0000",
       "LogFileLength" : 605.0 },
 { "attributes" : {
      "type" : "EventLogFile",
       "url" : "/services/data/v60.0/sobjects/EventLogFile/0ATD0000000055eOAA" },
       "Id" : "0ATD0000000055eOAA",
       "EventType" : "API",
      "LogFile" :
"/services/data/v60.0/sobjects/EventLogFile/0ATD0000000055eOAA/LogFile",
       "LogDate" : "2014-07-03T00:00:00.000+0000",
       "LogFileLength" : 605.0
    } ]
}
```
# <span id="page-101-0"></span>Get Event Monitoring Content from a Record

Use the [sObject Blob Retrieve](#page-165-0) resource to retrieve BLOB data for a given record.

#### **Example**

You can use REST API to retrieve BLOB data for event monitoring. Use a GET request similar to this:

```
curl
```

```
https://MyDomainName.my.salesforce.com/services/data/v60.0/sobjects/EventLogFile/0ATD000000000pyOAA/LogFile
 -H "Authorization: Bearer token"
```
#### **Example response body**

Event monitoring content is returned in binary form. Note that the response content type won't be JSON or XML because the returned data is binary.

```
HTTP/1.1 200 OK
Date: Tue, 06 Aug 2013 16:46:10 GMT
Sforce-Limit-Info: api-usage=135/5000
Content-Type: application/octetstream
Transfer-Encoding: chunked
"EVENT_TYPE", "ORGANIZATION_ID", "TIMESTAMP","USER_ID", "CLIENT_IP",
"URI", "REFERRER URI", "RUN TIME"
"URI", "00DD0000000K5xD", "20130728185606.020", "005D0000001REDy",
```

```
"10.0.62.141", "/secur/contentDoor", "https-//login-salesforce-com/",
"11"
"URI", "00DD0000000K5xD", "20130728185556.930", "005D0000001REI0",
"10.0.62.141", "/secur/logout.jsp", "https-//MyDomainName-my-salesforce-com/00O/o",
"54"
"URI", "00DD0000000K5xD", "20130728185536.725", "005D0000001REI0",
"10.0.62.141", "/00OD0000001ckx3",
"https-//MyDomainName-my-salesforce-com/00OD0000001ckx3", "93"
```
# <span id="page-102-0"></span>Download Large Event Log Files Using cURL with REST

You might have some event log files that are larger than your tool can handle. A command line tool such as cURL is one method to download files larger than 100 MB using the sObject Blob Get object

### **Example: Use the "X-PrettyPrint" header and the "-o" flag to output large files to .csv formats**

This command downloads a file onto your machine into your downloads folder.

```
curl
https://MyDomainName.my.salesforce.com/services/data/v60.0/sobjects/EventLogFile/0AT30000000000uGAA/LogFile
-H "Authorization: Bearer token" -H "X-PrettyPrint:1" -o ~/downloads/outputLogFile.csv
```
<span id="page-102-1"></span>We recommend using compression when downloading large event log files. See [Compression Headers](#page-18-0).

# Delete Event Monitoring Data

You can delete event log files that contain a user's log data. Deleting log files helps you comply with data protection and privacy regulations and controls the information that others can access. You can't delete individual rows from event logs. Instead, you must delete the entire log file that contains the user activity.

To delete an event log file, enable deletion in Setup, create a permission set that includes the Delete Event Monitoring Records user permission, and assign this permission set to your users. (Alternatively, you can assign the user permission to a custom profile.) Then those users can query and delete the EventLogFile record by using Query and Delete resources in REST or delete() in SOAP.

Note: You can't delete individual rows from event logs. Because event logs are stored in blob format in the database, you must delete the entire log file that contains the user activity.

- **1.** In Setup, in the Quick Find box, enter *Event*, and then select **Event Monitoring Settings**.
- **2.** Enable deletion of event monitoring data. This action is recorded in Setup Audit Trail.

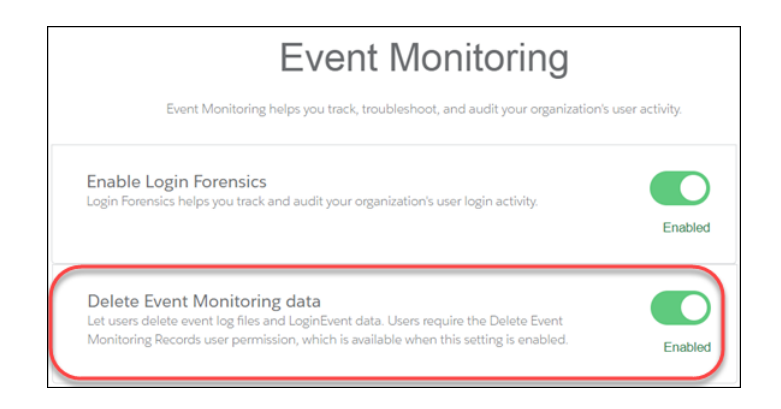

The Delete Event Monitoring Records user permission is now available to assign to a permission set. (Alternatively, you can assign the user permission to a custom profile.)

- **3.** In Setup, in the Quick Find box, enter *Permission*, and then select **Permission Sets**.
- **4.** Create a permission set that includes the Delete Event Monitoring Records user permission, and save the permission set.
- **5.** In Setup, in the Quick Find box, enter *users*, and then select **Users**.
- **6.** Select the user you want to grant permission to delete event monitoring data.
- **7.** In the Permission Set Assignment section for this user, assign the permission set, and click **Save**. This action is recorded in Setup Audit Trail.

Users assigned this permission set (or any custom profile that includes the Delete Event Monitoring Records user permission) can now delete event monitoring data. The next steps show you how to use the API to delete the data.

- 8. To locate the logs containing the user activity that you want to delete, query the EventLogFile object. For details, see [Query Event](#page-100-0) [Monitoring Data with REST](#page-100-0) on page 91.
- **9.** Note the IDs of the returned logs.
- <span id="page-103-0"></span>**10.** Use the sObject Rows resource to delete records. Specify the record ID, and use the DELETE method. For more information, see [Delete a Record](#page-55-0) on page 46.

# Query or View Hourly Event Log Files

To review events in your org on an accelerated basis, get event log files in hourly increments for recent activity. Hourly event log files can give you quicker visibility into security anomalies and custom code performance issues.

# **Examples**

Suppose you're a security analyst monitoring for anomalous user behavior. By pulling more frequent updates into your security system, you can be alerted that a suspicious event has taken place within hours, rather than one or two days later.

<span id="page-103-1"></span>In another example, let's say you're a developer. You've identified a series of Apex failures in your org, and you want to proactively refactor your Apex code to improve performance. You review hourly log files to pinpoint the issues and fix your code in hours, before your end users start complaining about poor performance.

### **Considerations**

- **•** Hourly event log file integration with the Event Monitoring Analytics app is unavailable.
- **•** Depending on event delivery and final processing time, an event is expected to take three to six hours from the time of the event to be available in the log file. However, it can take longer.
- When delays in processing occur and event logs for a particular hour arrive later, a new log file is created for the event/date/hour and lists only the new events. Use the creation date and an incremental sequence number to identify a new log file. Always use the most recently processed event log file for a particular date. However, if event log files have already been pulled into a third-party application, they could require deduplication in that application.

If both hourly and daily logs are enabled, daily logs always have a sequence number of 0 because there is only one file per daily interval. CreatedDate indicates when the file was generated. If CreatedDate is after the last event log file download, there are new events to be processed.

For best practices, use CreatedDate in the WHERE clause to select logs created after the last downloaded event log file. For example, if the last downloaded file was at 12PM 2/1/2018, to find the next log file, use +CreatedDate+>+"2018-02-01T12:00:00Z" in the WHERE clause.

# EDITIONS

Available in: **Enterprise**, **Performance**, **Unlimited**, and **Developer** Editions

# USER PERMISSIONS

To access the API and query log files:

- **•** API Enabled AND View Event Log Files
- To view event log files:
- **•** View All Data
- **•** Your event log files may show a gap in data during site switches, instance refreshes, or unplanned system outages. However, during site switches and instance refreshes, Salesforce makes a commercially reasonable effort to avoid such data loss by using an automated process to replicate event logs.
- **•** In the unlikely case in which no log files are generated for 24 hours, contact Salesforce Support.

IN THIS SECTION:

[Query Hourly Event Log Files](#page-104-1)

You query hourly event log files in the same way you query 24-hour log files.

[Differences Between Hourly and 24-Hour Event Logs](#page-104-0)

You receive event log files approximately every hour in addition to 24-hour log files. Review the differences between the two logs so that you can filter your files to analyze the event data you want.

# <span id="page-104-1"></span>Query Hourly Event Log Files

You query hourly event log files in the same way you query 24-hour log files.

Suppose you're an administrator. Your Chief Security Officer asks you to identify who modified specific accounts and opportunities in the past two hours. You query the hourly URI event log files using the EventLogFile object to review the page requests and request status. Because EventLogFile also returns 24-hour log files, use this SOQL syntax to filter out the 24-hour log files.

```
curl https://MyDomainName.my.salesforce.com/services/data/v60.0/query?q=SELECT+Id+,
+EventType+,+Interval+,+LogDate+,+LogFile+FROM+EventLogFile+WHERE+EventType+=+'URI'+
AND+Interval+=+'Hourly' -H "Authorization: Bearer token"
```
In the query, Interval=Hourly makes sure that only hourly event log file data is returned. Alternatively, you can use Sequence to filter out 24-hour event log files (Sequence! = 0). To get both hourly and 24-hour files, use Sequence>=0.

<span id="page-104-0"></span>If your sandbox org has URI events, you see log file records in your query results. You can also download the event log files to review the data in a CSV file. For more information, see [Trailhead: Download and Visualize Event Log Files.](https://trailhead.salesforce.com/event_monitoring/event_monitoring_download)

# Differences Between Hourly and 24-Hour Event Logs

You receive event log files approximately every hour in addition to 24-hour log files. Review the differences between the two logs so that you can filter your files to analyze the event data you want.

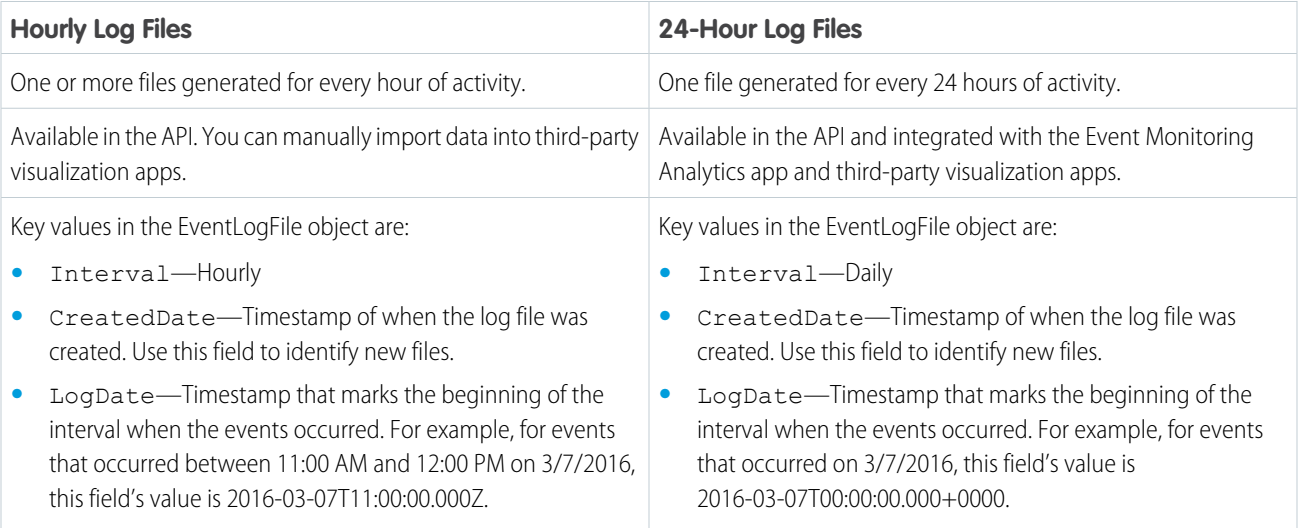

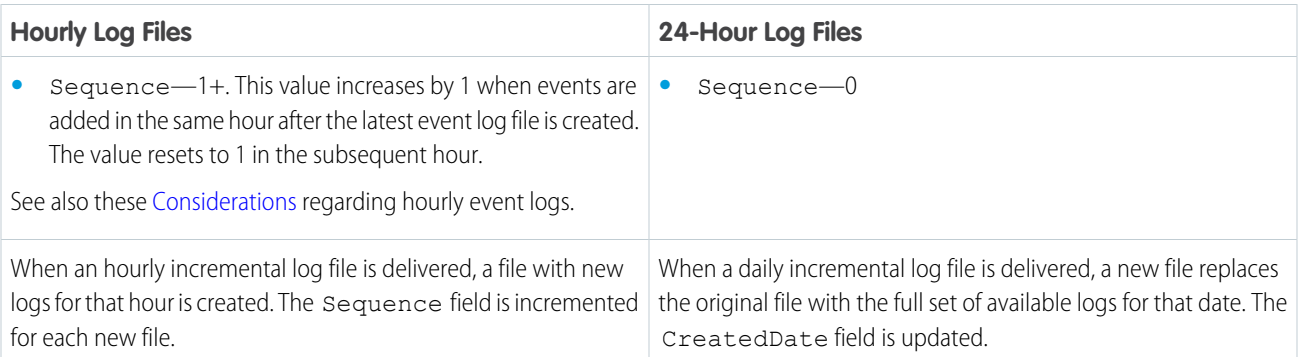

Note: Like with 24-hour event monitoring, hourly event log data is available for the past 30 days.

# Using Composite Resources

The examples in this section use composite resources to improve your application's performance by minimizing the number of round-trips between the client and server.

# IN THIS SECTION:

# [Execute Dependent Requests in a Single API Call](#page-106-0)

The following example uses the Composite resource to execute several dependent requests all in a single call. First, it creates an account and retrieves its information. Next it uses the account data and the Composite resource's reference ID functionality to create a contact and populate its fields based on the account data. Then it retrieves specific information about the account's owner by using query parameters in the request string. Finally, if the metadata has been modified since a certain date, it retrieves account metadata. The composite. json file contains the composite request and subrequest data.

### [Update an Account, Create a Contact, and Link Them with a Junction Object](#page-108-0)

The following example uses the Composite resource to update some fields on an account, create a contact, and link the two records with a junction object called AccountContactJunction. All these requests are executed in a single call. The composite.json file contains the composite request and subrequest data.

### [Update a Record and Get Its Field Values in a Single Request](#page-110-0)

Use the Composite Batch resource to execute multiple requests in a single API call.

### [Upsert an Account and Create a Contact](#page-111-0)

The following example uses the Composite resource to upsert an account and create a contact that is linked to the account. All these requests are executed in a single call. The composite.json file contains the composite request and subrequest data.

## [Create Nested Records](#page-112-0)

Use the sObject Tree resource to create nested records that share a root record type. For example, in a single request, you can create an account along with its child contacts, and a second account along with its child accounts and contacts. Once the request is processed, the records are created and parents and children are automatically linked by ID. In the request data, you supply the record hierarchies, required and optional field values, each record's type, and a reference ID for each record, and then use the POST method of the resource. The response body will contain the IDs of the created records if the request is successful. Otherwise, the response contains only the reference ID of the record that caused the error and the error information.

# [Create Multiple Records](#page-114-0)

While the resource can be used to create nested records, you can also create multiple, unrelated records of the same type. In a single request, you can create up to two hundred records. In the request data, you supply the required and optional field values for each record, each record's type, and a reference ID for each record, and then use the POST method of the resource. The response body will contain the IDs of the created records if the request is successful. Otherwise, the response contains only the reference ID of the record that caused the error and the error information.

## [Using Composite Graphs](#page-115-0)

Composite graphs provide an enhanced way to perform composite requests, which execute a series of REST API requests in a single call.

# [Using a Composite Graph](#page-121-0)

This example shows how to use a composite graph. It also demonstrates how one request can use more than one composite graph.

[allOrNone Parameters in Composite and Collections Requests](#page-125-0)

<span id="page-106-0"></span>If a Composite request uses sObject Collections, there are two or more allOrNone parameters that can interact, one on the Composite request and one on each sObject Collections subrequest.

# Execute Dependent Requests in a Single API Call

The following example uses the Composite resource to execute several dependent requests all in a single call. First, it creates an account and retrieves its information. Next it uses the account data and the Composite resource's reference ID functionality to create a contact and populate its fields based on the account data. Then it retrieves specific information about the account's owner by using query parameters in the request string. Finally, if the metadata has been modified since a certain date, it retrieves account metadata. The composite.json file contains the composite request and subrequest data.

### **Execute dependent requests in a single API call**

```
curl https://MyDomainName.my.salesforce.com/services/data/v60.0/composite/ -H
"Authorization: Bearer token -H "Content-Type: application/json" -d "@composite.json"
```
#### **Request body composite.json file**

```
{
   "allOrNone" : true,
   "compositeRequest" : [{
       "method" : "POST",
       "url" : "/services/data/v60.0/sobjects/Account",
       "referenceId" : "NewAccount",
       "body" : {
            "Name" : "Salesforce",
            "BillingStreet" : "Landmark @ 1 Market Street",
            "BillingCity" : "San Francisco",
            "BillingState" : "California",
             "Industry" : "Technology"
       }
   \}, {
       "method" : "GET",
       "referenceId" : "NewAccountInfo",
       "url" : "/services/data/v60.0/sobjects/Account/@{NewAccount.id}"
   },{
       "method" : "POST",
       "referenceId" : "NewContact",
       "url" : "/services/data/v60.0/sobjects/Contact",
```

```
"body" : {
            "lastname" : "John Doe",
            "Title" : "CTO of @{NewAccountInfo.Name}",
            "MailingStreet" : "@{NewAccountInfo.BillingStreet}",
            "MailingCity" : "@{NewAccountInfo.BillingAddress.city}",
            "MailingState" : "@{NewAccountInfo.BillingState}",
            "AccountId" : "@{NewAccountInfo.Id}",
            "Email" : "jdoe@salesforce.com",
            "Phone" : "1234567890"
        }
    },{
        "method" : "GET",
        "referenceId" : "NewAccountOwner",
        "url" :
"/services/data/v60.0/sobjects/User/@{NewAccountInfo.OwnerId}?fields=Name,companyName,Title,City,State"
    },{
        "method" : "GET",
        "referenceId" : "AccountMetadata",
        "url" : "/services/data/v60.0/sobjects/Account/describe",
        "httpHeaders" : {
            "If-Modified-Since" : "Tue, 31 May 2016 18:13:37 GMT"
        }
   }]
}
```
**Response body after successfully executing the composite request**

```
{
    "compositeResponse" : [{
       "body" : {
            "id" : "001R00000033JNuIAM",
            "success" : true,
            "errors" : [ ]
        },
        "httpHeaders" : {
         "Location" : "/services/data/v60.0/sobjects/Account/001R00000033JNuIAM"
       },
        "httpStatusCode" : 201,
        "referenceId" : "NewAccount"
    },{
        "body" : {
           all the account data
        },
        "httpHeaders" : {
            "ETag" : "\"Jbjuzw7dbhaEG3fd90kJbx6A0ow=\"",
            "Last-Modified" : "Fri, 22 Jul 2016 20:19:37 GMT"
        },
        "httpStatusCode" : 200,
        "referenceId" : "NewAccountInfo"
    },{
        "body" : {
            "id" : "003R00000025REHIA2",
            "success" : true,
            "errors" : [ ]
```
```
},
        "httpHeaders" : {
            "Location" : "/services/data/v60.0/sobjects/Contact/003R00000025REHIA2"
        },
        "httpStatusCode" : 201,
        "referenceId" : "NewContact"
    \}, {
        "body" : {
            "attributes" : {
            "type" : "User",
            "url" : "/services/data/v60.0/sobjects/User/005R0000000I90CIAS"
            },
            "Name" : "Jane Doe",
            "CompanyName" : "Salesforce",
            "Title" : Director,
            "City" : "San Francisco",
            "State" : "CA",
            "Id" : "005R0000000I90CIAS"
        },
        "httpHeaders" : { },
        "httpStatusCode" : 200,
        "referenceId" : "NewAccountOwner"
    },{
        "body" : null,
        "httpHeaders" : {
            "ETag" : "\"f2293620\"",
            "Last-Modified" : "Fri, 22 Jul 2016 18:45:56 GMT"
         },
        "httpStatusCode" : 304,
        "referenceId" : "AccountMetadata"
    }]
}
```
## Update an Account, Create a Contact, and Link Them with a Junction Object

The following example uses the Composite resource to update some fields on an account, create a contact, and link the two records with a junction object called AccountContactJunction. All these requests are executed in a single call. The composite. json file contains the composite request and subrequest data.

```
Update an account, create a contact, and link them with a junction object
```

```
curl https://MyDomainName.my.salesforce.com/services/data/v60.0/composite/ -H
"Authorization: Bearer token -H "Content-Type: application/json" -d "@composite.json"
```
**Request body composite.json file**

```
{
   "allOrNone" : true,
   "compositeRequest" : [{
       "method" : "PATCH",
       "url" : "/services/data/v60.0/sobjects/Account/001xx000003DIpcAAG",
       "referenceId" : "UpdatedAccount",
       "body" : {
            "Name" : "Salesforce",
```

```
"BillingStreet" : "Landmark @ 1 Market Street",
            "BillingCity" : "San Francisco",
            "BillingState" : "California",
            "Industry" : "Technology"
        }
    },{
       "method" : "POST",
        "referenceId" : "NewContact",
        "url" : "/services/data/v60.0/sobjects/Contact/",
        "body" : {
            "lastname" : "John Doe",
            "Phone" : "1234567890"
        }
    },{
        "method" : "POST",
        "referenceId" : "JunctionRecord",
        "url" : "/services/data/v60.0/sobjects/AccountContactJunction__c",
        "body" : {
            "accountId__c" : "001xx000003DIpcAAG",
            "contactId__c" : "@{NewContact.id}"
        }
   }]
}
```
**Response body after successfully executing the composite request**

```
{
  "compositeResponse" : [{
   "body" : null,
   "httpHeaders" : { },
   "httpStatusCode" : 204,
    "referenceId" : "UpdatedAccount"
  }, { }"body" : {
      "id" : "003R00000025R22IAE",
      "success" : true,
      "errors" : [ ]
    },
    "httpHeaders" : {
     "Location" : "/services/data/v60.0/sobjects/Contact/003R00000025R22IAE"
    },
    "httpStatusCode" : 201,
    "referenceId" : "NewContact"
  }, {
    "body" : {
      "id" : "a00R00000000iN4gIAE",
      "success" : true,
      "errors" : [ ]
   },
    "httpHeaders" : {
      "Location" :
"/services/data/v60.0/sobjects/AccountContactJunction__c/a00R0000000iN4gIAE"
   },
    "httpStatusCode" : 201,
    "referenceId" : "JunctionRecord"
```

```
}]
}
```
## Update a Record and Get Its Field Values in a Single Request

Use the Composite Batch resource to execute multiple requests in a single API call.

The following example updates the name on an account and gets some of the account's field values in a single request. The batch.  $j$  son file contains the subrequest data.

### **Update a record and query its name and billing postal code in a single request**

```
curl https://MyDomainName.my.salesforce.com/services/data/v60.0/composite/batch/ -H
"Authorization: Bearer token -H "Content-Type: application/json" -d "@batch.json"
```
**Request body batch.json file**

```
{
"batchRequests" : [
   {
   "method" : "PATCH",
    "url" : "v60.0/sobjects/account/001D000000K0fXOIAZ",
    "richInput" : {"Name" : "NewName"}
   },{
   "method" : "GET",
   "url" : "v60.0/sobjects/account/001D000000K0fXOIAZ?fields=Name,BillingPostalCode"
    }]
}
```
**Response body after successfully executing the subrequests**

```
{
   "hasErrors" : false,
   "results" : [{
      "statusCode" : 204,
      "result" : null
      },{
      "statusCode" : 200,
      "result": {
         "attributes" : {
            "type" : "Account",
            "url" : "/services/data/v60.0/sobjects/Account/001D000000K0fXOIAZ"
         },
         "Name" : "NewName",
         "BillingPostalCode" : "94105",
         "Id" : "001D000000K0fXOIAZ"
      }
  }]
}
```
SEE ALSO:

[Composite Batch](#page-392-0)

## Upsert an Account and Create a Contact

The following example uses the Composite resource to upsert an account and create a contact that is linked to the account. All these requests are executed in a single call. The composite.json file contains the composite request and subrequest data.

### **Upsert an account and create a contact**

```
curl https://MyDomainName.my.salesforce.com/services/data/v60.0/composite/ -H
"Authorization: Bearer token -H "Content-Type: application/json" -d "@composite.json"
```
### **Request body composite.json file**

```
{
    "allOrNone" : true,
    "compositeRequest": [{
       "method": "PATCH",
       "url": "/services/data/v60.0/sobjects/Account/ExternalAcctId__c/ID12345",
        "referenceId": "NewAccount",
        "body": {
            "Name": "Acme"
        }
    },{
        "method" : "POST",
        "url" : "/services/data/v60.0/sobjects/Contact",
        "referenceId" : "newContact",
        "body" : {
            "LastName" : "Harrison",
            "AccountId" : "@{NewAccount.id}"
        }
   }]
}
```
**Response body after successfully executing the composite request**

```
{
    "compositeResponse" : [{
        "body" : {
            "id" : "0016g00000Wqu1EAAR",
            "success" : true,
            "errors" : [ ],
            "created" : true
        },
        "httpHeaders" : {
            "Location" : "/services/data/v60.0/sobjects/Account/0016g00000Wqu1EAAR"
       },
        "httpStatusCode" : 201,
        "referenceId" : "NewAccount"
   \}, {
        "body" : {
            "id" : "0036g00000WKnfLAAT",
            "success" : true,
            "errors" : [ ]
        },
        "httpHeaders" : {
            "Location" : "/services/data/v60.0/sobjects/Contact/0036g00000WKnfLAAT"
        },
```

```
"httpStatusCode" : 201,
        "referenceId" : "newContact"
   }]
}
```
### SEE ALSO: [sObject Rows by External ID](#page-161-0)

## Create Nested Records

Use the sObject Tree resource to create nested records that share a root record type. For example, in a single request, you can create an account along with its child contacts, and a second account along with its child accounts and contacts. Once the request is processed, the records are created and parents and children are automatically linked by ID. In the request data, you supply the record hierarchies, required and optional field values, each record's type, and a reference ID for each record, and then use the POST method of the resource. The response body will contain the IDs of the created records if the request is successful. Otherwise, the response contains only the reference ID of the record that caused the error and the error information.

The following example creates two sets of nested records. The first set includes an account and two child contact records. The second set includes an account, one child account record, and one child contact record. The record data is provided in newrecords. json.

### **Example for creating two new accounts and their child records**

```
curl https://MyDomainName.my.salesforce.com/services/data/v60.0/composite/tree/Account/
-H "Authorization: Bearer token -H "Content-Type: application/json" -d "@newrecords.json"
```
#### **Example request body newrecords.json file for creating two new Accounts and their child records**

```
{
"records" :[{
   "attributes" : {"type" : "Account", "referenceId" : "ref1"},
   "name" : "SampleAccount1",
    "phone" : "1234567890",
    "website" : "www.salesforce.com",
    "numberOfEmployees" : "100",
    "industry" : "Banking",
    "Contacts" : {
      "records" : [{
         "attributes" : {"type" : "Contact", "referenceId" : "ref2"},
         "lastname" : "Smith",
         "Title" : "President",
         "email" : "sample@salesforce.com"
         },{
         "attributes" : {"type" : "Contact", "referenceId" : "ref3"},
         "lastname" : "Evans",
         "title" : "Vice President",
         "email" : "sample@salesforce.com"
         }]
     }
    \}, {
    "attributes" : {"type" : "Account", "referenceId" : "ref4"},
    "name" : "SampleAccount2",
    "phone" : "1234567890",
    "website" : "www.salesforce.com",
```

```
"numberOfEmployees" : "52000",
    "industry" : "Banking",
    "childAccounts" : {
      "records" : [{
        "attributes" : {"type" : "Account", "referenceId" : "ref5"},
        "name" : "SampleChildAccount1",
        "phone" : "1234567890",
        "website" : "www.salesforce.com",
        "numberOfEmployees" : "100",
        "industry" : "Banking"
       }]
     },
    "Contacts" : {
      "records" : [{
       "attributes" : {"type" : "Contact", "referenceId" : "ref6"},
       "lastname" : "Jones",
        "title" : "President",
        "email" : "sample@salesforce.com"
       }]
      }
 }]
}
```
**Example response body after successfully creating records and relationships**

```
{
    "hasErrors" : false,
    "results" : [{
    "referenceId" : "ref1",
    "id" : "001D000000K0fXOIAZ"
    },{
     "referenceId" : "ref4",
    "id" : "001D000000K0fXPIAZ"
    },{
    "referenceId" : "ref2",
    "id" : "003D000000QV9n2IAD"
     },{
     "referenceId" : "ref3",
    "id" : "003D000000QV9n3IAD"
    },{
     "referenceId" : "ref5",
    "id" : "001D000000K0fXQIAZ"
    },{
     "referenceId" : "ref6",
    "id" : "003D000000QV9n4IAD"
     }]
}
```
Once the request is processed, all six records are created with the parent-child relationships specified in the request.

SEE ALSO:

[sObject Tree](#page-396-0)

## Create Multiple Records

While the resource can be used to create nested records, you can also create multiple, unrelated records of the same type. In a single request, you can create up to two hundred records. In the request data, you supply the required and optional field values for each record, each record's type, and a reference ID for each record, and then use the POST method of the resource. The response body will contain the IDs of the created records if the request is successful. Otherwise, the response contains only the reference ID of the record that caused the error and the error information.

The following example creates four new accounts. The record data is provided in new records.  $j$  son.

### **Example for creating four new accounts**

```
curl https://MyDomainName.my.salesforce.com/services/data/v60.0/composite/tree/Account/
-H "Authorization: Bearer token -H "Content-Type: application/json" -d "@newrecords.json"
```
**Example request body newrecords.json file for creating four new accounts**

```
{
"records" :[{
   "attributes" : {"type" : "Account", "referenceId" : "ref1"},
    "name" : "SampleAccount1",
    "phone" : "1111111111",
    "website" : "www.salesforce.com",
    "numberOfEmployees" : "100",
    "industry" : "Banking"
    },{
    "attributes" : {"type" : "Account", "referenceId" : "ref2"},
    "name" : "SampleAccount2",
    "phone" : "2222222222",
    "website" : "www.salesforce2.com",
    "numberOfEmployees" : "250",
    "industry" : "Banking"
    },{
    "attributes" : {"type" : "Account", "referenceId" : "ref3"},
    "name" : "SampleAccount3",
    "phone" : "3333333333",
    "website" : "www.salesforce3.com",
    "numberOfEmployees" : "52000",
    "industry" : "Banking"
    },{
    "attributes" : {"type" : "Account", "referenceId" : "ref4"},
    "name" : "SampleAccount4",
    "phone" : "4444444444",
    "website" : "www.salesforce4.com",
    "numberOfEmployees" : "2500",
    "industry" : "Banking"
    }]
}
```
**Example response body after successfully creating records**

{

```
"hasErrors" : false,
"results" : [{
"referenceId" : "ref1",
 "id" : "001D000000K1YFjIAN"
```

```
},{
     "referenceId" : "ref2",
     "id" : "001D000000K1YFkIAN"
     \}, {
     "referenceId" : "ref3",
     "id" : "001D000000K1YFlIAN"
     }, {
     "referenceId" : "ref4",
     "id" : "001D000000K1YFmIAN"
     }]
}
```
### <span id="page-115-0"></span>SEE ALSO:

[sObject Tree](#page-396-0)

## Using Composite Graphs

Composite graphs provide an enhanced way to perform composite requests, which execute a series of REST API requests in a single call.

- Regular [composite requests](#page-368-0) allow you to execute a series of REST API requests in a single call. And you can use the output of one request as the input to a subsequent request.
- **•** Composite graphs extend regular composite requests by allowing you to assemble a more complicated and complete series of related objects and records.
- **•** Composite graphs also enable you to ensure that the steps in a given set of requests are either all completed or all not completed. If you use this option, you don't have to check which requests were successful.
- **•** Regular composite requests have a limit of 25 subrequests. Composite graphs increase this limit to 500.

## Defining Composite Graphs

In general, a graph is a collection of connected nodes.

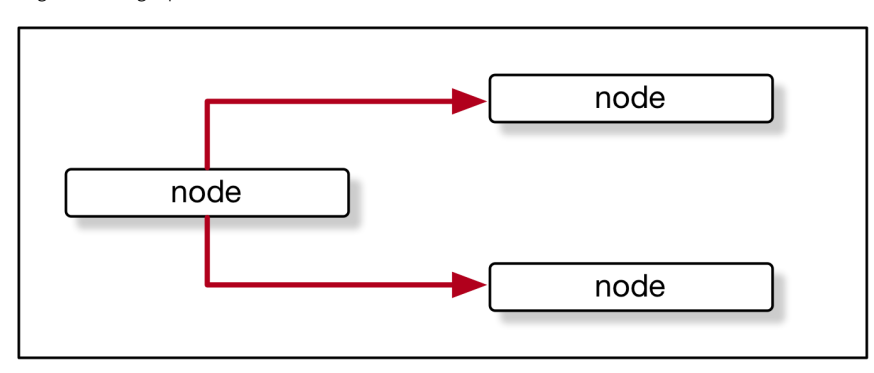

In the context of composite graph operations, the nodes are composite subrequests. For example, a node can be a composite subrequest like this:

```
{
   "url" : "/services/data/v60.0/sobjects/Account/",
   "body" : {
       "name" : "Cloudy Consulting"
```

```
},
    "method" : "POST",
    "referenceId" : "reference_id_account_1"
}
```
Each node features an endpoint representing a record.

Composite graph requests support only these URLs.

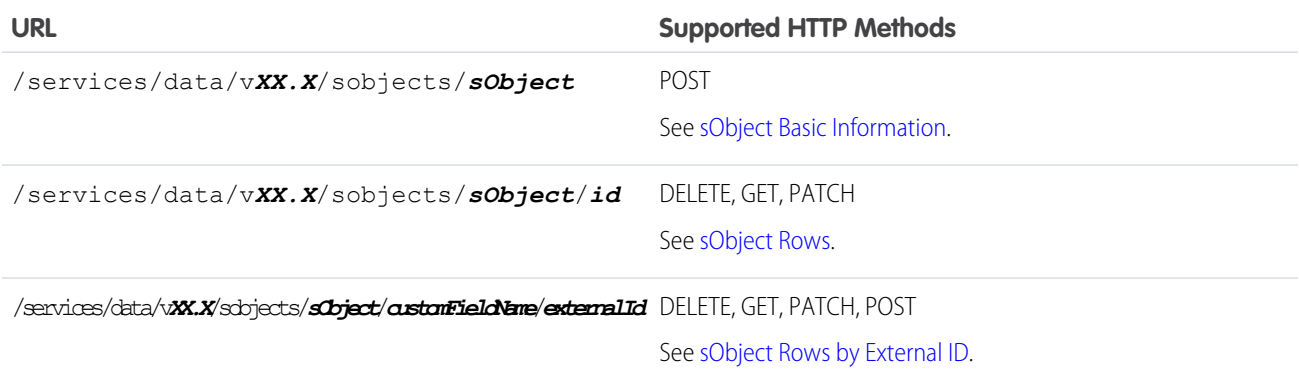

A composite graph can be directed meaning that some nodes use information from other nodes. For example, a node that creates a Contact can use the ID of an Account node to link the Contact with the Account.

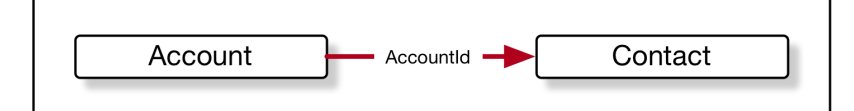

For example:

```
{
  "graphs": [{
     "graphId": "graph1",
     "compositeRequest": [{
            "body": {
               "name": "Cloudy Consulting"
            },
            "method": "POST",
            "referenceId": "reference_id_account_1",
            "url": "/services/data/v60.0/sobjects/Account/"
        },
         {
            "body": {
               "FirstName": "Nellie",
               "LastName": "Cashman",
               "AccountId": "@{reference_id_account_1.id}"
            },
            "method": "POST",
            "referenceId": "reference_id_contact_1",
            "url": "/services/data/v60.0/sobjects/Contact/"
        }
     ]
```

```
}]
}
```
## Defining Composite Graphs in JSON

A composite graph is defined in JSON like this:

```
{
    "graphId" : "graphId",
    graph
}
```
In other words, like this, where each *compositeSubrequest* is a [composite subrequest](#page-388-0):

```
{
    "graphId" : "graphId",
    "compositeRequest" : [
       compositeSubrequest,
       compositeSubrequest,
        ...
   ]
}
```
The **graphId** parameters enable you to identify the graphs when viewing the response. They need not be numeric, but they must follow these restrictions:

- **•** They must be unique within each composite graph operation.
- **•** They must begin with an alphanumeric character.
- **•** They must be less that 40 characters long.
- **•** They can't contain a period ('.').

A single composite graph request can use one or more composite graphs. See [Using a Composite Graph](#page-121-0).

## Example: Create Accounts, Contacts, Campaigns, Opportunities, Leads, and CampaignMembers with a Composite Graph Request

This example shows a composite graph that performs the following actions:

- **1.** Create Account 1.
- **2.** Create Account 2 as a child of Account 1.
- **3.** Create:
	- **a.** Contact 1, linked to Account 2.
	- **b.** Contact 2, who reports to Contact 1.
	- **c.** Contact 3 who reports to Contact 2.
- **4.** Create a Campaign.
- **5.** Create an Opportunity linked to Account 2 and the Campaign.
- **6.** Create a Lead.
- **7.** Create a CampaignMember linked to the Lead and the Campaign.

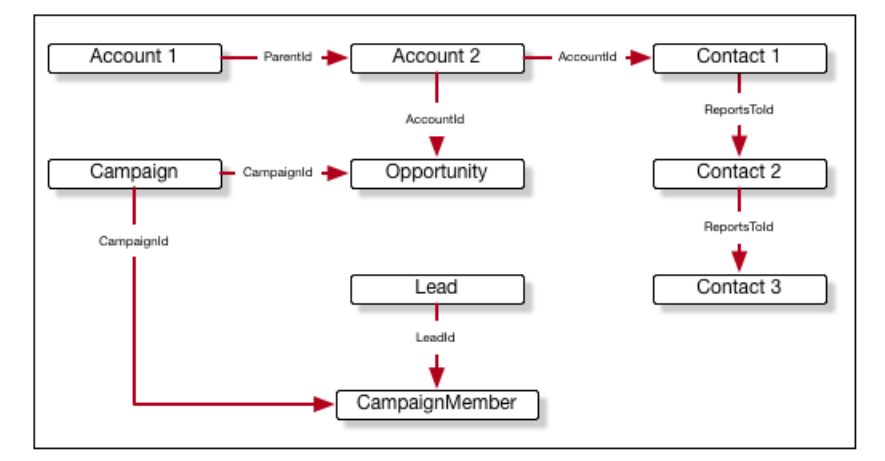

The JSON for this graph is:

```
{
  "graphId" : "1",
  "compositeRequest" : [
     {
         "url" : "/services/data/v60.0/sobjects/Account/",
         "body" : {
          "name" : "Cloudy Consulting",
          "description" : "Parent account"
        },
         "method" : "POST",
         "referenceId" : "reference_id_account_1"
     },
     {
         "url" : "/services/data/v60.0/sobjects/Account/",
         "body" : {
          "name" : "Easy Spaces",
          "description" : "Child account",
         ."ParentId" : "@{reference_id_account_1.id}"
         },
         "method" : "POST",
         "referenceId" : "reference_id_account_2"
     },
      {
         "url" : "/services/data/v60.0/sobjects/Contact/",
        "body" : {
          "FirstName" : "Sam",
           "LastName" : "Steele",
           "AccountId" : "@{reference_id_account_2.id}"
        },
         "method" : "POST",
         "referenceId" : "reference_id_contact_1"
     },
      {
         "url" : "/services/data/v60.0/sobjects/Contact/",
         "body" : {
          "FirstName" : "Charlie",
           "LastName" : "Dawson",
           "ReportsToId" : "@{reference_id_contact_1.id}"
```

```
},
   "method" : "POST",
   "referenceId" : "reference_id_contact_2"
},
{
   "url" : "/services/data/v60.0/sobjects/Contact/",
   "body" : {
     "FirstName" : "Nellie",
     "LastName" : "Cashman",
    "ReportsToId" : "@{reference_id_contact_2.id}"
   },
   "method" : "POST",
   "referenceId" : "reference_id_contact_3"
},
{
   "url" : "/services/data/v60.0/sobjects/Campaign/",
   "body" : {
     "name" : "Spring Campaign"
   },
   "method" : "POST",
   "referenceId" : "reference_id_campaign"
},
{
   "url" : "/services/data/v60.0/sobjects/Opportunity/",
   "body" : {
    "name" : "Opportunity",
    "stageName" : "Value Proposition",
     "closeDate" : "2025-12-31",
     "CampaignId" : "@{reference_id_campaign.id}",
     "AccountId" : "@{reference_id_account_2.id}"
   },
   "method" : "POST",
   "referenceId" : "reference_id_opportunity"
},
{
   "url" : "/services/data/v60.0/sobjects/Lead/",
   "body" : {
    "FirstName" : "Belinda",
     "LastName" : "Mulroney",
     "Company" : "Klondike Quarry",
     "Email" : "bmulroney@example.com"
   },
   "method" : "POST",
   "referenceId" : "reference_id_lead"
},
{
   "url" : "/services/data/v60.0/sobjects/CampaignMember/",
   "body" : {
    "CampaignId" : "@{reference_id_campaign.id}",
     "LeadId" : "@{reference_id_lead.id}"
   },
   "method" : "POST",
   "referenceId" : "reference_id_campaignmember"
}
```

```
]
}
```
## Example: GET Details About a Resource and Then Use Them in a Composite Graph Request

This example shows how you can use GET on a resource, and then use properties of that resource in subsequent requests.

```
{
   "graphs" : [
      {
         "graphId" : "graph1",
         "compositeRequest" : [
            {
               "method" : "GET",
               "url" : "/services/data/v60.0/sobjects/Account/001R0000003fSRrIAM",
               "referenceId" : "refAccount"
            },
            {
               "body" : {
                  "name" : "Amazing opportunity for @{refAccount.Name}",
                  "StageName" : "Stage 1",
                  "CloseDate" : "2025-06-01T23:28:56.782Z",
                  "AccountId" : "@{refAccount.Id}"
               },
               "method" : "POST",
               "url" : "/services/data/v60.0/sobjects/Opportunity",
               "referenceId" : "newOpportunity"
            }
         ]
     }
  ]
}
```
## Graph Depth

- **•** Nodes with no parents are considered to be at depth 1.
- **•** The depth of another node is the maximum number of edges in the graph from depth 1 to that node. An edge between two nodes occurs when the one node uses a property (such as @ { reference\_account.id} ) from another node.

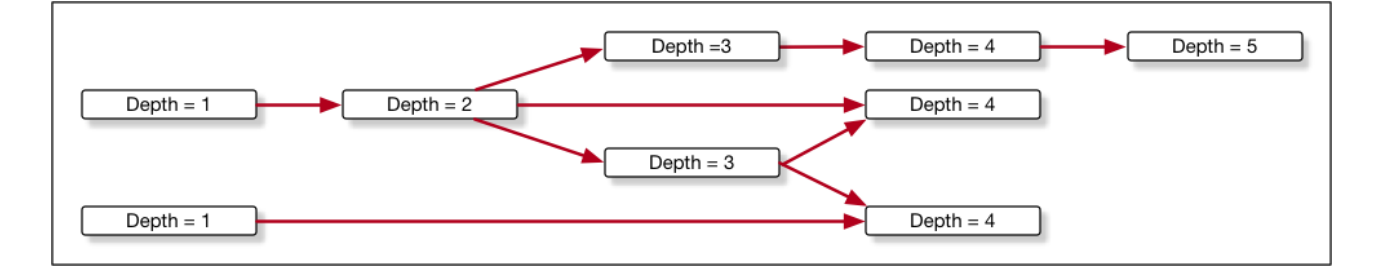

### The AllOrNone Parameter

In standard [composite operations](#page-368-0), the only control over what happens if an error occurs is the allOrNone parameter. If the value is true, the entire composite request is rolled back. If the value is false, the remaining subrequests that don't depend on the failed subrequest are executed. Dependent subrequests aren't executed, which can lead to a mix of processed and unprocessed records.

Composite graphs have the advantage that each graph is guaranteed to either complete all its subrequests successfully or to be rolled back completely. In other words, the allOrNone parameter is implicitly considered to be true for each graph. A composite graph request never results in a mix of processed and unprocessed records.

To ensure that graphs are independent, the following rules apply.

- **1.** Subrequests in one graph can't reference subrequests from another graph.
- **2.** Each graph in one composite graph operation must be independent. If one graph can't be processed successfully, that must not prevent other graphs in the same operation from being processed.

### Best Practices

As a general practice, keep your graphs as small as possible. For example, it's more efficient to have 50 graphs with 10 nodes rather than 1 graph with 500 nodes. Keeping graphs small has two advantages:

- **•** If one item in a graph fails, only the items in that graph are rolled back. It's easier to identify and handle errors in smaller graphs.
- **•** The server can process multiple, smaller graphs faster and more efficiently.

## Example: Submitting a Composite Graph Job

<span id="page-121-0"></span>For an example showing how to submit a composite graph job, see [Using a Composite Graph.](#page-121-0)

## Using a Composite Graph

This example shows how to use a composite graph. It also demonstrates how one request can use more than one composite graph.

- Regular [composite requests](#page-368-0) allow you to execute a series of REST API requests in a single call. And you can use the output of one request as the input to a subsequent request.
- **•** Composite graphs extend regular composite requests by allowing you to assemble a more complicated and complete series of related objects and records.
- **•** Composite graphs also enable you to ensure that the steps in a given set of requests are either all completed or all not completed. If you use this option, you don't have to check which requests were successful.
- Regular composite requests have a limit of 25 subrequests. Composite graphs increase this limit to 500.

Create a request:

```
curl -X POST curl https://MyDomainName.my.salesforce.com/services/data/v60.0/composite/graph
-H "Authorization: Bearer token" -H "Content-Type: application/json" --data @data.json
```
where the file  $data$ . json contains the definition of the graphs. The general format for the request body is:

```
{
 "graphs": [
   {
     "graphId": "graphId",
     "compositeRequest": [
```

```
compositeSubrequest,
        compositeSubrequest,
        ...
      ]
    },
    {
      "graphId": "graphId",
      "compositeRequest": [
        compositeSubrequest,
        compositeSubrequest,
        ...
     ]
    },
    ...
 ]
}
```
where *compositeSubrequest* is a [composite subrequest result](#page-375-0) on page 366.

For example, two composite graph requests each create an Account and then create related records:

```
{
    "graphs" : [
       {
            "graphId" : "1",
            "compositeRequest" : [
                {
                    "url" : "/services/data/v60.0/sobjects/Account/",
                    "body" : {
                        "name" : "Cloudy Consulting"
                    },
                    "method" : "POST",
                    "referenceId" : "reference_id_account_1"
                },
                {
                    "url" : "/services/data/v60.0/sobjects/Contact/",
                    "body" : {
                        "FirstName" : "Nellie",
                        "LastName" : "Cashman",
                        "AccountId" : "@{reference id account 1.id}"
                    },
                    "method" : "POST",
                    "referenceId" : "reference_id_contact_1"
                },
                {
                    "url" : "/services/data/v60.0/sobjects/Opportunity/",
                    "body" : {
                        "CloseDate" : "2024-05-22",
                        "StageName" : "Prospecting",
                        "Name" : "Opportunity 1",
                        "AccountId" : "@{reference_id_account_1.id}"
                    },
                    "method" : "POST",
                    "referenceId" : "reference_id_opportunity_1"
                }
```

```
]
        },
        {
            "graphId" : "2",
            "compositeRequest" : [
                {
                    "url" : "/services/data/v60.0/sobjects/Account/",
                     "body" : {
                         "name" : "Easy Spaces"
                    },
                    "method" : "POST",
                    "referenceId" : "reference_id_account_2"
                },
                {
                    "url" : "/services/data/v60.0/sobjects/Contact/",
                    "body" : {
                         "FirstName" : "Charlie",
                         "LastName" : "Dawson",
                         "AccountId" : "@{reference_id_account_2.id}"
                    },
                    "method" : "POST",
                    "referenceId" : "reference_id_contact_2"
                }
           ]
        }
   ]
}
```

```
The response is:
```

```
{
   "graphs" : [
     {
         "graphId" : "1",
         "graphResponse" : {
            "compositeResponse" : [
               {
                  "body" : {
                     "id" : "001R00000064wc7IAA",
                     "success" : true,
                     "errors" : [ ]
                  },
                  "httpHeaders" : {
                  "Location" : "/services/data/v60.0/sobjects/Account/001R00000064wc7IAA"
                  },
                  "httpStatusCode" : 201,
                  "referenceId" : "reference_id_account_1"
               },
               {
                  "body" : {
                     "id" : "003R000000DDMlTIAX",
                     "success" : true,
                     "errors" : [ ]
                  },
```

```
"httpHeaders" : {
                  "Location" : "/services/data/v60.0/sobjects/Contact/003R000000DDMlTIAX"
                  },
                  "httpStatusCode" : 201,
                  "referenceId" : "reference_id_contact_1"
               },
               {
                  "body" : {
                     "id" : "006R0000003FPYxIAO",
                     "success" : true,
                     "errors" : [ ]
                  },
                  "httpHeaders" : {
                     "Location" :
"/services/data/v60.0/sobjects/Opportunity/006R0000003FPYxIAO"
                  },
                  "httpStatusCode" : 201,
                  "referenceId" : "reference_id_opportunity_1"
               }
            ]
         },
         "isSuccessful" : true
      },
      {
         "graphId" : "2",
         "graphResponse" : {
            "compositeResponse" : [
               {
                  "body" : {
                     "id" : "001R00000064wc8IAA",
                     "success" : true,
                     "errors" : [ ]
                  },
                  "httpHeaders" : {
                  "Location" : "/services/data/v60.0/sobjects/Account/001R00000064wc8IAA"
                  },
                  "httpStatusCode" : 201,
                  "referenceId" : "reference_id_account_2"
               },
               {
                  "body" : {
                     "id" : "003R000000DDMlUIAX",
                     "success" : true,
                     "errors" : [ ]
                  },
                  "httpHeaders" : {
                  "Location" : "/services/data/v60.0/sobjects/Contact/003R000000DDMlUIAX"
                  },
                  "httpStatusCode" : 201,
                  "referenceId" : "reference_id_contact_2"
               }
```

```
]
          },
          "isSuccessful" : true
      }
   ]
}
```
For more information, see [Using Composite Graphs.](#page-115-0)

## **allOrNone** Parameters in Composite and Collections Requests

If a Composite request uses sObject Collections, there are two or more allOrNone parameters that can interact, one on the Composite request and one on each sObject Collections subrequest.

- If the Composite request has allOrNone set to true, then the all-or-none behavior also applies to each of the sObject Collections subrequests, overriding the value of allOrNone in the subrequests.
- If the Composite request has allOrNone set to false, then each sObject Collections subrequest behaves according to its value of allOrNone.

Consider, for example, what happens with this job where a Composite request includes two items: an sObject Collections request and a request to create a Contact. The sObject Collections request tries to create two Accounts, one of which fails because there is already an existing Account with the same information.

```
POST https://MyDomainName.my.salesforce.com/services/data/v60.0/composite -H "Authorization:
Bearer token"
```

```
{
  "allOrNone" : outerFlag,
  "collateSubrequests" : false,
  "compositeRequest" : [
     {
        "method" : "POST",
        "url" : "/services/data/v60.0/composite/sobjects",
        "body" : {
            "allOrNone" : innerFlag,
            "records" : [
               {
                  "attributes" : { "type" : "Account" },
                  "Name" : "Northern Trail Outfitters",
                  "BillingCity" : "San Francisco"
               },
               {
                  "attributes" : { "type" : "Account" },
                  "Name" : "Easy Spaces",
                  "BillingCity" : "Calgary"
               }
            ]
        },
         "referenceId" : "newAccounts"
     },
     {
        "method" : "POST",
        "url" : "/services/data/v60.0/sObject/Contact",
        "body" : {
```

```
"FirstName" : "John",
                "LastName" : "Smith"
         },
         "referenceId" : "newContact"
      }
  ]
}
```
The *outerFlag* and *innerFlag* parameters are either true or false, which leads to four possible cases.

### **Case 1:** *outerFlag* **=** false**,** *innerFlag* **=** false

In this case, neither request has allOrNone set to true, so neither request is rolled back. One account is created and one fails.

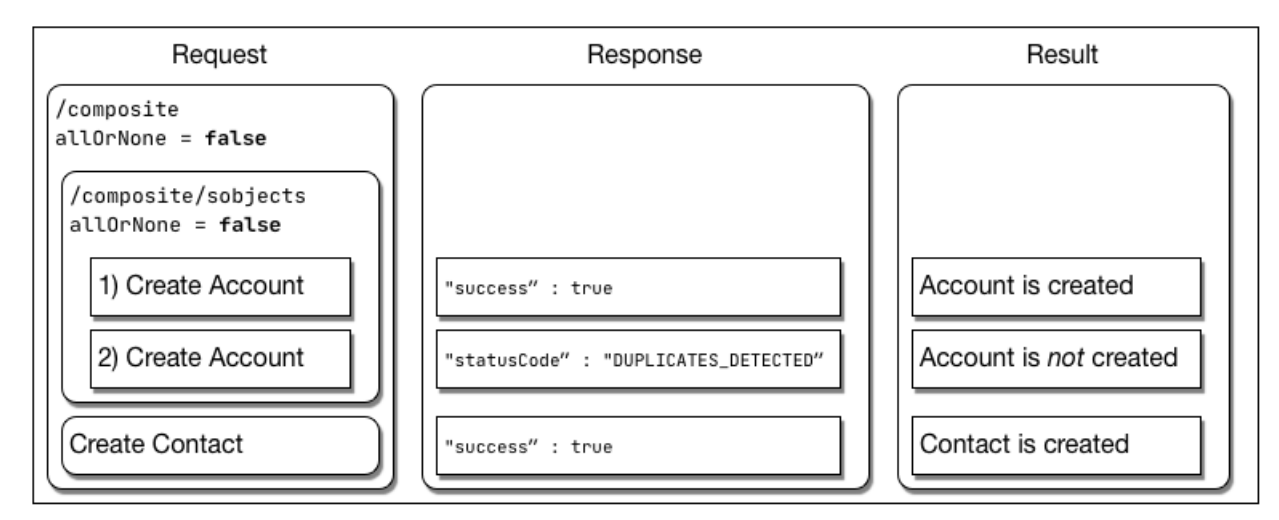

### **Case 2:** *outerFlag* **=** false**,** *innerFlag* **=** true

In this case, the inner sObject Collections request has allOrNone set to true, so it is rolled back. The outer Composite request is not rolled back.

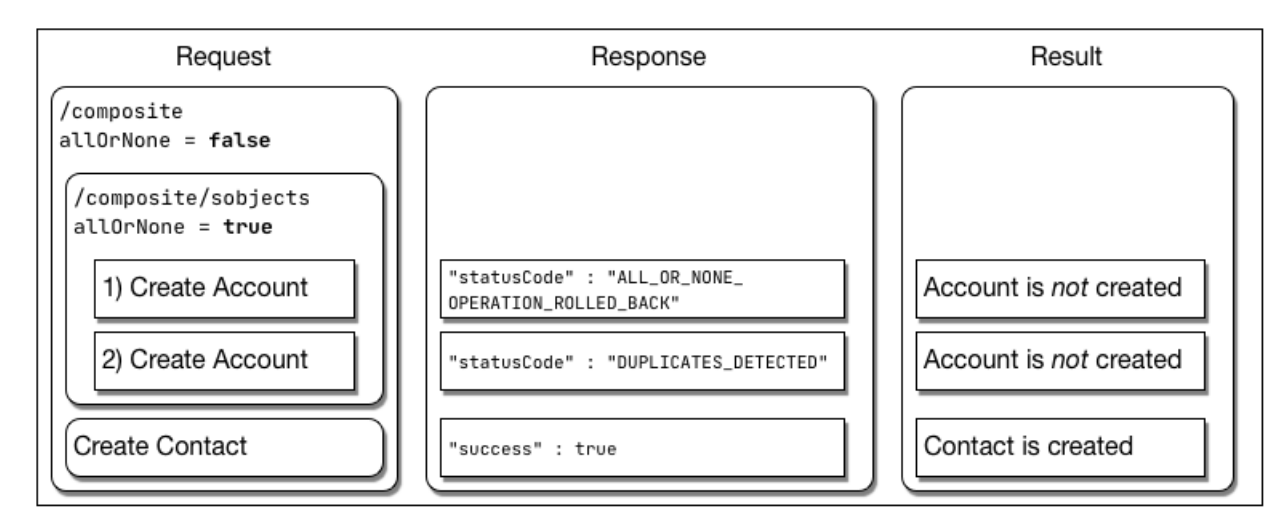

### **Case 3:** *outerFlag* **=** true**,** *innerFlag* **=** true

In this case, both requests have allOrNone set to true, so they are both rolled back.

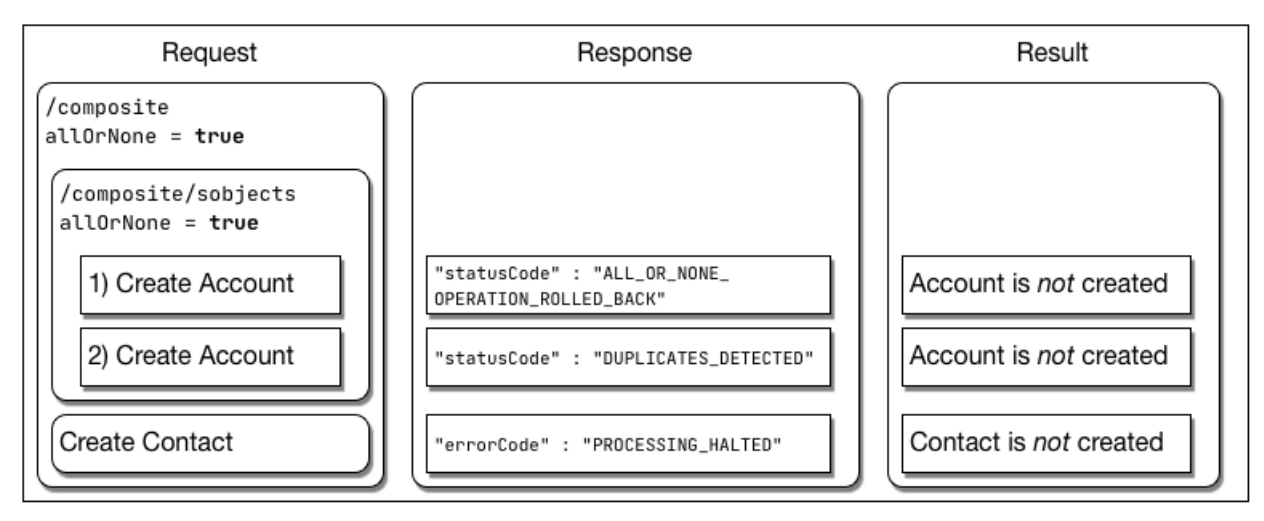

### **Case 4:** *outerFlag* **=** true**,** *innerFlag* **=** false

The response body for this case is:

```
{
   "compositeResponse" : [
      {
         "body" : [
            {
               "id" : "001R00000066cndIAA",
               "success" : true,
               "errors" : [ ]
            },
            {
               "success" : false,
               "errors" : [
                  {
                      "statusCode" : "DUPLICATES_DETECTED",
                     "message" : "Use one of these records?",
                     "fields" : [ ]
                  }
               ]
            }
         \frac{1}{2}"httpHeaders" : { },
         "httpStatusCode" : 200,
         "referenceId" : "collection1"
      },
      {
         "body" : [
            {
               "errorCode" : "PROCESSING_HALTED",
              "message" : "The transaction was rolled back since another operation in the
same transaction failed."
            }
         ],
         "httpHeaders" : { },
         "httpStatusCode" : 400,
         "referenceId" : "newContact"
```
} ] }

In this case, the inner sObject Collections request has allOrNone set to false, so it is not immediately rolled back. However, the outer Composite request has allOrNone set to true so it is rolled back, which also rolls back the inner sObject Collections request.

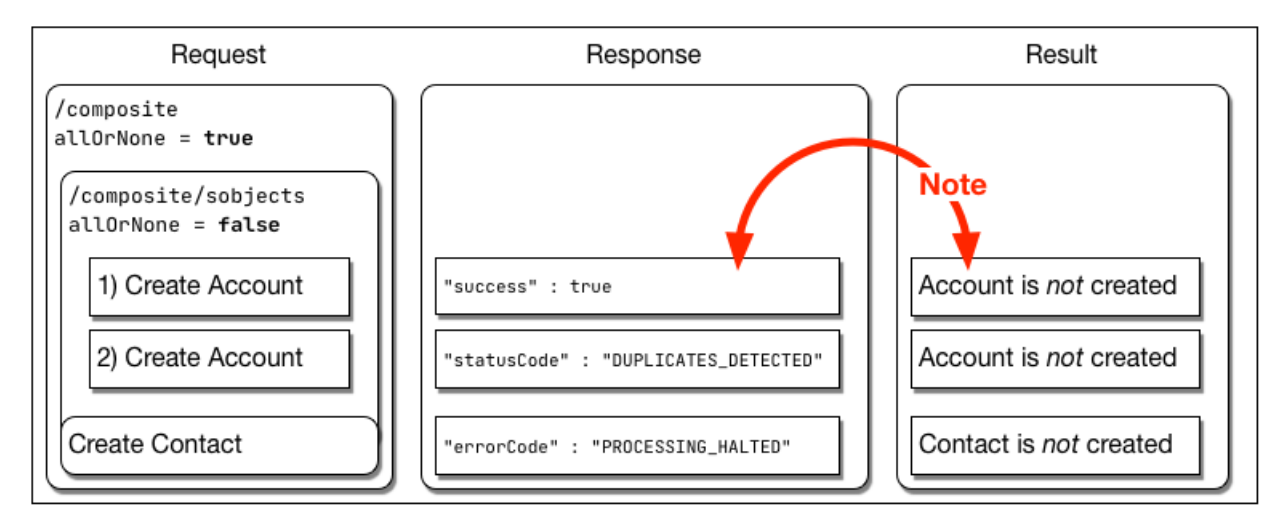

Note: Even though the response body for sObject Collections request shows "success" : true for the creation of the  $\left( \mathbf{z}\right)$ first Account, the fact that the Composite request is rolled back means that the Account creation is rolled back. The final result is that the new Account is not created.

# **CHAPTER 4** Generating an OpenAPI 3.0 Document for sObjects REST API (Beta)

In this Beta, you can generate an OpenAPI document for the sObjects REST API.

Note: This feature is a Beta Service. Customer may opt to try such Beta Service in its sole discretion. Any use of the Beta Service is subject to the applicable Beta Services Terms provided at [Agreements](https://www.salesforce.com/company/legal/agreements) [and Terms.](https://www.salesforce.com/company/legal/agreements)

With this beta feature, you can generate an OpenAPI document that represents six sObjects REST API resources that reflect your customizations and configurations.

## Supported Editions

This beta feature is available to Developer Editions, Partner Developer Editions, sandboxes, and scratch orgs that have API Enabled.

## About the Document

The OpenAPI document adheres to Version 3.0.1 of the OpenAPI Specification. For more information, see [https://www.openapis.org.](https://www.openapis.org)

 $\mathbb{Z}^n$ Note: This beta OpenAPI document is subject to change. Don't build production integrations based on this OpenAPI document.

## What the OpenAPI Document Covers

This OpenAPI document describes these REST API resources that you can use to retrieve, create, and update your object data.

- **1.** /services/data/v60.0/sobjects
	- **•** Lists the available objects and their metadata for your data. Provides the organization encoding, and the maximum batch size permitted in queries.
	- See [Describe Global](https://developer.salesforce.com/docs/atlas.en-us.248.0.api_rest.meta/api_rest/resources_describeGlobal.htm).
- **2.** /services/data/v60.0/sobjects/*sObject*
	- **•** Describes the individual metadata for the specified object. Can create an object record. For example, retrieve the metadata for the Account object using the GET method or create an Account object using the POST method.
	- **•** See [sObject Basic Information.](https://developer.salesforce.com/docs/atlas.en-us.248.0.api_rest.meta/api_rest/resources_sobject_basic_info.htm)
- **3.** /services/data/v60.0/sobjects/{sObject}/describe
	- **•** Describes the individual metadata at all levels for sObjects
	- **•** See [sObject Describe](https://developer.salesforce.com/docs/atlas.en-us.248.0.api_rest.meta/api_rest/resources_sobject_describe.htm).
- **4.** /services/data/v60.0/sobjects/*sObject*/{id}
	- Accesses records based on the specified object ID. Retrieves, updates, or deletes records. Can retrieve field values. Use the GET method to retrieve records or fields, the DELETE method to delete records, and the PATCH method to update records.
	- See [sObject Rows](https://developer.salesforce.com/docs/atlas.en-us.248.0.api_rest.meta/api_rest/resources_sobject_retrieve.htm).
- **5.** /services/data/v60.0/sobjects/{sObject}/deleted
	- **•** Retrieves the list of individual deleted records within the timespan for sObjects
	- **•** See [sObject Get Deleted](#page-152-0).
- **6.** /services/data/v*XX.X*/sobjects/{sObject}/{id}/{blobField}
	- Retrieves the specified blob field from an individual record and returns it as binary data
	- **•** See [sObject Blob Get.](#page-165-0)

## Enabling the Beta

To enable this beta, follow these steps. You must have either the Modify All Data or the Customize Application permission.

- **1.** From Setup, in the Quick Find box, enter *User Interface*, and then select **User Interface**.
- **2.** On the User Interface page, select **Enable Salesforce Platform REST API, OpenAPI 3.0 Spec Generation (Beta)**.

Note: Selecting this item asserts that you accept the Beta Services Terms provided at the [Agreements and Terms](https://www.salesforce.com/company/legal/agreements).

## Generating an OpenAPI Document

After the beta feature is enabled, generate the OpenAPI document by following these steps.

**1.** Send a POST request to

https://*MyDomainName*.my.salesforce.com/services/data/v*XX.X*/async/specifications/oas3

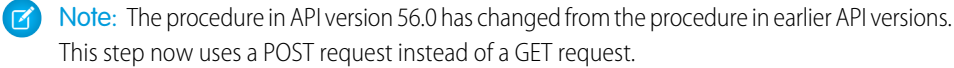

The API version in this POST request, *XX.X*, must be 54.0 or greater.

If the server encounters errors processing the request, it reports a "Failed" status and returns a 4xx or 5xx status.

The request body must be

{ "resources" : [ *selectors* ] }

where *selectors* can be

• **"** \* " (to get all the resources)

- **•** or, one or more of the following selectors (to only get specific sections of the OpenAPI document)
	- **–** "/services/data/v60.0/sobjects"
	- **–** "/services/data/v60.0/sobjects/*sObject*" where *sObject* can be the name of any standard or custom object that you have access to in your org
	- **–** "/services/data/v60.0/sobjects/*sObject*/{id}"
	- **–** "/services/data/v60.0/sobjects/*sObject*/deleted"
	- **–** "/services/data/v60.0/sobjects/{sObject}/deleted"
	- **–** "/services/data/v60.0/sobjects/*sObject*/describe"
	- **–** "/services/data/v60.0/sobjects/{sObject}/describe"
	- **–** "/services/data/v60.0/sobjects/{sObject}/{id}/{blobField}"

Note: {blobField}, {id}, and {sObject} must be entered literally. They aren't variables.

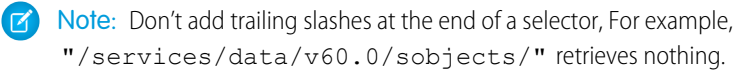

Note: For the /describe and /deleted selectors, you can use either {sObject} literally or an object name. The response body for these requests is the same for all objects.

Note: The API version in the selectors must be the latest version, v60.0. (This does not need to be the same version as the POST request in Step 1 or the GET request in Step 3.)

For example

```
"resources" : ["*"]
```
### or

{

}

```
{
   "resources" : [
      "/services/data/v60.0/sobjects",
      "/services/data/v60.0/sobjects/Contact",
      "/services/data/v60.0/sobjects/Lead",
      "/services/data/v60.0/sobjects/Lead/{id}",
      "/services/data/v60.0/sobjects/{sObject}/deleted",
      "/services/data/v60.0/sobjects/Account/describe",
     "/services/data/v60.0/sobjects/{sObject}/{id}/{blobField}"
  ]
}
```
**2.** Assuming that the request can be parsed without errors, the server responds with HTTP status code 202 (Accepted) and a JSON response body that contains a URI where you can get the OpenAPI document. For example:

```
HTTP/1.1 202 Accepted
{
     "href" :
```
"/v60.0/async/specifications/oas3/NTByUjAwMDAwMDAwMDBh" }

The last part of this URI (NTByUjAwMDAwMDAwMDBh in this example) is the locator ID for the OpenAPI document.

**3.** Send a GET request to the same URI with the locator ID appended. For example:

https://*MyDomainName*.my.salesforce.com/services/data/v*XX.X*/async/ specifications/oas3/NTByUjAwMDAwMDAwMDBh

The API version in this GET request, *XX.X*, must be 54.0 or greater.

**a.** If the server isn't finished preparing the OpenAPI document, it responds with a 202 (Accepted) status code and a status message of "Not Started" or "In Progress". For example:

```
HTTP/1.1 202 Accepted
{
   "status" : "In Progress"
}
```
**b.** If the server has finished, it responds with a 200 (OK) status and returns the OpenAPI document in the response body. For example:

```
HTTP/1.1 200 OK{
  "openapi": "3.0.1",
  "info": {
      "title": "Lightning Platform REST API",
      "description": "REST API provides you with programmatic
access to your data in Salesforce. The flexibility and
scalability of REST API make it an excellent choice for
integrating Salesforce into your applications and for performing
complex operations on a large scale. You can use REST API tools
to create, manipulate, and search data in Salesforce by sending
HTTP requests to endpoints in Salesforce. Depending on where
you send requests, you access and operate on different pieces
of information, called resources. Resources include records,
query results, metadata, and more. ",
      "version": "60.0
  },
  "servers": [
      ...
  \frac{1}{\sqrt{2}}"security": [
      ...
  \frac{1}{2},
  "paths": {
      "/sobjects": { ... },
      "/sobjects/Contact": { ... },
      "/sobjects/Lead": { ... },
      "/sobjects/Lead/{id}": { ... },
      "/sobjects/{sObject}/deleted": { ... },
      "/sobjects/{sObject}/describe": { ... },
      "/sobjects/{sObject}/{id}/{blobField}": { ... }
  },
```
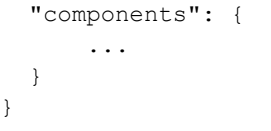

After the OpenAPI document is generated, you can retrieve the OpenAPI document again by using the same locator ID for 48 hours. After 48 hours, using that locator ID results in a 404 (Not Found) error.

A new OpenAPI document can only be generated every 6 hours per user. If you call /async/specifications/oas3 again within 6 hours of the last generation, even with different request bodies, the API returns the same locator ID.

If you select a resource that doesn't match any of the supported resources, or you select a resource that you do not have permissions to access, the request does not fail but the OpenAPI document will not contain that resource and its path will not be visible in the OpenAPI document.

## Giving Feedback

To give us your feedback, log in to [Trailhead](https://trailhead.salesforce.com/) and then join the [OpenAPI Specs for Salesforce REST APIs](https://trailhead.salesforce.com/trailblazer-community/groups/0F94S000000H1LF?tab=discussion) [Trailblazer Community](https://trailhead.salesforce.com/trailblazer-community/groups/0F94S000000H1LF?tab=discussion).

Your feedback is valuable and can help us find existing problems and inspire future change. We're looking for general impressions, improvement suggestions, bugs, and feedback about how well this OpenAPI document aligns with your OpenAPI use cases.

# **CHAPTER 5** Reference

The following table lists supported REST resources in the API and provides a brief description for each.

In each case, the URI for the resource follows the base URI, https://*MyDomainName*.my.salesforce.com.

For example, to retrieve basic information about an Account object in version 60.0 use

https://*MyDomainName*.my.salesforce.com/services/data/v60.0/sobjects/Account.

For information about standard and custom objects that you access with sObject resources, see [Object Reference for the Salesforce](https://developer.salesforce.com/docs/atlas.en-us.248.0.object_reference.meta/object_reference/) [Platform.](https://developer.salesforce.com/docs/atlas.en-us.248.0.object_reference.meta/object_reference/)

Some of these resources are only available if you have the corresponding package installed or have the corresponding feature enabled.

Note: Some parts of request URIs are case-sensitive, such as IDs. Other parts of URIs aren't case-sensitive, such as object and field names. If your requests aren't successful, check that your URI has the right letter cases by comparing the URI to the reference and examples in this guide.

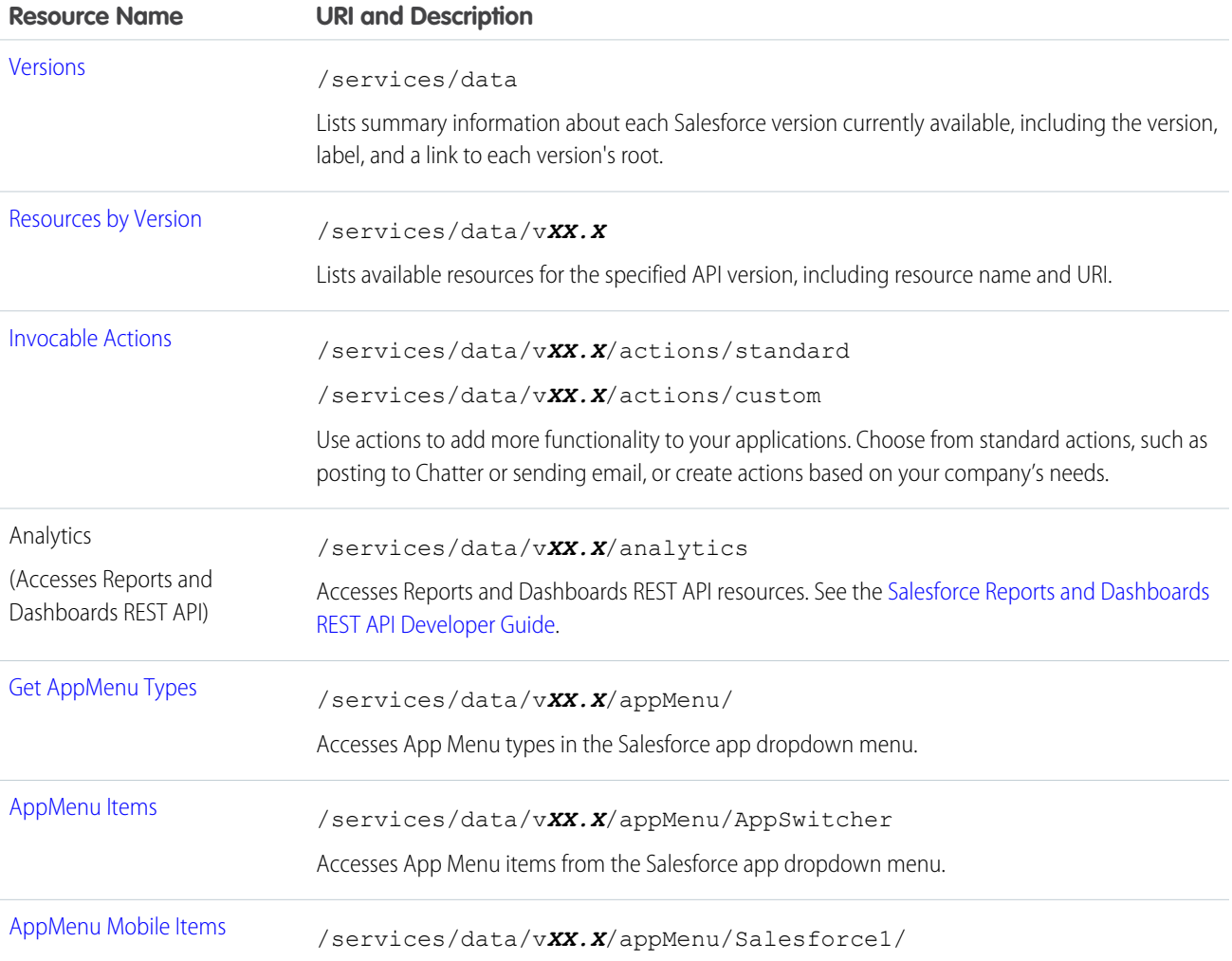

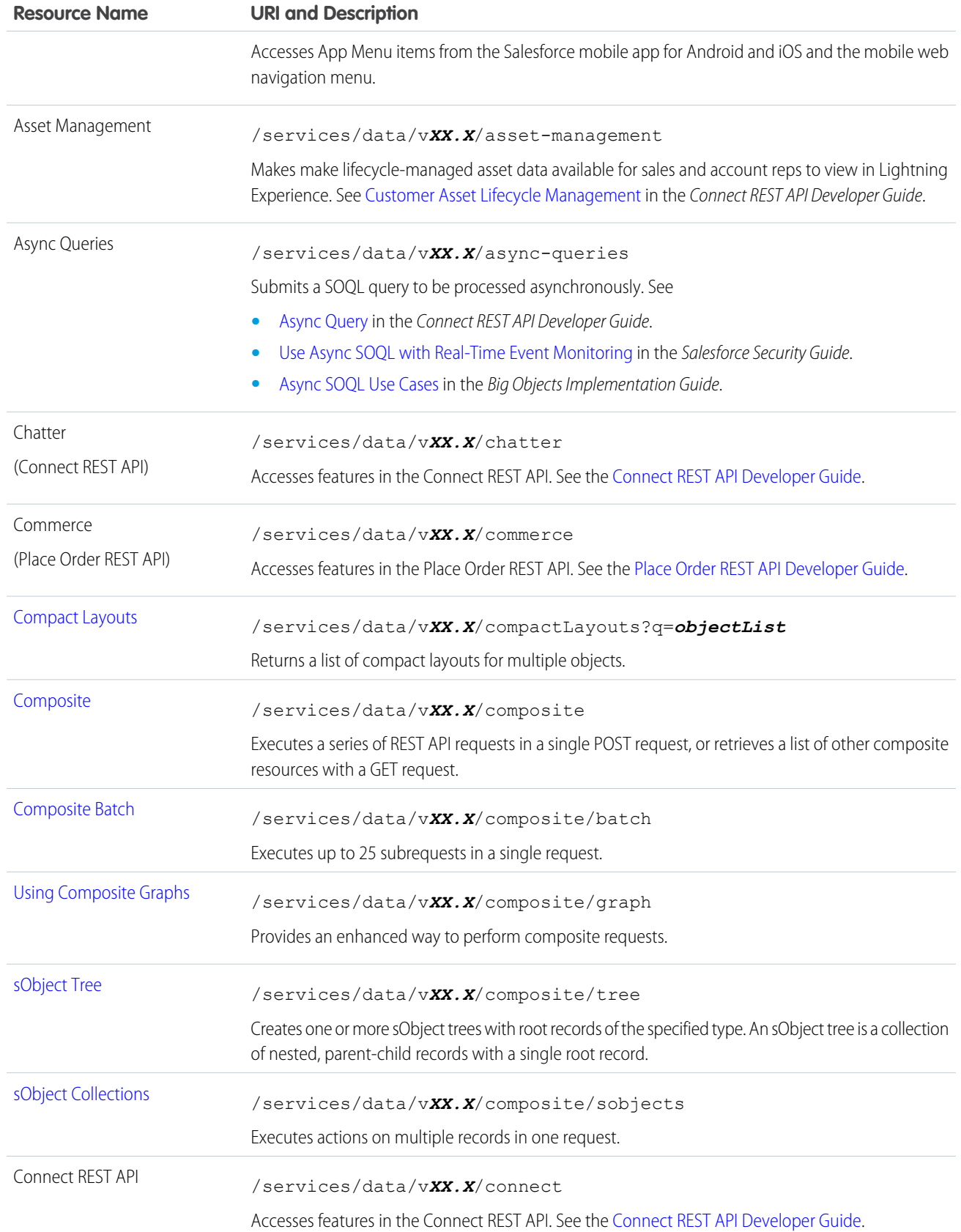

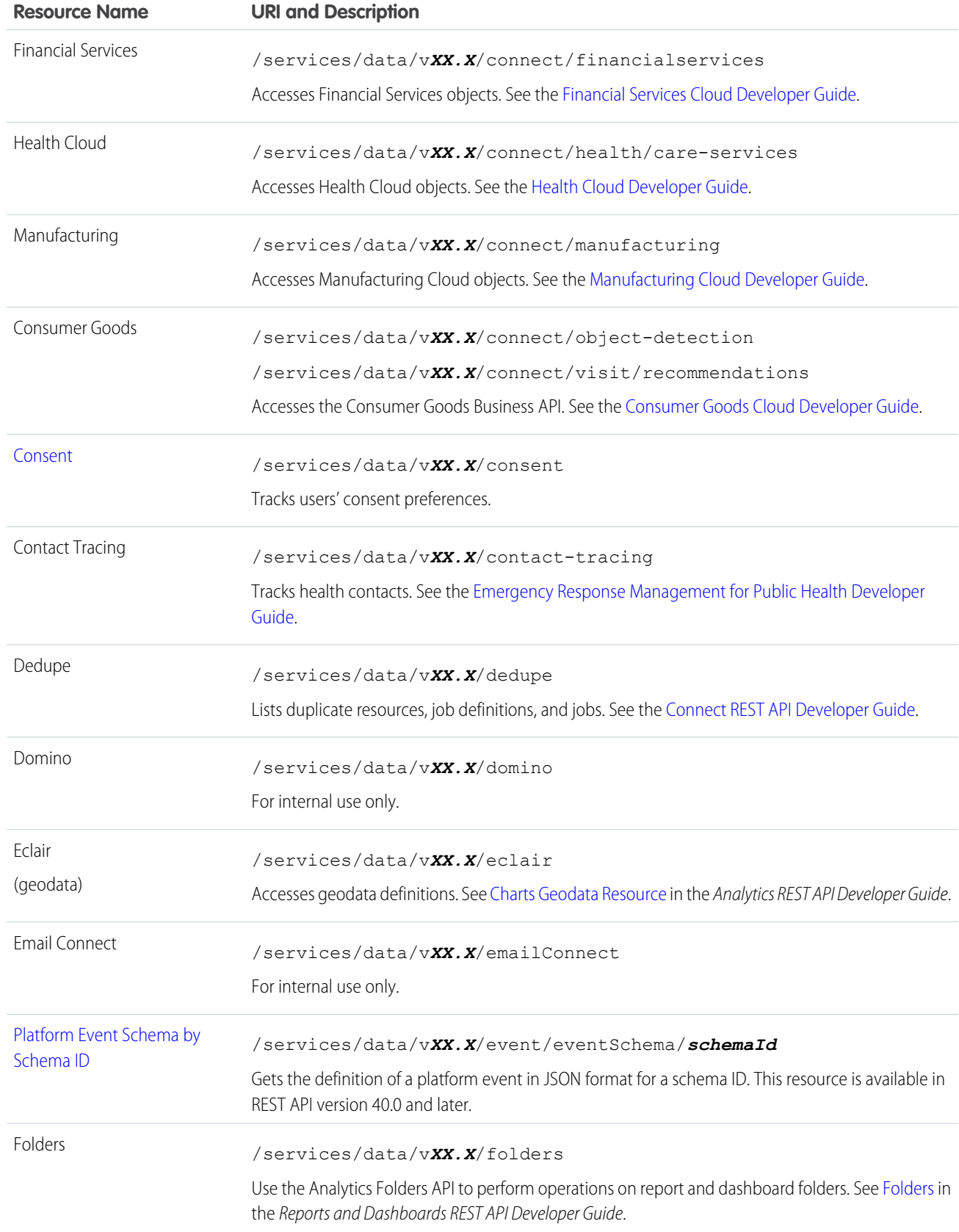

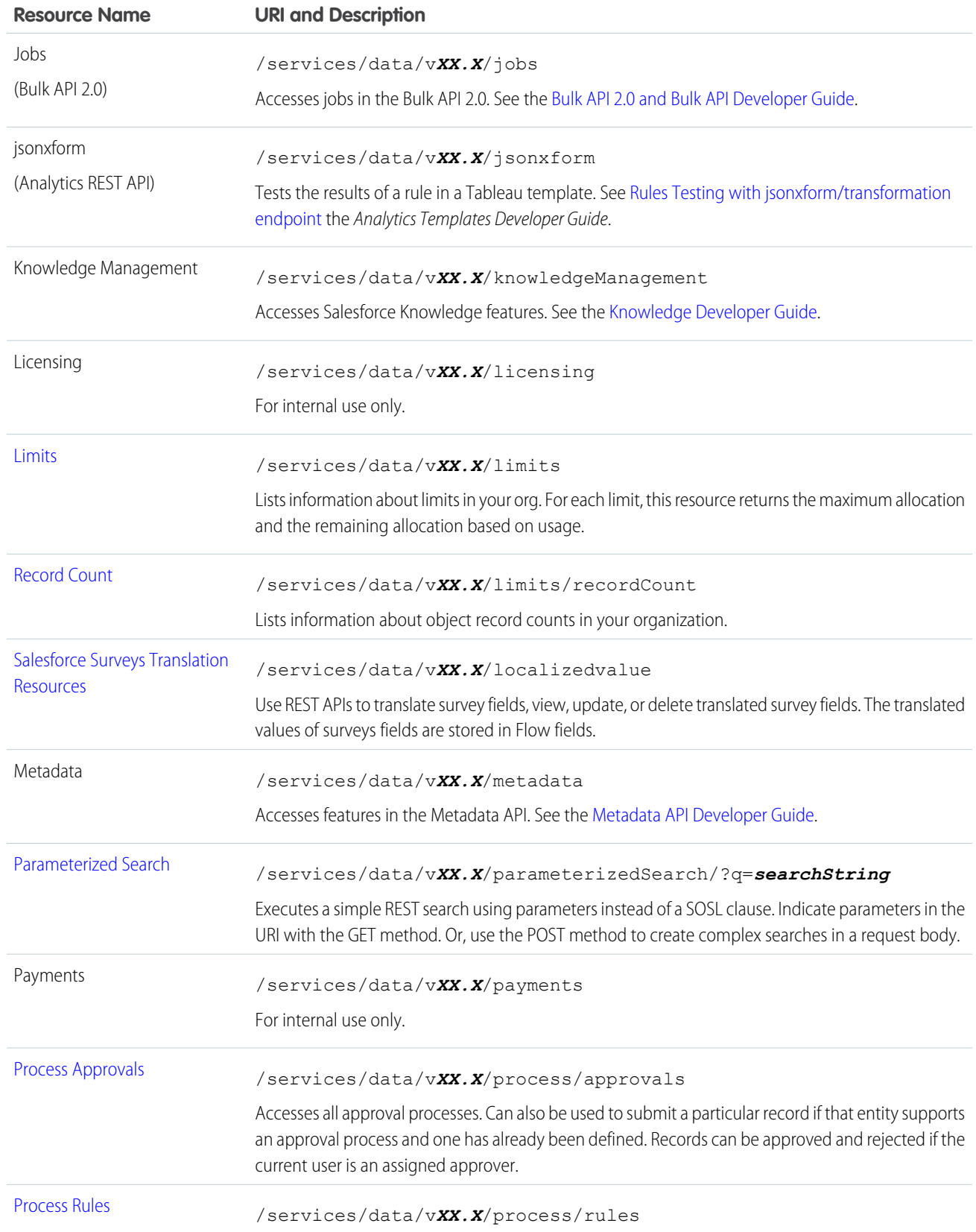

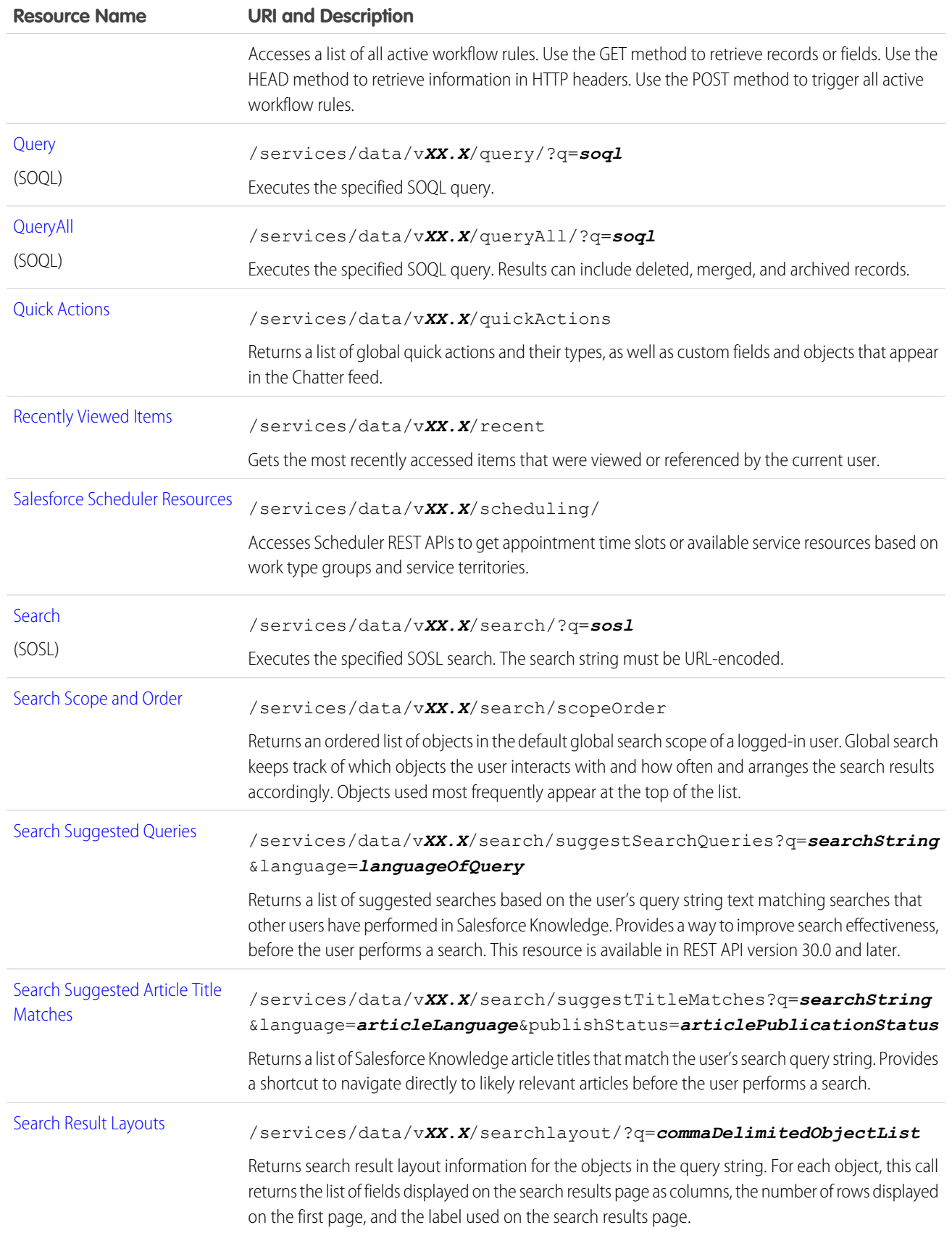

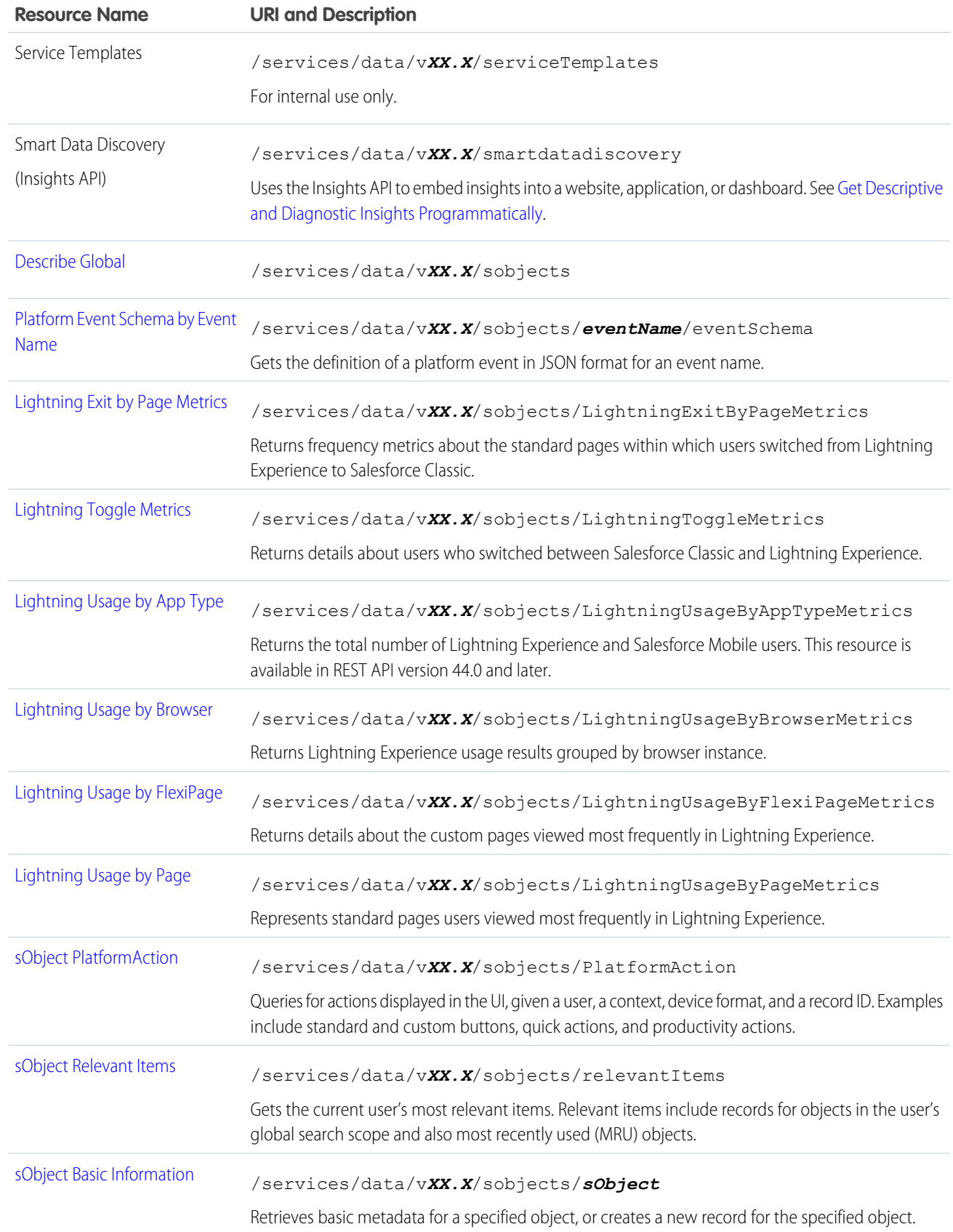

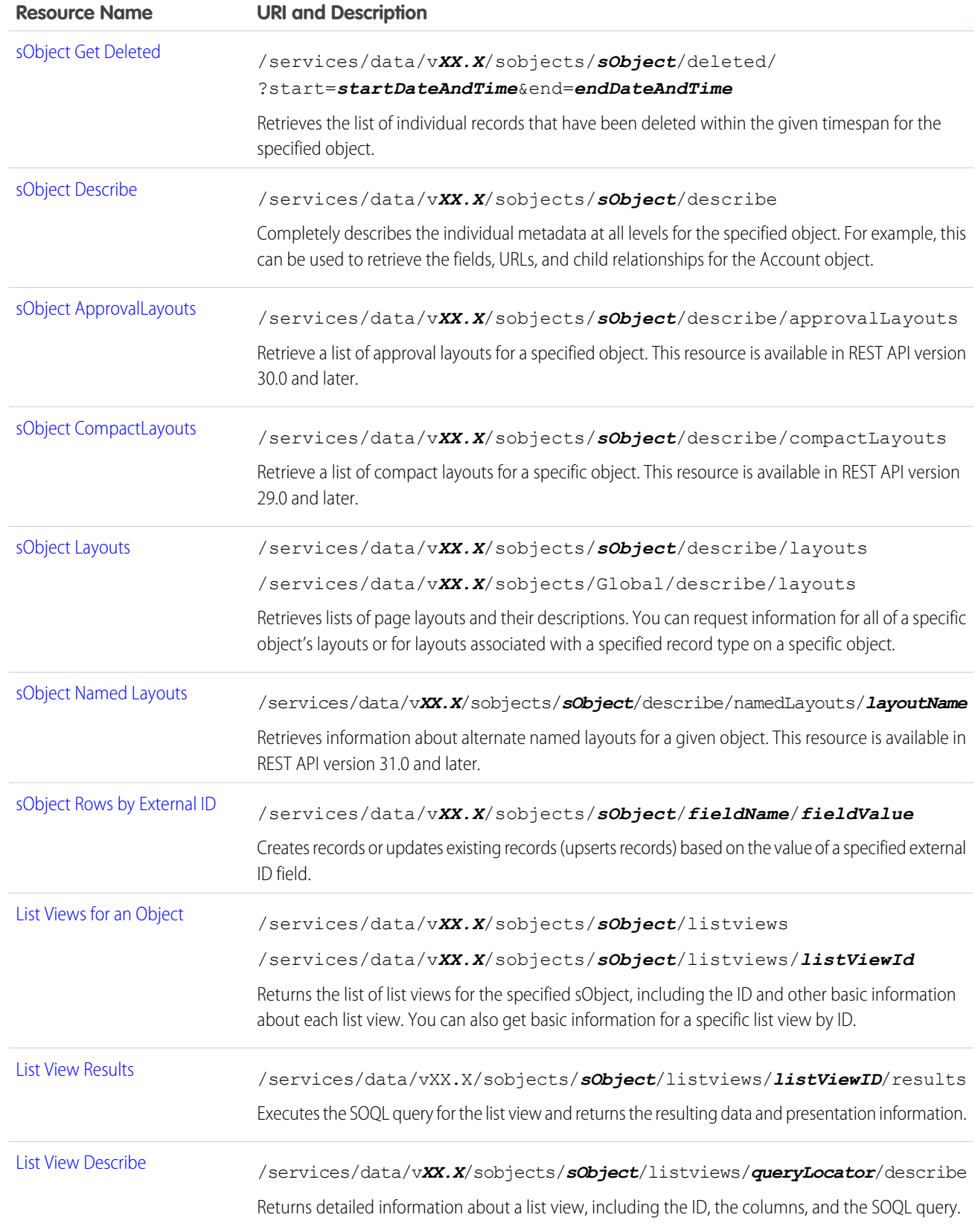

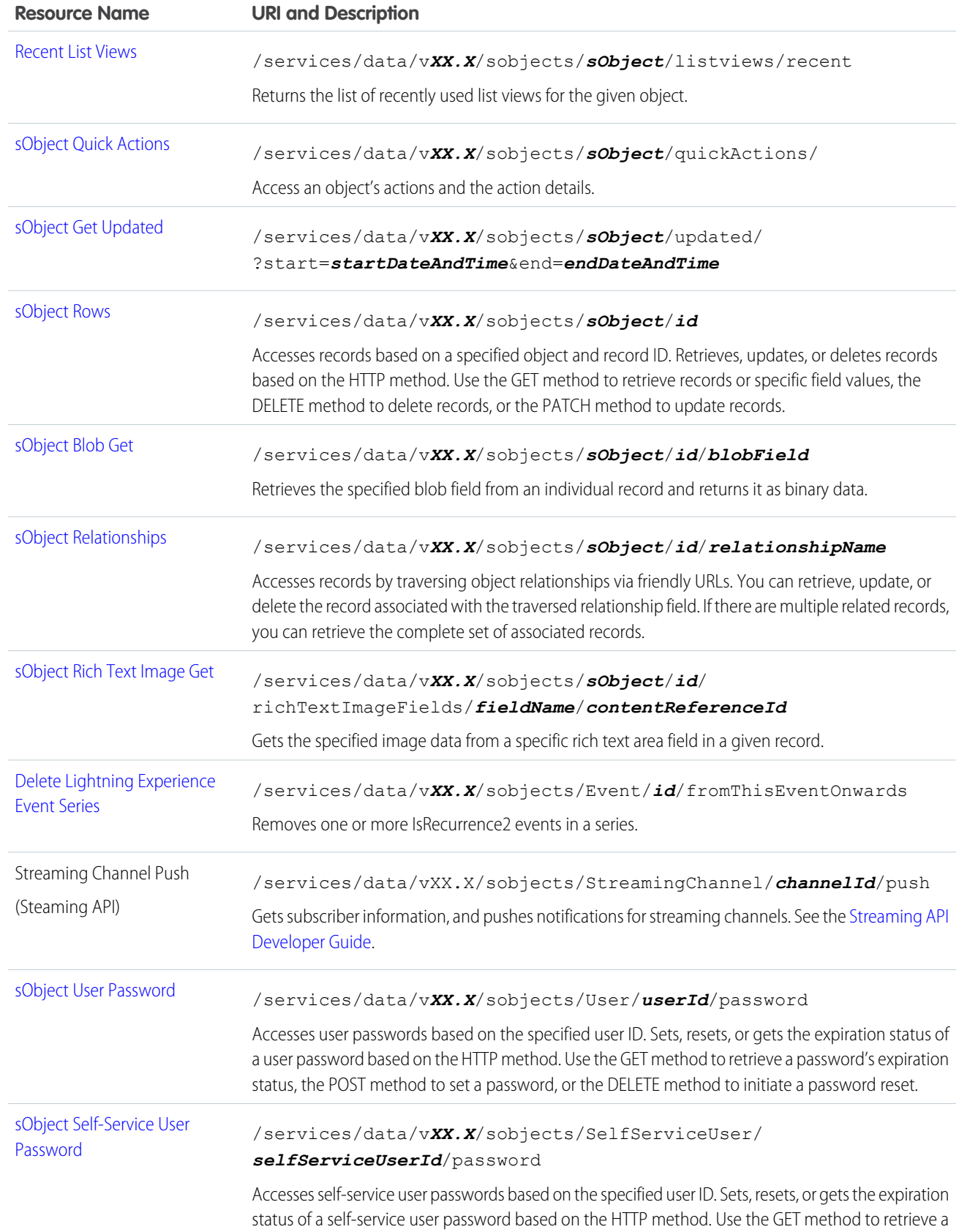

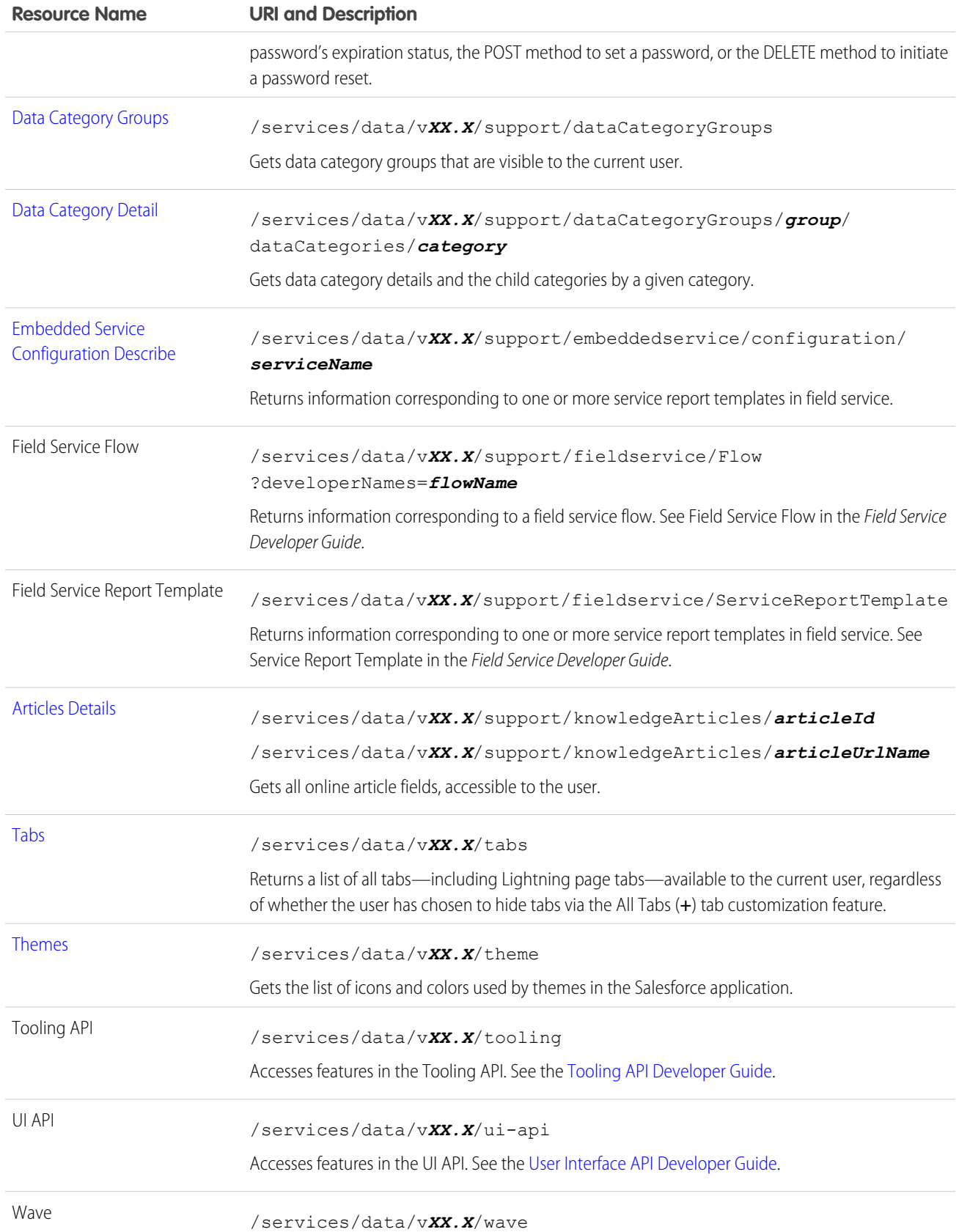

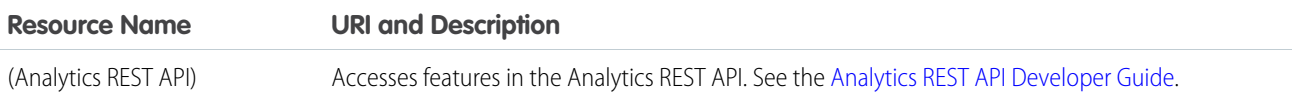

## <span id="page-143-0"></span>Versions

Lists summary information about each Salesforce version currently available, including the version, label, and a link to each version's root.

## **Syntax**

**URI**

/services/data/

**Formats** JSON, XML

**HTTP Method** GET

**Authentication** none

**Parameters** none

## <span id="page-143-1"></span>Example

See [List Available REST API Versions](#page-40-0) on page 31.

## Resources by Version

Lists available resources for the specified API version, including resource name and URI.

## **Syntax**

### **URI**

/services/data/v*XX.X*/

### **Formats**

JSON, XML

### **HTTP Method**

GET

### **Authentication**

Authorization: Bearer *token*

### **Parameters**

none
See [List Available REST Resources.](#page-45-0) on page 36

# Limits

Lists information about limits in your org. For each limit, this resource returns the maximum allocation and the remaining allocation based on usage.

This resource is available in REST API version 29.0 and later for API users with the View Setup and Configuration permission.

## Syntax

### **URI**

/services/data/v*XX.X*/limits/

### **Formats**

JSON, XML

### **HTTP Method**

GET

### **Authentication**

Authorization: Bearer *token*

### **Response Body**

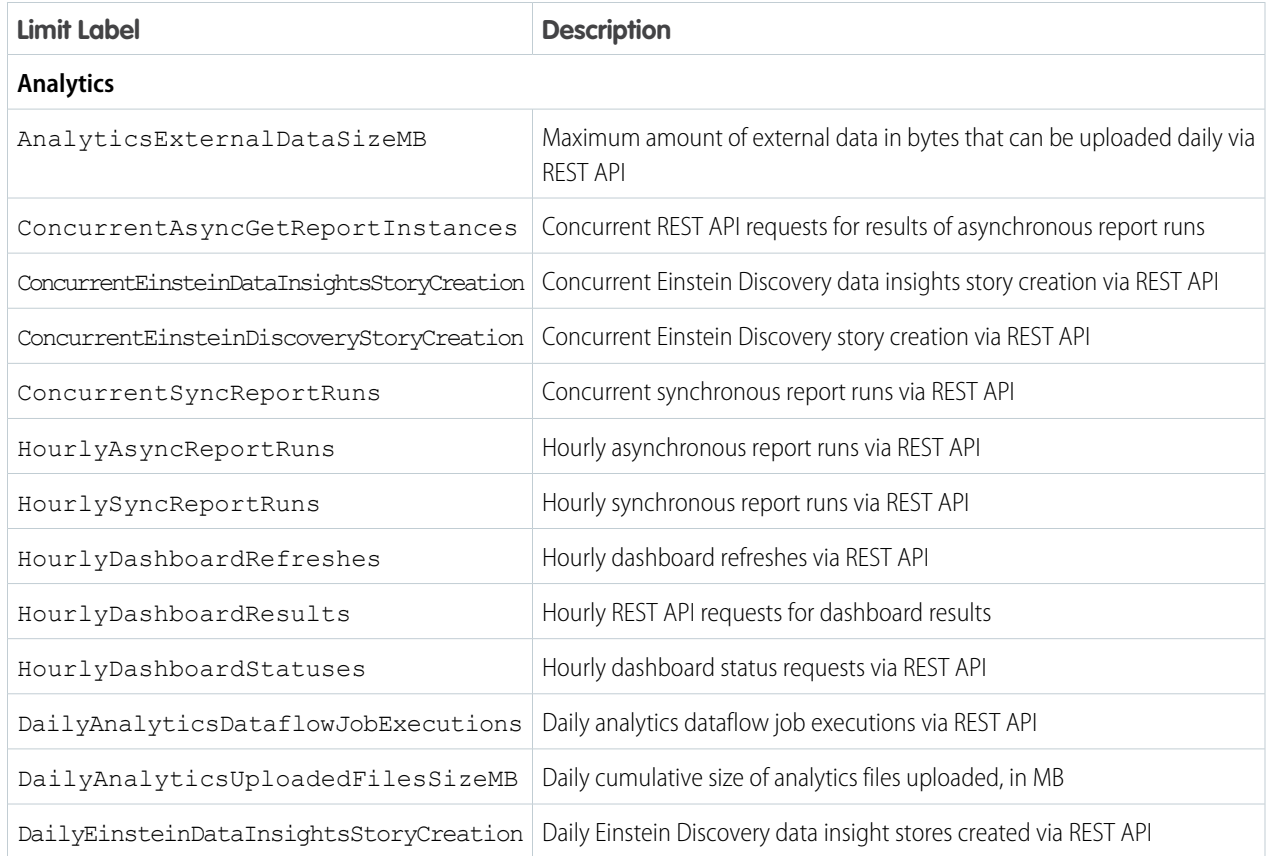

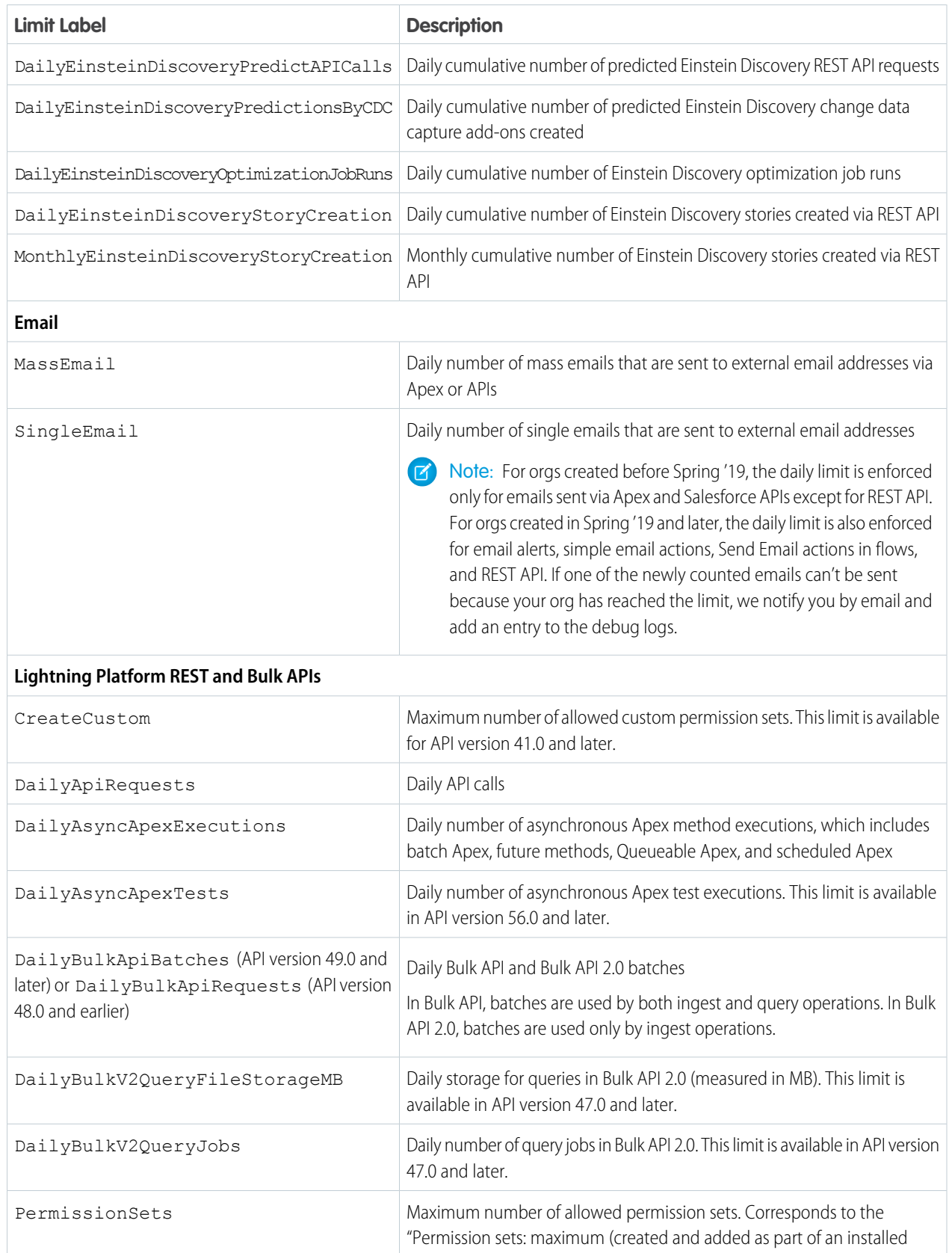

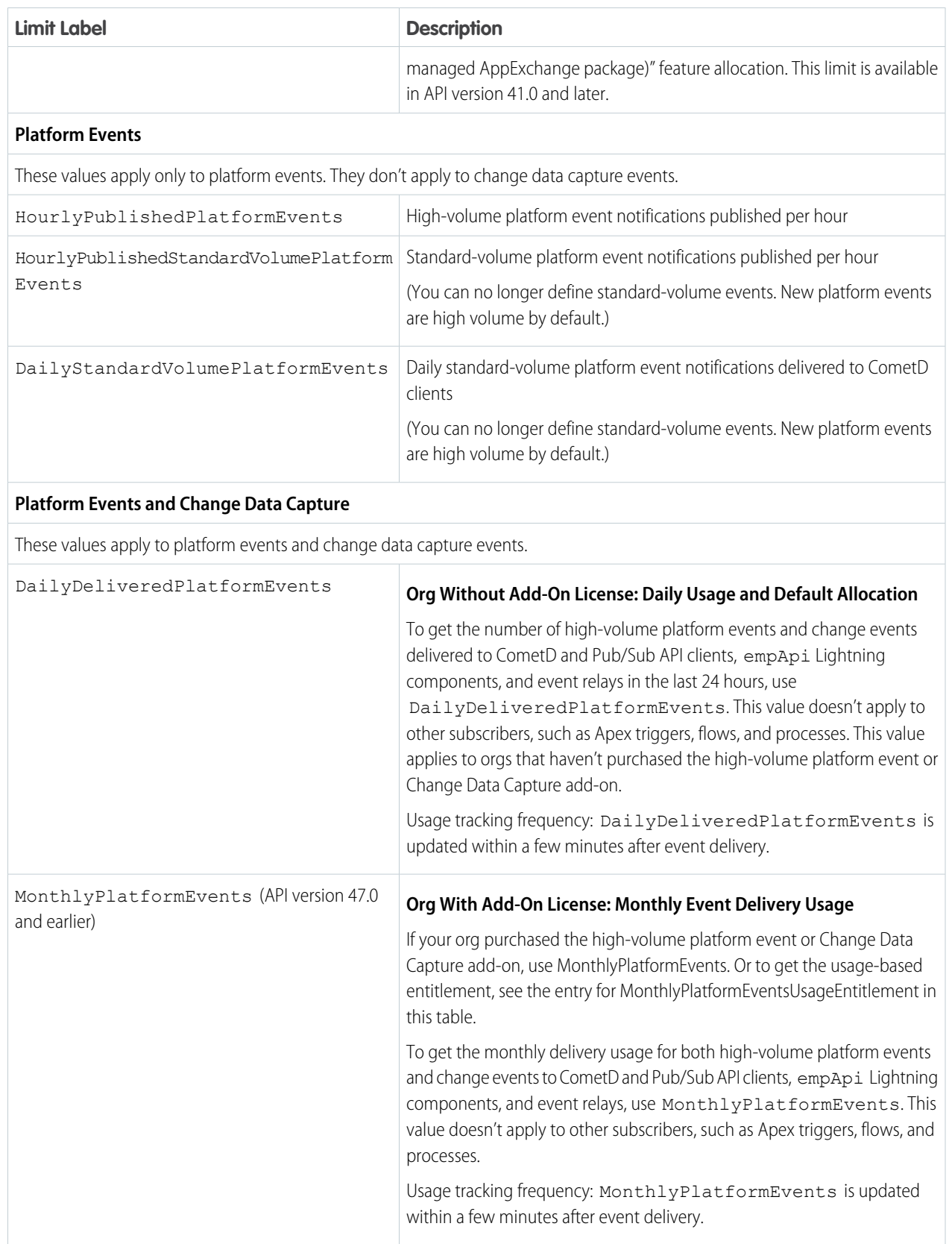

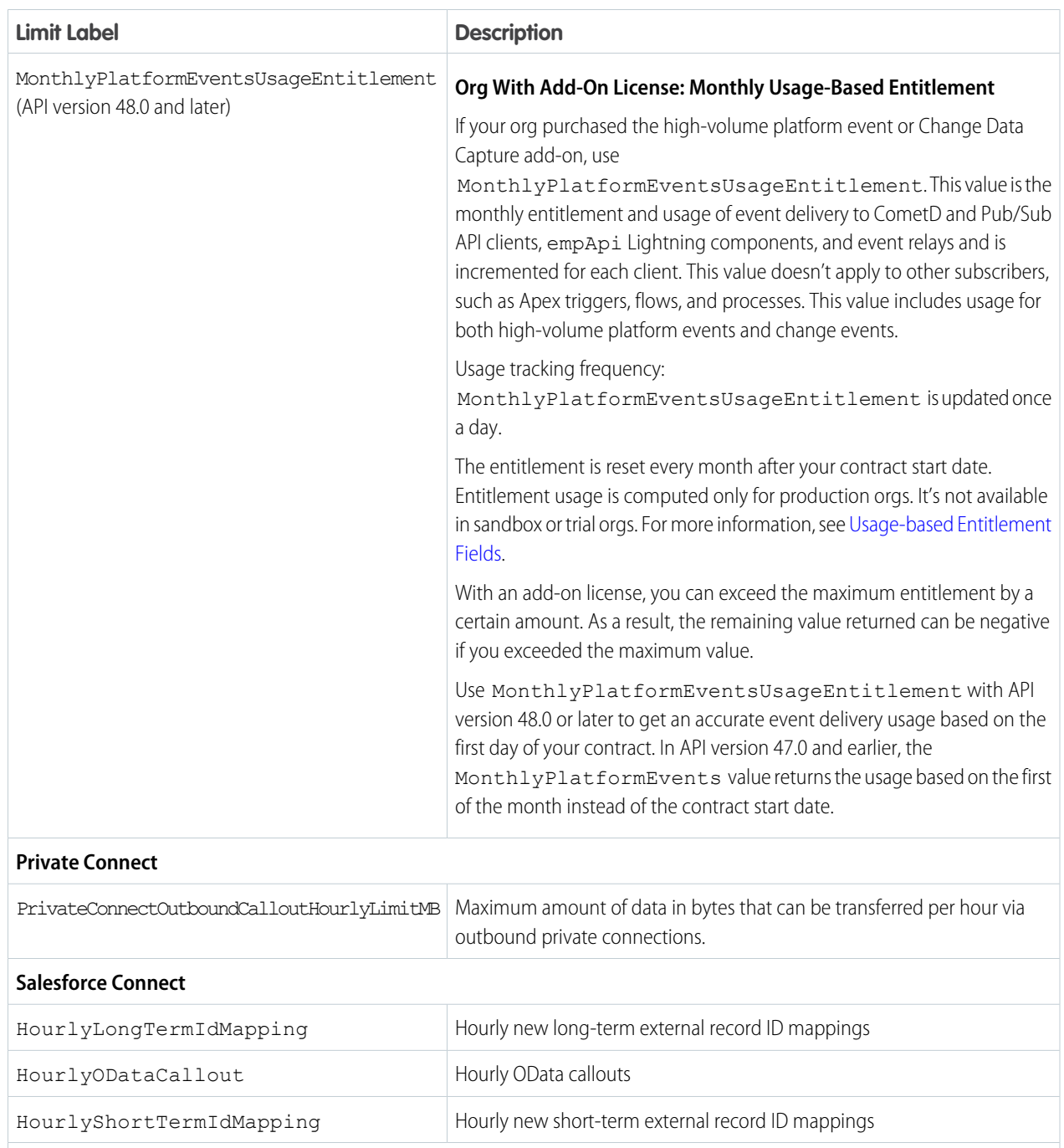

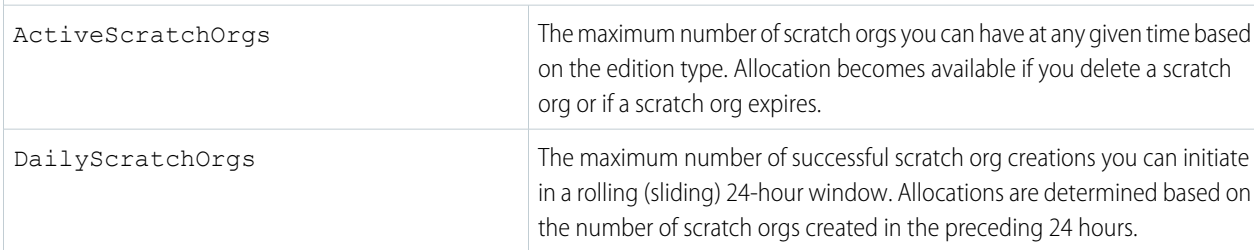

**Salesforce Developer Experience**

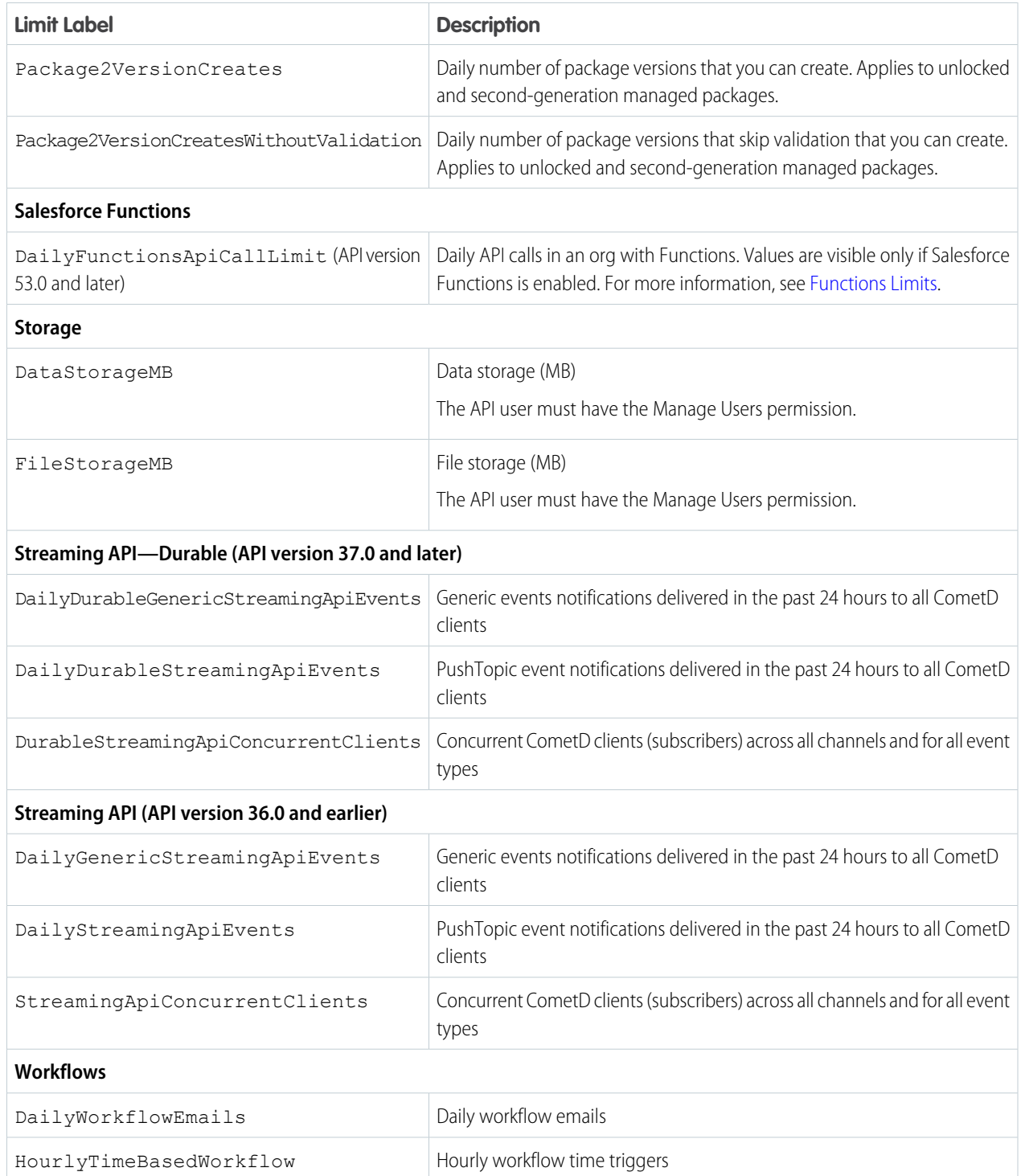

See [List Org Limits.](#page-41-0)

# Describe Global

Lists the available objects and the associated metadata.

In addition, it provides the organization encoding, as well as the maximum batch size permitted in queries. For more information on encoding, see [Internationalization and Character Sets.](https://developer.salesforce.com/docs/atlas.en-us.248.0.api.meta/api/implementation_considerations.htm#sforce_api_other_internationalization)

You can use the If-Modified-Since or If-Unmodified-Since header with this resource. When using the If-Modified-Since header, if no available object's metadata has changed since the provided date, a 304 Not Modified status code is returned with no response body.

Note: The If-Modified-Since and If-Unmodified-Since headers check for more than object-specific metadata  $\mathcal{A}$ changes. They also check for org-wide events, such as changes to permissions, profiles, or field labels.

## **Syntax**

### **URI**

```
/services/data/vXX.X/sobjects/
```
### **Formats**

JSON, XML

### **HTTP Method**

GET

### **Authentication**

Authorization: Bearer *token*

### **Parameters**

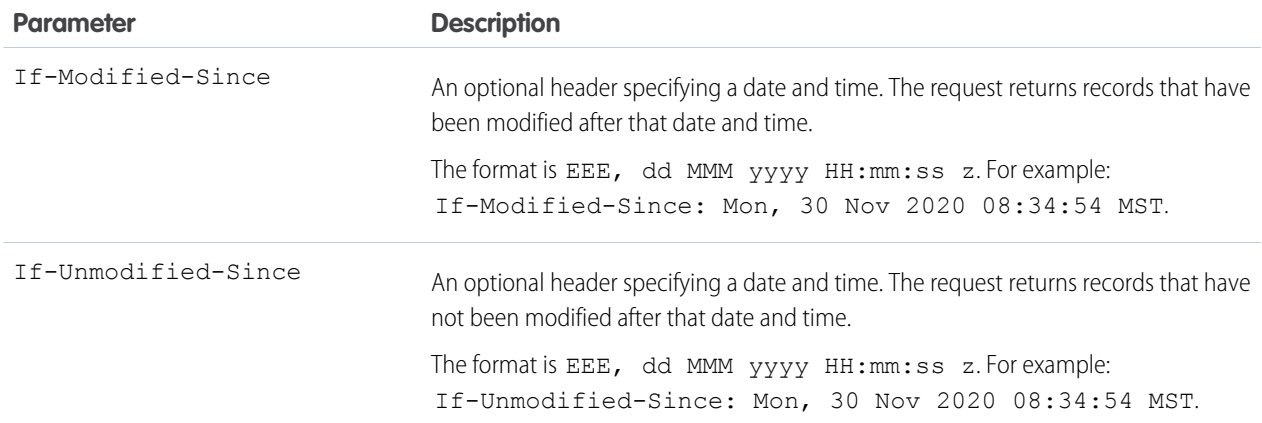

## Example

See [Get a List of Objects](#page-48-0) on page 39.

### SEE ALSO:

[Conditional Request Headers](#page-19-0)

## <span id="page-150-1"></span>sObject Basic Information

Retrieves basic metadata for a specified object, or creates a new record for the specified object.

For example, this resource can be used to retrieve the metadata for the Account object using the GET method, or create a new Account object using the POST method.

IN THIS SECTION:

[Get Object Metadata Using sObject Basic Information](#page-150-0)

Gets basic metadata for a specified object, including some object properties, recent items, and URIs for other resources related to the object.

[Create Records Using sObject Basic Information](#page-151-0)

<span id="page-150-0"></span>Creates a new record for a specified object based on field values in the request body.

## Get Object Metadata Using sObject Basic Information

Gets basic metadata for a specified object, including some object properties, recent items, and URIs for other resources related to the object.

To retrieve the complete metadata for an object, use the [sObject Describe](#page-151-1) resource.

### **Syntax**

### **URI**

/services/data/v*XX.X*/sobjects/*sObject*/

### **Formats**

JSON, XML

### **HTTP Method**

GET

### **Authentication**

Authorization: Bearer *token*

#### **Parameters**

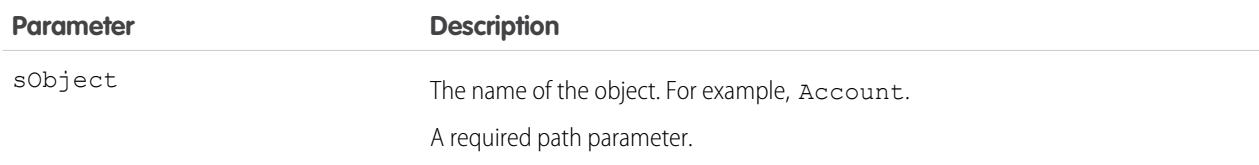

### Example

For an example of retrieving metadata for an object, see [Get Metadata for an Object](#page-49-0) on page 40.

### SEE ALSO:

[Object Reference for the Salesforce Platform](https://developer.salesforce.com/docs/atlas.en-us.248.0.object_reference.meta/object_reference/)

## <span id="page-151-0"></span>Create Records Using sObject Basic Information

Creates a new record for a specified object based on field values in the request body.

You must specify values for required fields in the request body. Specifying values for other fields is optional.

### **Syntax**

### **URI**

/services/data/v*XX.X*/sobjects/*sObject*/

### **Formats**

JSON, XML

### **HTTP Method**

POST

### **Authentication**

Authorization: Bearer *token*

### **Parameters**

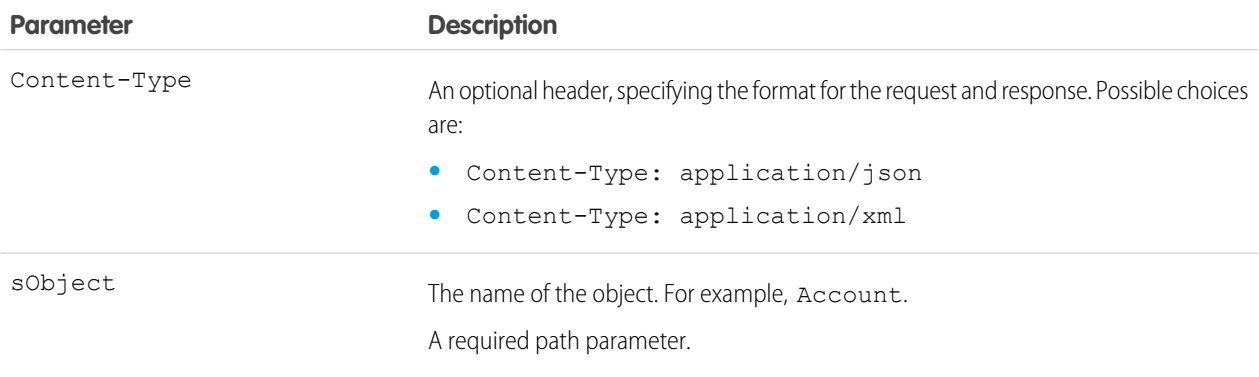

### Example

- **•** For an example of creating a new record using POST, see [Create a Record](#page-53-0) on page 44.
- For an example of create a new record along with providing blob data for the record, see [Insert or Update Blob Data](#page-82-0) on page 73.

### <span id="page-151-1"></span>SEE ALSO:

[Object Reference for the Salesforce Platform](https://developer.salesforce.com/docs/atlas.en-us.248.0.object_reference.meta/object_reference/)

## sObject Describe

Completely describes the individual metadata at all levels for the specified object. For example, this can be used to retrieve the fields, URLs, and child relationships for the Account object.

For more information about the metadata that is retrieved, see [DescribesObjectResult](https://developer.salesforce.com/docs/atlas.en-us.248.0.api.meta/api/sforce_api_calls_describesobjects_describesobjectresult.htm) in the SOAP API Developers Guide.

You can use the If-Modified-Since or If-Unmodified-Since header with this resource. When using the If-Modified-Since header, if no available object's metadata has changed since the provided date, a 304 Not Modified status code is returned with no response body.

### **Syntax**

### **URI**

/services/data/v*XX.X*/sobjects/*sObject*/describe/

### **Formats**

JSON, XML

### **HTTP Method**

GET

### **Authentication**

Authorization: Bearer *token*

### **Parameters**

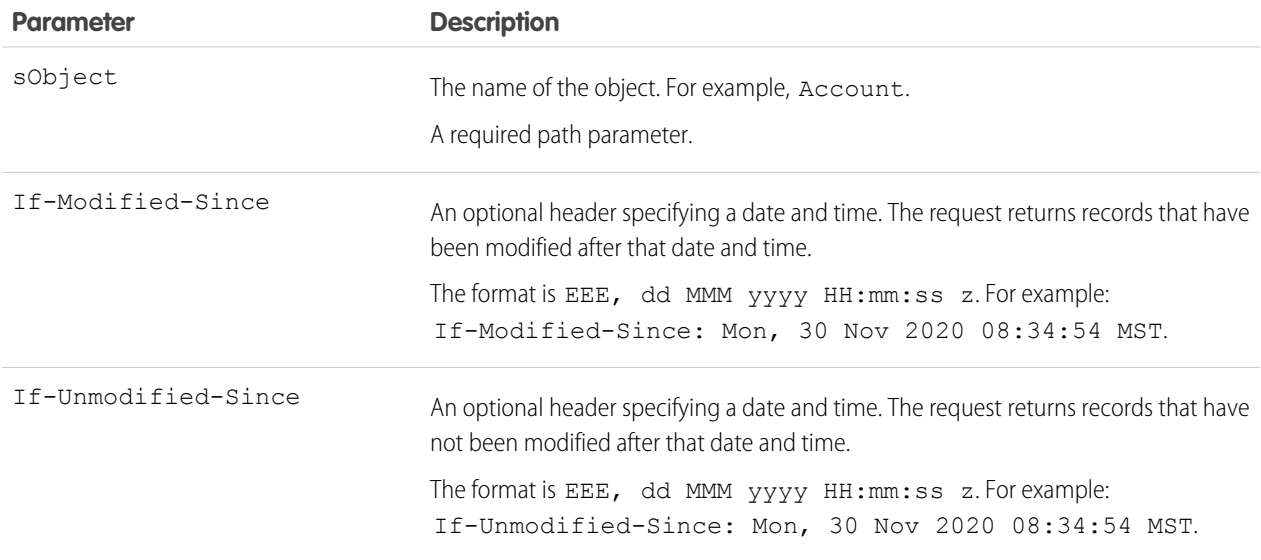

## Example

See [Get Field and Other Metadata for an Object](#page-50-0). For an example that uses the If-Modified-Since HTTP header, see [Get Object](#page-51-0) [Metadata Changes](#page-51-0).

SEE ALSO:

[Object Reference for the Salesforce Platform](https://developer.salesforce.com/docs/atlas.en-us.248.0.object_reference.meta/object_reference/) [Conditional Request Headers](#page-19-0)

## sObject Get Deleted

Retrieves the list of individual records that have been deleted within the given timespan for the specified object. This resource is available in REST API version 29.0 and later.

This resource is commonly used in data replication applications. Note the following considerations:

**•** Deleted records are written to a delete log which this resource accesses. A background process that runs every two hours purges records that have been in an organization's delete log for more than two hours if the number of records is above a certain limit.

Starting with the oldest records, the process purges delete log entries until the delete log is back below the limit. This is done to protect Salesforce from performance issues related to massive delete logs

- **•** Information on deleted records is returned only if the current session user has access to them.
- Results are returned for no more than 15 days previous to the day the call is executed (or earlier if an administrator has purged the Recycle Bin).

See "Data Replication" in the [SOAP API Developer Guide](https://developer.salesforce.com/docs/atlas.en-us.248.0.api.meta/api/) for additional details on data replication and data replication limits.

## **Syntax**

### **URI**

/services/data/v*XX.X*/sobjects/*sObject*/deleted/?start=*startDateAndTime*&end=*endDateAndTime*

#### **Formats**

JSON, XML

### **HTTP Method**

GET

#### **Authentication**

Authorization: Bearer *token*

### **Parameters**

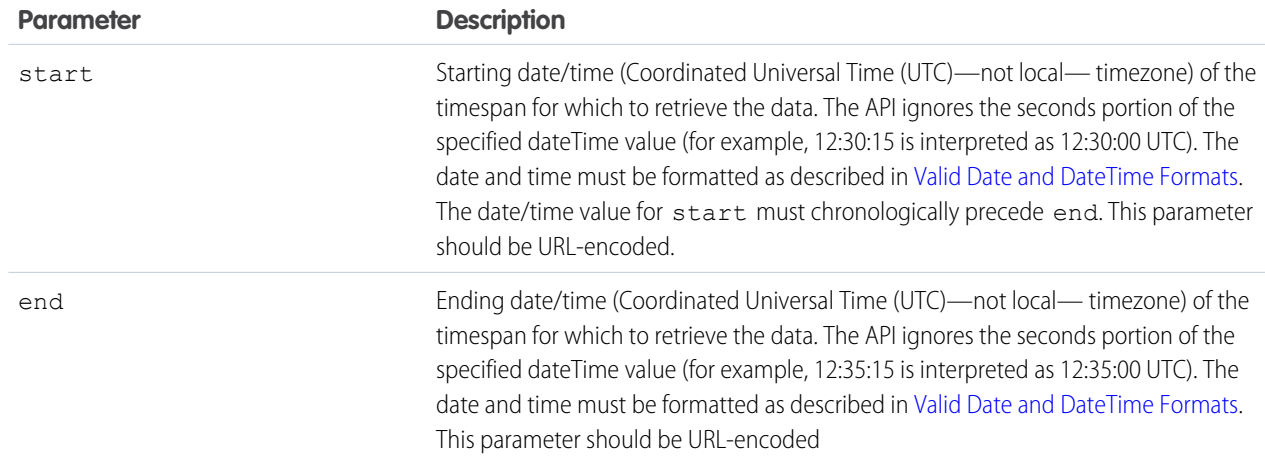

### **Response Body**

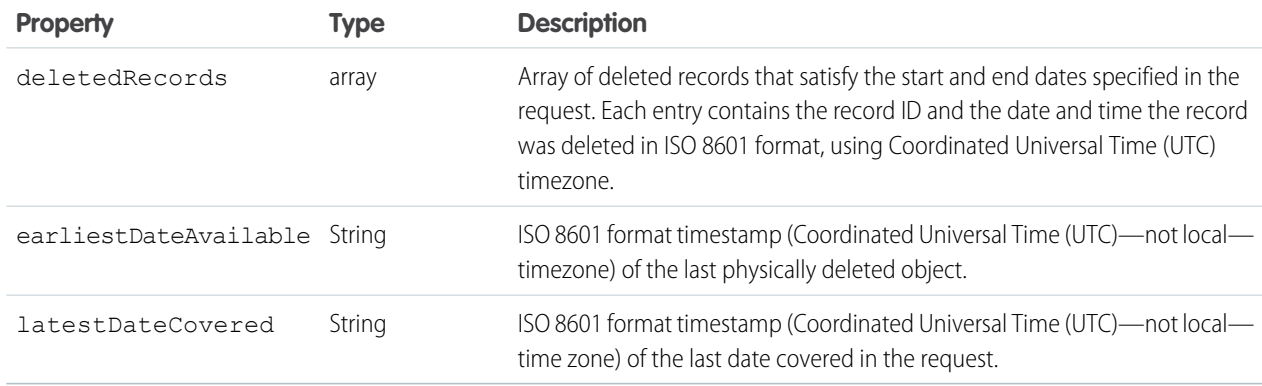

For an example of getting a list of deleted items, see [Get a List of Deleted Records Within a Given Timeframe](#page-67-0).

### SEE ALSO:

[Object Reference for the Salesforce Platform](https://developer.salesforce.com/docs/atlas.en-us.248.0.object_reference.meta/object_reference/)

## sObject Get Updated

Retrieves the list of individual records that have been updated (added or changed) within the given timespan for the specified object. This resource is available in REST API version 29.0 and later.

This resource is commonly used in data replication applications. Note the following considerations:

- **•** Results are returned for no more than 30 days previous to the day the call is executed.
- Your client application can replicate any objects to which it has sufficient permissions. For example, to replicate all data for your organization, your client application must be logged in with "View All Data" access rights to the specified object. Similarly, the objects must be within your sharing rules.
- **•** There is a limit of 600,000 IDs returned from this resource. If more than 600,000 IDs would be returned, EXCEEDED\_ID\_LIMIT is returned. You can correct the error by choosing start and end dates that are closer together.

See "Data Replication" in the [SOAP API Developer Guide](https://developer.salesforce.com/docs/atlas.en-us.248.0.api.meta/api/) for additional details on data replication and data replication limits.

## **Syntax**

### **URI**

/services/data/v*XX.X*/sobjects/*sObject*/updated/?start=*startDateAndTime*&end=*endDateAndTime*

#### **Formats**

JSON, XML

### **HTTP Method**

GET

### **Authentication**

Authorization: Bearer *token*

### **Parameters**

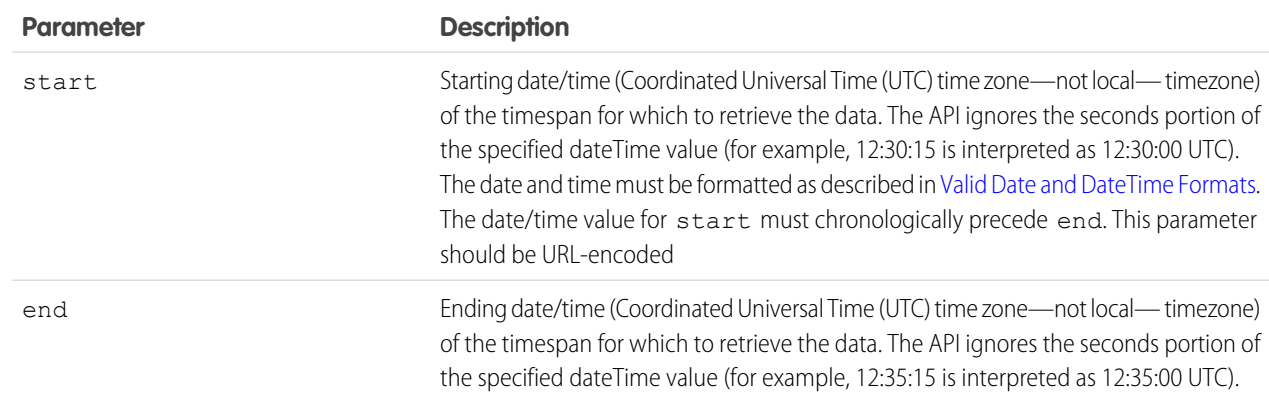

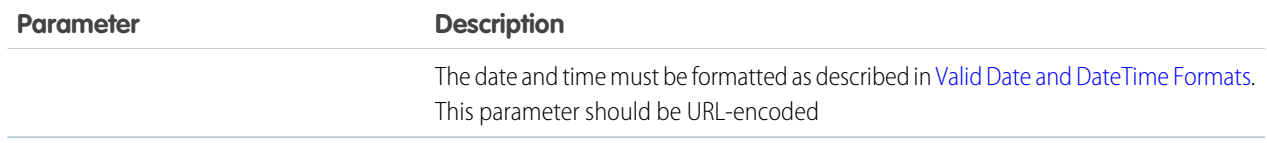

### **Response format**

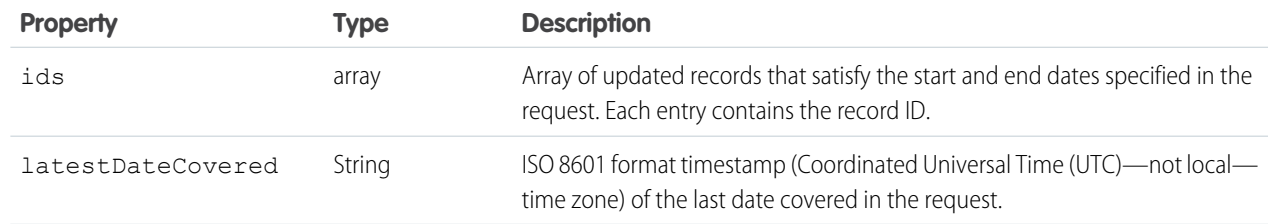

## Examples

For an example of getting a list of updated deleted items, see [Get a List of Updated Records Within a Given Timeframe.](#page-68-0)

### SEE ALSO:

[Object Reference for the Salesforce Platform](https://developer.salesforce.com/docs/atlas.en-us.248.0.object_reference.meta/object_reference/)

## sObject Named Layouts

Retrieves information about alternate named layouts for a given object. This resource is available in REST API version 31.0 and later.

Use this resource to get information on a named layout for a given object. You must provide a valid named layout name as part of the resource URI.

To get a list of named layouts for a given object, use the [sObject Describe](#page-151-1) resource and look for the "namedLayoutInfos" field in the response body.

### **Syntax**

### **URI**

/services/data/v*XX.X*/sobjects/*sObject*/describe/namedLayouts/*layoutName*

#### **Formats**

JSON, XML

### **HTTP Method**

GET

### **Authentication**

Authorization: Bearer *token*

#### **Request body**

None

### **Example Request**

```
curl
https://MyDomainName.my.salesforce.com/services/data/v60.0/sobjects/User/describe/namedLayouts/UserAlt
 -H "Authorization: Bearer token"
```
### SEE ALSO:

[Object Reference for the Salesforce Platform](https://developer.salesforce.com/docs/atlas.en-us.248.0.object_reference.meta/object_reference/)

## sObject Rows

Accesses records based on a specified object and record ID. Retrieves, updates, or deletes records based on the HTTP method. Use the GET method to retrieve records or specific field values, the DELETE method to delete records, or the PATCH method to update records.

To create new records, use the [sObject Basic Information](#page-150-1) or [sObject Rows by External ID](#page-161-0) resources.

#### IN THIS SECTION:

#### [Get Records Using sObject Rows](#page-156-0)

Gets a record based on the specified object and record ID. The fields and field values of the record are returned in the response body. This resource can be used with external objects in API version 32.0 and later.

#### [Update Records Using sObject Rows](#page-158-0)

Updates a record based on the specified object and record ID. Field values provided in the request body replace the existing values in the record. This resource can be used with external objects in API version 32.0 and later.

#### [Delete Records Using sObject Rows](#page-159-0)

<span id="page-156-0"></span>Deletes records based on the specified object and record ID. This resource can be used with external objects in API version 32.0 and later.

### Get Records Using sObject Rows

Gets a record based on the specified object and record ID. The fields and field values of the record are returned in the response body. This resource can be used with external objects in API version 32.0 and later.

External objects that are associated with non-high-data-volume external data sources use the 18-character Salesforce ID for the *id*. Otherwise, external objects use the External ID standard field of the external object for the *id*.

For information about the items in the response body, see [DescribeSObjectResult](https://developer.salesforce.com/docs/atlas.en-us.248.0.api.meta/api/sforce_api_calls_describesobjects_describesobjectresult.htm) in the SOAP API Developer's Guide.

If the object is an Account object, the response also contains an ETag header. For example:  $ETaq$ :

"ddpAdaTHz+GcV35e7NLJ9iKD3XXVqAzXT1Sl2ykkP7g=--gzip" This ETag can be used with the If-Match and If-None-Match headers. For more information, see [Conditional Request Headers.](#page-19-0)

### **Syntax**

#### **URI**

/services/data/v*XX.X*/sobjects/*sObject*/*id*/

### **Formats**

JSON, XML

### **HTTP Method**

GET

### **Authentication**

Authorization: Bearer *token*

### **Parameters**

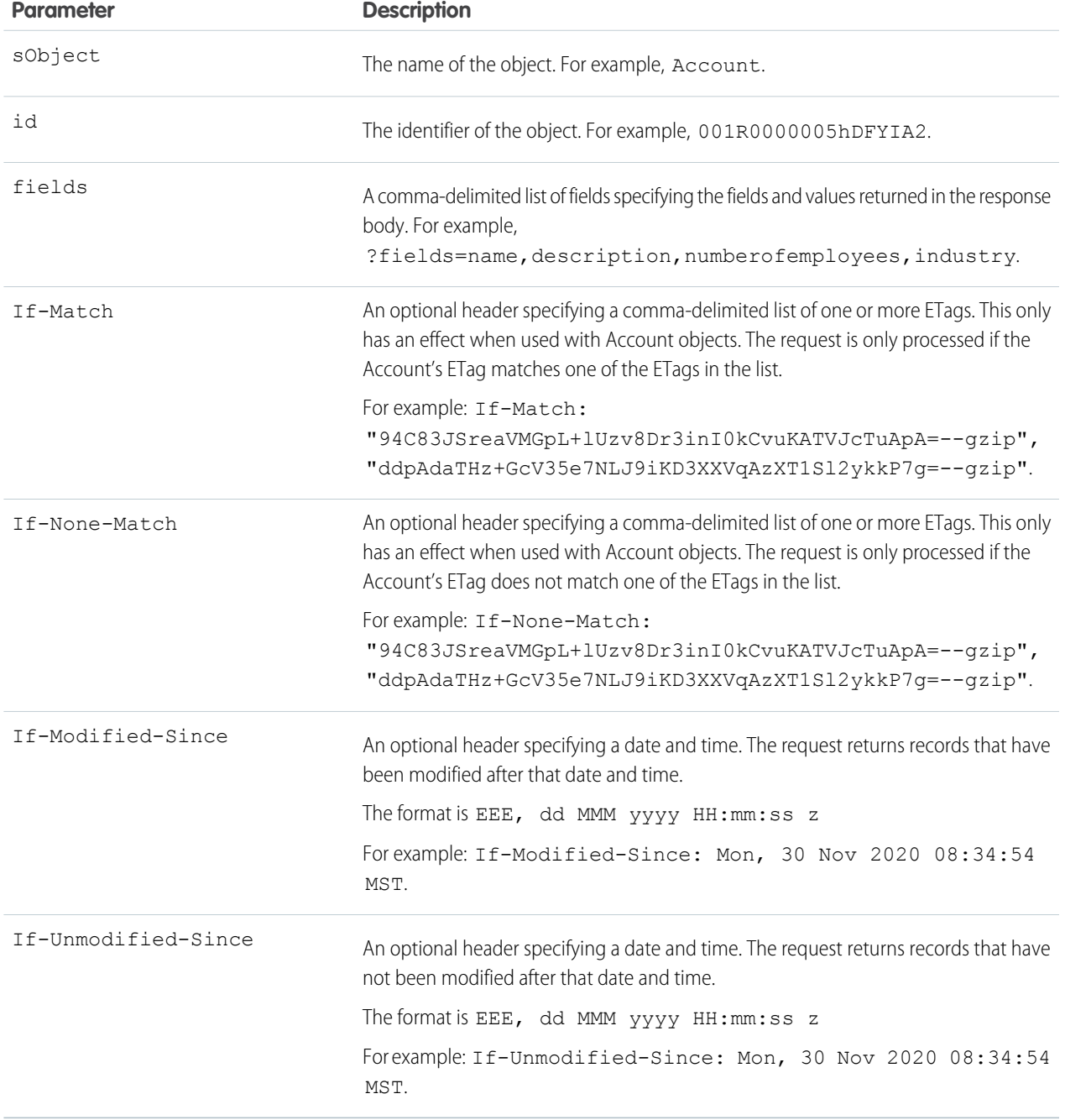

For examples of retrieving records, see [Get Field Values from a Standard Object Record.](#page-55-0)

### SEE ALSO:

[Object Reference for the Salesforce Platform](https://developer.salesforce.com/docs/atlas.en-us.248.0.object_reference.meta/object_reference/)

## <span id="page-158-0"></span>Update Records Using sObject Rows

Updates a record based on the specified object and record ID. Field values provided in the request body replace the existing values in the record. This resource can be used with external objects in API version 32.0 and later.

External objects that are associated with non-high-data-volume external data sources use the 18-character Salesforce ID for the *id*. Otherwise, external objects use the External ID standard field of the external object for the *id*.

For information about the items in the response body, see [DescribeSObjectResult](https://developer.salesforce.com/docs/atlas.en-us.248.0.api.meta/api/sforce_api_calls_describesobjects_describesobjectresult.htm) in the SOAP API Developer Guide.

If the object is an Account object, the response also contains an ETag header. For example:  $ETaq$ :

"ddpAdaTHz+GcV35e7NLJ9iKD3XXVqAzXT1Sl2ykkP7g=--gzip" This ETag can be used with the If-Match and If-None-Match headers. For more information, see [Conditional Request Headers.](#page-19-0)

### **Syntax**

### **URI**

/services/data/v*XX.X*/sobjects/*sObject*/*id*/

### **Formats**

JSON, XML

### **HTTP Method**

PATCH

### **Authentication**

Authorization: Bearer *token*

### **Parameters**

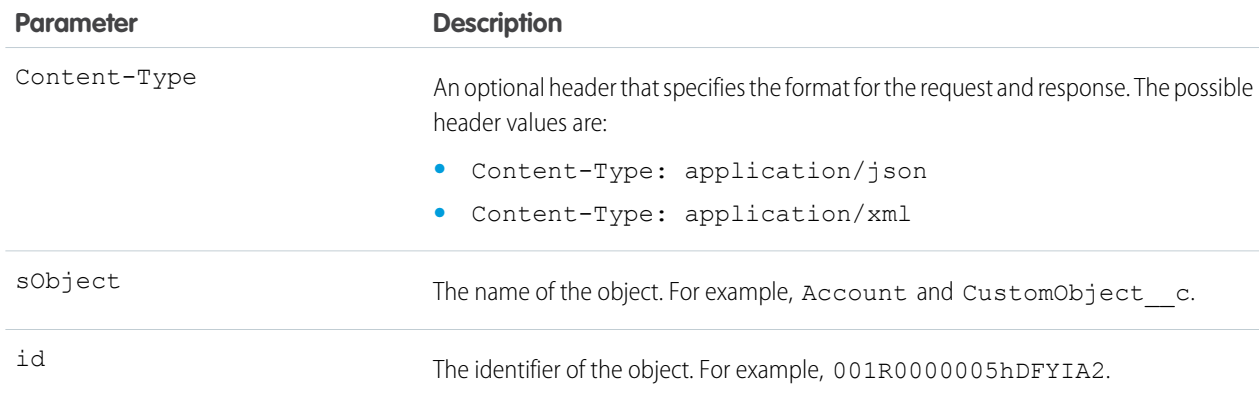

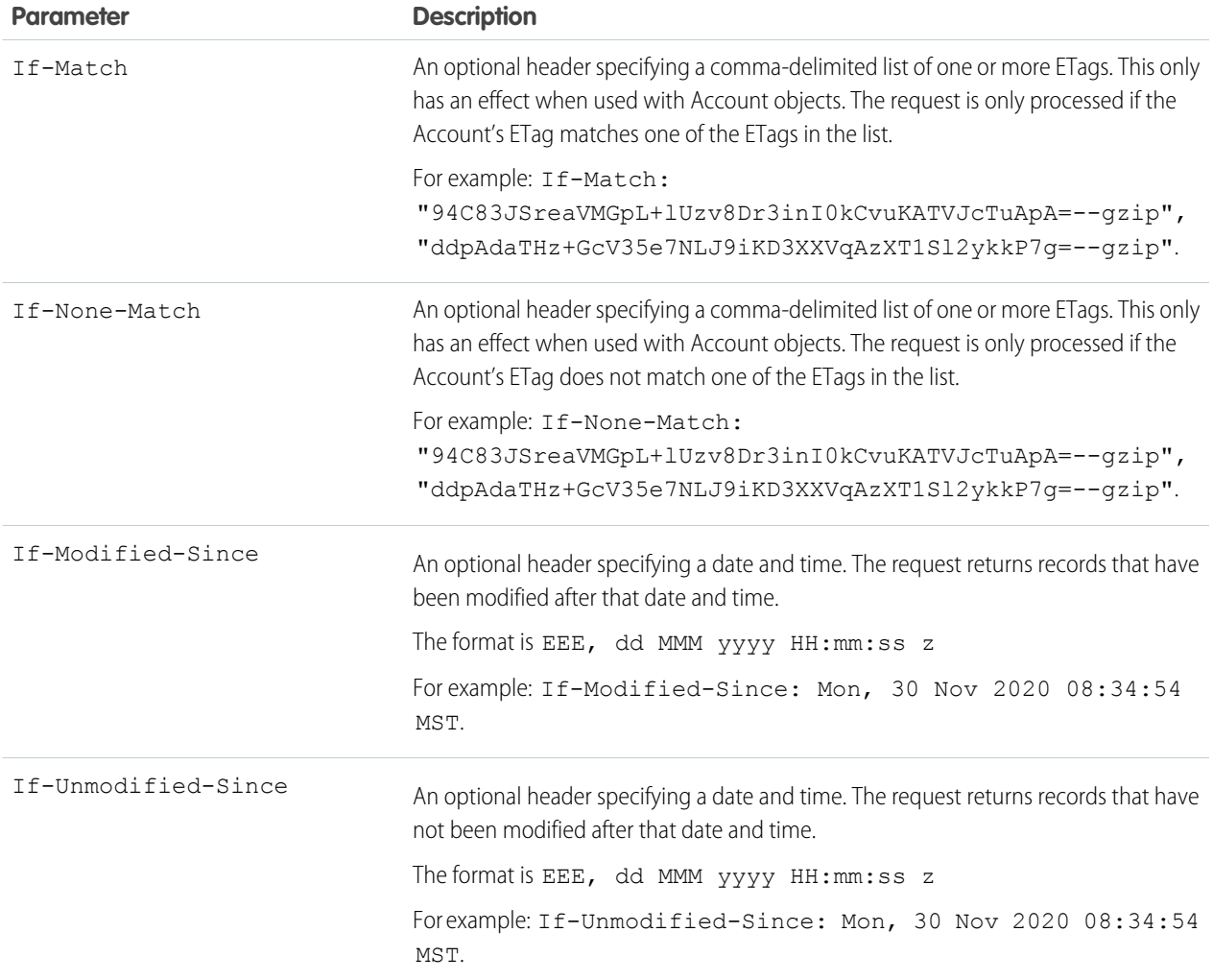

For an example of updating a record using PATCH, see [Update a Record.](#page-53-1)

<span id="page-159-0"></span>SEE ALSO:

[Object Reference for the Salesforce Platform](https://developer.salesforce.com/docs/atlas.en-us.248.0.object_reference.meta/object_reference/) [Conditional Request Headers](#page-19-0)

## Delete Records Using sObject Rows

Deletes records based on the specified object and record ID. This resource can be used with external objects in API version 32.0 and later.

External objects that are associated with non-high-data-volume external data sources use the 18-character Salesforce ID for the *id*. Otherwise, external objects use the External ID standard field of the external object for the *id*.

If the object is an Account object, the response also contains an ETag header. For example: ETag:

"ddpAdaTHz+GcV35e7NLJ9iKD3XXVqAzXT1Sl2ykkP7g=--gzip" This ETag can be used with the If-Match and If-None-Match headers. For more information, see [Conditional Request Headers.](#page-19-0)

### **Syntax**

### **URI**

/services/data/v*XX.X*/sobjects/*sObject*/*id*/

### **Formats**

JSON, XML

### **HTTP Method**

DELETE

### **Authentication**

Authorization: Bearer *token*

### **Parameters**

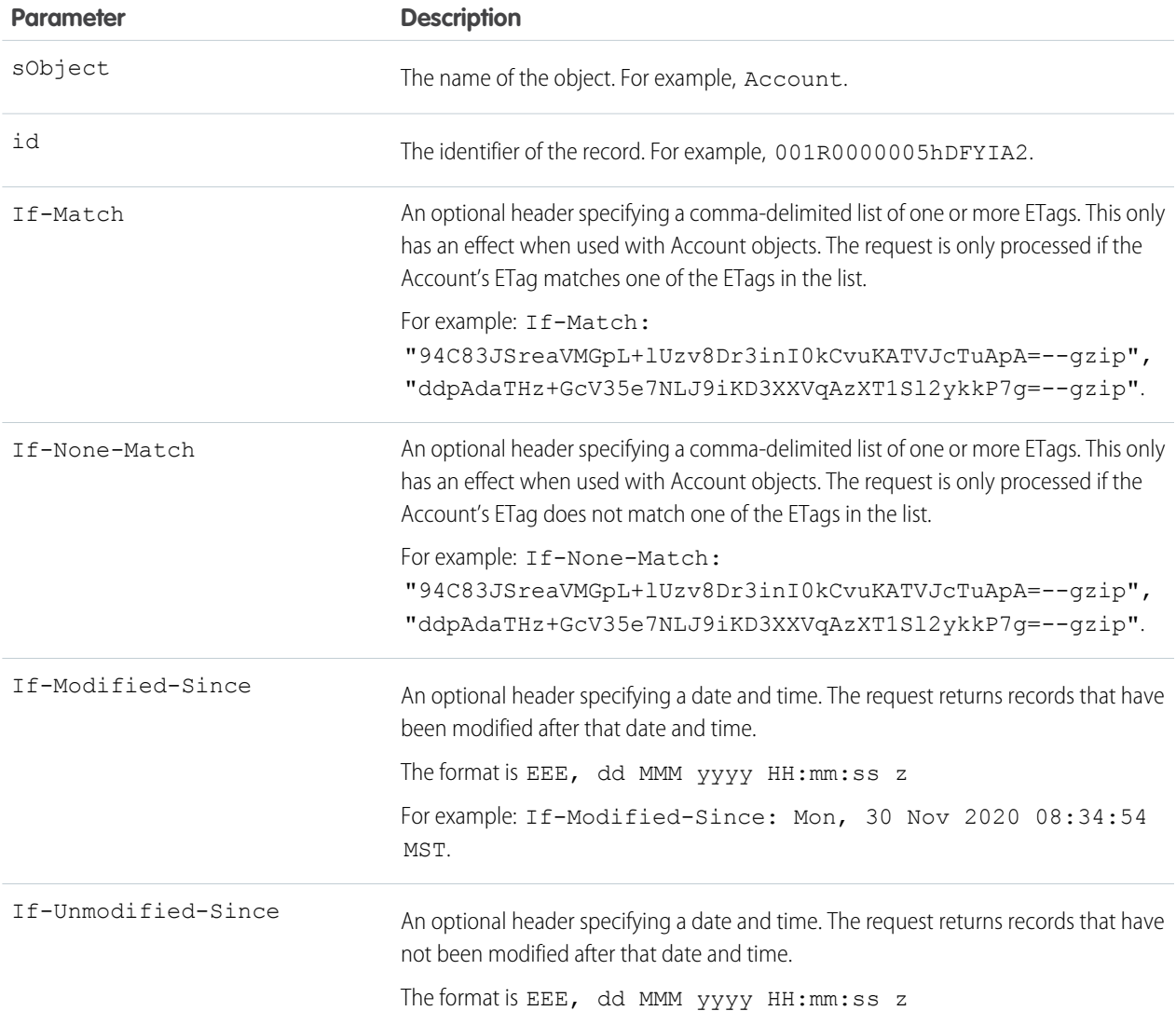

### **Parameter Description**

For example: If-Unmodified-Since: Mon, 30 Nov 2020 08:34:54 MST.

### Example

For an example of deleting a record using DELETE, see [Delete a Record](#page-55-1).

### <span id="page-161-0"></span>SEE ALSO:

[Object Reference for the Salesforce Platform](https://developer.salesforce.com/docs/atlas.en-us.248.0.object_reference.meta/object_reference/)

## sObject Rows by External ID

Creates, retrieves, upserts, or deletes records based on the value of a specified external ID field. By using the PATCH method with this resource, you can send upsert requests to Salesforce.

#### IN THIS SECTION:

[Get Records Using sObject Rows by External ID](#page-161-1)

Retrieves a record based on the value of the specified external ID field.

[Create Records Using sObject Rows by External ID](#page-162-0)

Creates a new record based on the field values included in the request body. This resource does not require the use of an external ID field.

[Upsert Records Using sObject Rows by External ID](#page-163-0)

Upserts a record based on the value of the specified external ID field. Based on whether the value of the external ID already exists, the request either creates a new record or updates an existing one.

[Delete Records Using sObject Rows by External ID](#page-164-0)

Deletes a record based on the value of the specified external ID field.

<span id="page-161-1"></span>[Return Headers Using sObject Rows by External ID](#page-165-0)

Returns only the headers that are returned by sending a GET request to the sObject Rows by External ID resource. This gives you a chance to see returned header values of the GET request before retrieving the content itself.

## Get Records Using sObject Rows by External ID

Retrieves a record based on the value of the specified external ID field.

Note: For security reasons, some Top Level Domains (TLD) can conflict with certain file format extensions. Adjust your implementation to work around such cases.

For example, using an email address, such as example@email.inc, as the External ID returns a "404 not found" error.

There are several workarounds to handle conflicting TLDs.

- **•** Use a different External ID field.
- **•** Create a new External ID field that is the same as the email field and replace the "." with an "\_" to handle this case.
- **•** Run a query for emails ending in ".inc" to retrieve the record ID and use that for the upsert request.

- **•** Use SOAP API instead of REST API for upsert requests.
- **•** Accept the email as a query parameter instead of a path parameter by creating a custom Apex REST API. Use Apex to perform the upsert request.

### **Syntax**

### **URI**

/services/data/v*XX.X*/sobjects/*sObject*/*fieldName*/*fieldValue*

### **Formats**

JSON, XML

### **HTTP Method**

GET

### **Authentication**

Authorization: Bearer *token*

### **Parameters**

None

### Example

For an example of retrieving a record based on an external ID, see [Get a Record Using an External ID](#page-57-0) on page 48.

### <span id="page-162-0"></span>SEE ALSO:

[Object Reference for the Salesforce Platform](https://developer.salesforce.com/docs/atlas.en-us.248.0.object_reference.meta/object_reference/)

## Create Records Using sObject Rows by External ID

Creates a new record based on the field values included in the request body. This resource does not require the use of an external ID field.

As a special case, in API version 37.0 and later, you can create a record with a POST request to

/services/data/v*XX.X*/sobjects/*sObjectName*/Id. Because Id has a null value, it is omitted from the request, and the record is created according to the request body. Creating records with this resource is useful because you can use the same URI in each POST request for each new record. In this case, you are not required to specify an external ID to create a record.

Note: Do not specify Id or an external ID field in the request body or an error is generated.

### **Syntax**

**URI**

/services/data/v*XX.X*/sobjects/*sObject*/Id

### **Formats**

JSON, XML

### **HTTP Method**

POST

### **Authentication**

Authorization: Bearer *token*

#### **Parameters**

None

### Example

### **Example Request**

curl -X POST

```
https://MyDomainName.my.salesforce.com/services/data/v60.0/sobjects/Account/Id -H
"Authorization: Bearer token" -H "Content-Type: application/json" -d "@newaccount.json"
```
### <span id="page-163-0"></span>SEE ALSO:

[Object Reference for the Salesforce Platform](https://developer.salesforce.com/docs/atlas.en-us.248.0.object_reference.meta/object_reference/)

## Upsert Records Using sObject Rows by External ID

Upserts a record based on the value of the specified external ID field. Based on whether the value of the external ID already exists, the request either creates a new record or updates an existing one.

- **•** If the external ID doesn't match an existing record, then a new record is created according to the request body.
- If the external ID matches one existing record, then the existing record is updated according to the request body.
- **•** If the external ID matches multiple existing records, then a 300 error is returned, and no records are created or updated.

If you are upserting a record for an object that has a custom field with both the External ID and Unique attributes selected (a unique index), you do not need any special permissions. The Unique attribute prevents the creation of duplicates. If you are upserting a record for an object that has the External ID attribute selected but not the Unique attribute selected, (a non-unique index) your client application must have the permission "View All Data" to execute this call.

Note: For security reasons, some Top Level Domains (TLD) can conflict with certain file format extensions. Adjust your implementation to work around such cases.

For example, using an email address, such as example@email.inc, as the External ID returns a "404 not found" error.

There are several workarounds to handle conflicting TLDs.

- **•** Use a different External ID field.
- **•** Create a new External ID field that is the same as the email field and replace the "." with an "\_" to handle this case.
- **•** Run a query for emails ending in ".inc" to retrieve the record ID and use that for the upsert request.
- **•** Use SOAP API instead of REST API for upsert requests.
- **•** Accept the email as a query parameter instead of a path parameter by creating a custom Apex REST API. Use Apex to perform the upsert request.

### **Syntax**

### **URI**

```
/services/data/vXX.X/sobjects/sObject/fieldName/fieldValue
```
### **Formats**

JSON, XML

### **HTTP Method**

PATCH

### **Authentication**

Authorization: Bearer *token*

### **Parameters**

None

### Example

For examples of creating and updating records based on external IDs, see [Insert or Update \(Upsert\) a Record Using an External ID](#page-57-1) on page 48.

<span id="page-164-0"></span>SEE ALSO:

[Object Reference for the Salesforce Platform](https://developer.salesforce.com/docs/atlas.en-us.248.0.object_reference.meta/object_reference/)

## Delete Records Using sObject Rows by External ID

Deletes a record based on the value of the specified external ID field.

Note: For security reasons, some Top Level Domains (TLD) can conflict with certain file format extensions. Adjust your  $\mathbb{Z}$ implementation to work around such cases.

For example, using an email address, such as example@email.inc, as the External ID returns a "404 not found" error.

There are several workarounds to handle conflicting TLDs.

- **•** Use a different External ID field.
- Create a new External ID field that is the same as the email field and replace the "." with an " " to handle this case.
- **•** Run a query for emails ending in ".inc" to retrieve the record ID and use that for the upsert request.
- **•** Use SOAP API instead of REST API for upsert requests.
- **•** Accept the email as a query parameter instead of a path parameter by creating a custom Apex REST API. Use Apex to perform the upsert request.

### **Syntax**

### **URI**

/services/data/v*XX.X*/sobjects/*sObject*/*fieldName*/*fieldValue*

### **Formats**

JSON, XML

### **HTTP Method**

DELETE

### **Authentication**

Authorization: Bearer *token*

### **Parameters**

None

### SEE ALSO:

[Object Reference for the Salesforce Platform](https://developer.salesforce.com/docs/atlas.en-us.248.0.object_reference.meta/object_reference/)

## <span id="page-165-0"></span>Return Headers Using sObject Rows by External ID

Returns only the headers that are returned by sending a GET request to the sObject Rows by External ID resource. This gives you a chance to see returned header values of the GET request before retrieving the content itself.

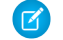

Note: For security reasons, some Top Level Domains (TLD) can conflict with certain file format extensions. Adjust your implementation to work around such cases.

For example, using an email address, such as example@email.inc, as the External ID returns a "404 not found" error.

There are several workarounds to handle conflicting TLDs.

- **•** Use a different External ID field.
- **•** Create a new External ID field that is the same as the email field and replace the "." with an "\_" to handle this case.
- **•** Run a query for emails ending in ".inc" to retrieve the record ID and use that for the upsert request.
- **•** Use SOAP API instead of REST API for upsert requests.
- **•** Accept the email as a query parameter instead of a path parameter by creating a custom Apex REST API. Use Apex to perform the upsert request.

### **Syntax**

### **URI**

/services/data/v*XX.X*/sobjects/*sObject*/*fieldName*/*fieldValue*

### **Formats**

JSON, XML

## **HTTP Method**

**HEAD** 

### **Authentication**

Authorization: Bearer *token*

### **Parameters**

None

SEE ALSO:

[Object Reference for the Salesforce Platform](https://developer.salesforce.com/docs/atlas.en-us.248.0.object_reference.meta/object_reference/)

# sObject Blob Get

Gets the specified blob field from an individual record and returns it as binary data. Only certain standard objects have blob fields, such as Attachment, ContentNote, ContentVersion, Document, Folder, and Note.

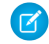

Note: The sObject Blob Get resource isn't compatible with Composite API requests, because it returns binary data instead of data in JSON or XML formats. Instead, make individual sObject Blob Get requests to retrieve blob data.

### **Syntax**

### **URI**

/services/data/v*XX.X*/sobjects/*sObject*/*id*/*blobField*

### **Formats**

Binary data

**HTTP Method**

GET

### **Authentication**

Authorization: Bearer *token*

### **Parameters**

none required

## Example

For an example of retrieving blob data from a Document, see [Get Blob Data](#page-88-0) on page 79.

SEE ALSO:

[Object Reference for the Salesforce Platform](https://developer.salesforce.com/docs/atlas.en-us.248.0.object_reference.meta/object_reference/)

## sObject ApprovalLayouts

Retrieve a list of approval layouts for a specified object. This resource is available in REST API version 30.0 and later.

IN THIS SECTION:

### [Get Approval Layouts](#page-166-0)

Gets a list of approval layouts for a specified object. This resource is available in REST API version 30.0 and later.

[Return Headers for Approval Layouts](#page-167-0)

Returns only the headers that are returned by a GET request to sObject ApprovalLayouts resources. This gives you a chance to see header values before retrieving the content of the resource. This resource is available in REST API version 30.0 and later.

<span id="page-166-0"></span>SEE ALSO:

[Object Reference for the Salesforce Platform](https://developer.salesforce.com/docs/atlas.en-us.248.0.object_reference.meta/object_reference/)

## Get Approval Layouts

Gets a list of approval layouts for a specified object. This resource is available in REST API version 30.0 and later.

### **Syntax**

### **URI**

/services/data/v*XX.X*/sobjects/*sObject*/describe/approvalLayouts/

#### **Formats**

JSON, XML

### **HTTP methods**

GET

### **Authentication**

Authorization: Bearer *token*

#### **Request parameters**

None required

### Example

#### **Example Request**

```
curl
https://MyDomainName.my.salesforce.com/services/data/v60.0/sobjects/Account/describe/approvalLayouts/
 -H "Authorization: Bearer token"
```
### **Example Response Body**

```
{
  "approvalLayouts" : [ {
   "id" : "04aD00000008Py9IAE",
   "label" : "MyApprovalProcessName",
    "layoutItems" : [...],
   "name" : "MyApprovalProcessName"
   }, {
   "id" : "04aD00000008Q0KIAU",
   "label" : "Process1",
    "layoutItems" : [...],
    "name" : "Process1"
  } ]
}
```
<span id="page-167-0"></span>If you haven't defined any approval layouts for an object, the response is {"approvalLayouts" : [ ]}.

## Return Headers for Approval Layouts

Returns only the headers that are returned by a GET request to sObject ApprovalLayouts resources. This gives you a chance to see header values before retrieving the content of the resource. This resource is available in REST API version 30.0 and later.

### **Syntax**

### **URI**

```
To return headers of a request for an approval layout description for a specified object, use
/services/data/vXX.X/sobjects/sObject/describe/approvalLayouts/
```
### **Formats**

JSON, XML

### **HTTP methods**

HEAD

### **Authentication**

Authorization: Bearer *token*

### **Request parameters**

None required

### Example

### **Example Request**

```
curl -X HEAD --head
https://MyDomainName.my.salesforce.com/services/data/v60.0/sobjects/Account/describe/approvalLayouts/
 -H "Authorization: Bearer token"
```
# sObject Single Approval Process

Retrieves an approval layout for a named approval process on a specified object. This resource is available in REST API version 30.0 and later.

## Get a Layout for a Single Approval Process on a Specified Object

Retrieves an approval layout for a named approval process on a specified object. This resource is available in REST API version 30.0 and later.

### **Syntax**

### **URI**

/services/data/v*XX.X*/sobjects/*sObject*/describe/approvalLayouts/*approvalProcessName*

### **Formats**

JSON, XML

## **HTTP methods**

GET

### **Authentication**

Authorization: Bearer *token*

### **Request parameters**

None required

### **Example Request**

### curl

```
https://MyDomainName.my.salesforce.com/services/data/v60.0/sobjects/Account/describe/approvalLayouts/ExampleApprovalProcessName
 -H "Authorization: Bearer token"
```
### **Example Response Body**

```
{
  "approvalLayouts" : [ {
   "id" : "04aD00000008Py9IAE",
   "label" : "ExampleApprovalProcessName",
   "layoutItems" : [...],
   "name" : "ExampleApprovalProcessName"
 } ]
}
```
## Return Headers for a Single Approval Process on a Specified Object

Returns only the headers that are returned by a GET request to sObject ApprovalLayouts resources. This gives you a chance to see header values before retrieving the content of the resource. Specify a particular approval process name to limit the request to one specific approval layout. This resource is available in REST API version 30.0 and later.

### **Syntax**

### **URI**

/services/data/v*XX.X*/sobjects/*sObject*/describe/approvalLayouts/*approvalProcessName*

### **Formats**

JSON, XML

### **HTTP methods**

HEAD

### **Authentication**

Authorization: Bearer *token*

### **Request parameters**

None required

### Example

### **Example Request**

```
curl -X HEAD --head
```
https://*MyDomainName*.my.salesforce.com/services/data/v60.0/sobjects/Account/describe/approvalLayouts/ExampleApprovalProcessName -H "Authorization: Bearer *token*"

# sObject CompactLayouts

Retrieve a list of compact layouts for a specific object. This resource is available in REST API version 29.0 and later.

### IN THIS SECTION:

#### [Get Compact Layouts Using sObject CompactLayouts](#page-170-0)

Retrieves a list of compact layouts for a specific object. This resource is available in REST API version 29.0 and later.

### [Return Headers Using sObject CompactLayouts](#page-175-0)

Returns only the headers that are returned by a GET request to the sObject CompactLayouts resource. This gives you a chance to see header values ahead of time before retrieving the content of the resource. This resource is available in REST API version 29.0 and later.

SEE ALSO:

<span id="page-170-0"></span>[Object Reference for the Salesforce Platform](https://developer.salesforce.com/docs/atlas.en-us.248.0.object_reference.meta/object_reference/)

## Get Compact Layouts Using sObject CompactLayouts

Retrieves a list of compact layouts for a specific object. This resource is available in REST API version 29.0 and later.

### **Syntax**

#### **URI**

/services/data/v*XX.X*/sobjects/*sObject*/describe/compactLayouts/

#### **Formats**

JSON, XML

#### **HTTP methods**

GET

### **Authentication**

Authorization: Bearer *token*

#### **Request parameters**

None required

### Example

#### **Example Request**

```
curl
```

```
https://MyDomainName.my.salesforce.com/services/data/v60.0/sobjects/Account/describe/compactLayouts
 -H "Authorization: Bearer token"
```
#### **Example Response Body**

This sample JSON response is for compact layouts created on the Account object. In this example, only one custom compact layout was created for Account. The custom compact layout is assigned as the primary compact layout for the object, and it contains two fields: Account Name and Phone.

```
{
 "compactLayouts" : [ {
   "actions" : [ {
     "custom" : false,
     "icons" : null,
```

```
"label" : "Call",
  "name" : "CallHighlightAction"
}, {
  "custom" : false,
  "icons" : null,
  "label" : "Send Email",
  "name" : "EmailHighlightAction"
}, {
  "custom" : false,
  "icons" : null,
  "label" : "Map",
  "name" : "MapHighlightAction"
}, {
  "custom" : false,
  "icons" : null,
  "label" : "Read News",
  "name" : "NewsHighlightAction"
}, {
  "custom" : false,
  "icons" : null,
  "label" : "View Website",
  "name" : "WebsiteHighlightAction"
} ],
"fieldItems" : [ {
  "editable" : false,
  "label" : "Account Name",
  "layoutComponents" : [ {
    "components" : [ ],
    "details" : {
      "autoNumber" : false,
      "byteLength" : 765,
      "calculated" : false,
      "calculatedFormula" : null,
      "cascadeDelete" : false,
      "caseSensitive" : false,
      "controllerName" : null,
      "createable" : true,
      "custom" : false,
      "defaultValue" : null,
      "defaultValueFormula" : null,
      "defaultedOnCreate" : false,
      "dependentPicklist" : false,
      "deprecatedAndHidden" : false,
      "digits" : 0,
      "displayLocationInDecimal" : false,
      "externalId" : false,
      "extraTypeInfo" : null,
      "filterable" : true,
      "groupable" : true,
      "htmlFormatted" : false,
      "idLookup" : false,
      "inlineHelpText" : null,
      "label" : "Account Name",
      "length" : 255,
```

```
"mask" : null,
      "maskType" : null,
      "name" : "Name",
      "nameField" : true,
      "namePointing" : false,
      "nillable" : false,
      "permissionable" : false,
      "picklistValues" : [ ],
      "precision" : 0,
      "queryByDistance" : false,
      "referenceTo" : [ ],
      "relationshipName" : null,
      "relationshipOrder" : null,
      "restrictedDelete" : false,
      "restrictedPicklist" : false,
      "scale" : 0,
      "soapType" : "xsd:string",
      "sortable" : true,
      "type" : "string",
      "unique" : false,
      "updateable" : true,
      "writeRequiresMasterRead" : false
    },
    "displayLines" : 1,
    "tabOrder" : 2,
    "type" : "Field",
    "value" : "Name"
  } ],
  "placeholder" : false,
  "required" : false
}, {
  "editable" : false,
  "label" : "Phone",
  "layoutComponents" : [ {
    "components" : [ ],
    "details" : {
      "autoNumber" : false,
      "byteLength" : 120,
      "calculated" : false,
      "calculatedFormula" : null,
      "cascadeDelete" : false,
      "caseSensitive" : false,
      "controllerName" : null,
      "createable" : true,
      "custom" : false,
      "defaultValue" : null,
      "defaultValueFormula" : null,
      "defaultedOnCreate" : false,
      "dependentPicklist" : false,
      "deprecatedAndHidden" : false,
      "digits" : 0,
      "displayLocationInDecimal" : false,
      "externalId" : false,
      "extraTypeInfo" : null,
```

```
"filterable" : true,
      "groupable" : true,
      "htmlFormatted" : false,
      "idLookup" : false,
      "inlineHelpText" : null,
      "label" : "Account Phone",
      "length" : 40,
      "mask" : null,
      "maskType" : null,
      "name" : "Phone",
      "nameField" : false,
      "namePointing" : false,
      "nillable" : true,
      "permissionable" : true,
      "picklistValues" : [ ],
      "precision" : 0,
      "queryByDistance" : false,
      "referenceTo" : [ ],
      "relationshipName" : null,
      "relationshipOrder" : null,
      "restrictedDelete" : false,
      "restrictedPicklist" : false,
      "scale" : 0,
      "soapType" : "xsd:string",
      "sortable" : true,
      "type" : "phone",
      "unique" : false,
      "updateable" : true,
      "writeRequiresMasterRead" : false
    },
    "displayLines" : 1,
    "tabOrder" : 3,
    "type" : "Field",
    "value" : "Phone"
  } ],
  "placeholder" : false,
  "required" : false
} ],
"id" : "0AHD000000000AbOAI",
"imageItems" : [ {
  "editable" : false,
  "label" : "Photo URL",
  "layoutComponents" : [ {
    "components" : [ ],
    "details" : {
      "autoNumber" : false,
      "byteLength" : 765,
      "calculated" : false,
      "calculatedFormula" : null,
      "cascadeDelete" : false,
      "caseSensitive" : false,
      "controllerName" : null,
      "createable" : false,
      "custom" : false,
```

```
"defaultValue" : null,
        "defaultValueFormula" : null,
        "defaultedOnCreate" : false,
        "dependentPicklist" : false,
        "deprecatedAndHidden" : false,
        "digits" : 0,
        "displayLocationInDecimal" : false,
        "externalId" : false,
        "extraTypeInfo" : "imageurl",
        "filterable" : true,
        "groupable" : true,
        "htmlFormatted" : false,
        "idLookup" : false,
        "inlineHelpText" : null,
        "label" : "Photo URL",
        "length" : 255,
        "mask" : null,
        "maskType" : null,
        "name" : "PhotoUrl",
        "nameField" : false,
        "namePointing" : false,
        "nillable" : true,
        "permissionable" : false,
        "picklistValues" : [ ],
        "precision" : 0,
        "queryByDistance" : false,
        "referenceTo" : [ ],
        "relationshipName" : null,
        "relationshipOrder" : null,
        "restrictedDelete" : false,
        "restrictedPicklist" : false,
        "scale" : 0,
        "soapType" :
        "xsd:string",
        "sortable" : true,
        "type" : "url",
        "unique" : false,
        "updateable" : false,
        "writeRequiresMasterRead" : false
      },
      "displayLines" : 1,
      "tabOrder" : 1,
      "type" : "Field",
      "value" : "PhotoUrl"
    } ],
    "placeholder" : false,
    "required" : false
  \} ],
  "label" : "Custom Account Compact Layout",
  "name" : "Custom_Account_Compact_Layout"
\} ],
"defaultCompactLayoutId" : "0AHD000000000AbOAI",
"recordTypeCompactLayoutMappings" : [ {
  "available" : true,
```

```
"compactLayoutId" : "0AHD000000000AbOAI",
    "compactLayoutName" : "Custom_Account_Compact_Layout",
    "recordTypeId" : "012000000000000AAA",
    "recordTypeName" : "Master",
    "urls" : {
      "compactLayout" :
"/services/data/v60.0/sobjects/Account/describe/compactLayouts/012000000000000AAA"
   }
  } ],
  "urls" : {
   "primary" : "/services/data/v60.0/sobjects/Account/describe/compactLayouts/primary"
  }
}
```
<span id="page-175-0"></span>If you haven't defined any compact layouts for an object, the compactLayoutId returns as Null.

### Return Headers Using sObject CompactLayouts

Returns only the headers that are returned by a GET request to the sObject CompactLayouts resource. This gives you a chance to see header values ahead of time before retrieving the content of the resource. This resource is available in REST API version 29.0 and later.

### **Syntax**

#### **URI**

```
For a compact layout description for a specific object, use
```
/services/data/v*XX.X*/sobjects/*sObject*/describe/compactLayouts/

#### **Formats**

JSON, XML

#### **HTTP methods**

HEAD

#### **Authentication**

Authorization: Bearer *token*

#### **Request parameters**

None required

### Example

#### **Example Request**

```
curl -X HEAD --head
https://MyDomainName.my.salesforce.com/services/data/v60.0/sobjects/Account/describe/compactLayouts
 -H "Authorization: Bearer token"
```
## sObject Layouts

Retrieves lists of page layouts and their descriptions. You can request information for all of a specific object's layouts or for layouts associated with a specified record type on a specific object.

### IN THIS SECTION:

[Get Layouts and Descriptions for a Specified Object](#page-176-0)

Retrieves lists of layouts and their descriptions for a single object.

[Return Layout Headers for a Specified Object](#page-177-0)

Returns only the headers that are returned by a GET request to sObject Layouts resources. This gives you a chance to see header values ahead of time before retrieving the content of the resource.

SEE ALSO:

<span id="page-176-0"></span>[Object Reference for the Salesforce Platform](https://developer.salesforce.com/docs/atlas.en-us.248.0.object_reference.meta/object_reference/)

## Get Layouts and Descriptions for a Specified Object

Retrieves lists of layouts and their descriptions for a single object.

### **Syntax**

### **URI**

/services/data/v*XX.X*/sobjects/*sObject*/describe/layouts/

### **Formats**

JSON, XML

### **HTTP Method**

GET

### **Authentication**

Authorization: Bearer *token*

### **Parameters**

None required

### Example

#### **Example Request**

curl

https://*MyDomainName*.my.salesforce.com/services/data/v60.0/sobjects/Battle\_Station\_\_c/describe/layouts/ -H "Authorization: Bearer *token*"

### **Example Response Body**

```
{
  "layouts" : [ {
    "buttonLayoutSection" : {
      "detailButtons" : [
          ...
      ]
    },
    "detailLayoutSections" : [
        ...
    \frac{1}{2}"editLayoutSections" : [
```

```
...
   ],
    "feedView" : null,
    "highlightsPanelLayoutSection" : null,
    "id" : "00ho000000BKMebAAH",
    "multirowEditLayoutSections" : [ ],
    "offlineLinks" : [ ],
    "quickActionList" : {
      "quickActionListItems" : [
          ...
      ]
    },
    "relatedContent" : null,
    "relatedLists" : [
       ...
   ],
    "saveOptions" : [ ]
  } ],
  "recordTypeMappings" : [
      ...
 ],
  "recordTypeSelectorRequired" : [ false ]
}
```
## <span id="page-177-0"></span>Return Layout Headers for a Specified Object

Returns only the headers that are returned by a GET request to sObject Layouts resources. This gives you a chance to see header values ahead of time before retrieving the content of the resource.

### **Syntax**

#### **URI**

/services/data/v*XX.X*/sobjects/*sObject*/describe/layouts/

**Formats**

JSON, XML

#### **HTTP Method**

HEAD

### **Authentication**

Authorization: Bearer *token*

#### **Parameters**

None required

### Example

### **Example Request**

```
curl -X HEAD --head
https://MyDomainName.my.salesforce.com/services/data/v60.0/sobjects/Battle_Station__c/describe/layouts/
 -H "Authorization: Bearer token"
```
## sObject Layouts for an Object With Multiple Record Types

Retrieves lists of page layouts and their descriptions for objects that have more than one record type defined.

## Get Layouts and Descriptions for an Object With Multiple Record Types

Retrieves lists of layouts and their descriptions.

For a layout description for objects that have more than one record type defined, the *recordTypeId* can be obtained from the result from /services/data/v*XX.X*/sobjects/*sObject*/describe/layouts/

A GET request for objects that have more than one record type defined returns null for the layouts section of the response.

### **Syntax**

### **URI**

```
/services/data/vXX.X/sobjects/sObject/describe/layouts/recordTypeId
```
#### **Formats**

JSON, XML

### **HTTP Method**

GET

### **Authentication**

Authorization: Bearer *token*

#### **Parameters**

None required

### Example

### **Example Request**

#### curl

```
https://MyDomainName.my.salesforce.com/services/data/v60.0/sobjects/Chocolate__c/describe/layouts/0125c000000oIN9AAM
 -H "Authorization: Bearer token"
```
### **Example Response Body**

```
{
  "buttonLayoutSection" : {
   "detailButtons" : [
        ...
   ]
  },
 "detailLayoutSections" : [
        ...
 \frac{1}{2},
  "editLayoutSections" : [
        ...
 ],
  "feedView" : null,
  "highlightsPanelLayoutSection" : null,
```

```
"id" : "00ho000000CUJWIAA5",
 "multirowEditLayoutSections" : [ ],
 "offlineLinks" : [ ],
  "quickActionList" : {
   "quickActionListItems" : [
            ...
   ]
 },
 "relatedContent" : null,
 "relatedLists" : [
        ...
 ],
  "saveOptions" : [ ]
}
```
## Return Layout Headers for an Object With Multiple Record Types

Returns only the headers that are returned by a GET request to sObject Layouts resources. This gives you a chance to see header values ahead of time before retrieving the content of the resource.

### **Syntax**

### **URI**

```
/services/data/vXX.X/sobjects/sObject/describe/layouts/recordTypeId
```
### **Formats**

JSON, XML

### **HTTP Method**

HEAD

### **Authentication**

Authorization: Bearer *token*

### **Parameters**

None required

### Example

### **Example Request**

```
curl -X HEAD
https://MyDomainName.my.salesforce.com/services/data/v60.0/sobjects/Chocolate__c/describe/layouts/0125c000000oIN9AAM
 -H "Authorization: Bearer token"
```
# sObject Global Publisher Layouts

Retrieves lists of global publisher layouts. Global publisher layouts customize the actions on global pages (like the Home page). In Lightning Experience, these layouts populate the Global Actions menu.
## IN THIS SECTION:

#### [Get Global Publisher Layouts and Descriptions](#page-180-0)

Retrieves lists of global publisher layouts and their descriptions. Global publisher layouts customize the actions on global pages (like the Home page). In Lightning Experience, these layouts populate the Global Actions menu.

#### [Return Headers for All Global Publisher Layouts](#page-181-0)

Returns only the headers that are returned by a GET request to sObject Layouts resources. This gives you a chance to see header values ahead of time before retrieving the content of the resource.

# <span id="page-180-0"></span>Get Global Publisher Layouts and Descriptions

Retrieves lists of global publisher layouts and their descriptions. Global publisher layouts customize the actions on global pages (like the Home page). In Lightning Experience, these layouts populate the Global Actions menu.

# **Syntax**

### **URI**

/services/data/v*XX.X*/sobjects/Global/describe/layouts/

#### **Formats**

JSON, XML

### **HTTP Method**

GET

#### **Authentication**

Authorization: Bearer *token*

#### **Parameters**

None required

# Example

## **Example Request**

```
curl
```

```
https://MyDomainName.my.salesforce.com/services/data/v60.0/sobjects/Global/describe/layouts/
 -H "Authorization: Bearer token"
```
#### **Example Response Body**

```
{
 "layouts": [
   {
     "buttonLayoutSection": null,
     "detailLayoutSections": [],
     "editLayoutSections": [],
      "feedView": null,
      "highlightsPanelLayoutSection": null,
      "id": "00hRO000000Mo6jYAC",
      "multirowEditLayoutSections": [],
     "offlineLinks": [],
      "quickActionList": {
        "quickActionListItems": [
```

```
{
            "accessLevelRequired": null,
            "colors": [
              {
                 "color": "65CAE4",
                 "context": "primary",
                 "theme": "theme4"
              }
            ],
            "iconUrl": null,
            "icons": [
              {
                 "contentType": "image/svg+xml",
                 "height": 0,
                 "theme": "theme4",
                 "url":
"https://rockyroads.test1.my.pc-rnd.salesforce.com/img/icon/t4v35/action/share_post.svg",
                 "width": 0
              },
                ...
            \frac{1}{2},
            "label": "Post",
            "miniIconUrl": "",
            "quickActionName": "FeedItem.TextPost",
            "targetSobjectType": null,
            "type": "Post",
            "urls": {}
          },
          ...
        ]
      },
      "relatedContent": null,
      "relatedLists": [],
      "saveOptions": []
    }
 ],
 "recordTypeMappings": [],
 "recordTypeSelectorRequired": [
    false
  ]
}
```
# <span id="page-181-0"></span>Return Headers for All Global Publisher Layouts

Returns only the headers that are returned by a GET request to sObject Layouts resources. This gives you a chance to see header values ahead of time before retrieving the content of the resource.

## **Syntax**

## **URI**

```
/services/data/vXX.X/sobjects/Global/describe/layouts/
```
## **Formats**

JSON, XML

### **HTTP Method**

HEAD

## **Authentication**

Authorization: Bearer *token*

### **Parameters**

None required

# Example

## **Example Request**

```
curl -X HEAD
https://MyDomainName.my.salesforce.com/services/data/v60.0/sobjects/Global/describe/layouts/
 -H "Authorization: Bearer token"
```
# sObject PlatformAction

Returns the description of the PlatformAction. PlatformAction is a virtual read-only object. It enables you to query for actions displayed in the UI, given a user, a context, device format, and a record ID. Examples include standard and custom buttons, quick actions, and productivity actions. This resource is available in API version 33.0 and later.

The only thing you can do with this resource is [Query](#page-309-0) it.

# **Syntax**

## **URI**

/services/data/v*XX.X*/sobjects/PlatformAction

**Formats**

JSON, XML

**HTTP methods**

GET

**Authentication**

Authorization: Bearer *token*

## **Request body**

None

SEE ALSO:

[Object Reference for the Salesforce Platform](https://developer.salesforce.com/docs/atlas.en-us.248.0.object_reference.meta/object_reference/)

# sObject Quick Actions

Access an object's actions and the action details. This resource is available in REST API version 28.0 and later.

When working with actions, also refer to [Quick Actions.](#page-317-0)

IN THIS SECTION:

[Get sObject Quick Actions](#page-183-0)

Returns a specific object's actions as well as global actions. This resource is available in REST API version 28.0 and later.

[Return Headers Using sObject Quick Actions](#page-183-1)

Returns only the headers that are returned by sending a GET request to the sObject Quick Actions resource. This gives you a chance to see the header values before retrieving the content of the resource. This resource is available in REST API version 28.0 and later.

SEE ALSO:

<span id="page-183-0"></span>[Object Reference for the Salesforce Platform](https://developer.salesforce.com/docs/atlas.en-us.248.0.object_reference.meta/object_reference/)

# Get sObject Quick Actions

Returns a specific object's actions as well as global actions. This resource is available in REST API version 28.0 and later.

This resource returns all actions—both global and standard—in addition to the ones requested.

When working with actions, also refer to [Quick Actions.](#page-317-0)

# **Syntax**

## **URI**

/services/data/v*XX.X*/sobjects/*sObject*/quickActions/

#### **Formats**

JSON, XML

## **HTTP Method**

GET

### **Authentication**

Authorization: Bearer *token*

#### **Parameters**

None required

# Example

## <span id="page-183-1"></span>**Example Request**

curl

```
https://MyDomainName.my.salesforce.com/services/data/v60.0/sobjects/Account/quickActions/
 -H "Authorization: Bearer token"
```
# Return Headers Using sObject Quick Actions

Returns only the headers that are returned by sending a GET request to the sObject Quick Actions resource. This gives you a chance to see the header values before retrieving the content of the resource. This resource is available in REST API version 28.0 and later.

This resource returns all actions—both global and standard—in addition to the ones requested.

When working with actions, also refer to [Quick Actions.](#page-317-0)

## **Syntax**

## **URI**

/services/data/v*XX.X*/sobjects/*sObject*/quickActions/

**Formats**

JSON, XML

**HTTP Method**

HEAD

### **Authentication**

Authorization: Bearer *token*

#### **Parameters**

None required

# Example

#### **Example Request**

```
curl -X HEAD --head
```

```
https://MyDomainName.my.salesforce.com/services/data/v60.0/sobjects/Account/quickActions/
 -H "Authorization: Bearer token"
```
# sObject Specific Quick Actions

Access a specific action for an object. By using the POST method with this resource, you can create records using an object's quick actions. When working with actions, also refer to [Quick Actions.](#page-317-0)

#### IN THIS SECTION:

#### [Get Specific sObject Quick Actions](#page-184-0)

Gets a specific action for an object, as well as the action's details. This resource is available in REST API version 28.0 and later.

[Create Records Using Specific sObject Quick Actions](#page-185-0)

Creates a record via the specified quick action based on the field values included in the request body. This resource is available in REST API version 28.0 and later.

<span id="page-184-0"></span>[Return Headers Using Specific sObject Quick Actions](#page-186-0)

Returns only the headers that are returned by sending a GET request to the sObject Quick Actions resource. This gives you a chance to see the header values before retrieving the content of the resource. This resource is available in REST API version 28.0 and later.

# Get Specific sObject Quick Actions

Gets a specific action for an object, as well as the action's details. This resource is available in REST API version 28.0 and later.

When working with actions, also refer to [Quick Actions.](#page-317-0)

## **Syntax**

## **URI**

/services/data/v*XX.X*/sobjects/*sObject*/quickActions/*actionName*

### **Formats**

JSON, XML

### **HTTP Method**

GET

### **Authentication**

Authorization: Bearer *token*

### **Parameters**

None required

# Example

## **Example Request**

```
curl
https://MyDomainName.my.salesforce.com/services/data/v60.0/sobjects/Account/quickActions/CreateContact
 -H "Authorization: Bearer token"
```
# Create Records Using Specific sObject Quick Actions

Creates a record via the specified quick action based on the field values included in the request body. This resource is available in REST API version 28.0 and later.

When working with actions, also refer to [Quick Actions.](#page-317-0)

# **Syntax**

## **URI**

/services/data/v*XX.X*/sobjects/*sObject*/quickActions/*actionName*

## **Formats**

JSON, XML

## **HTTP Method**

POST

## **Authentication**

Authorization: Bearer *token*

## **Parameters**

None required

{

### **Example Request**

```
curl -X POST
https://MyDomainName.my.salesforce.com/services/data/v60.0/sobjects/Account/quickActions/CreateContact
-H 'Authorization: Bearer token -H "Content-Type: application/json" -d @newcontact.json'
```
#### **Example Request Body**

```
"contextId" : "001D000000JRSGf",
   "record" : { "LastName" : "Smith" }
}
```
# <span id="page-186-0"></span>Return Headers Using Specific sObject Quick Actions

Returns only the headers that are returned by sending a GET request to the sObject Quick Actions resource. This gives you a chance to see the header values before retrieving the content of the resource. This resource is available in REST API version 28.0 and later.

When working with actions, also refer to [Quick Actions.](#page-317-0)

## **Syntax**

#### **URI**

/services/data/v*XX.X*/sobjects/*sObject*/quickActions/*actionName*

#### **Formats**

JSON, XML

#### **HTTP Method**

HEAD

#### **Authentication**

Authorization: Bearer *token*

#### **Parameters**

None required

# Example

#### **Example Request**

```
curl -X HEAD --head
https://MyDomainName.my.salesforce.com/services/data/v60.0/sobjects/Account/quickActions/CreateContact
 -H "Authorization: Bearer token"
```
# sObject Quick Action Details

Access the descriptive detail for a specific action on an object.

When working with actions, also refer to [Quick Actions.](#page-317-0)

## IN THIS SECTION:

[Get sObject Quick Action Details](#page-187-0)

Returns a specific action's descriptive detail. This resource is available in REST API version 28.0 and later.

[Return Headers Using sObject Quick Action Details](#page-187-1)

Returns only the headers that are returned by sending a GET request to the sObject Quick Actions resource. This gives you a chance to see the header values before retrieving the content of the resource. This resource is available in REST API version 28.0 and later.

# <span id="page-187-0"></span>Get sObject Quick Action Details

Returns a specific action's descriptive detail. This resource is available in REST API version 28.0 and later.

When working with actions, also refer to [Quick Actions.](#page-317-0)

# **Syntax**

### **URI**

/services/data/v*XX.X*/sobjects/*sObject*/quickActions/*actionName*/describe/

### **Formats**

JSON, XML

**HTTP Method**

GET

### **Authentication**

Authorization: Bearer *token*

#### **Parameters**

None required

# Example

## **Example Request**

```
curl
```

```
https://MyDomainName.my.salesforce.com/services/data/v60.0/sobjects/Account/quickActions/CreateContact/describe/
 -H "Authorization: Bearer token"
```
# Return Headers Using sObject Quick Action Details

Returns only the headers that are returned by sending a GET request to the sObject Quick Actions resource. This gives you a chance to see the header values before retrieving the content of the resource. This resource is available in REST API version 28.0 and later.

When working with actions, also refer to [Quick Actions.](#page-317-0)

# **Syntax**

## **URI**

```
/services/data/vXX.X/sobjects/sObject/quickActions/actionName/describe/
```
**Formats**

JSON, XML

#### **HTTP Method**

HEAD

#### **Authentication**

Authorization: Bearer *token*

#### **Parameters**

None required

## Example

#### **Example Request**

```
curl -X HEAD --head
https://MyDomainName.my.salesforce.com/services/data/v60.0/sobjects/Account/quickActions/CreateContact/describe/
 -H "Authorization: Bearer token"
```
# sObject Quick Action Default Values

Retrieves the default values, including default field values, for a specific action on an object.

When working with actions, also refer to [Quick Actions.](#page-317-0)

#### IN THIS SECTION:

[Get sObject Quick Action Default Values](#page-188-0)

Returns a specific action's default values, including field values. This resource is available in REST API version 28.0 and later.

[Return Headers Using sObject Quick Action Default Values](#page-189-0)

<span id="page-188-0"></span>Returns only the headers that are returned by sending a GET request to the sObject Quick Actions resource. This gives you a chance to see the header values before retrieving the content of the resource. This resource is available in REST API version 28.0 and later.

# Get sObject Quick Action Default Values

Returns a specific action's default values, including field values. This resource is available in REST API version 28.0 and later.

When working with actions, also refer to [Quick Actions.](#page-317-0)

# **Syntax**

#### **URI**

/services/data/v*XX.X*/sobjects/*sObject*/quickActions/*actionName*/defaultValues/

#### **Formats**

JSON, XML

## **HTTP Method**

GET

#### **Authentication**

Authorization: Bearer *token*

#### **Parameters**

None required

#### **Example Request**

```
curl
https://MyDomainName.my.salesforce.com/services/data/v60.0/sobjects/Account/quickActions/CreateContact/defaultValues/
 -H "Authorization: Bearer token"
```
# <span id="page-189-0"></span>Return Headers Using sObject Quick Action Default Values

Returns only the headers that are returned by sending a GET request to the sObject Quick Actions resource. This gives you a chance to see the header values before retrieving the content of the resource. This resource is available in REST API version 28.0 and later.

When working with actions, also refer to [Quick Actions.](#page-317-0)

## **Syntax**

#### **URI**

```
/services/data/vXX.X/sobjects/sObject/quickActions/actionName/defaultValues/
```
#### **Formats**

JSON, XML

## **HTTP Method**

HEAD

#### **Authentication**

Authorization: Bearer *token*

#### **Parameters**

None required

# Example

#### **Example Request**

```
curl -X HEAD --head
https://MyDomainName.my.salesforce.com/services/data/v60.0/sobjects/Account/quickActions/CreateContact/defaultValues/
 -H "Authorization: Bearer token"
```
# sObject Quick Action Default Values by ID

Evaluates the default values for a specific action on an object. Responses include default field values.

When working with actions, also refer to [Quick Actions.](#page-317-0)

#### IN THIS SECTION:

[Get sObject Quick Action Default Values by ID](#page-190-0)

Returns the default values for an action specific to the *context<sub>id</sub>* object. This resource is available in REST API version 29.0 and later.

### [Return Headers Using sObject Quick Action Default Values by ID](#page-190-1)

Returns only the headers that are returned by sending a GET request to the sObject Quick Actions resource. This gives you a chance to see the header values before retrieving the content of the resource. This resource is available in REST API version 29.0 and later.

# <span id="page-190-0"></span>Get sObject Quick Action Default Values by ID

Returns the default values for an action specific to the *context id* object. This resource is available in REST API version 29.0 and later.

In API version 28.0, to evaluate the default values for an action, use

/services/data/v*XX.X*/sobjects/*sObject*/quickActions/*action\_name*/defaultValues/*parent\_id*. When working with actions, also refer to [Quick Actions.](#page-317-0)

## **Syntax**

### **URI**

/services/data/v*XX.X*/sobjects/*sObject*/quickActions/*actionName*/defaultValues/*contextId*

#### **Formats**

JSON, XML

### **HTTP Method**

GET

### **Authentication**

Authorization: Bearer *token*

#### **Parameters**

None required

# Example

#### **Example Request**

<span id="page-190-1"></span>curl

```
https://MyDomainName.my.salesforce.com/services/data/v60.0/sobjects/Account/quickActions/CreateContact/defaultValues/001D000000JRWBd
 -H "Authorization: Bearer token"
```
# Return Headers Using sObject Quick Action Default Values by ID

Returns only the headers that are returned by sending a GET request to the sObject Quick Actions resource. This gives you a chance to see the header values before retrieving the content of the resource. This resource is available in REST API version 29.0 and later.

In API version 28.0, to evaluate the default values for an action, use /services/data/v*XX.X*/sobjects/*sObject*/quickActions/*action\_name*/defaultValues/*parent\_id*.

When working with actions, also refer to [Quick Actions.](#page-317-0)

## **Syntax**

#### **URI**

/services/data/v*XX.X*/sobjects/*sObject*/quickActions/*actionName*/defaultValues/*contextId*

## **Formats**

JSON, XML

### **HTTP Method**

HEAD

### **Authentication**

Authorization: Bearer *token*

### **Parameters**

None required

# Example

## **Example Request**

```
curl -X HEAD --head
https://MyDomainName.my.salesforce.com/services/data/v60.0/sobjects/Account/quickActions/CreateContact/defaultValues/001D000000JRWBd
 -H "Authorization: Bearer token"
```
# sObject Rich Text Image Get

Gets the specified image data from a specific rich text area field in a given record. To get an image, you must have a record with an image uploaded to a rich text area field.

# **Syntax**

## **URI**

/services/data/v*XX.X*/sobjects/*sObject*/*id*/richTextImageFields/*fieldName*/*contentReferenceId*

#### **Formats**

Binary data

#### **HTTP Method**

GET

#### **Authentication**

Authorization: Bearer *token*

### **Parameters**

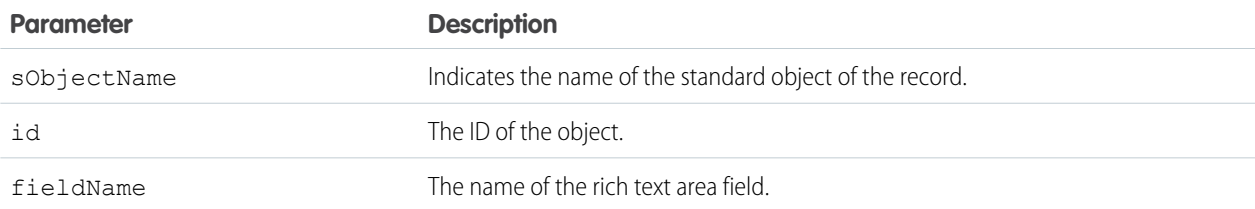

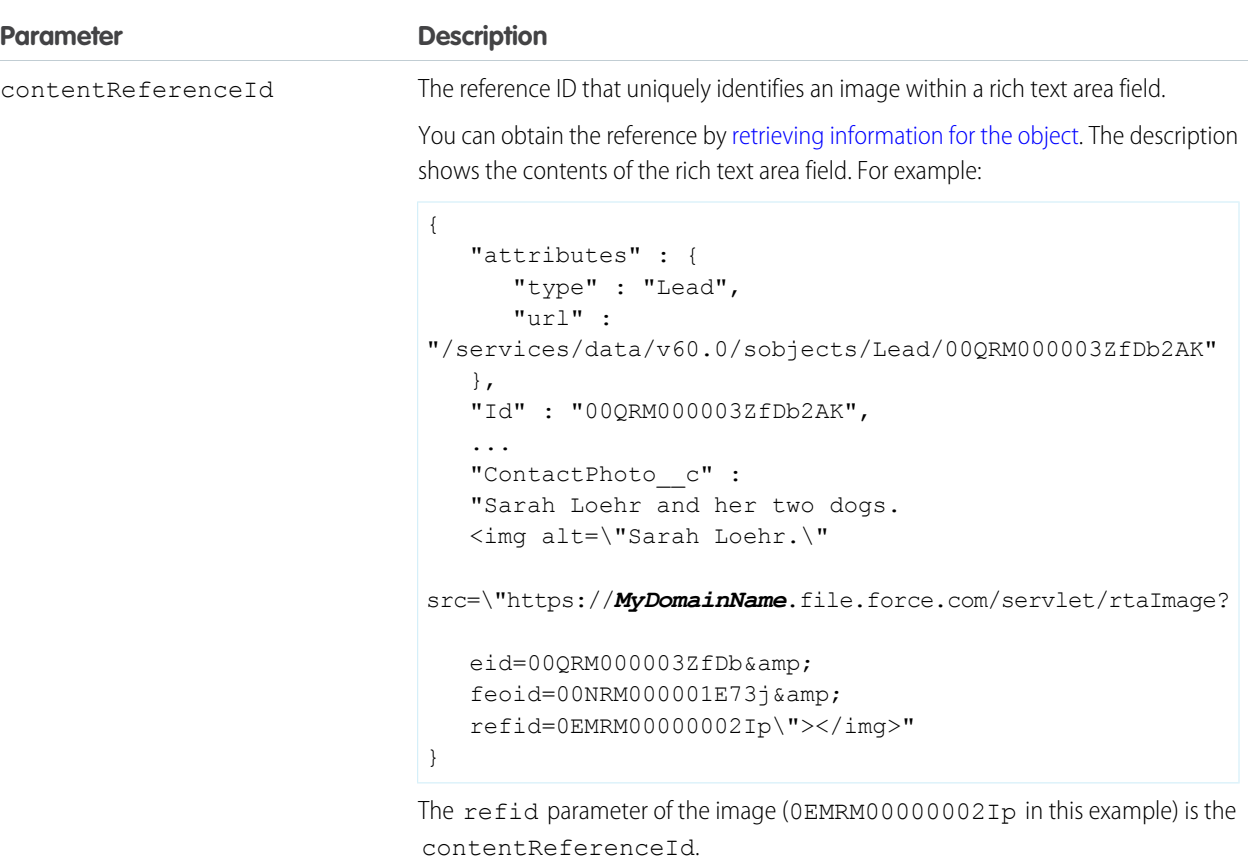

For an example of retrieving the blob data from a rich text area field, see [Get an Image from a Rich Text Area Field](#page-81-0) on page 72.

## SEE ALSO:

[Object Reference for the Salesforce Platform](https://developer.salesforce.com/docs/atlas.en-us.248.0.object_reference.meta/object_reference/)

# sObject Relationships

Accesses records by traversing object relationships via friendly URLs. You can retrieve, update, or delete the record associated with the traversed relationship field. If there are multiple related records, you can retrieve the complete set of associated records. This resource is available in REST API version 36.0 and later.

#### IN THIS SECTION:

#### [Get Records Using sObject Relationships](#page-193-0)

Gets a record based on the specified object, record ID, and relationship field. The fields and field values of the record are returned in the response body. If there are multiple related records, you can retrieve the complete set of associated records.

#### [Update Records Using sObject Relationships](#page-194-0)

Updates a parent record based on the specified object, record ID, and relationship field name. Field values provided in the request body replace the existing values in the record. Only a child-to-parent relationship can be traversed when you update records.

[Delete Records Using sObject Relationships](#page-195-0)

Deletes a parent record based on the specified object, record ID, and relationship field name. Only a child-to-parent relationship can be traversed when you delete records.

# <span id="page-193-0"></span>Get Records Using sObject Relationships

Gets a record based on the specified object, record ID, and relationship field. The fields and field values of the record are returned in the response body. If there are multiple related records, you can retrieve the complete set of associated records.

If there's no record associated with a relationship field, a 404 error response is returned. If the relationship field normally resolves to multiple records and no relationship set exists, a 200 response is returned. If the fields parameter is used with fields that don't exist or aren't visible to the consumer by field-level security, a 400 error response is returned. For other error messages, see [Status Codes and](#page-26-0) [Error Responses](#page-26-0).

## **Syntax**

### **URI**

/services/data/v*XX.X*/sobjects/*sObject*/*id*/*relationshipFieldName*

#### **Formats**

JSON, XML

#### **HTTP Method**

GET

#### **Authentication**

Authorization: Bearer *token*

#### **Parameters**

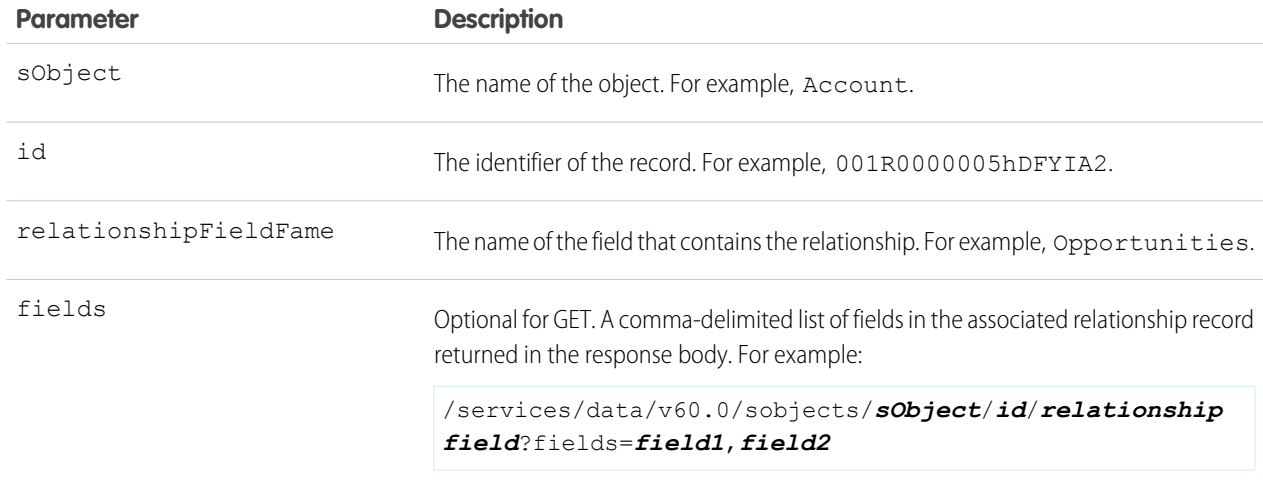

# Example

For examples of using sObject Relationships to access relationship fields, see [Traverse Relationships with Friendly URLs](#page-61-0).

#### **Example Request**

#### curl

https://*MyDomainName*.my.salesforce.com/services/data/v60.0/sobjects/Merchandise\_\_c/a01D000000INjVe/Distributor\_\_r -H "Authorization: Bearer *token*"

#### **Example Response Body**

The response body is the contents of the record associated with the relationship field. Here's an example of a request and JSON response body for a simple relationship traversal that returns the Distributor crecord associated with a relationship field on custom object Merchandise\_\_c.

```
{
    "attributes" :
    {
        "type" : "Distributor c",
        "url" : "/services/data/v60.0/sobjects/Distributor__c/a03D0000003DUhcIAG"
    },
    "Id" : "a03D0000003DUhcIAG",
    "OwnerId" : "005D0000001KyEIIA0",
    "IsDeleted" : false,
    "Name" : "Distributor1",
    "CreatedDate" : "2011-12-16T17:43:01.000+0000",
    "CreatedById" : "005D0000001KyEIIA0",
    "LastModifiedDate" : "2011-12-16T17:43:01.000+0000",
    "LastModifiedById" : "005D0000001KyEIIA0",
    "SystemModstamp" : "2011-12-16T17:43:01.000+0000",
    "Location__c" : "San Francisco"
}
```
#### <span id="page-194-0"></span>SEE ALSO:

[Object Reference for the Salesforce Platform](https://developer.salesforce.com/docs/atlas.en-us.248.0.object_reference.meta/object_reference/)

# Update Records Using sObject Relationships

Updates a parent record based on the specified object, record ID, and relationship field name. Field values provided in the request body replace the existing values in the record. Only a child-to-parent relationship can be traversed when you update records.

If the fields parameter is used with fields that don't exist or aren't visible to the consumer by field-level security, a 400 error response is returned. For other error messages, see [Status Codes and Error Responses.](#page-26-0)

## **Syntax**

#### **URI**

/services/data/v*XX.X*/sobjects/*sObject*/*id*/*relationshipFieldName*

#### **Formats**

JSON, XML

#### **HTTP Method**

PATCH

#### **Authentication**

Authorization: Bearer *token*

#### **Parameters**

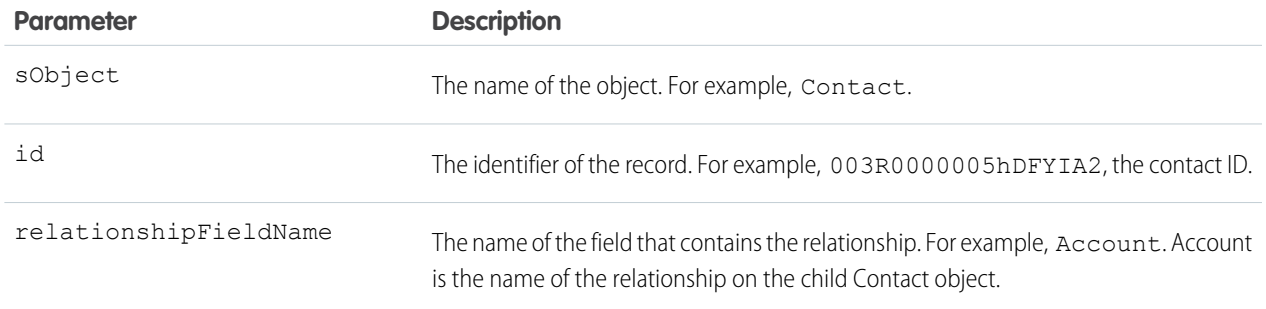

# Example

For an example of updating a record using PATCH, see

[Update a Record](#page-53-0).

<span id="page-195-0"></span>SEE ALSO: [Object Reference for the Salesforce Platform](https://developer.salesforce.com/docs/atlas.en-us.248.0.object_reference.meta/object_reference/)

# Delete Records Using sObject Relationships

Deletes a parent record based on the specified object, record ID, and relationship field name. Only a child-to-parent relationship can be traversed when you delete records.

If the fields parameter is used with fields that don't exist or aren't visible to the consumer by field-level security, a 400 error response is returned. For other error messages, see [Status Codes and Error Responses.](#page-26-0)

## **Syntax**

### **URI**

/services/data/v*XX.X*/sobjects/*sObject*/*id*/*relationshipFieldName*

#### **Formats**

JSON, XML

## **HTTP Method**

DELETE

#### **Authentication**

Authorization: Bearer *token*

### **Parameters**

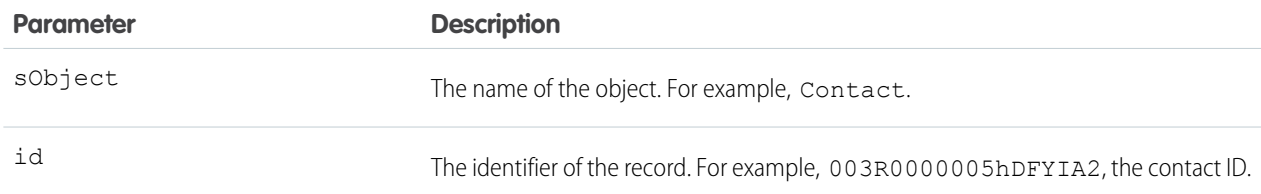

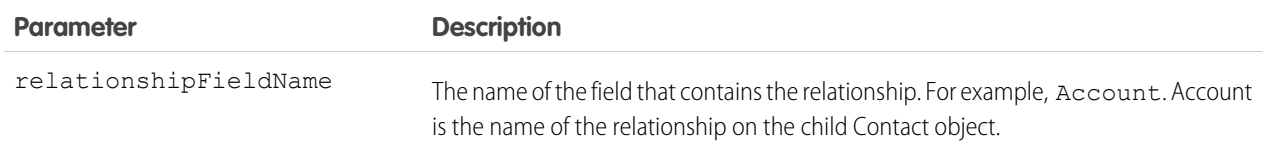

When you delete a parent record, it deletes all child records that have a master-detail relationship to the parent record.

# Example

For examples of using sObject Relationships to delete a relationship record, see [Traverse Relationships with Friendly URLs.](#page-61-0)

#### SEE ALSO:

[Object Reference for the Salesforce Platform](https://developer.salesforce.com/docs/atlas.en-us.248.0.object_reference.meta/object_reference/)

# sObjects Suggested Articles

Returns results on suggested articles for a Case, Work Order, or Work Order Line. These suggestions are based on common keywords in the title, description, and other information that's entered before the record has been saved and assigned an ID. This resource is available in REST API version 30.0 and later.

Salesforce Knowledge must be enabled in your organization. The user must have the "View Articles" permission enabled. The articles suggested include only the articles the user can access, based on the data categories and article types the user has permissions to view.

Articles are suggested based on a relevance algorithm. The suggestedArticles resource is designed to get the IDs of articles relevant to a case, work order, or work order line item. It's intended to be used with other services that than use the IDs to get article data for display.

# **Syntax**

#### **URI**

```
/services/data/vXX.X/sobjects/sObject/suggestedArticles
?language=articleLanguage&subject=subject&description=description.
```
**Formats**

JSON, XML

**HTTP methods**

GET

**Authentication** Authorization: Bearer *token*

**Request body**

None required

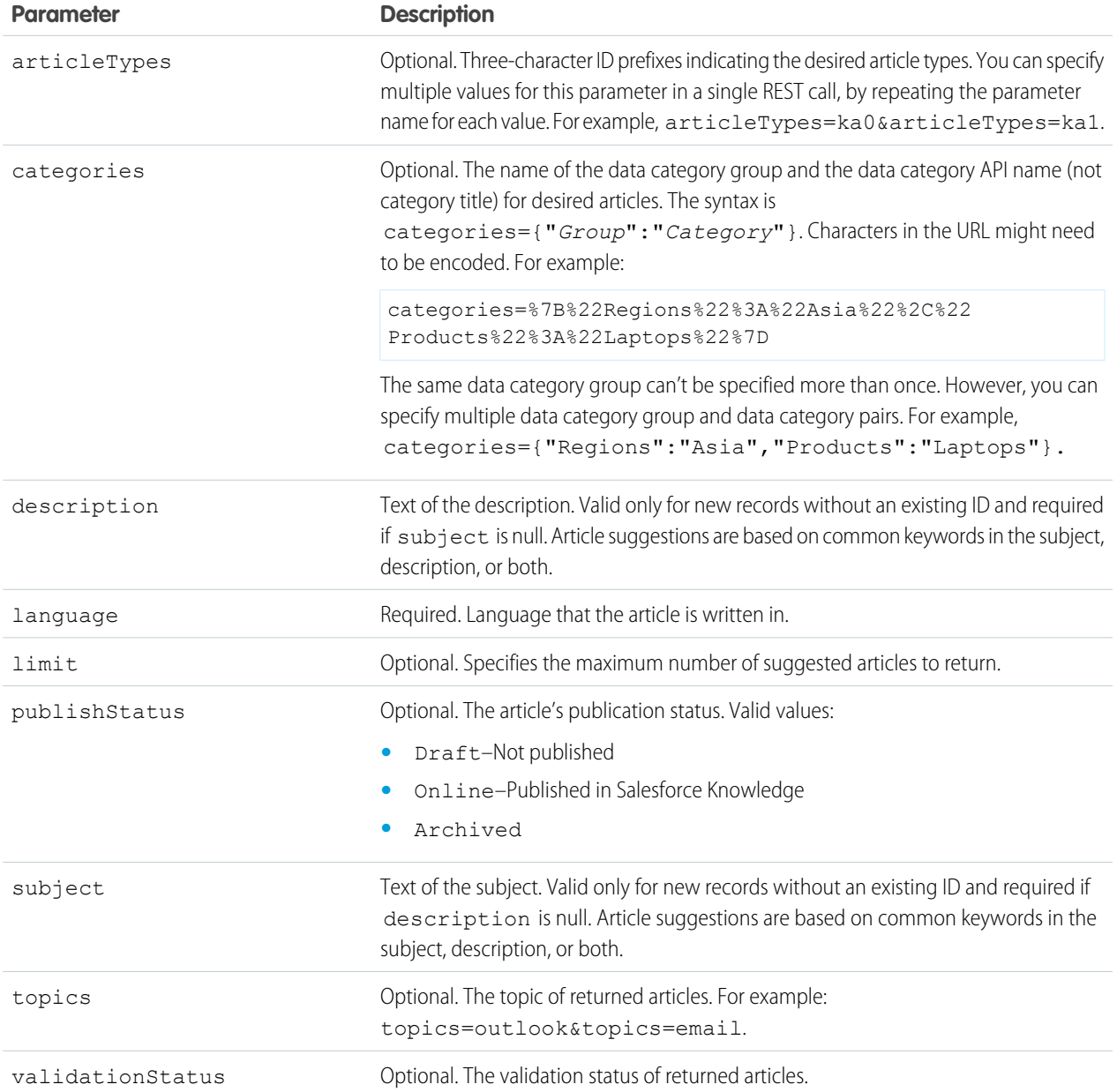

## **Example Request**

curl

https://*MyDomainName*.my.salesforce.com/services/data/v60.0/sobjects/Case/suggestedArticles? language=en\_US&subject=orange+banana&articleTypes=ka0&articleTypes=ka1 -H "Authorization: Bearer *token*"

## **Example Response Body**

```
[ {
 "attributes" : {
   "type" : "KnowledgeArticleVersion",
   "url" : "/services/data/v60.0/sobjects/KnowledgeArticleVersion/ka0D00000004CcQ"
 "Id" : "ka0D00000004CcQ"
}, {
  "attributes" : {
   "type" : "KnowledgeArticleVersion",
   "url" : "/services/data/v60.0/sobjects/KnowledgeArticleVersion/ka0D00000004CXo"
 },
 "Id" : "ka0D00000004CXo"
} ]
```
# sObjects Suggested Articles by ID

When you enter an article ID, you can retrieve records that offer similar information as the ID you entered. This resource is available in REST API version 30.0 and later.

Salesforce Knowledge must be enabled in your organization. The user must have the "View Articles" permission enabled. The articles suggested include only the articles the user can access, based on the data categories and article types the user has permissions to view.

Articles are suggested based on a relevance algorithm. The suggestedArticles resource is designed to get the IDs of articles relevant to a case, work order, or work order line item. It's intended to be used with other services that than use the IDs to get article data for display.

# **Syntax**

#### **URI**

/services/data/v*XX.X*/sobjects/*sObject*/*ID*/suggestedArticles?language=*articleLanguage*

#### **Formats**

JSON, XML

## **HTTP methods**

GET

#### **Authentication**

Authorization: Bearer *token*

#### **Request body**

None required

#### **Request parameters**

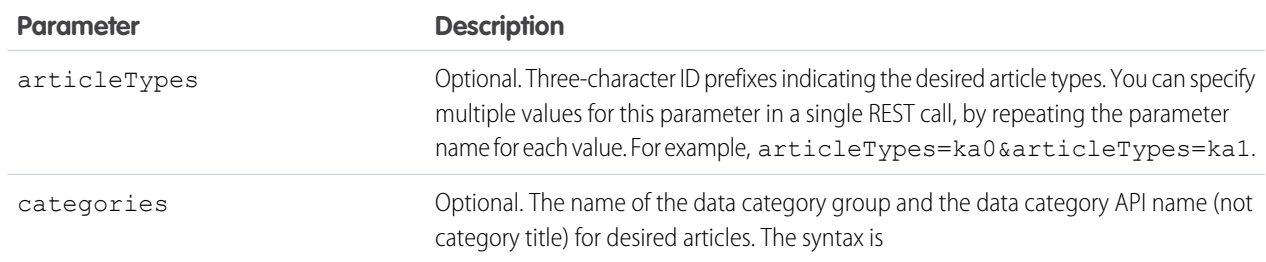

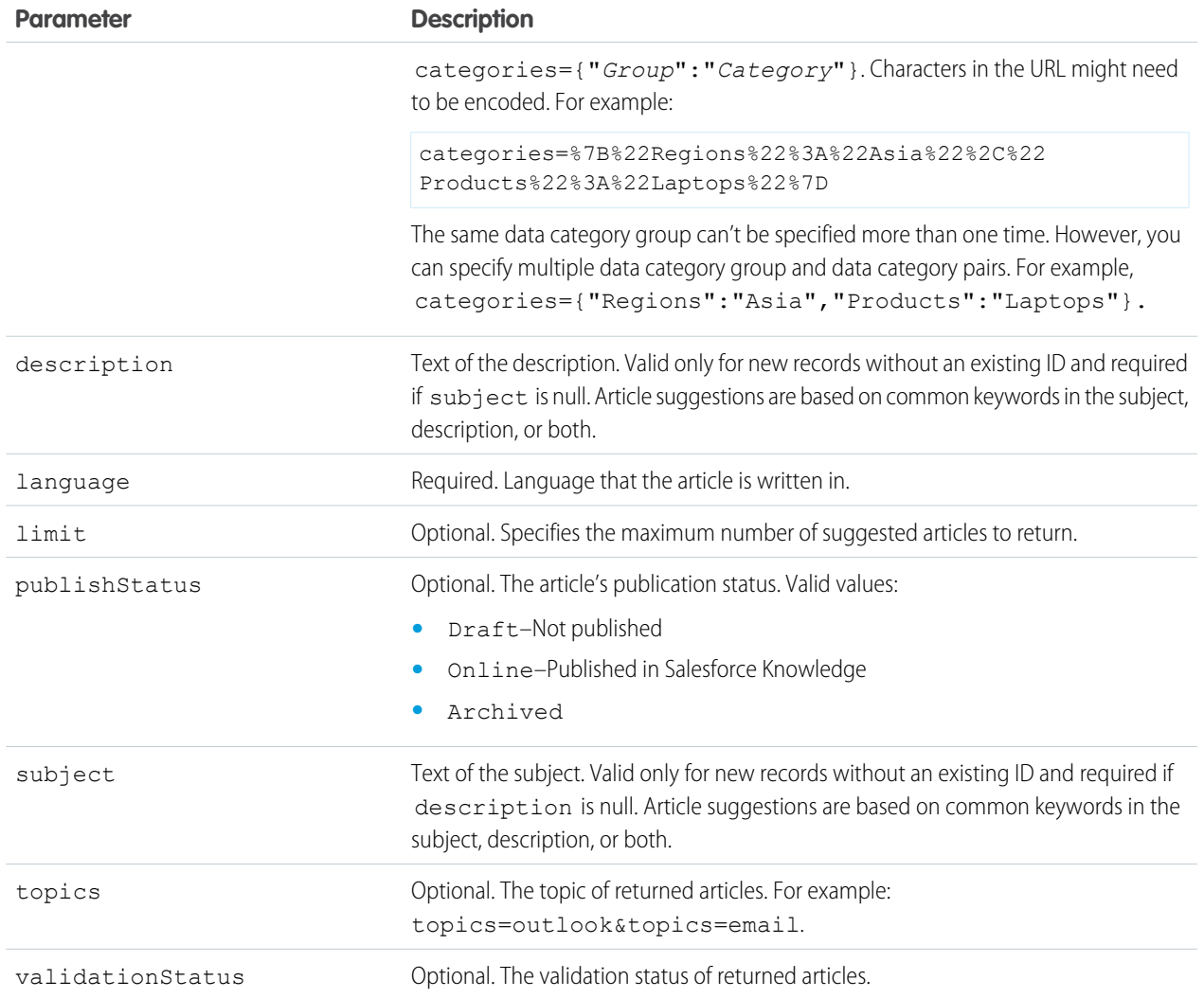

## **Example Response Body**

```
[\quad \{"attributes" : {
   "type" : "KnowledgeArticleVersion",
   "url" : "/services/data/v60.0/sobjects/KnowledgeArticleVersion/ka0D00000004CcQ"
 "Id" : "ka0D00000004CcQ"
}, {
  "attributes" : {
   "type" : "KnowledgeArticleVersion",
   "url" : "/services/data/v60.0/sobjects/KnowledgeArticleVersion/ka0D00000004CXo"
 },
 "Id" : "ka0D00000004CXo"
} ]
```
# sObject User Password

Accesses user passwords based on the specified user ID. Sets, resets, or gets the expiration status of a user password based on the HTTP method. Use the GET method to retrieve a password's expiration status, the POST method to set a password, or the DELETE method to initiate a password reset.

#### IN THIS SECTION:

### [Get User Password Expiration Status](#page-200-0)

Gets a user's password expiration status based on the specified user ID. A True or False value is returned in the response body. This resource is available in REST API version 24.0 and later.

#### [Set User Password](#page-201-0)

Sets a user's password based on the specified user ID. The password provided in the request body replaces the user's existing password. This resource is available in REST API version 24.0 and later.

### [Reset User Password](#page-201-1)

Initiates a password reset for a user based on the specified user ID. The user's current password becomes invalid and the user receives an email with a password reset link. To log in again, the user must finish resetting their password. This resource is available in REST API version 24.0 and later.

## [Return Headers Using sObject User Password](#page-202-0)

<span id="page-200-0"></span>Returns only the headers that are returned by sending a GET request to the sObject User Password resource. This operation allows you to see returned header values of the GET request before retrieving the content itself. This resource is available in REST API version 24.0 and later.

# Get User Password Expiration Status

Gets a user's password expiration status based on the specified user ID. A True or False value is returned in the response body. This resource is available in REST API version 24.0 and later.

If the session doesn't have permission to access the user information, an INSUFFICIENT\_ACCESS error is returned.

## **Syntax**

## **URI**

/services/data/v*XX.X*/sobjects/User/*userId*/password

#### **Formats**

JSON, XML

## **HTTP Method**

GET

## **Authentication**

Authorization: Bearer *token*

#### **Parameters**

None required

For examples of getting password information, setting a password, and resetting a password, see [Manage User Passwords](#page-91-0) on page 82.

### SEE ALSO:

[Object Reference for the Salesforce Platform](https://developer.salesforce.com/docs/atlas.en-us.248.0.object_reference.meta/object_reference/)

# <span id="page-201-0"></span>Set User Password

Sets a user's password based on the specified user ID. The password provided in the request body replaces the user's existing password. This resource is available in REST API version 24.0 and later.

You can only set one password per request. The new password must conform to the password policies for the organization, otherwise an INVALID\_NEW\_PASSWORD error is returned.

If the session doesn't have permission to access the user information, an INSUFFICIENT\_ACCESS error is returned.

# **Syntax**

## **URI**

/services/data/v*XX.X*/sobjects/User/*userId*/password

**Formats** JSON, XML

**HTTP Method** POST

**Authentication**

Authorization: Bearer *token*

#### **Parameters**

None required

# Example

For examples of getting password information, setting a password, and resetting a password, see [Manage User Passwords](#page-91-0) on page 82.

```
SEE ALSO:
```
[Object Reference for the Salesforce Platform](https://developer.salesforce.com/docs/atlas.en-us.248.0.object_reference.meta/object_reference/)

# Reset User Password

Initiates a password reset for a user based on the specified user ID. The user's current password becomes invalid and the user receives an email with a password reset link. To log in again, the user must finish resetting their password. This resource is available in REST API version 24.0 and later.

Salesforce auto-generates a temporary password for the user and returns it in the response body. If the user can't access the email link, they can finish resetting their password by logging in with the temporary password.

If the session doesn't have permission to access the user information, an INSUFFICIENT\_ACCESS error is returned.

## **Syntax**

## **URI**

/services/data/v*XX.X*/sobjects/User/*userId*/password

## **Formats**

JSON, XML

## **HTTP Method**

DELETE

## **Authentication**

Authorization: Bearer *token*

## **Parameters**

None required

# Example

For examples of getting password information, setting a password, and resetting a password, see [Manage User Passwords](#page-91-0) on page 82.

## <span id="page-202-0"></span>SEE ALSO:

[Object Reference for the Salesforce Platform](https://developer.salesforce.com/docs/atlas.en-us.248.0.object_reference.meta/object_reference/)

# Return Headers Using sObject User Password

Returns only the headers that are returned by sending a GET request to the sObject User Password resource. This operation allows you to see returned header values of the GET request before retrieving the content itself. This resource is available in REST API version 24.0 and later.

If the session doesn't have permission to access the user information, an INSUFFICIENT\_ACCESS error is returned.

# **Syntax**

## **URI**

/services/data/v*XX.X*/sobjects/User/*userId*/password

## **Formats**

JSON, XML

## **HTTP Method**

HEAD

## **Authentication**

Authorization: Bearer *token*

## **Parameters**

None required

For examples of getting password information, setting a password, and resetting a password, see [Manage User Passwords](#page-91-0) on page 82.

## SEE ALSO:

[Object Reference for the Salesforce Platform](https://developer.salesforce.com/docs/atlas.en-us.248.0.object_reference.meta/object_reference/)

# sObject Self-Service User Password

Accesses self-service user passwords based on the specified user ID. Sets, resets, or gets the expiration status of a self-service user password based on the HTTP method. Use the GET method to retrieve a password's expiration status, the POST method to set a password, or the DELETE method to initiate a password reset.

## IN THIS SECTION:

## [Get Self-Service User Password Expiration Status](#page-203-0)

Retrieves a self-service user's password expiration status based on the specified user ID. A True or False value is returned in the response body. This resource is available in REST API version 24.0 and later.

### [Set Self-Service User Password](#page-204-0)

Sets a self-service user's password based on the specified user ID. The password provided in the request body replaces the user's existing password. This resource is available in REST API version 24.0 and later.

### [Reset Self-Service User Password](#page-205-0)

Initiates a password reset for a self-service user based on the specified user ID. The user's current password becomes invalid and the user receives an email with a password reset link. To log in again, the user must finish resetting their password. This resource is available in REST API version 24.0 and later.

## [Return Headers Using sObject Self-Service User Password](#page-205-1)

<span id="page-203-0"></span>Returns only the headers that are returned by sending a GET request to the sObject Self-Service User Password resource. This operation allows you to see returned header values of the GET request before retrieving the content itself. This resource is available in REST API version 24.0 and later.

# Get Self-Service User Password Expiration Status

Retrieves a self-service user's password expiration status based on the specified user ID. A True or False value is returned in the response body. This resource is available in REST API version 24.0 and later.

If the session doesn't have permission to access the user information, an INSUFFICIENT\_ACCESS error is returned.

## **Syntax**

## **URI**

/services/data/v*XX.X*/sobjects/SelfServiceUser/*selfServiceUserId*/password

#### **Formats**

JSON, XML

## **HTTP Method**

GET

#### **Authentication**

Authorization: Bearer *token*

#### **Parameters**

None required

# Example

For examples of getting password information, setting a password, and resetting a password, see [Manage User Passwords](#page-91-0) on page 82.

### SEE ALSO:

<span id="page-204-0"></span>[Object Reference for the Salesforce Platform](https://developer.salesforce.com/docs/atlas.en-us.248.0.object_reference.meta/object_reference/)

# Set Self-Service User Password

Sets a self-service user's password based on the specified user ID. The password provided in the request body replaces the user's existing password. This resource is available in REST API version 24.0 and later.

You can only set one password per request. The new password must conform to the password policies for the organization, otherwise an INVALID\_NEW\_PASSWORD error is returned.

If the session doesn't have permission to access the user information, an INSUFFICIENT\_ACCESS error is returned.

# **Syntax**

#### **URI**

/services/data/v*XX.X*/sobjects/SelfServiceUser/*selfServiceUserId*/password

#### **Formats**

JSON, XML

#### **HTTP Method**

POST

## **Authentication**

Authorization: Bearer *token*

#### **Parameters**

None required

# Example

For examples of getting password information, setting a password, and resetting a password, see [Manage User Passwords](#page-91-0) on page 82.

#### SEE ALSO:

[Object Reference for the Salesforce Platform](https://developer.salesforce.com/docs/atlas.en-us.248.0.object_reference.meta/object_reference/)

# <span id="page-205-0"></span>Reset Self-Service User Password

Initiates a password reset for a self-service user based on the specified user ID. The user's current password becomes invalid and the user receives an email with a password reset link. To log in again, the user must finish resetting their password. This resource is available in REST API version 24.0 and later.

Salesforce auto-generates a temporary password for the user and returns it in the response body. If the user can't access the email link, they can finish resetting their password by logging in with the temporary password.

If the session doesn't have permission to access the user information, an INSUFFICIENT\_ACCESS error is returned.

# **Syntax**

## **URI**

```
/services/data/vXX.X/sobjects/SelfServiceUser/selfServiceUserId/password
```
**Formats**

JSON, XML

**HTTP Method** DELETE

**Authentication**

Authorization: Bearer *token*

### **Parameters**

None required

# Example

For examples of getting password information, setting a password, and resetting a password, see [Manage User Passwords](#page-91-0) on page 82.

<span id="page-205-1"></span>SEE ALSO:

[Object Reference for the Salesforce Platform](https://developer.salesforce.com/docs/atlas.en-us.248.0.object_reference.meta/object_reference/)

# Return Headers Using sObject Self-Service User Password

Returns only the headers that are returned by sending a GET request to the sObject Self-Service User Password resource. This operation allows you to see returned header values of the GET request before retrieving the content itself. This resource is available in REST API version 24.0 and later.

If the session doesn't have permission to access the user information, an INSUFFICIENT\_ACCESS error is returned.

# **Syntax**

## **URI**

/services/data/v*XX.X*/sobjects/SelfServiceUser/*selfServiceUserId*/password

## **Formats**

JSON, XML

## **HTTP Method**

HEAD

#### **Authentication**

Authorization: Bearer *token*

### **Parameters**

None required

# Example

For examples of getting password information, setting a password, and resetting a password, see [Manage User Passwords](#page-91-0) on page 82.

### SEE ALSO:

[Object Reference for the Salesforce Platform](https://developer.salesforce.com/docs/atlas.en-us.248.0.object_reference.meta/object_reference/)

# Platform Event Schema by Event Name

Gets the definition of a platform event in JSON format for an event name. This resource is available in REST API version 40.0 and later.

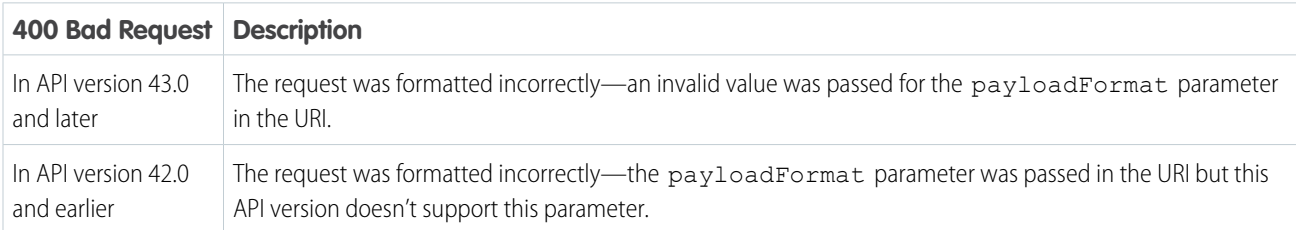

# **Syntax**

#### **URI**

/services/data/v*XX.X*/sobjects/*eventName*/eventSchema

#### **Formats**

JSON

#### **HTTP methods**

GET

#### **Authentication**

Authorization: Bearer *token*

## **Parameters**

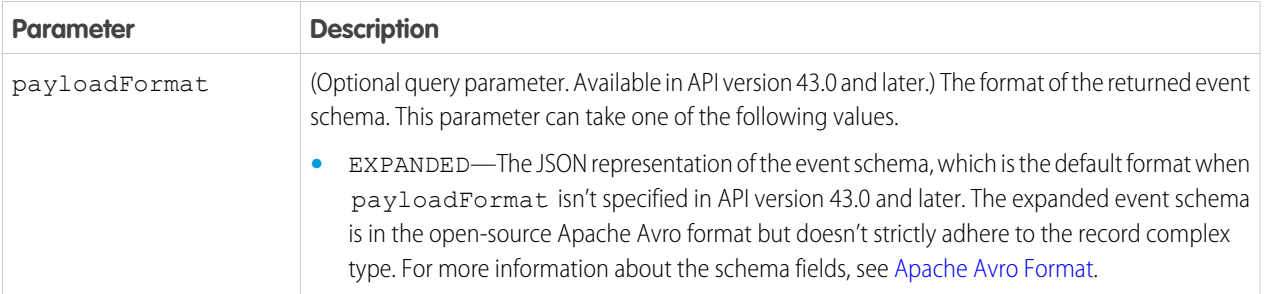

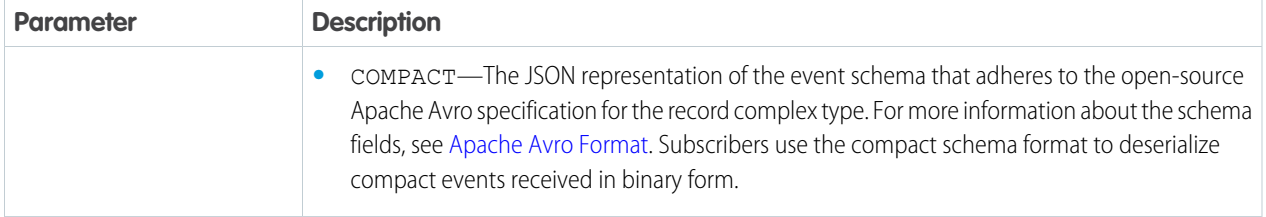

# Examples for API Version 43.0 and Later

This URI gets the schema of a platform event named Low\_Ink\_e. In API version 43.0 and later, the default response format is the JSON representation of the event schema.

```
curl
https://MyDomainName.my.salesforce.com/services/data/v60.0/sobjects/Low_Ink__e/eventSchema
-H "Authorization: Bearer token"
```
Or:

curl https://*MyDomainName*.my.salesforce.com/services/data/v60.0/sobjects/Low\_Ink\_\_e/eventSchema?payloadFormat=EXPANDED -H "Authorization: Bearer *token*"

The returned response for the expanded format looks like the following in API version 60.0.

```
{
 "name": "Low Ink_e",
 "namespace": "com.sforce.eventbus",
 "type": "expanded-record",
  "fields": [
   {
     "name": "data",
     "type": {
       "type": "record",
        "name": "Data",
       "namespace": "",
        "fields": [
          {
            "name": "schema",
            "type": "string"
          },
          {
            "name": "payload",
            "type": {
              "type": "record",
              "name": "Payload",
              "doc": "",
              "fields": [
                {
                  "name": "CreatedDate",
                  "type": "string",
                  "doc": "CreatedDate:DateTime"
                },
                {
```
{

}

```
"name": "CreatedById",
              "type": "string",
              "doc": "CreatedBy:EntityId"
            },
            {
              "name": "Printer Model c",
              "type": [
                "null",
                "string"
              \frac{1}{2},
              "doc": "Data:Text:00NRM000001krnv",
              "default": null
            },
            {
              "name": "Serial Number c",
              "type": [
                "null",
                "string"
              ],
              "doc": "Data:Text:00NRM000001kro0",
              "default": null
            },
            {
              "name": "Ink_Percentage__c",
              "type": [
                "null",
               "double"
              ],
              "doc": "Data:Double:00NRM000001kro5",
              "default": null
            }
          ]
        }
      },
      {
        "name": "event",
        "type": {
          "type": "record",
          "name": "Event",
          "fields": [
            {
              "name": "replayId",
              "type": "long"
            }
          ]
        }
      }
    ]
  }
},
 "name": "channel",
  "type": "string"
```

```
\Box}
```
To get the compact (Apache Avro) format, use the following URI.

```
curl
https://MyDomainName.my.salesforce.com/services/data/v60.0/sobjects/Low_Ink__e/eventSchema?payloadFormat=COMPACT
-H "Authorization: Bearer token"
```
The returned response for the compact format looks like the following in API version 60.0.

```
{
  "name": "Low Ink e",
  "namespace": "com.sforce.eventbus",
  "type": "record",
  "fields": [
    {
      "name": "CreatedDate",
      "type": "long",
      "doc": "CreatedDate:DateTime"
    },
    {
      "name": "CreatedById",
      "type": "string",
      "doc": "CreatedBy:EntityId"
    },
    {
      "name": "Printer Model c",
      "type": [
        "null",
       "string"
      \frac{1}{\sqrt{2}}"doc": "Data:Text:00NRM000001krnv",
      "default": null
    },
    {
      "name": "Serial Number c",
      "type": [
        "null",
        "string"
      \frac{1}{2}"doc": "Data:Text:00NRM000001kro0",
      "default": null
    },
    {
      "name": "Ink Percentage c",
      "type": [
        "null",
        "double"
      \frac{1}{\sqrt{2}}"doc": "Data:Double:00NRM000001kro5",
      "default": null
    }
 ],
```

```
"uuid": "5E5OtZj5_Gm6Vax9XMXH9A"
}
```
Note: The compact schema doesn't include the replayId or channel fields because these fields aren't necessary for deserializing the compact event received.

# Examples for API Version 42.0 and Earlier

In API version 42.0 and earlier, the response format adheres to the open-source Apache Avro specification for the record complex type.

 $\boldsymbol{\sigma}$ Note: This format is what the API returns in API version 43.0 and later when appending the ?payloadFormat=COMPACT parameter.

```
curl
https://MyDomainName.my.salesforce.com/services/data/v42.0/sobjects/Low_Ink__e/eventSchema
-H "Authorization: Bearer token"
```
The returned response looks like the following in API version 42.0.

```
{
  "name": "Low Ink e",
 "namespace": "com.sforce.eventbus",
 "type": "record",
  "fields": [
   {
      "name": "CreatedDate",
      "type": "long",
      "doc": "CreatedDate:DateTime"
    },
    {
      "name": "CreatedById",
      "type": "string",
      "doc": "CreatedBy:EntityId"
    },
    {
      "name": "Printer Model c",
      "type": [
       "null",
       "string"
      \frac{1}{\sqrt{2}}"doc": "Data:Text:00NRM000001krnv",
      "default": null
    },
    {
      "name": "Serial Number_c",
      "type": [
       "null",
        "string"
      \frac{1}{2}"doc": "Data:Text:00NRM000001kro0",
      "default": null
    },
    {
      "name": "Ink Percentage c",
```

```
"type": [
        "null",
         "double"
      \frac{1}{2},
      "doc": "Data:Double:00NRM000001kro5",
      "default": null
    }
 ],
  "uuid": "5E5OtZj5_Gm6Vax9XMXH9A"
}
```
<span id="page-211-0"></span>Note: When you change the definition of a platform event, the schema ID for this platform event changes.

# Apache Avro Format

The fields in the returned response adhere to the open-source Apache Avro specification for the record complex type (see [Avro Records](https://avro.apache.org/docs/1.8.1/spec.html#schema_record) in the Apache Avro specification). Note the following:

- **•** name is the name of the platform event.
- **•** namespace corresponds to com.sforce.eventbus.
- **•** type is the Avro complex type.
- **•** fields is a JSON array containing the fields of the platform event. For each field:
	- **–** type indicates that the field can be either null or have a value of the specified type. When the field isn't present, the value is default.
	- **–** doc describes the field data type and includes the field ID for custom fields. This field is intended for internal use. For example, Salesforce uses the data type information to convert DateTime fields from long to DateTime. We recommend that you don't rely on this field's value because it might change in the future.

The response also includes the uuid field, which contains the schema's ID. The ID is the MD5 fingerprint of the normalized Avro schema encoded as a base-64 URL variant. You can append this ID to the /v**XX. X**/event/eventSchema/ URI to retrieve the schema.

# Platform Event Schema by Schema ID

Gets the definition of a platform event in JSON format for a schema ID. This resource is available in REST API version 40.0 and later.

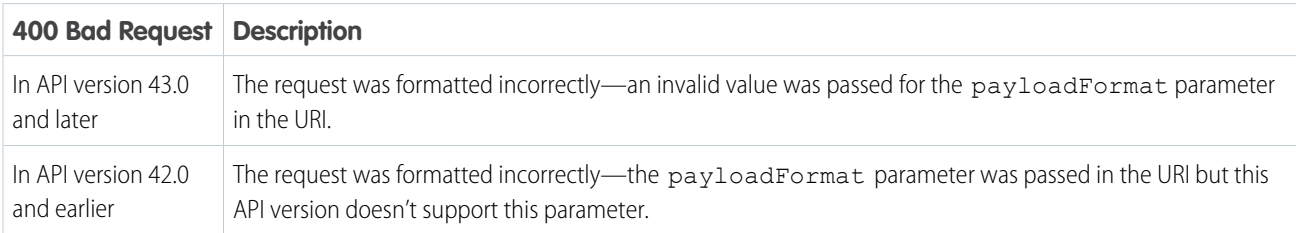

# **Syntax**

## **URI**

/services/data/v*XX.X*/event/eventSchema/*schemaId*

## **Formats**

JSON

### **HTTP methods**

GET

### **Authentication**

Authorization: Bearer *token*

### **Parameters**

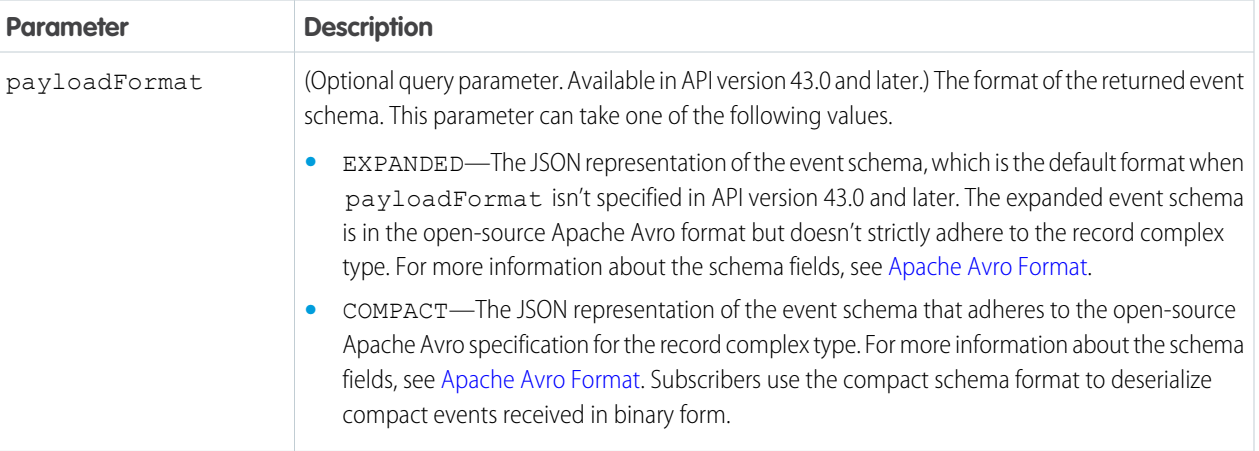

# Examples for API Version 43.0 and Later

This URI gets the schema of a platform event whose schema ID is 5E5OtZj5\_Gm6Vax9XMXH9A. This schema ID is a sample ID. Replace it with a valid schema ID for your event.

/services/data/v60.0/event/eventSchema/5E5OtZj5\_Gm6Vax9XMXH9A

Or:

/services/data/v60.0/event/eventSchema/5E5OtZj5\_Gm6Vax9XMXH9A?payloadFormat=EXPANDED

In API version 43.0 and later, the response format is the JSON representation of the event schema by default. The returned response looks like the following in API version 60.0.

```
{
 "name": "Low_Ink__e",
 "namespace": "com.sforce.eventbus",
 "type": "expanded-record",
  "fields": [
   {
     "name": "data",
     "type": {
       "type": "record",
        "name": "Data",
        "namespace": "",
        "fields": [
          {
            "name": "schema",
            "type": "string"
```

```
},
{
  "name": "payload",
 "type": {
   "type": "record",
    "name": "Payload",
    "doc": "",
    "fields": [
      {
        "name": "CreatedDate",
        "type": "string",
        "doc": "CreatedDate:DateTime"
      },
      {
        "name": "CreatedById",
        "type": "string",
        "doc": "CreatedBy:EntityId"
      },
      {
        "name": "Printer Model c",
        "type": [
         "null",
         "string"
        \left| \cdot \right|"doc": "Data:Text:00NRM000001krnv",
        "default": null
      },
      {
        "name": "Serial Number c",
        "type": [
         "null",
         "string"
        ],
        "doc": "Data:Text:00NRM000001kro0",
        "default": null
      },
      {
        "name": "Ink Percentage c",
        "type": [
         "null",
          "double"
        \frac{1}{2}"doc": "Data:Double:00NRM000001kro5",
        "default": null
      }
    ]
 }
},
{
  "name": "event",
  "type": {
   "type": "record",
   "name": "Event",
    "fields": [
```

```
{
                    "name": "replayId",
                    "type": "long"
                 }
               ]
             }
           }
        ]
      }
    },
    {
      "name": "channel",
      "type": "string"
    }
  ]
}
```
To get the compact (Apache Avro) format, use the following URI.

/services/data/v60.0/event/eventSchema/5E5OtZj5\_Gm6Vax9XMXH9A?payloadFormat=COMPACT

The returned response for the compact format looks like the following in API version 60.0.

```
{
  "name": "Low_Ink_e",
 "namespace": "com.sforce.eventbus",
  "type": "record",
  "fields": [
    {
      "name": "CreatedDate",
      "type": "long",
      "doc": "CreatedDate:DateTime"
    },
    {
      "name": "CreatedById",
      "type": "string",
      "doc": "CreatedBy:EntityId"
    },
    {
      "name": "Printer Model c",
      "type": [
       "null",
       "string"
      ],
      "doc": "Data:Text:00NRM000001krnv",
      "default": null
    },
    {
      "name": "Serial Number c",
      "type": [
       "null",
       "string"
      \frac{1}{\sqrt{2}}"doc": "Data:Text:00NRM000001kro0",
      "default": null
```

```
},
    {
      "name": "Ink Percentage c",
      "type": [
        "null",
        "double"
      \frac{1}{2}"doc": "Data:Double:00NRM000001kro5",
      "default": null
    }
 ],
  "uuid": "5E5OtZj5_Gm6Vax9XMXH9A"
}
```
Note: The compact schema doesn't include the replayId or channel fields because these fields aren't necessary for deserializing the compact event received.

# Example for API Version 42.0 and Earlier

In API version 42.0 and earlier, the response format adheres to the open-source Apache Avro specification for the record complex type.

Note: This format is what the API returns in API version 43.0 and later when appending the ?payloadFormat=COMPACT parameter.

This URI gets the schema of a platform event whose schema ID is 5E5OtZj5 Gm6Vax9XMXH9A. This schema ID is a sample ID. Replace it with a valid schema ID for your event.

```
/services/data/v42.0/event/eventSchema/5E5OtZj5_Gm6Vax9XMXH9A
```
The returned response looks like the following in API version 42.0.

```
{
 "name": "Low Ink e",
 "namespace": "com.sforce.eventbus",
  "type": "record",
  "fields": [
   {
     "name": "CreatedDate",
     "type": "long",
     "doc": "CreatedDate:DateTime"
   },
    {
     "name": "CreatedById",
     "type": "string",
     "doc": "CreatedBy:EntityId"
   },
    {
     "name": "Printer_Model_c",
     "type": [
       "null",
       "string"
     ],
     "doc": "Data:Text:00NRM000001krnv",
     "default": null
   },
```
```
{
      "name": "Serial Number c",
      "type": [
       "null",
        "string"
      \frac{1}{2}"doc": "Data:Text:00NRM000001kro0",
      "default": null
    },
    {
      "name": "Ink Percentage c",
      "type": [
        "null",
        "double"
      ],
      "doc": "Data:Double:00NRM000001kro5",
      "default": null
    }
 ],
 "uuid": "5E5OtZj5_Gm6Vax9XMXH9A"
}
```
Note: When you change the definition of a platform event, the schema ID for this platform event changes.

If you don't have the schema ID, you can get the schema by supplying the platform event name. Make a GET request to /services/data/v*XX.X*/sobjects/*eventName*/eventSchema. See [Platform Event Schema by Event Name](#page-206-0).

## Apache Avro Format

The fields in the returned response adhere to the open-source Apache Avro specification for the record complex type (see [Avro Records](https://avro.apache.org/docs/1.8.1/spec.html#schema_record) in the Apache Avro specification). Note the following:

- name is the name of the platform event.
- **•** namespace corresponds to com.sforce.eventbus.
- **•** type is the Avro complex type.
- **•** fields is a JSON array containing the fields of the platform event. For each field:
	- **–** type indicates that the field can be either null or have a value of the specified type. When the field isn't present, the value is default.
	- **–** doc describes the field data type and includes the field ID for custom fields. This field is intended for internal use. For example, Salesforce uses the data type information to convert DateTime fields from long to DateTime. We recommend that you don't rely on this field's value because it might change in the future.

The response also includes the uuid field, which contains the schema's ID. The ID is the MD5 fingerprint of the normalized Avro schema encoded as a base-64 URL variant. You can append this ID to the /v**xx.x/**event/eventSchema/ URI to retrieve the schema.

## Get AppMenu Types

Gets a list of App Menu types in the Salesforce app dropdown menu. This resource is available in REST API version 29.0 and later.

## **Syntax**

#### **URI**

/services/data/v*XX.X*/appMenu/

**Formats**

JSON, XML

**HTTP method**

GET

**Authentication**

Authorization: Bearer *token*

**Request body**

None

**Request parameters**

None required

## Example

#### **Example Request**

```
curl https://MyDomainName.my.salesforce.com/services/data/v60.0/appMenu/ -H
"Authorization: Bearer token"
```
# AppMenu Items

Accesses App Menu items from the Salesforce app dropdown menu. To retrieve a list of App Menu items, use the GET method. To retrieve the headers returned by a request for App Menu items, use the HEAD method.

IN THIS SECTION:

#### [Get AppMenu Items](#page-217-0)

Gets a list of the App Menu items in the Salesforce Lightning dropdown menu. This resource is available in REST API version 29.0 and later.

<span id="page-217-0"></span>[Return Headers of App Menu Item Requests](#page-218-0)

Returns only the headers that are returned by a GET request for the Salesforce app dropdown menu items. Use this URI to see the header values before you retrieve the content of the resource. This resource is available in REST API version 29.0 and later.

## Get AppMenu Items

Gets a list of the App Menu items in the Salesforce Lightning dropdown menu. This resource is available in REST API version 29.0 and later.

### **Syntax**

#### **URI**

```
/services/data/vXX.X/appMenu/AppSwitcher/
```
#### **Formats**

JSON, XML

#### **HTTP methods**

GET

#### **Authentication**

Authorization: Bearer *token*

#### **Request body**

None

#### **Request parameters**

None required

## Example

#### **Example Request**

```
curl https://MyDomainName.my.salesforce.com/services/data/v60.0/appMenu/AppSwitcher -H
"Authorization: Bearer token"
```
## Return Headers of App Menu Item Requests

Returns only the headers that are returned by a GET request for the Salesforce app dropdown menu items. Use this URI to see the header values before you retrieve the content of the resource. This resource is available in REST API version 29.0 and later.

### **Syntax**

#### **URI**

/services/data/v*XX.X*/appMenu/AppSwitcher/

#### **Formats**

JSON, XML

#### **HTTP method**

HEAD

#### **Authentication**

Authorization: Bearer *token*

#### **Request body**

None

#### **Request parameters**

None required

## Example

#### **Example Request**

```
curl -X HEAD --head
https://MyDomainName.my.salesforce.com/services/data/v60.0/appMenu/AppSwitcher -H
"Authorization: Bearer token"
```
## AppMenu Mobile Items

Accesses App Menu items from the Salesforce mobile app for Android and iOS and the mobile web navigation menu.

IN THIS SECTION:

[Get AppMenu Mobile Items](#page-219-0)

Gets a list of the App Menu items in the Salesforce mobile app for Android and iOS and the mobile web navigation menu. This resource is available in REST API version 29.0 and later.

[Return Headers of AppMenu Mobile Item Requests](#page-222-0)

Returns only the headers that are returned by a GET request to the Salesforce mobile app for Android and iOS and the mobile web navigation menu. Use this URI to see the header values before you retrieve the content of the resource. This resource is available in REST API version 29.0 and later.

## <span id="page-219-0"></span>Get AppMenu Mobile Items

Gets a list of the App Menu items in the Salesforce mobile app for Android and iOS and the mobile web navigation menu. This resource is available in REST API version 29.0 and later.

## **Syntax**

#### **URI**

/services/data/v*XX.X*/appMenu/Salesforce1/

#### **Formats**

JSON, XML

**HTTP methods**

GET

#### **Authentication**

Authorization: Bearer *token*

**Request body**

None

#### **Request parameters**

None required

## Example

#### **Example Request**

```
curl https://MyDomainName.my.salesforce.com/services/data/v60.0/appMenu/Salesforce1/
-H "Authorization: Bearer token"
```
#### **Example Response Body**

```
{
  "appMenuItems" : [ {
   "type" : "Standard.Search",
   "content" : null,
```

```
"icons" : null,
  "colors" : null,
  "label" : "Smart Search Items",
  "url" : "/search"
}, {
  "type" : "Standard.MyDay",
  "content" : null,
  "icons" : null,
  "colors" : null,
  "label" : "Today",
  "url" : "/myDay"
}, {
  "type" : "Standard.Tasks",
  "content" : null,
  "icons" : null,
  "colors" : null,
  "label" : "Tasks",
  "url" : "/tasks"
}, {
  "type" : "Standard.Dashboards",
  "content" : null,
  "icons" : null,
  "colors" : null,
  "label" : "Dashboards",
  "url" : "/dashboards"
}, {
  "type" : "Tab.flexiPage",
  "content" : "MySampleFlexiPage",
  "icons" : [ {
    "contentType" : "image/png",
    "width" : 32,
    "height" : 32,
    "theme" : "theme3",
    "url" : "http://myorg.com/img/icon/custom51_100/bell32.png"
  }, {
    "contentType" : "image/png",
    "width" : 16,
    "height" : 16,
    "theme" : "theme3",
    "url" : "http://myorg.com/img/icon/custom51_100/bell16.png"
  }, {
    "contentType" : "image/svg+xml",
    "width" : 0,
    "height" : 0,
    "theme" : "theme4",
    "url" : "http://myorg.com/img/icon/t4/custom/custom53.svg"
  }, {
    "contentType" : "image/png",
    "width" : 60,
    "height" : 60,
    "theme" : "theme4",
    "url" : "http://myorg.com/img/icon/t4/custom/custom53_60.png"
  }, {
    "contentType" : "image/png",
```

```
"width" : 120,
   "height" : 120,
   "theme" : "theme4",
   "url" : "http://myorg.com/img/icon/t4/custom/custom53_120.png"
  } ],
 "colors" : [ {
   "context" : "primary",
   "color" : "FC4F59",
   "theme" : "theme4"
 }, {
    "context" : "primary",
   "color" : "FC4F59",
   "theme" : "theme3"
 } ],
 "label" : "My App Home Page",
 "url" : "/servlet/servlet.Integration?lid=01rxx0000000Vsd&ic=1"
}, \{"type" : "Tab.apexPage",
  "content" : "/apex/myapexpage",
 "icons" : [ {
   "contentType" : "image/png",
   "width" : 32,
   "height" : 32,
   "theme" : "theme3",
   "url" : "http://myorg.com/img/icon/cash32.png"
 }, {
    "contentType" : "image/png",
   "width" : 16,
   "height" : 16,
   "theme" : "theme3",
   "url" : "http://myorg.com/img/icon/cash16.png"
 }, {
    "contentType" : "image/svg+xml",
   "width" : 0,
   "height" : 0,
   "theme" : "theme4",
    "url" : "http://myorg.com/img/icon/t4/custom/custom41.svg"
 }, {
    "contentType" : "image/png",
   "width" : 60,
   "height" : 60,
   "theme" : "theme4",
    "url" : "http://myorg.com/img/icon/t4/custom/custom41_60.png"
 }, {
    "contentType" : "image/png",
   "width" : 120,
   "height" : 120,
   "theme" : "theme4",
   "url" : "http://myorg.com/img/icon/t4/custom/custom41_120.png"
  } ],
  "colors" : [ {
   "context" : "primary",
   "color" : "3D8D8D",
   "theme" : "theme4"
```

```
}, {
      "context" : "primary",
     "color" : "3D8D8D",
     "theme" : "theme3"
   } ],
   "label" : "label",
   "url" : "/servlet/servlet.Integration?lid=01rxx0000000Vyb&ic=1"
 } ]
}
```
## <span id="page-222-0"></span>Return Headers of AppMenu Mobile Item Requests

Returns only the headers that are returned by a GET request to the Salesforce mobile app for Android and iOS and the mobile web navigation menu. Use this URI to see the header values before you retrieve the content of the resource. This resource is available in REST API version 29.0 and later.

## **Syntax**

#### **URI**

```
/services/data/vXX.X/appMenu/Salesforce1/
```
**Formats**

JSON, XML

### **HTTP methods**

HEAD

**Authentication** Authorization: Bearer *token*

**Request body**

None

**Request parameters**

None required

## Example

#### **Example Request**

```
curl -X HEAD --head
https://MyDomainName.my.salesforce.com/services/data/v60.0/appMenu/Salesforce1 -H
"Authorization: Bearer token"
```
# Compact Layouts

Returns a list of compact layouts for multiple objects. This resource is available in REST API version 31.0 and later.

This resource returns the primary compact layout for a set of objects. The set of objects is specified using a query parameter. Up to 100 objects can be queried at once.

Note: PersonAccount isn't supported for bulk queries. If you want to get the primary compact layout for PersonAccount, get it directly from

/services/data/v60.0/sobjects/Account/describe/compactLayouts/primaryPersonAccount.

## **Syntax**

#### **URI**

/services/data/v*XX.X*/compactLayouts?q=*objectList*

#### **Formats**

JSON, XML

#### **HTTP methods**

GET

#### **Authentication**

Authorization: Bearer *token*

#### **Request parameters**

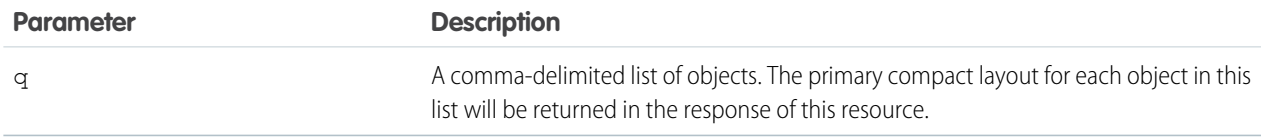

## Example

#### **Example Request**

```
curl
https://MyDomainName.my.salesforce.com/services/data/v60.0/compactLayouts?q=Account,Contact,CustomObj__c
 -H "Authorization: Bearer token"
```
#### **Example Response Body**

```
{
 "Account" : {
   "actions" : [ {
     "behavior" : null,
     "content" : null,
     "contentSource" : null,
     "custom" : false,
     "encoding" : null,
     "height" : null,
     "icons" : null,
     "label" : "Call",
     "menubar" : false,
     "name" : "CallHighlightAction",
      "overridden" : false,
     "resizeable" : false,
     "scrollbars" : false,
     "showsLocation" : false,
     "showsStatus" : false,
     "toolbar" : false,
```

```
"url" : null,
    "width" : null,
    "windowPosition" : null
  },
  ...
  "id" : "0AHD000000000AbOAI",
  "label" : "Custom Account Compact Layout",
  "name" : "Custom Account Compact Layout"
},
"Contact" : {
 "actions" : [ {
    "behavior" : null,
    "content" : null,
    "contentSource" : null,
    "custom" : false,
    "encoding" : null,
    "height" : null,
    "icons" : null,
    "label" : "Call",
    "menubar" : false,
    "name" : "CallHighlightAction",
    "overridden" : false,
    "resizeable" : false,
    "scrollbars" : false,
    "showsLocation" : false,
    "showsStatus" : false,
    "toolbar" : false,
    "url" : null,
    "width" : null,
    "windowPosition" : null
  },
  ...
  "id" : null,
  "label" : "System Default",
  "name" : "SYSTEM"
}
"CustomObj__c" : {
  "actions" : [ {
    "behavior" : null,
    "content" : null,
    "contentSource" : null,
    "custom" : false,
    "encoding" : null,
    "height" : null,
    "icons" : null,
    "label" : "Call",
    "menubar" : false,
    "name" : "CallHighlightAction",
    "overridden" : false,
    "resizeable" : false,
    "scrollbars" : false,
    "showsLocation" : false,
    "showsStatus" : false,
    "toolbar" : false,
```

```
"url" : null,
      "width" : null,
      "windowPosition" : null
    },
    ...
    "id" : null,
    "imageItems" : null,
    "label" : "System Default",
    "name" : "SYSTEM"
  }
}
```
## **Consent**

Your users can store consent preferences in different locations and possibly inconsistently. You can locate your customers' preferences for consent across multiple records when using API version 44.0 and later. Tracking consent preferences helps you and your users respect the most restrictive requests. You can use the Consent API with specific Data Cloud parameters with API version 50.0 and later.

## Compile Consent Settings

Gets consent details based on a single action, like email or track, across specific consent management objects when the records have a lookup relationship. This resource is available in REST API version 45.0 and later.

To call Consent API, you must have either the View All Data or the Allow User Access to Privacy Data user permission. Requiring a perm ensures that the System Administrator gives explicit permission. This API accesses org-wide consent data, such as links between records and the value of consent flags, not just records to which the user ordinarily has access.

Consent API gets consent details based on a single action, like email or track, across the Contact, Contact Point Type Consent, Data Use Purpose, Individual, Lead, Person Account, and User objects when the records have a lookup relationship.

When you select email as the action, the API only aggregates consent for records that contain the same email address. If the record ID specified in the URI is associated with a record that contains a different email address, the consent settings of the associated record aren't included in the API response. The Consent API can't locate records in which the email address field is protected by Platform Encryption.

Note: When the API compares consent settings across records, it doesn't incorporate settings from converted leads.

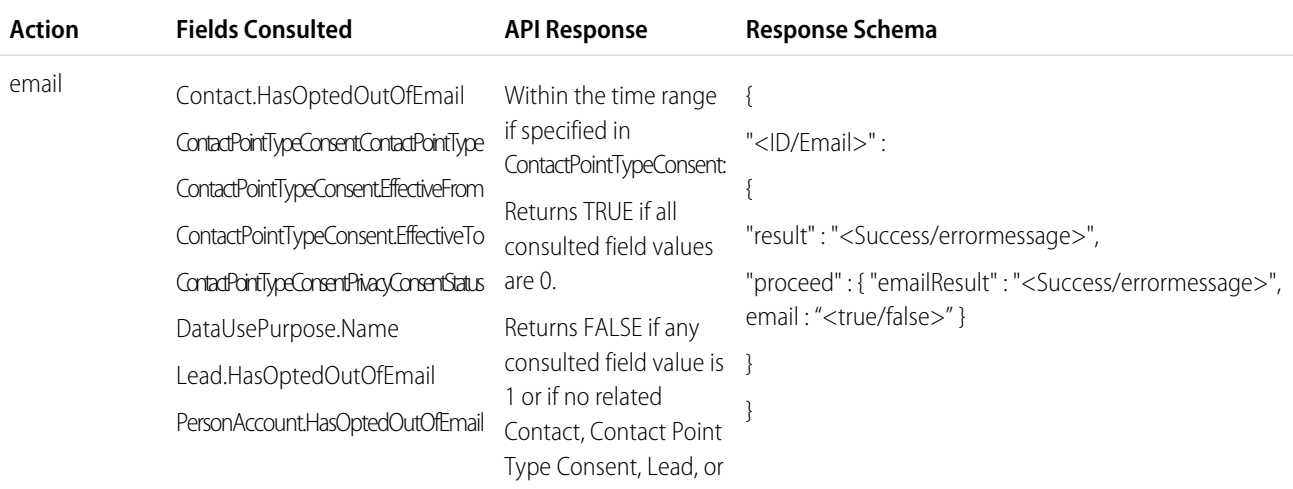

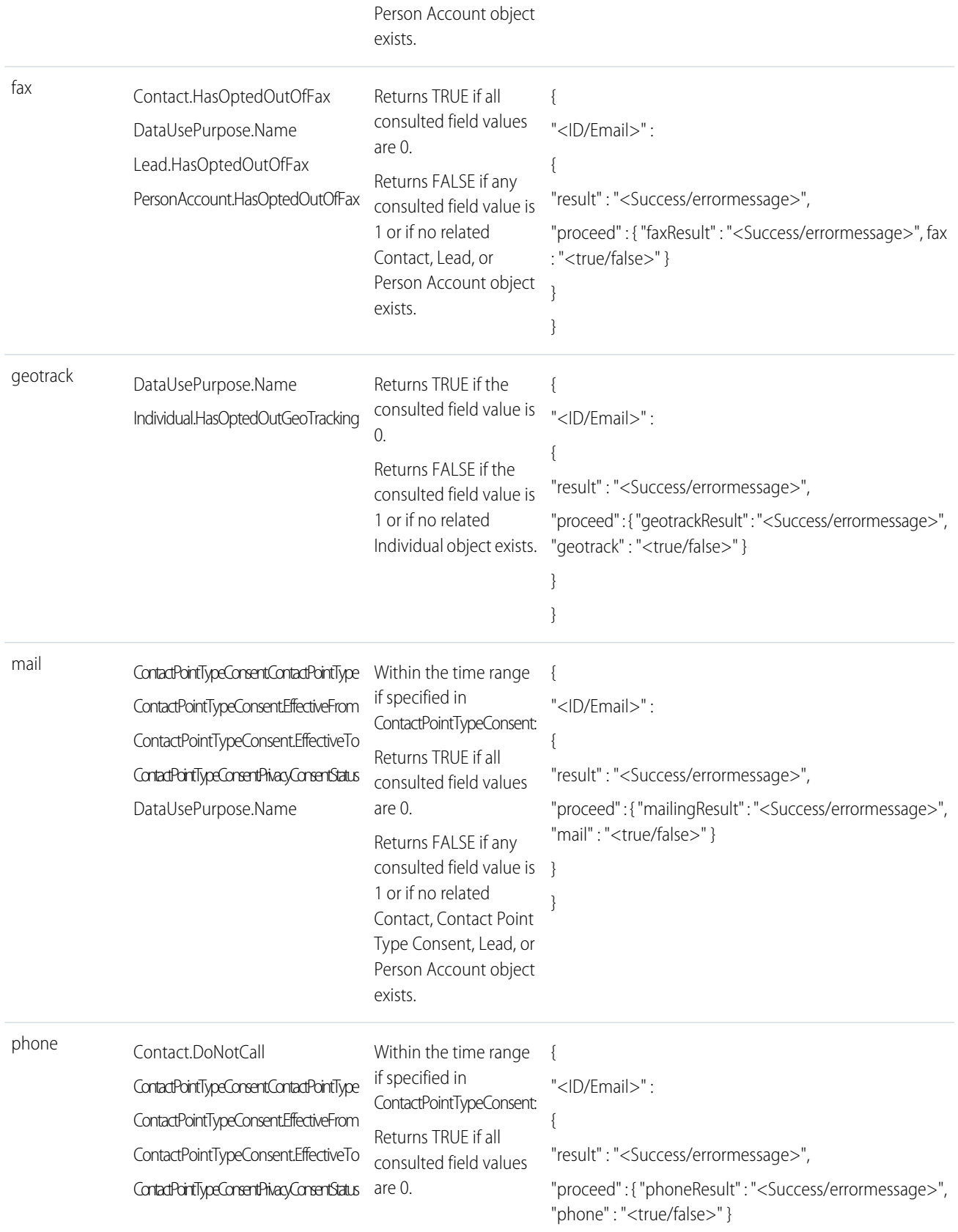

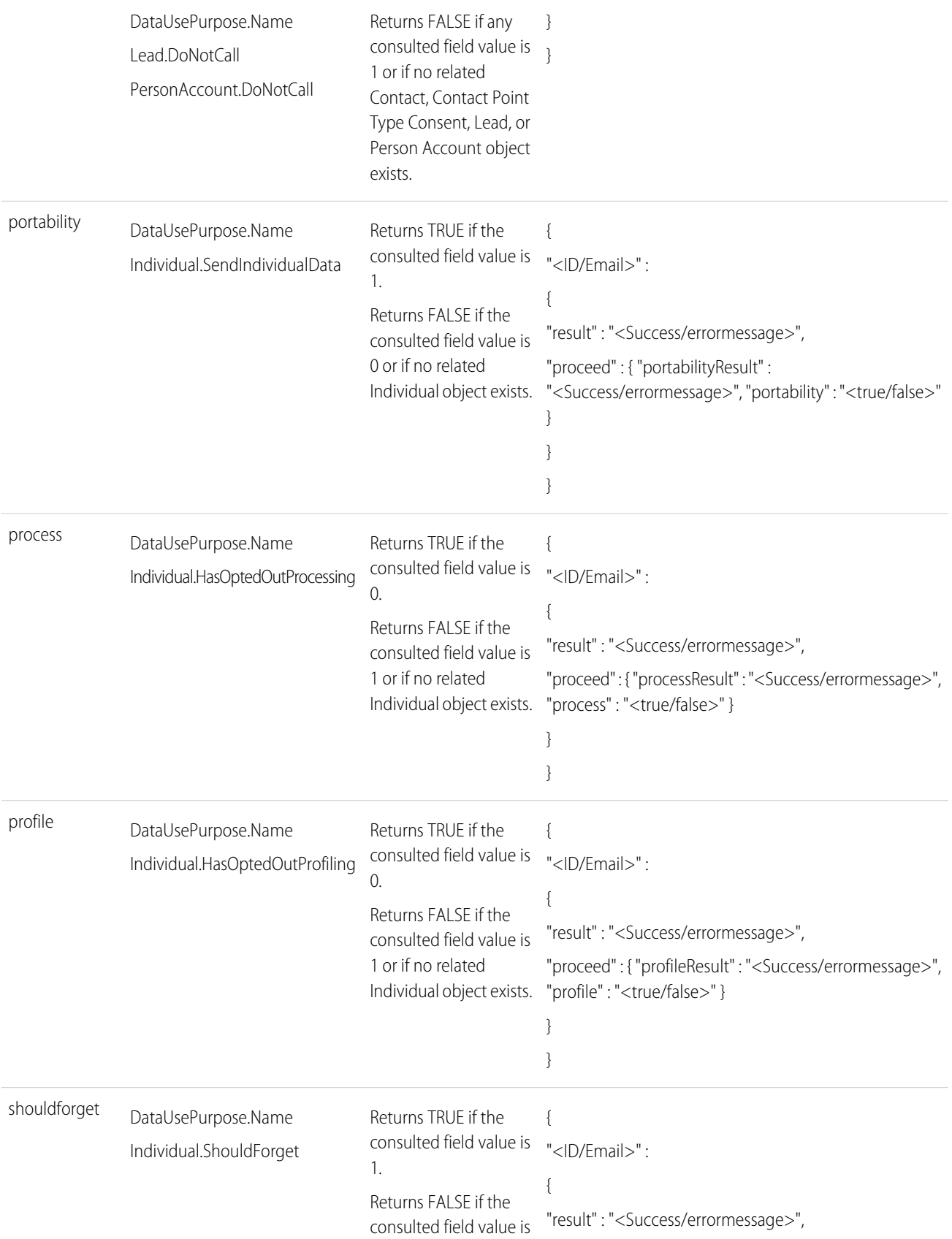

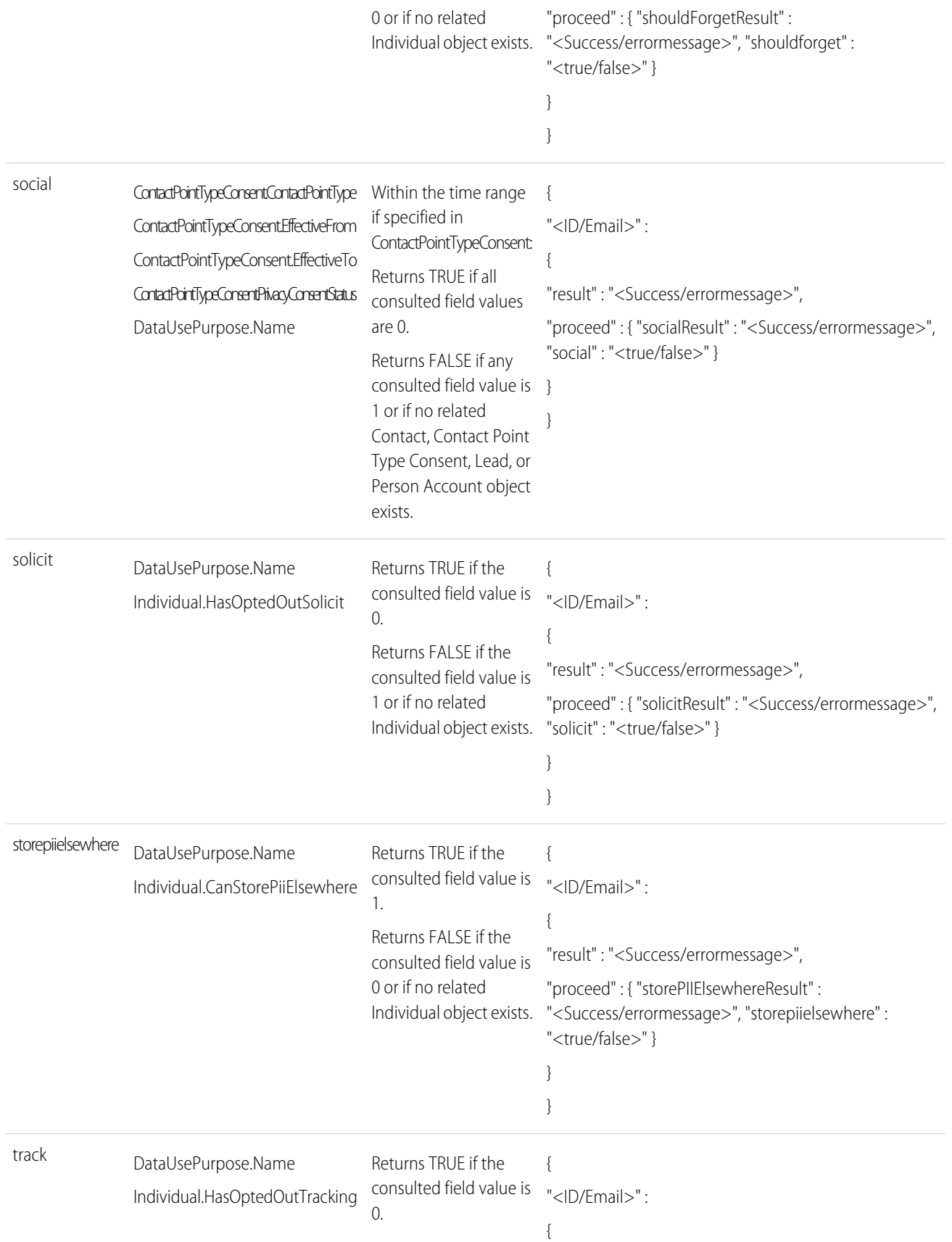

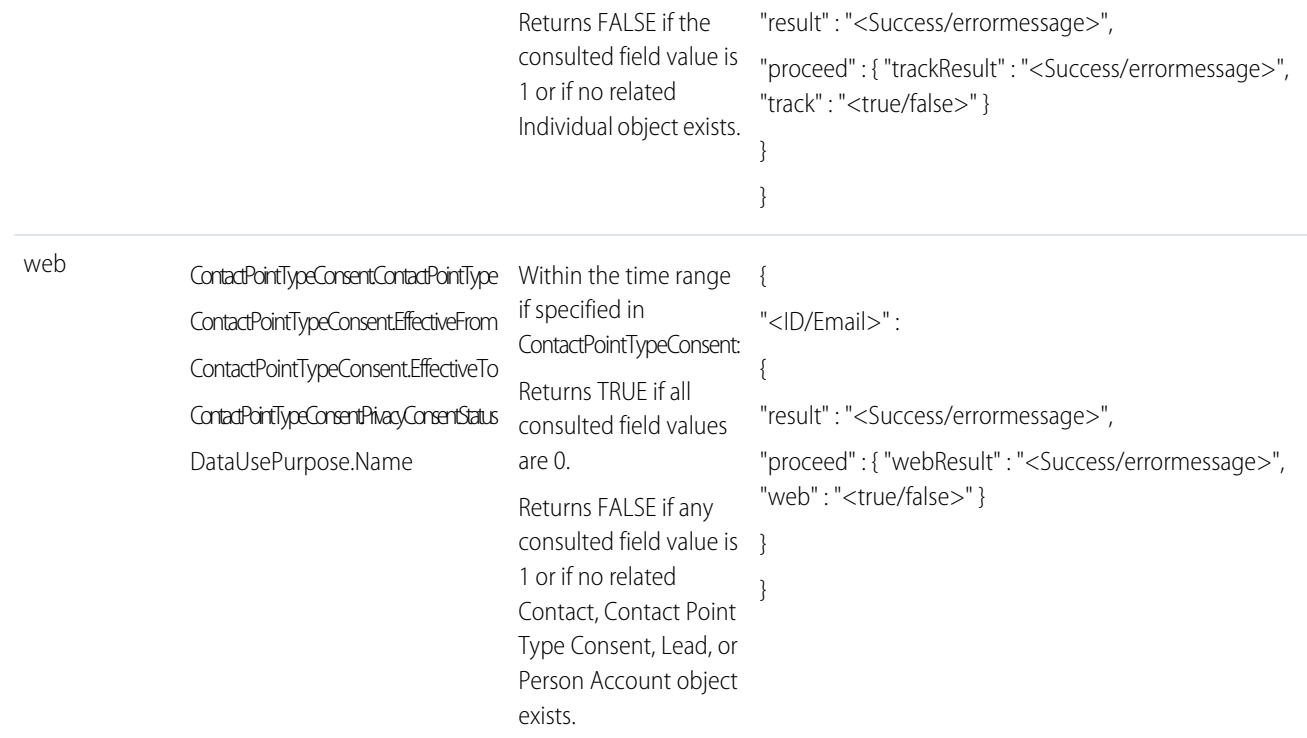

## **Syntax**

#### **URI**

/services/data/v*XX.X*/consent/action/*action*?ids=*listOfIds*

#### **Formats**

JSON

#### **HTTP methods**

GET

#### **Authentication**

Authorization: Bearer *token*

#### **Request body**

None

#### **Request parameters**

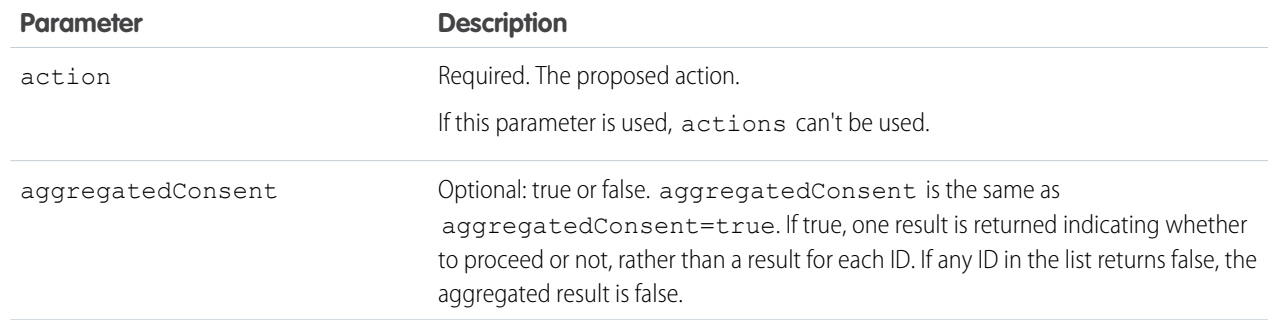

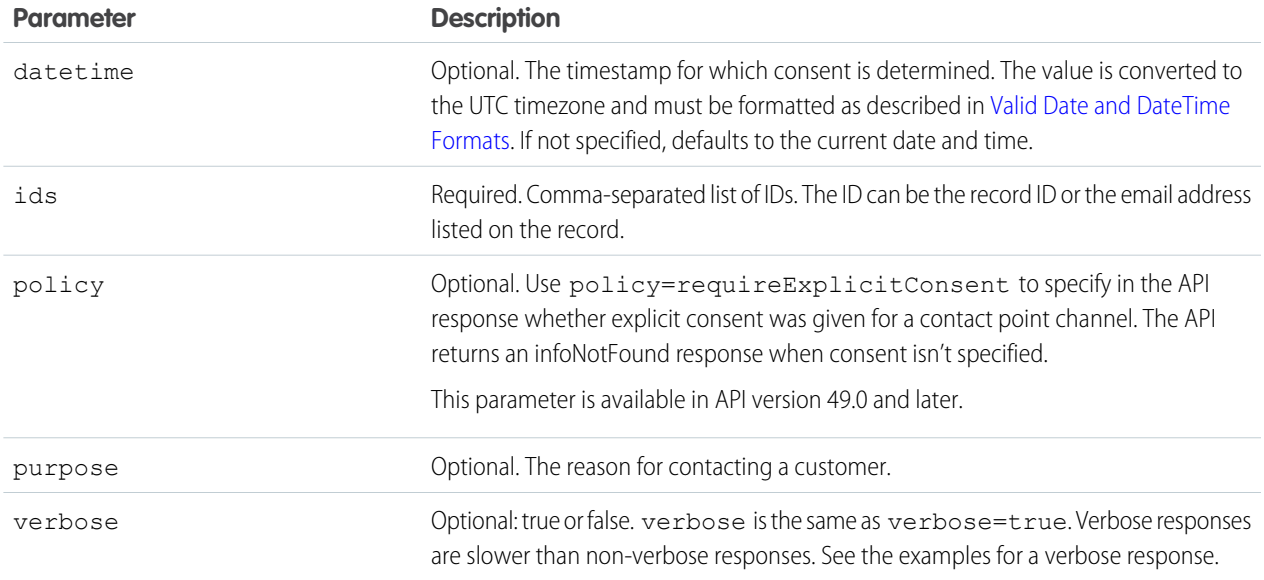

## Example

#### **Request for URI structure**

curl

https://*MyDomainName*.my.salesforce.com/services/data/v60.0/consent/action/track?ids=003xx000004TxyY,00Qxx00000syyO,003zz000004zzZ -H "Authorization: Bearer *token*"

#### **Request for Email addresses as IDs, specified purpose and timespan, and a verbose response**

curl

https://*MyDomainName*.my.salesforce.com/services/data/v60.0/consent/action/email?ids=j0t5t5b2@tkbxp5ia.com,4quxlswo@23wj7pwh.com&datetime=2018-12-12T00:00:00Z -H "Authorization: Bearer *token*"

**Response Body**

{

```
"j0t5t5b2@tkbxp5ia.com" : {
 "result" : "Success",
 "proceed" : {
   "email" : "true"
   "emailResult" : "Success"
 },
  "explanation" : [ {
   "objectConsulted" : "ContactTypePointConsent",
   "status" : "opt in",
   "purpose" : "billing",
   "recordId" : "003xx000004TxyY",
   "value" : "true"
 },{
    "objectConsulted" : "Contact",
   "field" : "HasOptedOutOfTracking",
   "recordId" : "1",
   "value" : "true"
 }]
```
}

```
},
"4quxlswo@23wj7pwh.com" : {
 "result" : "Success",
 "proceed" : {
   "email" : "false"
    "emailResult" : "Success"
 },
  "explanation" : [ {
   "objectConsulted" : "Contact",
    "field" : "HasOptedOutOfEmail",
   "recordId" : "00Qxx00000skwO",
   "value" : "true"
 } ]
}
```
## Compile Multiple Types of Consent Settings

Gets consent details based on multiple actions, like email and track, across specific consent management objects when the records have a lookup relationship. Available in API version 45.0 and later.

To call Consent API, you must have either the View All Data or the Allow User Access to Privacy Data user permission. Requiring a perm ensures that the System Administrator gives explicit permission. This API accesses org-wide consent data, such as links between records and the value of consent flags, not just records to which the user ordinarily has access.

Consent API gets consent details across the Contact, Contact Point Type Consent, Data Use Purpose, Individual, Lead, Person Account, and User objects when the records have a lookup relationship.

The following table shows how the API responses are determined. If the consulted fields find conflicting consent preferences, the response returns the least permissive preference. For example, if Contact.HasOptedOutOfEmail is false, but Lead.HasOptedOutOfEmail is true, the response indicates that you can't proceed with emailing the user.

When you select email as the action, the API only aggregates consent for records that contain the same email address. If the record ID specified in the URI is associated with a record that contains a different email address, the consent settings of the associated record aren't included in the API response.

Note: When the API compares consent settings across records, it doesn't incorporate settings from converted leads.

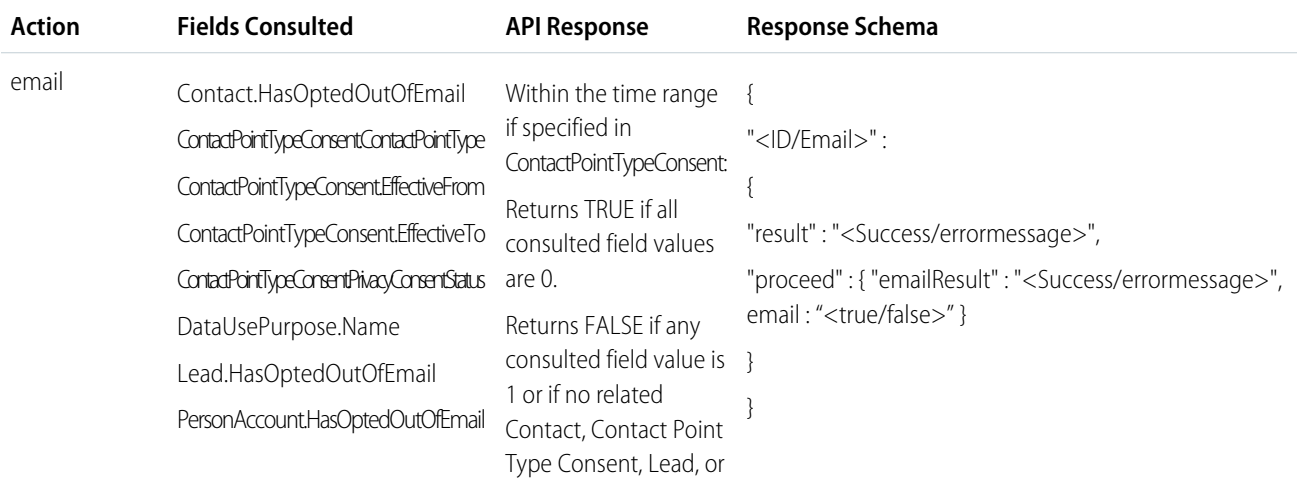

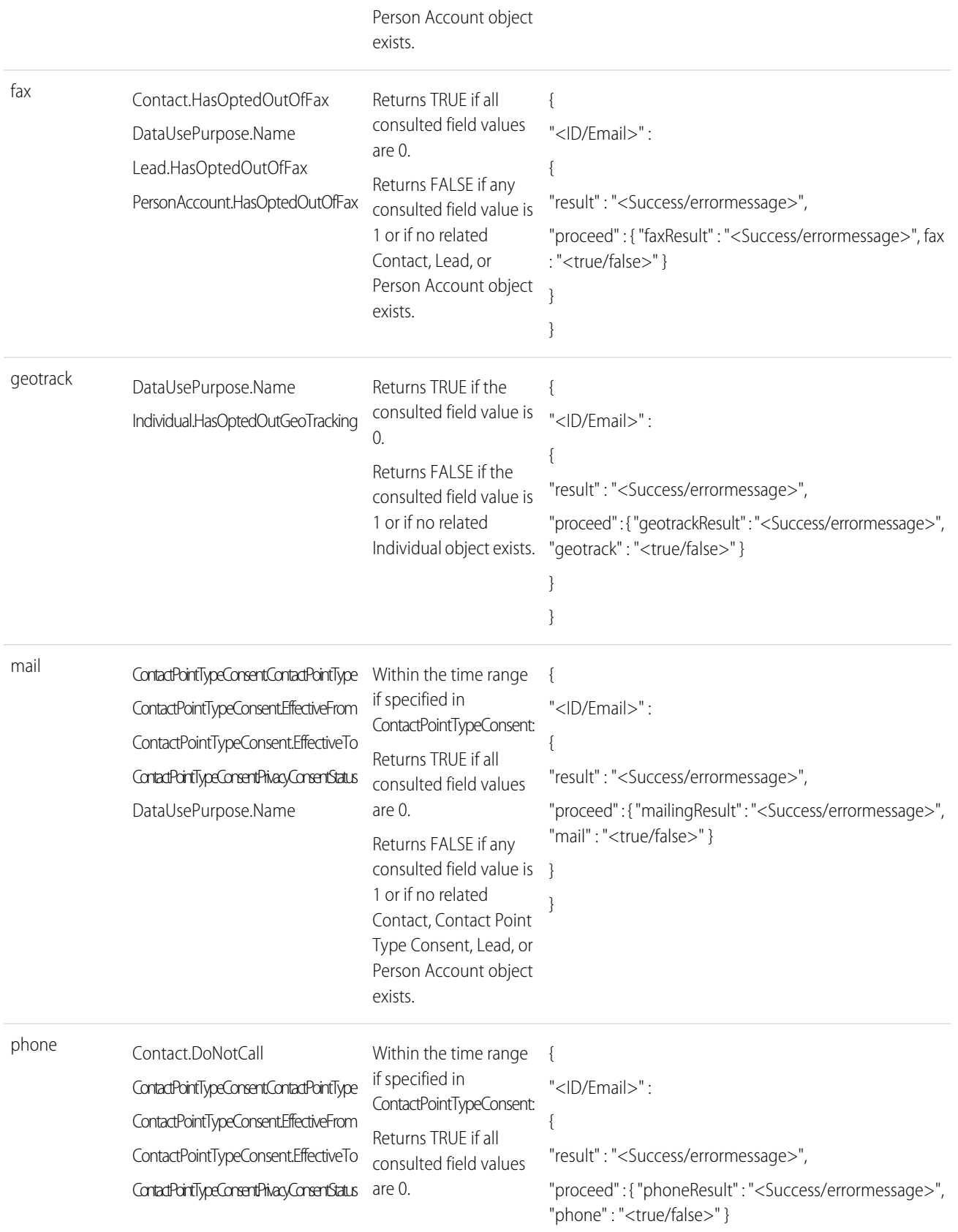

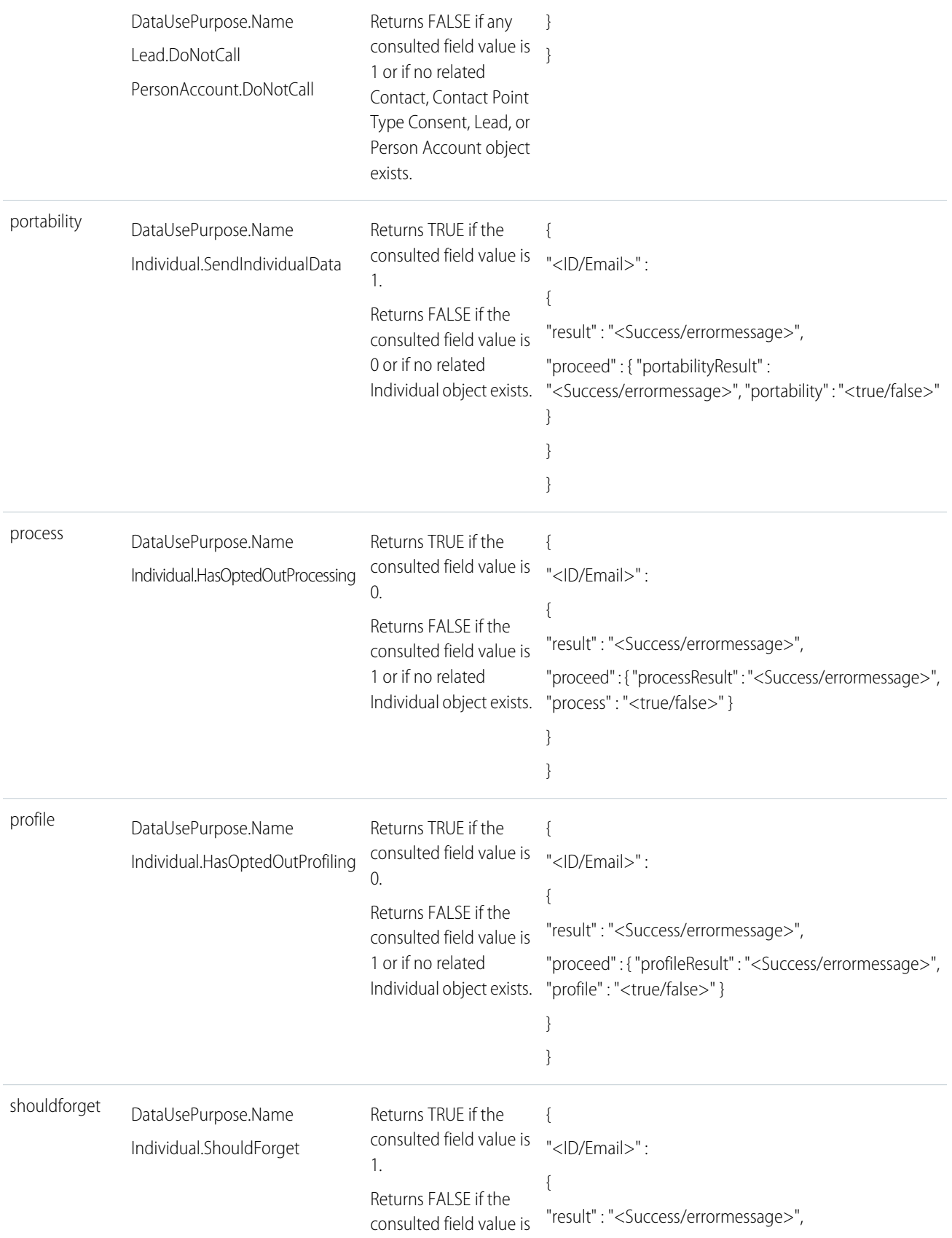

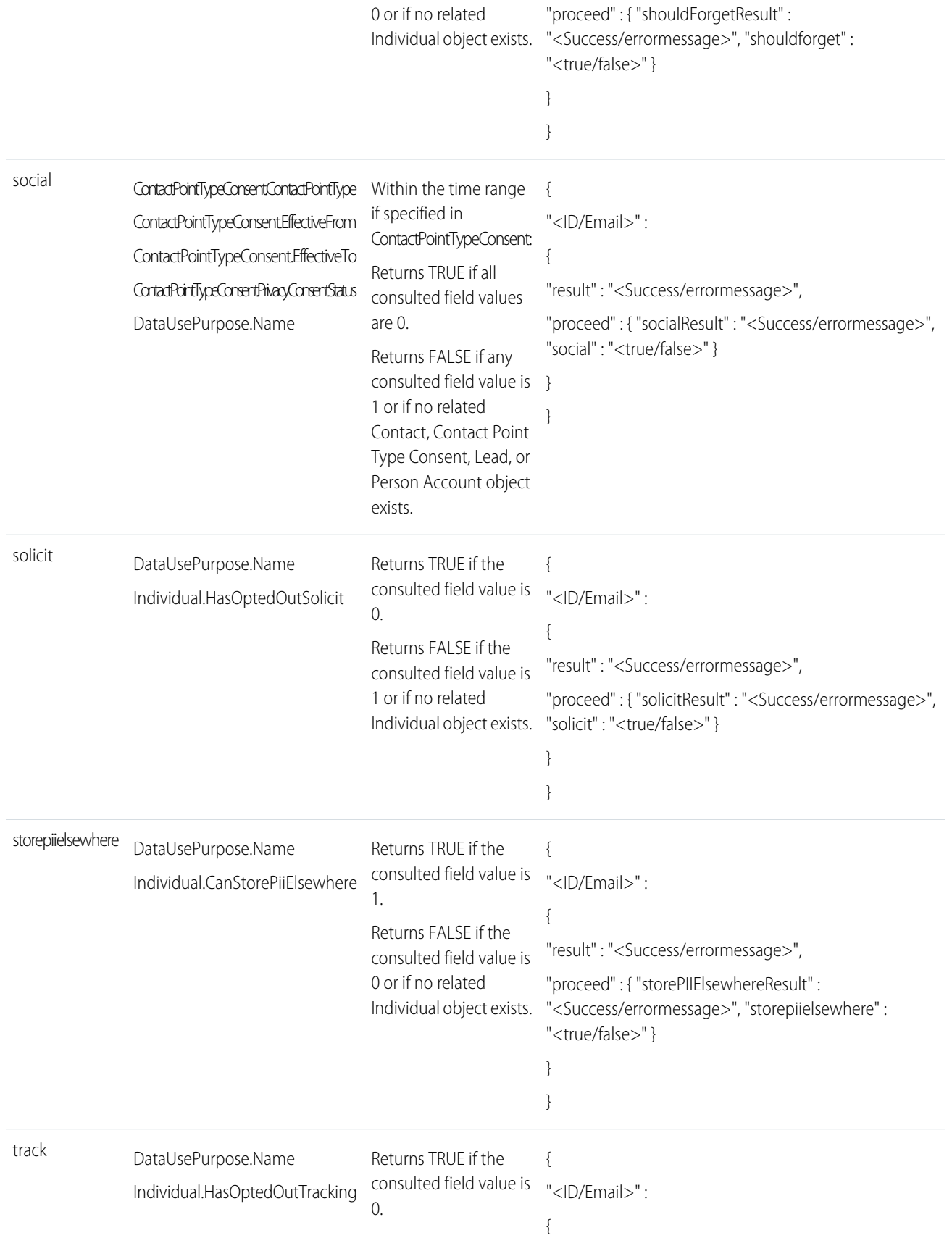

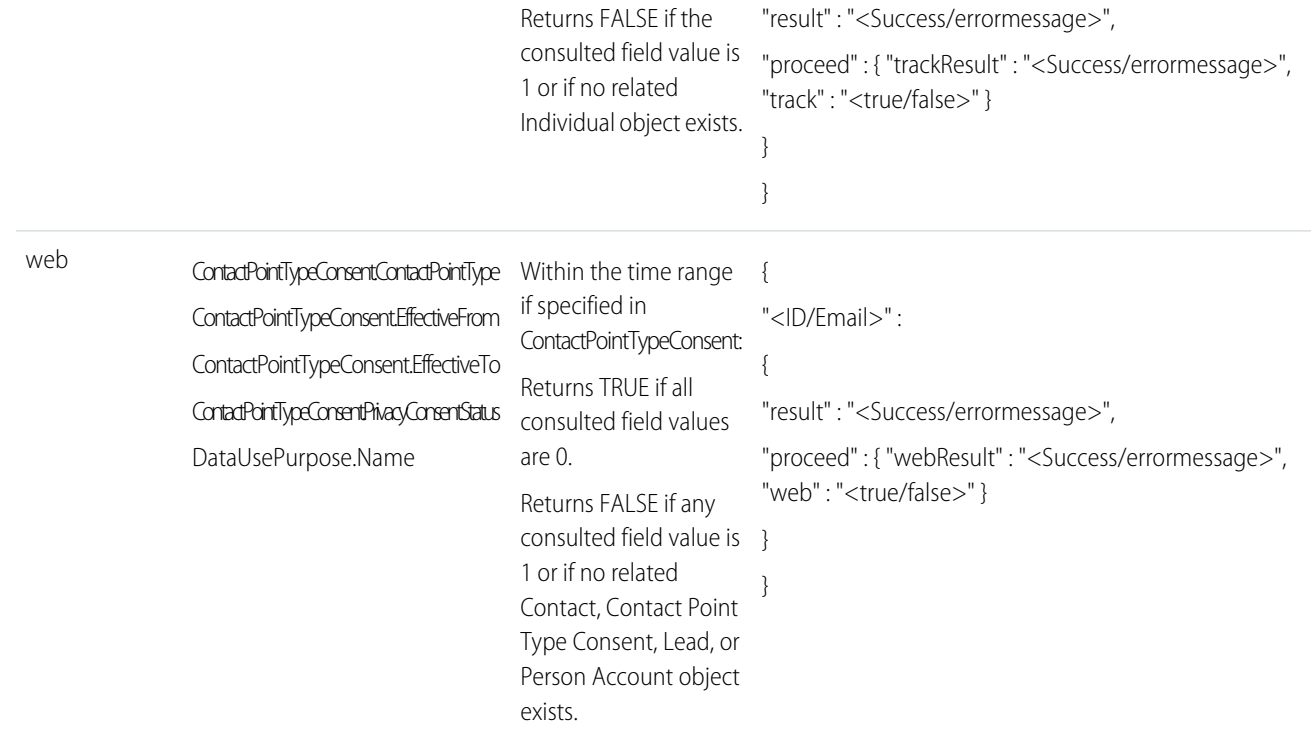

## **Syntax**

#### **URI**

/services/data/v*XX.X*/consent/multiaction?actions=*listOfActions*&ids=*listOfIds*

#### **Formats**

JSON

#### **HTTP methods**

GET

#### **Authentication**

Authorization: Bearer *token*

#### **Request body**

None

#### **Request parameters**

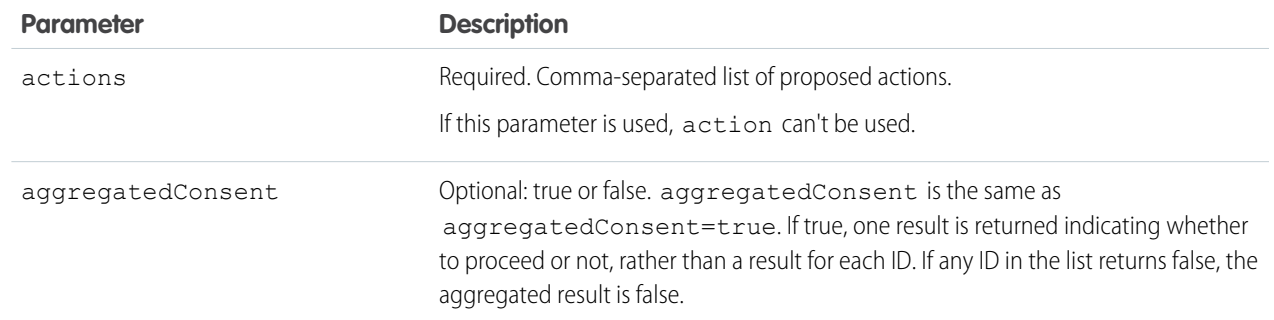

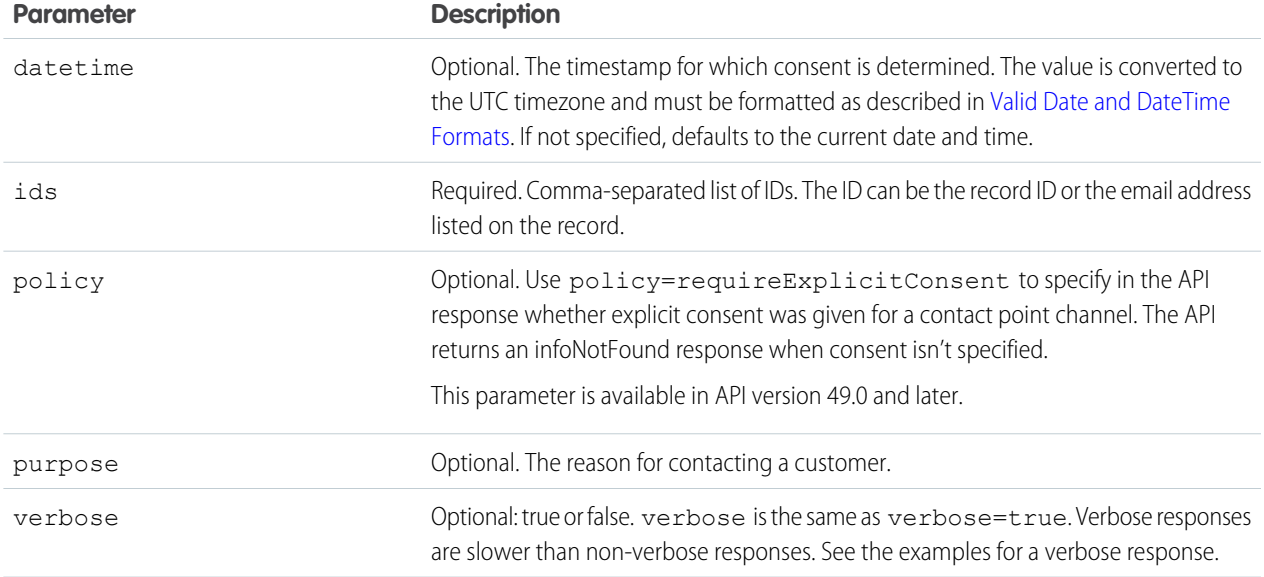

## Example

#### **Request for Multiaction URI structure**

curl

```
https://MyDomainName.my.salesforce.com/services/data/v60.0/consent/multiaction?actions=track,geotrack,email&ids=003xx000008TiyY,00Qxx00000skwO,dek65@tf7h.com
 -H "Authorization: Bearer token"
```
#### **Request for email addresses as IDs, specified purpose and timespan, and a verbose response**

curl

https://*MyDomainName*.my.salesforce.com/services/data/v60.0/consent/action/email?ids=j0t5t5b2@tkbxp5ia.com,4quxlswo@23wj7pwh.com&datetime=2018-12-12T00:00:00Z&purpose=billing&verbose=true -H "Authorization: Bearer *token*"

**Response Body**

{

```
"j0t5t5b2@tkbxp5ia.com" : {
 "result" : "Success",
 "proceed" : {
    "email" : "false"
   "emailResult" : "Success"
   "track" : "false"
   "trackResult" : "Success"
   "solicit" : "false"
   "solicitResult" : "Success"
 },
 "explanation" : [ {
   "objectConsulted" : "ContactTypePointConsent",
   "status" : "opt_in",
   "purpose" : "billing",
   "recordId" : "003xx000004TxyY",
   "value" : "true"
 },{
    "objectConsulted" : "Individual",
```

```
"field" : "HasOptedOutOfTracking",
      "recordId" : "0PKx000006JkyZ",
      "value" : "true"
   }]
  },
  "4quxlswo@23wj7pwh.com" : {
    "result" : "Success",
    "proceed" : {
      "email" : "false"
      "emailResult" : "Success"
      "track" : "false"
      "trackResult" : "Success"
      "solicit" : "true"
      "solicitResult" : "Success"
    },
    "explanation" : [ {
      "objectConsulted" : "Contact",
      "field" : "HasOptedOutOfEmail",
      "recordId" : "00Qxx00000skwO",
      "value" : "true"
    },{
      "objectConsulted" : "Individual",
      "field" : "HasOptedOutOfSolicit",
      "recordId" : "0PKx000003JcpK",
      "value" : "false"
   }]
  }
}
```
## Use the Consent API with Data Cloud

The Consent API supports Data Cloud. Use the Consent API to read and write to the Data Cloud profile. Contact your Salesforce Representative for consumer rights guidance within Data Cloud.

## Required Permissions

To use Data Cloud parameters for Consent API, you must have either the ModifyAllData or the ConsentApiUpdate user permission. Requiring a perm ensures that the Salesforce admin gives explicit permission. These parameters write org-wide consent data, such as links between records and the value of consent flags, which are usually inaccessible to non-admin users.

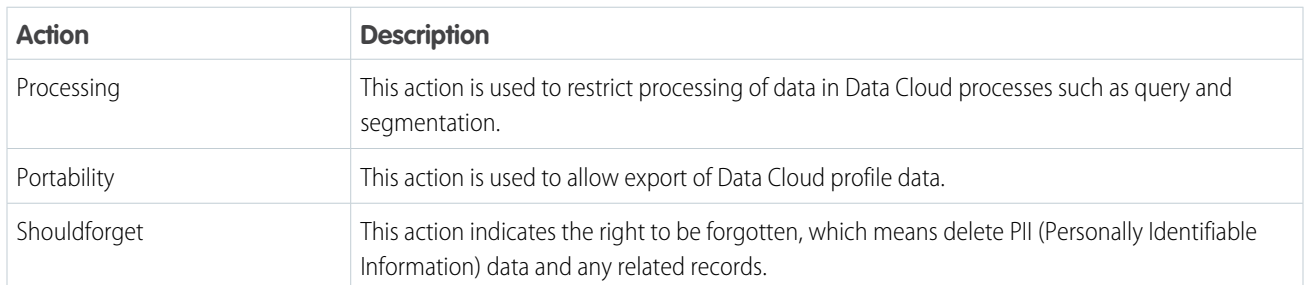

## Actions Supported by Consent API with Data Cloud

## Data Cloud Read Parameters

The Consent API allows you to gather information about the Data Cloud profile. Use the mode and ids Data Cloud parameters as described below.

## **Syntax**

#### **HTTP method**

GET

#### **Available since release:**

48.0

**URI**

Note: You can access the consent API using three different URIs based on the Action. The Actions supported are processing,portability, and shouldforget.

```
/services/data/vXX.X/consent/action/processing?ids=<list_of_ids>&mode=<cdp>
/services/data/vXX.X/consent/action/portability?ids=<list_of_ids>&mode=<cdp>
/services/data/vXX.X/consent/action/shouldforget?ids=<list_of_ids>&mode=<cdp>
```
#### **Request parameters**

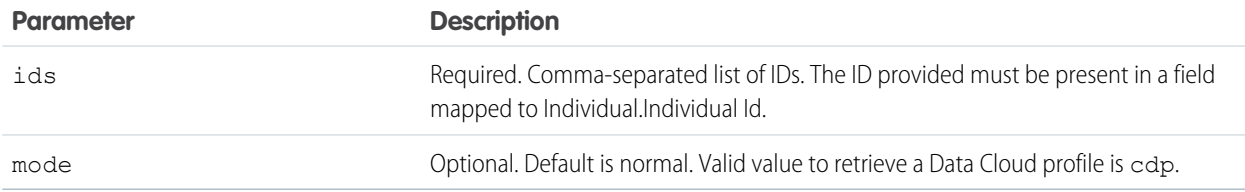

## Read Example

#### **URI**

```
/services/data/v60.0/consent/action/portability?ids=00932I3SU92&mode=cdp
```
#### **Response**

```
{ "j00932I3SU92" : { "result" : "Success", "proceed" : { "portability" : "true"
"portabilityResult" : "Success" } } }
```
### Write Parameters

The Consent API also allows you to write information to the Data Cloud profile. Use the ids, mode, and status parameters as described below.

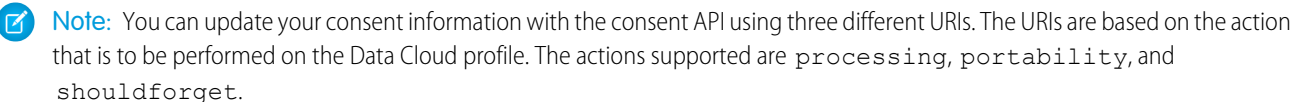

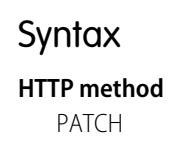

#### **Available since release**

50.0

#### **URI when action is processing**

/services/data/v*XX.X*/consent/action/processing?ids=*list\_of\_ids*&mode=*cdp*&status=*optin or optout*

#### **Request parameters when action is processing**

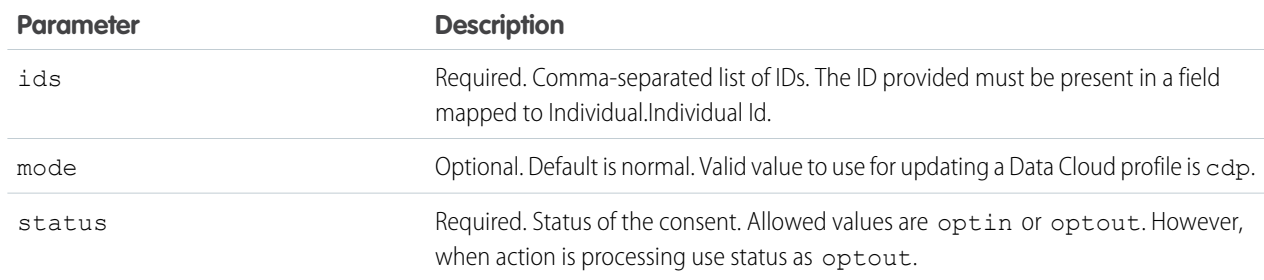

#### **URI when action is shouldforget**

/services/data/v*XX.X*/consent/action/shouldforget?ids=*list\_of\_ids*&mode=*cdp*&status=*optin or optout*

#### **Request parameters when action is shouldforget**

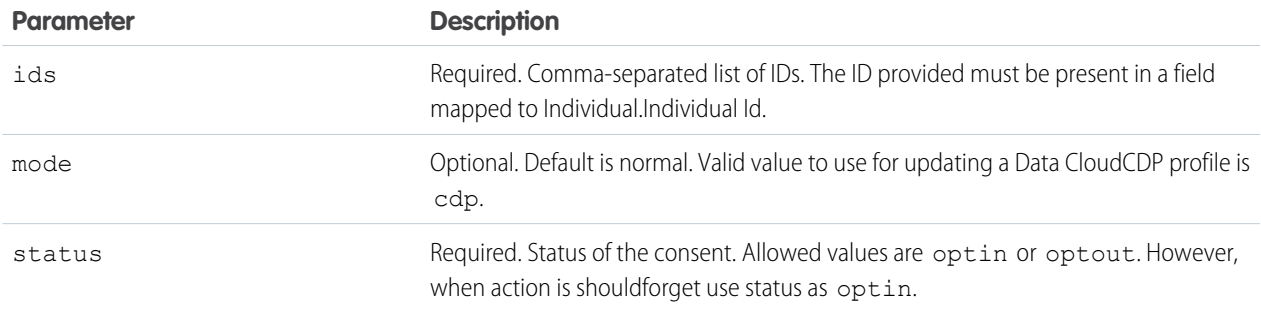

#### **URI action is portability**

/services/data/v*XX.X*/consent/action/portability?ids=*list\_of\_ids*&mode=*cdp*&status=*optin or optout*

#### **Request parameters when action is portability**

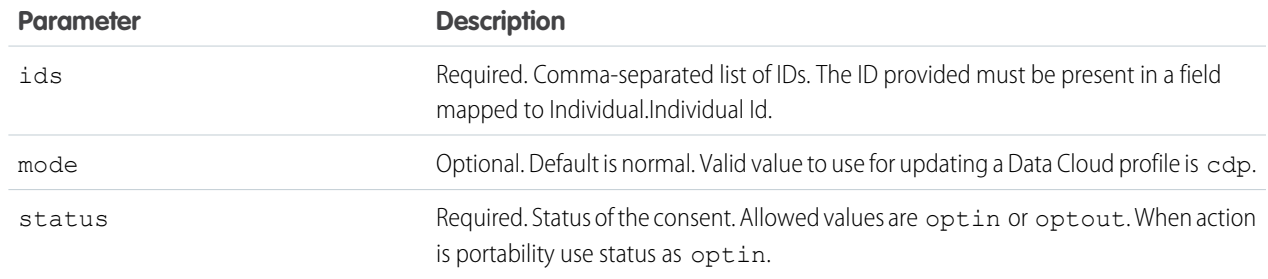

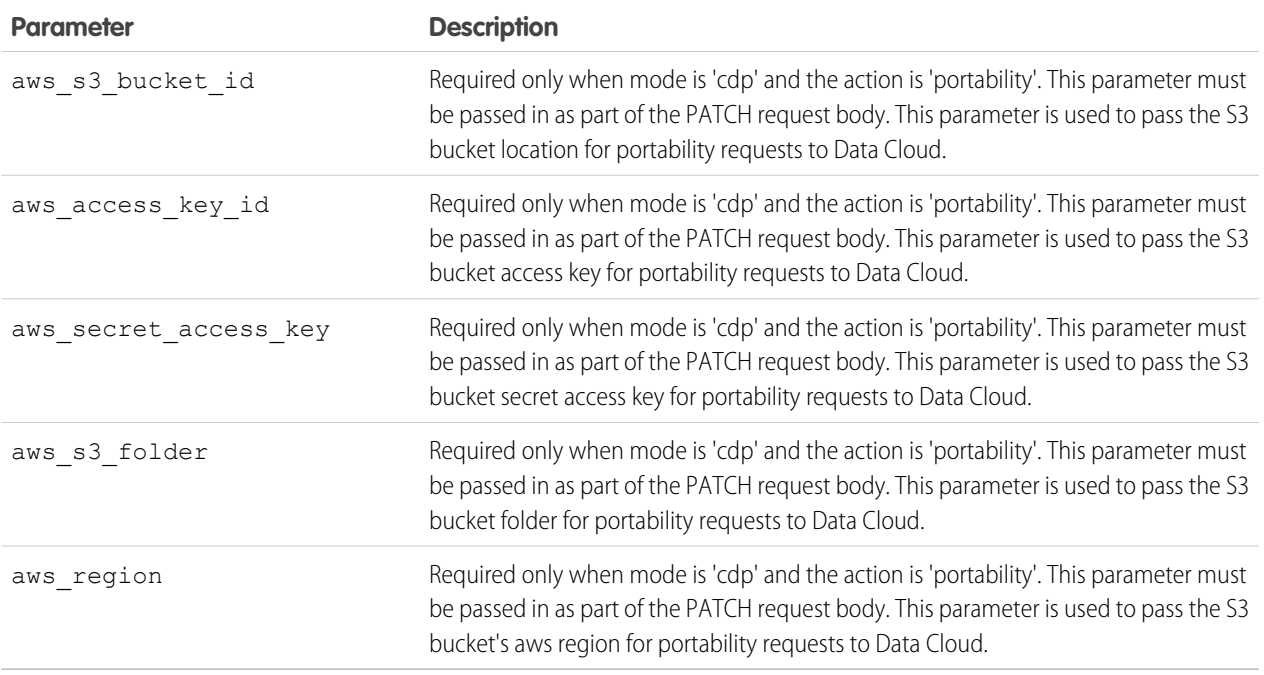

### Write Example

#### **When action is processing**

```
/services/data/v60.0/consent/action/processing?ids=100000695&mode=cdp&status=optout
body: {}
```
#### **When action is portability**

```
/services/data/v60.0/consent/action/portability?ids=100000695&mode=cdp&status=optin
  body:{
          "aws s3 bucket id" : "cdpgdprtest",
          "aws_access_key_id": "ABCD1234WEXAMPLE",
          "aws_secret_access_key": "WXYZ1234EXAMPLE",
          "aws s3 folder": "yyun/Person",
          "aws_region": "us-west-1"
        }
```
#### **When action is shouldforget**

```
/services/data/v60.0/consent/action/shouldforget?ids=100000695 &mode=cdp&status=optin
body: {}
```
## Consent Write

Your users can store consent preferences in different locations. The Consent Write API can update and write consent across multiple records through a single API call, helping you sync consent across records or populate the new Consent data model. This resource is available in REST API version 48.0 and later.

Consent API writes consent values across the Contact, Contact Point Type Consent, Data Use Purpose, Individual, Lead, Person Account, and User objects when the records have a lookup relationship or share an email address. This API can also write to the Data Cloud Individual record. The Consent API can't locate records in which the email address field is protected by Platform Encryption.

Note: For the Spring '21 release, the API only takes in a single email address. Any record with a matching email address is updated  $\boldsymbol{\sigma}$ based on the parameters set in the API call.

All records with the email address listed are updated. If the Create Individual parameter is selected and no Individual record exists, the API creates an Individual record. If warranted, the API also creates a Contact Point Type Consent and Contact Point Email record.

Only Data Cloud uses the request body. If not passing anything in the request body, pass in an empty object {}.

## **Syntax**

#### **URI**

/services/data/v*XX.X*/consent/action/*action*?ids=*listOfIds*

#### **Formats**

JSON

#### **HTTP methods**

**PATCH** 

#### **Authentication**

Authorization: Bearer *token*

#### **Request parameters**

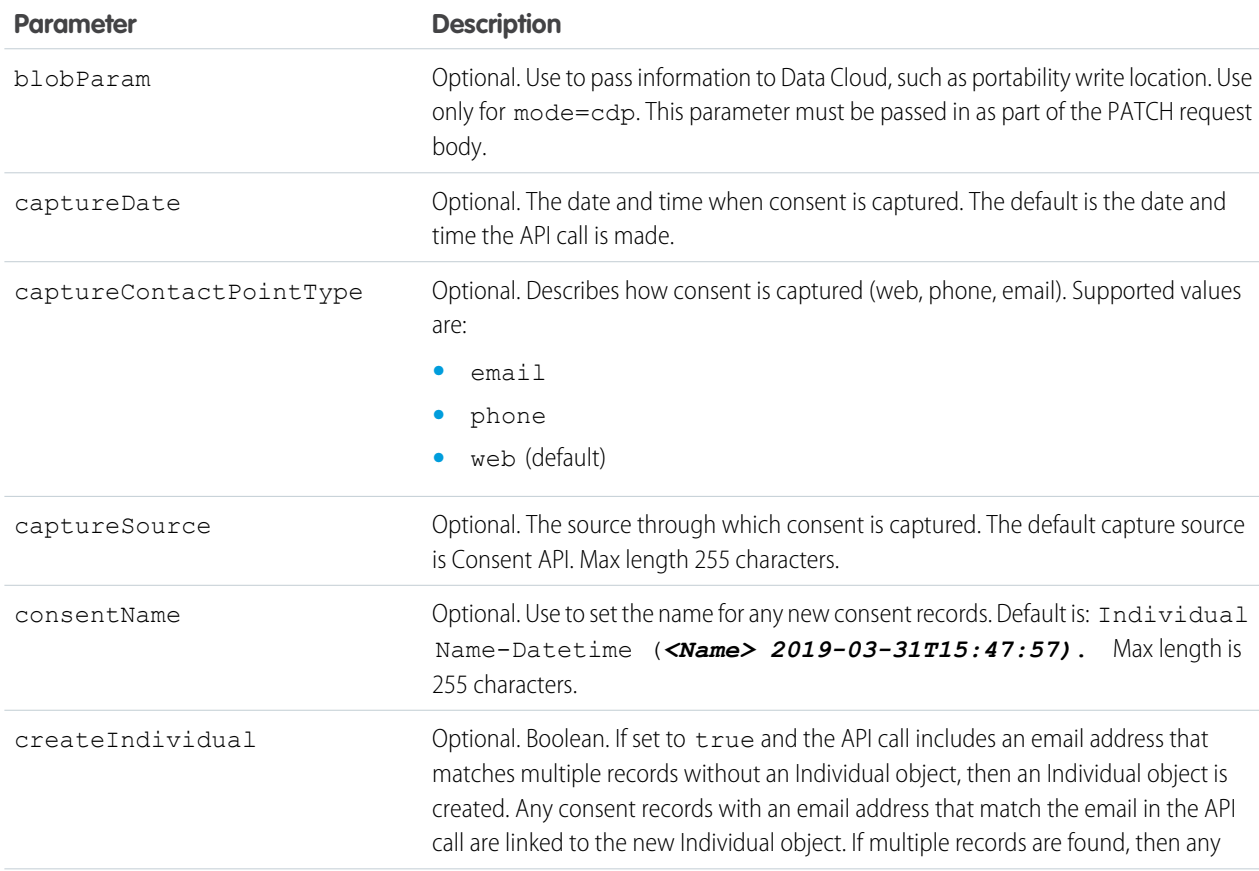

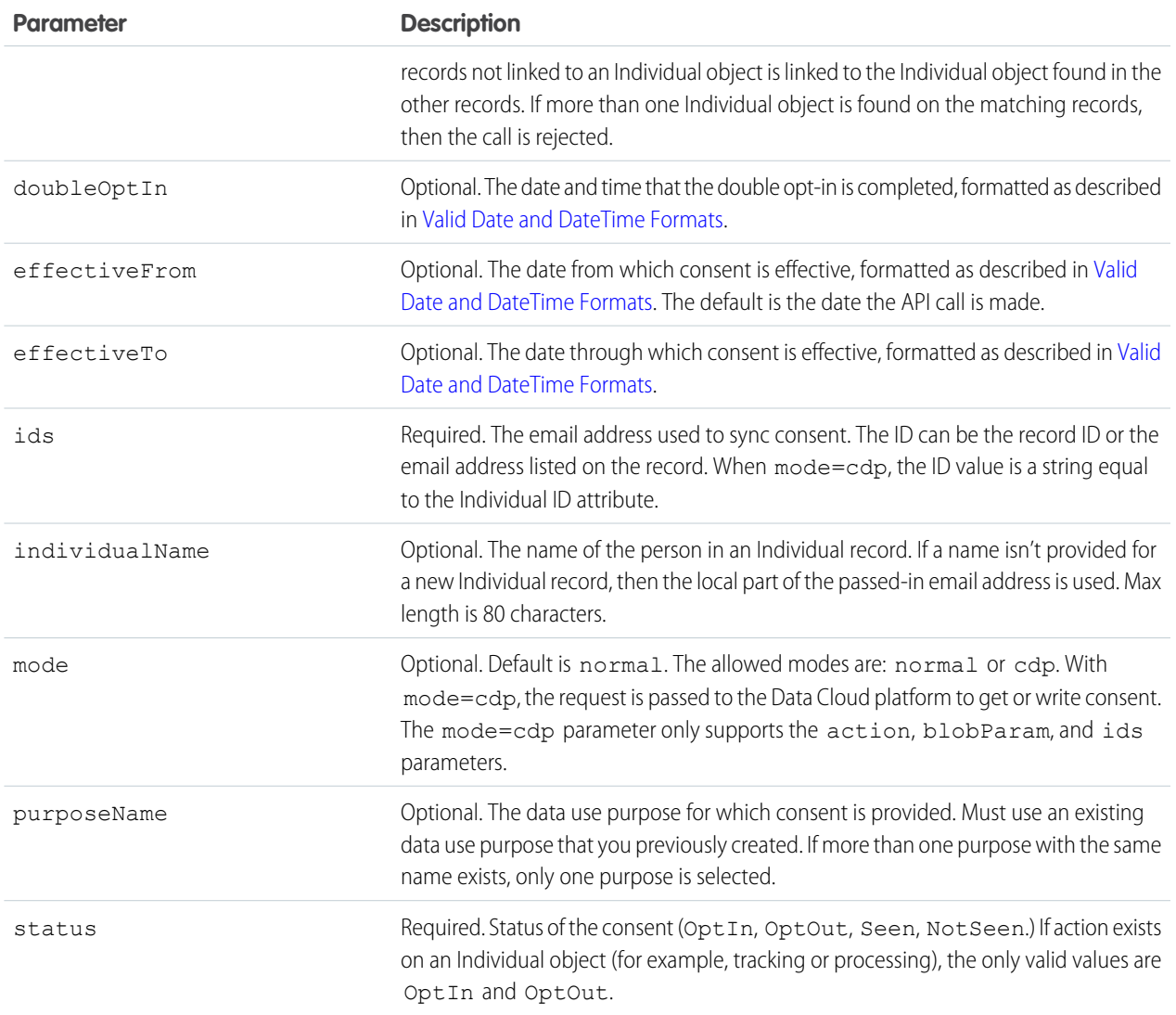

#### **Action**

Allowed values are:

- **•** email
- **•** fax
- **•** geotrack
- **•** mailing
- **•** phone
- **•** portability
- **•** process
- **•** profile
- **•** shouldForget
- **•** social
- **•** solicit
- **•** storePiiElsewhere
- **•** track
- **•** web

## **Security**

To call the Consent Write API, you must have either the ModifyAllData or the ConsentApiUpdate user permission. This API writes org-wide consent data, such as links between records and the value of consent flags, and not just records to which the user ordinarily has access. The ConsentApiUpdate user permission grants full write permission to the user during the Consent Write API call.

## Example

#### **Example Request**

```
curl -X PATCH
https://MyDomainName.my.salesforce.com/services/data/v60.0/consent/action/<action>?ids=<email-OR-recordID>&status=<optout/optin/seen/notseen>&createIndividual=<true/false>
 -H "Content-Type: application/json" -d "@exampleRequestBody.json"
```
#### **Example Request Body**

{}

#### **Example Response Body**

```
{
  "<email-OR-recordID>" : {
   "result" : "Success",
   "edited" : [{
     "objectType" : "<Contact, Lead, User, etc.>",
     "field" : "<HasOptedOutofFax, DoNotCall,etc>",
     "valueOfField" : "<true/false>",
     "id" : "<recordID>"
   }],
  }
}
```
## Embedded Service Configuration Describe

Retrieves the values for your Embedded Service deployment configuration or the headers returned by a request.

#### IN THIS SECTION:

#### [Get Embedded Service Configuration](#page-244-0)

Get the values for your Embedded Service deployment configuration, including the branding colors, font, and site URL. This resource is available in REST API version 45.0 and later.

#### [Return Headers for Embedded Service Configuration](#page-245-0)

Returns only the headers from a GET request to the Embedded Service Configuration Describe resource. This gives you a chance to see header values ahead of time before retrieving the content of the resource. You must be logged in to the account that owns the EmbeddedServiceConfigDeveloperName you are querying. This resource is available in REST API version 45.0 and later.

## <span id="page-244-0"></span>Get Embedded Service Configuration

Get the values for your Embedded Service deployment configuration, including the branding colors, font, and site URL. This resource is available in REST API version 45.0 and later.

You must be logged in to the account that owns the EmbeddedServiceConfigDeveloperName you are querying.

### **Syntax**

#### **URI**

/services/data/v*XX.X*/support/embeddedservice/configuration/*embeddedServiceConfigDeveloperName*

#### **Formats**

JSON

#### **HTTP method**

GET

#### **Authentication**

Authorization: Bearer *token*

#### **Request parameters**

None

## Example

#### **Example Request**

```
curl
https://MyDomainName.my.salesforce.com/services/data/v60.0/support/embeddedservice/configuration/TestOne
 -H "Authorization: Bearer token"
```
#### **Example Response Body**

```
{
 "embeddedServiceConfig" : {
   "areGuestUsersAllowed" : false,
   "authMethod" : "CustomLogin",
   "embeddedServiceBranding" : {
     "contrastInvertedColor" : "#ffffff",
      "contrastPrimaryColor" : "#333333",
     "font" : "Salesforce Sans",
     "height" : 498,
     "navBarColor" : "#222222",
     "primaryColor" : "#222222",
      "secondaryColor" : "#005290",
     "width" : 320
   },
   "embeddedServiceLiveAgent" : {
     "avatarImg" : "",
      "embeddedServiceQuickActions" : [ {
       "order" : 1,
       "quickActionDefinition" : "Snapins_Case_OfflineCaseQuickAction_08hRM00000000cC",
        "quickActionType" : "OfflineCase"
     }, {
```

```
"order" : 1,
     "quickActionDefinition" : "Snapins_Contact_PrechatQuickAction_08hRM00000000RC",
     "quickActionType" : "Prechat"
   }, {
     "order" : 2,
     "quickActionDefinition" : "Snapins_Case_PrechatQuickAction_08hRM00000000RC",
     "quickActionType" : "Prechat"
    \} ] ,
   "enabled" : true,
   "fontSize" : "Medium",
   "headerBackgroundImg" : "https://google.com/img/headerBgImgUrl.png",
   "isOfflineCaseEnabled" : true,
   "isQueuePositionEnabled" : true,
   "liveChatButton" : "573RM0000004GGf",
   "liveChatDeployment" : "572RM0000004CDV",
   "offlineCaseBackgroundImg" : "https://google.com/img/offlineBgImgUrl.png",
   "prechatBackgroundImg" : "https://google.com/img/prechatBgImgUrl.png",
   "prechatEnabled" : true,
   "scenario" : "Service",
   "smallCompanyLogoImg" : "https://google.com/img/logoImgUrl.png",
   "waitingStateBackgroundImg" : "https://google.com/img/bgImgUrl.png"
 },
 "shouldHideAuthDialog" : false,
 "siteUrl" : "https://snapins-15f082fb956-15fbc261d27.stmfa.stm.force.com/napili2"
}
```
## Return Headers for Embedded Service Configuration

Returns only the headers from a GET request to the Embedded Service Configuration Describe resource. This gives you a chance to see header values ahead of time before retrieving the content of the resource. You must be logged in to the account that owns the EmbeddedServiceConfigDeveloperName you are querying. This resource is available in REST API version 45.0 and later.

## **Syntax**

<span id="page-245-0"></span>}

#### **URI**

/services/data/v*XX.X*/support/embeddedservice/configuration/*embeddedServiceConfigDeveloperName*

#### **Formats**

JSON

#### **HTTP method**

HEAD

### **Authentication**

Authorization: Bearer *token*

#### **Request parameters**

None

## Invocable Actions

Represents standard and custom invocable actions. Use actions to add more functionality to your applications. Choose from standard actions, such as posting to Chatter or sending email, or create actions based on your company's needs.

#### IN THIS SECTION:

#### [Get Invocable Actions](#page-246-0)

Gets standard and custom invocable action URIs from Salesforce. This resource is available in REST API version 32.0 and later.

#### [Return HTTP Headers for Invocable Actions](#page-247-0)

Returns only the headers that are returned by sending a GET request to the invocable actions resource. This gives you a chance to see returned header values of the GET request before retrieving the content. This resource is available in REST API version 32.0 and later.

#### <span id="page-246-0"></span>SEE ALSO:

Apex Developer Guide [: InvocableMethod Annotation](https://developer.salesforce.com/docs/atlas.en-us.248.0.apexcode.meta/apexcode/apex_classes_annotation_InvocableMethod.htm)

## Get Invocable Actions

Gets standard and custom invocable action URIs from Salesforce. This resource is available in REST API version 32.0 and later.

## Example

### URI

/services/data/v*XX.X*/actions

### **Formats**

JSON, XML

### HTTP Methods

GET

### Authentication

Authorization: Bearer *token*

### Request parameters

None required

## Example

Example Request

```
curl https://MyDomainName.my.salesforce.com/services/data/v60.0/actions -H "Authorization:
Bearer token"
```
Example Response Body

```
{
  "standard" : "/services/data/v60.0/actions/standard",
 "custom" : "/services/data/v60.0/actions/custom"
}
```
## <span id="page-247-0"></span>Return HTTP Headers for Invocable Actions

Returns only the headers that are returned by sending a GET request to the invocable actions resource. This gives you a chance to see returned header values of the GET request before retrieving the content. This resource is available in REST API version 32.0 and later.

### URI

/services/data/v*XX.X*/actions

### **Formats**

JSON, XML

### HTTP Methods

HEAD

### Authentication

Authorization: Bearer *token*

### Request parameters

None required

### Example

Example Request

```
curl -X HEAD --head https://MyDomainName.my.salesforce.com/services/data/v60.0/actions -H
"Authorization: Bearer token"
```
Example Response Body

```
HTTP/1.1 200 OK
Date: Mon, 21 Nov 2022 22:56:26 GMT
```
## Invocable Actions Custom

Represents custom invocable actions that can be statically invoked. You can also get basic information for each type of action.

IN THIS SECTION:

[Get Custom Invocable Actions](#page-248-0)

Gets the list of all custom invocable actions. Some actions require special access. This resource is available in REST API version 32.0 and later.

#### [Return HTTP Headers for Custom Invocable Actions](#page-250-0)

Returns only the headers that are returned by sending a GET request to the custom invocable actions resource. This gives you a chance to see returned header values of the GET request before retrieving the content. This resource is available in REST API version 32.0 and later.

<span id="page-248-0"></span>SEE ALSO:

Apex Developer Guide [: InvocableMethod Annotation](https://developer.salesforce.com/docs/atlas.en-us.248.0.apexcode.meta/apexcode/apex_classes_annotation_InvocableMethod.htm)

## Get Custom Invocable Actions

Gets the list of all custom invocable actions. Some actions require special access. This resource is available in REST API version 32.0 and later.

Sending email with the emailAlert action counts against your daily email limit for workflows. For more information, see [Daily](https://help.salesforce.com/apex/HTViewHelpDoc?id=workflow_limits_email.htm&language=en_US#workflow_limits_email) [Allocations for Email Alerts](https://help.salesforce.com/apex/HTViewHelpDoc?id=workflow_limits_email.htm&language=en_US#workflow_limits_email) in Salesforce Help.

When invoking an Apex action using the POST method and supplying the inputs in the request, only the following primitive types are supported as inputs:

- **•** Blob
- **•** Boolean
- **•** Date
- **•** Datetime
- **•** Decimal
- **•** Double
- **•** ID
- **•** Integer
- **•** Long
- **•** String
- **•** Time

Describe and invoke for an Apex action respect the profile access for the Apex class. If you don't have access, an error is issued.

If you add an Apex action to a flow, and then remove the Invocable Method annotation from the Apex class, a runtime error in the flow occurs.

When a flow user invokes an autolaunched flow, the active flow version runs. If there's no active version, the latest version runs. When a flow admin invokes a flow, the latest version always runs.

If any of these elements are used in a flow, packageable components that reference the elements aren't automatically included in the package.

- **•** Apex action
- **•** Email alerts
- **•** Post to Chatter core action
- Quick Action core action
- **•** Send Email core action
- **•** Submit for Approval core action

For example, if you use an email alert, manually add the email template that's used by that email alert. To deploy the package successfully, manually add those referenced components to the package.

For more information about actions, see the [Actions Developer Guide.](https://developer.salesforce.com/docs/atlas.en-us.248.0.api_action.meta/api_action/)

### **Syntax**

### URI

/services/data/v*XX.X*/actions/custom

### **Formats**

JSON, XML

### HTTP Methods

\ GET

### Authentication

Authorization: Bearer *token*

### Request parameters

None required

## Example

Example Request

```
curl https://MyDomainName.my.salesforce.com/services/data/v60.0/actions/custom -H
"Authorization: Bearer token"
```
Example Response Body

{

```
"quickAction" : "/services/data/v60.0/actions/custom/quickAction",
"apex" : "/services/data/v60.0/actions/custom/apex",
"emailAlert" : "/services/data/v60.0/actions/custom/emailAlert",
```

```
"flow" : "/services/data/v60.0/actions/custom/flow",
"sendNotification" : "/services/data/v60.0/actions/custom/sendNotification"
}
```
## <span id="page-250-0"></span>Return HTTP Headers for Custom Invocable Actions

Returns only the headers that are returned by sending a GET request to the custom invocable actions resource. This gives you a chance to see returned header values of the GET request before retrieving the content. This resource is available in REST API version 32.0 and later.

## URI

```
/services/data/vXX.X/actions/custom
```
## Formats

JSON, XML

## HTTP Methods

HEAD

## Authentication

Authorization: Bearer *token*

## Request parameters

None required

## Example

Example Request

```
curl -X HEAD --head
https://MyDomainName.my.salesforce.com/services/data/v60.0/actions/custom -H "Authorization:
Bearer token"
```
Example Response Body

```
HTTP/1.1 200 OK
Date: Mon, 21 Nov 2022 22:56:26 GMT
```
# Invocable Actions Standard

Represents standard invocable actions that can be statically invoked. You can also get basic information for each type of action.

#### IN THIS SECTION:

#### [Get Standard Invocable Actions](#page-251-0)

Gets the list of standard invocable actions that are provided by Salesforce. Some actions require special access. This resource is available in REST API version 32.0 and later.

#### [Return HTTP Headers for Standard Invocable Actions](#page-253-0)

Returns only the headers that are returned by sending a GET request to the standard invocable actions resource. This gives you a chance to see returned header values of the GET request before retrieving the content. This resource is available in REST API version 32.0 and later.

#### SEE ALSO:

<span id="page-251-0"></span>Apex Developer Guide [: InvocableMethod Annotation](https://developer.salesforce.com/docs/atlas.en-us.248.0.apexcode.meta/apexcode/apex_classes_annotation_InvocableMethod.htm)

## Get Standard Invocable Actions

Gets the list of standard invocable actions that are provided by Salesforce. Some actions require special access. This resource is available in REST API version 32.0 and later.

For Salesforce Omnichannel Inventory and Salesforce Order Management, you can also call the corresponding Connect REST API endpoints or Apex ConnectApi methods. For more information, see [Salesforce Omnichannel Inventory Resources](https://developer.salesforce.com/docs/atlas.en-us.248.0.chatterapi.meta/chatterapi/connect_resources_omnichannel_inventory_resources.htm) and [Salesforce Order Management](https://developer.salesforce.com/docs/atlas.en-us.248.0.chatterapi.meta/chatterapi/connect_resources_order_management_resources.htm) [Resources](https://developer.salesforce.com/docs/atlas.en-us.248.0.chatterapi.meta/chatterapi/connect_resources_order_management_resources.htm) in the Connect REST API Developer Guide, and [ConnectApi Namespace](https://developer.salesforce.com/docs/atlas.en-us.248.0.apexcode.meta/apexref/apex_classes_connect_api.htm) in the Apex Reference Guide.

The Post to Chatter action supports the following features using a special format in the body post. For example, the string Hi @[005000000000001], check out #[some\_topic] is stored appropriately as Hi @Joe, check out #some topic where "@Joe" and "#some\_topic" are links to the user and topic, respectively.

- @mentions using @ [<id>]
- **•** Topic links using #[<topicString>]

For more information about actions, see the Actions Developer Guide.

### **Syntax**

### URI

/services/data/v*XX.X*/actions/standard

### **Formats**

JSON, XML

## HTTP Methods

GET

### **Authentication**

Authorization: Bearer *token*
### Request parameters

None required

### Example

Example Request

```
curl https://MyDomainName.my.salesforce.com/services/data/v60.0/actions/standard -H
"Authorization: Bearer token"
```

```
{
 "actions" : [ {
   "label" : "Post to Chatter",
   "name" : "chatterPost",
   "type" : "CHATTERPOST",
   "url" : "/services/data/v60.0/actions/standard/chatterPost"
 }, {"label" : "Enable Folder Support for a Content Workspace (Library)",
   "name" : "contentWorkspaceEnableFolders",
   "type" : "CONTENTWORKSPACE_ENABLE_FOLDERS",
   "url" : "/services/data/v60.0/actions/standard/contentWorkspaceEnableFolders"
 }, \{"label" : "Send Email",
   "name" : "emailSimple",
   "type" : "EMAILSIMPLE",
   "url" : "/services/data/v60.0/actions/standard/emailSimple"
 }, {
   "label" : "Submit for Approval",
   "name" : "submit",
   "type" : "SUBMITAPPROVAL",
   "url" : "/services/data/v60.0/actions/standard/submit"
 }, {
   "label" : "Deactivate Session-Based Permission Set",
   "name" : "deactivateSessionPermSet",
   "type" : "DEACTIVATE_SESSION_PERM_SET",
   "url" : "/services/data/v60.0/actions/standard/deactivateSessionPermSet"
 }, {
   "label" : "Activate Session-Based Permission Set",
   "name" : "activateSessionPermSet",
   "type" : "ACTIVATE_SESSION_PERM_SET",
   "url" : "/services/data/v60.0/actions/standard/activateSessionPermSet"
 }, {
   "label" : "Choose Price Book",
   "name" : "choosePricebook",
   "type" : "CHOOSE_PRICEBOOK",
   "url" : "/services/data/v60.0/actions/standard/choosePricebook"
 }, {
   "label" : "Routing Address Verification",
   "name" : "routingAddressVerification",
   "type" : "ROUTING_ADDRESS_VERIFICATION",
   "url" : "/services/data/v60.0/actions/standard/routingAddressVerification"
 }, {
```

```
"label" : "Create Customer Contact Request",
   "name" : "contactRequestAction",
   "type" : "CONTACT_REQUEST_ACTION",
   "url" : "/services/data/v60.0/actions/standard/contactRequestAction"
 }, {
   "label" : "Publish Managed Content Release",
   "name" : "managedContentReleasePublish",
   "type" : "MANAGED_CONTENT_RELEASE_PUBLISH",
   "url" : "/services/data/v60.0/actions/standard/managedContentReleasePublish"
 } ]
}
```
# Return HTTP Headers for Standard Invocable Actions

Returns only the headers that are returned by sending a GET request to the standard invocable actions resource. This gives you a chance to see returned header values of the GET request before retrieving the content. This resource is available in REST API version 32.0 and later.

## **Syntax**

### URI

/services/data/v*XX.X*/actions/standard

### **Formats**

JSON, XML

## HTTP Methods

HEAD

### Authentication

Authorization: Bearer *token*

### Request parameters

None required

## Example

Example Request

```
curl -X HEAD --head
https://MyDomainName.my.salesforce.com/services/data/v60.0/actions/standard -H
"Authorization: Bearer token"
```
Example Response Body

```
HTTP/1.1 200 OK
Date: Mon, 21 Nov 2022 22:56:26 GMT
```
# List View Basic Information

Returns basic information for a specific list view, including the label, API name, and ID. This resource is available in REST API version 32.0 and later.

### **URI**

/services/data/v*XX.X*/sobjects/*sObject*/listviews/*listViewID*

### **Formats**

JSON, XML

### **HTTP Methods**

GET

### **Authentication**

Authorization: Bearer *token*

### **Parameters**

None

# Example

### **Example Request**

#### curl

https://*MyDomainName*.my.salesforce.com/services/data/v60.0/sobjects/Account/listviews/00BD0000005WcBeMAK -H "Authorization: Bearer *token*"

### **Example Response Body**

```
{
 "describeUrl" :
"/services/data/v60.0/sobjects/Account/listviews/00BD0000005WcBeMAK/describe",
 "developerName" : "NewThisWeek",
 "id" : "00BD0000005WcBeMAK",
 "label" : "New This Week",
 "resultsUrl" :
"/services/data/v60.0/sobjects/Account/listviews/00BD0000005WcBeMAK/results",
 "soqlCompatible" : true,
  "url" : "/services/data/v60.0/sobjects/Account/listviews/00BD0000005WcBeMAK"
}
```
# List View Describe

Returns detailed information about a list view, including the ID, the columns, and the SOQL query.

This resource is available in REST API version 32.0 and later.

### **URI**

/services/data/v*XX.X*/sobjects/*sObject*/listviews/*queryLocator*/describe

### **Formats**

JSON, XML

### **HTTP Method**

GET

### **Authentication**

Authorization: Bearer *token*

### **Parameters**

None

# Example

### **Example Request**

#### curl

https://*MyDomainName*.my.salesforce.com/services/data/v60.0/sobjects/Account/listviews/00BD0000005WcBeMAK/describe -H "Authorization: Bearer *token*"

```
{
 "columns" : [ {
   "ascendingLabel" : "Z-A",
   "descendingLabel" : "A-Z",
    "fieldNameOrPath" : "Name",
   "hidden" : false,
   "label" : "Account Name",
   "selectListItem" : "Name",
   "sortDirection" : "ascending",
   "sortIndex" : 0,
   "sortable" : true,
   "type" : "string"
  }, {
   "ascendingLabel" : "Z-A",
   "descendingLabel" : "A-Z",
   "fieldNameOrPath" : "Site",
   "hidden" : false,
   "label" : "Account Site",
    "selectListItem" : "Site",
   "sortDirection" : null,
   "sortIndex" : null,
   "sortable" : true,
    "type" : "string"
  }, {
   "ascendingLabel" : "Z-A",
   "descendingLabel" : "A-Z",
   "fieldNameOrPath" : "BillingState",
    "hidden" : false,
   "label" : "Billing State/Province",
   "selectListItem" : "BillingState",
```

```
"sortDirection" : null,
  "sortIndex" : null,
  "sortable" : true,
  "type" : "string"
}, {
  "ascendingLabel" : "9-0",
  "descendingLabel" : "0-9",
  "fieldNameOrPath" : "Phone",
  "hidden" : false,
  "label" : "Phone",
  "selectListItem" : "Phone",
  "sortDirection" : null,
  "sortIndex" : null,
  "sortable" : true,
  "type" : "phone"
}, {
  "ascendingLabel" : "Low to High",
  "descendingLabel" : "High to Low",
  "fieldNameOrPath" : "Type",
  "hidden" : false,
  "label" : "Type",
  "selectListItem" : "toLabel(Type)",
  "sortDirection" : null,
  "sortIndex" : null,
  "sortable" : true,
  "type" : "picklist"
}, {
  "ascendingLabel" : "Z-A",
  "descendingLabel" : "A-Z",
  "fieldNameOrPath" : "Owner.Alias",
  "hidden" : false,
  "label" : "Account Owner Alias",
  "selectListItem" : "Owner.Alias",
  "sortDirection" : null,
  "sortIndex" : null,
  "sortable" : true,
  "type" : "string"
}, {
  "ascendingLabel" : null,
  "descendingLabel" : null,
  "fieldNameOrPath" : "Id",
  "hidden" : true,
  "label" : "Account ID",
  "selectListItem" : "Id",
  "sortDirection" : null,
  "sortIndex" : null,
  "sortable" : false,
  "type" : "id"
}, {
  "ascendingLabel" : null,
  "descendingLabel" : null,
  "fieldNameOrPath" : "CreatedDate",
  "hidden" : true,
  "label" : "Created Date",
```

```
"selectListItem" : "CreatedDate",
    "sortDirection" : null,
    "sortIndex" : null,
    "sortable" : false,
    "type" : "datetime"
  }, \{"ascendingLabel" : null,
    "descendingLabel" : null,
    "fieldNameOrPath" : "LastModifiedDate",
    "hidden" : true,
    "label" : "Last Modified Date",
    "selectListItem" : "LastModifiedDate",
    "sortDirection" : null,
    "sortIndex" : null,
    "sortable" : false,
    "type" : "datetime"
  }, {
    "ascendingLabel" : null,
    "descendingLabel" : null,
    "fieldNameOrPath" : "SystemModstamp",
    "hidden" : true,
    "label" : "System Modstamp",
    "selectListItem" : "SystemModstamp",
    "sortDirection" : null,
    "sortIndex" : null,
    "sortable" : false,
    "type" : "datetime"
  \} ],
  "id" : "00BD0000005WcBe",
  "orderBy" : [ {
   "fieldNameOrPath" : "Name",
    "nullsPosition" : "first",
    "sortDirection" : "ascending"
  }, {
    "fieldNameOrPath" : "Id",
    "nullsPosition" : "first",
    "sortDirection" : "ascending"
  } ],
  "query" : "SELECT name, site, billingstate, phone, tolabel(type), owner.alias, id,
createddate, lastmodifieddate, systemmodstamp FROM Account WHERE CreatedDate = THIS_WEEK
 ORDER BY Name ASC NULLS FIRST, Id ASC NULLS FIRST",
  "scope" : null,
 "sobjectType" : "Account",
 "whereCondition" : {
   "field" : "CreatedDate",
    "operator" : "equals",
    "values" : [ "THIS WEEK" ]
 }
}
```
# List View Results

Executes the SOQL query for the list view and returns the resulting data and presentation information. This resource is available in REST API version 32.0 and later.

# **Syntax**

### **URI**

/services/data/v*XX.X*/sobjects/*sObject*/listviews/*listViewID*/results

### **Formats**

JSON, XML

### **HTTP Method**

GET

### **Authentication**

Authorization: Bearer *token*

### **Parameters**

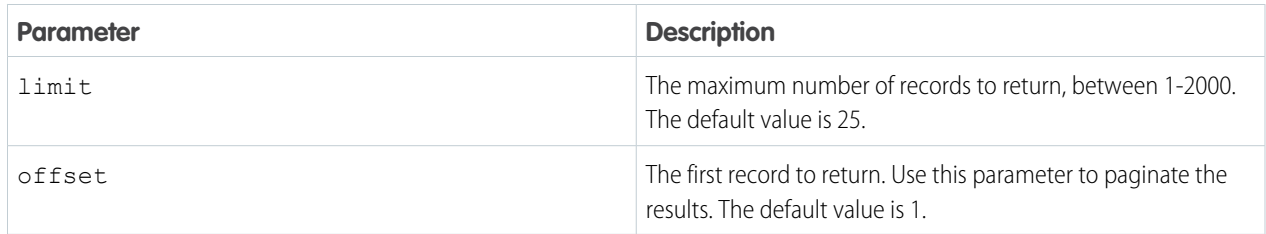

# Example

### **Example Request**

```
curl
```
https://*MyDomainName*.my.salesforce.com/services/data/v60.0/sobjects/Account/listviews/00BD0000005WcCNMA0/results -H "Authorization: Bearer *token*"

```
{
 "columns" : [ {
   "ascendingLabel" : "Z-A",
   "descendingLabel" : "A-Z",
   "fieldNameOrPath" : "Name",
   "hidden" : false,
   "label" : "Account Name",
   "selectListItem" : "Name",
   "sortDirection" : "ascending",
   "sortIndex" : 0,
   "sortable" : true,
   "type" : "string"
 }, {
   "ascendingLabel" : "Z-A",
```

```
"fieldNameOrPath" : "Site",
  "hidden" : false,
  "label" : "Account Site",
  "selectListItem" : "Site",
  "sortDirection" : null,
  "sortIndex" : null,
  "sortable" : true,
  "type" : "string"
}, {
  "ascendingLabel" : "Z-A",
  "descendingLabel" : "A-Z",
  "fieldNameOrPath" : "BillingState",
  "hidden" : false,
  "label" : "Billing State/Province",
  "selectListItem" : "BillingState",
  "sortDirection" : null,
  "sortIndex" : null,
  "sortable" : true,
  "type" : "string"
}, {
  "ascendingLabel" : "9-0",
  "descendingLabel" : "0-9",
  "fieldNameOrPath" : "Phone",
  "hidden" : false,
  "label" : "Phone",
  "selectListItem" : "Phone",
  "sortDirection" : null,
  "sortIndex" : null,
  "sortable" : true,
  "type" : "phone"
}, {
  "ascendingLabel" : "Low to High",
  "descendingLabel" : "High to Low",
  "fieldNameOrPath" : "Type",
  "hidden" : false,
  "label" : "Type",
  "selectListItem" : "toLabel(Type)",
  "sortDirection" : null,
  "sortIndex" : null,
  "sortable" : true,
  "type" : "picklist"
}, {
  "ascendingLabel" : "Z-A",
  "descendingLabel" : "A-Z",
  "fieldNameOrPath" : "Owner.Alias",
  "hidden" : false,
  "label" : "Account Owner Alias",
  "selectListItem" : "Owner.Alias",
  "sortDirection" : null,
  "sortIndex" : null,
  "sortable" : true,
  "type" : "string"
}, {
```
"descendingLabel" : "A-Z",

```
"ascendingLabel" : null,
  "descendingLabel" : null,
  "fieldNameOrPath" : "Id",
  "hidden" : true,
  "label" : "Account ID",
  "selectListItem" : "Id",
  "sortDirection" : null,
  "sortIndex" : null,
  "sortable" : false,
  "type" : "id"
}, {
  "ascendingLabel" : null,
  "descendingLabel" : null,
  "fieldNameOrPath" : "CreatedDate",
  "hidden" : true,
  "label" : "Created Date",
  "selectListItem" : "CreatedDate",
  "sortDirection" : null,
  "sortIndex" : null,
  "sortable" : false,
  "type" : "datetime"
}, {
  "ascendingLabel" : null,
  "descendingLabel" : null,
  "fieldNameOrPath" : "LastModifiedDate",
  "hidden" : true,
  "label" : "Last Modified Date",
  "selectListItem" : "LastModifiedDate",
  "sortDirection" : null,
  "sortIndex" : null,
  "sortable" : false,
  "type" : "datetime"
}, { }"ascendingLabel" : null,
  "descendingLabel" : null,
  "fieldNameOrPath" : "SystemModstamp",
  "hidden" : true,
  "label" : "System Modstamp",
  "selectListItem" : "SystemModstamp",
  "sortDirection" : null,
  "sortIndex" : null,
  "sortable" : false,
  "type" : "datetime"
},
"developerName" : "MyAccounts",
"done" : true,
"id" : "00BD0000005WcCN",
"label" : "My Accounts",
"records" : [ {
  "columns" : [ {
    "fieldNameOrPath" : "Name",
    "value" : "Burlington Textiles Corp of America"
  }, {
    "fieldNameOrPath" : "Site",
```

```
"value" : null
 }, {
   "fieldNameOrPath" : "BillingState",
   "value" : "NC"
 }, {
   "fieldNameOrPath" : "Phone",
   "value" : "(336) 222-7000"
 }, {
   "fieldNameOrPath" : "Type",
   "value" : "Customer - Direct"
 }, {
   "fieldNameOrPath" : "Owner.Alias",
   "value" : "TUser"
 }, {
   "fieldNameOrPath" : "Id",
   "value" : "001D000000JliSTIAZ"
 }, {
   "fieldNameOrPath" : "CreatedDate",
   "value" : "Fri Aug 01 21:15:46 GMT 2014"
 }, {
   "fieldNameOrPath" : "LastModifiedDate",
   "value" : "Fri Aug 01 21:15:46 GMT 2014"
 }, {
   "fieldNameOrPath" : "SystemModstamp",
   "value" : "Fri Aug 01 21:15:46 GMT 2014"
 } ]
}, {
 "columns" : [ {
   "fieldNameOrPath" : "Name",
   "value" : "Dickenson plc"
 }, {
   "fieldNameOrPath" : "Site",
   "value" : null
 }, {
   "fieldNameOrPath" : "BillingState",
   "value" : "KS"
 }, {
   "fieldNameOrPath" : "Phone",
   "value" : "(785) 241-6200"
 }, {
   "fieldNameOrPath" : "Type",
   "value" : "Customer - Channel"
 }, {
   "fieldNameOrPath" : "Owner.Alias",
   "value" : "TUser"
 }, {
    "fieldNameOrPath" : "Id",
   "value" : "001D000000JliSVIAZ"
 }, {
    "fieldNameOrPath" : "CreatedDate",
   "value" : "Fri Aug 01 21:15:46 GMT 2014"
 }, {
   "fieldNameOrPath" : "LastModifiedDate",
   "value" : "Fri Aug 01 21:15:46 GMT 2014"
```

```
}, {
    "fieldNameOrPath" : "SystemModstamp",
    "value" : "Fri Aug 01 21:15:46 GMT 2014"
 } ]
}, {
  "columns" : [ {
   "fieldNameOrPath" : "Name",
    "value" : "Edge Communications"
  }, {
    "fieldNameOrPath" : "Site",
    "value" : null
  }, { }"fieldNameOrPath" : "BillingState",
    "value" : "TX"
  }, {
    "fieldNameOrPath" : "Phone",
    "value" : "(512) 757-6000"
  }, {
    "fieldNameOrPath" : "Type",
    "value" : "Customer - Direct"
  }, {
    "fieldNameOrPath" : "Owner.Alias",
    "value" : "TUser"
  }, {
    "fieldNameOrPath" : "Id",
    "value" : "001D000000JliSSIAZ"
  }, {
    "fieldNameOrPath" : "CreatedDate",
    "value" : "Fri Aug 01 21:15:46 GMT 2014"
  }, {
    "fieldNameOrPath" : "LastModifiedDate",
    "value" : "Fri Aug 01 21:15:46 GMT 2014"
  }, {
    "fieldNameOrPath" : "SystemModstamp",
    "value" : "Fri Aug 01 21:15:46 GMT 2014"
  } ]
}, \{"columns" : [ {
    "fieldNameOrPath" : "Name",
    "value" : "Express Logistics and Transport"
  }, {
    "fieldNameOrPath" : "Site",
    "value" : null
  }, {
    "fieldNameOrPath" : "BillingState",
    "value" : "OR"
  }, {
    "fieldNameOrPath" : "Phone",
    "value" : "(503) 421-7800"
  }, {
    "fieldNameOrPath" : "Type",
    "value" : "Customer - Channel"
  }, {
    "fieldNameOrPath" : "Owner.Alias",
```

```
"value" : "TUser"
 }, {
    "fieldNameOrPath" : "Id",
    "value" : "001D000000JliSXIAZ"
 }, {
    "fieldNameOrPath" : "CreatedDate",
    "value" : "Fri Aug 01 21:15:46 GMT 2014"
  }, {
    "fieldNameOrPath" : "LastModifiedDate",
    "value" : "Fri Aug 01 21:15:46 GMT 2014"
 }, {
    "fieldNameOrPath" : "SystemModstamp",
    "value" : "Fri Aug 01 21:15:46 GMT 2014"
 } ]
}, {
 "columns" : [ {
    "fieldNameOrPath" : "Name",
    "value" : "GenePoint"
 }, {
    "fieldNameOrPath" : "Site",
    "value" : null
 }, {
    "fieldNameOrPath" : "BillingState",
    "value" : "CA"
 }, {
    "fieldNameOrPath" : "Phone",
    "value" : "(650) 867-3450"
  }, {
    "fieldNameOrPath" : "Type",
    "value" : "Customer - Channel"
  }, {
    "fieldNameOrPath" : "Owner.Alias",
    "value" : "TUser"
 }, {
    "fieldNameOrPath" : "Id",
    "value" : "001D000000JliSPIAZ"
  }, {
    "fieldNameOrPath" : "CreatedDate",
    "value" : "Fri Aug 01 21:15:46 GMT 2014"
  }, {
    "fieldNameOrPath" : "LastModifiedDate",
    "value" : "Fri Aug 01 21:15:46 GMT 2014"
 }, {
    "fieldNameOrPath" : "SystemModstamp",
    "value" : "Fri Aug 01 21:15:46 GMT 2014"
  } ]
}, {
  "columns" : [ {
   "fieldNameOrPath" : "Name",
    "value" : "Grand Hotels and Resorts Ltd"
 }, {
    "fieldNameOrPath" : "Site",
    "value" : null
 }, {
```

```
"fieldNameOrPath" : "BillingState",
    "value" : "IL"
  }, {
    "fieldNameOrPath" : "Phone",
    "value" : "(312) 596-1000"
  }, {
    "fieldNameOrPath" : "Type",
    "value" : "Customer - Direct"
  }, {
    "fieldNameOrPath" : "Owner.Alias",
    "value" : "TUser"
  }, {
    "fieldNameOrPath" : "Id",
    "value" : "001D000000JliSWIAZ"
 }, {
    "fieldNameOrPath" : "CreatedDate",
    "value" : "Fri Aug 01 21:15:46 GMT 2014"
  }, {
    "fieldNameOrPath" : "LastModifiedDate",
    "value" : "Fri Aug 01 21:15:46 GMT 2014"
  }, {
    "fieldNameOrPath" : "SystemModstamp",
    "value" : "Fri Aug 01 21:15:46 GMT 2014"
 } ]
}, {
  "columns" : [ {
    "fieldNameOrPath" : "Name",
    "value" : "Pyramid Construction Inc."
 }, {
    "fieldNameOrPath" : "Site",
    "value" : null
 }, {
    "fieldNameOrPath" : "BillingState",
   "value" : null
  }, {
    "fieldNameOrPath" : "Phone",
    "value" : "(014) 427-4427"
  }, {
    "fieldNameOrPath" : "Type",
    "value" : "Customer - Channel"
  }, {
    "fieldNameOrPath" : "Owner.Alias",
    "value" : "TUser"
  }, {
    "fieldNameOrPath" : "Id",
    "value" : "001D000000JliSUIAZ"
  }, {
    "fieldNameOrPath" : "CreatedDate",
    "value" : "Fri Aug 01 21:15:46 GMT 2014"
  }, {
    "fieldNameOrPath" : "LastModifiedDate",
    "value" : "Fri Aug 01 21:15:46 GMT 2014"
 }, {
    "fieldNameOrPath" : "SystemModstamp",
```

```
"value" : "Fri Aug 01 21:15:46 GMT 2014"
 } ]
}, {
 "columns" : [ {
   "fieldNameOrPath" : "Name",
   "value" : "sForce"
 }, {
    "fieldNameOrPath" : "Site",
    "value" : null
 }, {
    "fieldNameOrPath" : "BillingState",
    "value" : "CA"
 }, {
    "fieldNameOrPath" : "Phone",
    "value" : "(415) 901-7000"
 }, {
    "fieldNameOrPath" : "Type",
    "value" : null
  }, {
    "fieldNameOrPath" : "Owner.Alias",
    "value" : "TUser"
 }, {
    "fieldNameOrPath" : "Id",
    "value" : "001D000000JliSaIAJ"
 }, {
    "fieldNameOrPath" : "CreatedDate",
    "value" : "Fri Aug 01 21:15:46 GMT 2014"
  }, {
    "fieldNameOrPath" : "LastModifiedDate",
    "value" : "Fri Aug 01 21:15:46 GMT 2014"
  }, {
    "fieldNameOrPath" : "SystemModstamp",
    "value" : "Fri Aug 01 21:15:46 GMT 2014"
 } ]
}, {
  "columns" : [ {
   "fieldNameOrPath" : "Name",
    "value" : "United Oil and Gas Corp."
  }, {
    "fieldNameOrPath" : "Site",
    "value" : null
 }, {
    "fieldNameOrPath" : "BillingState",
    "value" : "NY"
  }, {
    "fieldNameOrPath" : "Phone",
    "value" : "(212) 842-5500"
  }, {
    "fieldNameOrPath" : "Type",
    "value" : "Customer - Direct"
 }, {
    "fieldNameOrPath" : "Owner.Alias",
    "value" : "TUser"
  }, {
```

```
"fieldNameOrPath" : "Id",
    "value" : "001D000000JliSZIAZ"
  }, {
    "fieldNameOrPath" : "CreatedDate",
    "value" : "Fri Aug 01 21:15:46 GMT 2014"
  }, {
    "fieldNameOrPath" : "LastModifiedDate",
    "value" : "Fri Aug 01 21:15:46 GMT 2014"
  }, { }"fieldNameOrPath" : "SystemModstamp",
    "value" : "Fri Aug 01 21:15:46 GMT 2014"
 } ]
}, {
  "columns" : [ {
    "fieldNameOrPath" : "Name",
   "value" : "United Oil and Gas, Singapore"
  }, {
    "fieldNameOrPath" : "Site",
    "value" : null
 }, {
    "fieldNameOrPath" : "BillingState",
    "value" : "Singapore"
 }, {
    "fieldNameOrPath" : "Phone",
    "value" : "(650) 450-8810"
  }, {
    "fieldNameOrPath" : "Type",
    "value" : "Customer - Direct"
  }, {
    "fieldNameOrPath" : "Owner.Alias",
    "value" : "TUser"
 }, {
    "fieldNameOrPath" : "Id",
    "value" : "001D000000JliSRIAZ"
  }, {
    "fieldNameOrPath" : "CreatedDate",
    "value" : "Fri Aug 01 21:15:46 GMT 2014"
  }, {
    "fieldNameOrPath" : "LastModifiedDate",
    "value" : "Fri Aug 01 21:15:46 GMT 2014"
  }, {
    "fieldNameOrPath" : "SystemModstamp",
    "value" : "Fri Aug 01 21:15:46 GMT 2014"
 } ]
}, {
  "columns" : [ {
    "fieldNameOrPath" : "Name",
    "value" : "United Oil and Gas, UK"
 }, {
    "fieldNameOrPath" : "Site",
    "value" : null
 }, {
    "fieldNameOrPath" : "BillingState",
    "value" : "UK"
```

```
}, {
   "fieldNameOrPath" : "Phone",
   "value" : "+44 191 4956203"
 }, {
   "fieldNameOrPath" : "Type",
   "value" : "Customer - Direct"
 }, {
   "fieldNameOrPath" : "Owner.Alias",
   "value" : "TUser"
 }, {
   "fieldNameOrPath" : "Id",
   "value" : "001D000000JliSQIAZ"
 }, {
   "fieldNameOrPath" : "CreatedDate",
   "value" : "Fri Aug 01 21:15:46 GMT 2014"
 }, {
   "fieldNameOrPath" : "LastModifiedDate",
   "value" : "Fri Aug 01 21:15:46 GMT 2014"
 }, {
    "fieldNameOrPath" : "SystemModstamp",
   "value" : "Fri Aug 01 21:15:46 GMT 2014"
 } ]
}, \{"columns" : [ {
   "fieldNameOrPath" : "Name",
   "value" : "University of Arizona"
 }, {
   "fieldNameOrPath" : "Site",
   "value" : null
 }, {
   "fieldNameOrPath" : "BillingState",
   "value" : "AZ"
 }, {
   "fieldNameOrPath" : "Phone",
   "value" : "(520) 773-9050"
 }, {
   "fieldNameOrPath" : "Type",
   "value" : "Customer - Direct"
 }, {
   "fieldNameOrPath" : "Owner.Alias",
   "value" : "TUser"
 }, {
   "fieldNameOrPath" : "Id",
   "value" : "001D000000JliSYIAZ"
 }, {
   "fieldNameOrPath" : "CreatedDate",
   "value" : "Fri Aug 01 21:15:46 GMT 2014"
 }, {"fieldNameOrPath" : "LastModifiedDate",
   "value" : "Fri Aug 01 21:15:46 GMT 2014"
 }, {
   "fieldNameOrPath" : "SystemModstamp",
   "value" : "Fri Aug 01 21:15:46 GMT 2014"
 } ]
```

```
} ],
  "size" : 12
}
```
# List Views for an Object

Returns the list of list views for the specified sObject, including the ID and other basic information about each list view. This resource is available in REST API version 32.0 and later.

### **URI**

/services/data/v*XX.X*/sobjects/*sObject*/listviews

#### **Formats**

JSON, XML

#### **HTTP Methods**

GET

### **Authentication**

Authorization: Bearer *token*

#### **Parameters**

None

# Example

### **Example Request**

```
curl
https://MyDomainName.my.salesforce.com/services/data/v60.0/sobjects/Account/listviews
-H "Authorization: Bearer token"
```

```
{
 "done" : true,
 "listviews" : [ {
   "describeUrl" :
"/services/data/v60.0/sobjects/Account/listviews/00BD0000005WcBeMAK/describe",
   "developerName" : "NewThisWeek",
    "id" : "00BD0000005WcBeMAK",
   "label" : "New This Week",
   "resultsUrl" :
"/services/data/v60.0/sobjects/Account/listviews/00BD0000005WcBeMAK/results",
    "soqlCompatible" : true,
    "url" : "/services/data/v60.0/sobjects/Account/listviews/00BD0000005WcBeMAK"
 }, {
    "describeUrl" :
"/services/data/v60.0/sobjects/Account/listviews/00BD0000005WcBpMAK/describe",
    "developerName" : "NewLastWeek",
   "id" : "00BD0000005WcBpMAK",
   "label" : "New Last Week",
   "resultsUrl" :
"/services/data/v60.0/sobjects/Account/listviews/00BD0000005WcBpMAK/results",
```

```
"soqlCompatible" : true,
   "url" : "/services/data/v60.0/sobjects/Account/listviews/00BD0000005WcBpMAK"
 }, {
    "describeUrl" :
"/services/data/v60.0/sobjects/Account/listviews/00BD0000005WcC6MAK/describe",
    "developerName" : "PlatinumandGoldSLACustomers",
    "id" : "00BD0000005WcC6MAK",
    "label" : "Platinum and Gold SLA Customers",
    "resultsUrl" :
"/services/data/v60.0/sobjects/Account/listviews/00BD0000005WcC6MAK/results",
    "soqlCompatible" : true,
    "url" : "/services/data/v60.0/sobjects/Account/listviews/00BD0000005WcC6MAK"
  }, {"describeUrl" :
"/services/data/v60.0/sobjects/Account/listviews/00BD0000005WcCEMA0/describe",
   "developerName" : "RecentlyViewedAccounts",
    "id" : "00BD0000005WcCEMA0",
    "label" : "Recently Viewed Accounts",
    "resultsUrl" :
"/services/data/v60.0/sobjects/Account/listviews/00BD0000005WcCEMA0/results",
    "soqlCompatible" : true,
    "url" : "/services/data/v60.0/sobjects/Account/listviews/00BD0000005WcCEMA0"
  }, {
    "describeUrl" :
"/services/data/v60.0/sobjects/Account/listviews/00BD0000005WcCFMA0/describe",
    "developerName" : "AllAccounts",
    "id" : "00BD0000005WcCFMA0",
    "label" : "All Accounts",
   "resultsUrl" :
"/services/data/v60.0/sobjects/Account/listviews/00BD0000005WcCFMA0/results",
    "soqlCompatible" : true,
    "url" : "/services/data/v60.0/sobjects/Account/listviews/00BD0000005WcCFMA0"
 }, {
    "describeUrl" :
"/services/data/v60.0/sobjects/Account/listviews/00BD0000005WcCNMA0/describe",
    "developerName" : "MyAccounts",
    "id" : "00BD0000005WcCNMA0",
    "label" : "My Accounts",
   "resultsUrl" :
"/services/data/v60.0/sobjects/Account/listviews/00BD0000005WcCNMA0/results",
    "soqlCompatible" : true,
    "url" : "/services/data/v60.0/sobjects/Account/listviews/00BD0000005WcCNMA0"
  } ],
 "nextRecordsUrl" : null,
 "size" : 6,
  "sobjectType" : "Account"
}
```
# Support Knowledge with REST API

Knowledge Support REST APIs allow both authorized and guest users to retrieve the user's visible data categories and their associated articles. This resource is available in REST API version 38.0 and later.

Authenticated users need the UserProfile.apiEnabled permission, Knowledge enabled in the organization, read rights on the article type, and any other knowledge specific permission or preference that controls visibility to articles.

Guest users need the Guest Access to the Support API preference enabled on the relevant Site, Knowledge enabled in the organization, and read rights on the article type and article channel that controls the visibility for guest users.

# **Syntax**

### **URI**

/services/data/v*XX.X*/support

### **Method**

GET

### **Formats**

JSON, XML

### **Authentication**

Authorization: Bearer *token*

# Example

### **Example Response Body**

```
{
"dataCategoryGroups" : "/services/data/vXX.X/support/dataCategoryGroups",
"knowledgeArticles" : "/services/data/vXX.X/support/knowledgeArticles"
:
}
```
### IN THIS SECTION:

### [Data Category Groups](#page-270-0)

Get data category groups that are visible to the current user. This resource is available in REST API version 38.0 and later.

### [Data Category Detail](#page-273-0)

Gets data category details and the child categories by a given category. This resource can be used in API version 38.0 and later.

### [Articles List](#page-274-0)

Get a page of online articles for the given language and category through either search or query. This resource is available in REST API version 38.0 and later.

### <span id="page-270-0"></span>[Articles Details](#page-278-0)

Gets all online article fields, accessible to the user. This resource is available with article IDs in REST API version 38.0 and later, and this resource is available with article URL names in version 44.0 and later.

# Data Category Groups

Get data category groups that are visible to the current user. This resource is available in REST API version 38.0 and later.

Salesforce Knowledge must be enabled in your organization. This resource can be used in API version 38.0 and later. Use the language code format used in [Which Languages Does Salesforce Support?](https://help.salesforce.com/apex/HTViewHelpDoc?id=faq_getstart_what_languages_does.htm&language=en_US).

Only the user's visible data categories are returned. A user might be able to see several sub trees in the category group, therefore, the top categories that are visible to the user in each group are returned.

### **Syntax**

### **URI**

/services/data/v*XX.X*/support/dataCategoryGroups

### **Method**

GET

### **Formats**

JSON, XML

### **Authentication**

Authorization: Bearer *token*

### **HTTP headers**

**Accept:** Optional. Can be either application/json or application/xml.

**Accept-language:** Optional. Language to translate the categories. Any ISO-639 language abbreviation, and an ISO-3166 country code subtag in the HTTP Accept-Language header. Only one language accepted. If no language specified, the non-translated labels are returned.

### **Input:**

string sObjectName: Required. KnowledgeArticleVersion only.

boolean topCategoriesOnly: Optional. Defaults to true

- **•** True returns only the top level categories.
- **•** False returns the entire tree.

Note: All the input parameters are case-sensitive.  $\sim$ 

### **Output:**

{

<span id="page-271-0"></span>}

{

A list of the active data category groups that are visible to the current user in the site context. Returns id, name, label, and their top level categories or the entire data category group tree that are visible to the current user. The labels must be translated to the given language if they are available.

### **• Data Category Group List**

This payload lists the active root Data Category Groups that can be used in other requests to return the data categories and articles related to it.

"categoryGroups": [ Data [Category](#page-271-0) Group, ....],

 $\mathbf F$ Note: Returns only the active groups that are associated to the given entity (by sobjectName). Only KnowledgeArticleVersion is supported.

### **• Data Category Group**

This represents an individual data category group, and its root category.

```
"name": String, // the unique name of the category group
"label": String, // returns the translated version if it is available
```

```
"objectUsage" : String, // currently only "KnowledgeArticleVersion" is available.
   "topCategories": [ Data Category Summary, ....]
}
```
### <span id="page-272-0"></span>**• Data Category Summary**

This provides a summary of data category information. The Summary and Detail responses share common properties, with the goal of providing only as much information as is necessary from associated resources.

```
{
   "name": String, // the unique name of the category
   "label": String, // returns the translated version if it is available
   "url": URL, // the url points to the data category detail API
"childCategories": [ Data Category Summary, ....] // null if topCategoriesOnly is
true
}
```
 $\Box$  Note: The URL property is a pre-calculated path to the unique resource representing this data category, in this case it is a [Data Category Detail](#page-273-0) API.

### Example

### **Example Request**

```
curl
https://MyDomainName.my.salesforce.com/services/data/v60.0/support/dataCategoryGroups?sObjectName=KnowledgeArticleVersion
 -H "Authorization: Bearer token"
```

```
{
  "categoryGroups" : [ {
 "label" : "Doc",
 "name" : "Doc",
 "objectUsage" : "KnowledgeArticleVersion",
 "topCategories" : [ {
   "childCategories" : null,
   "label" : "All",
   "name" : "All",
   "url" :
"/services/data/v60.0/support/dataCategoryGroups/Doc/dataCategories/All?sObjectName=KnowledgeArticleVersion"
 } ]
 }, {
 "label" : "Manual",
 "name" : "Manual",
 "objectUsage" : "KnowledgeArticleVersion",
 "topCategories" : [ {
   "childCategories" : null,
   "label" : "All",
   "name" : "All",
   "url" :
"/services/data/v60.0/support/dataCategoryGroups/Manual/dataCategories/All?sObjectName=KnowledgeArticleVersion"
```

```
} ]
 } ]
}
```
# <span id="page-273-0"></span>Data Category Detail

Gets data category details and the child categories by a given category. This resource can be used in API version 38.0 and later.

Salesforce Knowledge must be enabled in your organization. Use the language code format used in [Which Languages Does Salesforce](https://help.salesforce.com/apex/HTViewHelpDoc?id=faq_getstart_what_languages_does.htm&language=en_US) [Support?](https://help.salesforce.com/apex/HTViewHelpDoc?id=faq_getstart_what_languages_does.htm&language=en_US).

# **Syntax**

### **URI**

/services/data/v*XX.X*/support/dataCategoryGroups/*group*/dataCategories/*category*

### **Method**

GET

### **Formats**

JSON, XML

### **Authentication**

Authorization: Bearer *token*

### **HTTP headers**

**Accept:** Optional. Can be either application/json or application/xml.

**Accept-language:** Optional. Language to translate the categories. Any ISO-639 language abbreviation, and an ISO-3166 country code subtag in the HTTP Accept-Language header. Only one language accepted. If no language specified, the non-translated labels are returned.

### **Input:**

string sObjectName: Required. KnowledgeArticleVersion only.

### **Output:**

Details of the category and a list of child categories (name, label, etc.).

### **• Data Category Detail**

Used for situations where the hierarchical representation of data categories is important. The child property contains a list of child data categories.

```
{
   "name": String, // the unique name of the category
   "label": String, // returns the translated version if it is available
   "url": URL,
   "childCategories": [ Data Category Summary, ....],
}
```
Note: If the category isn't visible to the current user the return is empty.

# Example

### **Example Request**

### curl

```
https://MyDomainName.my.salesforce.com/services/data/v60.0/support/dataCategoryGroups/Doc/dataCategories/All?sObjectName=KnowledgeArticleVersion
 -H "Authorization: Bearer token"
```
### **Example Response Body**

```
{
  "childCategories" : [ {
    "childCategories" : null,
    "label" : "Help",
    "name" : "Help",
    "url" :
"/services/data/v60.0/support/dataCategoryGroups/Doc/dataCategories/Help?sObjectName=KnowledgeArticleVersion"
  }, { }"childCategories" : null,
    "label" : "QA",
    "name" : "QA",
    "url" :
"/services/data/v60.0/support/dataCategoryGroups/Doc/dataCategories/QA?sObjectName=KnowledgeArticleVersion"
  } ],
  "label" : "All",
  "name" : "All",
  "url" :
"/services/data/v60.0/support/dataCategoryGroups/Doc/dataCategories/All?sObjectName=KnowledgeArticleVersion"
}
```
# <span id="page-274-0"></span>Articles List

Get a page of online articles for the given language and category through either search or query. This resource is available in REST API version 38.0 and later.

### **Syntax**

### **URI**

/services/data/v*XX.X*/support/knowledgeArticles

### **Method**

GET

### **Formats**

JSON, XML

### **Authentication**

Authorization: Bearer *token*

### **HTTP headers**

**Accept:** Optional. Can be either application/json or application/xml.

**Accept-language:** Required. The article must be an active language in the user's organization

- **•** If the language code isn't valid, an error message is returned: "The language code is not valid or not supported by Knowledge."
- **•** If the language code is valid, but not supported by Knowledge, then an error message is returned: "Invalid language code. Check that the language is included in your Knowledge language settings."

### **Input:**

string q: Optional, Performs an SOSL search. If the query string is null, empty, or not given, an SOQL query runs.

The characters  $\cdot$  and  $\cdot$  are used for wildcard searches. The characters  $\cdot$ ,  $\cdot$ , and  $\cdot$  are used for complex search terms. See [https://developer.salesforce.com/docs/atlas.en-us.soql\\_sosl.meta/soql\\_sosl/sforce\\_api\\_calls\\_sosl\\_find.htm](https://developer.salesforce.com/docs/atlas.en-us.248.0.soql_sosl.meta/soql_sosl/sforce_api_calls_sosl_find.htm).

string channel: Optional, defaults to user's context. For information on channel values, see Valid [channel](#page-278-1) values.

- **• App**: Visible in the internal Salesforce Knowledge application
- **Pkb**: Visible in the public knowledge base
- **• Csp**: Visible in the Customer Portal
- **• Prm**: Visible in the Partner Portal

string categories in map json format {"group1":"category1","group2":"category2",...} )

Optional, defaults to None. Category group must be unique in each group:category pair, otherwise you get ARGUMENT\_OBJECT\_PARSE\_ERROR. There is a limit of three data category conditions, otherwise you get INVALID\_FILTER\_VALUE.

string queryMethod values are: AT, BELOW, ABOVE, ABOVE OR BELOW. Only valid when categories are specified, defaults to ABOVE\_OR\_BELOW.

string sort: Optional, a sortable field name LastPublishedDate, CreatedDate, Title, ViewScore. Defaults to LastPublishedDate for query and relevance for search.

Note: When sorting on ViewScore it is only available for query, not search, and no pagination is supported. You only get one page of results.

string order: Optional, either ASC or DESC, defaults to DESC. Valid only when sort is valid.

integer pageSize: Optional, defaults to 20. Valid range 1 to 100.

```
integer pageNumber : Optional, defaults to 1.
```
### **Output:**

A page of online articles in the given language and category visible to the current user.

### **• Article Page**

A page of articles. The individual entries are article summaries so the size can be kept at a minimum.

```
{
  "articles": [ Article Summary, … ], // list of articles
     "currentPageUrl": URL, // the article list API with current page number
       "nextPageUrl": URL, // the article list API with next page number,
     which can be null if there are no more articles.
     "pageNumber": Int // the current page number, starting at 1.
   }
```
<span id="page-275-0"></span> $\triangledown$  Note: The API supports paging. Each page of responses includes a URL to its page, as well as the URL to the next page of articles.

Note: if the user input parameter has the default value, the API does not show this parameter in either currentPageUrl or nextPageUrl.

### **• Article Summary**

A summary of an article used in a list of article responses. It shares similar properties to the Article Detail representation, as one is a superset of the other.

```
{
     "id": Id, // articleId
     "articleNumber": String,
     "articleType": String, // apiName of the article type, available in API v44.0
and later
     "title": String,
     "urlName": String, // available in API v44.0 and later
     "summary": String,
     "url": URL, // to the Article Detail API
     "viewCount": Int, // view count in the interested channel
     "viewScore": double (in xxx.xxxx precision), // view score in the interested
channel.
     "upVoteCount": int, // up vote count in the interested channel.
     "downVoteCount": int, // down vote count in the interested channel.
     "lastPublishedDate": Date // last publish date in ISO8601 format
     "categoryGroups": [ Data Category Group, …. ]}
```
<span id="page-276-0"></span>The "url" property always points to the [Article Details](#page-278-0) resource endpoint. For information on valid channel values, see the [channel](#page-354-0) [parameter description](#page-354-0)

### **• Data Category Group**

An individual data category group, its root category, and a list of selected data categories in the group.

```
{
     "groupName": String, // the unique name of the category group
     "groupLabel": String, // returns the translated version
     "selectedCategories": [ Data Category Summary, … ]
   }
```
#### **• Data Category Summary**

Provides a summary of data category information. The Summary and Detail responses share common properties.

```
{
           "categoryName": String, // the unique name of the category
           "categoryLabel": String, // returns the translated version, per the API
language specified
           "url": String // returns the url for the DataCategory REST API.
   }
```
Note: The outputs of Data Category Group and Data Category Summary in Article List API are different from the Data  $\mathbb{Z}$ Category Groups API.

### Example

### **Example Request**

```
curl
https://MyDomainName.my.salesforce.com/services/data/v60.0/support/knowledgeArticles?sort=ViewScore&channel=Pkb&pageSize=3
    HTTP Headers:
         Content-Type: application/json; charset=UTF-8
```
Accept: application/json Accept-Language: en-US

```
{
"articles" : [ {
"articleNumber" : "000001002",
"categoryGroups" : [ ],
"downVoteCount" : 0,
"id" : "kA0xx000000000BCAQ",
"lastPublishedDate" : "2015-02-25T02:07:18Z",
"summary" : "With this online Chinese input tool, you can type Chinese characters
through your web browser without installing any Chinese input software in your system.
The Chinese online input tool uses the popular Pin Yin input method. It is a fast and
convenient tool to input Chinese on English OS environments.",
"title" : "Long text test",
"upVoteCount" : 0,
"url" : "/services/data/v60.0/support/knowledgeArticles/kA0xx000000000BCAQ",
"viewCount" : 4,
"viewScore" : 100.0
}, {"articleNumber" : "000001004",
"categoryGroups" : [ ],
"downVoteCount" : 0,
"id" : "kA0xx000000000LCAQ",
"lastPublishedDate" : "2016-06-21T21:11:02Z",
"summary" : "The number of characters required for complete coverage of all these
languages' needs cannot fit in the 256-character code space of 8-bit character encodings,
requiring at least a 16-bit fixed width encoding or multi-byte variable-length encodings.
\r\n\r\nAlthough CJK encodings have common character sets, the encodings often used to
represent them have been developed separately by different East Asian governments and
software companies, and are mutually incompatible. Unicode has attempted, with some
controversy, to unify the character sets in a process known as Han unification.\r\n\r\nCJK
character encodings should consist minimally of Han characters p",
"title" : "Test Images",
"upVoteCount" : 0,
 "url" : "/services/data/v60.0/support/knowledgeArticles/kA0xx000000000LCAQ",
"viewCount" : 0,
"viewScore" : 0.0
}, {
"articleNumber" : "000001012",
"categoryGroups" : [ ],
"downVoteCount" : 0,
"id" : "kA0xx000000006GCAQ",
"lastPublishedDate" : "2016-06-21T21:10:48Z",
"summary" : null,
"title" : "Test Draft 2",
"upVoteCount" : 0,
"url" : "/services/data/v60.0/support/knowledgeArticles/kA0xx000000006GCAQ",
"viewCount" : 0,
"viewScore" : 0.0
} ],
"currentPageUrl" :
"/services/data/v60.0/support/knowledgeArticles?channel=Pkb&pageSize=3&sort=ViewScore",
```

```
"nextPageUrl" : null,
 "pageNumber" : 1
}
```
# Usage

Salesforce Knowledge must be enabled in your organization. This resource can be used in API version 38.0 and later. The Custom File Field is not supported because it returns a link to a binary stream. Use the language code format used in [Which Languages Does Salesforce](https://help.salesforce.com/apex/HTViewHelpDoc?id=faq_getstart_what_languages_does.htm&language=en_US) [Support?](https://help.salesforce.com/apex/HTViewHelpDoc?id=faq_getstart_what_languages_does.htm&language=en_US).

## <span id="page-278-1"></span>Valid **channel** Values

- **•** When using the options string channel, where the matching articles are visible, the following values are valid.
	- **–** App–Visible in the internal Salesforce Knowledge application
	- **–** Pkb–Visible in the public knowledge base
	- **–** Csp–Visible in the Customer Portal
	- **–** Prm–Visible in the Partner Portal
- **•** If channel isn't specified, the default value is determined by the type of user.
	- **–** Pkb for a guest user
	- **–** Csp for a Customer Portal user
	- **–** Prm for a Partner Portal user
	- **–** App for any other type of user
- <span id="page-278-0"></span>**•** If channel is specified, the specified value may be used to retrieve articles.
	- **–** For guest, Customer Portal, and Partner Portal users, if the specified channel is other than the channel accessible to the user, an error is returned.
	- **–** For all users other than guest, Customer Portal, and Partner Portal users, the specified channel value is used.

# Articles Details

Gets all online article fields, accessible to the user. This resource is available with article IDs in REST API version 38.0 and later, and this resource is available with article URL names in version 44.0 and later.

Salesforce Knowledge must be enabled in your organization. This resource can be used in API version 38.0 and later. The Custom File Field is not supported because it returns a link to a binary stream. Use the language code format used in [Which Languages Does Salesforce](https://help.salesforce.com/apex/HTViewHelpDoc?id=faq_getstart_what_languages_does.htm&language=en_US) [Support?](https://help.salesforce.com/apex/HTViewHelpDoc?id=faq_getstart_what_languages_does.htm&language=en_US).

A lookup custom field is visible to guest users depending on the lookup entity type. For example, User is visible, but Case and Account are not visible. Following standard fields are not visible to a guest user, even if they are in the layout:

- **•** archivedBy
- **•** isLatestVersion
- **•** translationCompletedDate
- **•** translationImportedDate
- **•** translationExportedDate
- **•** versionNumber
- **•** visibleInInternalApp
- **•** visibleInPKB
- **•** visibleToCustomer
- <span id="page-279-0"></span>**•** visbileToPartner

### Valid **channel** Values

- **•** When using the options string channel, where the matching articles are visible, the following values are valid.
	- **–** App–Visible in the internal Salesforce Knowledge application
	- **–** Pkb–Visible in the public knowledge base
	- **–** Csp–Visible in the Customer Portal
	- **–** Prm–Visible in the Partner Portal
- **•** If channel isn't specified, the default value is determined by the type of user.
	- **–** Pkb for a guest user
	- **–** Csp for a Customer Portal user
	- **–** Prm for a Partner Portal user
	- **–** App for any other type of user
- If channel is specified, the specified value may be used to retrieve articles.
	- **–** For guest, Customer Portal, and Partner Portal users, if the specified channel is other than the channel accessible to the user, an error is returned.
	- **–** For all users other than guest, Customer Portal, and Partner Portal users, the specified channel value is used.

### **Syntax**

### **Method**

GET

### **Formats**

JSON, XML

### **Authentication**

Authorization: Bearer *token*

### **Endpoint**

/services/data/v*XX.X*/support/knowledgeArticles/*articleId\_or\_articleUrlName*

### **HTTP headers**

**Accept:** Optional. Can be either application/json or application/xml.

**Accept-language:** Required. The article must be an active language in the user's organization

- **•** If the language code isn't valid, an error message is returned: "The language code is not valid or not supported by Knowledge."
- **•** If the language code is valid, but not supported by Knowledge, then an error message is returned: "Invalid language code. Check that the language is included in your Knowledge language settings."

### **Input:**

string channel: Optional, defaults to user's context. For information on channel values, see Valid [channel](#page-279-0) Values.

**• App**: Visible in the internal Salesforce Knowledge application

- **• Pkb**: Visible in the public knowledge base
- **• Csp**: Visible in the Customer Portal
- **• Prm**: Visible in the Partner Portal

boolean updateViewStat: Optional, defaults to true. If true, API updates the view count in the given channel as well as the total view count.

boolean isUrlName: Optional, defaults to false. If true, indicates that the last portion of the endpoint is a URL name instead of an article ID. Available in API v44.0 and later

### **Output:**

<span id="page-280-0"></span>The detailed fields of the article, if the article is online and visible to the current user.

**• Article Detail**

Full detail of an article, with complete metadata and layout-driven fields used for display of an article. It includes all the same properties as an [Article Summary](#page-275-0) representation.

```
{
         "id": Id, // articleId,
         "articleNumber": String,
         "articleType": String, // apiName of the article type, available in API
v44.0 and later
         "title": String,
         "urlName": String, // available in API v44.0 and later
         "summary": String,
         "url": URL,
         "versionNumber": Int,
         "createdDate": Date, // in ISO8601 format
         "createdBy": User Summary on page 272,
         "lastModifiedDate": Date, // in ISO8601 format
         "lastModifiedBy": User Summary on page 272,
         "lastPublishedDate": Date, // in ISO8601 format
        "layoutItems": [ Article Field, ... ], // standard and custom fields visible
 to the user, sorted based on the layouts of the article type.
         "categories": [ Data Category Groups, ... ],
         "appUpVoteCount": Int,
         "cspUpVoteCount": Int,
         "prmUpVoteCount": Int,
         "pkbUpVoteCount": Int,
         "appDownVoteCount": Int,
         "cspDownVoteCount": Int,
         "prmDownVoteCount": Int,
         "pkbDownVoteCount": Int,
         "allViewCount": Int,
         "appViewCount": Int,
         "cspViewCount": Int,
         "prmViewCount": Int,
         "pkbViewCount": Int,
         "allViewScore": Double,
         "appViewScore": Double,
         "cspViewScore": Double,
         "prmViewScore": Double,
         "pkbViewScore": Double
         }
```
### <span id="page-281-0"></span>**• User Summary**

```
{
        "id": String
        "isActive": boolean // true/false
        "userName": String // login name
        "firstName": String
        "lastName": String
        "email": String
        "url": String // to the chatter user detail url:
/services/data/vXX.X/chatter/users/{userId}, for guest user, it will return null.
        }
```
### <span id="page-281-1"></span>**• Article Field**

An individual field of article information, which is listed in an [Article Detail](#page-280-0) in the order required by the administrator's layout.

```
{
        "type": Enum, // see the Notes
        "name": String, // In API v43.0 and earlier, the developer name. In
API v44.0 and later, the API name.
        "label": String, // label
        "value": String,
        }
```
## Example

### **Example Request**

### curl

https://*MyDomainName*.my.salesforce.com/services/data/v60.0/support/knowledgeArticles/kA0xx000000000LCAQ

```
HTTP Headers:
Content-Type: application/json; charset=UTF-8
Accept: application/json
Accept-Language: en-US
```

```
{
       "allViewCount" : 17,
       "allViewScore" : 100.0,
       "appDownVoteCount" : 0,
       "appUpVoteCount" : 0,
       "appViewCount" : 17,
       "appViewScore" : 100.0,
       "articleNumber" : "000001004",
       "categoryGroups" : [ ],
       "createdBy" : {
       "email" : "user@company.com",
       "firstName" : "Test",
       "id" : "005xx000001SvoMAAS",
       "isActive" : true,
       "lastName" : "User",
       "url" : "/services/data/v60.0/chatter/users/005xx000001SvoMAAS",
```

```
"userName" : "admin@salesforce.org"
},
"createdDate" : "2016-06-21T21:10:54Z",
"cspDownVoteCount" : 0,
"cspUpVoteCount" : 0,
"cspViewCount" : 0,
"cspViewScore" : 0.0,
"id" : "kA0xx000000000LCAQ",
"lastModifiedBy" : {
"email" : "user@company.com",
"firstName" : "Test",
"id" : "005xx000001SvoMAAS",
"isActive" : true,
"lastName" : "User",
"url" : "/services/data/v60.0/chatter/users/005xx000001SvoMAAS",
"userName" : "admin@salesforce.org"
},
"lastModifiedDate" : "2016-06-21T21:11:02Z",
"lastPublishedDate" : "2016-06-21T21:11:02Z",
"layoutItems" : [ {
"label" : "Out of Date",
"name" : "IsOutOfDate",
"type" : "CHECKBOX",
"value" : "false"
}, {
"label" : "sample",
"name" : "sample",
"type" : "PICK_LIST",
"value" : null
}, {
"label" : "Language",
"name" : "Language",
"type" : "PICK_LIST",
"value" : "en_US"
}, {
"label" : "MyNumber",
"name" : "MyNumber",
"type" : "NUMBER",
"value" : null
}, {
"label" : "My File",
"name" : "My_File",
"type" : "FILE",
"value" : null
} ],
"pkbDownVoteCount" : 0,
"pkbUpVoteCount" : 0,
"pkbViewCount" : 0,
"pkbViewScore" : 0.0,
"prmDownVoteCount" : 0,
"prmUpVoteCount" : 0,
"prmViewCount" : 0,
"prmViewScore" : 0.0,
"summary" : "The number of characters required for complete coverage of all these
```

```
languages' needs cannot fit in the 256-character code space of 8-bit character encodings,
 requiring at least a 16-bit fixed width encoding or multi-byte variable-length encodings.
 \r\n\r\nAlthough CJK encodings have common character sets, the encodings often used to
 represent them have been developed separately by different East Asian governments and
 software companies, and are mutually incompatible. Unicode has attempted, with some
controversy, to unify the character sets in a process known as Han unification.\r\n\cdot\ln\frac{\r\cdot\ln\frac{\r}{\ln\frac{\r}{\ln\frac{\r}{\ln\frac{\r}{\ln\frac{\r}{\ln\frac{\r}{\ln\frac{\r}{\ln\frac{\r}{\ln\frac{\r}{\ln\frac{\r}{\ln\frac{\r}{\ln\frac{\r}{\ln\frac{\r}{\ln\frac{\r}{\ln\frac{\r}{\ln\frac{\r}{\ln\frac{\r}{\ln\frac{\r}{\character encodings should consist minimally of Han characters p",
         "title" : "Test Images",
         "url" : "/services/data/v60.0/support/knowledgeArticles/kA0xx000000000LCAQ",
         "versionNumber" : 7
         }
```
### Usage

# Parameterized Search

Executes a simple REST search using parameters instead of a SOSL clause. Indicate parameters in the URI with the GET method. Or, use the POST method to create complex searches in a request body.

# Search with Parameters in the URI

Get search results using simple URI parameters instead of using SOSL. Make basic queries without defining a large SOSL query. Use this API when you have a basic use case to cover, replacing FIND *searchString* IN ALL FIELDS by just including the search string in the URI. This resource is available in REST API version 36.0 and later.

### **Syntax**

**URI**

/services/data/v*XX.X*/parameterizedSearch/?q=*searchString*

### **Formats**

JSON, XML

### **HTTP methods**

GET

### **Authentication**

Authorization: Bearer *token*

### **Required Global Parameters**

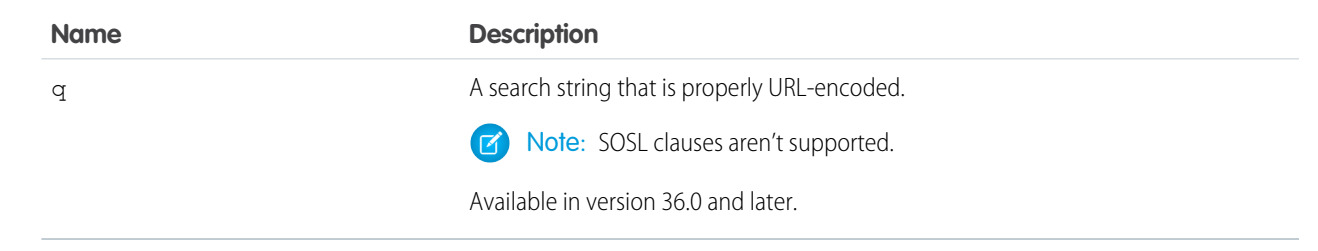

### **Optional Global Parameters**

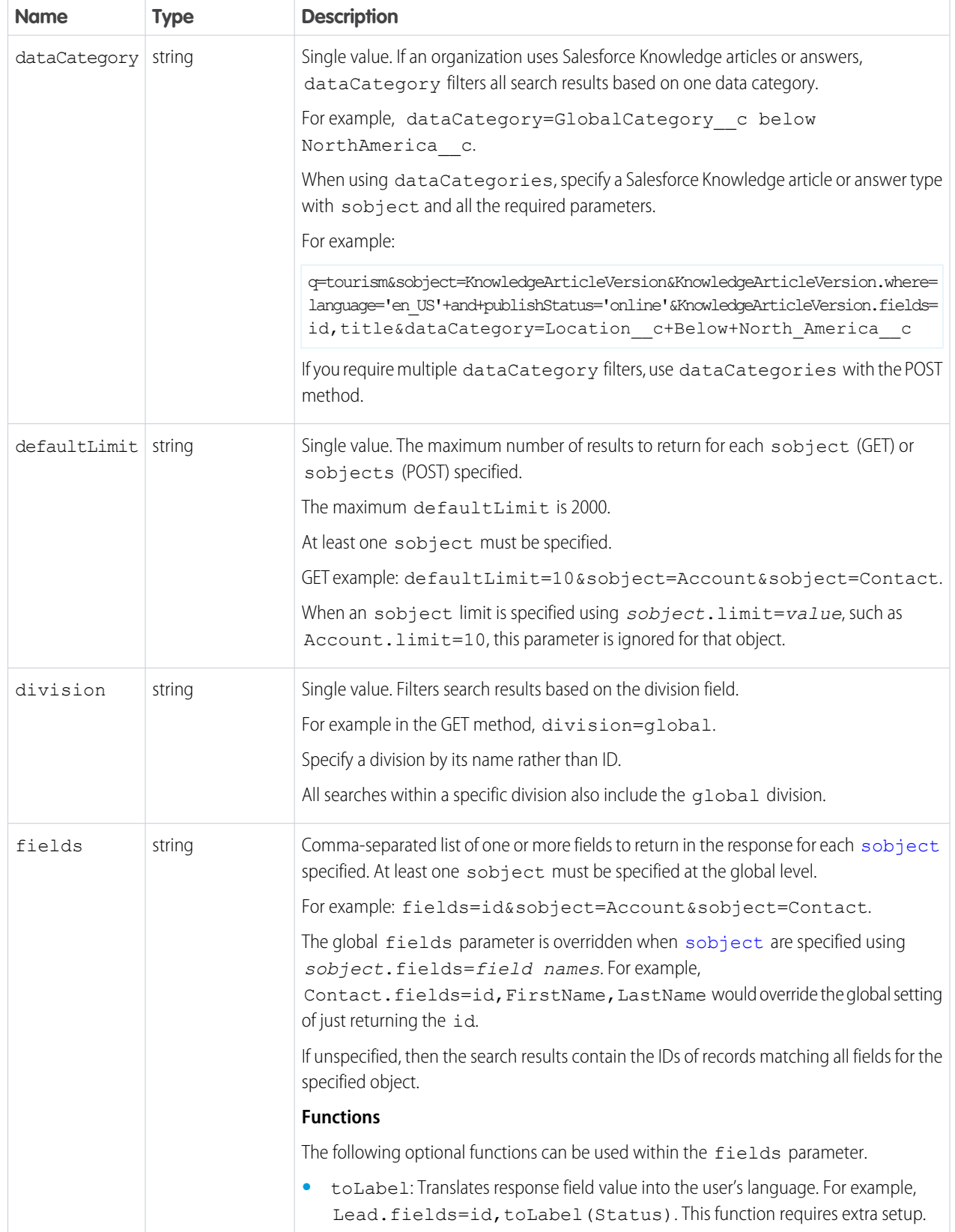

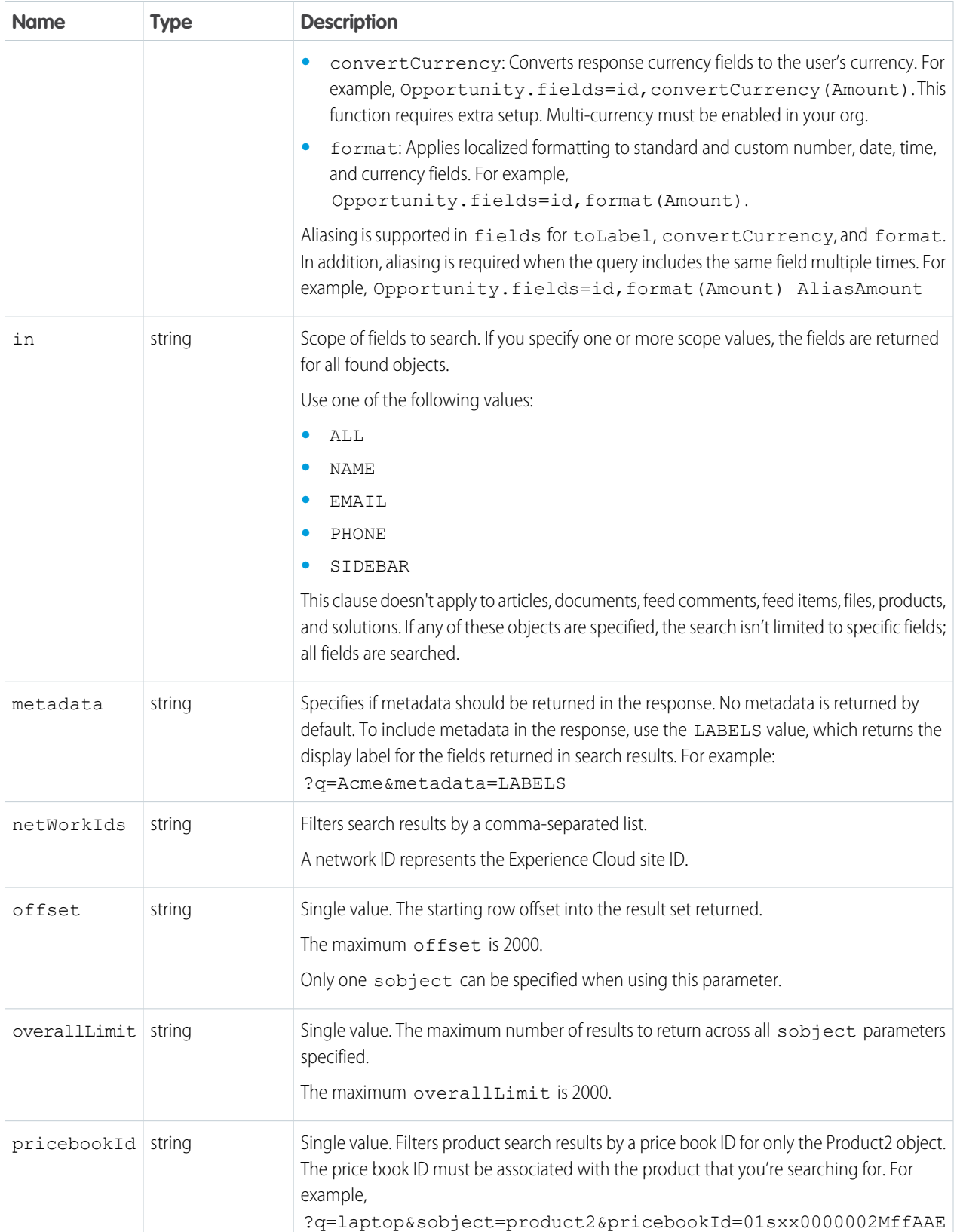

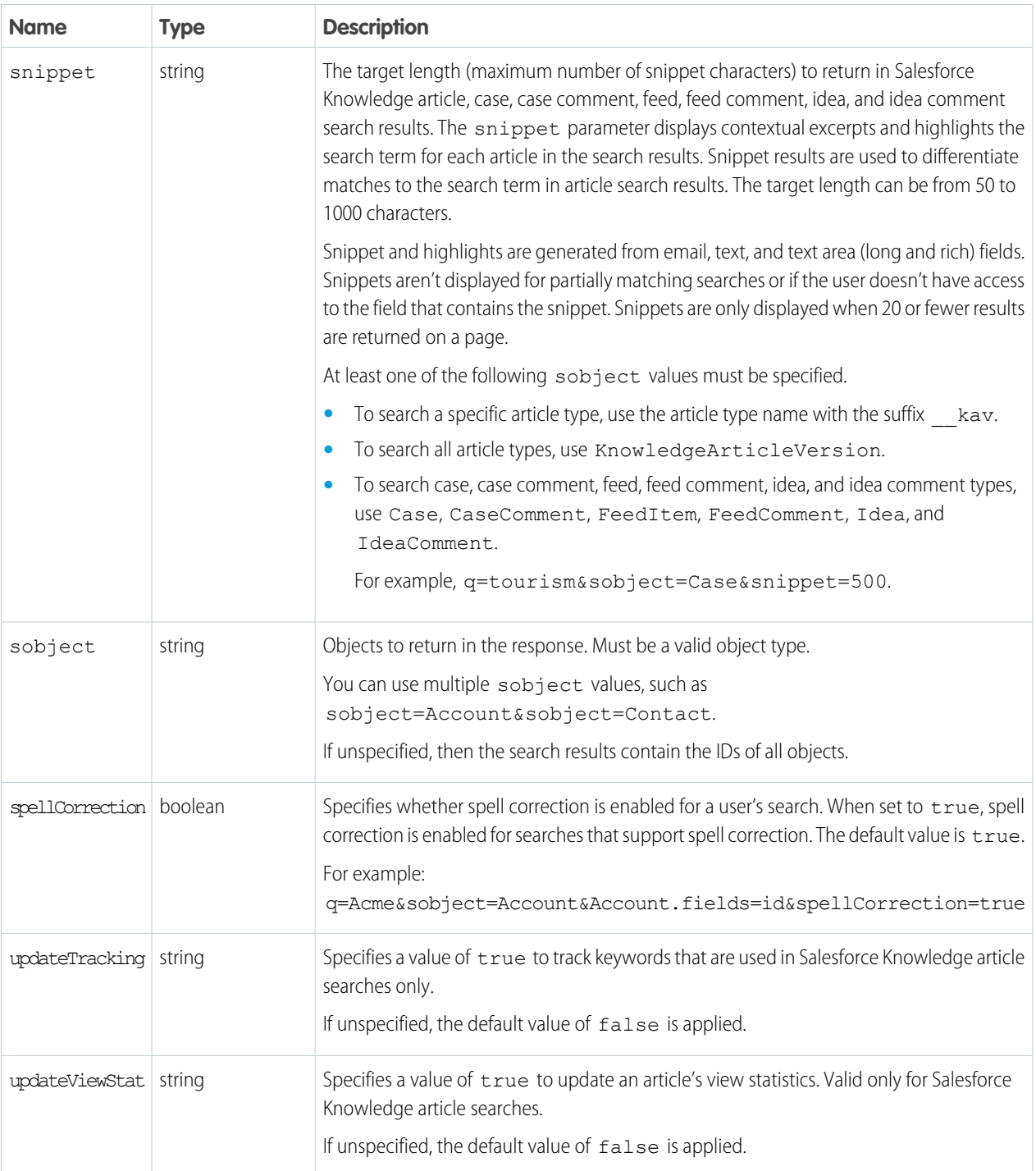

### <span id="page-286-0"></span>**sobject-level Parameters**

The following optional parameters can be used with the sobject parameter in a GET method to further refine search results. These settings would override any settings specified at the global level.

The format is  $sobject.parenter$ , such as Account.fields. An sobject must be specified to use these parameters, for example, sobject=Account&Account.fields=id,name.

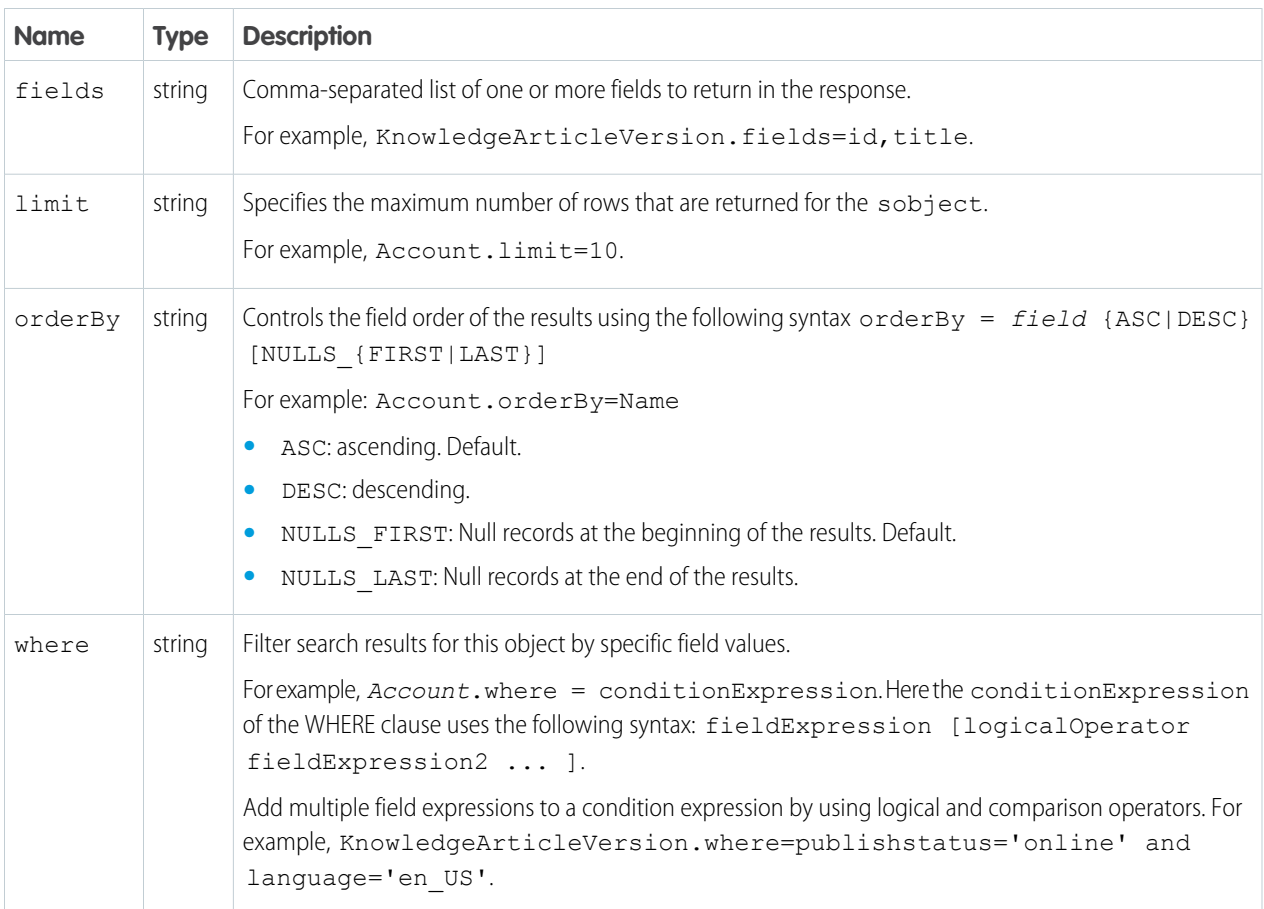

# Example

### **Example Request**

curl

https://*MyDomainName*.my.salesforce.com/services/data/v60.0/parameterizedSearch/?q=Acme&sobject=Account&Account.fields=id,name&Account.limit=10

# Search with Parameters in the Request Body

Search by defining parameters in the request body Access advanced search that offers more control over how the search query executes. It also allows you to filter using several DataCategories, networks (sites), orderBy constraints, and filters. This resource is available in REST API version 36.0 and later.

## **Syntax**

### **URI**

/services/data/v*XX.X*/parameterizedSearch/

### **Formats**

JSON, XML

### **HTTP methods**

POST
#### **Authentication**

Authorization: Bearer *token*

#### **Required Global Parameters**

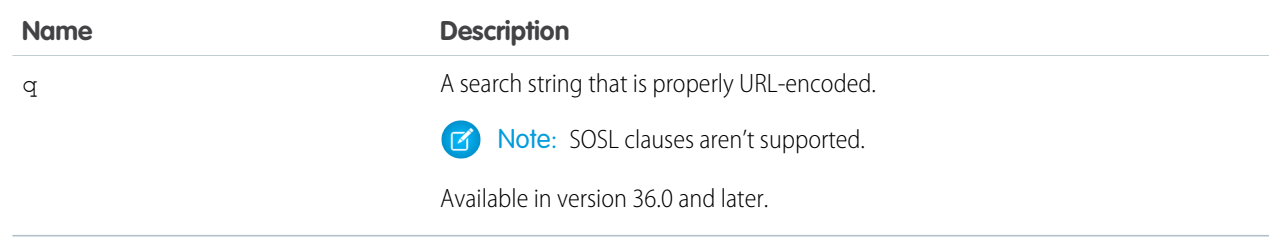

### **Optional Global Parameters**

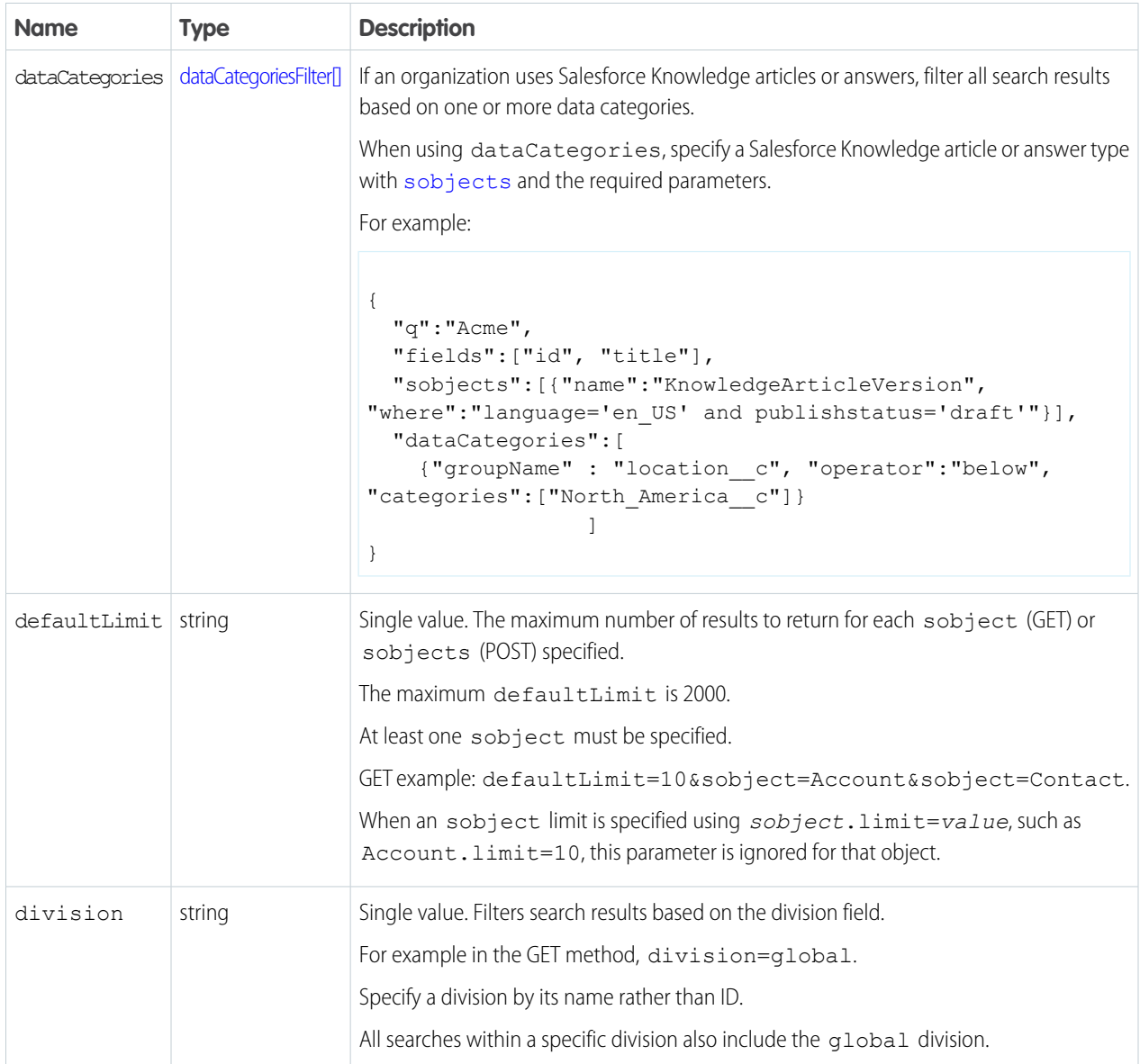

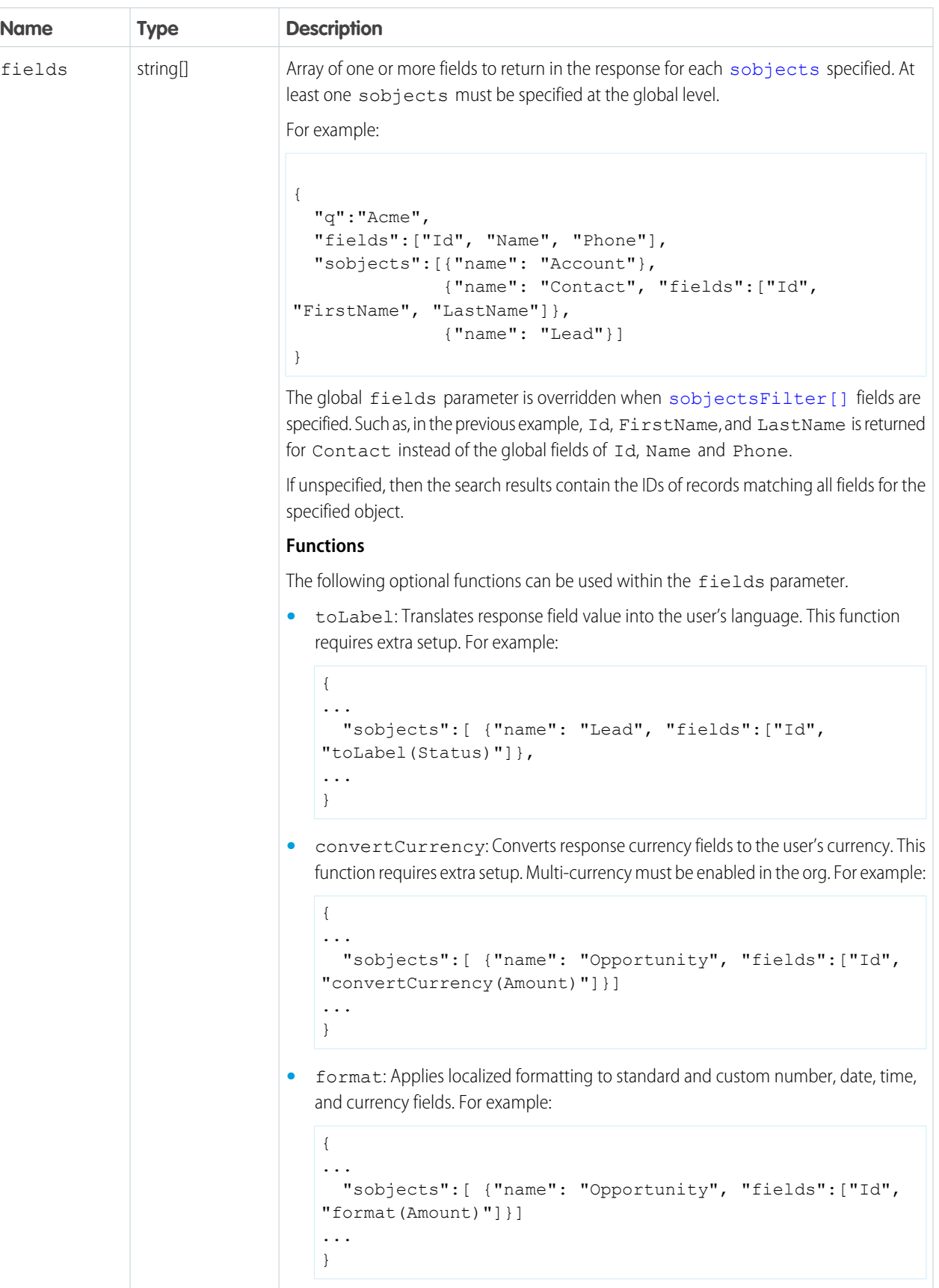

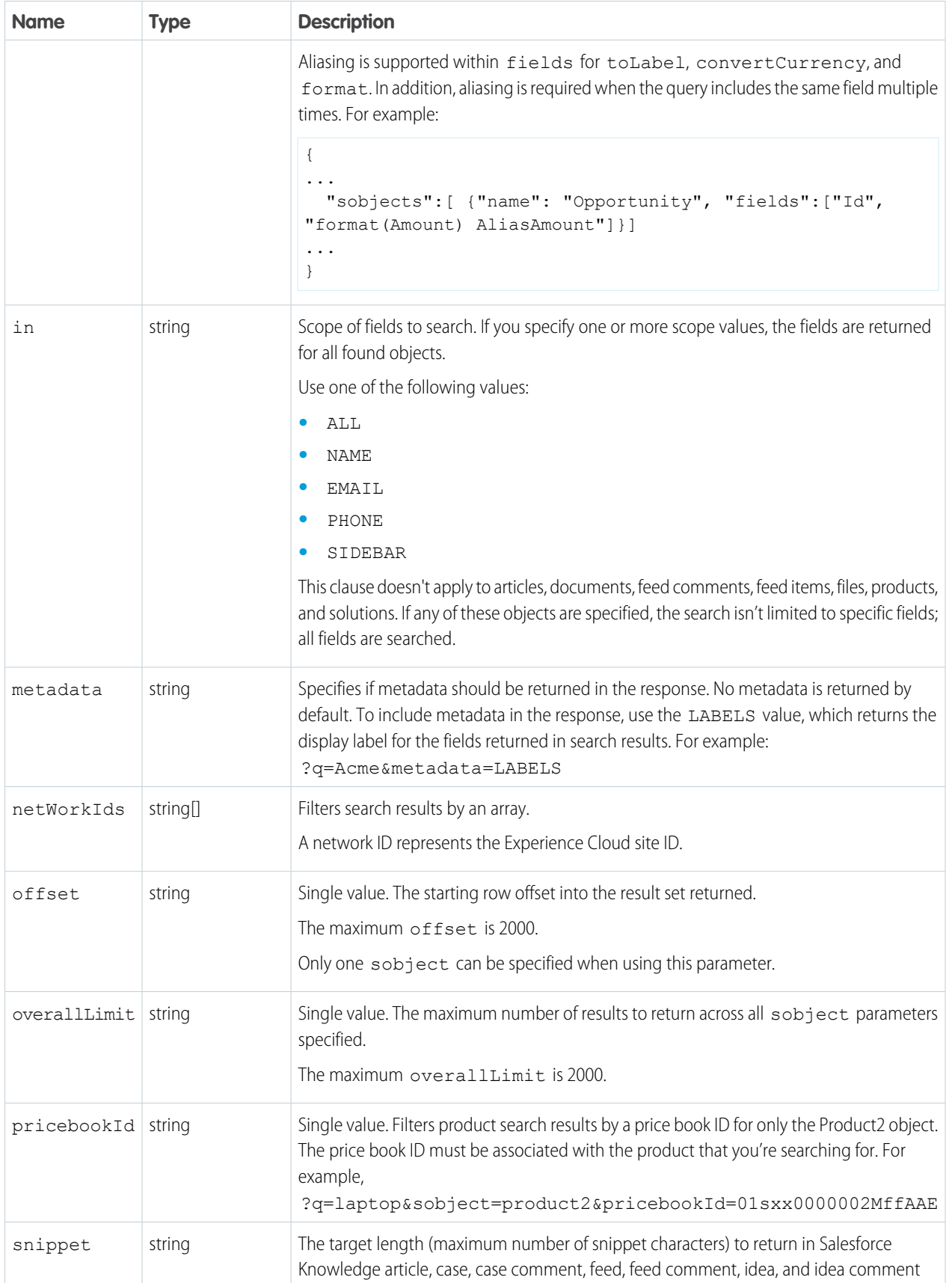

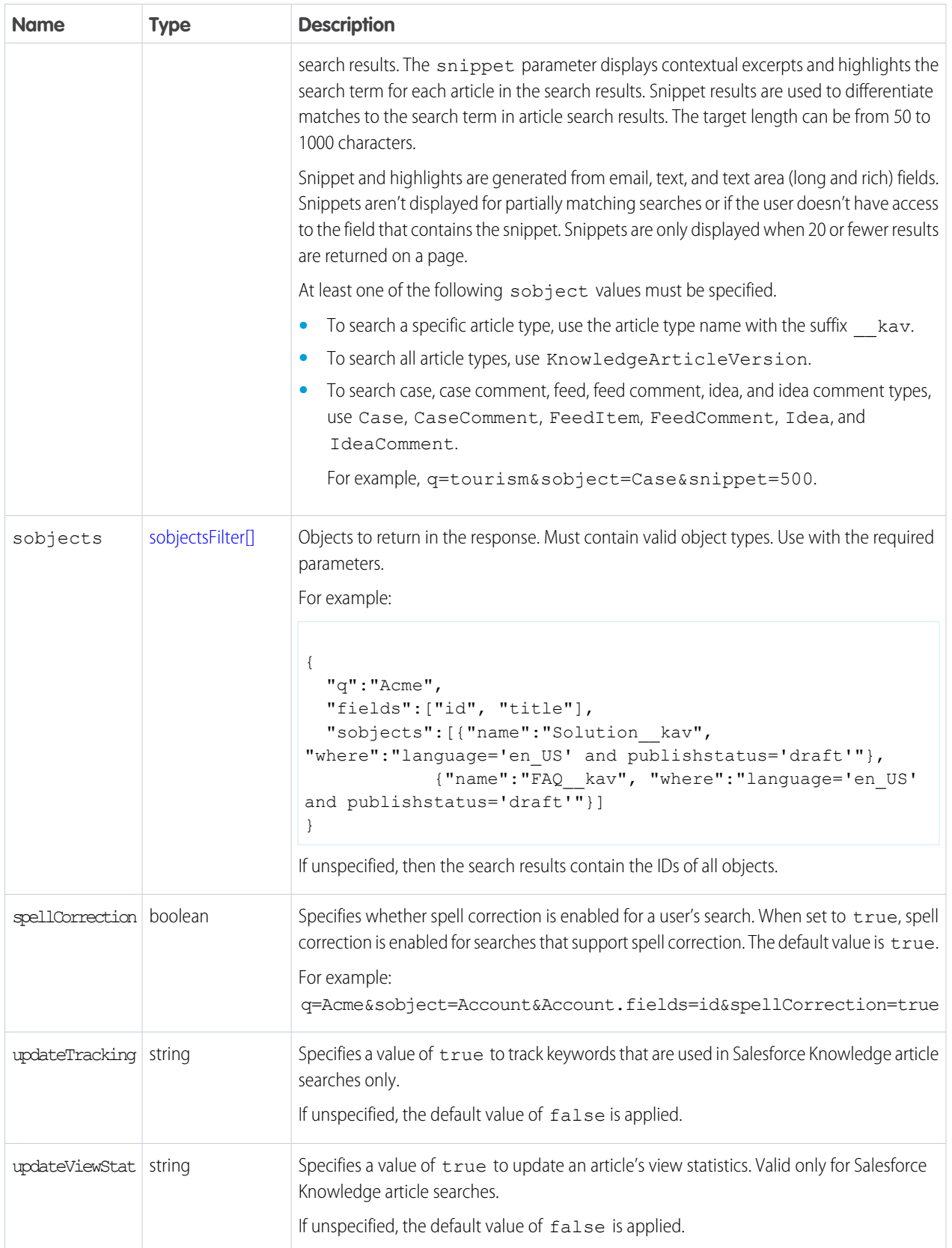

#### <span id="page-292-1"></span>**dataCategoriesFilter[] Parameters**

Parameters must be specified in the order presented in the table (groupName, operator, categories).

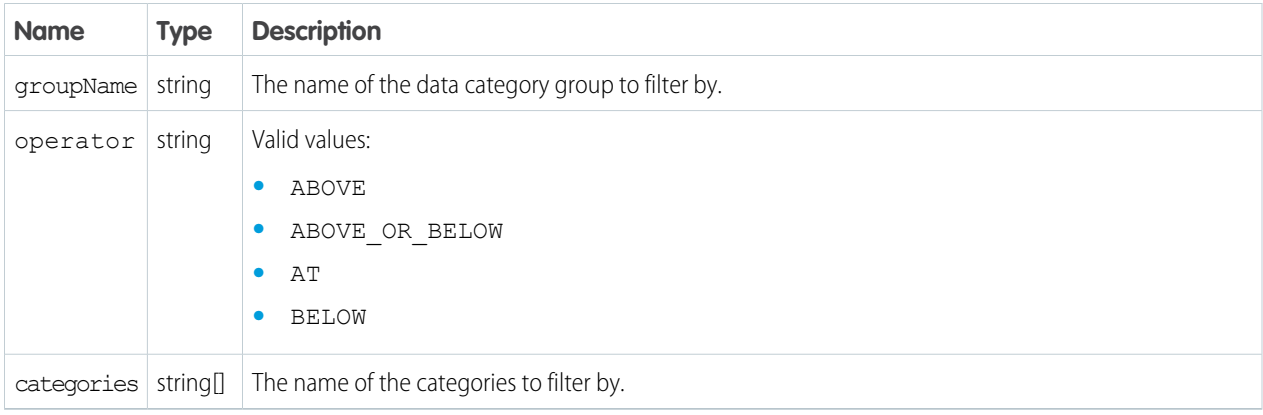

#### <span id="page-292-0"></span>**sobjectsFilter[] Parameters**

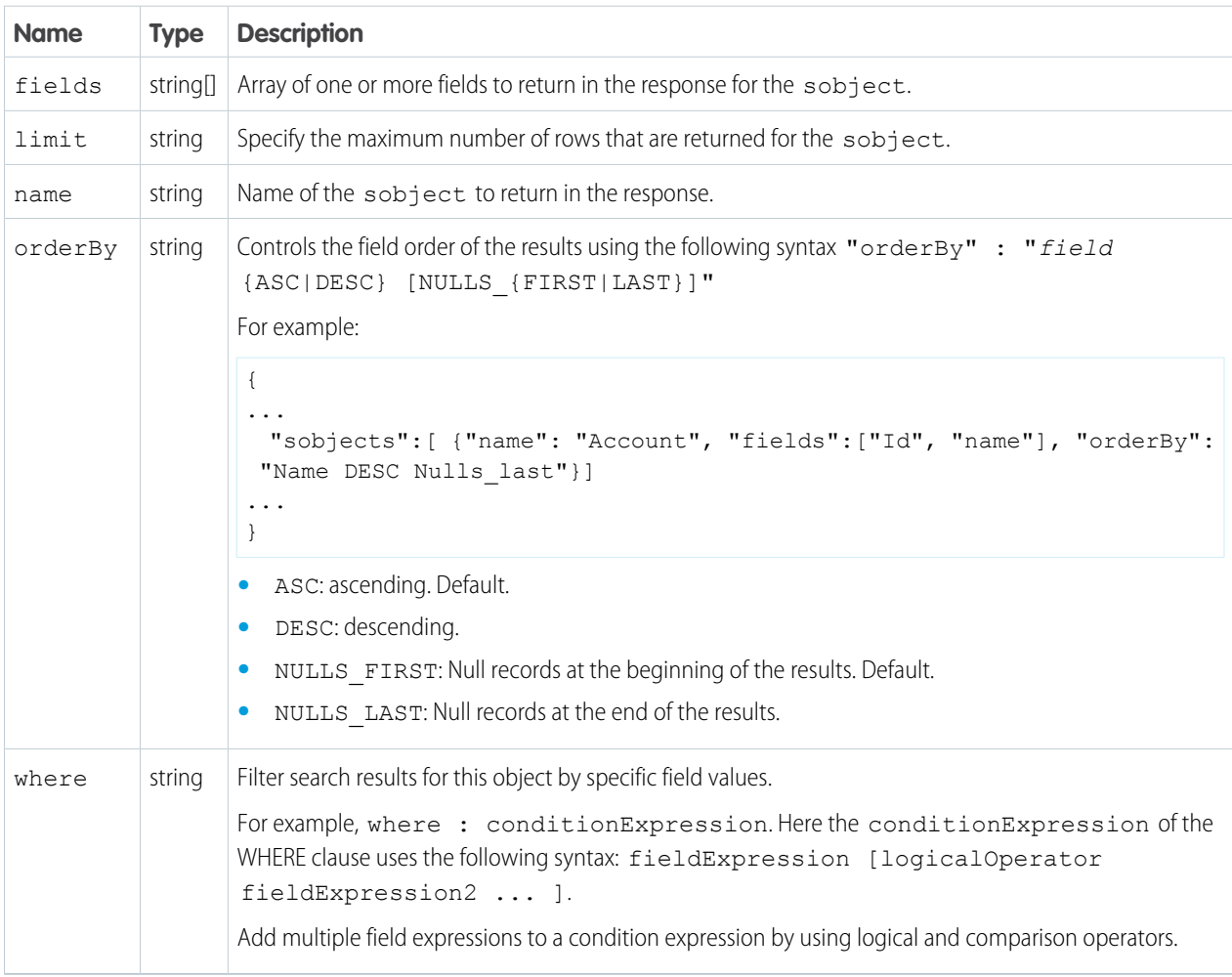

### Example

**Example Request Body**

```
{
 "q":"Smith",
 "fields" : ["id", "firstName", "lastName"],
  "sobjects":[{"fields":["id", "NumberOfEmployees"],
         "name": "Account",
         "limit":20},
        {"name": "Contact"}],
  "in":"ALL",
 "overallLimit":100,
  "defaultLimit":10
}
```
# **Portability**

The Portability resource compiles customer information across objects and fields that you identified when creating a portability policy in Salesforce Privacy Center. You can locate your customers' personally identifiable information (PII) across multiple records when using REST API version 50.0 and later. Data portability satisfies your customers' right to obtain a copy of their PII that is kept in your organization's platform. To meet privacy regulations, such as the General Data Protection Regulation (GDPR), data portability requests must be fulfilled within one month of when the request is made.

## Compile Data for a Portability Request

Aggregate your data subject's personally identifiable information (PII) into one file using the POST method of the Portability resource. The PII includes data found in the Account, Contact, Individual, Lead, Person, and User objects. You receive a response with a URL to download the file, a policy file ID, and information on the objects and fields you selected when creating the policy. Use the policy file ID to execute the Portability resource with the GET method. This resource is available in REST API version 50.0 and later.

To use the Portability resource, you must have the ModifyAllData or PrivacyDataAccess user permission. Ensure that your Salesforce admin has granted you these permissions.

### **Syntax**

#### **URI**

/services/data/v*XX.X*/consent/dsr/rtp/execute

**Formats**

JSON

### **HTTP methods**

POST

#### **Authentication**

Authorization: Bearer *token*

#### **Request body**

{

```
"dataSubjectId":"<root ID>",
   "policyName":"<policyName>"
}
```
#### **Request parameters**

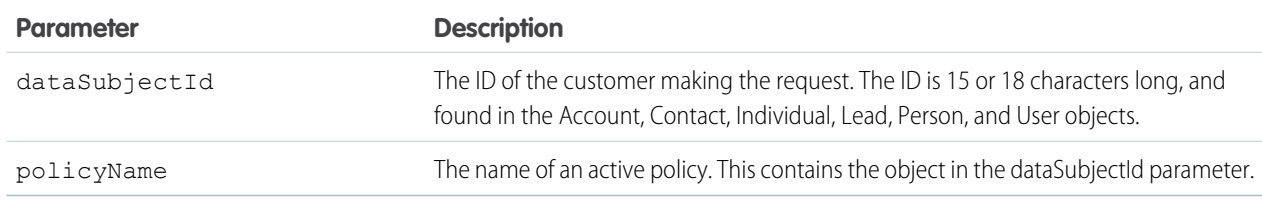

### Example

#### **Example Request**

```
curl -X POST
https://MyDomainName.my.salesforce.com/services/data/v60.0/consent/dsr/rtp/execute -H
"Authorization: Bearer token" -H "Content-Type: application/json" -d
"@exampleRequestBody.json"
```
#### **Example Response Body**

```
{
   "status" : "SUCCESS",
  "warnings" : [ ],
  "result" : {
       "policyFileStatus" : "In Progress",
       "policyFileUrl" :
"https://MyDomainName.my.salesforce.com/servlet/policyFileDownload?file=0jeS70000004CBO",
       "policyFileId" : "0jeS70000004CBO"
   }
}
```
## Get the Status of Your Portability Request

See the status of your Portability POST request by using a Portability GET request. Use the policy file ID from the POST method response to execute the GET method. This resource is available in REST API version 50.0 and later.

To use the Portability API, you must have the ModifyAllData or PrivacyDataAccess user permission. Ensure that your Salesforce admin has granted you these permissions.

The response body contains this information:

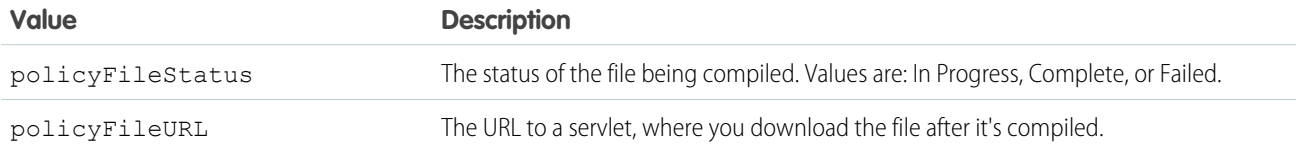

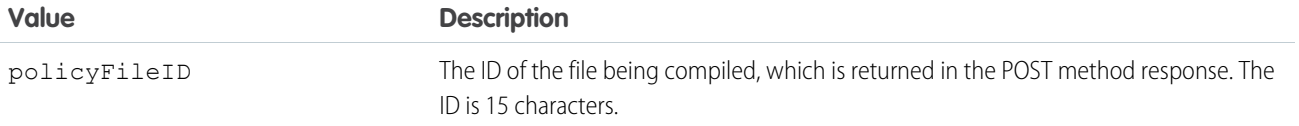

K) Note: Starting with the Spring '21 release, Privacy Center automatically deletes files generated by Portability API after 60 days. You receive a reminder seven days before a file is deleted.

### **Syntax**

#### **URI**

/services/data/v*XX.X*/consent/dsr/rtp/execute

#### **Formats**

JSON

#### **HTTP methods**

GET

#### **Authentication**

Authorization: Bearer *token*

#### **Request body**

None

#### **Request parameters**

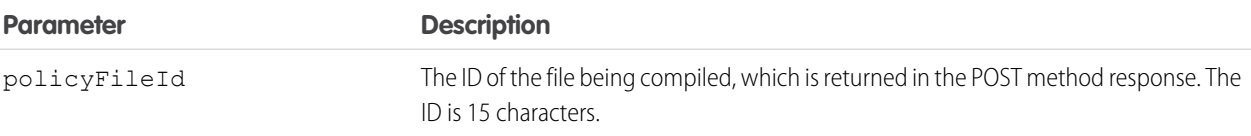

## Example

#### **Example Request**

#### curl

```
https://MyDomainName.my.salesforce.com/services/data/v60.0/consent/dsr/rtp/execute?policyFileId=0jeS70000004CBO
 -H "Authorization: Bearer token"
```
#### **Example Response Body**

```
{
  "status" : "SUCCESS",
  "warnings" : [ ],
   "result" : {
       "policyFileStatus" : "Failed",
       "policyFileUrl" :
"https://MyDomainName.my.salesforce.com/servlet/policyFileDownload?file=0jeS70000004CBO",
       "policyFileId" : "0jeS70000004CBO"
```
#### } }

# Process Approvals

Accesses all approval processes. Can also be used to submit a particular record if that entity supports an approval process and one has already been defined. Records can be approved and rejected if the current user is an assigned approver.

#### IN THIS SECTION:

#### [Get Process Approvals](#page-296-0)

Gets a list of all approval processes. This resource is available in REST API version 30.0 and later.

#### [Submit, Approve, or Reject Process Approvals](#page-296-1)

Submits a particular record if that entity supports an approval process and one has already been defined. Records can be approved and rejected if the current user is an assigned approver. This resource is available in REST API version 30.0 and later.

#### [Return HTTP Headers for Process Approvals](#page-298-0)

<span id="page-296-0"></span>Returns only the headers that are returned by sending a GET request to the process approvals resource. This gives you a chance to see returned header values of the GET request before retrieving the content. This resource is available in REST API version 30.0 and later.

## Get Process Approvals

Gets a list of all approval processes. This resource is available in REST API version 30.0 and later.

### **Syntax**

#### **URI**

/services/data/v*XX.X*/process/approvals/

#### **Formats**

JSON, XML

#### **HTTP methods**

GET

### **Authentication**

Authorization: Bearer *token*

#### <span id="page-296-1"></span>**Request parameters**

None required

#### **Example**

See [Get a List of All Approval Processes.](#page-93-0).

## Submit, Approve, or Reject Process Approvals

Submits a particular record if that entity supports an approval process and one has already been defined. Records can be approved and rejected if the current user is an assigned approver. This resource is available in REST API version 30.0 and later.

When using a POST request to do bulk approvals, the requests that succeed are committed and the requests that don't succeed send back an error.

### **Syntax**

#### **URI**

/services/data/v*XX.X*/process/approvals/

#### **Formats**

JSON, XML

#### **HTTP methods**

POST

#### **Authentication**

Authorization: Bearer *token*

#### **Request parameters**

None required

#### **Request body**

The request body contains an array of process requests that contain the following information:

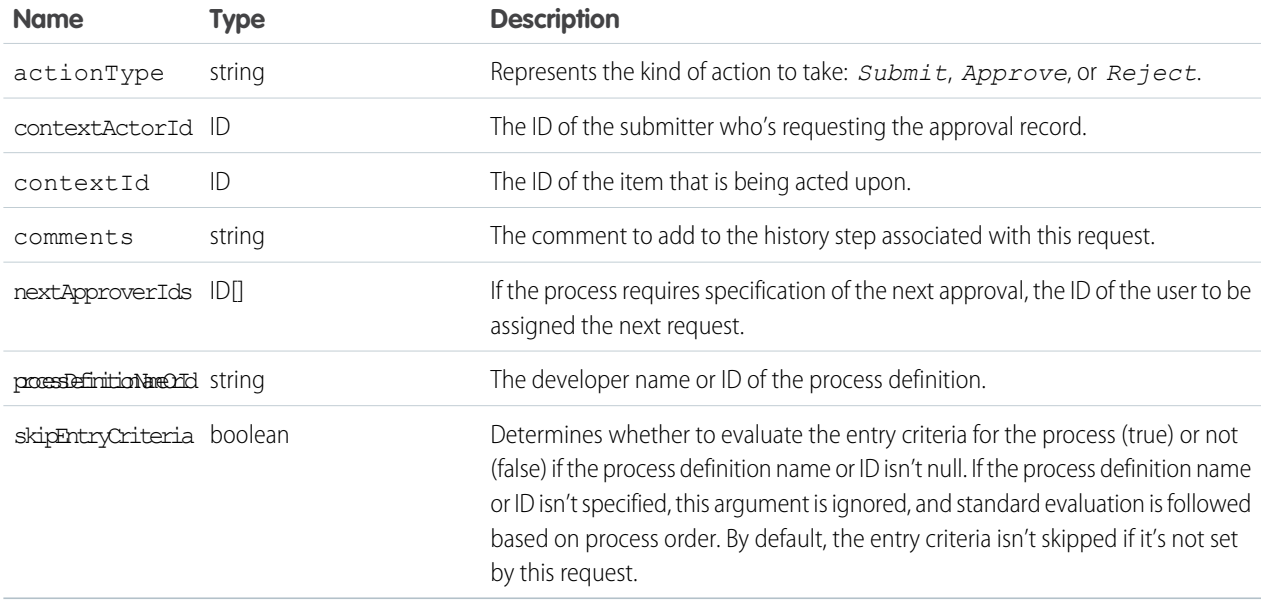

#### **Response body**

The response contains an array of process results that contain the following information:

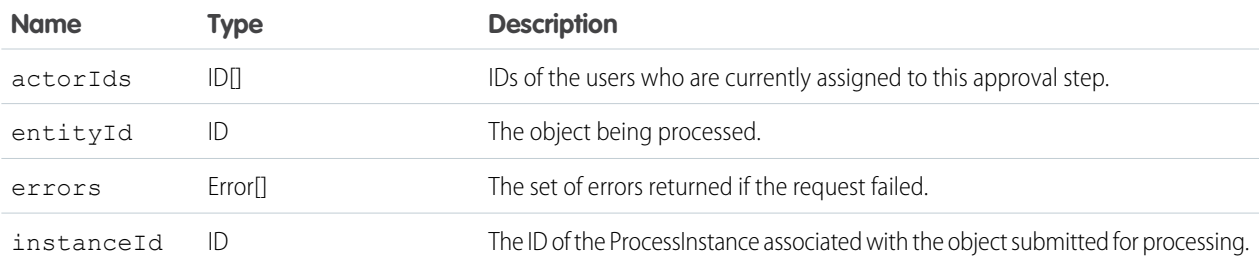

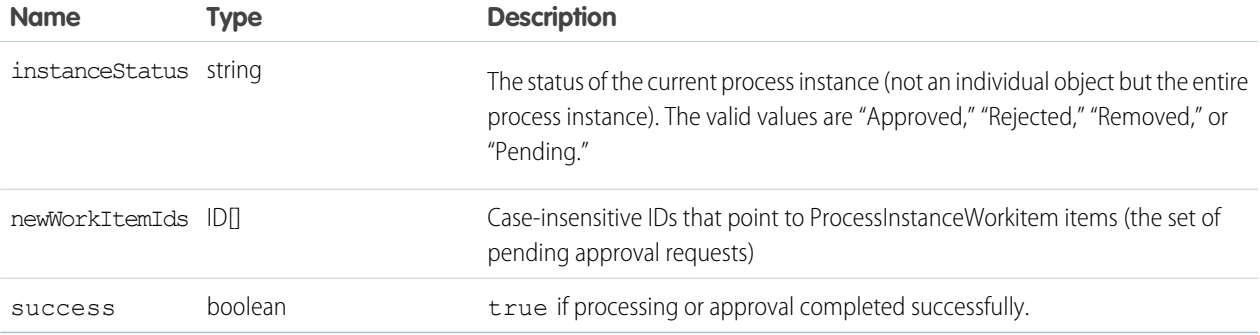

### Example

- **•** See [Submit a Record for Approval](#page-93-1).
- **•** See [Approve a Record](#page-94-0).
- **•** See [Reject a Record](#page-95-0).
- <span id="page-298-0"></span>**•** See [Bulk Approvals](#page-95-1).

## Return HTTP Headers for Process Approvals

Returns only the headers that are returned by sending a GET request to the process approvals resource. This gives you a chance to see returned header values of the GET request before retrieving the content. This resource is available in REST API version 30.0 and later.

### **Syntax**

#### **URI**

```
/services/data/vXX.X/process/approvals/
```
#### **Formats**

JSON, XML

#### **HTTP methods**

HEAD

#### **Authentication**

Authorization: Bearer *token*

#### **Request parameters**

None required

### Example

#### **Example Request**

```
curl https://MyDomainName.my.salesforce.com/services/data/v60.0/process/approvals/ -H
"Authorization: Bearer token"
```
#### **Example Response Body**

```
HTTP/1.1 200 OK
Date: Mon, 21 Nov 2022 22:56:26 GMT
```
## <span id="page-299-2"></span>Process Rules

Accesses a list of all active workflow rules. Use the GET method to retrieve records or fields. Use the HEAD method to retrieve information in HTTP headers. Use the POST method to trigger all active workflow rules.

To access all workflow rules that are associated with a specific sObject, use the [Process Rule List for an sObject](#page-303-0) resource. To access a specific workflow rule that is associated with a specific sObject, use the [Process Rule for an sObject](#page-301-0) resource.

Cross-object workflow rules can't be invoked using REST API.

#### IN THIS SECTION:

#### [Get Process Rules](#page-299-0)

Gets all active workflow rules. This resource is available in REST API version 30.0 and later.

#### [Trigger Process Rules](#page-299-1)

Triggers all active workflow rules. All rules associated with the specified ID are evaluated, regardless of the evaluation criteria. All IDs must be for records on the same object. This resource is available in REST API version 30.0 and later.

#### [Return HTTP Headers for Process Rules](#page-300-0)

<span id="page-299-0"></span>Returns only the headers that are returned by sending a GET request to the process rules resource. This gives you a chance to see returned header values of the GET request before retrieving the content. This resource is available in REST API version 30.0 and later.

## Get Process Rules

Gets all active workflow rules. This resource is available in REST API version 30.0 and later.

### **Syntax**

#### **URI**

/services/data/v*XX.X*/process/rules/

#### **Formats**

JSON, XML

#### **HTTP methods**

GET

**Authentication** Authorization: Bearer *token*

### **Request parameters**

None required

### <span id="page-299-1"></span>Example

See [Get a List of Process Rules.](#page-96-0)

## Trigger Process Rules

Triggers all active workflow rules. All rules associated with the specified ID are evaluated, regardless of the evaluation criteria. All IDs must be for records on the same object. This resource is available in REST API version 30.0 and later.

### **Syntax**

#### **URI**

/services/data/v*XX.X*/process/rules/

#### **Formats**

JSON, XML

#### **HTTP methods**

POST

#### **Authentication**

Authorization: Bearer *token*

#### **Request parameters**

None required

#### **Request body**

The request body contains an array of context IDs:

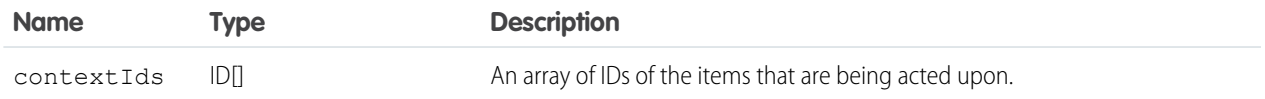

## Example

<span id="page-300-0"></span>See [Trigger Process Rules](#page-97-0).

## Return HTTP Headers for Process Rules

Returns only the headers that are returned by sending a GET request to the process rules resource. This gives you a chance to see returned header values of the GET request before retrieving the content. This resource is available in REST API version 30.0 and later.

### **Syntax**

#### **URI**

/services/data/v*XX.X*/process/rules/

#### **Formats**

JSON, XML

### **HTTP methods**

HEAD

**Authentication**

Authorization: Bearer *token*

#### **Request parameters**

None required

### Example

#### **Example Request**

```
curl -X HEAD --head
https://MyDomainName.my.salesforce.com/services/data/v60.0/process/rules/ -H
"Authorization: Bearer token"
```
#### **Example Response Body**

```
HTTP/1.1 200 OK
Date: Mon, 21 Nov 2022 22:56:26 GMT
```
## <span id="page-301-0"></span>Process Rule for an sObject

Accesses an active workflow rule for an sObject. Use the GET method to retrieve the record or fields. Use the HEAD method to retrieve information in HTTP headers. Use the POST method to trigger the workflow rule.

Cross-object workflow rules can't be invoked using REST API.

To access all workflow rules, use the [Process Rules](#page-299-2) resource. To access a specific workflow rule that is associated with a specific sObject, use the [Process Rule List for an sObject](#page-303-0) resource.

#### IN THIS SECTION:

[Get a Process Rule for an sObject](#page-301-1)

Gets the fields of a specific workflow rule for a specific sObject.

[Trigger a Process Rule for an sObject](#page-302-0)

Triggers an active workflow rule regardless of the evaluation criteria.

[Return HTTP Headers for a Process Rule of an sObject](#page-303-1)

<span id="page-301-1"></span>Returns only the headers that are returned by sending a GET request to the process rules resource for a specific process rule of an sObject. This gives you a chance to see returned header values of the GET request before retrieving the content.

## Get a Process Rule for an sObject

Gets the fields of a specific workflow rule for a specific sObject.

Cross-object workflow rules can't be invoked using REST API.

#### **URI**

/services/data/v*XX.X*/process/rules/*sObjectName*/*workflowRuleId*

#### **Available since release**

30.0

#### **Formats**

JSON, XML

#### **HTTP methods**

GET

#### **Authentication**

Authorization: Bearer *token*

#### **Request parameters**

None required

#### **Example usage**

```
curl
https://MyDomainName.my.salesforce.com/services/data/v60.0/process/rules/Account/01QD0000000APli
 -H "Authorization: Bearer token"
```
#### **Example request body**

None required

#### **Example JSON response body**

```
{
  "actions" : [ {
   "id" : "01VD0000000D2w7",
   "name" : "ApprovalProcessTask",
   "type" : "Task"
    } ],
    "description" : null,
    "id" : "01QD0000000APli",
    "name" : "My Rule",
    "namespacePrefix" : null,
    "object" : "Account"
}
```
## <span id="page-302-0"></span>Trigger a Process Rule for an sObject

Triggers an active workflow rule regardless of the evaluation criteria.

#### **URI**

/services/data/v*XX.X*/process/rules/*sObjectName*/*workflowRuleId*

#### **Available since release**

30.0

#### **Formats**

JSON, XML

#### **HTTP methods**

POST

#### **Authentication**

Authorization: Bearer *token*

#### **Request parameters**

None required

#### **Request body**

None required

#### **Example usage**

curl

https://*MyDomainName*.my.salesforce.com/services/data/v60.0/process/rules/Account/01XXX000000XxxXXX -H "Authorization: Bearer *token*"

#### **Example JSON response body**

```
{
  "errors" : null,
 "success" : true
}
```
## <span id="page-303-1"></span>Return HTTP Headers for a Process Rule of an sObject

Returns only the headers that are returned by sending a GET request to the process rules resource for a specific process rule of an sObject. This gives you a chance to see returned header values of the GET request before retrieving the content.

**URI**

```
/services/data/vXX.X/process/rules/sObjectName/workflowRuleId
```
#### **Available since release**

30.0

**Formats**

JSON, XML

#### **HTTP methods**

HEAD

#### **Authentication**

Authorization: Bearer *token*

#### **Request parameters**

None required

#### **Example usage**

```
curl
https://MyDomainName.my.salesforce.com/services/data/v60.0/process/rules/Account/01XXX000000/
 -H "Authorization: Bearer token"
```
#### **Example request body**

None required

#### <span id="page-303-0"></span>**Example response body**

```
HTTP/1.1 200 OK
Date: Mon, 21 Nov 2022 22:56:26 GMT
```
## Process Rule List for an sObject

Accesses a list of all active workflow rules for an sObject. Use the GET method to retrieve records or fields. Use the HEAD method to retrieve information in HTTP headers.

Cross-object workflow rules can't be invoked using REST API.

To access all workflow rules, use the [Process Rules](#page-299-2) resource. To access a specific workflow rule that is associated with a specific sObject, use the [Process Rule for an sObject](#page-301-0) resource.

#### IN THIS SECTION:

#### [Get Process Rules for an sObject](#page-304-0)

Gets all active workflow rules for an sObject. This resource is available in REST API version 30.0 and later.

#### [Return HTTP Headers for Process Rules of an sObject](#page-305-0)

Returns only the headers that are returned by sending a GET request to the process rules resource for all process rules of an sObject. This gives you a chance to see returned header values of the GET request before retrieving the content. This resource is available in REST API version 30.0 and later.

## <span id="page-304-0"></span>Get Process Rules for an sObject

Gets all active workflow rules for an sObject. This resource is available in REST API version 30.0 and later.

### **Syntax**

#### **URI**

/services/data/v*XX.X*/process/rules/*sObject*

#### **Formats**

JSON, XML

#### **HTTP methods**

GET

#### **Authentication**

Authorization: Bearer *token*

#### **Request parameters**

None required

**Request body** None required

### Example

#### **Example Request**

```
curl https://MyDomainName.my.salesforce.com/services/data/v60.0/process/rules/Account
-H "Authorization: Bearer token"
```
#### **Example Response Body**

```
{
 "rules" : {
   "Account" : [ {
     "actions" : [ {
       "id" : "01VD0000000D2w7",
       "name" : "ApprovalProcessTask",
       "type" : "Task"
      \} ],
     "description" : null,
      "id" : "01QD0000000APli",
      "name" : "My Rule",
```

```
"namespacePrefix" : null,
      "object" : "Account"
    } ]
  }
}
```
## <span id="page-305-0"></span>Return HTTP Headers for Process Rules of an sObject

Returns only the headers that are returned by sending a GET request to the process rules resource for all process rules of an sObject. This gives you a chance to see returned header values of the GET request before retrieving the content. This resource is available in REST API version 30.0 and later.

### **Syntax**

#### **URI**

/services/data/v*XX.X*/process/rules/*sObject*

#### **Formats**

JSON, XML

#### **HTTP methods**

HEAD

#### **Authentication**

Authorization: Bearer *token*

#### **Request parameters**

None required

#### **Request body**

None required

### Example

#### **Example Request**

```
curl -X HEAD --head
https://MyDomainName.my.salesforce.com/services/data/v60.0/process/rules/Account/ -H
"Authorization: Bearer token"
```
#### **Example Response Body**

```
HTTP/1.1 200 OK
Date: Mon, 21 Nov 2022 22:56:26 GMT
```
## Product Schedules

Work with revenue and quantity schedules for opportunity products. Establish or reestablish a product schedule with multiple installments for an opportunity product. Delete all installments in a schedule.

This resource is available in REST API version 43.0 and later. In API version 46.0 and later, established and re-established schedules support custom fields, validation rules, and Apex triggers.

#### IN THIS SECTION:

#### [Get Product Schedules](#page-306-0)

Get revenue and quantity schedules for opportunity products. This resource is available in REST API version 43.0 and later.

#### [Create Product Schedules](#page-306-1)

Establish or reestablish a product schedule with multiple installments for an opportunity product. This resource is available in REST API version 43.0 and later. In API version 46.0 and later, established and re-established schedules support custom fields, validation rules, and Apex triggers.

#### [Delete Product Schedules](#page-308-0)

Delete all installments in a revenue or quantity schedule for opportunity products. Deleting all schedules also fires delete triggers. This resource is available in REST API version 43.0 and later.

## <span id="page-306-0"></span>Get Product Schedules

Get revenue and quantity schedules for opportunity products. This resource is available in REST API version 43.0 and later.

### **Syntax**

#### **URI**

/services/data/v*XX.X*/sobjects/OpportunityLineItem/*OpportunityLineItemId*/OpportunityLineItemSchedules

#### **Formats**

JSON, XML

#### **HTTP methods**

GET

#### **Authentication**

Authorization: Bearer *token*

### **Request body**

None

#### <span id="page-306-1"></span>**Request parameters**

None

## Create Product Schedules

Establish or reestablish a product schedule with multiple installments for an opportunity product. This resource is available in REST API version 43.0 and later. In API version 46.0 and later, established and re-established schedules support custom fields, validation rules, and Apex triggers.

### **Syntax**

#### **URI**

/services/data/v*XX.X*/sobjects/OpportunityLineItem/*OpportunityLineItemId*/OpportunityLineItemSchedules

#### **Formats**

JSON, XML

#### **HTTP methods**

PUT

#### **Authentication**

Authorization: Bearer *token*

#### **Request parameters**

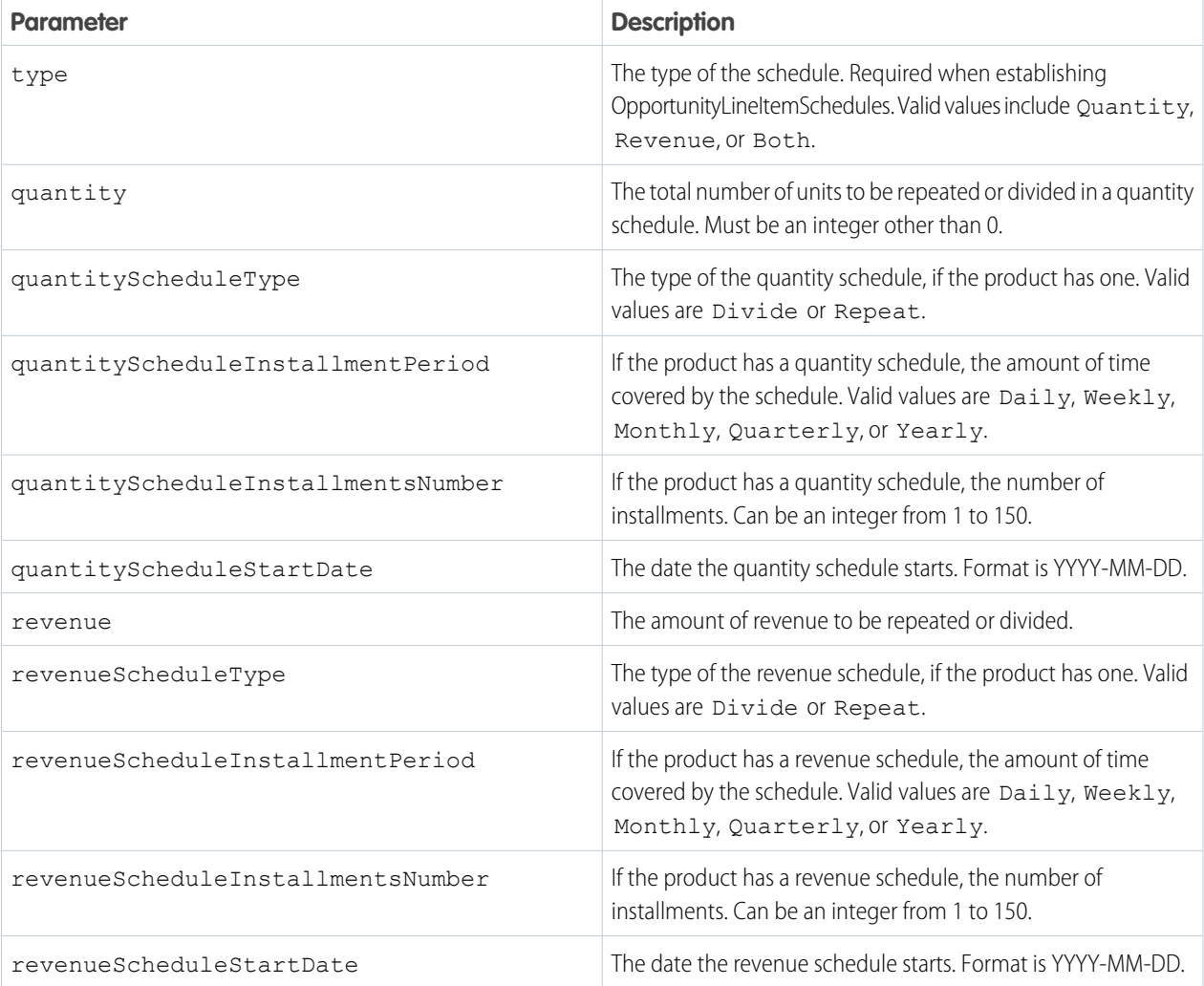

## Examples

**Establish both quantity and revenue schedules for an opportunity product.**

```
curl
```

```
https://MyDomainName.my.salesforce.com/services/data/v60.0/sobjects/OpportunityLineItem/00kR0000001WJJAIA4/OpportunityLineItemSchedules
 -H "Authorization: Bearer token"
```
#### **JSON Request body**

```
{
"type": "Both",
"quantity": 100,
"quantityScheduleType": "Repeat",
"quantityScheduleInstallmentPeriod": "Monthly",
```

```
"quantityScheduleInstallmentsNumber": 12,
"quantityScheduleStartDate": "2018-09-15",
"revenue": 100,
"revenueScheduleType": "Repeat",
"revenueScheduleInstallmentPeriod": "Monthly",
"revenueScheduleInstallmentsNumber": 12,
"revenueScheduleStartDate": "2018-09-15"
}
```
**Establish a revenue schedule only for an opportunity product.**

curl https://*MyDomainName*.my.salesforce.com/services/data/v60.0/sobjects/OpportunityLineItem/00kR0000001WJJAIA4/OpportunityLineItemSchedules -H "Authorization: Bearer *token*"

#### **JSON Request body**

```
{
"type": "Revenue",
"revenue": 100,
"revenueScheduleType": "Divide",
"revenueScheduleInstallmentPeriod": "Quarterly",
"revenueScheduleInstallmentsNumber": 10,
"revenueScheduleStartDate": "2018-09-15"
}
```
**Establish a quantity schedule only for an opportunity product.**

#### curl

https://*MyDomainName*.my.salesforce.com/services/data/v60.0/sobjects/OpportunityLineItem/00kR0000001WJJAIA4/OpportunityLineItemSchedules -H "Authorization: Bearer *token*"

#### **JSON Request body**

```
{
"type": "Quantity",
"quantity": 10,
"quantityScheduleType": "Repeat",
"quantityScheduleInstallmentPeriod": "Daily",
"quantityScheduleInstallmentsNumber": 150,
"quantityScheduleStartDate": "2020-09-15",
}
```
## <span id="page-308-0"></span>Delete Product Schedules

Delete all installments in a revenue or quantity schedule for opportunity products. Deleting all schedules also fires delete triggers. This resource is available in REST API version 43.0 and later.

### **Syntax**

#### **URI**

/services/data/v*XX.X*/sobjects/OpportunityLineItem/*OpportunityLineItemId*/OpportunityLineItemSchedules

#### **Formats**

JSON, XML

### **HTTP methods**

DELETE

#### **Authentication**

Authorization: Bearer *token*

**Request body** None

<span id="page-309-0"></span>**Request parameters**

None

## **Query**

#### Executes the specified SOQL query.

When a SOQL query is executed, up to 2,000 records can be returned at a time in a synchronous request. However, to optimize performance, the returned batch can include fewer records than the limit or what's set in the request, based on the size and complexity of records queried. If the total number of results exceeds the limit or the requested number of results, the response contains the first batch of records, a false value for done, and a query locator. The query locator can be used with the [Query More Results](#page-311-0) on page 302 resource to retrieve the next batch of records.

The response contains the total number of records returned by the QueryAll request (totalSize), a boolean indicating whether there are no more results (done), the URI of the next set of records (nextRecordsUrl), and an array of query result records (records).

## **Syntax**

#### **URI**

/services/data/v*XX.X*/query?q=*query*

#### **Formats**

JSON, XML

#### **HTTP Method**

GET

#### **Authentication**

Authorization: Bearer *token*

#### **Parameters**

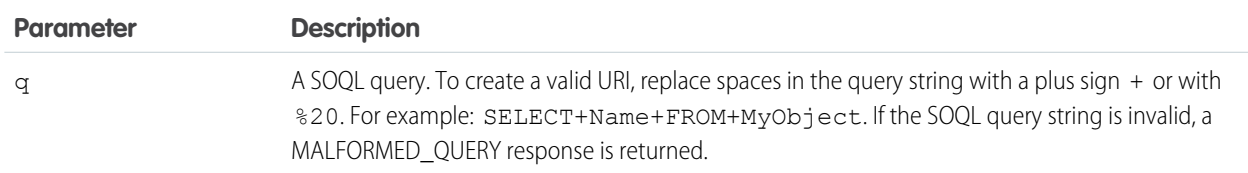

## Example

#### **Example Response Body**

```
{
  "totalSize": 3222,
```

```
"done": false,
 "nextRecordsUrl": "/services/data/v60.0/query/01gRO0000016PIAYA2-500",
  "records": [
    {
     "attributes": {
       "type": "Contact",
       "url": "/services/data/v60.0/sobjects/Contact/003RO0000035WQgYAM"
     },
     "Id": "003RO0000035WQgYAM",
     "Name": "John Smith"
   },
    ...
 ]
}
```
## Resources for Executing SOQL Queries

- **•** For an example, see [Execute a SOQL Query.](https://developer.salesforce.com/docs/atlas.en-us.248.0.api_rest.meta/api_rest/dome_query.htm)
- **•** To change the batch size, see [Query Options Header.](https://developer.salesforce.com/docs/atlas.en-us.248.0.api_rest.meta/api_rest/headers_queryoptions.htm)
- **•** To get feedback on a query and a report using the explain parameter, see [Get Feedback on Query Performance](https://developer.salesforce.com/docs/atlas.en-us.248.0.api_rest.meta/api_rest/dome_query_explain.htm)
- **•** For more information on SOQL in general, see the [SOQL and SOSL Reference](https://developer.salesforce.com/docs/atlas.en-us.248.0.soql_sosl.meta/soql_sosl/sforce_api_calls_soql_sosl_intro.htm).

## Data Cloud Query Profile Parameters

Data Cloud Query and Unified Profile parameters allow you to leverage Salesforce REST API Query endpoint to execute SOQL queries against the Unified Profile, Data Source objects, or Data Model objects within your org. This functionality is supported using API version 51.0 or later.

For general information about using the Query REST call, see [Execute a SOQL Query](https://developer.salesforce.com/docs/atlas.en-us.248.0.api_rest.meta/api_rest/dome_query.htm) and [Query.](https://developer.salesforce.com/docs/atlas.en-us.248.0.api_rest.meta/api_rest/resources_query.htm)

### Supported SOQL Parameters

The following SOQL parameters are supported for use with Data Cloud:

- **•** SELECT statement on a single object
- **•** SELECT clause: count()
- **•** SOQL WHERE clause: contains operators
- **•** SOQL LIKE
- **•** SOQL LIMIT clause

The default limit is set to 100. The max limit is 2,000 records in a single call.

- **•** SOQL OFFSET clause
- **•** SOQL ORDER BY clause

### SOQL Limitations

The following queries are not supported for use with Data Cloud:

**•** SOQL Subqueries

- **•** SELECT clause: aggregate functions
- **•** SELECT clause: date functions
- **•** SOQL HAVING clause

## Sample Queries

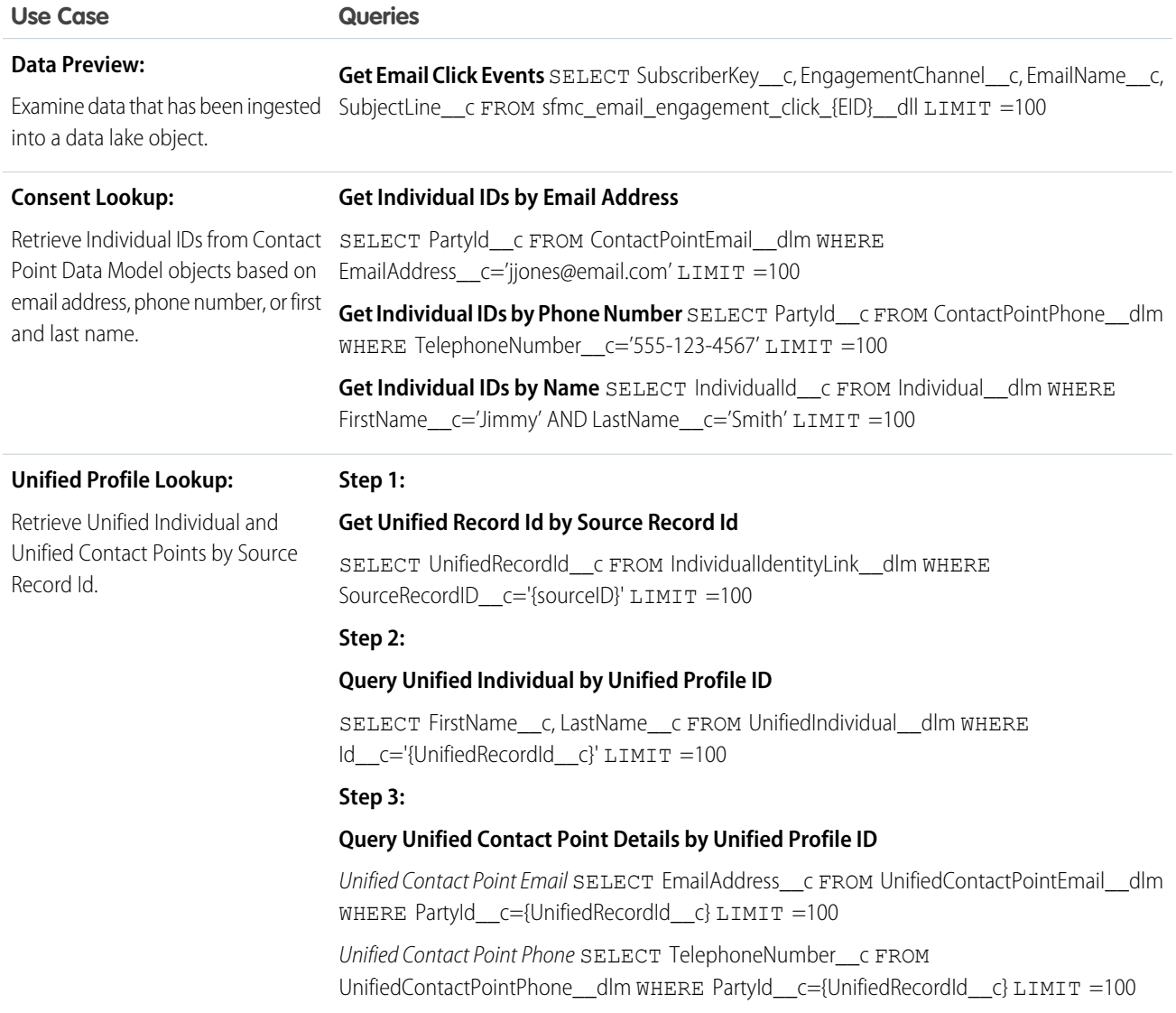

## <span id="page-311-0"></span>Query More Results

Returns the next batch of results from a SOQL query using a query locator.

If the number of results returned from a SOQL query exceeds the number of requested records or the limit, the response contains a batch of results, a false value for done, and a query locator. Use the query locator in another request to retrieve the next batch of records. If there are still more records to be returned, the response contains a new query locator and done is false. You can continue retrieving results from the initial query until done is true, which indicates that all results are returned.

The response contains the total number of records returned by the QueryAll request (totalSize), a boolean indicating whether there are no more results (done), the URI of the next set of records (nextRecordsUrl), and an array of query result records (records).

### **Syntax**

#### **URI**

/services/data/v*XX.X*/query/*queryLocator*

#### **Formats**

JSON, XML

#### **HTTP Method**

GET

#### **Authentication**

Authorization: Bearer *token*

#### **Parameters**

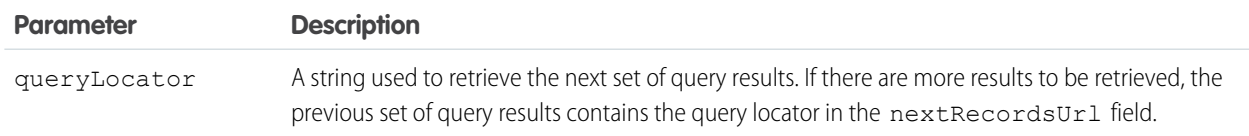

## Example

#### **Example Response Body**

```
{
  "totalSize": 3222,
  "done": false,
  "nextRecordsUrl": "/services/data/v60.0/query/01gRO0000016PIAYA2-500",
  "records": [
   {
      "attributes": {
       "type": "Contact",
       "url": "/services/data/v60.0/sobjects/Contact/003RO0000035WQgYAM"
      },
      "Id": "003RO0000035WQgYAM",
      "Name": "John Smith"
    },
    ...
 ]
}
```
## Resources for Executing SOQL Queries

- **•** For an example of how to use the query locator see [Execute a SOQL Query.](https://developer.salesforce.com/docs/atlas.en-us.248.0.api_rest.meta/api_rest/dome_query.htm)
- **•** For another option to change the batch size, see [Query Options Header.](https://developer.salesforce.com/docs/atlas.en-us.248.0.api_rest.meta/api_rest/headers_queryoptions.htm)
- **•** For more information on SOQL in general, see the [SOQL and SOSL Reference](https://developer.salesforce.com/docs/atlas.en-us.248.0.soql_sosl.meta/soql_sosl/sforce_api_calls_soql_sosl_intro.htm).

## QueryAll

Executes the specified SOQL query. Unlike the Query resource, QueryAll returns records that are deleted because of a merge or delete. QueryAll also returns information about archived task and event records. This resource is available in REST API version 29.0 and later.

When a QueryAll request is executed, up to 2,000 records can be returned at a time in a synchronous request. However, to optimize performance, the returned batch can include fewer records than the limit or what's set in the request, based on the size and complexity of records queried. If the total number of results exceeds the limit or the requested number of results, the response contains a batch of results, a false value for done, and a query locator. The query locator can be used with the [QueryAll More Results](#page-314-0) resource to retrieve the next batch of records.

Although the nextRecordsUrl has query in the URL, it still provides remaining results from the initial QueryAll request. The remaining results include deleted records that matched the initial query.

The response contains the total number of records returned by the QueryAll request (totalSize), a boolean indicating whether there are no more results (done), the URI of the next set of records (nextRecordsUrl), and an array of query result records (records).

## **Syntax**

#### **URI**

/services/data/v*XX.X*/queryAll?q=*query*

#### **Formats**

JSON, XML

### **HTTP Method**

GET

#### **Authentication**

Authorization: Bearer *token*

#### **Parameters**

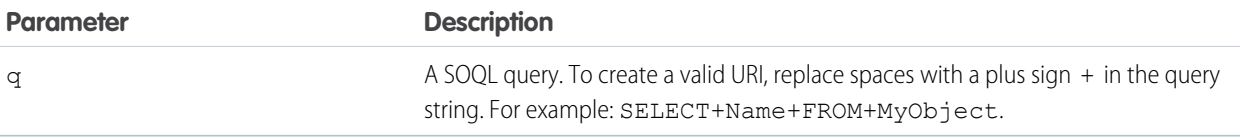

## Example

{

#### **Example Response Body**

```
"totalSize": 3222,
"done": false,
"nextRecordsUrl": "/services/data/v60.0/query/01gRO0000016PIAYA2-500",
"records": [
  {
    "attributes": {
     "type": "Contact",
      "url": "/services/data/v60.0/sobjects/Contact/003RO0000035WQgYAM"
    },
    "Id": "003RO0000035WQgYAM",
    "Name": "John Smith"
```

```
},
                   ...
        \overline{\phantom{a}}}
```
## Resources for Executing SOQL Queries

- **•** To run a query that includes deleted items, see [Execute a SOQL Query that Includes Deleted Items](https://developer.salesforce.com/docs/atlas.en-us.248.0.api_rest.meta/api_rest/dome_queryall.htm).
- **•** To increase the batch size of query results, use the query identifier, described in [Execute a SOQL Query](https://developer.salesforce.com/docs/atlas.en-us.248.0.api_rest.meta/api_rest/dome_query.htm) or use the [Query Options](https://developer.salesforce.com/docs/atlas.en-us.248.0.api_rest.meta/api_rest/headers_queryoptions.htm) [Header.](https://developer.salesforce.com/docs/atlas.en-us.248.0.api_rest.meta/api_rest/headers_queryoptions.htm)
- <span id="page-314-0"></span>**•** For more information about SOQL generally, see the [SOQL and SOSL Reference](https://developer.salesforce.com/docs/atlas.en-us.248.0.soql_sosl.meta/soql_sosl/sforce_api_calls_soql_sosl_intro.htm).

## QueryAll More Results

Returns the next batch of results from a QueryAll request using a query locator. This API resource executes the specified QueryAll request. This resource is available in REST API version 29.0 and later.

If the number of results returned from a SOQL query exceeds the number of requested records or the limit, the response contains a batch of results, a false value for done, and a query locator. Use the query locator in a QueryAll More Results request to retrieve the next batch of records. If there are still more records to be returned, the response contains a new query locator and done is false. You can continue retrieving results from the initial QueryAll request until done is true, which indicates that all results are returned.

Note: The URI specified in the nextRecordsUrl field of a QueryAll response body contains query instead of queryAll. To retrieve the next set of results, you can use either the Query More Results or the QueryAll More Results resources with the same query locator. The remaining results include deleted records that match the initial query.

For example, if the response body of a QueryAll request contains "nextRecordsUrl":

"/services/data/v60.0/query/01g5e00001AH2dOAAT-4000", you can retrieve the next set of QueryAll results with either URI.

- **•** /services/data/v60.0/query/01g5e00001AH2dOAAT-4000
- **•** /services/data/v60.0/queryAll/01g5e00001AH2dOAAT-4000

The response contains the total number of records returned by the QueryAll request (totalSize), a boolean indicating whether there are no more results (done), the URI of the next set of records (nextRecordsUrl), and an array of query result records (records).

## **Syntax**

#### **URI**

/services/data/v*XX.X*/queryAll/*queryLocator*

#### **Formats**

JSON, XML

#### **HTTP Method**

GET

#### **Authentication**

Authorization: Bearer *token*

#### **Parameters**

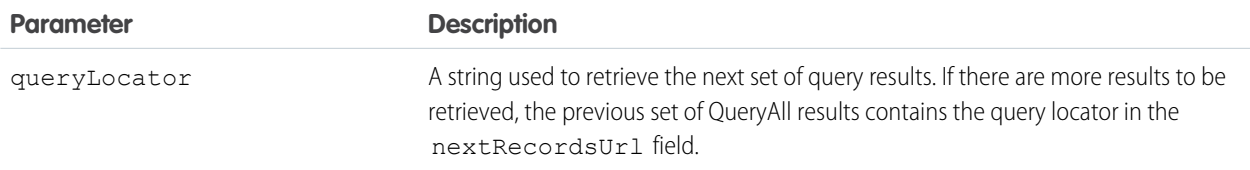

## Example

#### **Example Response Body**

```
{
 "totalSize": 3222,
 "done": false,
  "nextRecordsUrl": "/services/data/v60.0/query/01gRO0000016PIAYA2-500",
 "records": [
   {
     "attributes": {
       "type": "Contact",
        "url": "/services/data/v60.0/sobjects/Contact/003RO0000035WQgYAM"
     },
     "Id": "003RO0000035WQgYAM",
     "Name": "John Smith"
   },
    ...
 ]
}
```
## Resources for Executing SOQL Queries

- **•** To send a QueryAll request that includes deleted items, see [Execute a SOQL Query that Includes Deleted Items](https://developer.salesforce.com/docs/atlas.en-us.248.0.api_rest.meta/api_rest/dome_queryall.htm).
- **•** To increase the batch size of query results use the [Query Options Header.](https://developer.salesforce.com/docs/atlas.en-us.248.0.api_rest.meta/api_rest/headers_queryoptions.htm)
- **•** For more information about SOQL generally, see the [SOQL and SOSL Reference](https://developer.salesforce.com/docs/atlas.en-us.248.0.soql_sosl.meta/soql_sosl/sforce_api_calls_soql_sosl_intro.htm).

## Query Performance Feedback (Beta)

Analyzes the performance of a specified SOQL query, report, or list view without executing it.

Use the explain parameter in a request to get a response that details how Salesforce processes your query, report, or list view and how to optimize it.

The Query Performance Feedback resource is available in API version 30.0 and later.

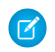

Note: This feature is a Beta Service. Customer may opt to try such Beta Service in its sole discretion. Any use of the Beta Service is subject to the applicable Beta Services Terms provided at [Agreements and Terms.](https://www.salesforce.com/company/legal/agreements/)

## Syntax

#### **URI**

/services/data/v*XX.X*/query?explain=*query*

#### **Formats**

JSON, XML

#### **HTTP Method**

GET

#### **Authentication**

Authorization: Bearer *token*

#### **Parameters**

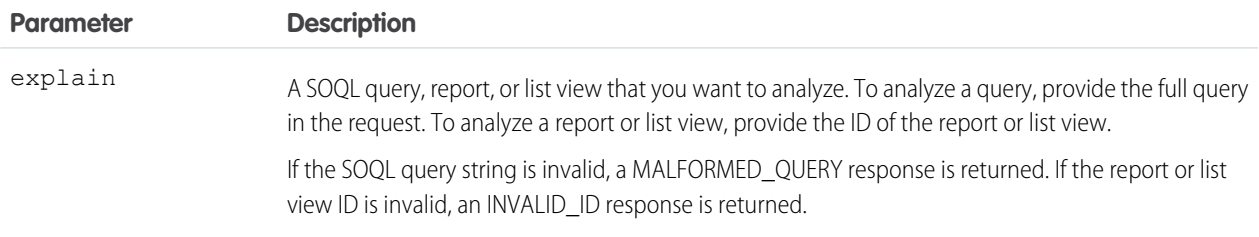

#### **Response body**

The response body contains one or more plans that can be used to execute the query, report, or list view. The plans are sorted from most optimal to least optimal. Each plan has the following information:

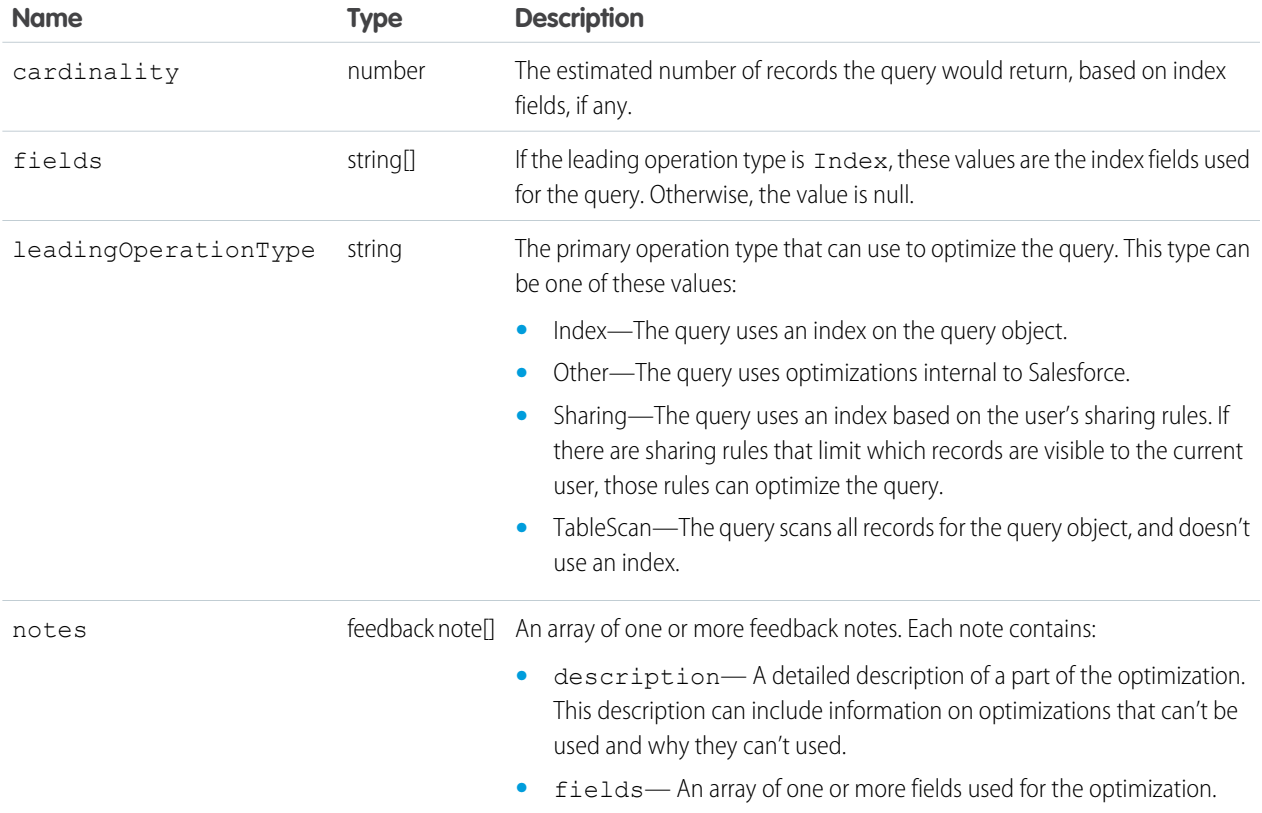

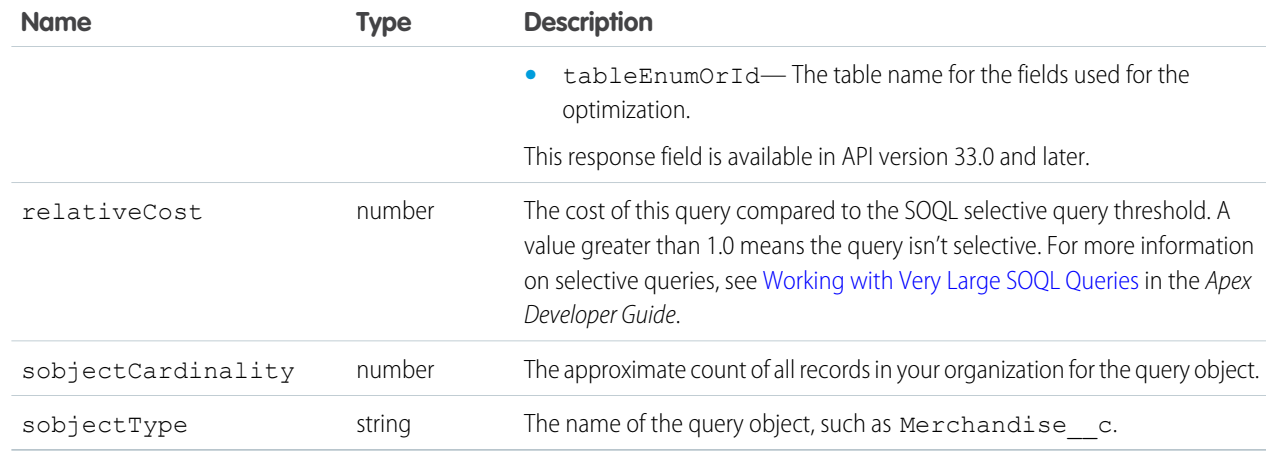

## Resources for Executing SOQL Queries

- For an example of how to use the explain parameter, see [Get Feedback on Query Performance.](https://developer.salesforce.com/docs/atlas.en-us.248.0.api_rest.meta/api_rest/dome_query_explain.htm)
- **•** For more information on SOQL in general, see the [SOQL and SOSL Reference](https://developer.salesforce.com/docs/atlas.en-us.248.0.soql_sosl.meta/soql_sosl/sforce_api_calls_soql_sosl_intro.htm).

## Quick Actions

Access global quick actions and object-specific quick actions. By using the POST method with this resource, you can create records using a quick action. This resource is available in REST API version 28.0 and later.

When working with actions, also refer to [sObject Quick Actions](#page-182-0).

#### IN THIS SECTION:

[Get Quick Actions](#page-317-0)

Gets a list of quick actions. This resource is available in REST API version 28.0 and later.

[Create Records Using Quick Actions](#page-318-0)

Creates a record via a quick action. This resource is available in REST API version 28.0 and later.

<span id="page-317-0"></span>[Return Headers of Quick Actions](#page-319-0)

Returns only the headers that are returned by sending a GET request to the Quick Actions resource. This gives you a chance to see the header values before retrieving the content of the resource. This resource is available in REST API version 28.0 and later.

## Get Quick Actions

Gets a list of quick actions. This resource is available in REST API version 28.0 and later.

Add all required fields to an object before you create a quick action for that object. If you add a required field after creating a quick action, the field doesn't appear in the quick action's describe results. Then, when the quick action runs, the field isn't available and an error occurs for the missing field. If you don't want the required field to appear in the quick action's layout, set a default value for the field.

When working with actions, also refer to [sObject Quick Actions](#page-182-0).

### **Syntax**

#### **URI**

/services/data/v*XX.X*/quickActions/

#### **Formats**

JSON, XML

#### **HTTP Method**

GET

#### **Authentication**

Authorization: Bearer *token*

#### **Parameters**

None required

### Example

#### **Example Request**

```
curl https://MyDomainName.my.salesforce.com/services/data/v60.0/quickActions/ -H
"Authorization: Bearer token"
```
## Create Records Using Quick Actions

Creates a record via a quick action. This resource is available in REST API version 28.0 and later.

Add all required fields to an object before you create a quick action for that object. If you add a required field after creating a quick action, the field doesn't appear in the quick action's describe results. Then, when the quick action runs, the field isn't available and an error occurs for the missing field. If you don't want the required field to appear in the quick action's layout, set a default value for the field.

When working with actions, also refer to [sObject Quick Actions](#page-182-0).

### **Syntax**

#### **URI**

/services/data/v*XX.X*/quickActions/

#### **Formats**

JSON, XML

### **HTTP Method**

POST

**Authentication**

Authorization: Bearer *token*

#### **Parameters**

None required

### Example

#### **Example Request**

```
curl -X POST
https://MyDomainName.my.salesforce.com/services/data/v60.0/quickActions/CreateContact
-H "Authorization: Bearer token" -H "Content-Type: application/json" -d
@exampleRequestBody.json
```
#### **Example Request Body**

```
{
   "record" : { "LastName" : "Smith" }
}
```
## <span id="page-319-0"></span>Return Headers of Quick Actions

Returns only the headers that are returned by sending a GET request to the Quick Actions resource. This gives you a chance to see the header values before retrieving the content of the resource. This resource is available in REST API version 28.0 and later.

Add all required fields to an object before you create a quick action for that object. If you add a required field after creating a quick action, the field doesn't appear in the quick action's describe results. Then, when the quick action runs, the field isn't available and an error occurs for the missing field. If you don't want the required field to appear in the quick action's layout, set a default value for the field.

When working with actions, also refer to [sObject Quick Actions](#page-182-0).

#### **URI**

```
/services/data/vXX.X/quickActions/
```
**Formats**

JSON, XML

**HTTP Method**

HEAD

**Authentication**

Authorization: Bearer *token*

**Parameters**

None required

### Example

#### **Example Request**

```
curl -X HEAD --head
https://MyDomainName.my.salesforce.com/services/data/v60.0/quickActions/ -H
"Authorization: Bearer token"
```
## Recent List Views

Returns the list of recently used list views for the given sObject type. This resource is available in REST API version 32.0 and later.

### **Syntax**

#### **URI**

/services/data/v*XX.X*/sobjects/*sObject*/listviews/recent

#### **Formats**

JSON, XML

#### **HTTP Method**

GET

**Authentication**

Authorization: Bearer *token*

#### **Parameters**

None

## Example

#### **Example Request**

#### curl

```
https://MyDomainName.my.salesforce.com/services/data/v60.0/sobjects/Account/listviews/recent
 -H "Authorization: Bearer token"
```
#### **Example Response Body**

```
{
 "done" : true,
 "listviews" : [ {
   "describeUrl" :
"/services/data/v60.0/sobjects/Account/listviews/00BD0000005WcCNMA0/describe",
    "developerName" : "MyAccounts",
   "id" : "00BD0000005WcCNMA0",
   "label" : "My Accounts",
   "resultsUrl" :
"/services/data/v60.0/sobjects/Account/listviews/00BD0000005WcCNMA0/results",
    "soqlCompatible" : true,
   "url" : "/services/data/v60.0/sobjects/Account/listviews/00BD0000005WcCNMA0"
  }, {"describeUrl" :
"/services/data/v60.0/sobjects/Account/listviews/00BD0000005WcBeMAK/describe",
    "developerName" : "NewThisWeek",
   "id" : "00BD0000005WcBeMAK",
   "label" : "New This Week",
   "resultsUrl" :
"/services/data/v60.0/sobjects/Account/listviews/00BD0000005WcBeMAK/results",
   "soqlCompatible" : true,
    "url" : "/services/data/v60.0/sobjects/Account/listviews/00BD0000005WcBeMAK"
 }, {
    "describeUrl" :
"/services/data/v60.0/sobjects/Account/listviews/00BD0000005WcCFMA0/describe",
   "developerName" : "AllAccounts",
   "id" : "00BD0000005WcCFMA0",
    "label" : "All Accounts",
    "resultsUrl" :
```

```
"/services/data/v60.0/sobjects/Account/listviews/00BD0000005WcCFMA0/results",
    "soqlCompatible" : true,
   "url" : "/services/data/v60.0/sobjects/Account/listviews/00BD0000005WcCFMA0"
  } ],
 "nextRecordsUrl" : null,
 "size" : 3,
 "sobjectType" : "Account"
}
```
## Recently Viewed Items

Gets the most recently accessed items that were viewed or referenced by the current user. Salesforce stores information about record views in the interface and uses it to generate a list of recently viewed and referenced records, such as in the sidebar and for the auto-complete options in search.

This resource only accesses most recently used item information. If you want to modify the list of recently viewed items, you'll need to update recently viewed information directly by using a SOQL [Query](#page-309-0) with a FOR VIEW or FOR REFERENCE clause.

#### **URI**

/services/data/v*XX.X*/recent

#### **Formats**

JSON, XML

#### **HTTP Method**

GET

#### **Authentication**

Authorization: Bearer *token*

#### **Parameters**

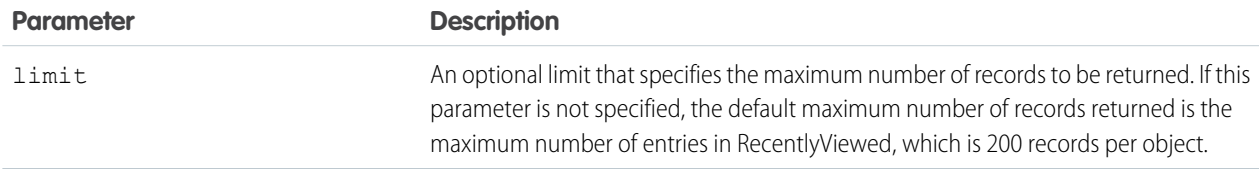

## Example

- **•** For an example of retrieving a list of recently viewed items, see [View Recently Viewed Records](#page-89-0) on page 80.
- **•** For an example of setting records as recently viewed, see [Mark Records as Recently Viewed](#page-90-0) on page 81.

## Record Count

Lists information about object record counts in your organization.

This resource is available in REST API version 40.0 and later for API users with the "View Setup and Configuration" permission. The returned record count is approximate, and does not include the following types of records:

- **•** Deleted records in the recycle bin.
- **•** Archived records.

### **Syntax**

#### **URI**

/services/data/v*XX.X*/limits/recordCount?sObjects=*objectList*

#### **Formats**

JSON, XML

#### **HTTP Method**

GET

#### **Authentication**

Authorization: Bearer *token*

#### **Parameters**

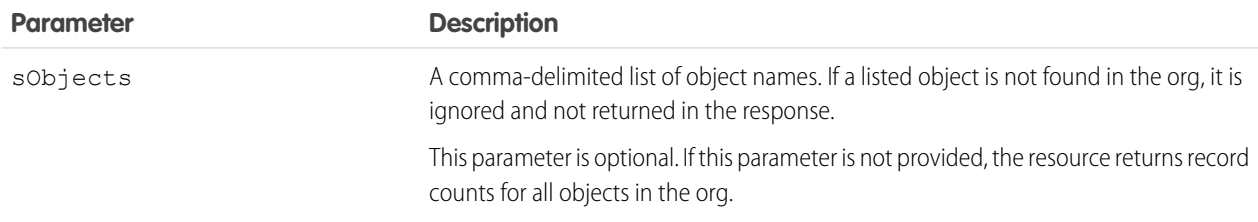

#### **Response body**

[Record Count Response Body](#page-322-0)

## Example

#### **Example Request**

#### curl

https://*MyDomainName*.my.salesforce.com/services/data/v60.0/limits/recordCount?sObjects=Account,Contact -H "Authorization: Bearer token"

**Example Response Body**

```
{
   "sObjects" : [ {
    "count" : 3,
    "name" : "Account"
  }, {
    "count" : 10,
    "name" : "Contact"
   } ]
}
```
## <span id="page-322-0"></span>Record Count Response Body

Describes the result of a Record Count request.

### Record Count Results

#### **Properties**

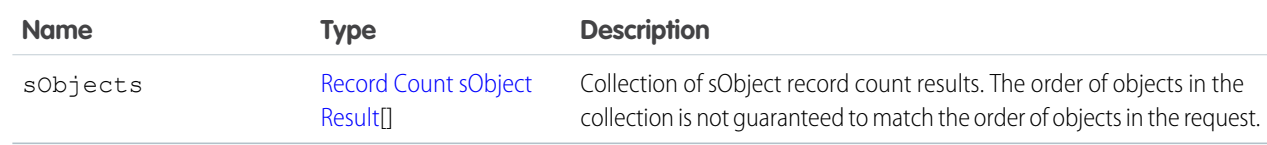

#### **JSON example**

```
{
   "sObjects" : [ {
    "count" : 3,
     "name" : "Account"
   }, {
     "count" : 10,
     "name" : "Contact"
   } ]
}
```
### <span id="page-323-0"></span>Record Count sObject Result

#### **Properties**

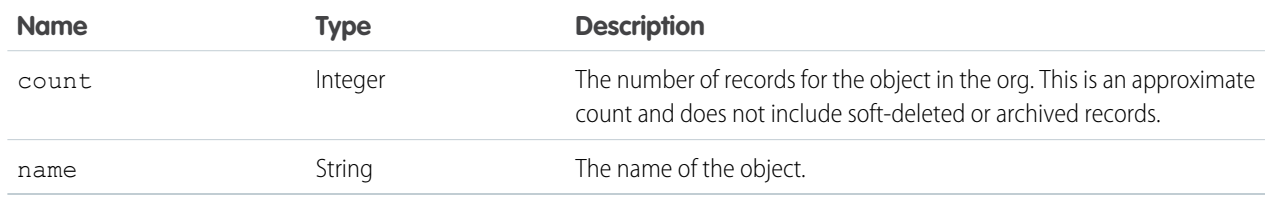

#### **JSON example**

```
{
   "count" : 10,
   "name" : "Contact"
}
```
## sObject Relevant Items

Gets the current user's most relevant items. Relevant items include records for objects in the user's global search scope and also most recently used (MRU) objects.

Relevant items include up to 50 of the most recently viewed or updated records for each object in the user's global search scope.

Note: The user's global search scope includes the objects the user interacted with most in the last 30 days, including objects the  $\blacksquare$ user pinned from the search results page in the Salesforce Classic.

Then, the resource finds more recent records for each most recently used (MRU) object until the maximum number of records, which is 2,000, is returned.
This resource only accesses the relevant item information. Modifying the list of relevant items is not currently supported. This resource is available in API version 35.0 and later.

# **Syntax**

#### **URI**

/services/data/v*XX.X*/sobjects/relevantItems

#### **Formats**

JSON

**HTTP Method**

GET

#### **Authentication**

Authorization: Bearer *token*

#### **Parameters**

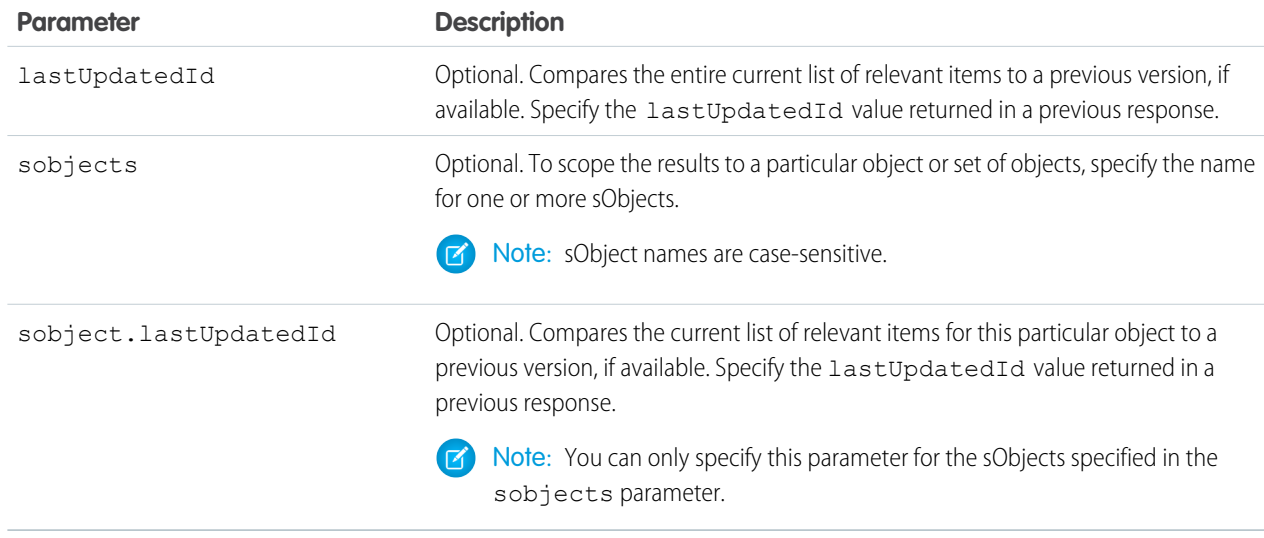

#### **Response header**

The response contains headers unique to this resource.

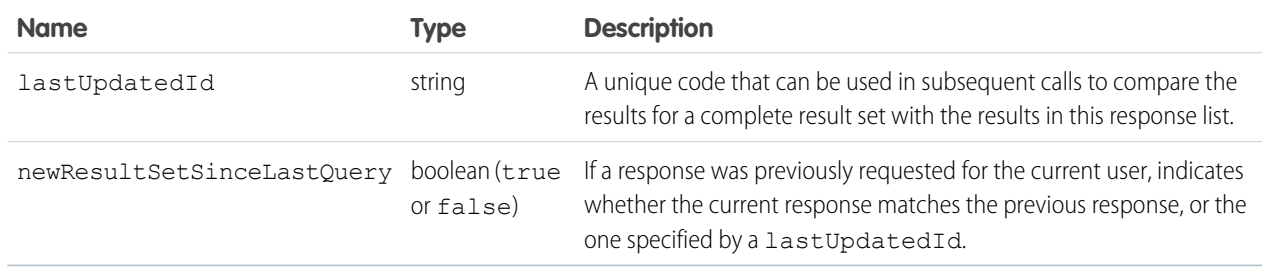

#### **Response body**

The response contains an array of records for each object returned, including the following information for each record.

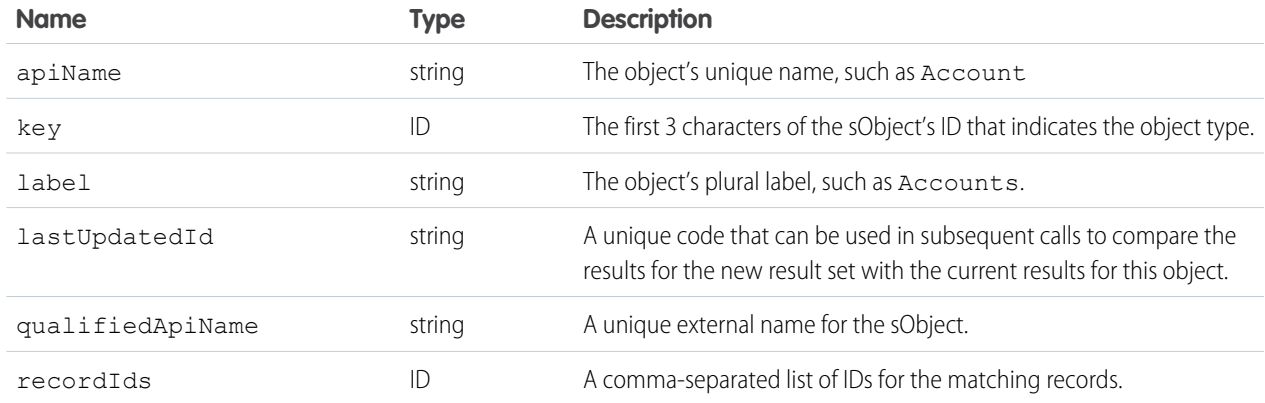

See [View Relevant Items](#page-79-0).

# Get Knowledge Language Settings

Gets the existing Knowledge language settings, including the default knowledge language and a list of supported Knowledge language information. This resource can be used in API version 31.0 and later.

Salesforce Knowledge must be enabled in your organization. It gets the Knowledge language settings, including the default knowledge language and a list of supported Knowledge language information.

## **Syntax**

**URI**

/services/data/v*XX.X*/knowledgeManagement/settings

**Formats**

JSON, XML

#### **HTTP methods**

GET

**Authentication**

Authorization: Bearer *token*

**Request body** None required

**Request parameters**

None

#### **Example Request**

```
curl
https://MyDomainName.my.salesforce.com/services/data/v60.0/knowledgeManagement/settings
 -H "Authorization: Bearer token"
```
#### **Example Response Body**

```
{
    "defaultLanguage" : "en_US",
    "knowledgeEnabled" : true,
   "languages" : [ {
    "active" : true,
    "name" : "en_US"
    }, {
    "active" : true,
   "name" : "it"
   }, {
    "active" : true,
   "name" : "zh_CN"
   }, {
   "active" : true,
    "name" : "fr"
    } ]
}
```
# Search

Executes the specified SOSL search. The search string must be URL-encoded.

For more information on SOSL see the [SOQL and SOSL Reference](http://www.salesforce.com/us/developer/docs/soql_sosl/index_Left.htm).

## **Syntax**

#### **URI**

/services/data/v*XX.X*/search/?q=*SOSL\_searchString*

#### **Formats**

JSON, XML

#### **HTTP Method**

GET

#### **Authentication**

Authorization: Bearer *token*

#### **Parameters**

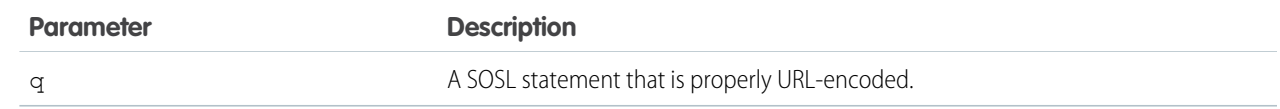

See [Search for a String](#page-73-0) on page 64.

# Search Scope and Order

Returns an ordered list of objects in the default global search scope of a logged-in user. Global search keeps track of which objects the user interacts with and how often, and arranges the search results accordingly. Objects used most frequently appear at the top of the list.

The returned list reflects the object order in the user's default search scope, including any pinned objects on the user's search results page. This call is useful if you want to implement a custom search results page using the optimized global search scope. The search string must be URL-encoded.

## **Syntax**

#### **URI**

/services/data/v*XX.X*/search/scopeOrder

**Formats**

JSON, XML

### **HTTP Method**

GET

#### **Authentication**

Authorization: Bearer *token*

## Example

See [Get the Default Search Scope and Order.](#page-76-0)

# Search Result Layouts

Returns search result layout information for the objects in the query string. For each object, this call returns the list of fields displayed on the search results page as columns, the number of rows displayed on the first page, and the label used on the search results page.

This call supports bulk fetch for up to 100 objects in a query.

## **Syntax**

#### **URI**

/services/data/v*XX.X*/search/layout/?q=*commaDelimitedObjectList*

#### **Formats**

JSON, XML

#### **HTTP Method**

GET

#### **Authentication**

Authorization: Bearer *token*

#### **Response format**

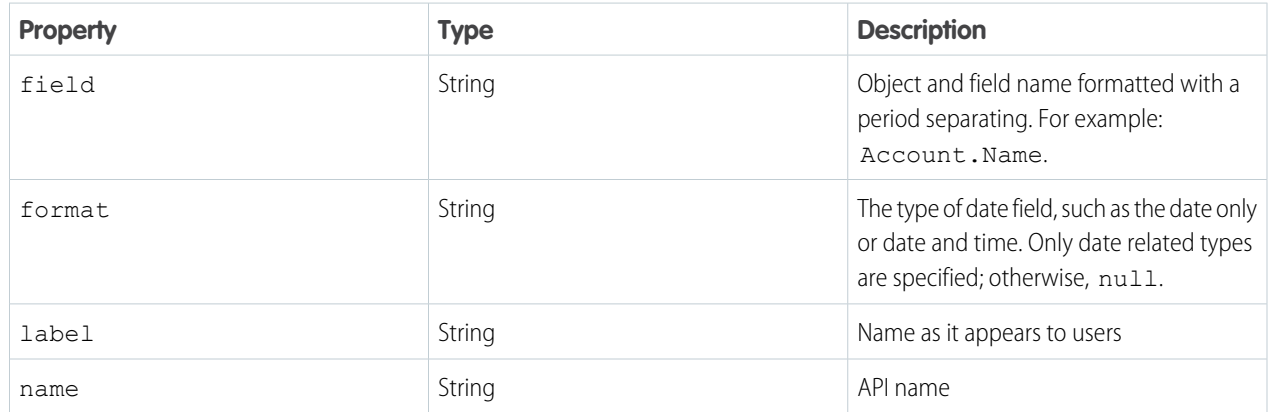

# Example

See [Get Search Result Layouts for Objects.](#page-77-0)

# Lightning Toggle Metrics

Returns details about users who switched between Salesforce Classic and Lightning Experience. This resource is available in REST API version 44.0 and later.

Use this object with the following APIs:

- **•** Platform
- **•** Metadata API
- **•** Tooling API

# **Syntax**

#### **URI**

```
/services/data/vXX.X/sobjects/LightningToggleMetrics
```
#### **Formats**

JSON, XML

#### **HTTP methods**

GET

#### **Authentication**

Authorization: Bearer *token*s

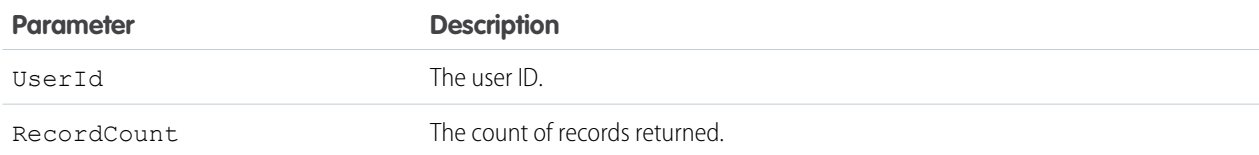

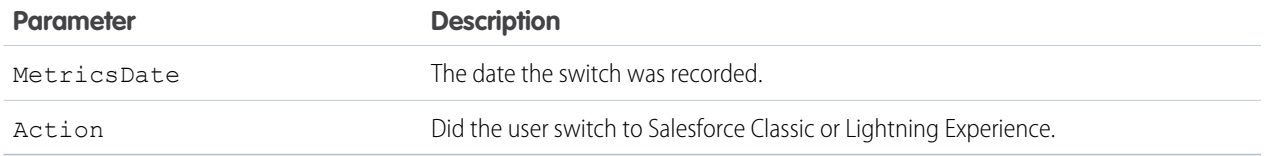

```
SELECT sum(RecordCount) Total FROM LightningToggleMetrics WHERE MetricsDate = LAST_MONTH
AND Action = 'switchToAloha'
```
# Lightning Usage by App Type

Returns the total number of Lightning Experience and Salesforce Mobile users. This resource is available in REST API version 44.0 and later.

Use this object with the following APIs:

- **•** Platform
- **•** Metadata API
- **•** Tooling API

# **Syntax**

#### **URI**

/services/data/v*XX.X*/sobjects/LightningUsageByAppTypeMetrics

#### **Formats**

JSON, XML

#### **HTTP methods**

GET

#### **Authentication**

**Authorization: Bearer** *token*

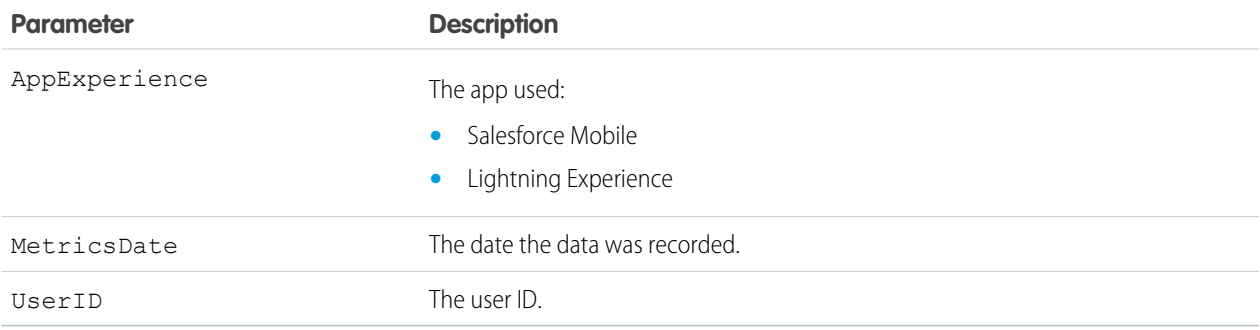

```
SELECT MetricsDate, user.profile.name, COUNT_DISTINCT(user.id) Total FROM
LightningUsageByAppTypeMetrics WHERE MetricsDate = LAST_N_DAYS:30 AND AppExperience =
'Salesforce Mobile' GROUP BY MetricsDate, user.profile.name
```
# Lightning Usage by Browser

Returns Lightning Experience usage results grouped by browser instance. This resource is available in REST API version 44.0 and later.

Use this object with the following APIs.

- **•** Platform
- **•** Metadata API
- **•** Tooling API

## **Syntax**

#### **URI**

/services/data/v*XX.X*/sobjects/LightningUsageByBrowserMetrics

#### **Formats**

JSON, XML

#### **HTTP methods**

GET

#### **Authentication**

**Authorization: Bearer** *token*

#### **Request body**

SOQL Query.

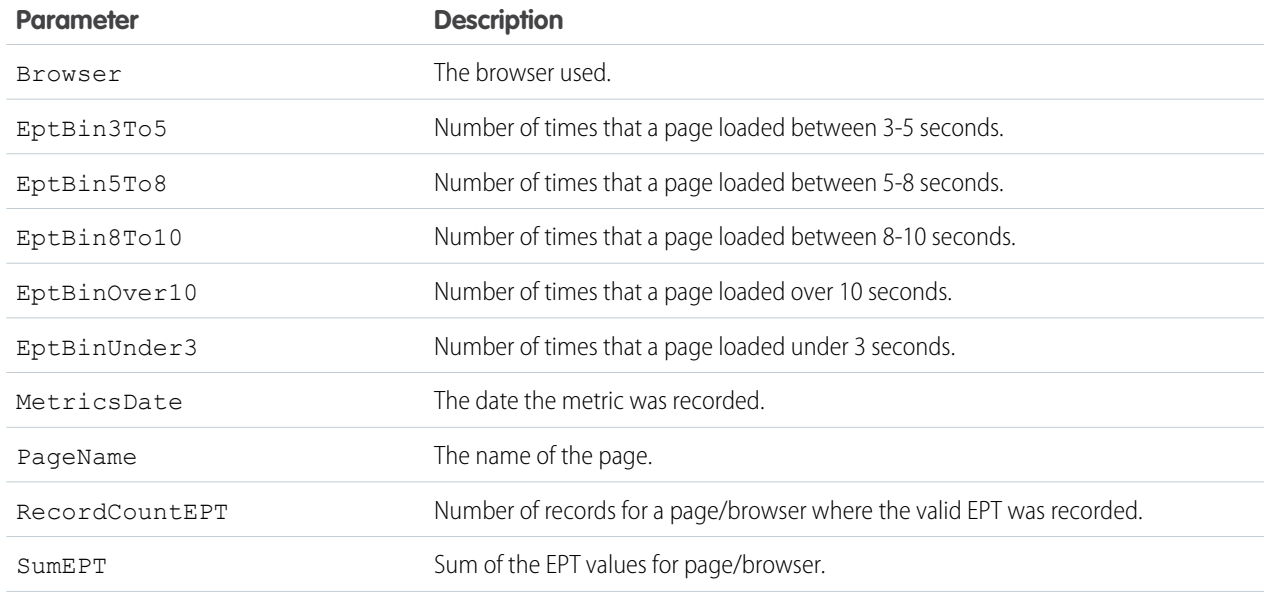

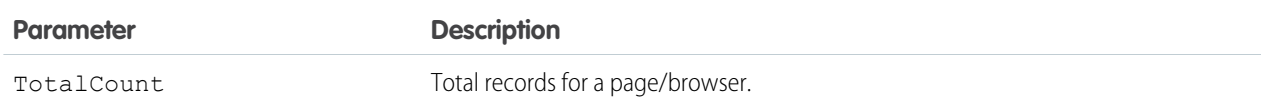

#### **Example Request Body**

```
SELECT CALENDAR MONTH(MetricsDate) MetricsDate, Browser Browser, SUM(TotalCount) Total
FROM LightningUsageByBrowserMetrics WHERE MetricsDate = Last_N_Months:3 AND (NOT Browser
like 'OTHER%') GROUP BY CALENDAR_MONTH(MetricsDate),Browser
```
# Lightning Usage by Page

Represents standard pages users viewed most frequently in Lightning Experience. This resource is available in REST API version 44.0 and later.

Use this object with the following APIs:

- **•** Platform
- **•** Metadata API
- **•** Tooling API

## **Syntax**

#### **URI**

/services/data/v*XX.X*/sobjects/LightningUsageByPageMetrics

#### **Formats**

JSON, XML

#### **HTTP methods**

GET

#### **Authentication**

**Authorization: Bearer** *token*

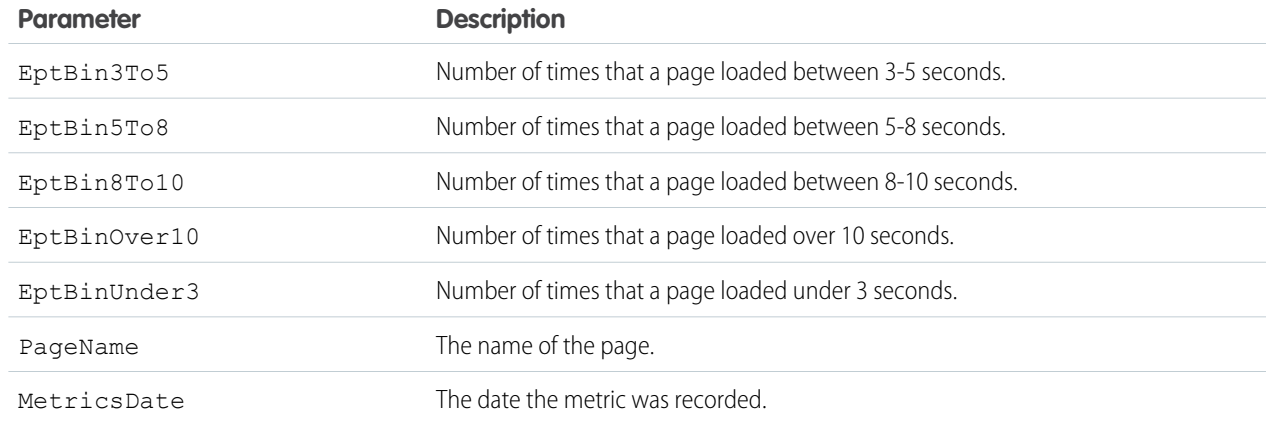

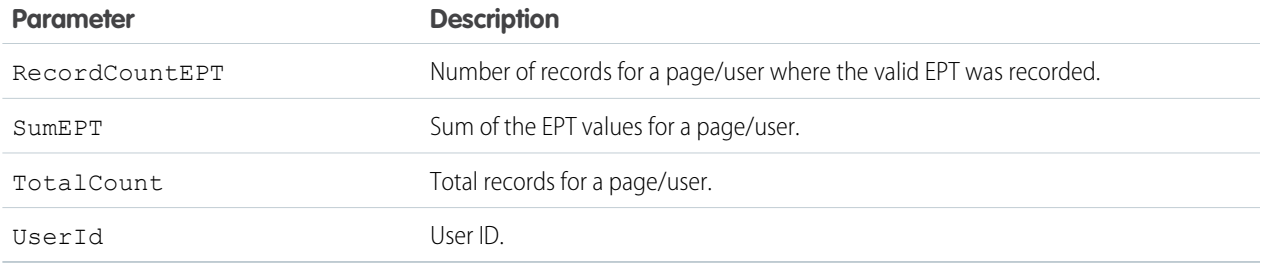

```
SELECT TotalCount FROM LightningUsageByPageMetrics ORDER BY PageName ASC NULLS FIRST LIMIT
10
```
# Lightning Usage by FlexiPage

Returns details about the custom pages viewed most frequently in Lightning Experience. This resource is available in REST API version 44.0 and later.

Use this object with the following APIs:

- **•** Platform
- **•** Metadata API
- **•** Tooling API

# **Syntax**

#### **URI**

/services/data/v*XX.X*/sobjects/LightningUsageByFlexiPageMetrics

#### **Formats**

JSON, XML

#### **HTTP methods**

GET

#### **Authentication**

**Authorization: Bearer** *token*

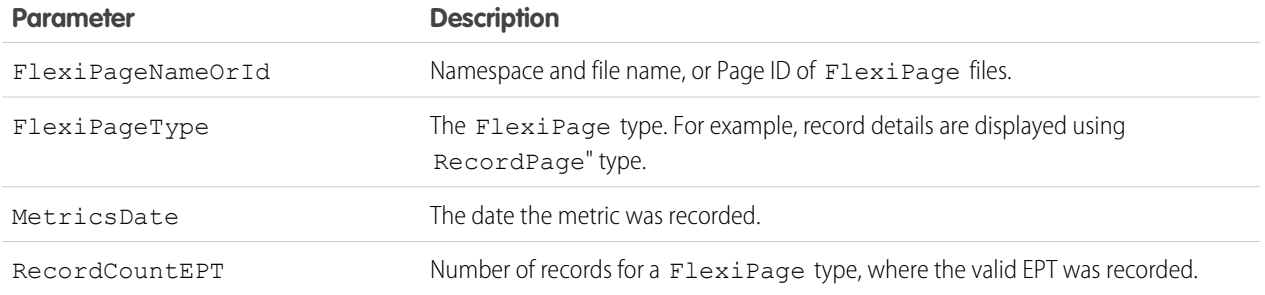

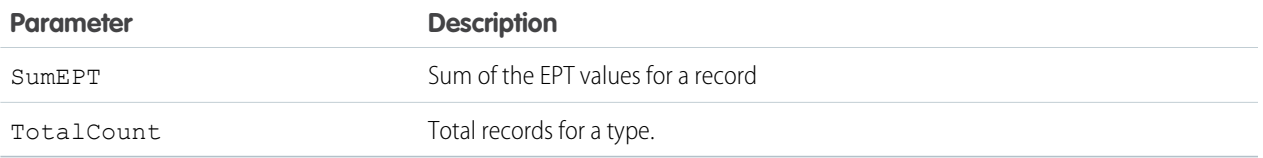

#### **Example Request**

curl

```
https://MyDomainName.my.salesforce.com/services/data/v60.0/sobjects/LightningUsageByFlexiPageMetrics
 -H "Authorization: Bearer token"
```
#### **Example Request Body**

```
SELECT FlexiPageNameOrId FlexiPageNameOrId, SUM(TotalCount) Total FROM
LightningUsageByFlexiPageMetrics WHERE MetricsDate = Last_N_DAYS:7 AND (NOT
FlexiPageNameOrId = 'unknown unknown') AND (NOT FlexiPageNameOrId = 'unknown | unknown')
GROUP BY FlexiPageNameOrId ORDER BY SUM(TotalCount) Desc Limit 10
```
# Lightning Exit by Page Metrics

Returns frequency metrics about the standard pages within which users switched from Lightning Experience to Salesforce Classic. This resource is available in REST API version 44.0 and later.

Use this object with the following APIs:

- **•** Platform
- **•** Metadata API
- **•** Tooling API

## **Syntax**

#### **URI**

```
/services/data/vXX.X/sobjects/LightningExitByPageMetrics
```
#### **Formats**

JSON, XML

#### **HTTP methods**

GET

#### **Authentication**

#### **Authorization: Bearer** *token*

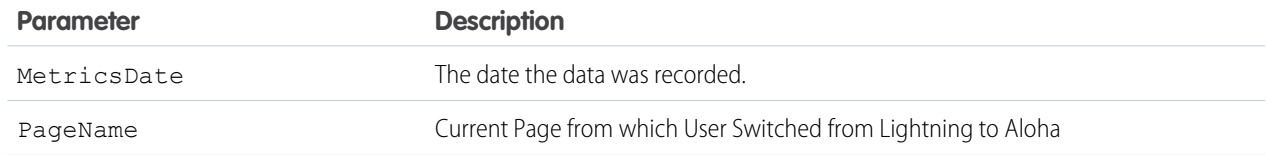

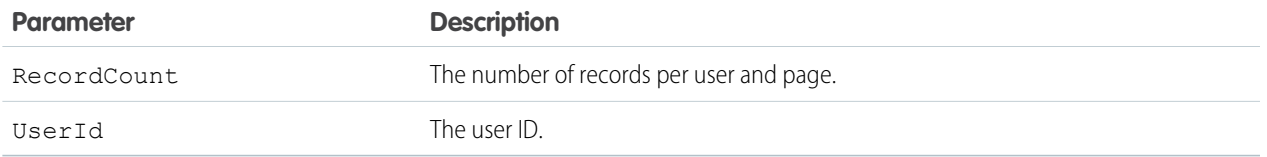

```
SELECT PageName PageName, SUM(RecordCount) Total FROM LightningExitByPageMetrics WHERE
MetricsDate = Last N DAYS:7 GROUP BY PageName ORDER BY SUM(RecordCount) Desc Limit 10
```
# Salesforce Scheduler Resources

Use Salesforce Scheduler REST APIs to get appointment time slots or available service resources based on work type groups and service territories.

IN THIS SECTION:

#### **[Scheduling](#page-334-0)**

Returns a list of available Salesforce Scheduler REST resources and corresponding URIs. This resource is available in REST API version 45.0 and later.

[Get Appointment Slots](#page-335-0)

Returns a list of available appointment time slots for a resource based on given work type group or work type and service territories.

[Get Appointment Candidates](#page-339-0)

Returns a list of service resources (appointment candidates) based on work type group or work type and service territories.

[Request Bodies](#page-343-0)

[Response Bodies](#page-344-0)

#### <span id="page-334-0"></span>SEE ALSO:

[Connect REST API Developer Guide](https://developer.salesforce.com/docs/atlas.en-us.248.0.chatterapi.meta/chatterapi/connect_resources_lightning_scheduler.htm): Lightning Scheduler Resources

# **Scheduling**

Returns a list of available Salesforce Scheduler REST resources and corresponding URIs. This resource is available in REST API version 45.0 and later.

### **Syntax**

#### **URI**

/services/data/v*XX.X*/scheduling/

**Formats**

JSON, XML

#### **HTTP methods**

GET

#### **Authentication**

Authorization: Bearer *token*

### Example

#### **Example Response Body**

```
{
 "getAppointmentCandidates" : "/services/data/v60.0/scheduling/getAppointmentCandidates",
  "getAppointmentSlots" : "/services/data/v60.0/scheduling/getAppointmentSlots"
}
```
# <span id="page-335-0"></span>Get Appointment Slots

Returns a list of available appointment time slots for a resource based on given work type group or work type and service territories.

The appointment time slots are determined based on your Salesforce Scheduler data model configurations. Here are some prerequisites that you can consider while setting up data.

- **•** Set up Salesforce Scheduler before making your requests. The setup includes creating or configuring Service Resources, Service Territory Members, Work Type Groups, Work Types, Work Type Group Members, and Service Territory Work Types. See [Manage](https://help.salesforce.com/apex/HTViewHelpDoc?id=ls_set_up.htm&language=en_US#ls_set_up) [Business Information in Salesforce Scheduler](https://help.salesforce.com/apex/HTViewHelpDoc?id=ls_set_up.htm&language=en_US#ls_set_up) for more information.
- **•** Configure a work type mapped for each territory in the request body via Service Territory Work Type. Map the same work type to the work type group, via work type group member.

The following factors affect how time slots are calculated and returned.

- **•** Timezones that differ across operating hours are handled and results are always returned in UTC.
- The resource must be marked as a required resource on the assigned resource object.
- The resource is considered unavailable If the status categories of the resource assigned to service appointments are other than Canceled, Cannot Complete, and Completed.
- **•** Resource Absences of all types are considered unavailable from start to end.
- **•** The following fields of Work Type records, if configured, are used to fine-tune time slot requirements. For more information, see [Create Work Types in Salesforce Scheduler.](https://help.salesforce.com/apex/HTViewHelpDoc?id=ls_create_work_types.htm&language=en_US#ls_create_work_types)

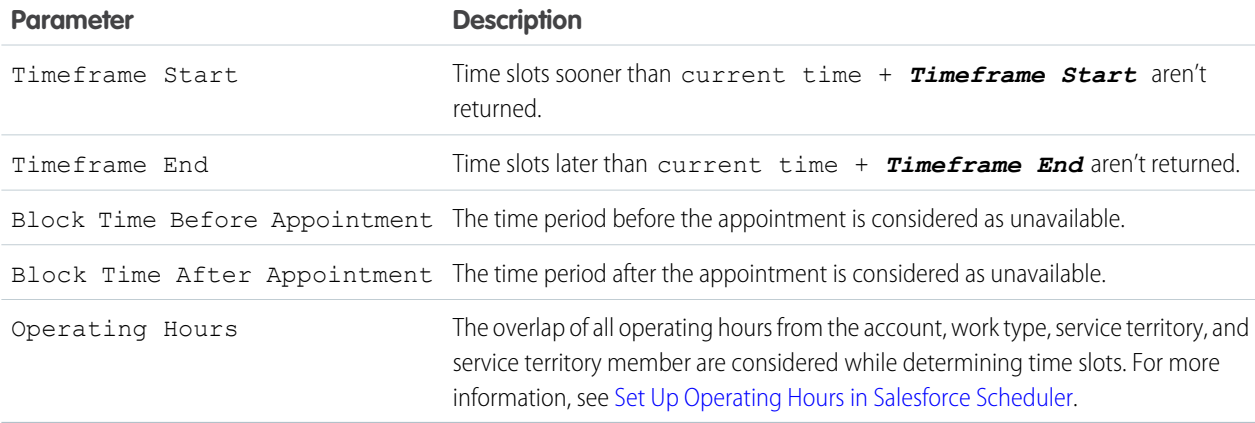

- **•** Only the time slots within the period of 31 days from the start date are returned.
- **•** Salesforce Scheduler uses multiple factors, such as field values, scheduled appointments, absences, Scheduler Settings, and Scheduling Policies to determine available time slots, including the earliest and latest appointment slots. See [How Does Salesforce Scheduler](https://help.salesforce.com/s/articleView?id=sf.ls_how_are_time_slots_determined.htm&language=en_US) [Determine Available Time Slots.](https://help.salesforce.com/s/articleView?id=sf.ls_how_are_time_slots_determined.htm&language=en_US)

Note: If asset scheduling is enabled, you can provide an asset-based service resource in requiredResourceIds to retrieve available timeslots for the asset resource.

### **Syntax**

#### **URI**

/services/data/v*XX.X*/scheduling/getAppointmentSlots

#### **Available version**

45.0

#### **Formats**

JSON, XML

#### **HTTP methods**

POST

#### **Authentication**

Authorization: Bearer *token*

#### **Request body**

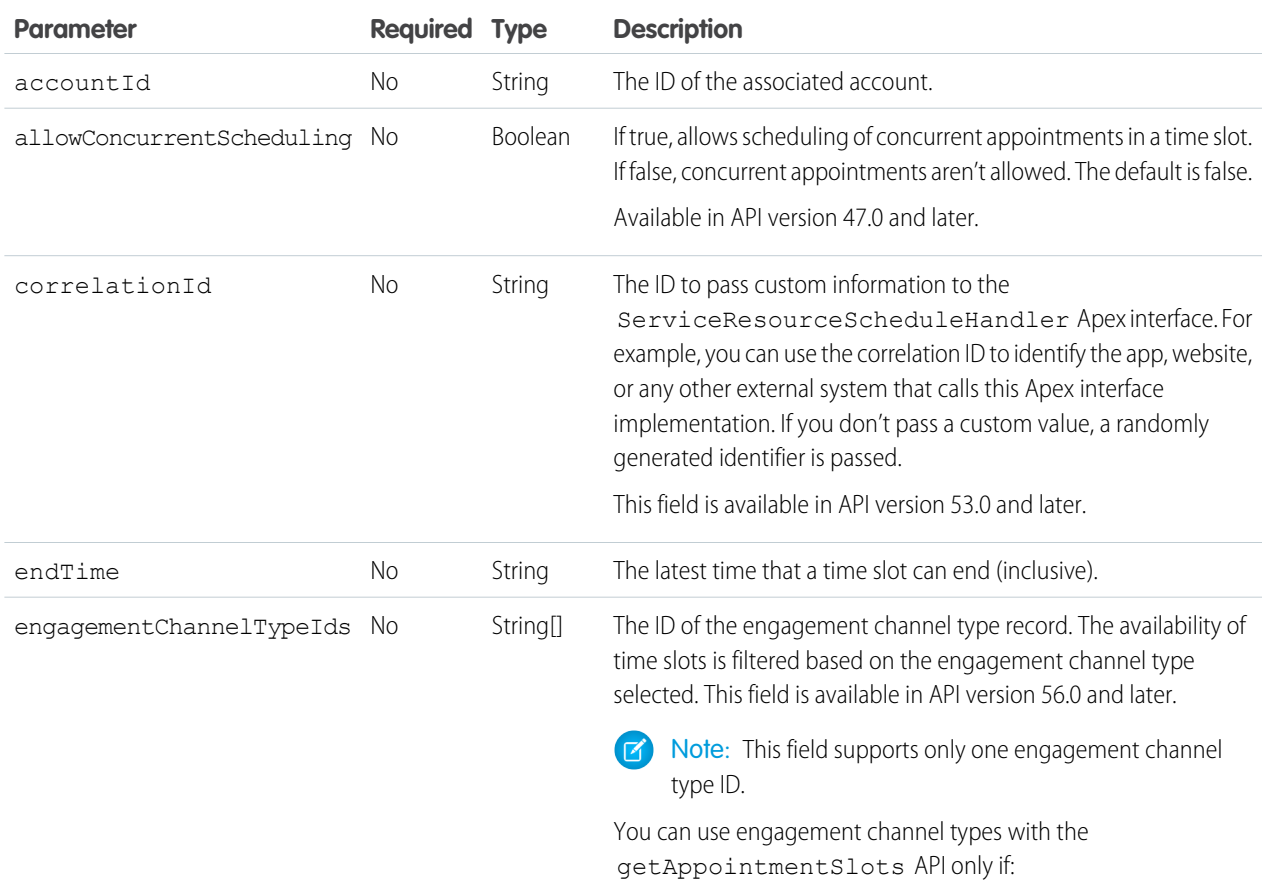

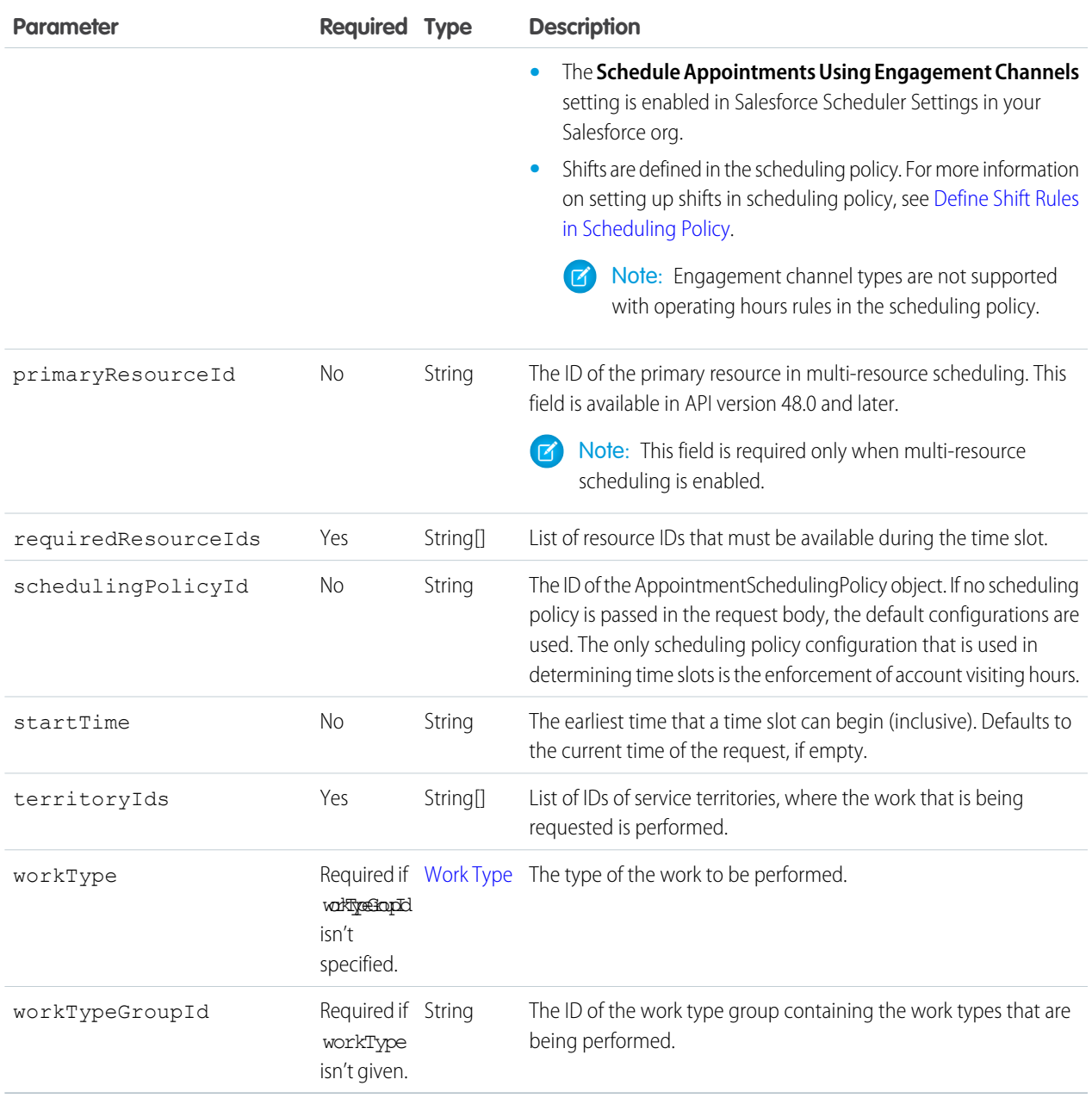

Note: To determine the required fields in your request body, consider the following points:

- **•** Provide either the workTypeGroupId or workType parameter in your request body, but not both.
- **•** If the workType parameter is specified, then you must provide either the id or durationInMinutes parameter.
- If id of the workType parameter is specified, then the rest of the workType fields are optional.

#### **Response Body**

Execution of a successful request returns the response body containing a list of available time slots.

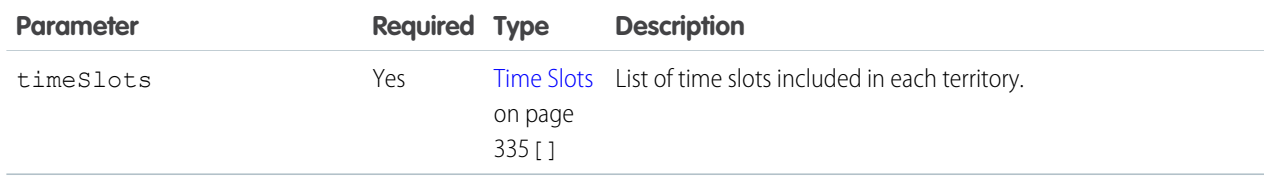

#### **Example Request Body**

Using workTypeGroupId:

```
{
 "startTime": "2019-01-23T00:00:00.000Z",
 "endTime": "2019-02-28T00:00:00.000Z",
  "workTypeGroupId": "0VSB0000000KyjBOAS",
 "accountId": "001B000000qAUAWIA4",
 "territoryIds": [
    "0HhB0000000TO9WKAW"
 \frac{1}{2}"schedulingPolicyId": "0VrB0000000KyjB",
  "requiredResourceIds": [
   "0HnB0000000TO8gKAK"
 \frac{1}{2},
  "engagementChannelTypeIds": [
    "0eFRM00000000Bv2AI"
  ]
}
```
Using workType:

```
{
 "startTime": "2019-01-23T00:00:00.000Z",
 "endTime": "2019-02-28T00:00:00.000Z",
 "workType": {
   "id": "08qRM00000003fkYAA"
 },
  "requiredResourceIds": [
   "0HnB0000000TO8gKAK"
 ],
 "territoryIds": [
   "0HhRM00000003OZ0AY"
 \frac{1}{2},
 "accountId": "001B000000qAUAWIA4",
 "schedulingPolicyId": "0VrB0000000KyjB",
 "engagementChannelTypeIds": [
   "0eFRM00000000Bv2AI"
 ]
}
```
**Example Response Body**

```
{
  "timeSlots": [
   {
```

```
"endTime": "2019-01-21T19:15:00.000+0000",
    "startTime": "2019-01-21T16:15:00.000+0000",
    "territoryId": "0HhB0000000TO9WKAW"
  },
  {
    "endTime": "2019-01-21T19:30:00.000+0000",
    "startTime": "2019-01-21T16:30:00.000+0000",
    "territoryId": "0HhB0000000TO9WKAW"
  },
  {
    "endTime": "2019-01-21T19:45:00.000+0000",
    "startTime": "2019-01-21T16:45:00.000+0000",
    "territoryId": "0HhB0000000TO9WKAW"
  }
]
```
# Get Appointment Candidates

Returns a list of service resources (appointment candidates) based on work type group or work type and service territories.

Set up Salesforce Scheduler before making requests. This setup includes creating or configuring Service Resources, Service Territory Members, Work Type Groups, Work Types, Work Type Group Members, and Service Territory Work Types. See [Set Up Salesforce Scheduler](https://help.salesforce.com/s/articleView?id=sf.ls_set_up.htm&language=en_US) for more information.

The appointment time slots are determined based on multiple factors, such as field values, scheduled appointments, absences, Scheduler Settings, and Scheduling Policies to determine available time slots. See [How Salesforce Scheduler Determines Available Time Slots](https://help.salesforce.com/s/articleView?id=sf.ls_how_are_time_slots_determined.htm&language=en_US) for more information.

The following factors are considered for returning start time and end time of resources.

#### **Resource Availability**

<span id="page-339-0"></span>}

Determined using service territory member, service territory, work type, and account operating hours fields.

#### **Resource Unavailability**

Determined by resource absences, existing appointments that the resource is assigned to. The resource must be marked as a required resource for the appointment with a status that isn't in closed, canceled, or completed.

#### **Appointment Start Time Interval in the Scheduling Policy**

Appointment start time interval field in the Scheduling Policy is used to determine when the appointment can start. This interval can be 5, 10, 15, 20, 30, or 60. By default, it's set to 15.

#### **Work Type Duration**

The end time is calculated as start time  $+$  duration of the work type.

Note: If asset scheduling is enabled, the response also includes asset-based candidates.

### **Syntax**

#### **URI**

/services/data/v*XX.X*/scheduling/getAppointmentCandidates

#### **Available version**

45.0

### **Formats**

JSON, XML

#### **HTTP methods**

POST

#### **Request body**

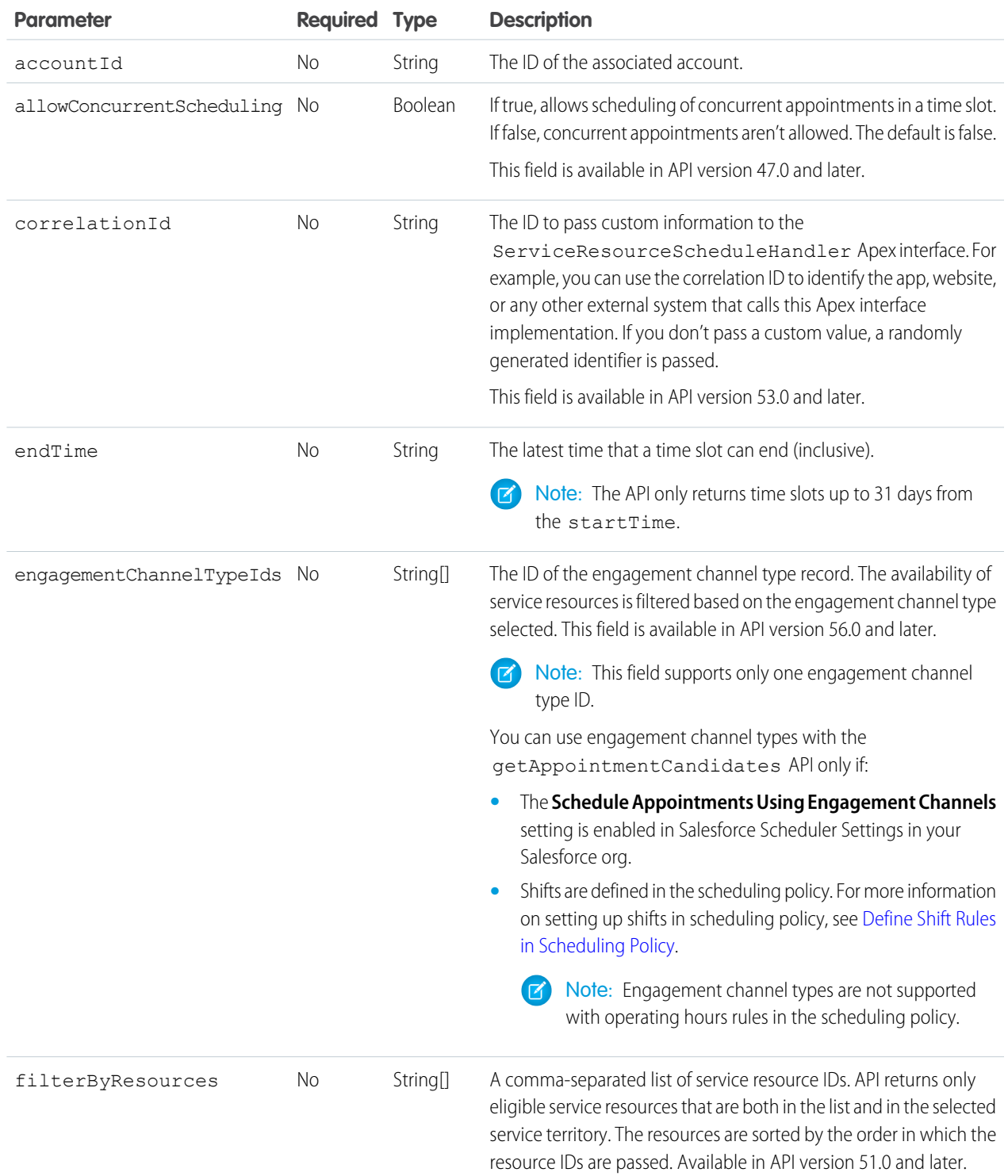

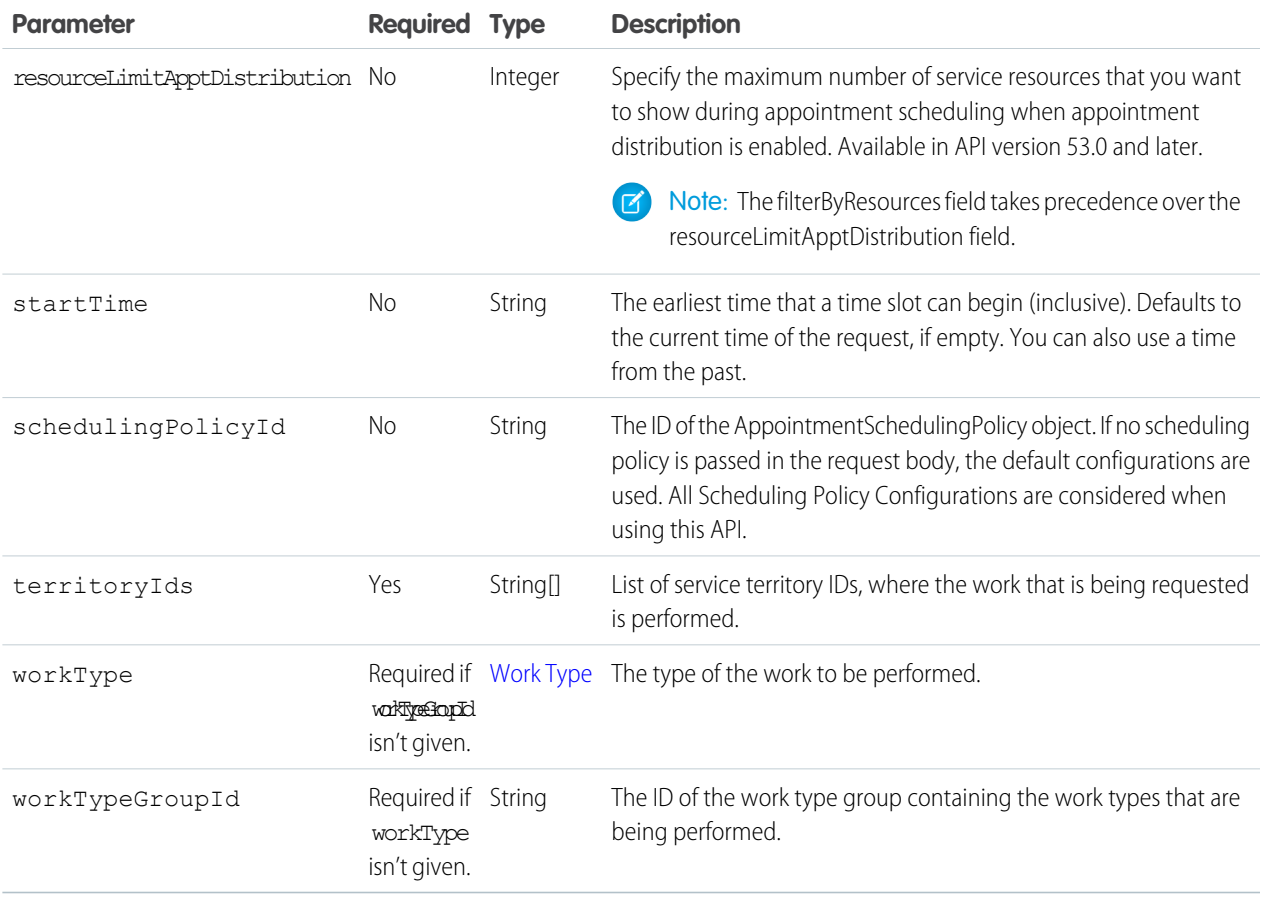

Note: To determine the required fields in your request body, consider the following points:

- Provide either the workTypeGroupId or workType parameter in your request body, but not both.
- **•** If the workType parameter is specified, then you must provide either the id or durationInMinutes parameter.
- If id of the workType parameter is specified, then the rest of the workType fields are optional.

#### **Response Body**

Execution of a successful request returns the response body containing a list of available appointment resources.

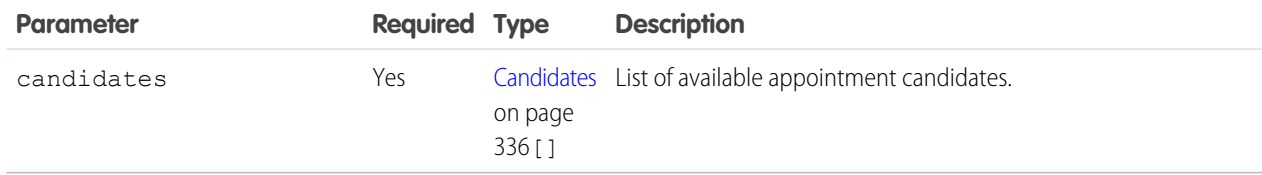

### Examples

#### **Example Request Body**

Using workTypeGroupId:

```
{
```
"startTime": "2019-01-23T00:00:00.000Z",

```
"endTime": "2019-02-30T00:00:00.000Z",
 "workTypeGroupId": "0VSB0000000KyjBOAS",
 "accountId": "001B000000qAUAWIA4",
  "territoryIds": [
   "0HhB0000000TO9WKAW"
 \frac{1}{2}"schedulingPolicyId": "0VrB0000000KyjB",
  "engagementChannelTypeIds": [
   "0eFRM00000000Bv2AI"
 ]
}
```
Using workTypeId:

```
{
 "startTime": "2019-01-23T00:00:00.000Z",
 "endTime": "2019-02-30T00:00:00.000Z",
  "workType": {
   "id": "08qRM00000003fkYAA"
 },
 "territoryIds": [
   "0HhRM00000003OZ0AY"
 \frac{1}{2}"accountId": "001B000000qAUAWIA4",
 "schedulingPolicyId": "0VrB0000000KyjB",
 "engagementChannelTypeIds": [
   "0eFRM00000000Bv2AI"
 ]
}
```
#### **Example Response Body**

{

```
"candidates": [
 {
   "endTime": "2019-01-23T19:15:00.000+0000",
   "resources": [
      "0HnB0000000D2DsKAK"
   \frac{1}{2}"startTime": "2019-01-23T16:15:00.000+0000",
   "territoryId": "0HhB0000000TO9WKAW",
    "engagementChannelTypeIds": [
     "0eFRM00000000Bv2AI"
   ]
 },
 {
   "endTime": "2019-01-23T19:30:00.000+0000",
    "resources": [
     "0HnB0000000D2DsKAK"
   \frac{1}{2}"startTime": "2019-01-23T16:30:00.000+0000",
   "territoryId": "0HhB0000000TO9WKAW",
   "engagementChannelTypeIds": [
     "0eFRM00000000Bv2AI"
   ]
```

```
},
    {
      "endTime": "2019-01-23T19:45:00.000+0000",
      "resources": [
        "0HnB0000000D2DsKAK"
      \frac{1}{\sqrt{2}}"startTime": "2019-01-23T16:45:00.000+0000",
      "territoryId": "0HhB0000000TO9WKAW",
      "engagementChannelTypeIds": [
        "0eFRM00000000Bv2AI"
      ]
    }
  ]
}
```
# <span id="page-343-0"></span>Request Bodies

To perform a POST, PATCH, or PUT request, create a request body formatted in either XML or JSON. This chapter lists the request bodies.

#### IN THIS SECTION:

#### [Work Type](#page-343-1)

Details about the type of work to be performed.

#### <span id="page-343-1"></span>[Skill Requirement](#page-344-2)

List of skills that are required to complete a particular task for a work type.

### Work Type

Details about the type of work to be performed.

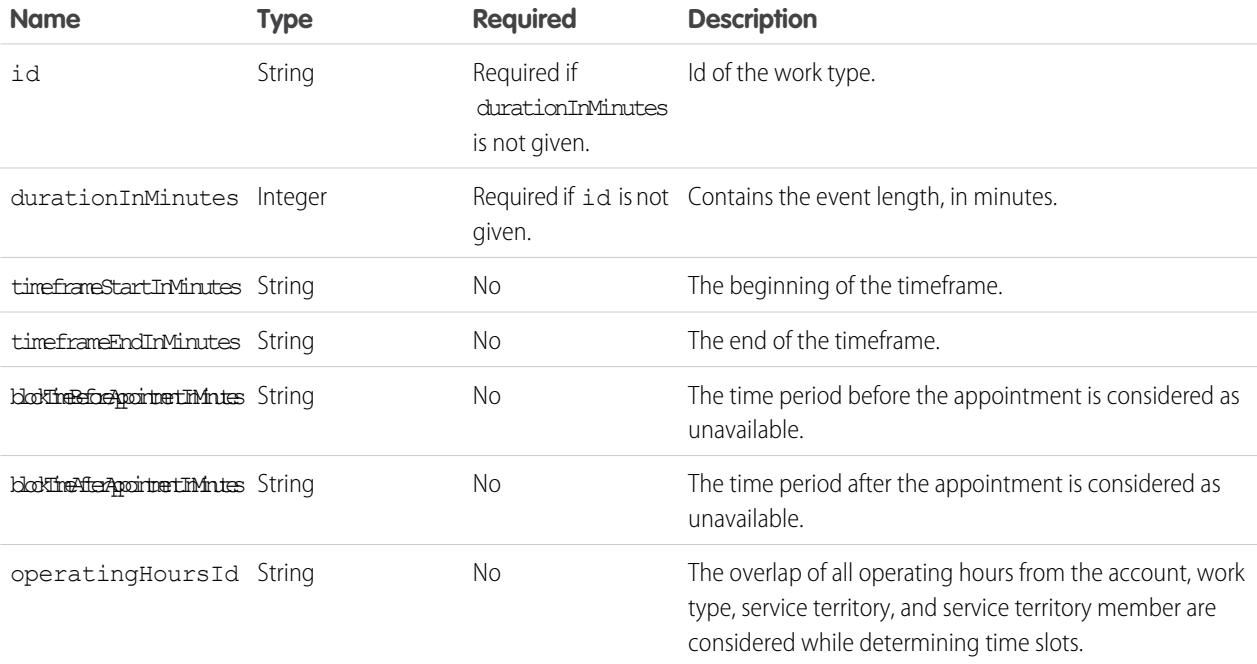

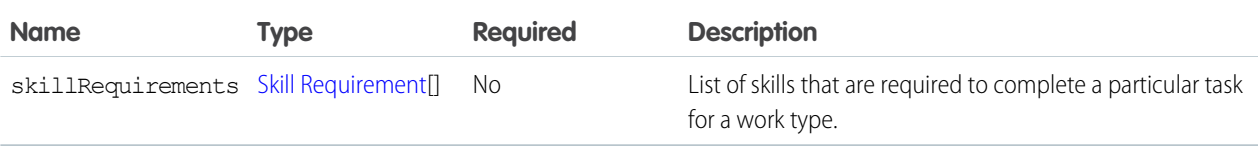

 $\sqrt{a}$ Note: Provide either Id or durationInMinutes in the request body, but not both.

### <span id="page-344-2"></span>Skill Requirement

List of skills that are required to complete a particular task for a work type.

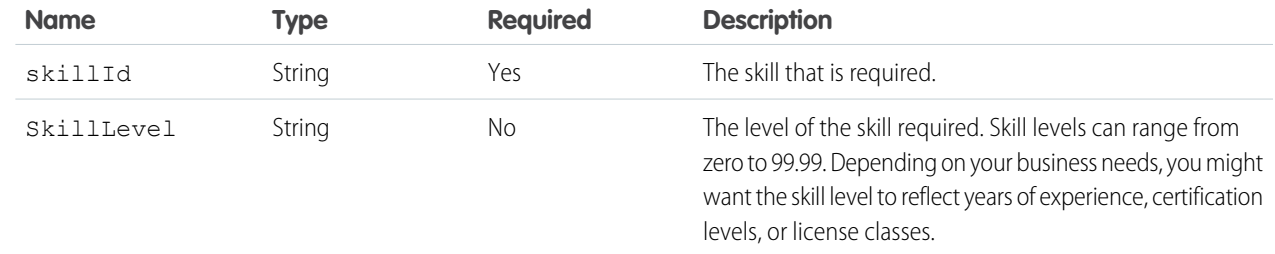

# <span id="page-344-0"></span>Response Bodies

Successful execution of a request to a Salesforce Scheduler resource can return a response body either in JSON or XML format. For example, the request to get appointment time slots returns a list of available time slots for a selection of work type group and territories.

#### IN THIS SECTION:

#### [Time Slots](#page-344-1)

Describes the result of Get Appointments Slots request.

#### <span id="page-344-1"></span>**[Candidates](#page-345-0)**

Describes the result of Get Appointments Candidates request.

### Time Slots

Describes the result of Get Appointments Slots request.

List of time slots available for each territory.

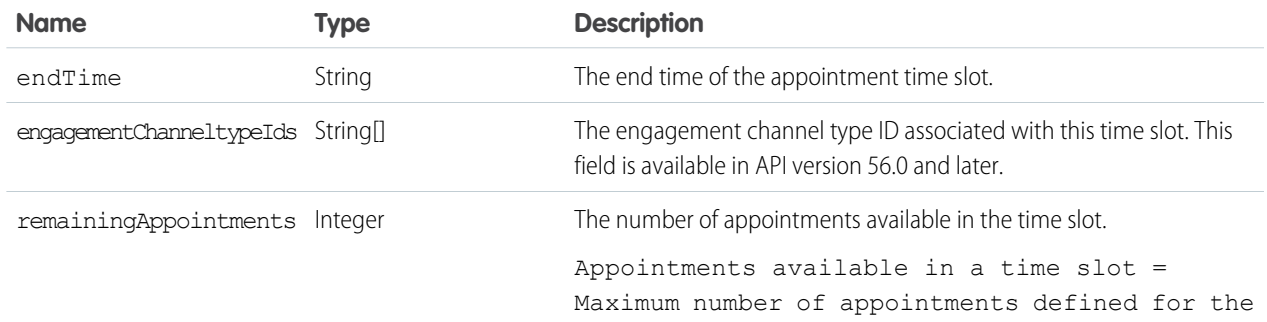

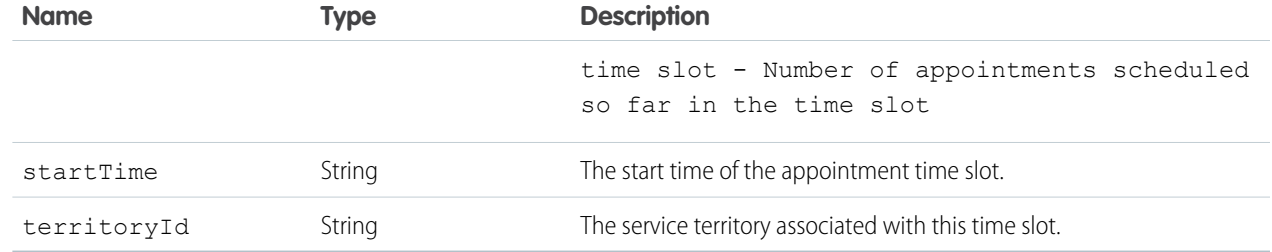

## <span id="page-345-0"></span>**Candidates**

Describes the result of Get Appointments Candidates request.

List of available service resources.

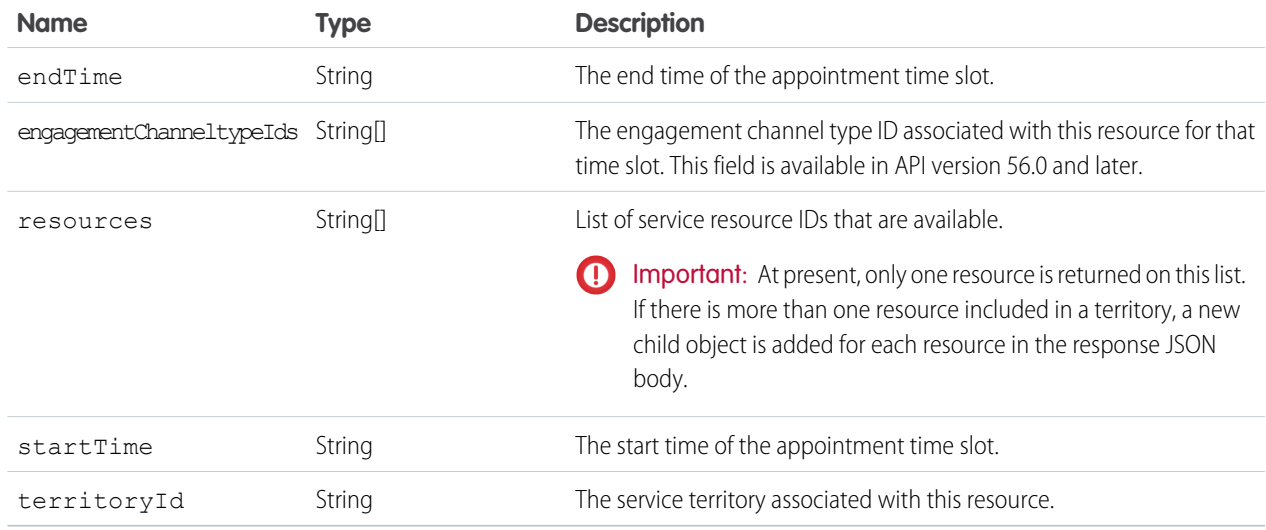

# Search for Records Suggested by Autocomplete and Instant Results

Returns a list of suggested records whose names match the user's search string. The suggestions resource provides autocomplete results and instant results for users to navigate directly to likely relevant records, before performing a full search. This resource is available in REST API version 32.0 and later.

The suggestions resource returns records when the record's name field includes the exact text in the search string. The last term in the search string can match the beginning of a word. Records that contain the search string within a word aren't considered a match.

Note: If the user's search query contains quotation marks or wildcards, those symbols are automatically removed from the query  $\mathbb{Z}$ string in the URI.

For example, the text string *national u* is treated as *national u\** and returns "National Utility", "National Urban Company", and "First National University".

The suggestions resource returns display-ready data about likely relevant records that the user can access. A relevance algorithm determines the order of results. Each suggested record in the results contains these elements:

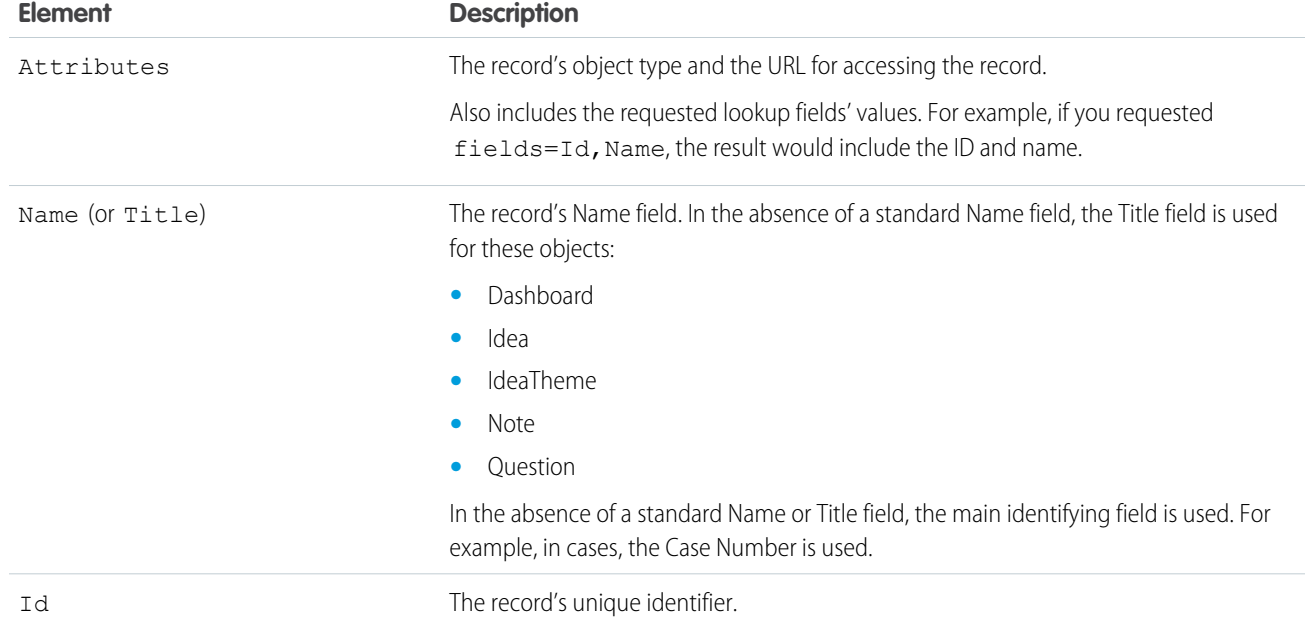

The suggestions resource supports all searchable objects except the following.

- **•** ContentNote
- **•** Event
- **•** External objects
- **•** FeedComment
- **•** FeedPost
- **•** IdeaComment
- **•** Pricebook2
- **•** Reply
- **•** TagDefinition
- **•** Task

# **Syntax**

#### **URI**

/services/data/v*XX.X*/search/suggestions?q=*searchString*&sobject=*objectTypes*

#### **Formats**

JSON, XML

#### **HTTP methods**

GET

#### **Authentication**

Authorization: Bearer *token*

#### **Request body**

None required

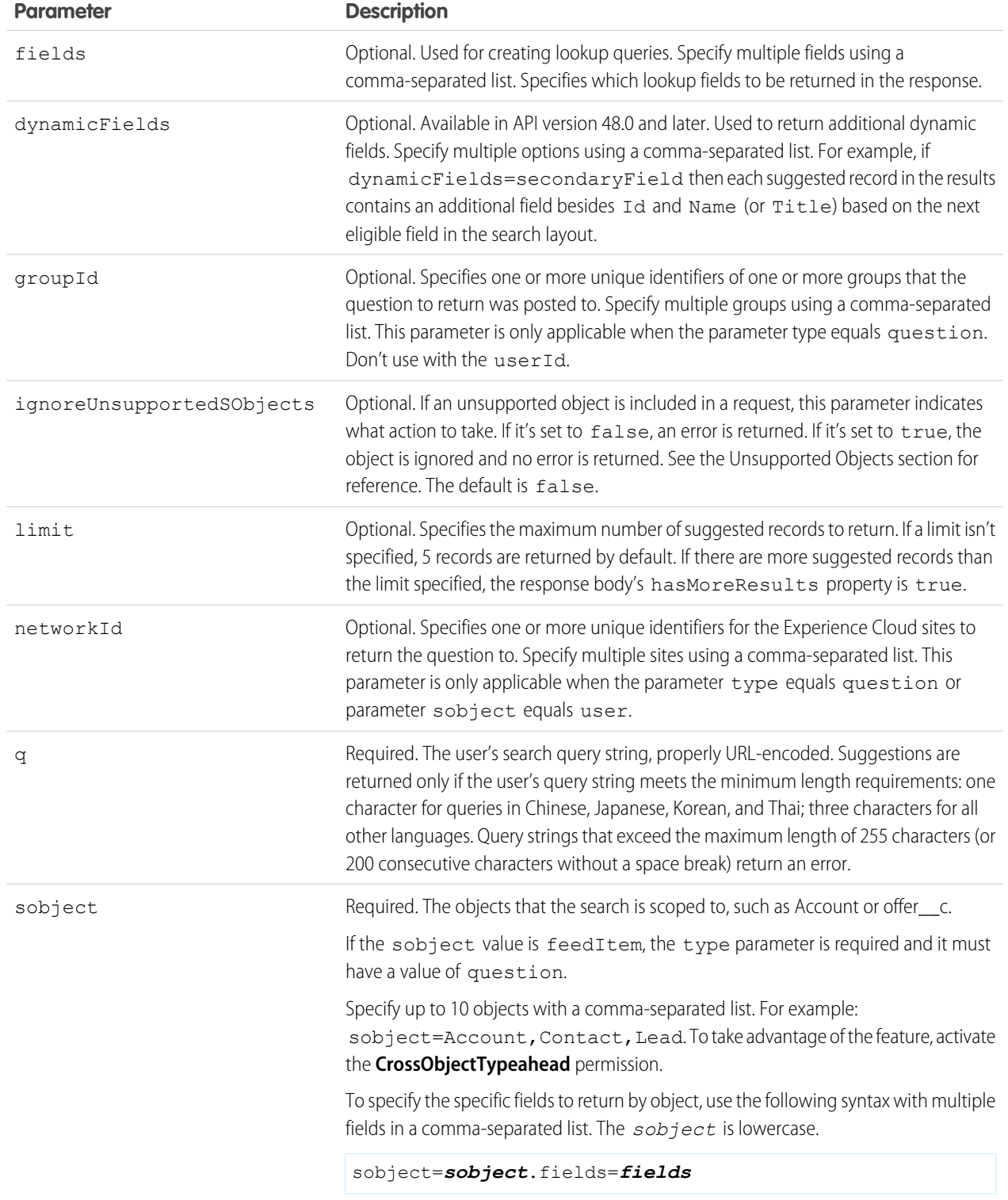

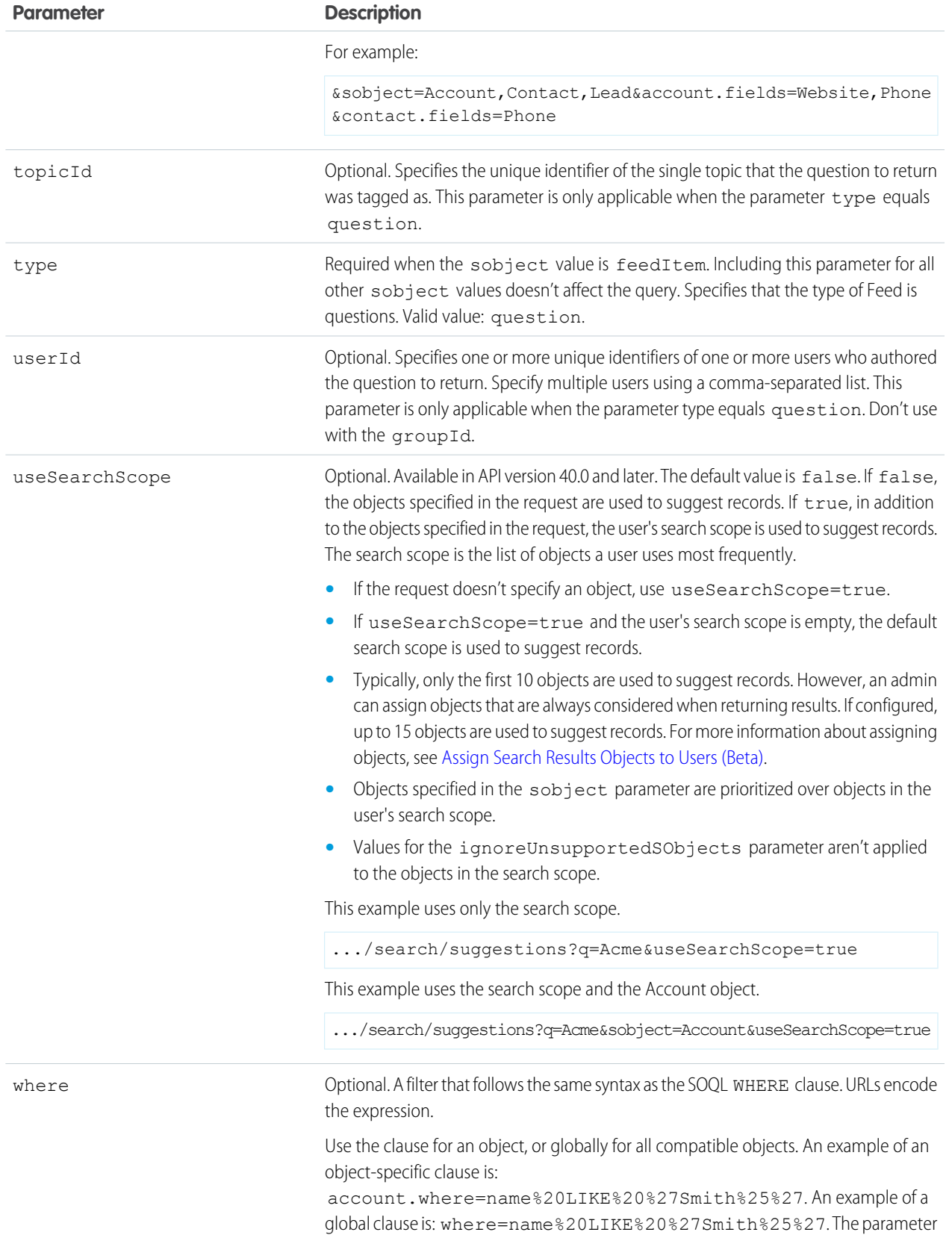

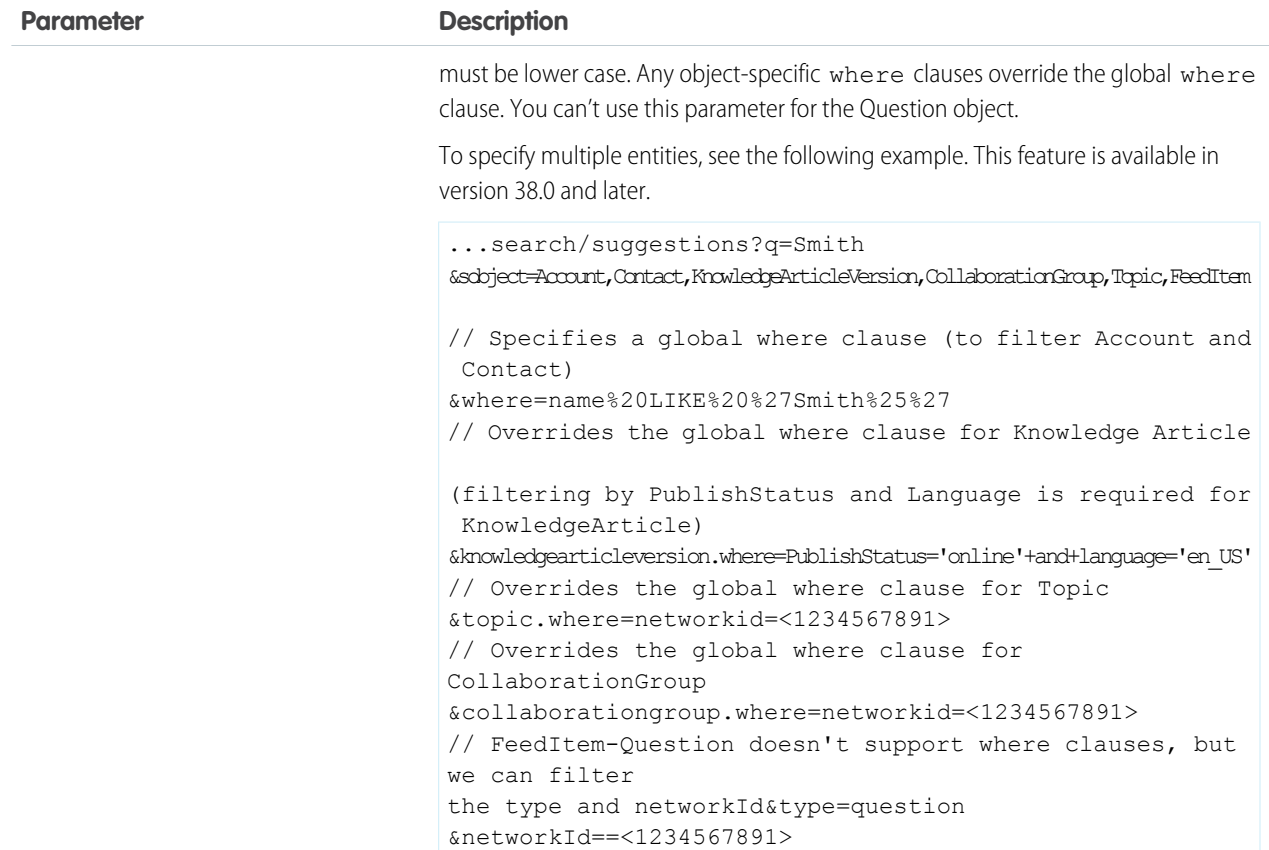

#### **Example Response Body**

```
{
 "autoSuggestResults" : [ {
     "attributes" : {
       "type" : "Account",
       "url" : "/services/data/v60.0/sobjects/Account/001xx000003DH6WAAW"
     },
     "Id" : "001xx000003DH6WAAW",
     "Name" : "National Utility Service"
   }, {
   {
     "attributes" : {
       "type" : "Account",
       "url" : "/services/data/v60.0/sobjects/Account/001xx000003DHJ4AAO"
     },
     "Id" : "001xx000003DHJ4AAO",
     "Name" : "National Utility Service"
   }, {
   {
     "attributes" : {
       "type" : "Account",
```

```
"url" : "/services/data/v60.0/sobjects/Account/001xx000003DHscAAG"
      },
      "Id" : "001xx000003DHscAAG",
      "Name" : "National Urban Technology Center"
    } ],
  "hasMoreResults" : false,
  "meta" : {
    "nameFields" : [ {
      "entityApiName" : "Account",
      "fieldApiName" : "Name"
   } ],
    "secondaryFields" : [ ]
  }
}
```
**Example Response Body for a Multiple Object Request**

```
{
  "autoSuggestResults" : [ {
      "attributes" : {
       "type" : "Account",
       "url" : "/services/data/v60.0/sobjects/Account/001xx000003DMEKAA4"
      },
      "Id" : "001xx000003DMEKAA4"
      "Name" : "Joe Doe Printing"
    }, {{
      "attributes" : {
       "type" : "Account",
       "url" : "/services/data/v60.0/sobjects/Account/001xx000003DLjvAAG"
      },
      "Id" : "001xx000003DLjvAAGO"
      "Name" : "Joe Doe Plumbing"
    }, {
    {
      "attributes" : {
       "type" : "Contact",
       "url" : "/services/data/v60.0/sobjects/Contact/003xx000004U9Y9AAK"
      },
      "Id" : "003xx000004U9Y9AAK"
      "Name" : "John Doe"
    } ],
  "hasMoreResults" : false,
  "meta" : {
    "nameFields" : [ {
      "entityApiName" : "Account",
      "fieldApiName" : "Name"
   }, {
      "entityApiName" : "Contact",
      "fieldApiName" : "Name"
    } ],
    "secondaryFields" : [ ]
  }
}
```
#### **Example XML Response Body**

```
<?xml version="1.0" encoding="UTF-8"?
<suggestions>
 <autoSuggestResults type="Account"
url="/services/data/v60.0/sobjects/Account/001xx000003DH6WAAW">
   <Id>001xx000003DH6WAAW</Id>
    <Name>National Utility Service</Name>
 </autoSuggestResults>
 <autoSuggestResults type="Account"
url="/services/data/v60.0/sobjects/Account/001xx000003DHJ4AAO">
   <Id>001xx000003DHJ4AAO</Id>
    <Name>National Utility Service</Name>
 </autoSuggestResults>
 <autoSuggestResults type="Account"
url="/services/data/v60.0/sobjects/Account/001xx000003DHscAAG">
   <Id>001xx000003DHscAAG</Id>
   <Name>National Urban Technology Center</Name>
 </autoSuggestResults>
  <hasMoreResults>true</hasMoreResults>
  <meta>
    <nameFields>
      <entityApiName>Account</entityApiName>
      <fieldApiName>Name</fieldApiName>
    </nameFields>
    <nameFields>
      <entityApiName>ContentDocument</entityApiName>
      <fieldApiName>Title</fieldApiName>
    </nameFields>
  </meta>
</suggestions>
```
# Search Suggested Article Title Matches

Returns a list of Salesforce Knowledge article titles that match the user's search query string. Provides a shortcut to navigate directly to likely relevant articles before the user performs a search. This resource is available in REST API version 30.0 and later.

Salesforce Knowledge must be enabled in your organization. The user must have the "View Articles" permission enabled. The articles suggested include only the articles the user can access, based on the data categories and article types the user has permissions to view.

The Suggest Article Title Matches resource is designed to return display-ready data about likely relevant articles. Articles are suggested if their titles contain the entire query string, except stopwords, such as "a," "for," and "the."

For example, a search for *Backpacking for desert* returns the article, "Backpacking in the desert."

Note: Articles with titles that include stopwords from the query string, such as "Backpacking for desert survival" in this example, appear before matching articles with titles that don't include the stopwords.

Stopwords at the end of the query string are treated as search terms.

A wildcard is automatically appended to the last token in the query string.

Note: If the user's search query contains quotation marks or wildcards, those symbols are automatically removed from the query string in the URI along with any other special characters.

If the number of suggestions returned exceeds the limit specified in the request, the end of the response contains a field called hasMoreResults. Its value is true if the suggestions returned are only a subset of the suggestions available, and false otherwise.

# Syntax

#### **URI**

/services/data/v*XX.X*/search/suggestTitleMatches?q=*searchString* &language=*articleLanguage*&publishStatus=*articlePublicationStatus*

#### **Formats**

JSON, XML

#### **HTTP methods**

GET

#### **Authentication**

Authorization: Bearer *token*

#### **Request body**

None required

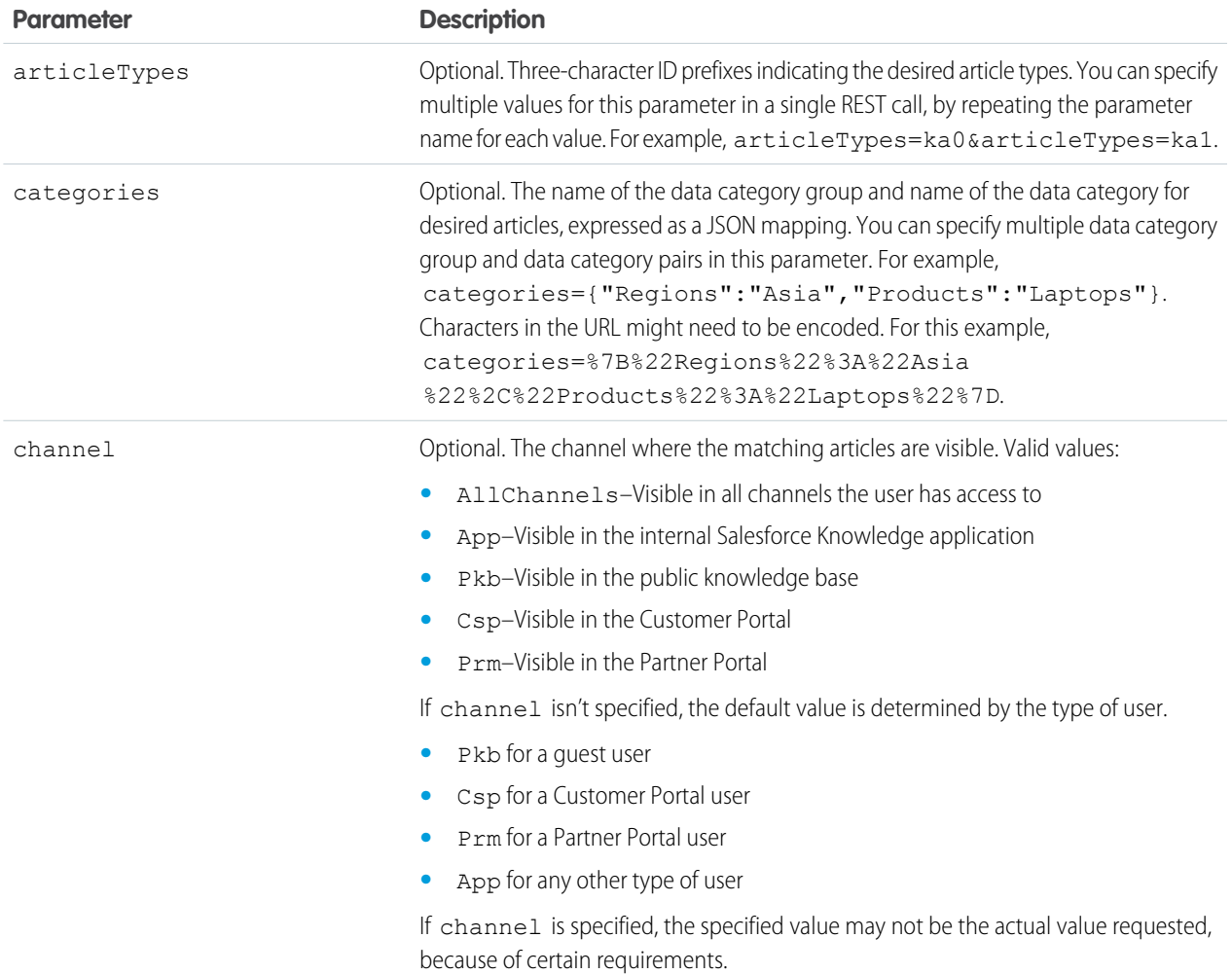

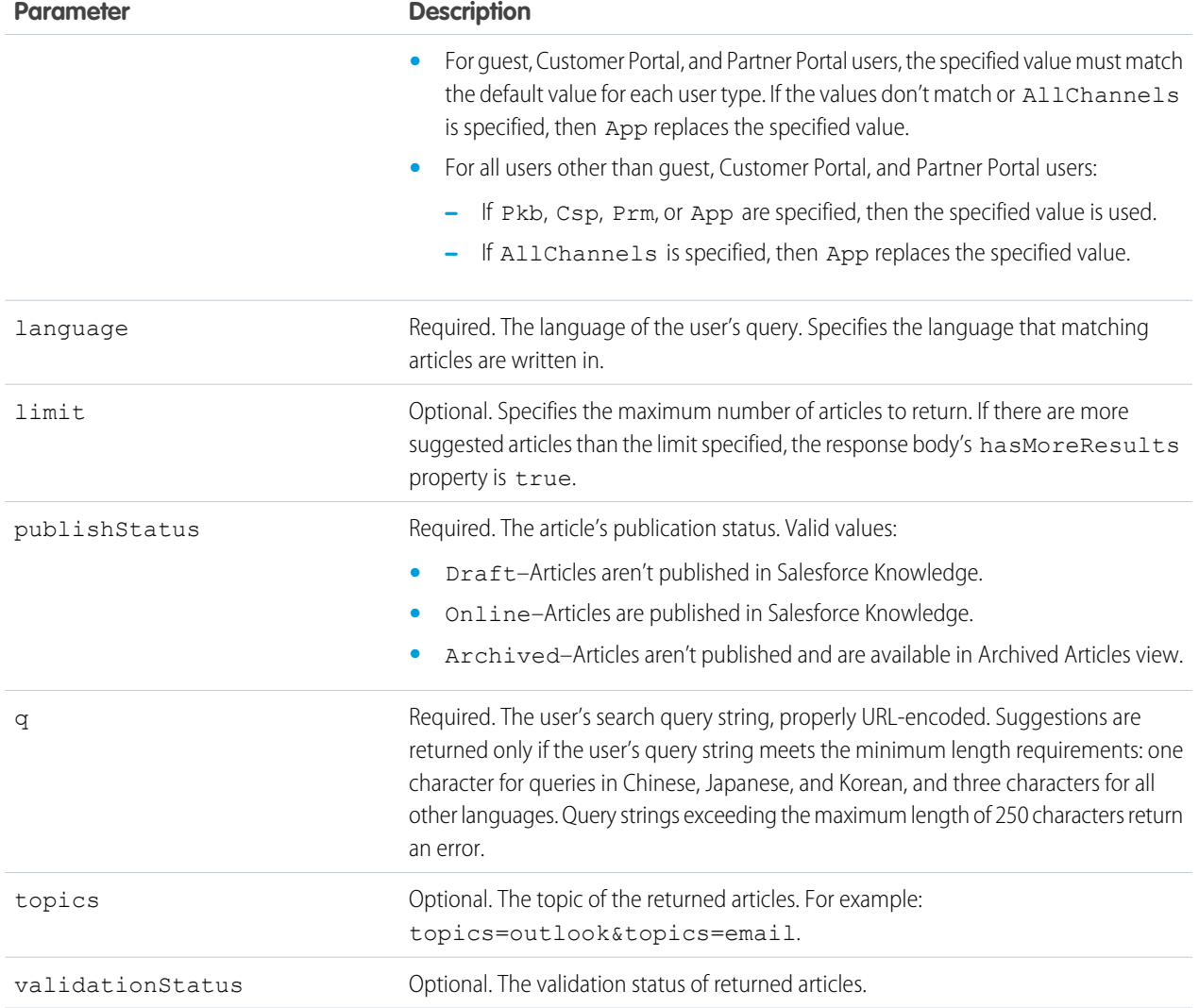

#### **Example Request**

```
curl
https://MyDomainName.my.salesforce.com/services/data/v60.0/search/suggestTitleMatches?
q=orange+banana&language=en_US&publishStatus=Online -H "Authorization: Bearer token"
```
#### **Example Response Body**

```
{
 "autoSuggestResults" : [ {
   "attributes" : {
   "type" : "KnowledgeArticleVersion",
   "url" : "/services/data/v60.0/sobjects/KnowledgeArticleVersion/ka0D00000004CcQ"
   },
 "Id" : "ka0D00000004CcQ",
 "UrlName" : "orange-banana",
```

```
"Title" : "orange banana",
 "KnowledgeArticleId" : "kA0D00000004Cfz"
  } ],
  "hasMoreResults" : false
}
```
# Search Suggested Queries

Returns a list of suggested searches based on the user's query string text matching searches that other users have performed in Salesforce Knowledge. Provides a way to improve search effectiveness, before the user performs a search. This resource is available in REST API version 30.0 and later.

Salesforce Knowledge must be enabled in your organization.

Queries are suggested if they exactly match the query string text. The text string must be a prefix within the query; it's not considered a match if it appears within a word. For example, the text string *app* would return suggested queries apple banana and banana apples but not pineapple.

If the number of suggestions returned exceeds the limit specified in the request, the end of the response contains a field called hasMoreResults. Its value is true if the suggestions returned are only a subset of the suggestions available, and false otherwise.

If the user's search query contains quotation marks or wildcards, those symbols are automatically removed from the query string in the URI.

## **Syntax**

#### **URI**

```
/services/data/vXX.X/search/suggestSearchQueries?q=searchString
&language=languageOfQuery
```
#### **Formats**

JSON, XML

#### **HTTP methods**

GET

#### **Authentication**

Authorization: Bearer *token*

#### **Request body**

None required

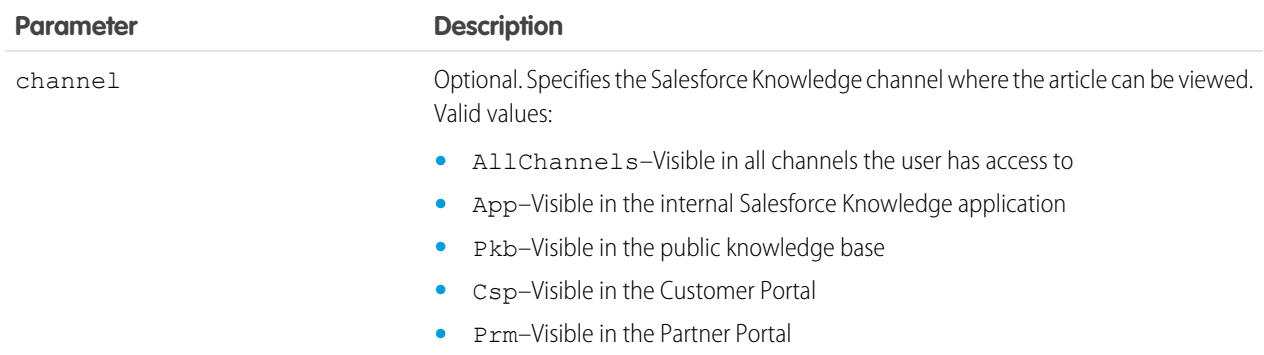

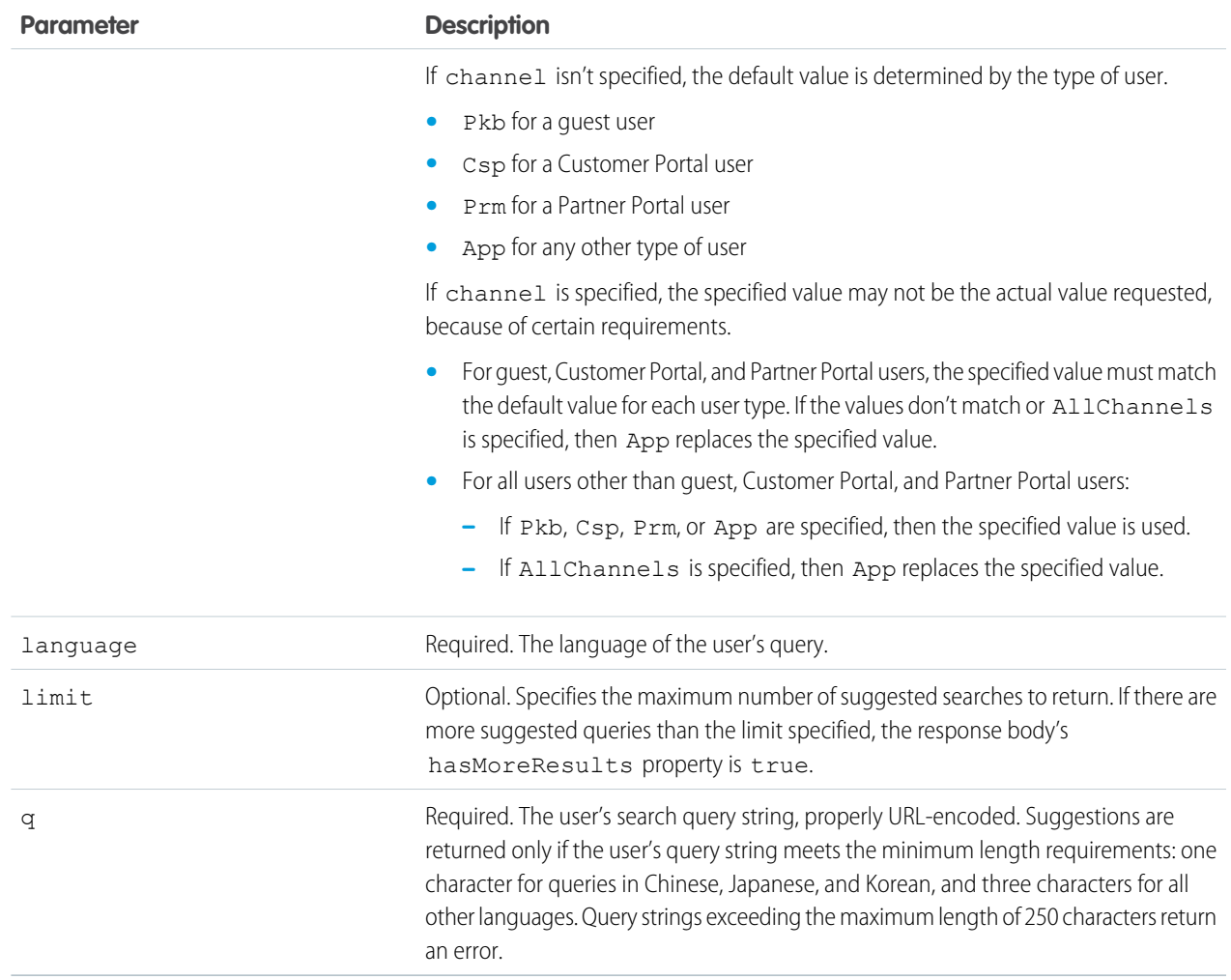

#### **Example Request**

```
curl
https://MyDomainName.my.salesforce.com/services/data/v60.0/search/suggestSearchQueries?
q=app&language=en_US -H "Authorization: Bearer token"
```
#### **Example Response Body**

```
{
 "autoSuggestResults" : [ {
   "0" : "apple",
    "1" : "apple banana",
  } ],
  "hasMoreResults" : false
}
```
# Salesforce Surveys Translation Resources

Use REST APIs to translate survey fields, view, update, or delete translated survey fields. The translated values of surveys fields are stored in Flow fields.

The following survey fields can be translated:

- **•** Survey name
- **•** Pause message
- **•** Welcome message
- **•** Questions
- **•** Answer choices and ranking items
- **•** Thank you message

#### IN THIS SECTION:

#### [Add or Change the Translation of a Survey Field](#page-356-0)

If a survey field can be translated or is already translated into a particular language, you can add or change the translated value of the survey field. This resource is available in REST API version 48.0 and later.

#### [Add or Update the Translated Value of Multiple Survey Fields in One or More Languages](#page-358-0)

If one or more survey fields can be translated or are already translated, you can add or update the translated values of the survey fields in the languages into which survey fields can be translated. This resource is available in REST API version 48.0 and later.

#### [Delete the Translated Value of a Survey Field](#page-359-0)

After a survey field is translated into a particular language, you can delete the translated value of the survey field. This resource is available in REST API version 48.0 and later.

#### [Delete the Translated Value of Multiple Survey Fields in One or More Languages](#page-360-0)

After survey fields are translated into one or more languages, you can delete the translated values of multiple survey fields. This resource is available in REST API version 48.0 and later.

#### [Get Translated Value of a Survey Field](#page-361-0)

After a survey field is translated into a particular language, you can use this resource to get the translated value of the survey field. This resource is available in REST API version 48.0 and later.

#### <span id="page-356-0"></span>[Get the Translated Values of Multiple Survey Fields in One or More Languages](#page-362-0)

After survey fields are translated into one or more languages, you can view the translated values of multiple survey fields in the translated languages. This resource is available in REST API versions 48.0 and later.

# Add or Change the Translation of a Survey Field

If a survey field can be translated or is already translated into a particular language, you can add or change the translated value of the survey field. This resource is available in REST API version 48.0 and later.

Note: This URI can only be used for the flow process type Survey.

### **Syntax**

#### **URI**

/services/data/v*XX.X*/localizedvalue/record/*developerName*/*language*

### **Formats**

JSON

#### **HTTP methods**

POST

#### **Authentication**

Authorization: Bearer *token*

#### **Request body JSON example**

```
{
"value": "China"
}
```
#### **Request parameters**

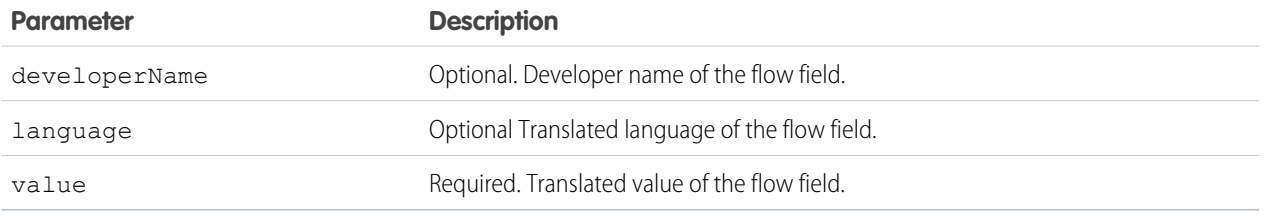

#### **Response parameters**

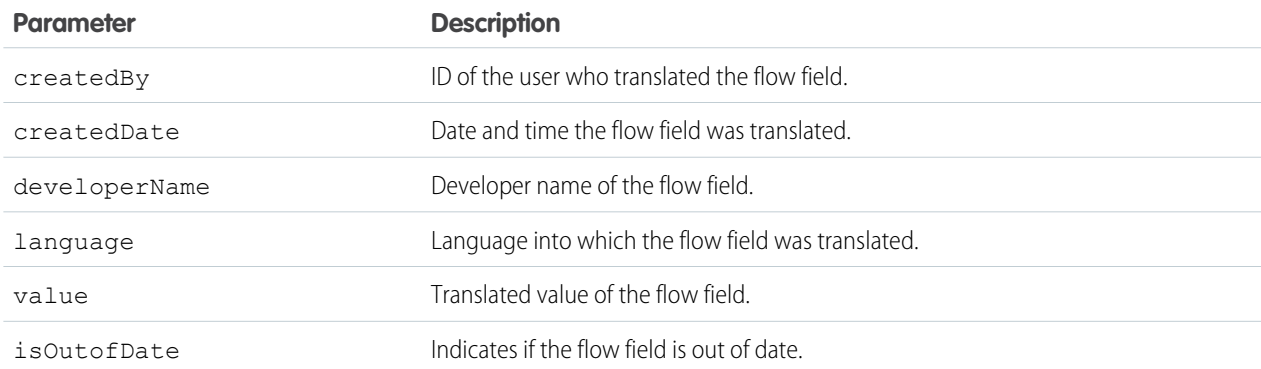

## Example

```
{
 "createdBy": "005xxx",
 "createdDate": "2018-09-14T00:10:30Z",
 "developerName": "Flow.Flow.MyFlow.1.Choice.Choice_1_Master.InputLabel",
 "language": "zh_CN",
 "value": "\square",
 "isOutOfDate": true
}
```
# <span id="page-358-0"></span>Add or Update the Translated Value of Multiple Survey Fields in One or More Languages

If one or more survey fields can be translated or are already translated, you can add or update the translated values of the survey fields in the languages into which survey fields can be translated. This resource is available in REST API version 48.0 and later.

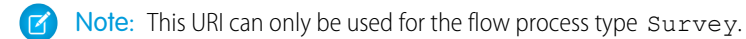

### **Syntax**

#### **URI**

/services/data/v*XX.X*/localizedvalue/records/upsert

#### **Formats**

#### JSON

#### **HTTP methods**

POST

#### **Request body JSON example**

```
\lceil{
    "developerName": "Flow.Flow.MyFlow.1.Choice.Choice_1_Master.InputLabel",
    "language": "en_US",
    "value": "China"
  },
  {
    "developerName": "Flow.Flow.MyFlow.1.Choice.Choice_1_Master.InputLabel",
    "language": "zh_CN",
    "value": "\square"
  }
]
```
#### **Request parameters**

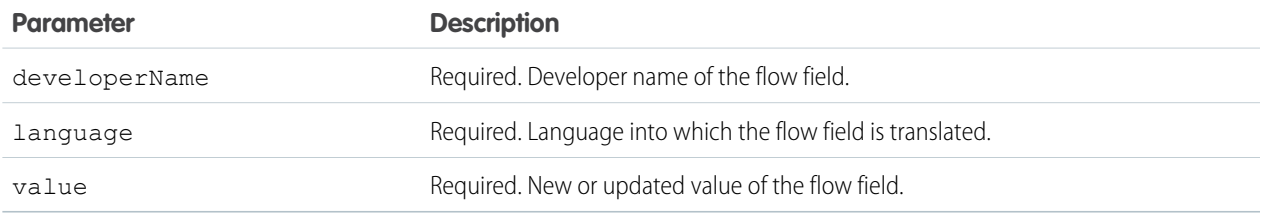

#### **Response parameters**

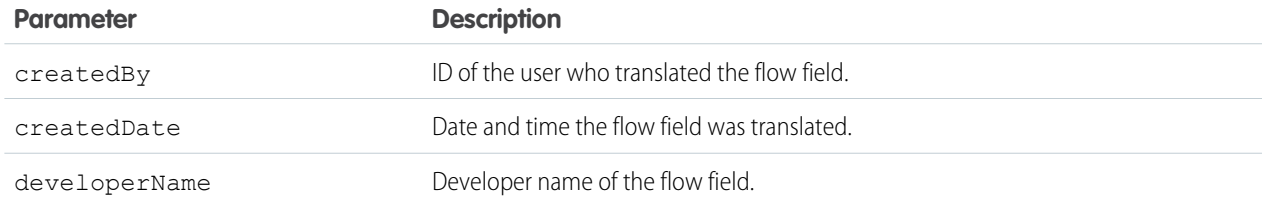

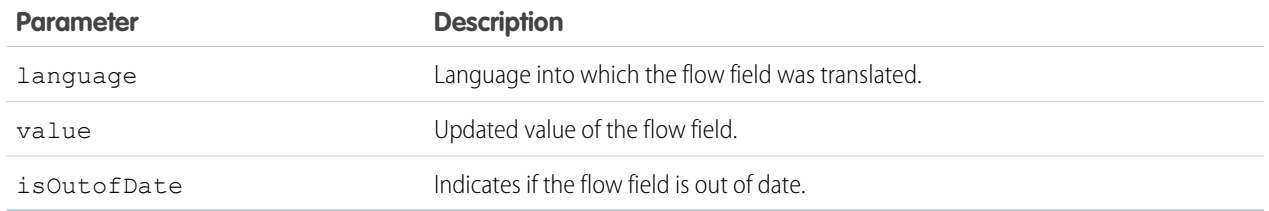

```
\lceil{
    "createdBy": "005xxx",
    "createdDate": "2018-09-14T00:10:30Z",
   "developerName": "Flow.Flow.MyFlow.1.Choice.Choice_1_Master.InputLabel",
    "language": "en_US",
    "value": "China",
    "isOutOfDate": false
  },
  {
    "createdBy": "005xxx",
    "createdDate": "2018-09-14T00:10:30Z",
    "developerName": "Flow.Flow.MyFlow.1.Choice.Choice_1_Master.InputLabel",
   "language": "zh_CN",
    "value": "\square",
    "isOutOfDate": false
  }
]
```
# <span id="page-359-0"></span>Delete the Translated Value of a Survey Field

After a survey field is translated into a particular language, you can delete the translated value of the survey field. This resource is available in REST API version 48.0 and later.

Note: This URI can only be used for the flow process type Survey.  $\mathbb{Z}$ 

### **Syntax**

#### **URI**

/services/data/v*XX.X*/localizedvalue/record/*developerName*/*language*

#### **Formats**

JSON

#### **HTTP methods**

DELETE

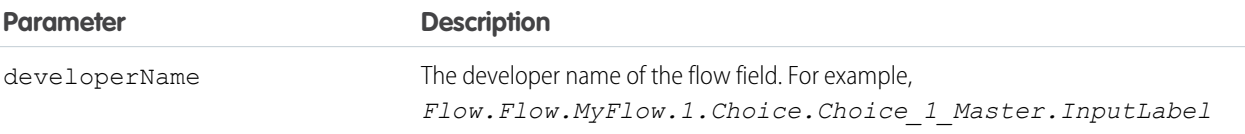
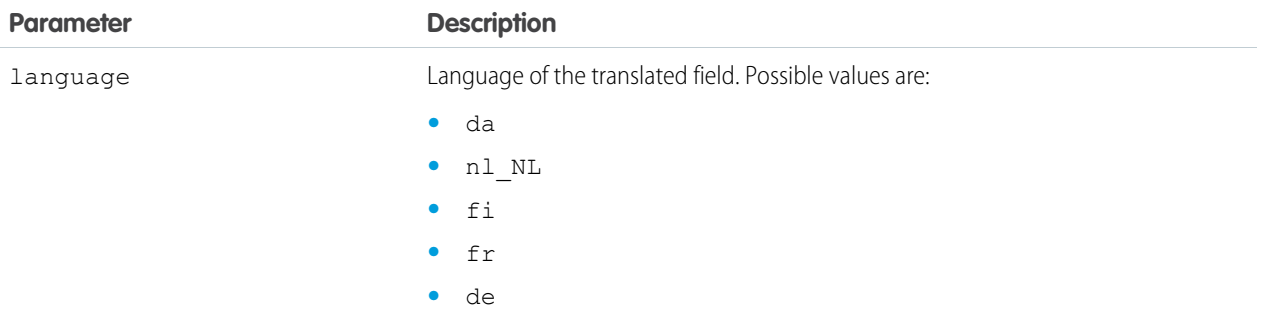

## Delete the Translated Value of Multiple Survey Fields in One or More Languages

After survey fields are translated into one or more languages, you can delete the translated values of multiple survey fields. This resource is available in REST API version 48.0 and later.

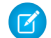

Note: This URI can only be used for the flow process type Survey.

### **Syntax**

#### **URI**

```
/services/data/vXX.X/localizedvalue/records/delete
```
#### **Formats**

JSON

#### **HTTP methods**

POST

#### **Request body JSON example**

```
\lbrack{
    "developerName": "Flow.Flow.MyFlow.1.Choice.Choice_1_Master.InputLabel",
    "language": "en US"
  },
  {
    "developerName": "Flow.Flow.MyFlow.1.Choice.Choice_1_Master.InputLabel",
    "language": "zh_CN"
  }
]
```
#### **Request parameters**

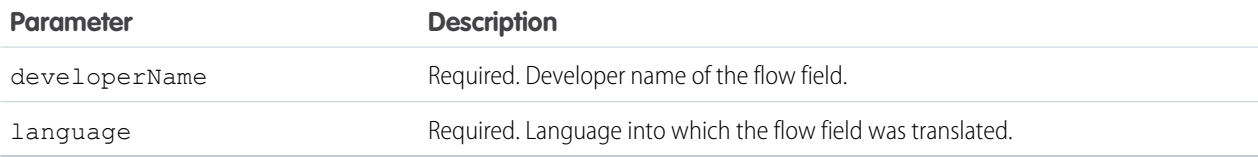

## Get Translated Value of a Survey Field

After a survey field is translated into a particular language, you can use this resource to get the translated value of the survey field. This resource is available in REST API version 48.0 and later.

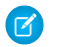

Note: This URI can only be used for the flow process type Survey.

### **Syntax**

#### **URI**

/services/data/v*XX.X*/localizedvalue/record/*developerName*/*language*

#### **Formats**

JSON

#### **HTTP methods**

GET

#### **Authentication**

Authorization: Bearer *token*

#### **Request body**

None

#### **Request parameters**

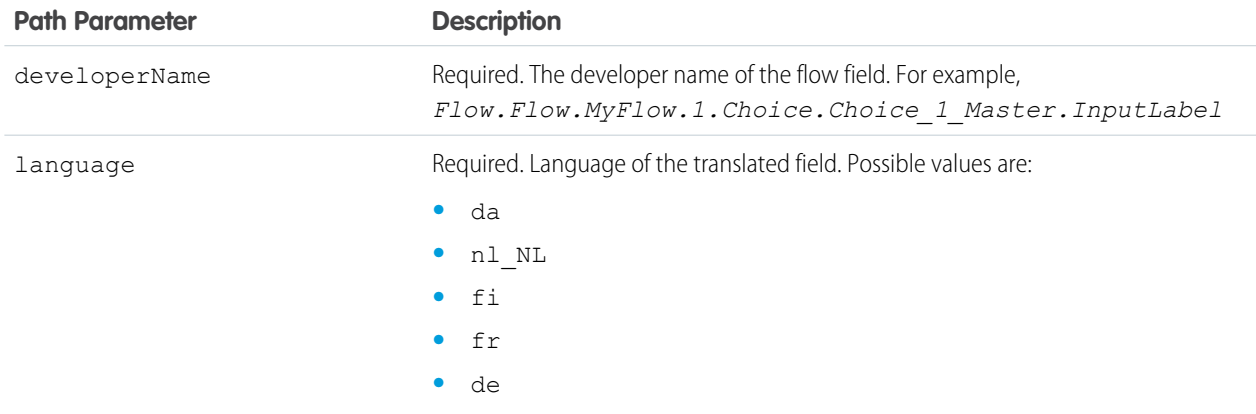

#### **Response parameters**

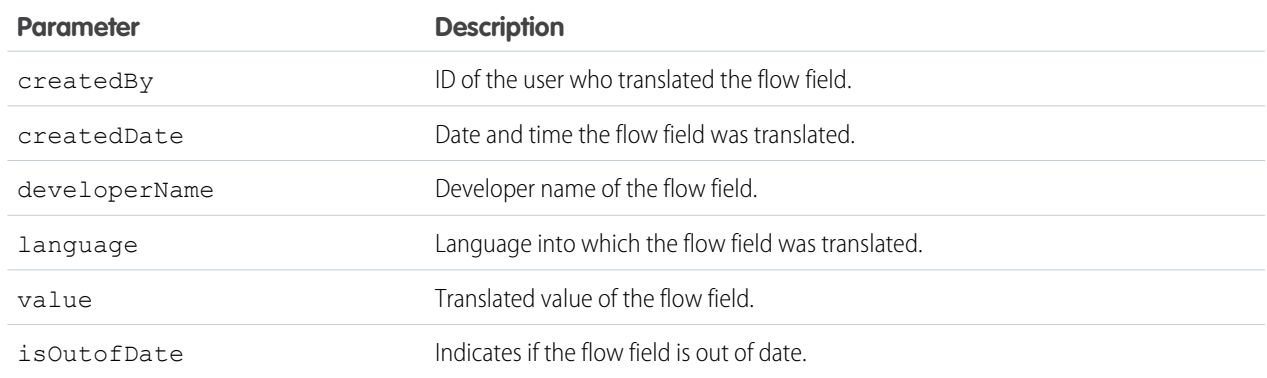

## Example

```
{
  "createdBy": "005xxx",
  "createdDate": "2018-09-14T00:10:30Z",
 "developerName": "Flow.Flow.MyFlow.1.Choice.Choice_1_Master.InputLabel",
 "language": "zh_CN",
 "value": "\Box",
 "isOutOfDate": true
}
```
# Get the Translated Values of Multiple Survey Fields in One or More Languages

After survey fields are translated into one or more languages, you can view the translated values of multiple survey fields in the translated languages. This resource is available in REST API versions 48.0 and later.

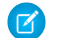

Note: This URI can only be used for the flow process type Survey.

### **Syntax**

#### **URI**

/services/data/v*XX.X*/localizedvalue/records/get

#### **Formats**

JSON

#### **HTTP methods**

POST

#### **Request body JSON example**

```
\lceil{
     "developerName": "Flow.Flow.MyFlow.1.Choice.Choice_1_Master.InputLabel",
     "language": "en_US"
  },
  {
     "developerName": "Flow.Flow.MyFlow.1.Choice.Choice_1_Master.InputLabel",
     "language": "zh_CN"
  }
]
```
#### **Request parameters**

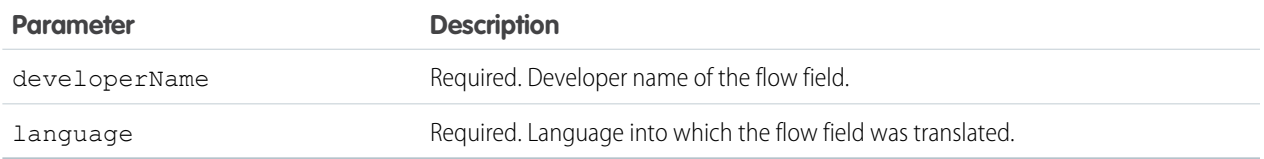

#### **Response parameters**

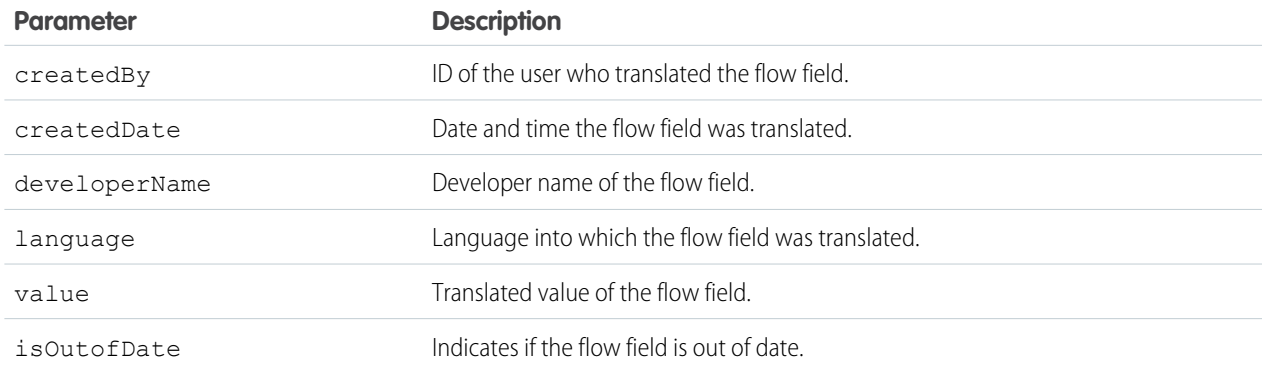

### Example

```
\lbrack{
   "createdBy": "005xxx",
    "createdDate": "2018-09-14T00:10:30Z",
    "developerName": "Flow.Flow.MyFlow.1.Choice.Choice_1_Master.InputLabel",
    "language": "en_US",
    "value": "China",
    "isOutOfDate": true
  },
  {
    "createdBy": "005xxx",
    "createdDate": "2018-09-14T00:10:30Z",
    "developerName": "Flow.Flow.MyFlow.1.Choice.Choice_1_Master.InputLabel",
    "language": "zh_CN",
    "value": "\Box",
    "isOutOfDate": true
  }
]
```
## Tabs

Returns a list of all tabs—including Lightning page tabs—available to the current user, regardless of whether the user has chosen to hide tabs via the All Tabs (**+**) tab customization feature. This resource is available in REST API version 31.0 and later.

#### IN THIS SECTION:

#### [Get Tabs](#page-364-0)

Gets a list of all tabs—including Lightning page tabs—available to the current user, regardless of whether the user has chosen to hide tabs via the All Tabs (**+**) tab customization feature. This resource is available in REST API version 31.0 and later.

#### [Return Headers Using Tabs](#page-365-0)

Returns only the headers that are returned by a GET request to Tabs resources. This gives you a chance to see header values before retrieving the content of the resource. This resource is available in REST API version 31.0 and later.

## <span id="page-364-0"></span>Get Tabs

Gets a list of all tabs—including Lightning page tabs—available to the current user, regardless of whether the user has chosen to hide tabs via the All Tabs (**+**) tab customization feature. This resource is available in REST API version 31.0 and later.

### **Syntax**

#### **URI**

/services/data/v*XX.X*/tabs/

**Formats**

JSON, XML

**HTTP methods**

GET

#### **Authentication**

Authorization: Bearer *token*

#### **Request body**

None

#### **Request parameters**

None

### Example

#### **Example Request**

```
curl https://MyDomainName.my.salesforce.com/services/data/v60.0/tabs -H "Authentication:
 Bearer token"
```
#### **Example Response Body**

This is a partial code sample, representing the Accounts tab.

```
[...,
 "colors" : [ {
   "color" : "6f7ccb",
    "context" : "primary",
   "theme" : "theme4"
 }, {
   "color" : "236FBD",
   "context" : "primary",
   "theme" : "theme3"
  \} ],
 "custom" : false,
 "iconUrl" : "https://MyDomainName.my.salesforce.com/img/icon/accounts32.png",
 "icons" : [ {
   "contentType" : "image/png",
   "height" : 32,
   "theme" : "theme3",
   "url" : "https://MyDomainName.my.salesforce.com/img/icon/accounts32.png",
   "width" : 32
 }, {
    "contentType" : "image/png",
```

```
"height" : 16,
   "theme" : "theme3",
   "url" : "https://MyDomainName.my.salesforce.com/img/icon/accounts16.png",
   "width" : 16
 }, {
   "contentType" : "image/svg+xml",
   "height" : 0,
   "theme" : "theme4",
   "url" : "https://MyDomainName.my.salesforce.com/img/icon/t4/standard/account.svg",
   "width" : 0
 }, {
   "contentType" : "image/png",
   "height" : 60,
   "theme" : "theme4",
   "url" : "https://MyDomainName.my.salesforce.com/img/icon/t4/standard/account_60.png",
   "width" : 60
 }, {
    "contentType" : "image/png",
   "height" : 120,
   "theme" : "theme4",
   "url" :
"https://MyDomainName.my.salesforce.com/img/icon/t4/standard/account_120.png",
   "width" : 120
 } ],
 "label" : "Accounts",
 "miniIconUrl" : "https://MyDomainName.my.salesforce.com/img/icon/accounts16.png",
 "name" : "standard-Account",
 "sobjectName" : "Account",
 "url" : "https://MyDomainName.my.salesforce.com/001/o",
...]
```
## <span id="page-365-0"></span>Return Headers Using Tabs

Returns only the headers that are returned by a GET request to Tabs resources. This gives you a chance to see header values before retrieving the content of the resource. This resource is available in REST API version 31.0 and later.

### **Syntax**

#### **URI**

```
/services/data/vXX.X/tabs/
```
#### **Formats**

JSON, XML

#### **HTTP methods** HEAD

**Authentication** Authorization: Bearer *token*

#### **Request body**

None

#### **Request parameters**

None

### Example

#### **Return headers of request for all tabs**

```
curl -X HEAD --head https://MyDomainName.my.salesforce.com/services/data/v60.0/tabs -H
 "Authorization: Bearer token"
```
## Themes

Gets the list of icons and colors used by themes in the Salesforce application. Theme information is provided for objects in your organization that use icons and colors in the Salesforce UI. This resource is available in REST API version 29.0 and later.

The If-Modified-Since header can be used with this resource, with a date format of EEE, dd MMM yyyy HH:mm:ss z. When this header is used, if the object metadata has not changed since the provided date, a 304 Not Modified status code is returned, with no response body.

## **Syntax**

#### **URI**

```
/services/data/vXX.X/theme
```
#### **Formats**

JSON, XML

#### **HTTP methods**

GET

#### **Authentication**

Authorization: Bearer *token*

#### **Request body**

None

#### **Request parameters**

None

#### **Response data**

An array of theme items. Each theme item contains the following fields:

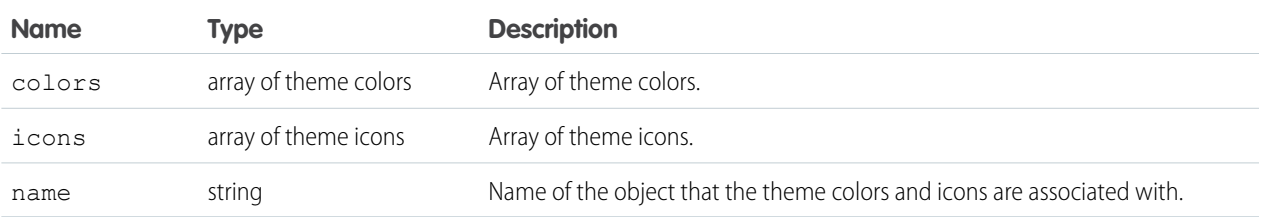

Each theme color contains the following fields:

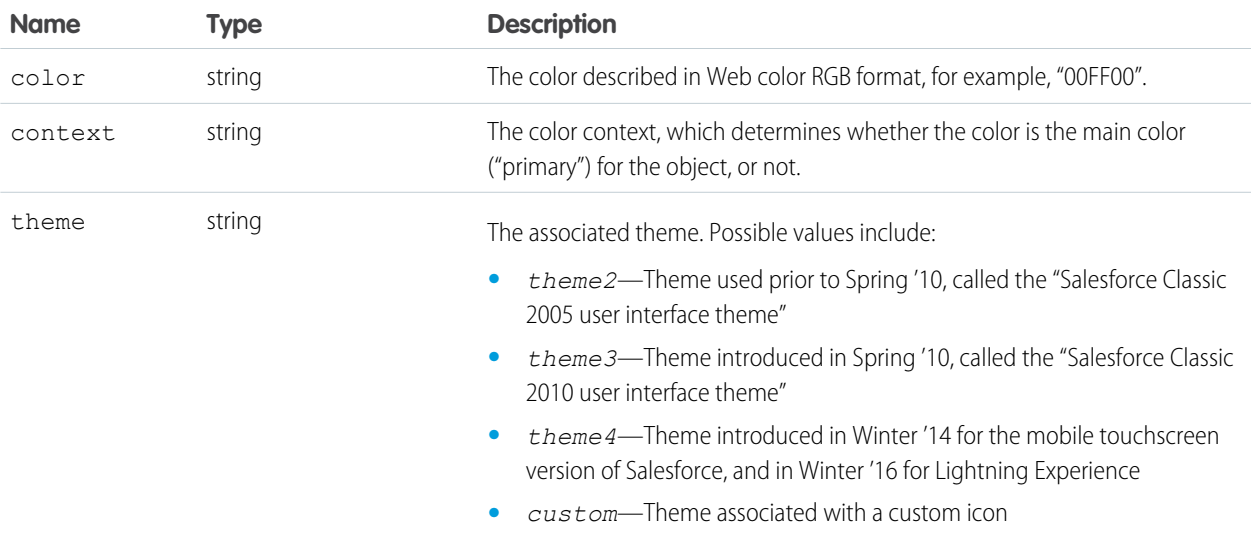

### Each theme icon contains the following fields:

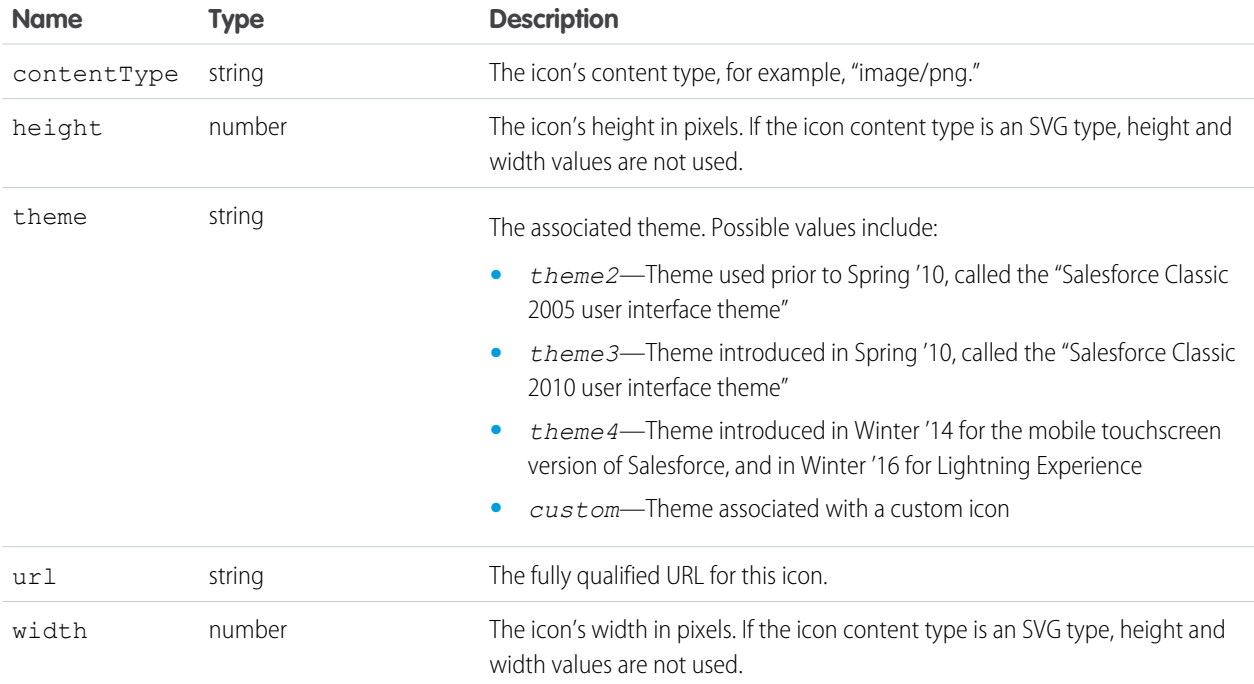

# Example

```
{
   "themeItems" : [
   {
       "name" : "Merchandise_c",
       "icons" : [
        {
```
#### Reference Composite

```
"contentType" : "image/png",
            "width" : 32,
            "url" : "https://MyDomainName.my.salesforce.com/img/icon/computer32.png",
            "height" : 32,
            "theme" : "theme3"
        },
        {
            "contentType" : "image/png",
            "width" : 16,
            "url" : "https://MyDomainName.my.salesforce.com/img/icon/computer16.png",
            "height" : 16,
            "theme" : "theme3"
        } ],
        "colors" : [
        {
            "context" : "primary",
            "color" : "6666CC",
            "theme" : "theme3"
        },
        {
            "context" : "primary",
            "color" : "66895F",
            "theme" : "theme4"
        },
    ...
    }
...
}
```
## **Composite**

Executes a series of REST API requests in a single POST request, or retrieves a list of other composite resources with a GET request.

#### IN THIS SECTION:

#### [Send Multiple Requests Using Composite](#page-368-0)

Executes a series of REST API requests in a single call. You can use the output of one request as the input to a subsequent request. The response bodies and HTTP statuses of the requests are returned in a single response body. The entire series of requests counts as a single call toward your API limits.

#### <span id="page-368-0"></span>[Get a List of Composite Resources](#page-383-0)

Gets a list of URIs for other composite resources.

## Send Multiple Requests Using Composite

Executes a series of REST API requests in a single call. You can use the output of one request as the input to a subsequent request. The response bodies and HTTP statuses of the requests are returned in a single response body. The entire series of requests counts as a single call toward your API limits.

The requests in a composite call are called subrequests. All subrequests are executed in the context of the same user. In a subrequest's body, you specify a reference ID that maps to the subrequest's response. You can then refer to the ID in the url or body fields of later subrequests by using a JavaScript-like reference notation.

For example, the following composite request body includes two subrequests. The first creates an account and designates the output as refAccount. The second creates a contact parented under the new account by referencing refAccount in the subrequest body.

```
{
"compositeRequest" : [{
 "method" : "POST",
 "url" : "/services/data/v60.0/sobjects/Account",
  "referenceId" : "refAccount",
 "body" : { "Name" : "Sample Account" }
 },{
 "method" : "POST",
 "url" : "/services/data/v60.0/sobjects/Contact",
  "referenceId" : "refContact",
  "body" : {
   "LastName" : "Sample Contact",
   "AccountId" : "@{refAccount.id}"
    }
 }]
}
```
You can specify whether an error in a subrequest causes the whole composite request to roll back or just the subrequests that depend on it. You can also specify headers for each subrequest.

Composite is supported for the following resources.

- All sObject resources (/services/data/vXX.X/sobjects/), including [sObject Rows by External ID](#page-161-0) on page 152 and excluding [sObject Blob Get](#page-165-0)
- The Query resource (/services/data/v**XX.X**/query/?q=soql)
- **•** The QueryAll resource (/services/data/v*XX.X*/queryAll/?q=soql)
- The sObject Collections resource (/services/data/v*XX.X*/composite/sobjects). Available in API version 43.0 and later.
	- Note: You can have up to 25 subrequests in a single call. Up to 5 of these subrequests can be sObject Collections or query operations, including Query and QueryAll requests.

#### **Syntax**

**URI**

/services/data/v*XX.X*/composite

#### **Formats**

JSON

#### **HTTP method**

POST

**Authentication**

Authorization: Bearer *token*

#### **Parameters**

None required

#### **Request body**

[Composite Request Body](#page-370-0)

#### **Response body**

[Composite Response Body](#page-374-0)

## Example

For examples of using the Composite resource, see [Execute Dependent Requests in a Single API Call](#page-106-0) and [Update an Account, Create a](#page-108-0) [Contact, and Link Them with a Junction Object.](#page-108-0)

IN THIS SECTION:

#### [Composite Subrequest Result](#page-375-0)

<span id="page-370-0"></span>The composite subrequest result describes the result for a subrequest.

## Composite Request Body

Describes a collection of subrequests to execute with the Composite resource.

### Composite Collection Input

The request body contains an allOrNone flag that specifies how to roll back errors and a compositeRequest collection that includes subrequests to execute.

#### **Properties**

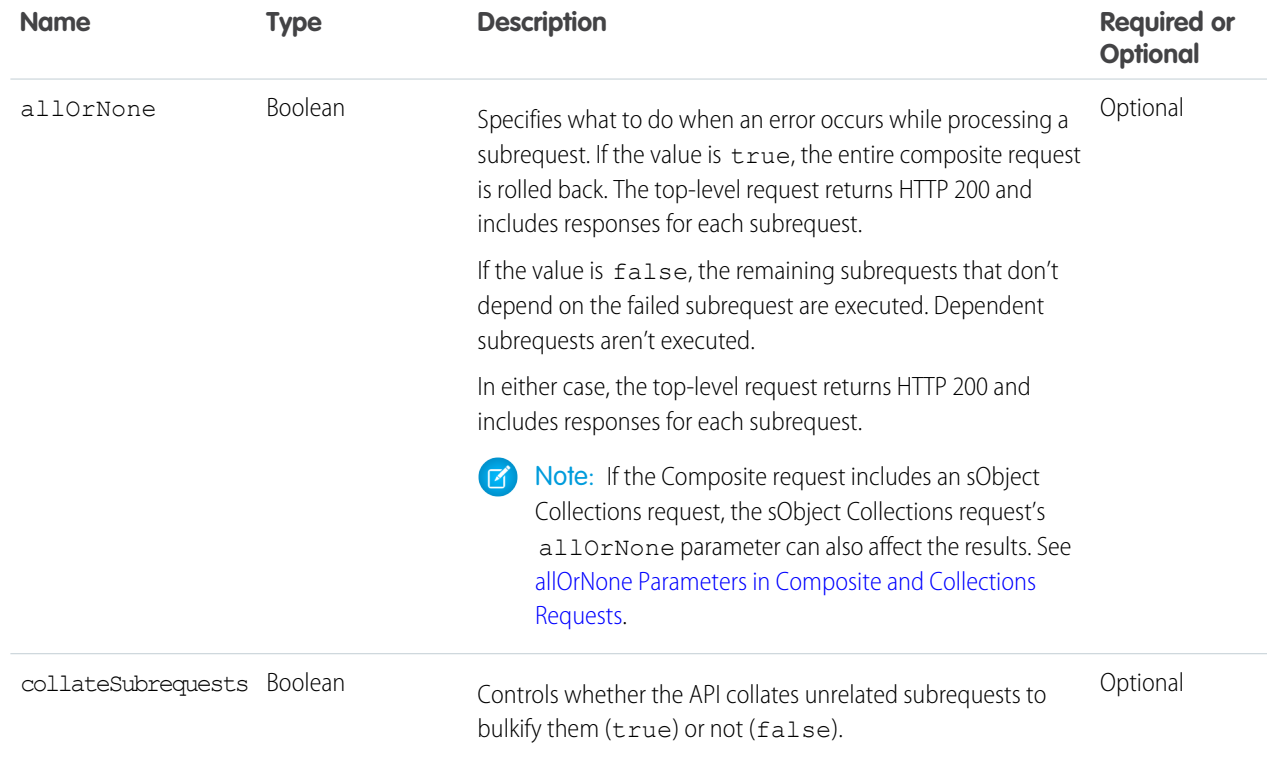

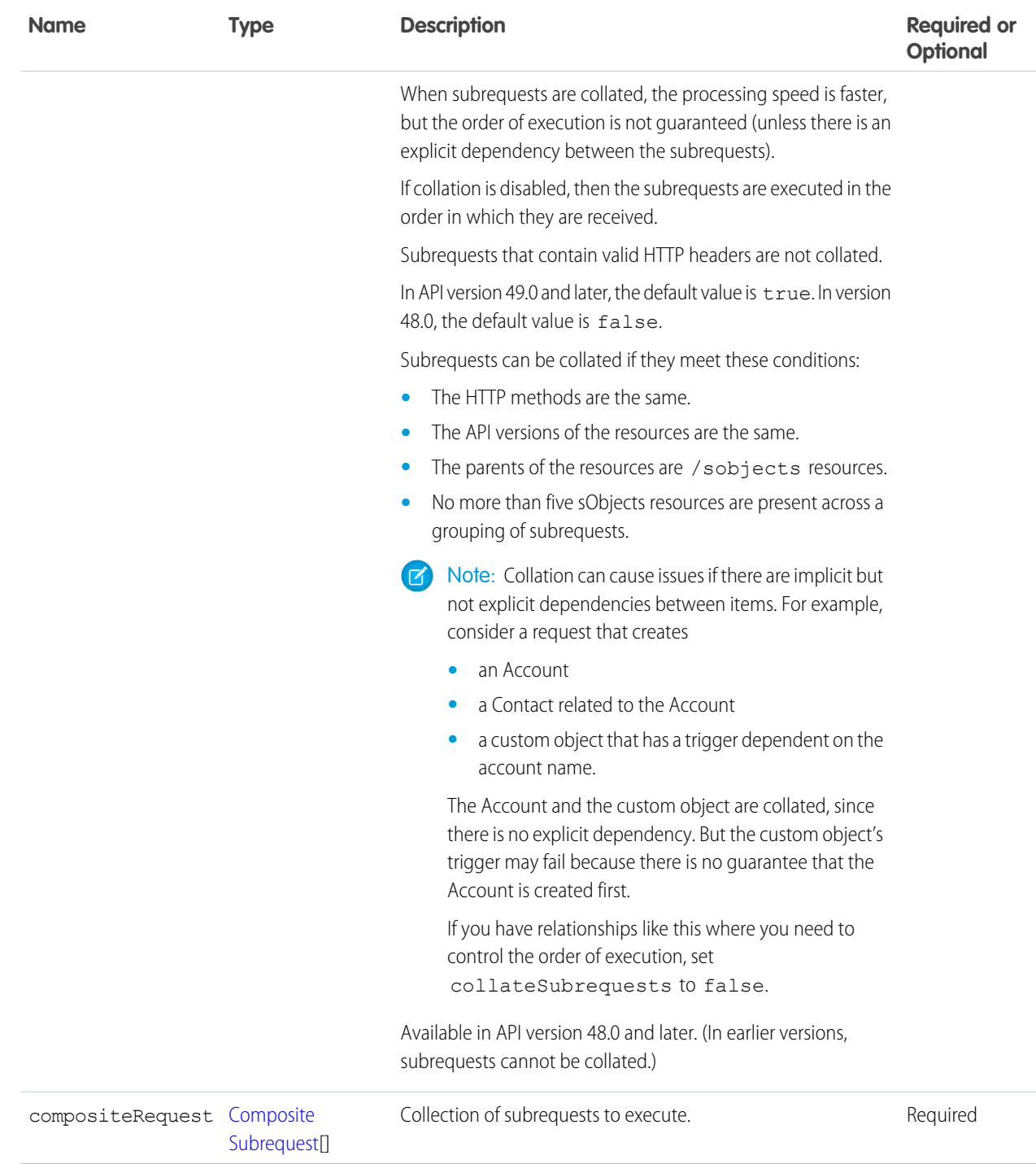

#### **JSON example**

```
{
  "allOrNone" : true,
  "collateSubrequests": true,
  "compositeRequest" : [{
     Composite Subrequest
```

```
},{
      Composite Subrequest
     },{
      Composite Subrequest
   }]
}
```
### <span id="page-372-0"></span>Composite Subrequest

Contains the resource, method, headers, body, and reference ID for the subrequest.

#### **Properties**

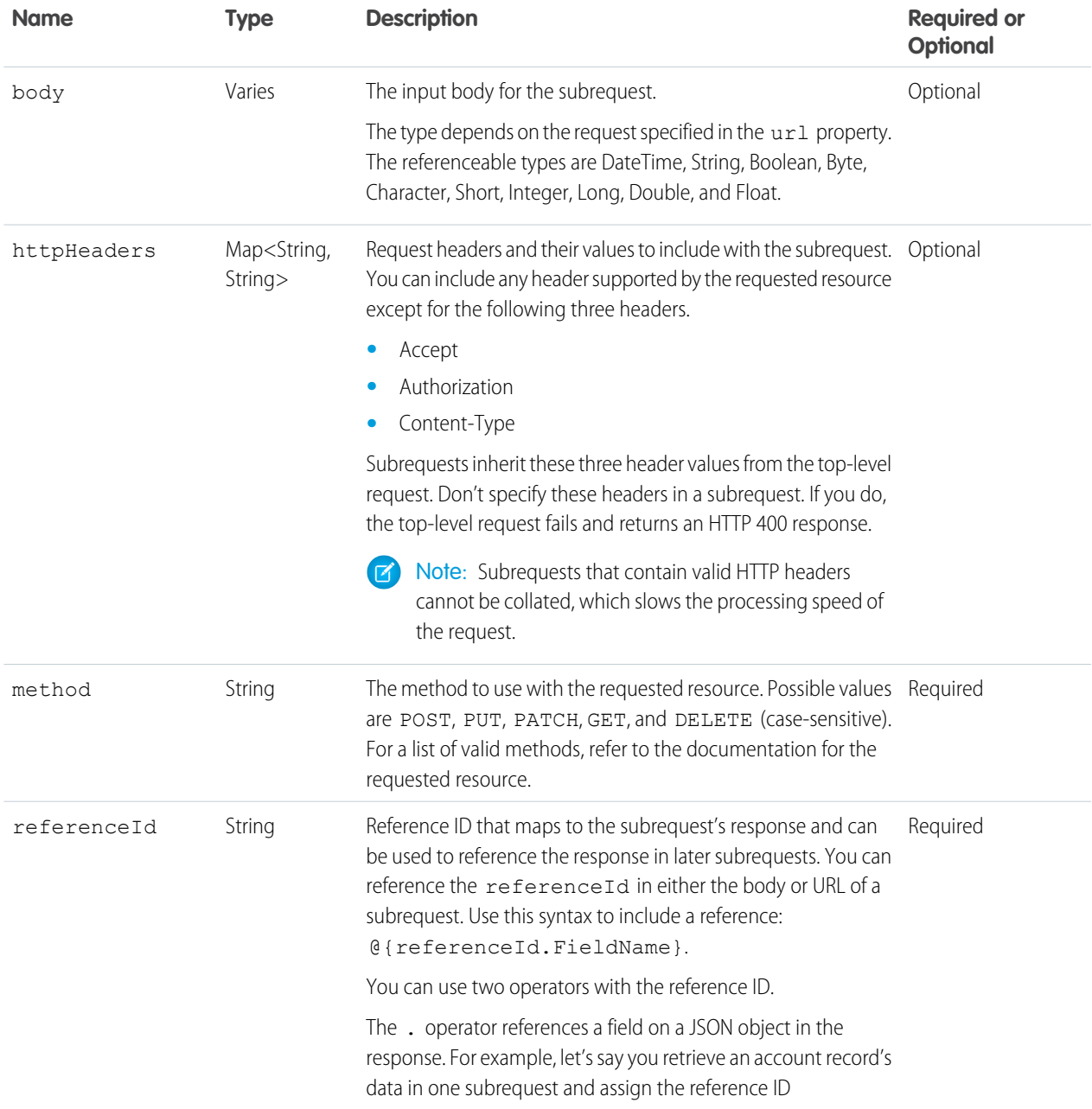

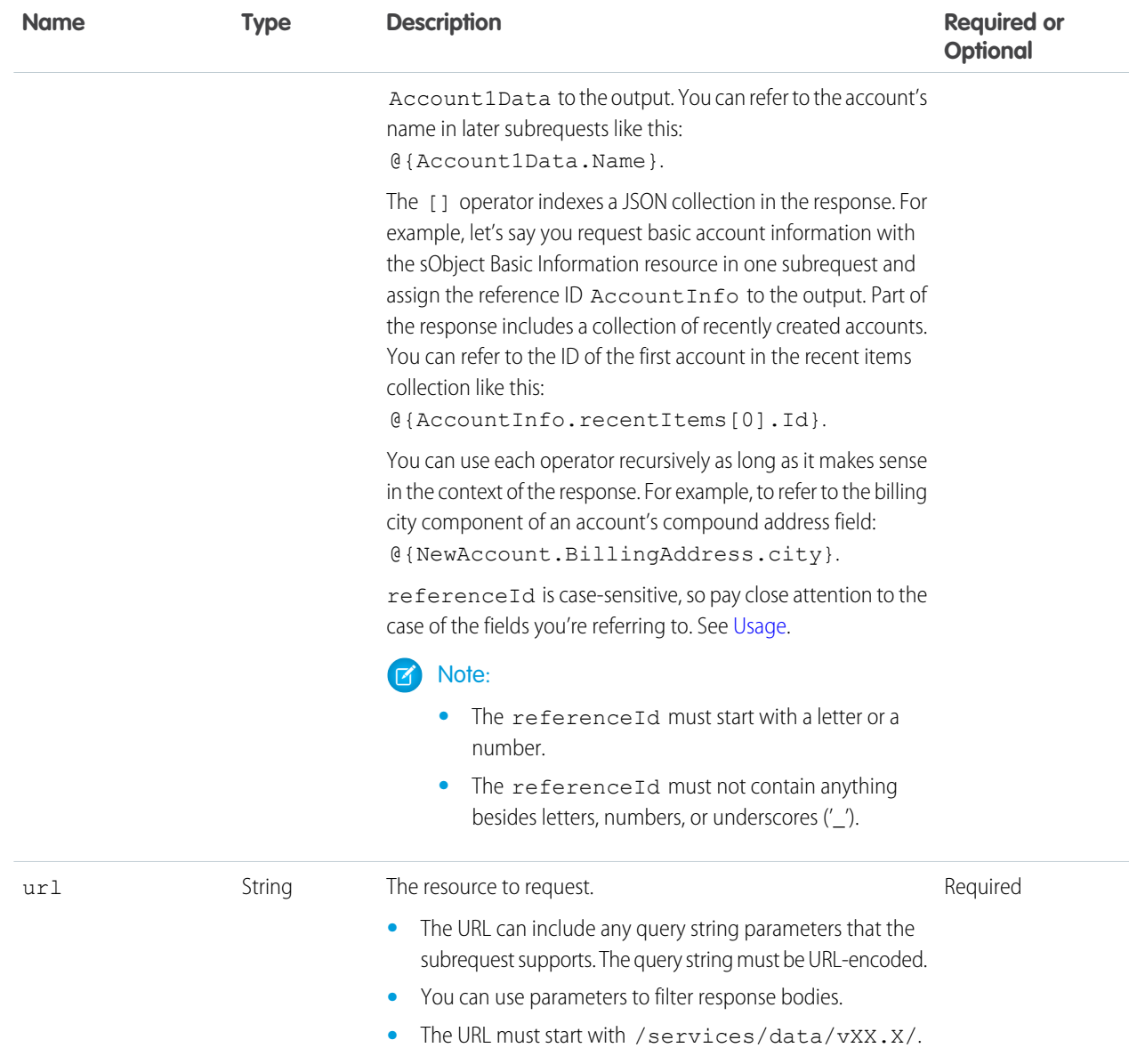

#### **JSON examples**

**Example 1**

```
{
   "method" : "GET",
  "url" : "/services/data/v60.0/sobjects/Account/describe",
   "httpHeaders" : { "If-Modified-Since" : "Tue, 31 May 2016 18:00:00 GMT" },
   "referenceId" : "AccountInfo"
}
```
#### **Example 2**

```
{
   "method" : "POST",
```

```
"url" : "/services/data/v60.0/sobjects/Account",
  "referenceId" : "refAccount",
  "body" : { "Name" : "Sample Account" }
}
```
**Example 3**

```
{
   "method" : "GET",
   "url" : "/services/data/v60.0/sobjects/Account/@{refAccount.id}",
   "referenceId" : "NewAccountFields"
}
```
#### **Example 4**

```
{
   "method" : "PATCH",
   "url" : "/services/data/v60.0/sobjects/Account/ExternalAcctId__c/ID12345",
   "referenceID" : "NewAccount",
   "body" : { "Name" : "Acme" }
}
```
#### <span id="page-374-1"></span>**Usage**

Because referenceId is case-sensitive, it's important to note the case of the fields that you're referring to. The same field can use different cases in different contexts. For example, when you create a record, the ID field appears as id in the response. But when you access a record's data with the sObject Rows resource, the ID field appears as Id. In Example 3, the @{refAccount.id} reference is valid because refAccount refers to the response from a POST like that shown in Example 2. If you use Id instead (mixed case rather than all lowercase), as in @{refAccount.Id}, you get an error when sending the request because the reference ID uses the wrong case.

<span id="page-374-0"></span>Note: You can have up to 25 subrequests in a single call. Up to 5 of these subrequests can be sObject Collections or query operations, including Query and QueryAll requests.

### Composite Response Body

Describes the result of a Composite request.

#### Composite Results

#### **Properties**

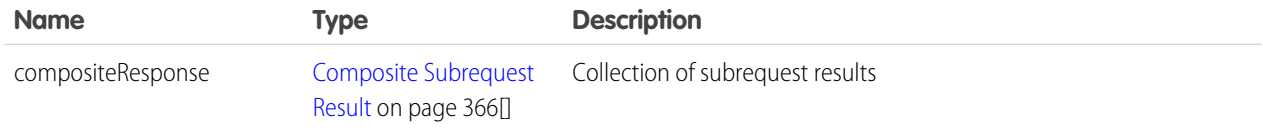

#### **JSON example**

```
{
  "compositeResponse" : [{
     Composite Subrequest Result
     },{
     Composite Subrequest Result
```

```
},{
     Composite Subrequest Result
  }]
}
```
## <span id="page-375-0"></span>Composite Subrequest Result

The composite subrequest result describes the result for a subrequest.

### **Properties**

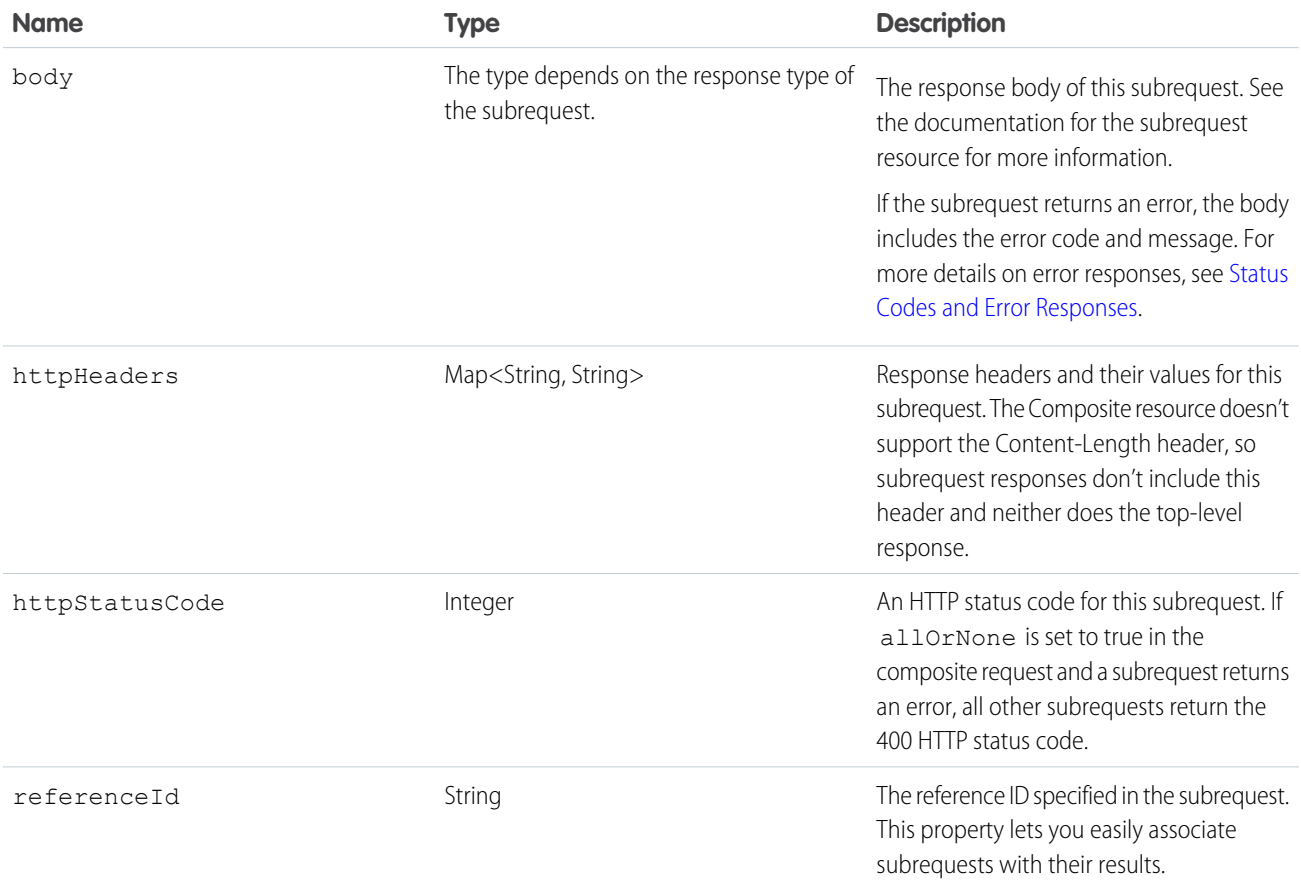

### Example

```
{
  "body": {
     "id": "001R00000064wdtIAA",
     "success": true,
     "errors": []
  },
  "httpHeaders": {
      "Location": "/services/data/v60.0/sobjects/Account/001R00000064wdtIAA"
  },
```

```
"httpStatusCode": 201,
   "referenceId": "refAccount"
}
```
The following example shows the response for a subrequest that had an error while trying to create a Contact:

```
{
  "body" : [ {
   "message" : "Email: invalid email address: Not a real email address",
    "errorCode" : "INVALID_EMAIL_ADDRESS",
   "fields" : [ "Email" ]
 } ],
 "httpHeaders" : { },
 "httpStatusCode" : 400,
  "referenceId" : "badContact"
}
```
#### Behavior and Responses If There Are Illegal Characters in Reference IDs

The referenceIds must not contain anything besides letters, numbers, and underscores (').

The API's behavior if there are illegal characters depends on the API version and the release. (The pertinent API version is that used to make the composite request. That version isn't necessarily the same as the API version specified in the url parameters in the subrequests.)

For example, consider the following request. It attempts to do the following:

- **•** Create an account named "Cloudy Consulting".
- **•** Create a Contact, "Mary Smith", linked to the Cloudy Consulting account.
- **•** Create another new account, named "Easy Spaces".

It has illegal characters in the first reference ID, refNewAccount [1].

```
{
  "allOrNone": false,
  "compositeRequest": [
   {
     "method": "POST",
     "body": {
       "name": "Cloudy Consulting"
     },
     "url": "/services/data/vXX.X/sobjects/Account/",
     "referenceId": "refNewAccount[1]"
   },
    {
     "method": "POST",
     "body": {
       "AccountId": "@{refNewAccount[1].id}",
        "FirstName": "Mary",
        "LastName": "Smith"
     },
     "url": "/services/data/vXX.X/sobjects/Contact",
     "referenceId": "refNewContact"
   },
    {
     "method": "POST",
```

```
"body": {
       "name": "Easy Spaces"
      },
      "url": "/services/data/vXX.X/sobjects/Account/",
      "referenceId": "refNewAccount2"
   }
 ]
}
```
#### **Version 51.0 and Earlier**

In API version 51.0 and earlier, illegal characters in a reference ID cause all the subrequests that use that reference ID to fail. In this example, the response is:

```
HTTP/1.1 200 OK
{
   "compositeResponse" : [
      {
         "body" : {
            "id" : "001R0000006hfeZIAQ",
            "success" : true,
            "errors" : [ ]
         },
         "httpHeaders" : {
            "Location" : "/services/data/v51.0/sobjects/Account/001R0000006hfeZIAQ"
         },
         "httpStatusCode" : 201,
         "referenceId" : "refNewAccount[1]"
      },
      {
         "body" : [
            {
               "errorCode" : "PROCESSING_HALTED",
               "message" : "Invalid reference specified. No value for refNewAccount[1].id
 found in refNewAccount.
            }
         \frac{1}{\sqrt{2}}"httpHeaders" : { },
         "httpStatusCode" : 400,
         "referenceId" : "refNewContact"
      },
      {
         "body" : {
            "id" : "001R0000006hfeeIAA",
            "success" : true,
            "errors" : [ ]
         },
         "httpHeaders" : {
            "Location" : "/services/data/v51.0/sobjects/Account/001R0000006hfeeIAA"
         },
         "httpStatusCode" : 201,
         "referenceId" : "refNewAccount2"
      }
   ]
}
```
The two accounts are created (even though the first account uses illegal characters in its reference ID). But the attempt to create a contact (using the reference ID containing illegal characters) fails.

#### **Responses for Version 51.0 and Earlier in Previous Releases**

The response shown above is that for the Summer '21 release and later. In releases before Summer '21, problematic reference IDs in the response were truncated if the IDs contained '(' or '['. So the response would have been:

```
{
   "compositeResponse" : [
      {
         "body" : {
            "id" : "001R0000006hfeZIAQ",
            "success" : true,
            "errors" : [ ]
         },
         "httpHeaders" : {
            "Location" : "/services/data/v51.0/sobjects/Account/001R0000006hfeZIAQ"
         },
         "httpStatusCode" : 201,
         "referenceId" : "refNewAccount"
      },
     ...
}
```
Starting with the Summer '21 release, problematic reference IDs are no longer truncated. This change makes it easier to match the parts of the response to the request.

#### **Version 52.0 and Later**

In API version 52.0 and later, any illegal characters in reference IDs cause the whole request to fail. The response to the example above is:

```
HTTP/1.1 400 Bad Request
\lceil{
      "message" : "Provided referenceId ('refNewAccount[1]') must start with a letter or
a number, and it can contain only letters, numbers and underscores (' ').",
      "errorCode" : "JSON_PARSER_ERROR"
   }
]
```
**Summary**

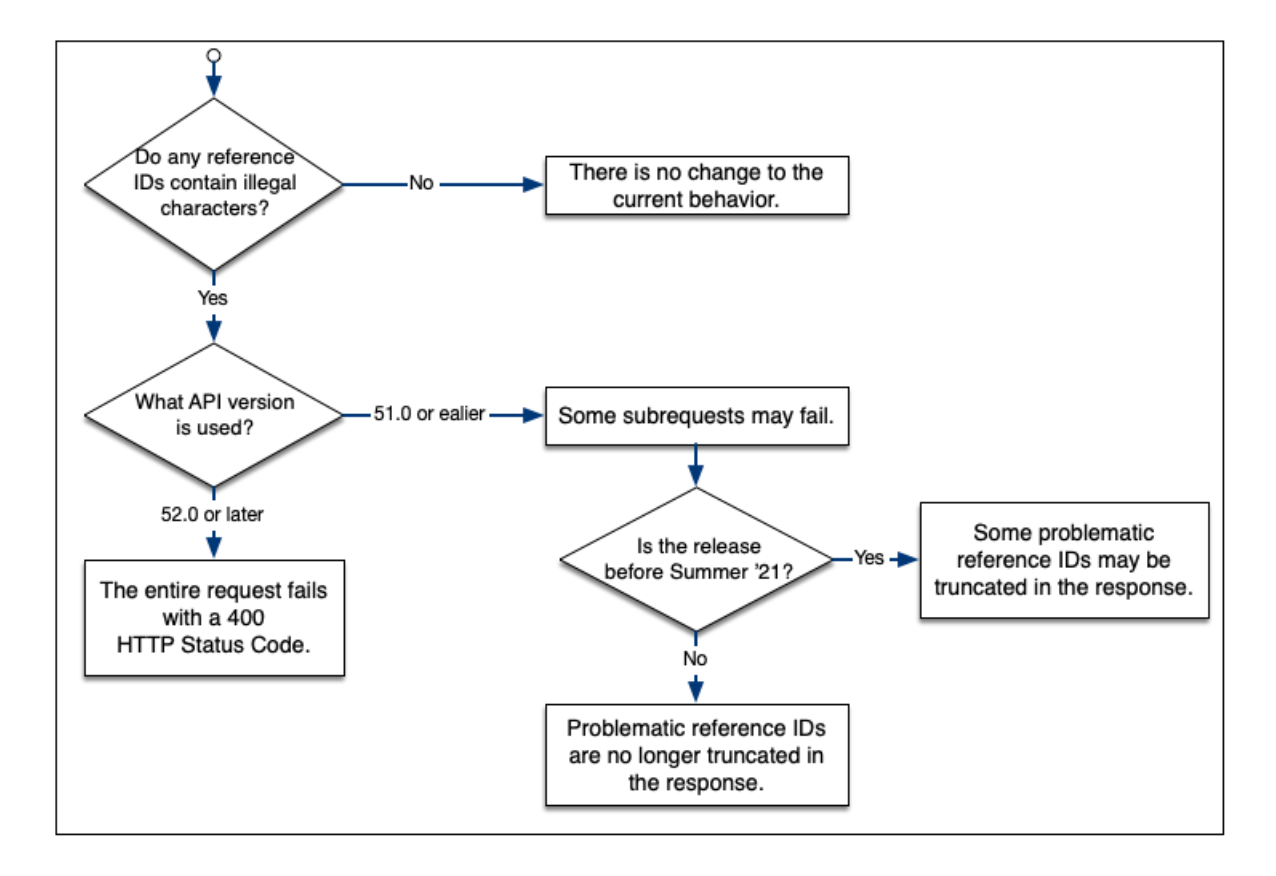

#### Behavior for References to Null Fields

The API's behavior if there are references to null fields depends on the API version. (The pertinent API version is that used to make the composite request. That version isn't necessarily the same as the API version specified in the url parameters in the subrequests.)

 $\mathbf{z}$ Note: This behavior only applies to requests where the parent request uses an [sObject Rows](#page-156-0) resource (for example, /services/data/v*XX.X*/sobjects/Contact/*id*).

For example, consider this request. It locates an existing Contact and then uses @{refContact.FirstName} and @{refContact.LastName} to create a record.

```
POST https://MyDomainName.my.salesforce.com/services/data/vXX.X/composite -H "Authorization:
Bearer token"
   "compositeRequest" : [
      {
         "method" : "GET",
         "url" :
"/services/data/v51.0/sobjects/Contact/003RO0000016kOuYAI?fields=FirstName,LastName",
         "referenceId" : "refContact"
      },
      {
         "method" : "POST",
         "url" : "/services/data/v51.0/sobjects/Contact",
         "referenceId" : "newContact",
         "body" : {
            "FirstName" : "@{refContact.FirstName}",
            "LastName" : "@{refContact.LastName}",
```

```
"AccountId" : "001RO000001nGCdYAM"
         }
      }
   ]
}
```
What happens if the Contact's first name is null (not set)?

#### **Responses for Version 51.0 and Earlier**

In API version 51.0 and earlier, the fact that the Contact's FirstName field is null causes the dependent subrequest to fail.

```
{
   "compositeResponse" : [
      {
         "body" : {
            "attributes" : {
               "type" : "Contact",
               "url" : "/services/data/v51.0/sobjects/Contact/003RO0000016kOuYAI"
            },
            "FirstName" : null,
            "LastName" : "Wong",
            "Id" : "003RO0000016kOuYAI"
         },
         "httpHeaders" : { },
         "httpStatusCode" : 200,
         "referenceId" : "refContact"
      },
      {
         "body" : [
            {
               "errorCode" : "PROCESSING_HALTED",
               "message" : "Invalid reference specified. No value for refContact.FirstName
found in refContact.
              Provided referenceId ('refContact.FirstName') must start with a letter or a
number,
              and it can contain only letters, numbers and underscores (' ')."
            }
         \frac{1}{\sqrt{2}}"httpHeaders" : { },
         "httpStatusCode" : 400,
         "referenceId" : "newContact"
      }
  ]
}
```
That example assumes that allorNone is set to false. If it's true, the whole composite request is rolled back. See [allOrNone Parameters](#page-125-0) [in Composite and Collections Requests](#page-125-0).

#### **Responses for Version 52.0 and Later**

In API version 52.0 and later, the request succeeds.

```
{
  "compositeResponse" : [
      {
         "body" : {
```

```
"attributes" : {
               "type" : "Contact",
               "url" : "/services/data/v51.0/sobjects/Contact/003RO0000016kOuYAI"
            },
            "FirstName" : null,
            "LastName" : "Wong",
            "Id" : "003RO0000016kOuYAI"
         },
         "httpHeaders" : { },
         "httpStatusCode" : 200,
         "referenceId" : "refContact"
      },
      {
         "body" : {
            "id" : "003RO0000016kRAYAY",
            "success" : true,
            "errors" : [ ]
         },
         "httpHeaders" : {
            "Location" : "/services/data/v51.0/sobjects/Contact/003RO0000016kRAYAY"
         },
         "httpStatusCode" : 201,
         "referenceId" : "newContact"
     }
  ]
}
```
### Behavior for References to Fields That Aren't Specified in the Parent Request

In dependent subrequests, you must always only use fields that are explicitly selected in parent requests. If this practice isn't followed, the API's behavior depends on the API version. (The pertinent API version is that used to make the composite request. That version isn't necessarily the same as the API version specified in the  $ucl$  parameters in the subrequests.)

For example, consider the following request. It attempts to:

- **1.** Locate a specific Contact.
- **2.** Use @{refContact.records[0].AccountId} to get that Contact's Account ID.

However, the parent request doesn't explicitly query for the AccountId.

```
POST https://MyDomainName.my.salesforce.com/services/data/vXX.X/composite -H "Authorization:
Bearer token"
{
   "compositeRequest" : [
      {
         "method" : "GET",
         "url" : "/services/data/v51.0/query?q=select Id, Account.Name from Contact where
Id='003RO0000016kOuYAI'",
         "referenceId" : "refContact"
      },
      {
         "method" : "GET",
         "url" : "/services/data/v50.0/query?q=select Name from Account where Id =
```

```
'@{refContact.records[0].AccountId}'",
         "referenceId" : "refAccount"
      }
  ]
}
```
#### **Responses for Version 51.0 and Earlier**

In API version 51.0 and earlier, there are rare cases where such a request succeeds.

Note: The fact that a request like this sometimes succeeds should never be relied upon. If you plan to use a field from a parent request's result, you should always explicitly select that field in the parent request.

#### **Responses for Version 52.0 and Later**

In API version 52.0 and later, the request always fails:

```
{
   "compositeResponse" : [
      {
         "body" : {
            "totalSize" : 1,
            "done" : true,
            "records" : [
               {
                  "attributes" : {
                     "type" : "Contact",
                     "url" : "/services/data/v51.0/sobjects/Contact/003RO0000016kOuYAI"
                  },
                  "Id" : "003RO0000016kOuYAI",
                  "Account" : {
                     "attributes" : {
                        "type" : "Account",
                       "url" : "/services/data/v51.0/sobjects/Account/001RO000001nGbUYAU"
                     },
                     "Name" : "City Medical Center"
                  }
               }
            ]
         },
         "httpHeaders" : { },
         "httpStatusCode" : 200,
         "referenceId" : "refContact"
      },
      {
         "body" : [
            {
               "errorCode" : "PROCESSING_HALTED",
               "message" : "Invalid reference specified. No value for
refContact.records[0].AccountId found in refContact.
               Provided referenceId ('refContact.records[0].AccountId') must start with a
 letter or a number, and it can contain
               only letters, numbers and underscores ('_')."
            }
         ],
```

```
"httpHeaders" : { },
         "httpStatusCode" : 400,
         "referenceId" : "refAccount"
      }
  ]
}
```
To make such a request work, you must explicitly obtain the AccountId in the parent request:

```
{
   "compositeRequest" : [
      {
         "method" : "GET",
         "url" : "/services/data/v51.0/query?q=select Id, Account.Name, AccountId from
Contact where Id='003RO0000016kOuYAI'",
         "referenceId" : "refContact"
      },
      {
         "method" : "GET",
         "url" : "/services/data/v50.0/query?q=select Name from Account where Id =
'@{refContact.records[0].AccountId}'",
         "referenceId" : "refAccount"
      }
   ]
}
```
## <span id="page-383-0"></span>Get a List of Composite Resources

Gets a list of URIs for other composite resources.

### **Syntax**

#### **URI**

/services/data/v*XX.X*/composite

#### **Formats**

JSON

#### **HTTP method**

GET

#### **Authentication**

Authorization: Bearer *token*

#### **Parameters**

None required

#### **Request body**

None required

## Example

#### **Example Request**

```
curl https://MyDomainName.my.salesforce.com/services/data/v60.0/composite/ -H
"Authorization: Bearer token"
```
#### **Example Response Body**

```
{
   "tree": "/services/data/v54.0/composite/tree",
   "batch": "/services/data/v54.0/composite/batch",
   "sobjects": "/services/data/v54.0/composite/sobjects",
   "graph": "/services/data/v54.0/composite/graph"
}
```
## Composite Graph

The composite graph resource lets you submit composite graph operations. This resource is available in REST API version 50.0 and later.

Note: The response bodies and HTTP statuses of the requests are returned in a single response body. The entire request counts  $\boldsymbol{\sigma}$ as a single call toward your API limits.

## **Syntax**

#### **URI**

```
/services/data/vXX.X/composite/graph
```
#### **Formats**

JSON

#### **HTTP methods**

POST

#### **Authentication**

Authorization: Bearer *token*

#### **Request parameters**

```
None
```
## Request Body

```
{
    "graphId" : "graphId",
    "compositeRequest" : [
        compositeSubrequest,
        compositeSubrequest,
        ...
    ]
}
```
where each *compositeSubrequest* is a [composite subrequest.](#page-388-0)

## Response Body

```
{
    "graphs" : [
        {
            "graphId" : "graphId",
            "graphResponse" : {
                "compositeResponse" : [
                    compositeSubrequestResult,
                    compositeSubrequestResult,
                    compositeSubrequestResult,
                     ...
                ]
            },
            "isSuccessful" : flag
        },
        ...
   ]
}
```
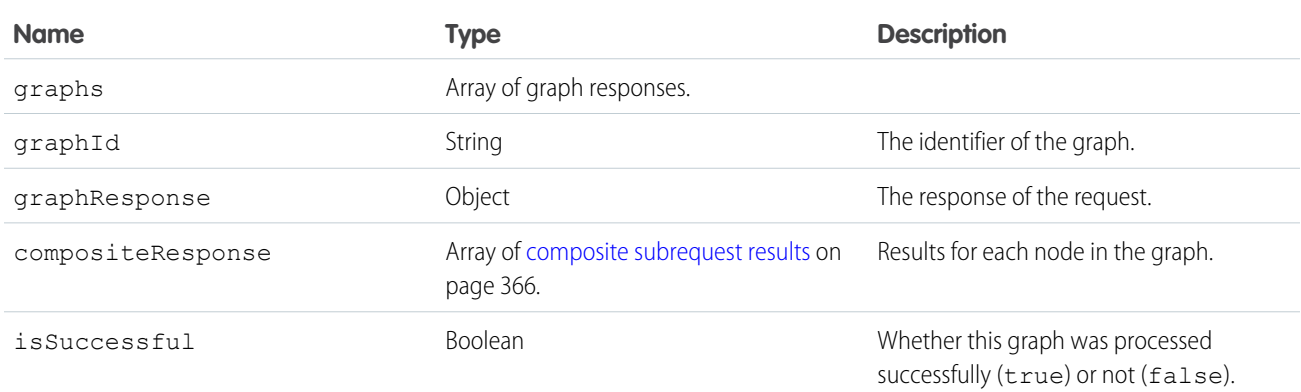

## Example

#### **Example Request**

```
curl -X POST https://MyDomainName.my.salesforce.com/services/data/v60.0/composite/graph
-H "Authorization: Bearer token" -H "Content-Type: application/json" -d
"@graphRequestBody.json"
```
#### **Example Request Body**

```
{
   "graphs" : [
        {
            "graphId" : "1",
            "compositeRequest" : [
                {
                    "url" : "/services/data/v60.0/sobjects/Account/",
                    "body" : {
                        "name" : "Cloudy Consulting"
                    },
```
}

```
"method" : "POST",
                 "referenceId" : "reference_id_account_1"
             },
             {
                 "url" : "/services/data/v60.0/sobjects/Contact/",
                 "body" : {
                     "FirstName" : "Nellie",
                     "LastName" : "Cashman",
                     "AccountId" : "@{reference id account 1.id}"
                 },
                 "method" : "POST",
                 "referenceId" : "reference_id_contact_1"
             },
             {
                 "url" : "/services/data/v60.0/sobjects/Opportunity/",
                 "body" : {
                     "CloseDate" : "2024-05-22",
                     "StageName" : "Prospecting",
                     "Name" : "Opportunity 1",
                     "AccountId" : "@{reference_id_account_1.id}"
                 },
                 "method" : "POST",
                 "referenceId" : "reference_id_opportunity_1"
             }
         ]
     },
     {
         "graphId" : "2",
         "compositeRequest" : [
             {
                 "url" : "/services/data/v60.0/sobjects/Account/",
                 "body" : {
                     "name" : "Easy Spaces"
                 },
                 "method" : "POST",
                 "referenceId" : "reference_id_account_2"
             },
             {
                 "url" : "/services/data/v60.0/sobjects/Contact/",
                 "body" : {
                     "FirstName" : "Charlie",
                     "LastName" : "Dawson",
                     "AccountId" : "@{reference_id_account_2.id}"
                 },
                 "method" : "POST",
                 "referenceId" : "reference_id_contact_2"
             }
        ]
    }
\Box
```
#### **Example Response Body**

{

```
"graphs" : [
      {
         "graphId" : "1",
         "graphResponse" : {
            "compositeResponse" : [
               {
                  "body" : {
                     "id" : "001R00000064wc7IAA",
                     "success" : true,
                     "errors" : [ ]
                  },
                  "httpHeaders" : {
                     "Location" :
"/services/data/v60.0/sobjects/Account/001R00000064wc7IAA"
                  },
                  "httpStatusCode" : 201,
                  "referenceId" : "reference_id_account_1"
               },
               {
                  "body" : {
                     "id" : "003R000000DDMlTIAX",
                     "success" : true,
                     "errors" : [ ]
                  },
                  "httpHeaders" : {
                     "Location" :
"/services/data/v60.0/sobjects/Contact/003R000000DDMlTIAX"
                  },
                  "httpStatusCode" : 201,
                  "referenceId" : "reference_id_contact_1"
               },
               {
                  "body" : {
                     "id" : "006R0000003FPYxIAO",
                     "success" : true,
                     "errors" : [ ]
                  },
                  "httpHeaders" : {
                     "Location" :
"/services/data/v60.0/sobjects/Opportunity/006R0000003FPYxIAO"
                  },
                  "httpStatusCode" : 201,
                  "referenceId" : "reference_id_opportunity_1"
               }
            ]
         },
         "isSuccessful" : true
      },
      {
         "graphId" : "2",
         "graphResponse" : {
```

```
"compositeResponse" : [
               {
                  "body" : {
                     "id" : "001R00000064wc8IAA",
                     "success" : true,
                     "errors" : [ ]
                  },
                  "httpHeaders" : {
                     "Location" :
"/services/data/v60.0/sobjects/Account/001R00000064wc8IAA"
                  },
                  "httpStatusCode" : 201,
                  "referenceId" : "reference_id_account_2"
               },
               {
                  "body" : {
                     "id" : "003R000000DDMlUIAX",
                     "success" : true,
                     "errors" : [ ]
                  },
                  "httpHeaders" : {
                     "Location" :
"/services/data/v60.0/sobjects/Contact/003R000000DDMlUIAX"
                  },
                  "httpStatusCode" : 201,
                  "referenceId" : "reference_id_contact_2"
               }
            ]
         },
         "isSuccessful" : true
      }
  ]
}
```
# <span id="page-388-0"></span>Composite Subrequest

The composite subrequest describes a subrequest to execute with the Composite Graph resource.

## **Properties**

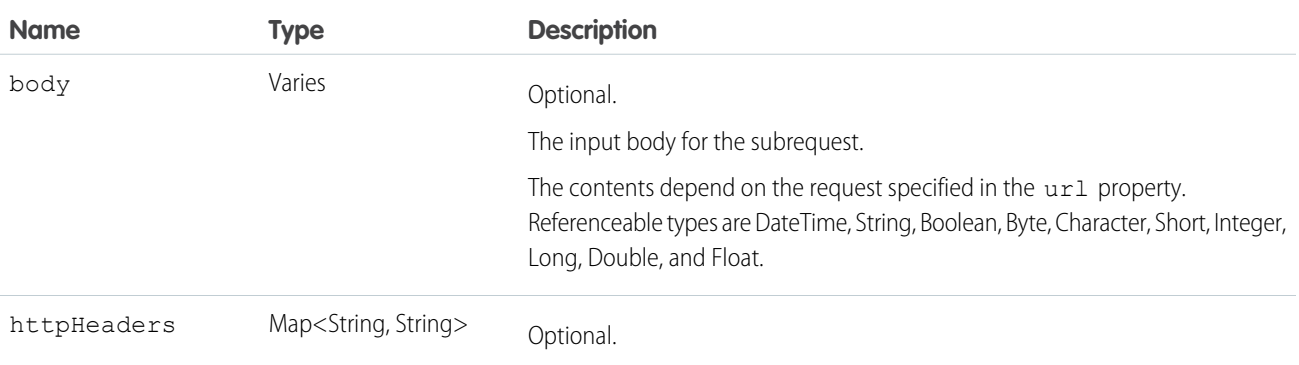

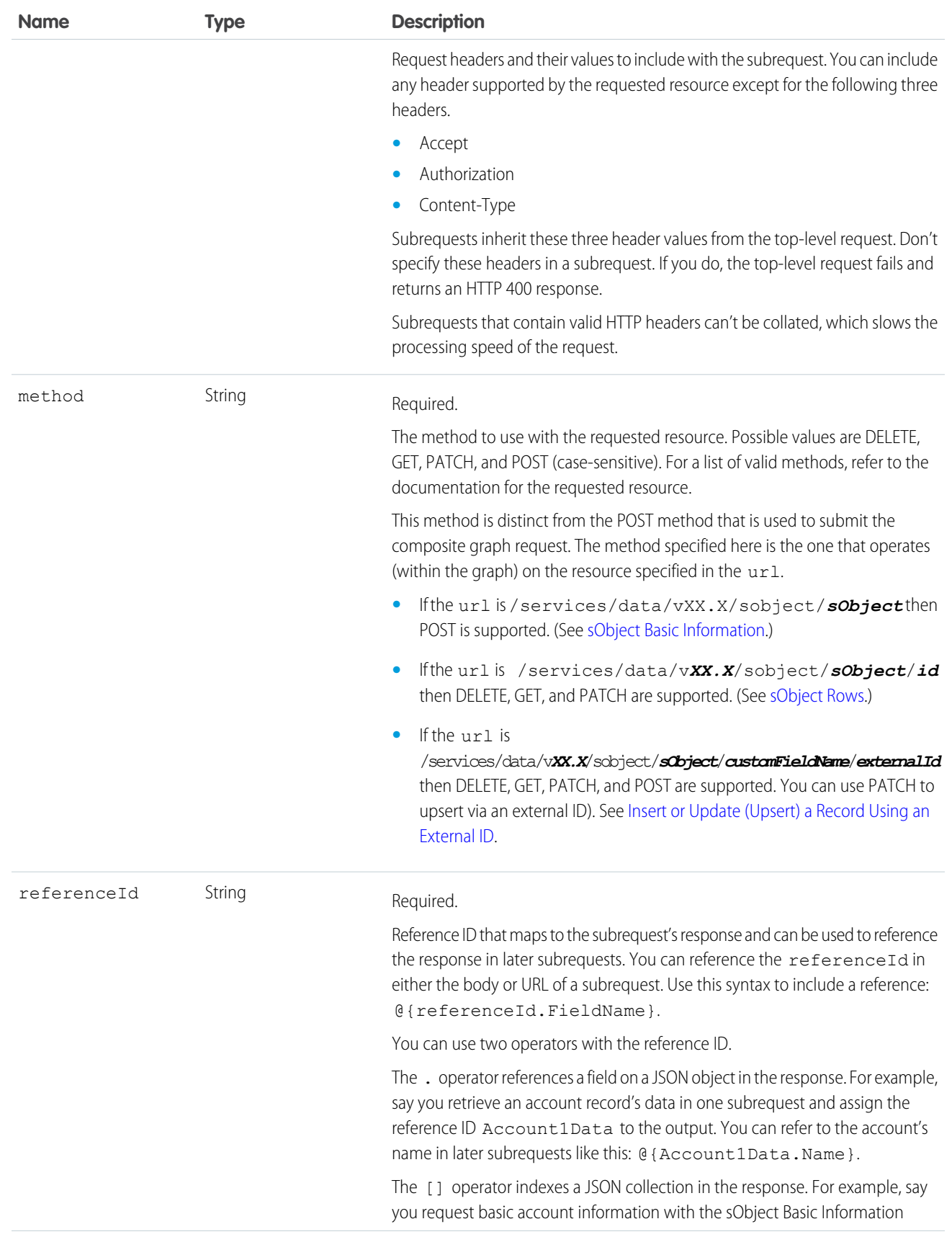

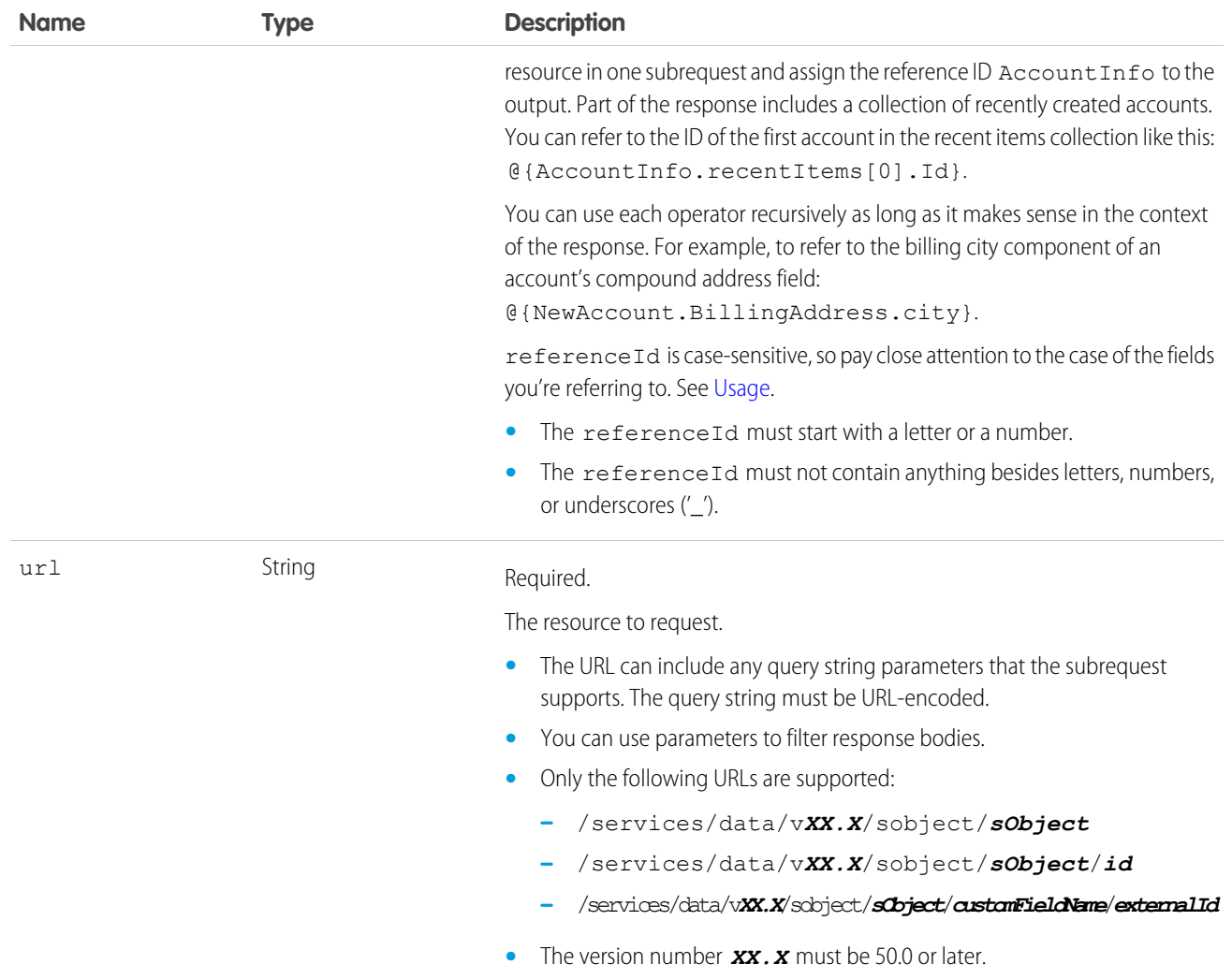

## Examples

### **Example 1**

```
{
   "body" : {
   "Name" : "Sample Account"
  },
  "method" : "POST",
  "referenceId" : "refAccount",
  "url" : "/services/data/v60.0/sobjects/Account"
}
```
#### **Example 2**

```
{
  "method" : "GET",
  "referenceId" : "NewAccountFields",
```

```
"url" : "/services/data/v60.0/sobjects/Account/@{refAccount.id}"
}
```
## Usage

Because referenceId is case-sensitive, it's important to note the case of the fields that you're referring to. The same field can use different cases in different contexts. For example, when you create a record, the ID field appears as id in the response. But when you access a record's data with the sObject Rows resource, the ID field appears as Id. In the Example 2, the @{refAccount.id} reference is valid because refAccount refers to the response from a POST like that shown in Example 1. If you use Id instead (mixed case rather than all lowercase), as in @ {  $refAccount.Id}$ , you get an error when sending the request because the reference ID uses the wrong case.

If one request reaches the maximum number of graph failures, processing stops for any remaining graphs. The response includes the PROCESSING\_HALTED error and information about any failed graphs. See [Composite Graph Limits](#page-391-1) for the current limits.

## **Results**

<span id="page-391-1"></span>Results for subrequests are the same as that for other Composite requests. See [Composite Subrequest Result](#page-375-0) on page 366.

## Composite Graph Limits

These limits are specific to composite graph resources. Review the platform API limits and allocations for a comprehensive list of all applicable limits to composite graph API resources.

## General Limits on Graphs

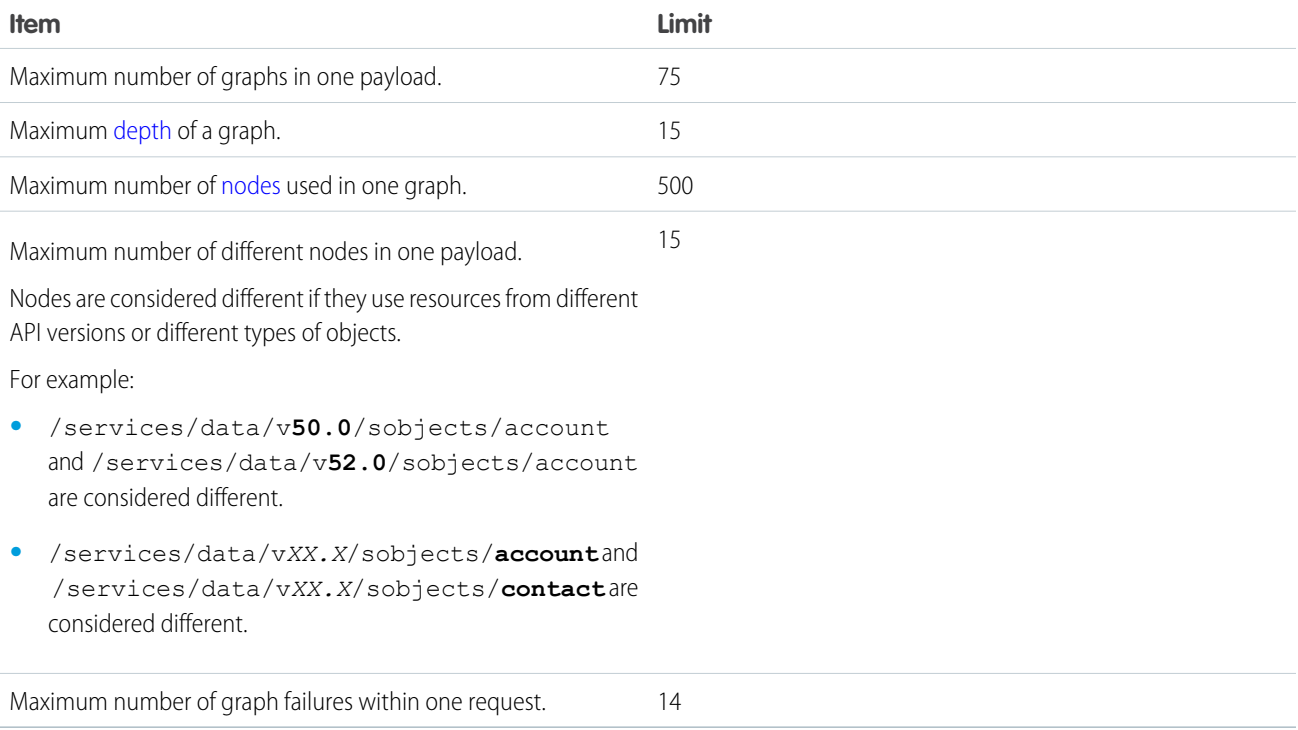

### Limits on Nodes

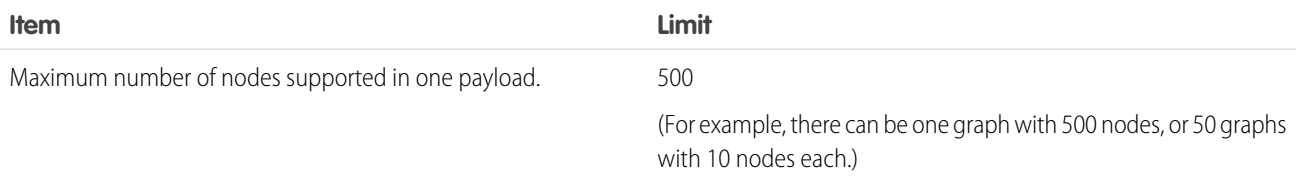

#### SEE ALSO:

[API Request Limits and Allocations](https://developer.salesforce.com/docs/atlas.en-us.248.0.salesforce_app_limits_cheatsheet.meta/salesforce_app_limits_cheatsheet/salesforce_app_limits_platform_api.htm)

## Composite Batch

Executes up to 25 subrequests in a single request. The response bodies and HTTP statuses of the subrequests in the batch are returned in a single response body. Each subrequest counts against rate limits.

The requests in a batch are called subrequests. All subrequests are executed in the context of the same user. Subrequests are independent, and you can't pass information between them. Subrequests execute serially in their order in the request body. When a subrequest executes successfully, it commits its data. Commits are reflected in the output of later subrequests. If a subrequest fails, commits made by previous subrequests aren't rolled back. If a batch request doesn't complete within 10 minutes, the batch times out and the remaining subrequests aren't executed.

Batching for the following resources and resource groups is available in API version 34.0 and later.

- **•** Limits—/services/data/v*XX.X*/limits
- **•** sObject resources (except sObject Blob Retrieve and sObject Rich Text Image Retrieve)—/services/data/v*XX.X*/sobjects/
- **•** Query—/services/data/v*XX.X*/query/?q=*soql*
- **•** QueryAll—/services/data/v*XX.X*/queryAll/?q=*soql*
- **•** Search—/services/data/v*XX.X*/search/?q=*sosl*
- **•** Connect resources—/services/data/v*XX.X*/connect/
- **•** Chatter resources—/services/data/v*XX.X*/chatter/

Batching for the following resources and resource groups is available in API version 35.0 and later.

**•** Actions—v*XX.X*/actions

The API version of the resource accessed in each subrequest must be no earlier than 34.0 and no later than the Batch version in the top-level request. For example, if you post a Batch request to /services/data/v35.0/composite/batch, you can include subrequests that access version 34.0 or 35.0 resources. But if you post a Batch request to

/services/data/v34.0/composite/batch, you can only include subrequests that access version 34.0 resources.

## **Syntax**

#### **URI**

/services/data/v*XX.X*/composite/batch

#### **Formats**

JSON, XML

#### **HTTP method**

POST

#### **Authentication**

Authorization: Bearer *token*

**Parameters** None required

**Request body** [Batch Request Body](#page-393-0) on page 384

**Response body** [Batch Response Body](#page-395-0) on page 386

## Example

<span id="page-393-0"></span>For an example of using the Composite Batch resource, see [Update a Record and Get Its Field Values in a Single Request](#page-110-0) on page 101.

## Batch Request Body

Describes a collection of subrequests to execute with the Composite Batch resource.

## Batch Collection Input

The request body contains a batchRequests collection that includes subrequests to execute.

#### **Properties**

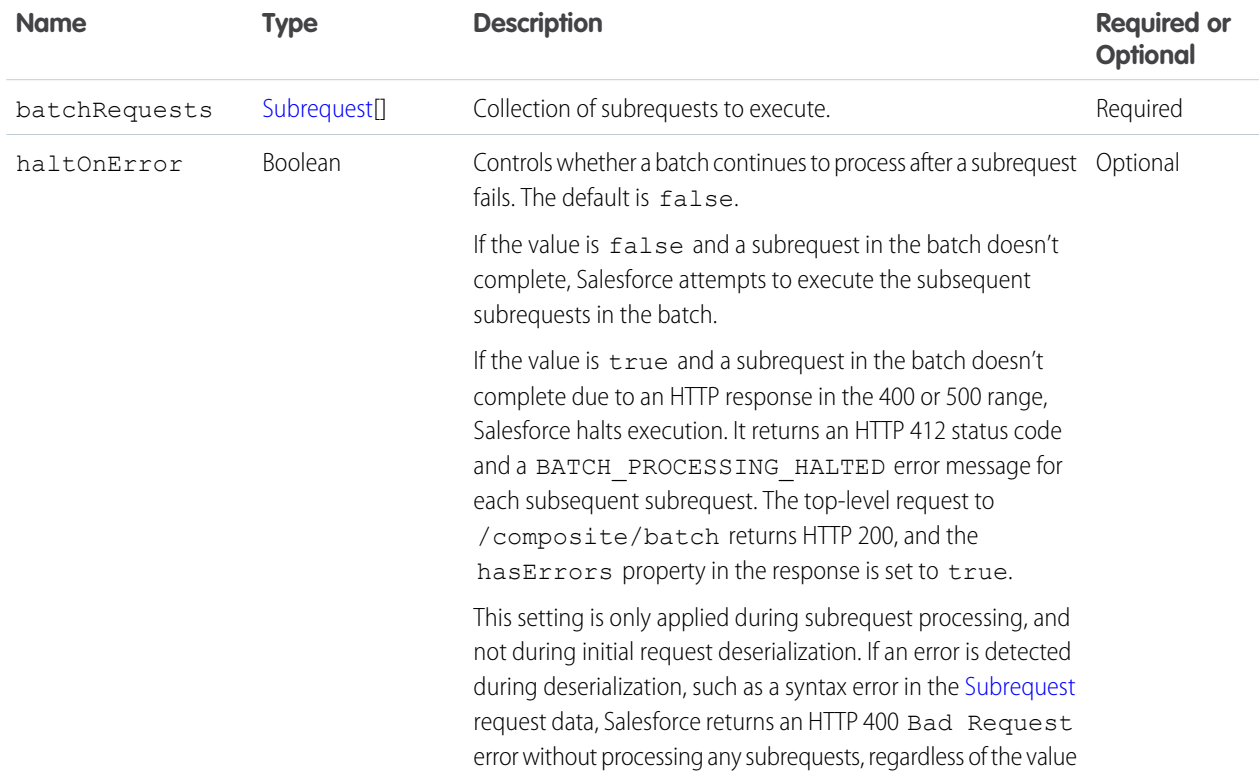

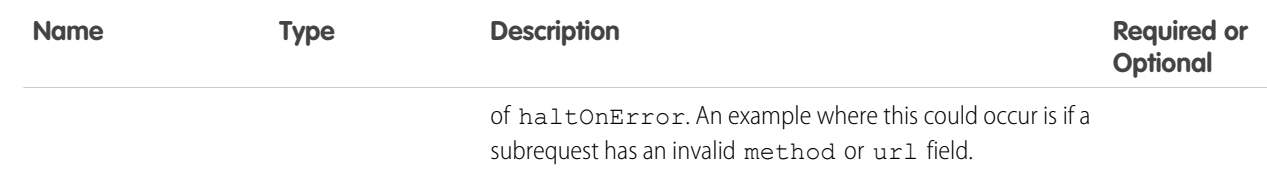

### **Root XML Tag**

<batch>

#### **JSON example**

```
{
"batchRequests" : [
   {
   "method" : "PATCH",
   "url" : "v60.0/sobjects/account/001D000000K0fXOIAZ",
   "richInput" : {"Name" : "NewName"}
   },{
   "method" : "GET",
   "url" : "v60.0/sobjects/account/001D000000K0fXOIAZ?fields=Name,BillingPostalCode"
   }]
}
```
### <span id="page-394-0"></span>Subrequest

Contains the resource, method, and accompanying information for the subrequest.

#### **Properties**

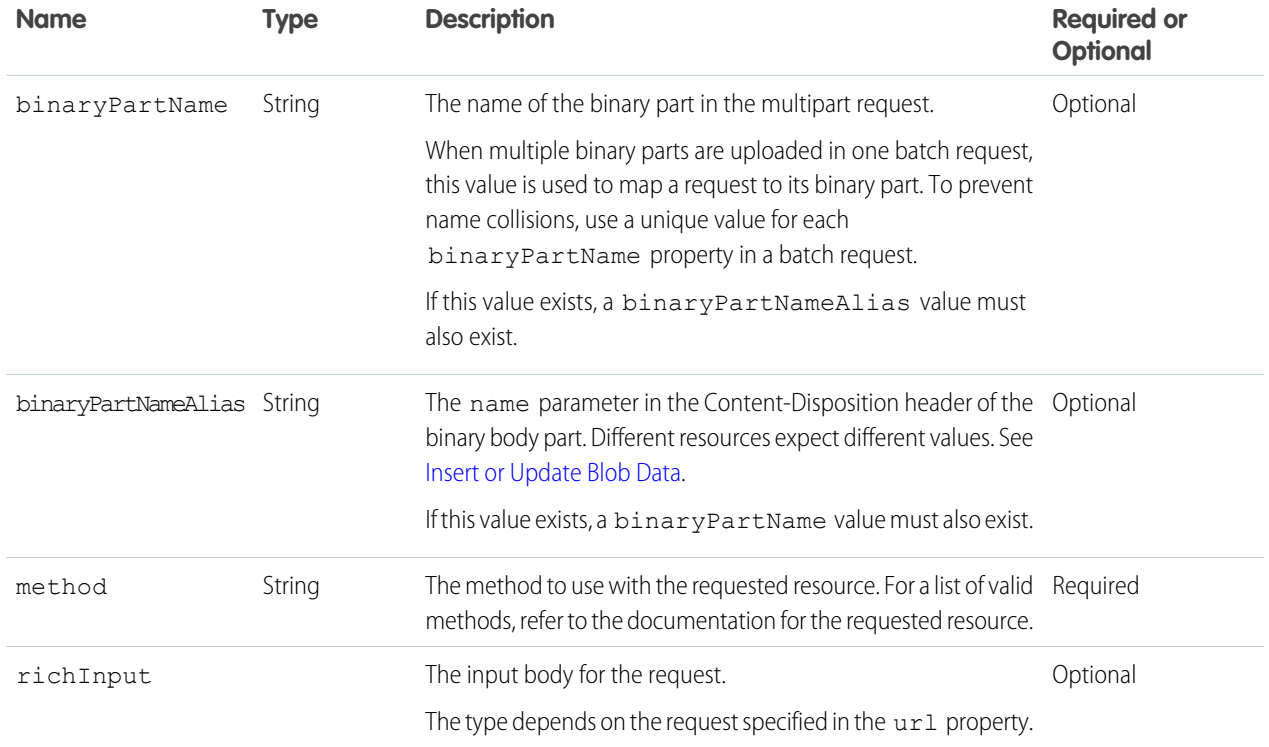

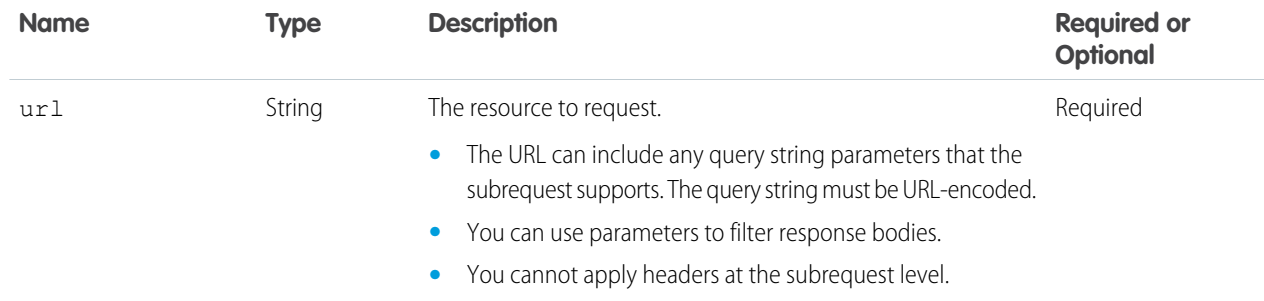

#### **Root XML Tag**

<request>

#### **JSON example**

```
{
    "method" : "GET",
    "url" : "v60.0/sobjects/account/001D000000K0fXOIAZ?fields=Name,BillingPostalCode"
}
```
## <span id="page-395-0"></span>Batch Response Body

Describes the result of a Composite Batch request.

### Batch Results

#### **Properties**

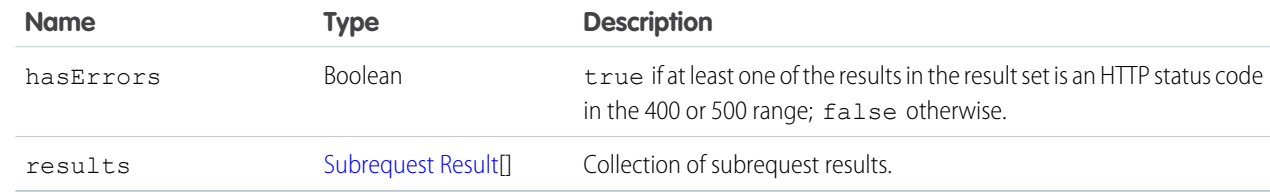

#### **JSON example**

```
{
  "hasErrors" : false,
  "results" : [{
     "statusCode" : 204,
     "result" : null
     },{
     "statusCode" : 200,
     "result": {
         "attributes" : {
            "type" : "Account",
            "url" : "/services/data/v60.0/sobjects/Account/001D000000K0fXOIAZ"
         },
         "Name" : "NewName",
```
```
"BillingPostalCode" : "94105",
         "Id" : "001D000000K0fXOIAZ"
      }
  }]
}
```
### Subrequest Result

#### **Properties**

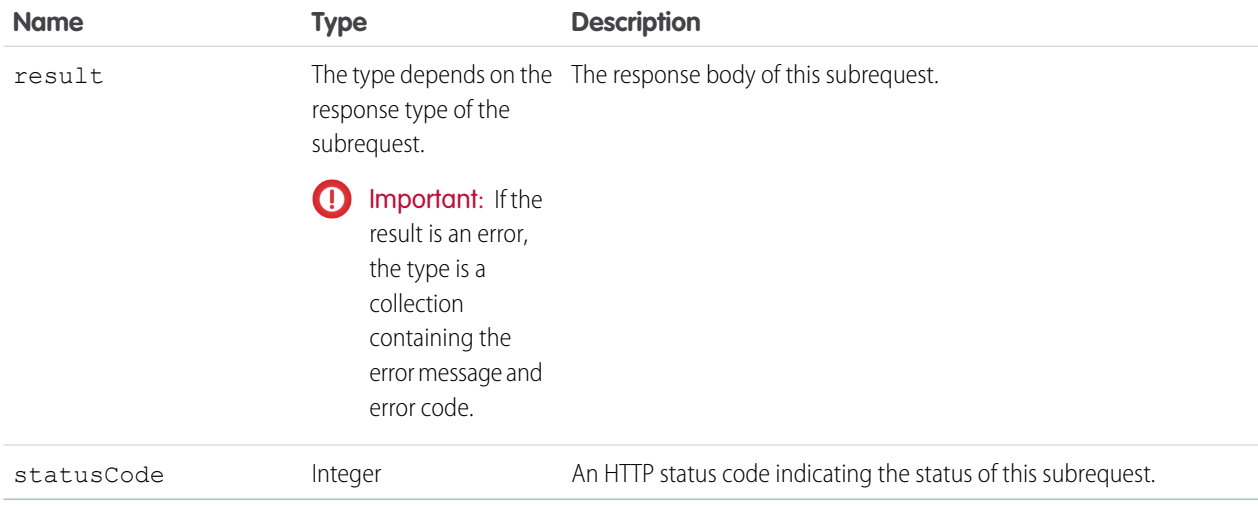

#### **JSON example**

```
{
   "attributes" : {
      "type" : "Account",
      "url" : "/services/data/v60.0/sobjects/Account/001D000000K0fXOIAZ"
   },
   "Name" : "NewName",
   "BillingPostalCode" : "94015",
   "Id" : "001D000000K0fXOIAZ"
}
```
# sObject Tree

Creates one or more sObject trees with root records of the specified type. An sObject tree is a collection of nested, parent-child records with a single root record.

In the request data, you supply the record hierarchies, required and optional field values, each record's type, and a reference ID for each record. Objects are created in the same order that they're listed in the request. Upon success, the response contains the IDs of the created records. If an error occurs while creating a record, the entire request fails. In this case, the response contains only the reference ID of the record that caused the error and the error information. The response bodies and HTTP statuses of the requests are returned in a single response body. The entire request counts as a single call toward your API limits.

The request can contain the following:

- **•** Up to a total of 200 records across all trees
- **•** Up to five records of different types
- **•** sObject trees up to five levels deep

Because an sObject tree can contain a single record, you can use this resource to create up to 200 unrelated records of the same type.

When the request is processed and records are created, triggers, processes, and workflow rules fire separately for each of the following groups of records.

- **•** Root records across all sObject trees in the request
- All second-level records of the same type—for example, second-level Contacts across all sObject trees in the request
- **•** All third-level records of the same type
- **•** All fourth-level records of the same type
- **•** All fifth-level records of the same type

## **Syntax**

### **URI**

/services/data/v*XX.X*/composite/tree/*sObjectName*

#### **Formats**

JSON, XML

### **HTTP method**

POST

#### **Authentication**

Authorization: Bearer *token*

#### **Parameters**

None required

**Request body** [sObject Tree Request Body](#page-397-0) on page 388

**Response body** [sObject Tree Response Body](#page-400-0) on page 391

# <span id="page-397-0"></span>Example

- **•** For an example of creating unrelated records of the same type, see [Create Multiple Records](#page-114-0) on page 105.
- **•** For an example of creating nested records, see [Create Nested Records](#page-112-0) on page 103.

# sObject Tree Request Body

<span id="page-397-1"></span>Describes a collection of sObject trees to create with the sObject Tree resource.

 $\mathbf \Omega$ Important: Where possible, we changed noninclusive terms to align with our company value of Equality. We maintained certain terms to avoid any effect on customer implementations.

# sObject Tree Collection Input

The request body contains a records collection that includes sObject trees.

#### **Properties**

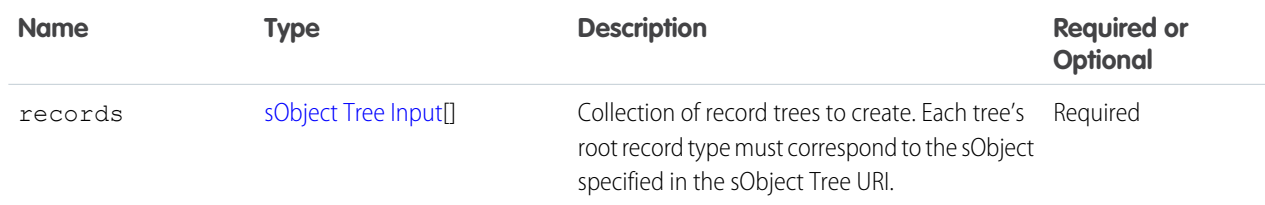

#### **Root XML Tag**

<SObjectTreeRequest>

#### **JSON example**

```
{
"records" :[{
    "attributes" : {"type" : "Account", "referenceId" : "ref1"},
    "name" : "SampleAccount",
   "phone" : "1234567890",
    "website" : "www.salesforce.com",
    "numberOfEmployees" : "100",
    "industry" : "Banking",
    "Contacts" : {
      "records" : [{
         "attributes" : {"type" : "Contact", "referenceId" : "ref2"},
         "lastname" : "Smith",
         "title" : "President",
         "email" : "sample@salesforce.com"
         },{
         "attributes" : {"type" : "Contact", "referenceId" : "ref3"},
         "lastname" : "Evans",
         "title" : "Vice President",
         "email" : "sample@salesforce.com"
         }]
      }
    },{
    "attributes" : {"type" : "Account", "referenceId" : "ref4"},
    "name" : "SampleAccount2",
    "phone" : "1234567890",
    "website" : "www.salesforce2.com",
    "numberOfEmployees" : "100",
    "industry" : "Banking"
    }]
}
```
#### **XML example**

```
<SObjectTreeRequest>
    <records type="Account" referenceId="ref1">
        <name>SampleAccount</name>
       <phone>1234567890</phone>
        <website>www.salesforce.com</website>
        <numberOfEmployees>100</numberOfEmployees>
        <industry>Banking</industry>
```

```
<Contacts>
            <records type="Contact" referenceId="ref2">
                <lastname>Smith</lastname>
                <title>President</title>
                <email>sample@salesforce.com</email>
            </records>
            <records type="Contact" referenceId="ref3">
                <lastname>Evans</lastname>
                <title>Vice President</title>
                <email>sample@salesforce.com</email>
            </records>
        </Contacts>
    </records>
    <records type="Account" referenceId="ref4">
       <name>SampleAccount2</name>
        <phone>1234567890</phone>
        <website>www.salesforce2.com</website>
        <numberOfEmployees>100</numberOfEmployees>
        <industry>Banking</industry>
    </records>
</SObjectTreeRequest>
```
## <span id="page-399-0"></span>sObject Tree Input

An sObject tree is a recursive data structure that contains a root record, its data, and its child records represented as other sObject trees.

#### **Properties**

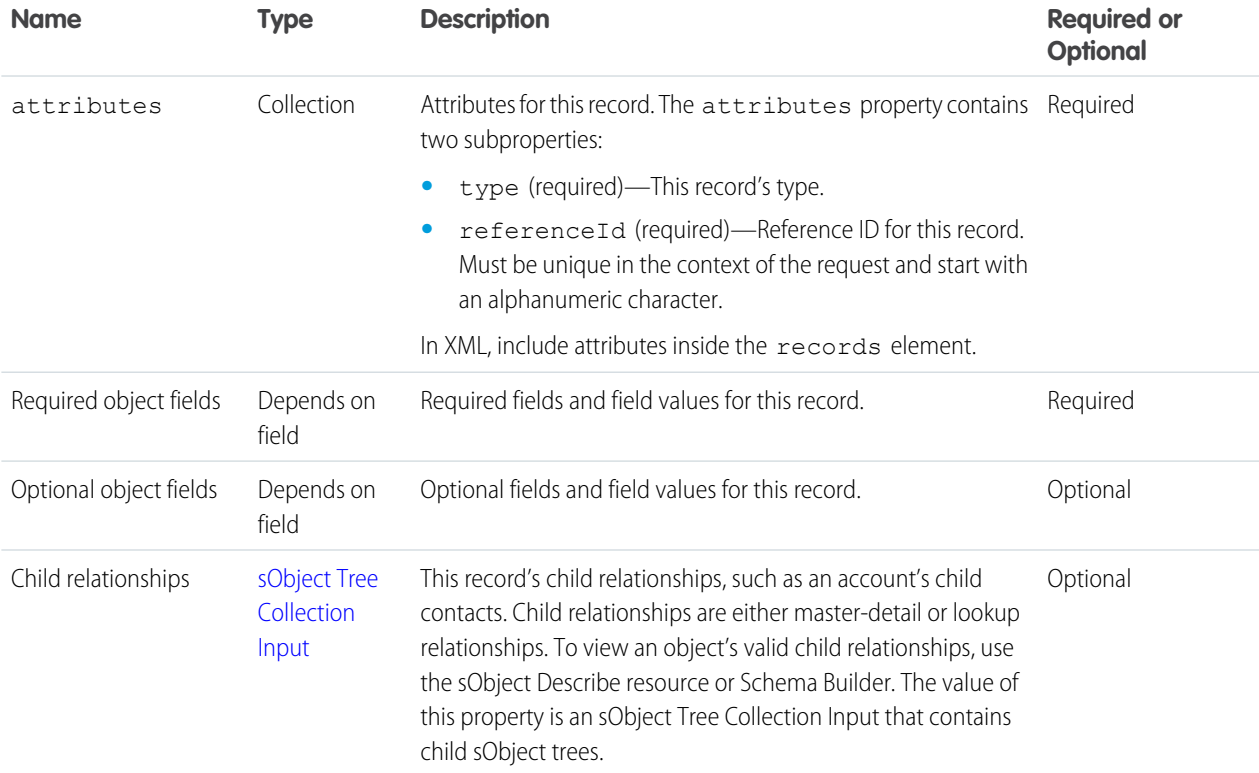

#### **Root XML Tag**

<records>

#### **JSON example**

```
{
"attributes" : {"type" : "Account", "referenceId" : "ref1"},
"name" : "SampleAccount",
"phone" : "1234567890",
"website" : "www.salesforce.com",
"NumberOfEmployees" : "100",
"industry" : "Banking",
"Contacts" : {
  "records" : [{
     "attributes" : {"type" : "Contact", "referenceId" : "ref2"},
     "lastname" : "Smith",
     "title" : "President",
     "email" : "sample@salesforce.com"
     },{
     "attributes" : {"type" : "Contact", "referenceId" : "ref3"},
     "lastname" : "Evans",
     "title" : "Vice President",
     "email" : "sample@salesforce.com"
    }]
  }
}
```
#### **XML example**

```
<records type="Account" referenceId="ref1">
   <name>SampleAccount</name>
   <phone>1234567890</phone>
   <website>www.salesforce.com</website>
   <numberOfEmployees>100</numberOfEmployees>
   <industry>Banking</industry>
    <Contacts>
       <records type="Contact" referenceId="ref2">
            <lastname>Smith</lastname>
            <title>President</title>
            <email>sample@salesforce.com</email>
       </records>
        <records type="Contact" referenceId="ref3">
            <lastname>Evans</lastname>
            <title>Vice President</title>
            <email>sample@salesforce.com</email>
        </records>
   </Contacts>
</records>
```
## <span id="page-400-0"></span>sObject Tree Response Body

Describes the result of an sObject Tree request.

#### **Properties**

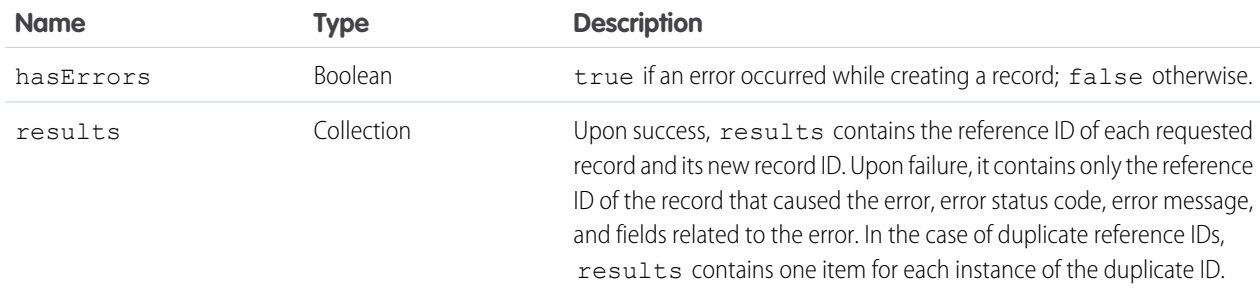

#### **JSON example upon success**

```
{
    "hasErrors" : false,
    "results" : [{
    "referenceId" : "ref1",
    "id" : "001D000000K0fXOIAZ"
    },{
    "referenceId" : "ref4",
    "id" : "001D000000K0fXPIAZ"
    },{
    "referenceId" : "ref2",
    "id" : "003D000000QV9n2IAD"
     },{
    "referenceId" : "ref3",
    "id" : "003D000000QV9n3IAD"
    }]
}
```
#### **XML example upon success**

```
<?xml version="1.0" encoding="UTF-8"?>
<SObjectTreeResponse>
    <hasErrors>false</hasErrors>
    <results>
        <id>001D000000K0fXOIAZ</id>
        <referenceId>ref1</referenceId>
    \langle/results>
    <results>
        <id>001D000000K0fXPIAZ</id>
        <referenceId>ref4</referenceId>
    \langle results>
    <results>
        <id>003D000000QV9n2IAD</id>
        <referenceId>ref2</referenceId>
    </results>
    <results>
        <id>003D000000QV9n3IAD</id>
        <referenceId>ref3</referenceId>
    \langle/results>
</SObjectTreeResponse>
```
#### **JSON example upon failure**

```
{
   "hasErrors" : true,
   "results" : [{
    "referenceId" : "ref2",
     "errors" : [{
       "statusCode" : "INVALID_EMAIL_ADDRESS",
       "message" : "Email: invalid email address: 123",
       "fields" : [ "Email" ]
       }]
     }]
}
```
**XML example upon failure**

```
<SObjectTreeResponse>
    <hasErrors>true</hasErrors>
    <results>
        <errors>
            <fields>Email</fields>
            <message>Email: invalid email address: 123</message>
            <statusCode>INVALID_EMAIL_ADDRESS</statusCode>
        </errors>
        <referenceId>ref2</referenceId>
    </results>
</SObjectTreeResponse>
```
# sObject Collections

Executes actions on multiple records in one request. Use sObject Collections to reduce the number of round-trips between the client and server. The response bodies and HTTP statuses of the requests are returned in a single response body. The entire request counts as a single call toward your API limits. This resource is available in API version 42.0 and later.

The parameters, request body, and response body of an sObject Collections request depend on the HTTP method. For details, see the specific operation.

# Create Records Using sObject Collections

Use a POST request with sObject Collections to add up to 200 records, returning a list of SaveResult objects. You can choose whether to roll back the entire request when an error occurs.

- **•** The list can contain up to 200 objects.
- **•** The list can contain objects of different types, including custom objects.
- Each object must contain an attributes map. The map must contain a value for type.

Note: Using sObject Collections to insert blob data requires more values in the attributes map. For more information, see  $\mathcal{F}$ [Using sObject Collections to Insert a Collection of Blob Records](#page-86-0).

**•** Objects are created in the order they're listed. The SaveResult objects are returned in the order in which the create requests were specified.

- **•** If the request body includes objects of more than one type, they are processed as chunks. For example, if the incoming objects are {account1, account2, contact1, account3}, the request is processed in three chunks: {{account1, account2}, {contact1}, {account3}}. A single request can process up to 10 chunks.
- **•** You can't create records for multiple object types in one call when one of the types is related to a feature in the Salesforce Setup area.

If the request isn't well formed, the API returns a 400 Bad Request HTTP Status. Fix the syntax of the request and try again. If the request is well formed, the API returns a 200 OK HTTP Status. If an item was processed successfully, the success flag shows for that item. Error information is returned in the errors array.

### **Syntax**

#### **URI**

```
/services/data/vXX.X/composite/sobjects
```
#### **Formats**

JSON, XML

#### **HTTP Method**

POST

#### **Authentication**

Authorization: Bearer *token*

#### **Parameters**

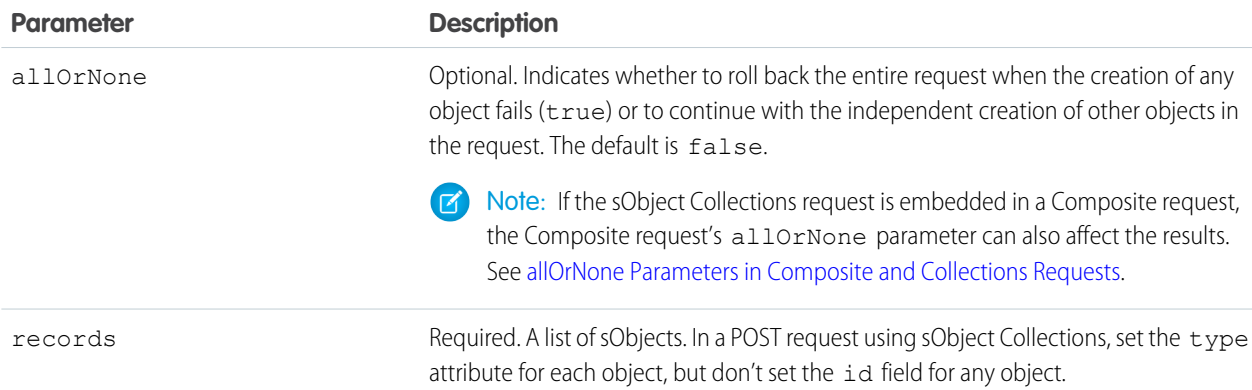

### Example

#### **Example Request**

```
curl -X POST
https://MyDomainName.my.salesforce.com/services/data/v60.0/composite/sobjects/ -H
"Authorization: Bearer token" -H "Content-Type: application/json" -d
"@exampleRequestBody.json"
```
#### **Example Request Body**

```
{
  "allOrNone" : false,
  "records" : [{
     "attributes" : {"type" : "Account"},
```

```
"Name" : "example.com",
      "BillingCity" : "San Francisco"
  }, {
      "attributes" : {"type" : "Contact"},
      "LastName" : "Johnson",
      "FirstName" : "Erica"
  }]
}
```
#### **Example Response Body**

```
HTTP/1.1 200 OK
\lceil{
      "id" : "001RM000003oLnnYAE",
      "success" : true,
      "errors" : [ ]
  },
   {
      "id" : "003RM0000068xV6YAI",
      "success" : true,
      "errors" : [ ]
   }
]
```
**Example Response Body (Some Items Failed and allOrNone is false)**

```
HTTP/1.1 200 OK
[
   {
      "success" : false,
      "errors" : [
         \left\{ \right."statusCode" : "DUPLICATES_DETECTED",
             "message" : "Use one of these records?",
             "fields" : [ ]
         }
      ]
   },
   {
      "id" : "003RM0000068xVCYAY",
      "success" : true,
      "errors" : [ ]
   }
]
```
**Example Response Body (Some Items Failed and allOrNone is true)**

```
HTTP/1.1 200 OK
[
  {
      "success" : false,
      "errors" : [
```

```
{
            "statusCode" : "DUPLICATES_DETECTED",
            "message" : "Use one of these records?",
            "fields" : [ ]
         }
      ]
   },
   {
      "success" : false,
      "errors" : [
         {
            "statusCode" : "ALL_OR_NONE_OPERATION_ROLLED_BACK",
            "message" : "Record rolled back because not all records were valid and the
 request was using AllOrNone header",
            "fields" : [ ]
         }
      ]
   }
]
```
# Get Records Using sObject Collections

Use a GET request with sObject Collections to get one or more records of the same object type. A list of sObjects that represents the individual records of the specified type is returned. The number of sObjects returned matches the number of IDs passed in the request.

You can specify approximately 800 IDs before the URL length causes the HTTP 414 error URI too long.

Note: The [sObject Blob Retrieve](#page-165-0) on page 156 resource isn't compatible with Composite API requests, because it returns binary data instead of data in JSON or XML formats. Instead, make individual sObject Blob Retrieve requests to retrieve blob data.

- **•** If you specify an invalid field name or a field name that you don't have permission to read, HTTP 400 Bad Request is returned.
- **•** If you don't have access to an object, or if a passed ID is invalid, the array returns null for that object.

### **Syntax**

#### **URI**

/services/data/v*XX.X*/composite/sobjects/*sObject*

#### **Formats**

JSON, XML

#### **HTTP Method**

GET

#### **Authentication**

Authorization: Bearer *token*

#### **Parameters**

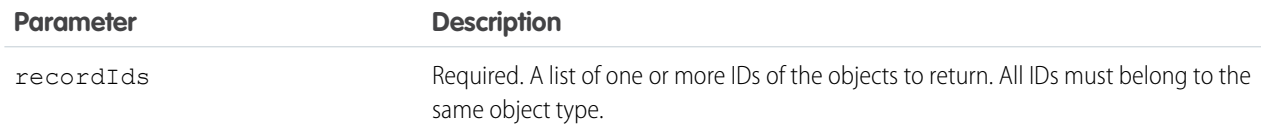

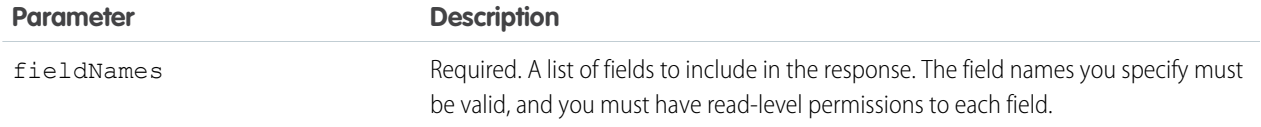

### Example

#### **Example Request**

curl

https://*MyDomainName*.my.salesforce.com/services/data/v60.0/composite/sobjects/Account?ids=001xx000003DGb1AAG,001xx000003DGb0AAG,001xx000003DGb9AAG&fields=id,name -H "Authorization: Bearer *token*"

#### **Example Response Body**

```
\lceil{
      "attributes" : {
         "type" : "Account",
         "url" : "/services/data/v60.0/sobjects/Account/001xx000003DGb1AAG"
      },
      "Id" : "001xx000003DGb1AAG",
      "Name" : "Acme"
   },
   {
      "attributes" : {
         "type" : "Account",
         "url" : "/services/data/v60.0/sobjects/Account/001xx000003DGb0AAG"
      },
      "Id" : "001xx000003DGb0AAG",
      "Name" : "Global Media"
   },
   null
]
```
# Get Records With a Request Body Using sObject Collections

Use a POST request with sObject Collections to get one or more records of the same object type. A list of sObjects that represents the individual records of the specified type is returned. The number of sObjects returned matches the number of IDs passed in the request.

The request retrieves up to 2,000 records of the same object type

- If you specify an invalid field name or a field name that you don't have permission to read, HTTP 400 Bad Request is returned.
- **•** If you don't have access to an object, or if a passed ID is invalid, the array returns null for that object.

Note: The [sObject Blob Retrieve](#page-165-0) on page 156 resource isn't compatible with Composite API requests, because it returns binary data instead of data in JSON or XML formats. Instead, make individual sObject Blob Retrieve requests to retrieve blob data.

### **Syntax**

#### **URI**

/services/data/v*XX.X*/composite/sobjects/*sObject*

#### **Formats**

JSON, XML

#### **HTTP Method**

POST

#### **Authentication**

Authorization: Bearer *token*

#### **Request Body**

```
{
  "ids" : ["recordIds"],
  "fields" : ["fieldName"]
}
```
#### **Parameters**

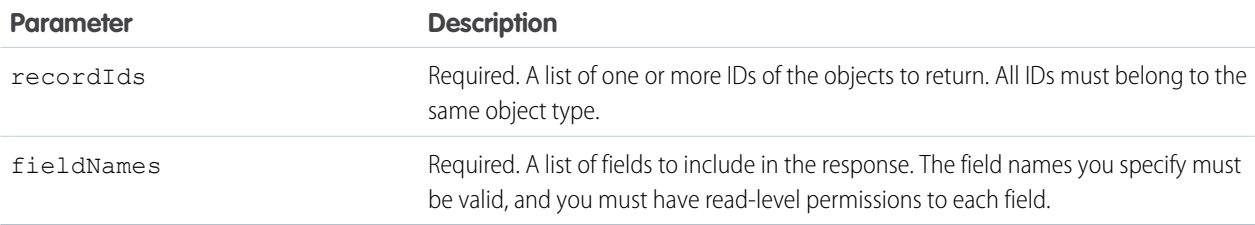

### Example

#### **Example Request**

```
curl -X POST
https://MyDomainName.my.salesforce.com/services/data/v60.0/composite/sobjects/Account
-H "Authorization: Bearer token" -H "Content-Type: application/json" -d
"@exampleRequestBody.json"
```
#### **Example Request Body**

```
{
  "ids" : ["001xx000003DGb1AAG", "001xx000003DGb0AAG", "001xx000003DGb9AAG"],
  "fields" : ["id", "name"]
}
```
#### **Example Response Body**

```
[
  {
     "attributes" : {
        "type" : "Account",
         "url" : "/services/data/v60.0/sobjects/Account/001xx000003DGb1AAG"
     },
     "Id" : "001xx000003DGb1AAG",
     "Name" : "Acme"
  },
   {
     "attributes" : {
        "type" : "Account",
```

```
"url" : "/services/data/v60.0/sobjects/Account/001xx000003DGb0AAG"
      },
      "Id" : "001xx000003DGb0AAG",
      "Name" : "Global Media"
   },
   null
]
```
# Update Records Using sObject Collections

Use a PATCH request with sObject Collections to update up to 200 records, returning a list of SaveResult objects. You can choose whether to roll back the entire request when an error occurs.

- The list can contain up to 200 objects.
- **•** The list can contain objects of different types, including custom objects.
- **•** Each object must contain an attributes map. The map must contain a value for type.

Note: Using sObject Collections to update blob data requires more values in the attributes map. For more information, see [Using sObject Collections to Insert a Collection of Blob Records](#page-86-0).

- **•** Each object must contain an id field with a valid ID value.
- **•** Objects are updated in the order they're listed. The SaveResult objects are returned in the order in which the update requests were specified.
- **•** If the request body includes objects of more than one type, they are processed as chunks. For example, if the incoming objects are {account1, account2, contact1, account3}, the request is processed in three chunks: {{account1, account2}, {contact1}, {account3}}. A single request can process up to 10 chunks.
- **•** You can't update records for multiple object types in one call when one of those types is related to a feature in the Salesforce Setup area.

If the request isn't well formed, the API returns a 400 Bad Request HTTP Status. Fix the syntax of the request and try again. If the request is well formed, the API returns a 200 OK HTTP Status. If an item was processed successfully, the success flag shows for that item. Error information is returned in the errors array.

### **Syntax**

#### **URI**

/services/data/v*XX.X*/composite/sobjects/

#### **Formats**

JSON, XML

#### **HTTP Method**

PATCH

#### **Authentication**

Authorization: Bearer *token*

#### **Parameters**

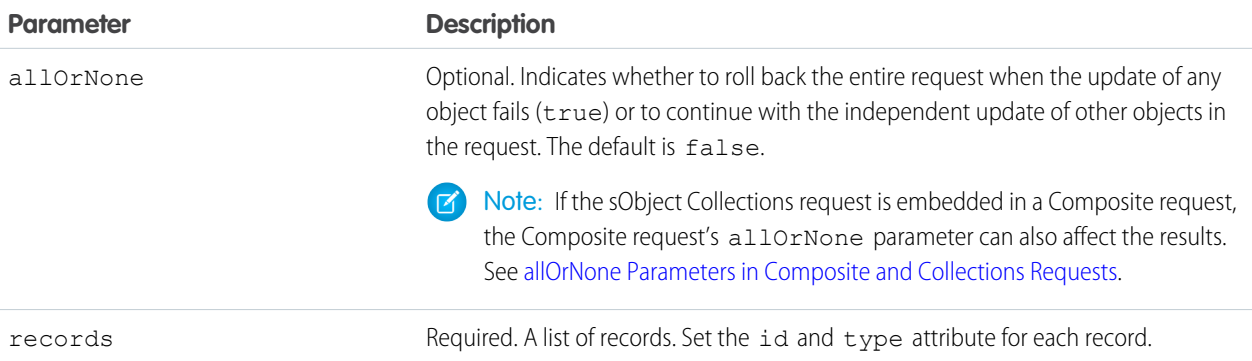

### Example

#### **Example Request**

```
curl -X PATCH
https://MyDomainName.my.salesforce.com/services/data/v60.0/composite/sobjects/ -H
"Authorization: Bearer token" -H "Content-Type: application/json" -d
"@exampleRequestBody.json"
```
#### **Example Request Body**

```
{
   "allOrNone" : false,
  "records" : [{
      "attributes" : {"type" : "Account"},
      "id" : "001xx000003DGb2AAG",
      "NumberOfEmployees" : 27000
  },{
      "attributes" : {"type" : "Contact"},
      "id" : "003xx000004TmiQAAS",
      "Title" : "Lead Engineer"
  }]
}
```
#### **Example Response Body**

```
HTTP/1.1 200 OK
\lceil{
      "id" : "001RM000003oCprYAE",
      "success" : true,
      "errors" : [ ]
   },
   {
      "id" : "003RM0000068og4YAA",
      "success" : true,
      "errors" : [ ]
   }
]
```
**Example Response Body (Some Items Failed and allOrNone is false)**

```
HTTP/1.1 200 OK
[
   {
      "id" : "001RM000003oCprYAE",
      "success" : true,
      "errors" : [ ]
  },
   {
      "success" : false,
      "errors" : [
         {
            "statusCode" : "MALFORMED_ID",
            "message" : "Contact ID: id value of incorrect type: 001xx000003DGb2999",
            "fields" : [
               "Id"
            ]
         }
      ]
   }
]
```
**Example Response Body (Some Items Failed and allOrNone is true)**

```
HTTP/1.1 200 OK
\lceil{
      "id" : "001RM000003oCprYAE",
      "success" : false,
      "errors" : [
         {
            "statusCode" : "ALL_OR_NONE_OPERATION_ROLLED_BACK",
            "message" : "Record rolled back because not all records were valid and the
 request was using AllOrNone header",
            "fields" : [ ]
         }
      ]
   },
   {
      "success" : false,
      "errors" : [
         {
            "statusCode" : "MALFORMED_ID",
            "message" : "Contact ID: id value of incorrect type: 001xx000003DGb2999",
            "fields" : [
               "Id"
            ]
        }
     ]
  }
]
```
# Upsert Records Using sObject Collections

Use a PATCH request with sObject Collections to either create or update (upsert) up to 200 records based on an external ID field. This method returns a list of UpsertResult objects. You can choose whether to roll back the entire request when an error occurs. This request is available in API version 46 and later.

- **•** The list can contain up to 200 objects.
- **•** The list can contain objects only of the type indicated in the request URI.
- **•** Each object in the request body must contain an attributes map. The map must contain a value for type.

Note: Using sObject Collections to insert blob data requires more values in the attributes map. For more information, see [Using sObject Collections to Insert a Collection of Blob Records](#page-86-0).

- **•** Objects are created or updated in the order they're listed in the request body. The UpsertResult objects are returned in the same order.
- **•** Only external ids are supported. Don't use record ids.

If the request isn't well formed, the API returns a 400 Bad Request HTTP Status. Fix the syntax of the request and try again. If the request is well formed, the API returns a 200 OK HTTP Status. If an item was processed successfully, the success flag shows for that item. Error information is returned in the errors array.

### **Syntax**

#### **URI**

/services/data/v*XX.X*/composite/sobjects/*SobjectName*/*ExternalIdFieldName*

#### **Formats**

JSON, XML

#### **HTTP Method**

PATCH

#### **Authentication**

Authorization: Bearer *token*

#### **Parameters**

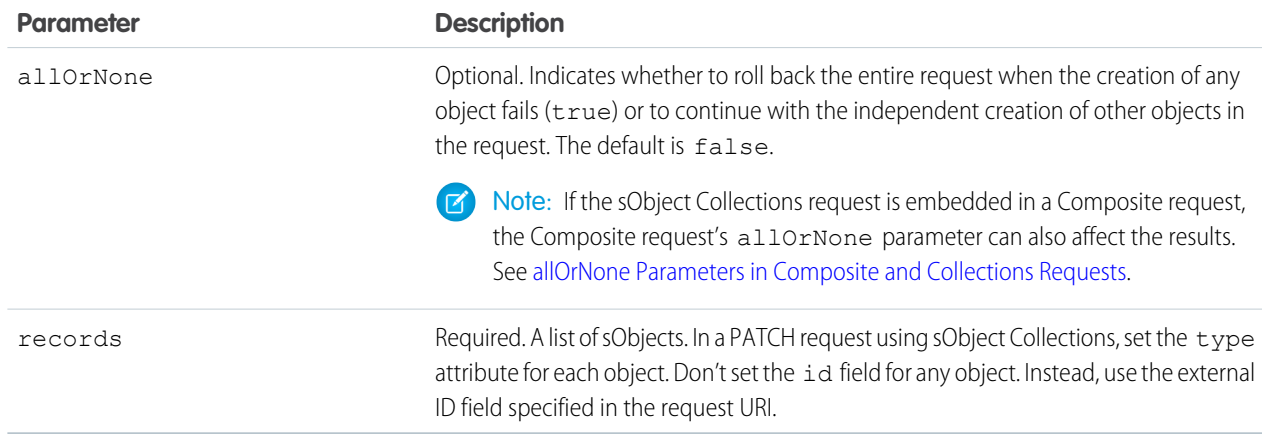

## Example

#### **Example Request**

```
curl -X PATCH
https://MyDomainName.my.salesforce.com/services/data/v60.0/composite/sobjects/Account/MyExtId__c
-H "Authorization: Bearer token" -H "Content-Type: application/json" -d
"@exampleRequestBody.json"
```
#### **Example Request Body**

```
{
   "allOrNone" : false,
   "records" : [{
       "attributes" : {"type" : "Account"},
       "Name" : "Company One",
       "MyExtId__c" : "AAA"
    }, {"attributes" : {"type" : "Account"},
       "Name" : "Company Two",
       "MyExtId c" : "BBB"
   }]
}
```
#### **Example Response Body**

```
HTTP/1.1 200 OK
[
    {
        "id": "001xx0000004GxDAAU",
       "success": true,
        "errors": [],
        "created": true
    },
    {
       "id": "001xx0000004GxEAAU",
        "success": true,
        "errors": [],
        "created": false
    }
]
```
#### **Example Response Body (Some Items Failed and allOrNone is false)**

```
HTTP/1.1 200 OK
\lceil{
      "id" : "001xx0000004GxDAAU",
      "success" : true,
      "errors" : [ ]
   },
   {
      "success" : false,
      "errors" : [
         {
```

```
"statusCode" : "MALFORMED_ID",
            "message" : "Contact ID: id value of incorrect type: 001xx0000004GxEAAU",
            "fields" : [
               "Id"
            ]
         }
     ]
   }
]
```
**Example Response Body (Some Items Failed and allOrNone is true)**

```
HTTP/1.1 200 OK
\lceil{
      "id" : "001xx0000004GxDAAU",
      "success" : false,
      "errors" : [
         {
            "statusCode" : "ALL_OR_NONE_OPERATION_ROLLED_BACK",
            "message" : "Record rolled back because not all records were valid and the
 request was using AllOrNone header",
            "fields" : [ ]
         }
      ]
   },
   {
      "success" : false,
      "errors" : [
         {
            "statusCode" : "MALFORMED_ID",
            "message" : "Contact ID: id value of incorrect type: 001xx0000004GxEAAU",
            "fields" : [
               "Id"
            ]
         }
      ]
   }
]
```
SEE ALSO: [sObject Rows by External ID](#page-161-0)

# Delete Records Using sObject Collections

Use a DELETE request with sObject Collections to delete up to 200 records, returning a list of DeleteResult objects. You can choose to roll back the entire request when an error occurs.

- **•** The DeleteResult objects are returned in the order in which the IDs of the deleted objects were specified.
- You can't delete records for multiple object types in one call when one of those types is related to a feature in the Salesforce Setup area.

If the request isn't well formed, the API returns a 400 Bad Request HTTP Status. Fix the syntax of the request and try again. If the request is well formed, the API returns a 200 OK HTTP Status. If an item was processed successfully, the success flag shows for that item. Error information is returned in the errors array.

### **Syntax**

#### **URI**

/services/data/v*XX.X*/composite/sobjects?ids=*recordId*,*recordId*

#### **Formats**

JSON, XML

#### **HTTP Method**

DELETE

#### **Authentication**

Authorization: Bearer *token*

#### **Parameters**

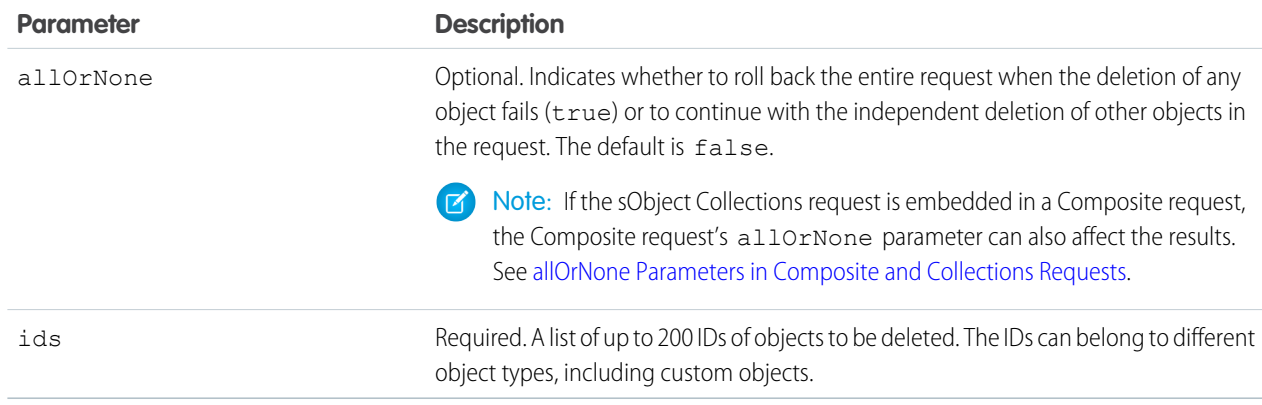

## Example

#### **Example Request**

```
curl -X DELETE
https://MyDomainName.my.salesforce.com/services/data/v60.0/composite/sobjects?ids=001xx000003DGb2AAG,003xx000004TmiQAAS&allOrNone=false
 -H "Authorization: Bearer token"
```
#### **Example Response Body**

```
HTTP/1.1 200 OK
\lceil{
      "id" : "001RM000003oLrHYAU",
      "success" : true,
      "errors" : [ ]
   },
   {
      "id" : "001RM000003oLraYAE",
      "success" : true,
```

```
"errors" : [ ]
  }
]
```
**Example Response Body (Some Items Failed and allOrNone is false)**

```
HTTP/1.1 200 OK
[
   {
      "id" : "001RM000003oLrfYAE",
      "success" : true,
      "errors" : [ ]
   },
   {
      "success" : false,
      "errors" : [
         {
            "statusCode" : "MALFORMED_ID",
            "message" : "malformed id 001RM000003oLrB000",
            "fields" : [ ]
         }
      ]
   }
]
```
**Example Response Body (Some Items Failed and allOrNone is true)**

```
HTTP/1.1 200 OK
\Gamma{
      "id" : "001RM000003oLruYAE",
      "success" : false,
      "errors" : [
         {
            "statusCode" : "ALL_OR_NONE_OPERATION_ROLLED_BACK",
            "message" : "Record rolled back because not all records were valid and the
 request was using AllOrNone header",
            "fields" : [ ]
         }
      ]
  },
   {
      "success" : false,
      "errors" : [
         {
            "statusCode" : "MALFORMED_ID",
            "message" : "malformed id 001RM000003oLrB000",
            "fields" : [ ]
         }
     ]
   }
]
```